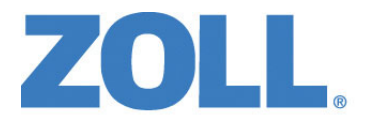

# Guida all'uso del sistema X Series®

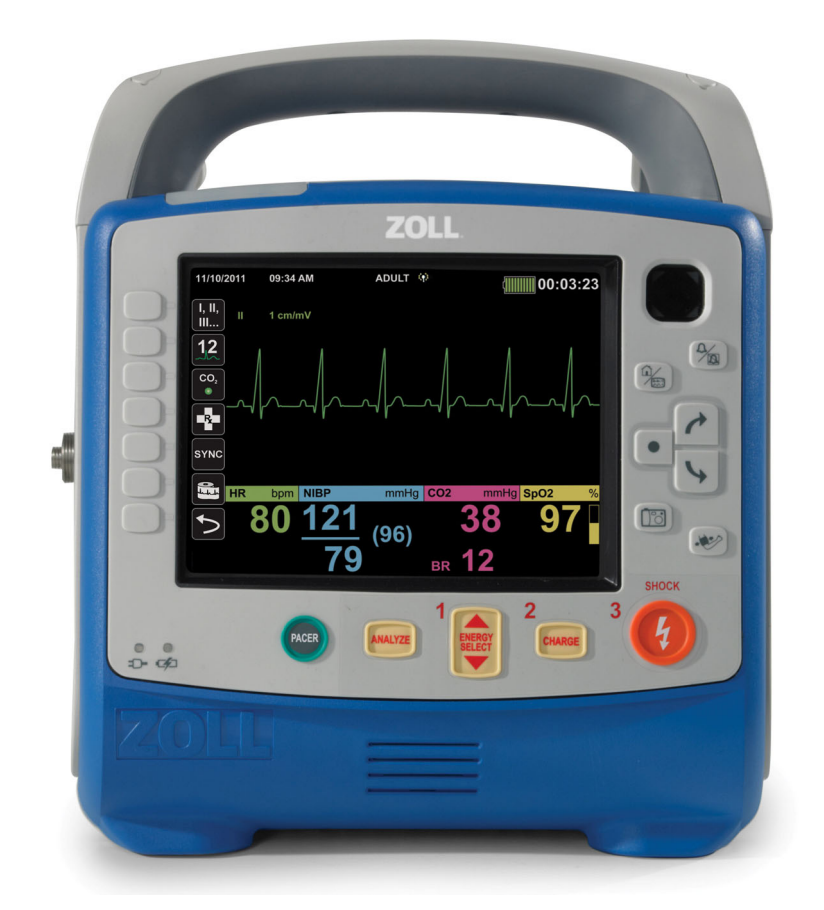

Include Real CPR Help® e See-Thru CPR®

9650-002355-11 Rev. J 02.36.21.00 REF: SW VER:

La guida per l'operatore di X Series (**REF** 9650-002355-11 Rev. J) è stata rilasciata nel mese di **marzo 2022**.

Copyright © 2022 ZOLL Medical Corporation. Tutti i diritti riservati. AED Pro, AED Plus, AutoPulse, CPR-Dpadz, OneStep, Pedi-padz, Perfusion Performance Indicator, RapidShock, Real CPR Help, Rectilinear Biphasic, RescueNet, ResQCPR, See-Thru CPR, Statpadz, SurePower, X Series e ZOLL sono marchi o marchi registrati di ZOLL Medical Corporation negli Stati Uniti e/o in altri paesi. Tutti gli altri marchi appartengono ai rispettivi proprietari.

Masimo, Rainbow, SET, SpCO, SpMet, SpHb, SpOC e PVI sono marchi o marchi registrati di Masimo Corporation negli Stati Uniti e/o in altri Paesi.

Propaq è un marchio registrato di Welch Allyn Inc.

Oridion Microstream FilterLine® e Smart CapnoLine® sono marchi registrati di Medtronic plc.

Questo prodotto o i relativi componenti sono prodotti e venduti con uno o più brevetti elencati al seguente indirizzo Internet:

http://www.zoll.com/patents

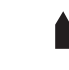

**ZOLL Medical Corporation** 269 Mill Road Chelmsford, MA USA 01824-4105

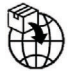

**ZOLL International Holding B.V.** Newtonweg 18 6662 PV ELST The Netherlands

 $\epsilon$ **0123**

# Indicazioni per l'uso

#### Funzione del defibrillatore

Il sistema X Series è indicato per la defibrillazione su vittime di arresto cardiaco con evidente arresto della circolazione, indicato da:

- **•** Perdita della coscienza.
- **•** Assenza di respirazione.
- **•** Assenza di polso.

Il sistema X Series in modalità manuale è indicato per la cardioversione sincronizzata di determinate aritmie atriali o ventricolari. Un medico qualificato deve decidere quando la cardioversione sincronizzata è appropriata.

La modalità semiautomatica è manuale del sistema X Series è indicata per l'impiego nei programmi di defibrillazione precoce, dove l'erogazione di uno shock del defibrillatore durante la rianimazione con CPR, il trasporto e il trattamento definitivo sono integrati in un protocollo di assistenza del paziente approvato dal punto di vista clinico.

La modalità semiautomatica e manuale del sistema X Series è indicata per pazienti adulti e pediatrici.

#### Monitoraggio dell'elettrocardiogramma (ECG)

Il sistema X Series è indicato per il monitoraggio e/o la registrazione della frequenza cardiaca e delle forme d'onda dell'elettrocardiogramma (ECG) a 3, 5 o 12 derivazioni e per l'emissione di allarmi quando la frequenza cardiaca è superiore o inferiore ai limiti impostati dall'operatore. Il monitoraggio ECG è indicato per pazienti dai neonati agli adulti, affetti o meno da disfunzione cardiaca.

#### Monitoraggio CPR

Il sistema X Series è indicato per fornire un riscontro visivo e acustico tramite la funzione di monitoraggio CPR, progettato per aiutare i soccorritori a eseguire le compressioni toraciche alla profondità e frequenza raccomandate dall'AHA/ERC di 5 cm e 100 compressioni al minuto.

#### Stimolazione transcutanea esterna

Il sistema X Series è indicato per la stimolazione cardiaca esterna temporanea nei pazienti coscienti o con perdita di coscienza, in alternativa alla stimolazione endocardica. La stimolazione esterna è indicata per pazienti pediatrici e adulti.

#### Monitoraggio non invasivo della pressione arteriosa

Il sistema X Series è indicato per le misurazioni non invasive della pressione arteriosa e della frequenza cardiaca ed emette un allarme quando un parametro è esterno ai limiti impostati dall'utente. La funzione di monitoraggio non invasivo della pressione arteriosa è indicata per pazienti dai neonati agli adulti.

#### Monitoraggio della temperatura

Il sistema X Series è indicato per le misurazioni continue della temperatura rettale, esofagea o superficiale ed emette un allarme quando la temperatura è esterna ai limiti impostati dall'utente. La funzione di monitoraggio della temperatura è indicata per pazienti dai neonati agli adulti.

## Monitoraggio SpO2

Il sistema X Series è indicato per il monitoraggio continuo e non invasivo della saturazione funzionale dell'ossigeno dell'emoglobina arteriosa (SpO2), della frequenza del polso e/o della saturazione di carbossiemoglobina (SpCO), della saturazione di metaemoglobina (SpMet), dell'emoglobina totale (SpHb), del contenuto di ossigeno (SpOC), dell'indice di variabilità pletismografica (PVI) e dell'indice di perfusione (IP) tramite il pulsi-CO-ossimetro e gli accessori. Il pulsi-COossimetro e gli accessori sono indicati per pazienti adulti, pediatrici e neonati in assenza o in presenza di movimento, e per pazienti con buona o scarsa perfusione, in ospedali, strutture di tipo ospedaliero o in ambienti mobili.

#### Monitoraggio della respirazione

Il sistema X Series è indicato per il monitoraggio continuo della frequenza respiratoria ed emette un allarme quando la frequenza cade all'esterno dell'intervallo impostato dall'operatore. Poiché il metodo in realtà misura lo sforzo respiratorio, gli episodi di apnea con uno sforzo respiratorio continuo (come l'apnea ostruttiva) potrebbero non essere rilevati. Il sistema X Series non è indicato per il monitoraggio dell'apnea. La funzione di monitoraggio della respirazione è indicata per pazienti dai neonati agli adulti.

#### Monitoraggio CO2

Il sistema X Series è indicato per la misurazione e il monitoraggio continui, non invasivi, della concentrazione di anidride carbonica nell'espirato e nell'inspirato, nonché della frequenza respiratoria. La funzione di monitoraggio CO2 è indicata per pazienti dai neonati agli adulti.

#### Monitoraggio della pressione invasiva

Il sistema X Series è indicato per la visualizzazione e l'esecuzione di misurazioni della pressione invasiva continue tramite un trasduttore di pressione compatibile. La funzione di monitoraggio della pressione invasiva è indicata per pazienti dai neonati agli adulti.

#### Analisi a 12 derivazioni

Il sistema X Series è indicato per l'uso nell'acquisizione, analisi e refertazione di dati fisiologici tramite un'analisi ECG a 12 derivazioni e per fornire un'interpretazione da sottoporre all'esame del personale sanitario. La funzione di analisi dell'ECG a 12 derivazioni è indicata per l'uso su adulti (maggiori di 18 anni).

#### Dashboard TBI

Il sistema X Series è progettato per fornire dati di trend grafici per SpO2, pressione arteriosa sistolica (SBP) ed EtCO2, nonché assistenza alla ventilazione, fondamentale per la gestione di un paziente con TBI.

#### Consolle web

Il sistema X Series è indicato per la visualizzazione remota di dati fisiologici su sistemi X Series connessi tramite la funzione Consolle web, tra cui elettrocardiogramma (ECG), pressione arteriosa non invasiva (NIBP), temperatura e frequenza cardiaca.

## RescueNet® Live

L'applicazione X Series RescueNet® Live Web è destinata all'uso da parte di personale medico addestrato ed esperto nel monitoraggio di base, nella valutazione dei parametri vitali e nella terapia cardiaca di emergenza, al fine di visualizzare da remoto i dati del paziente e del dispositivo in tempo semi-reale trasmessi dai dispositivi X Series collegati. È richiesta la presenza di un medico al fianco del paziente, accanto al dispositivo X Series. Le informazioni trasmesse all'applicazione Web aiutano il medico da remoto a prendere decisioni sulla terapia del paziente, in modo complementare al medico sul posto con il paziente.

**Attenzione** Il medico da remoto non deve servirsi di RescueNet Live come dispositivo diagnostico primario, ma può utilizzarne i dati ricavati per consultarsi con il medico al fianco del paziente.

#### Controindicazioni

#### Controindicazioni per l'uso del funzionamento semiautomatico

La funzione di analisi del ritmo potrebbe non identificare in modo affidabile la fibrillazione ventricolare in presenza di pacemaker impiantato. La base di qualsiasi trattamento su pazienti con pacemaker impiantati deve essere l'ispezione dell'elettrocardiogramma e l'evidenza clinica di arresto cardiopolmonare. Non utilizzare la funzione di analisi del ritmo durante lo spostamento del paziente in barella. Durante l'analisi dell'ECG, il paziente deve restare immobile. Non toccare il paziente durante l'analisi. Interrompere qualsiasi movimento della barella prima di analizzare l'ECG.

# Indice

#### Capitolo 1 Informazioni generali

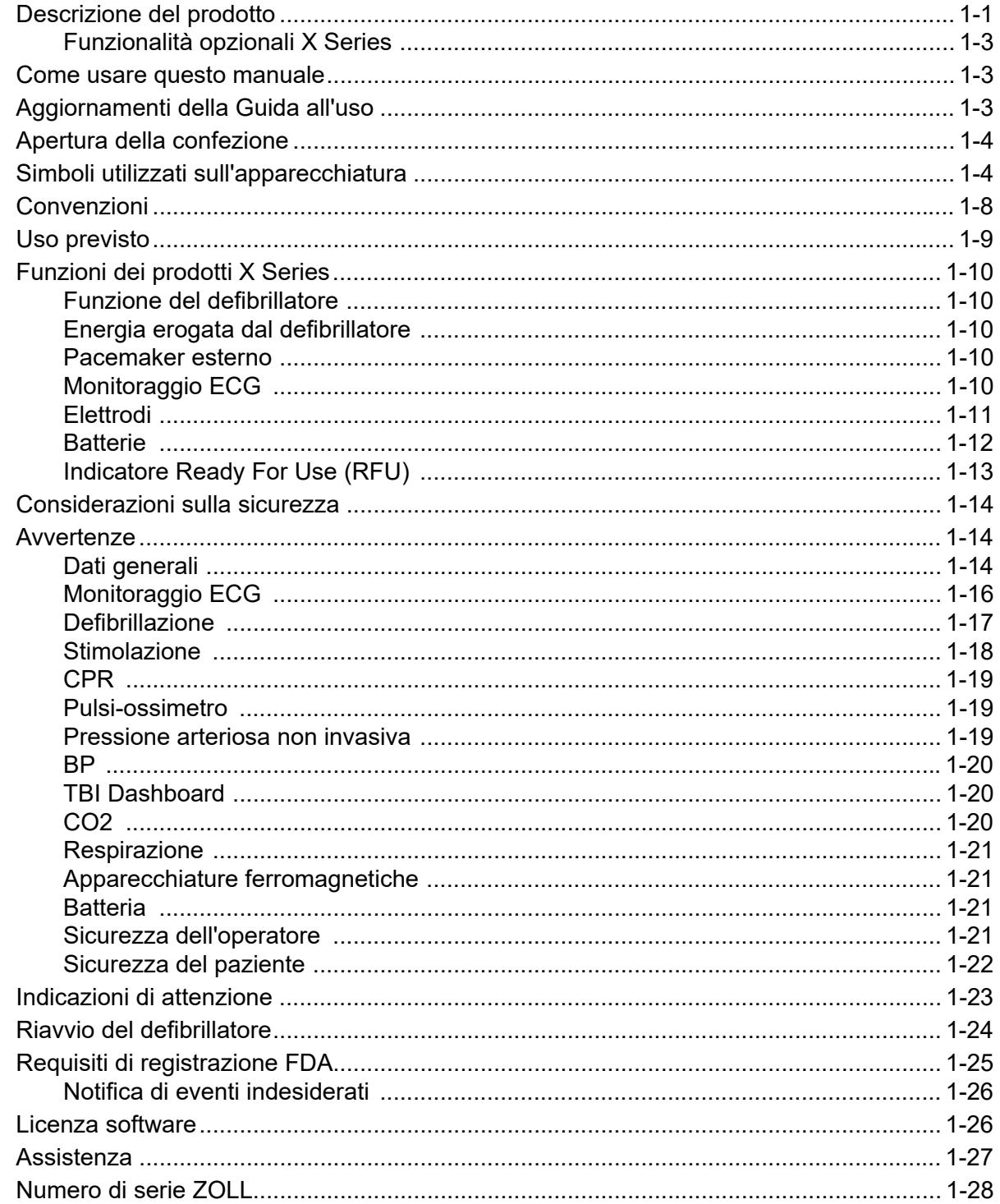

## Capitolo 2 Panoramica generale del prodotto

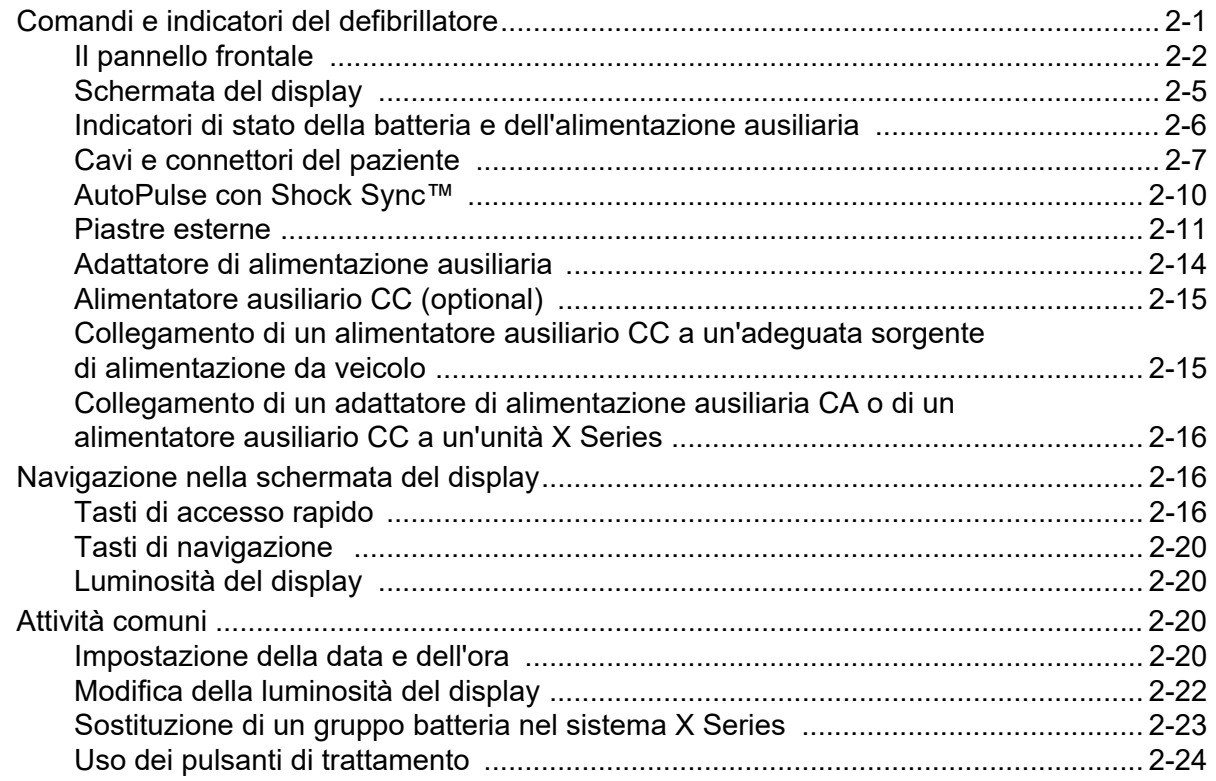

## Capitolo 3 Panoramica generale del monitoraggio

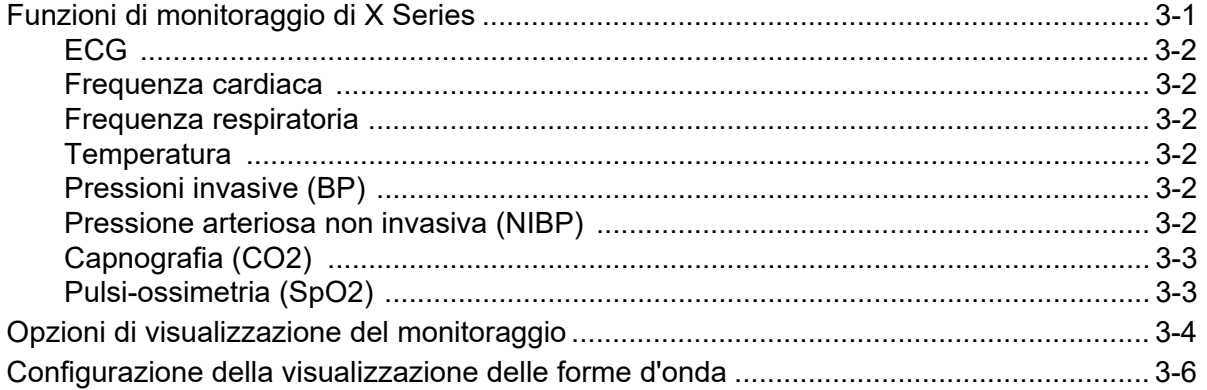

## Capitolo 4 Trend

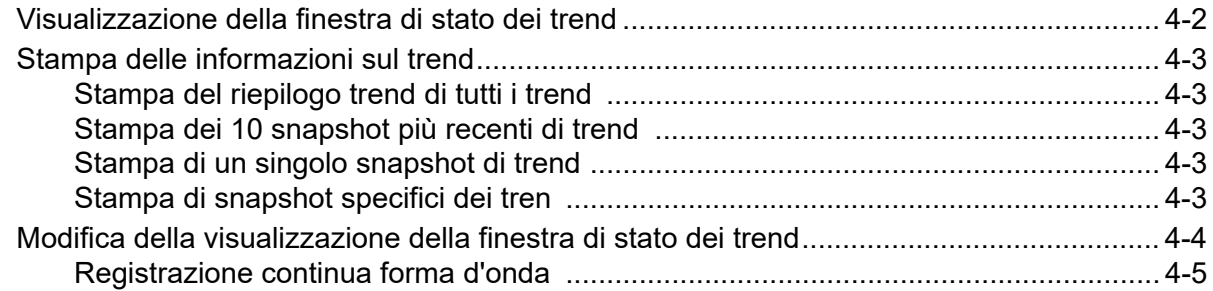

## Capitolo 5 Allarmi

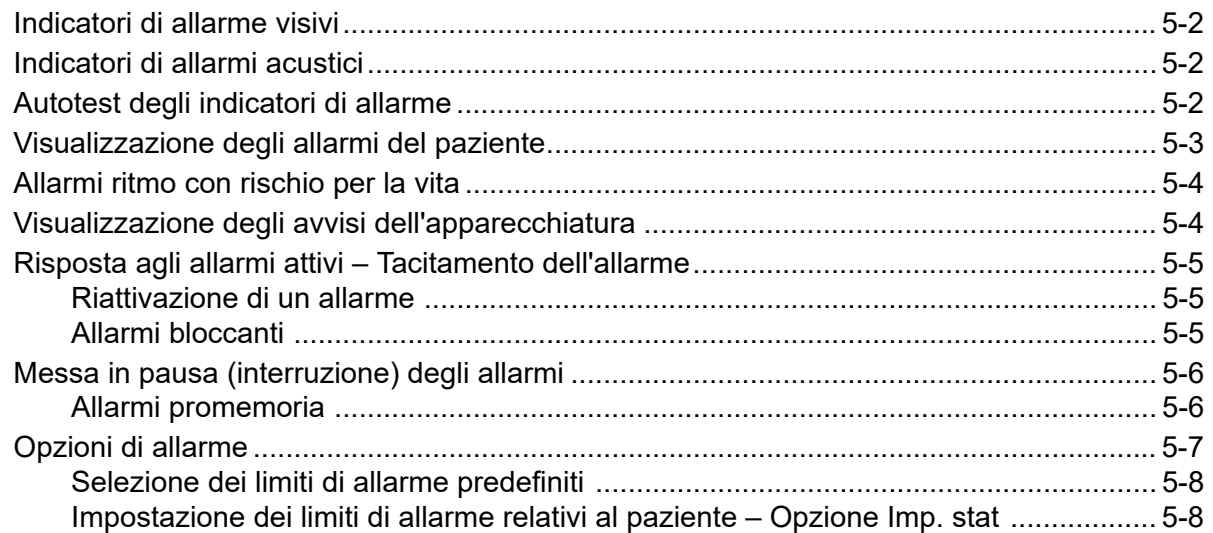

## Capitolo 6 Monitoraggio ECG

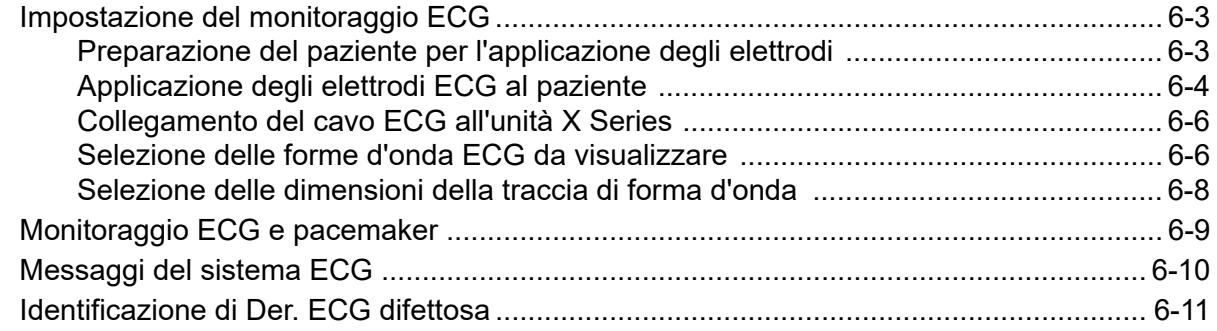

#### Capitolo 7 Monitoraggio della respirazione (Resp) e della frequenza cardiaca (FC)

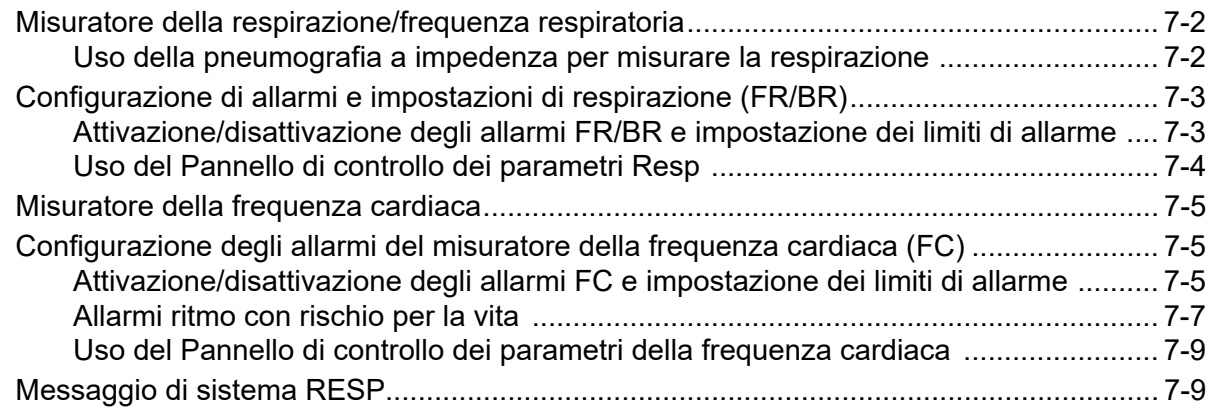

## Capitolo 8 Monitoraggio della pressione arteriosa non invasiva (NIBP)

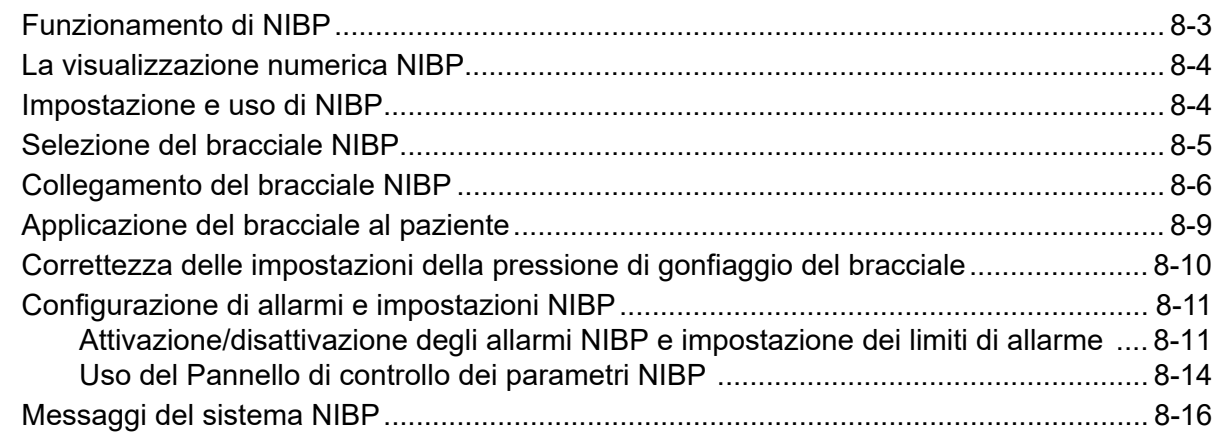

## Capitolo 9 Monitoraggio CO2

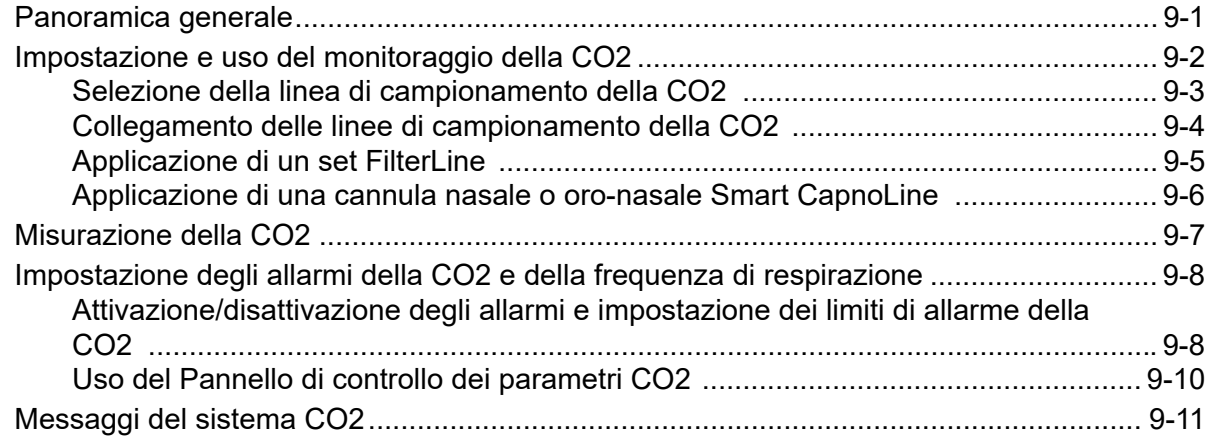

## Capitolo 10 Pulsi CO-ossimetria (SpO2)

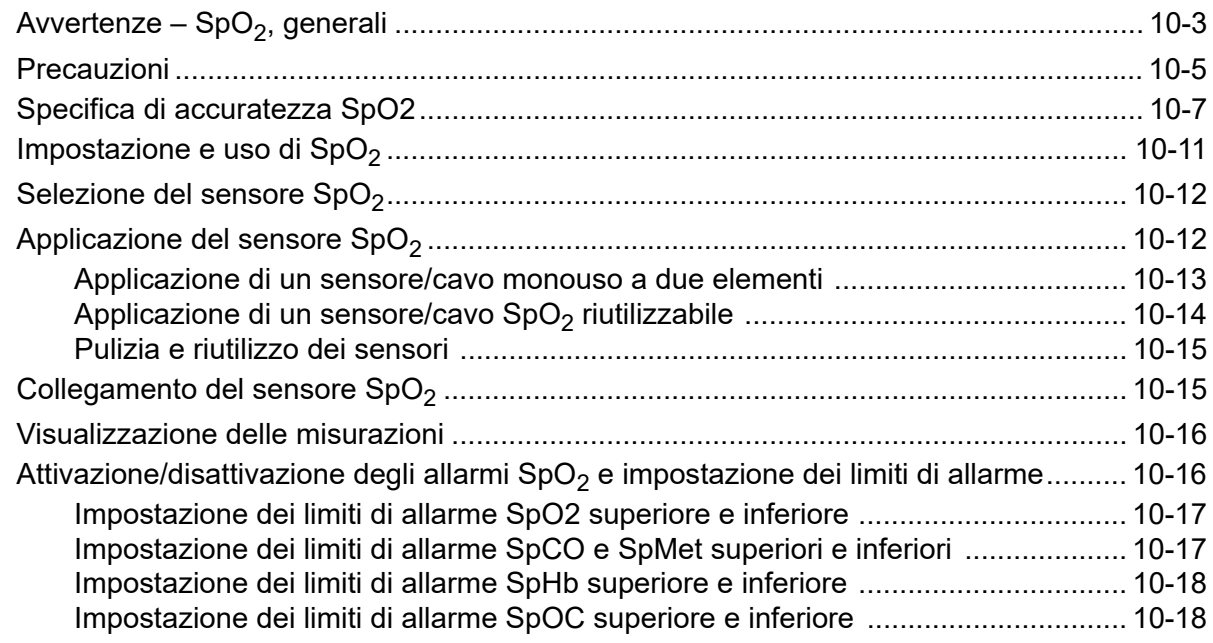

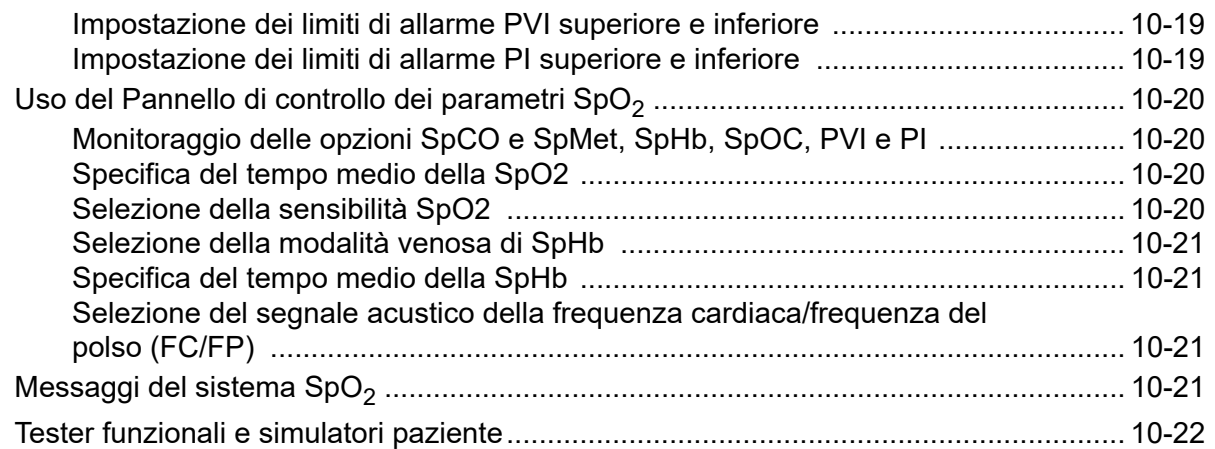

### Capitolo 11 Monitoraggio delle pressioni invasive (BP)

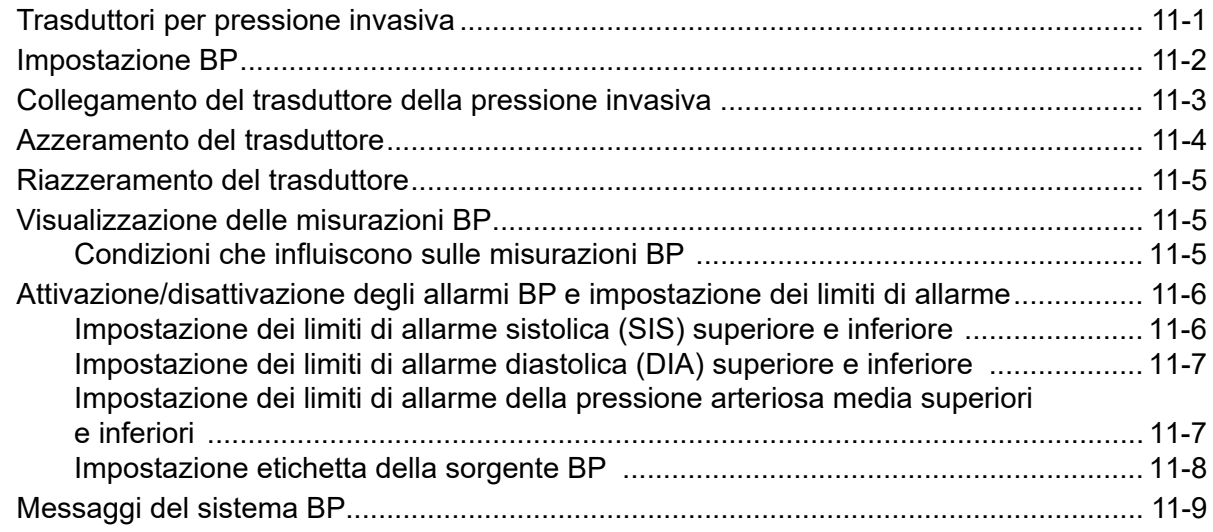

## Capitolo 12 Monitoraggio della temperatura

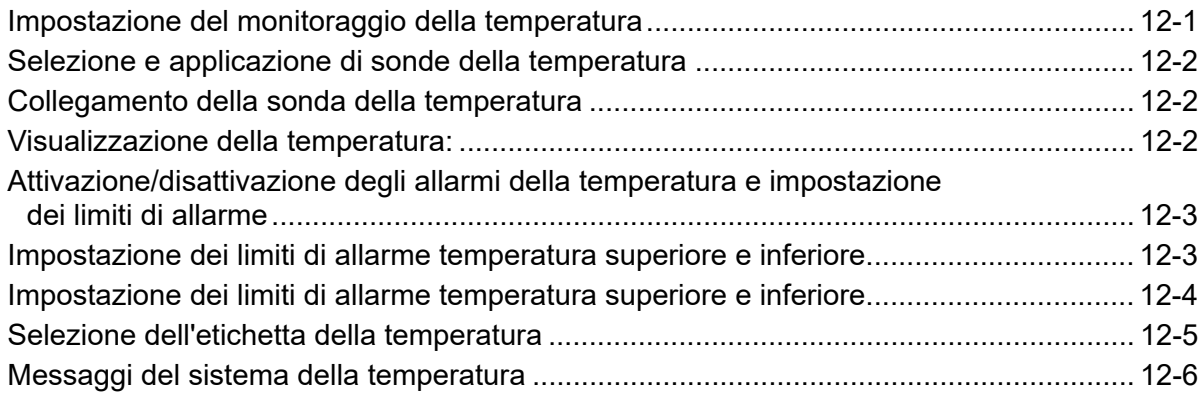

## Capitolo 13 Funzionamento del defibrillatore automatico esterno (DAE)

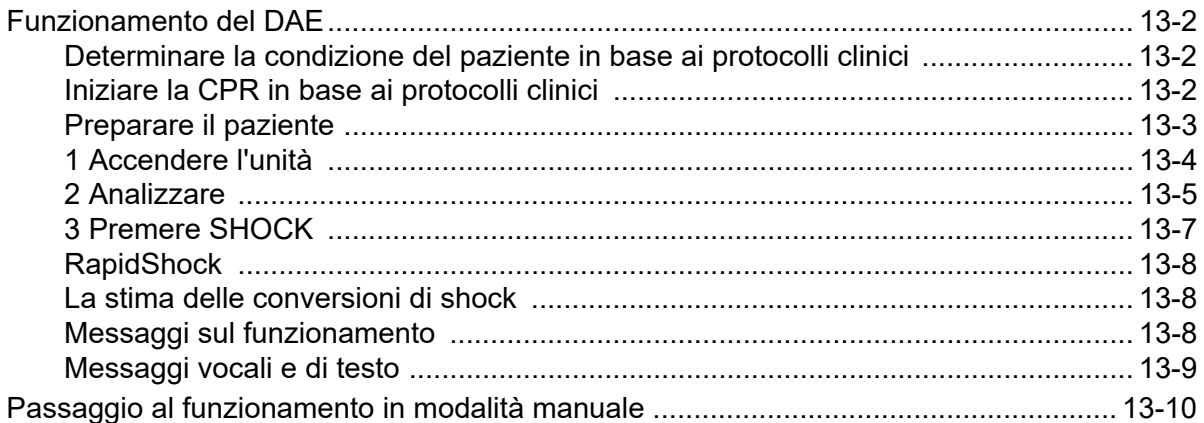

### Capitolo 14 Analisi interpretativa dell'ECG a 12 derivazioni

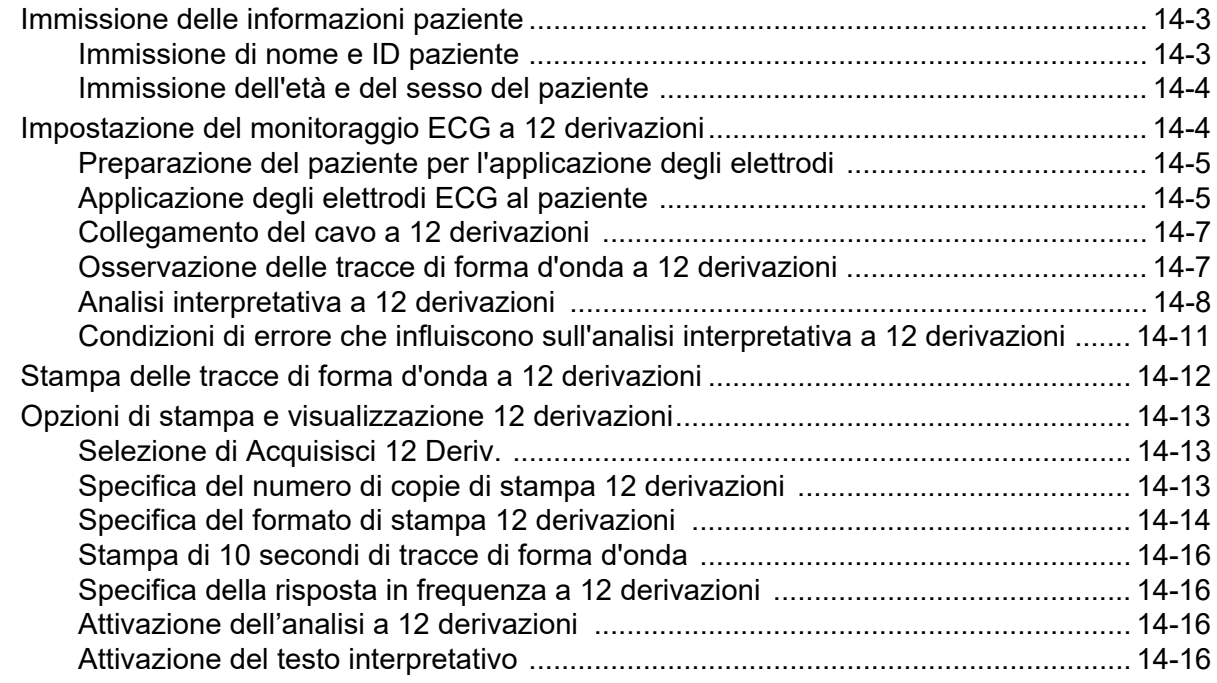

### Capitolo 15 Defibrillazione manuale

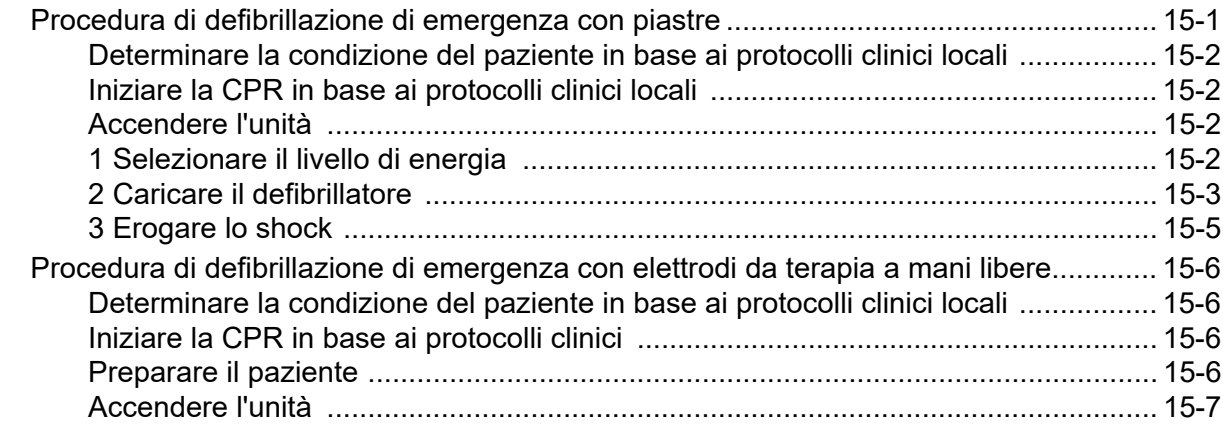

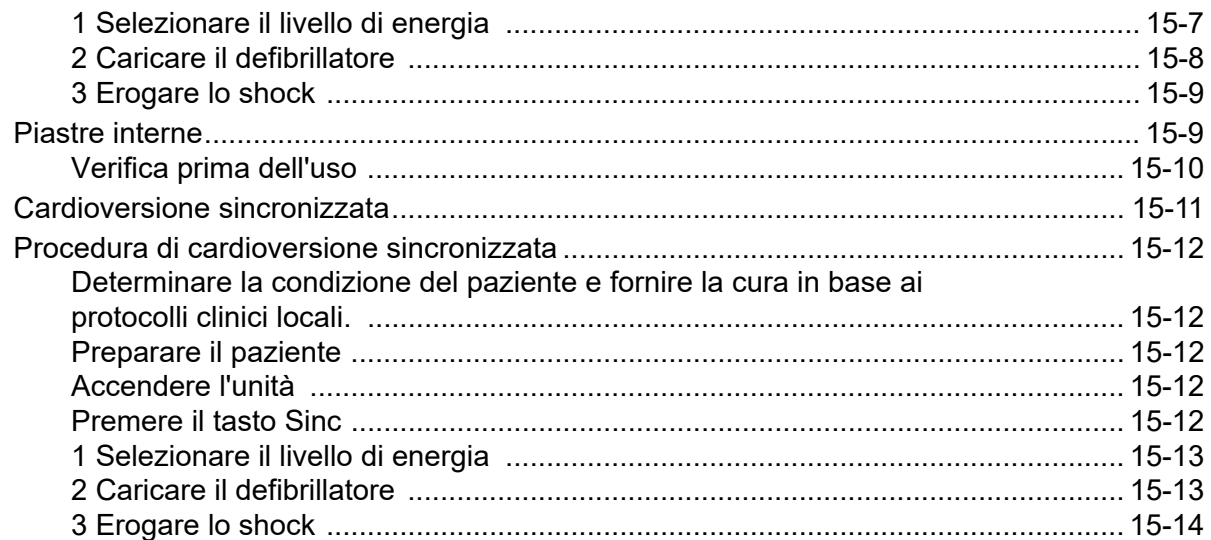

## Capitolo 16 Defibrillazione di emergenza

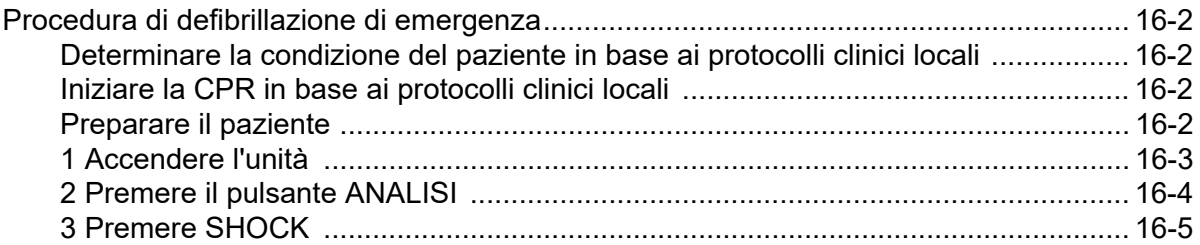

## Capitolo 17 Analisi/Protocollo CPR

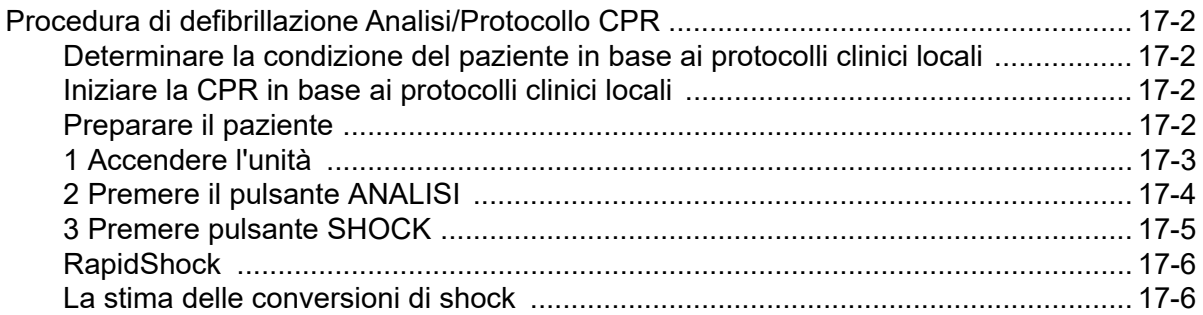

## Capitolo 18 Stimolazione esterna

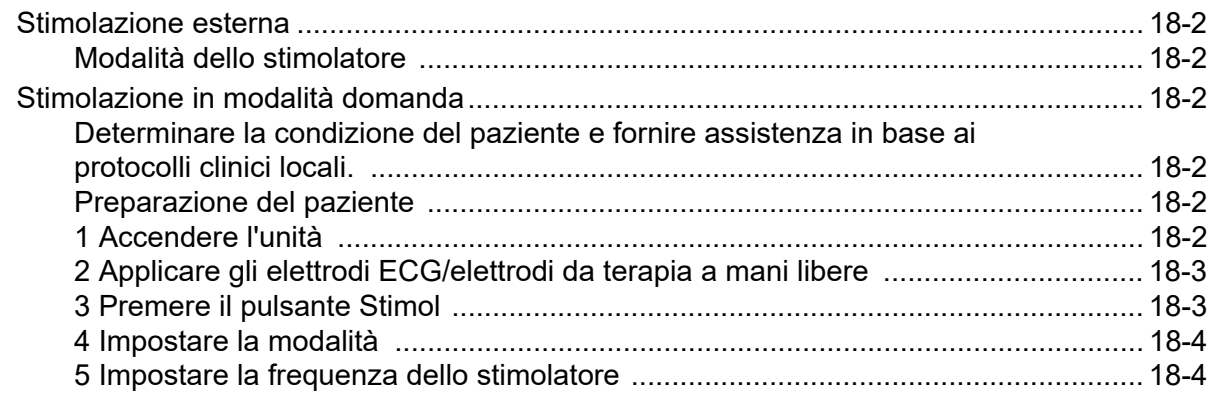

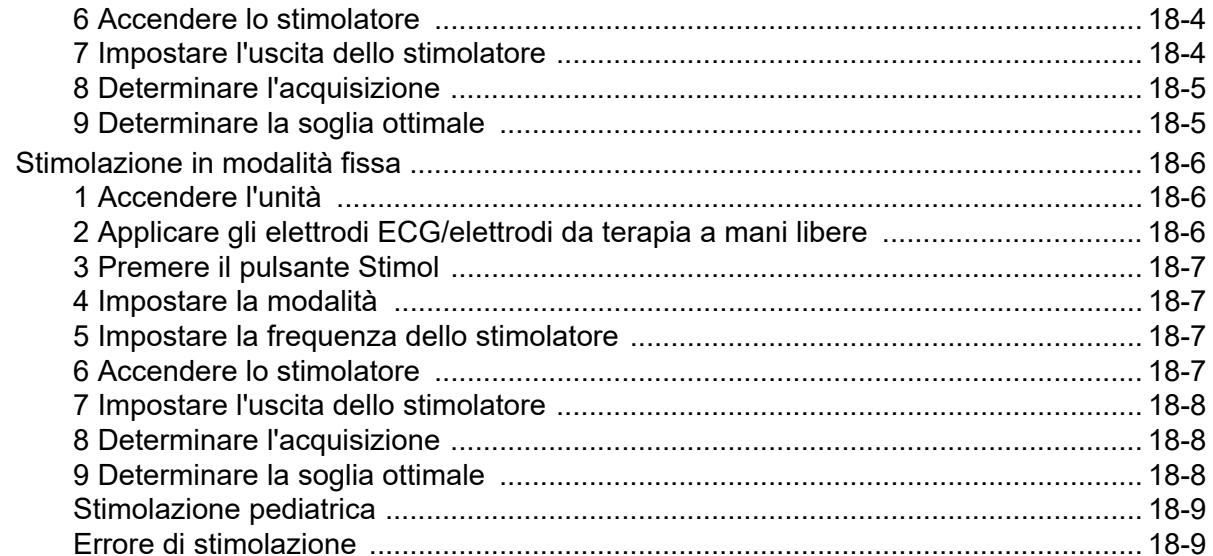

## Capitolo 19 Real CPR Help

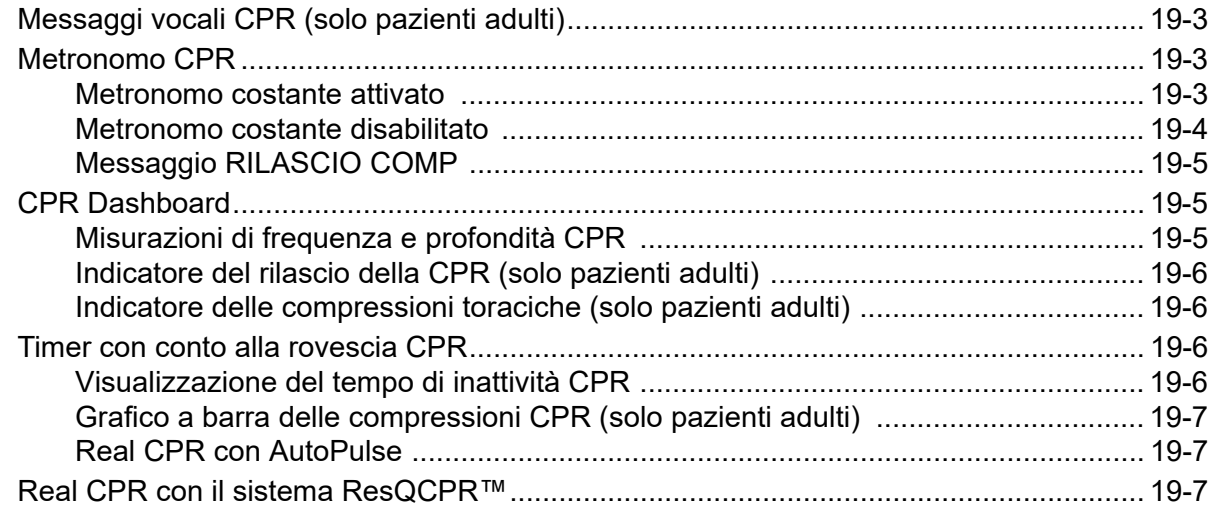

## Capitolo 20 See-Thru CPR

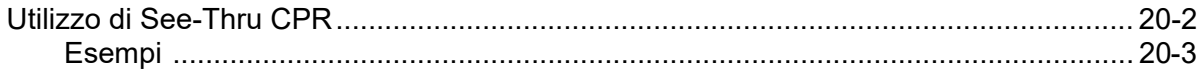

## Capitolo 21 Dashboard TBI

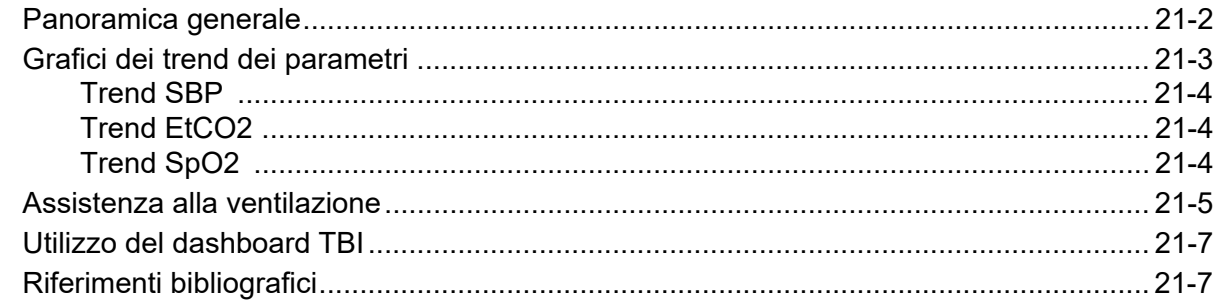

## Capitolo 22 Dati del paziente

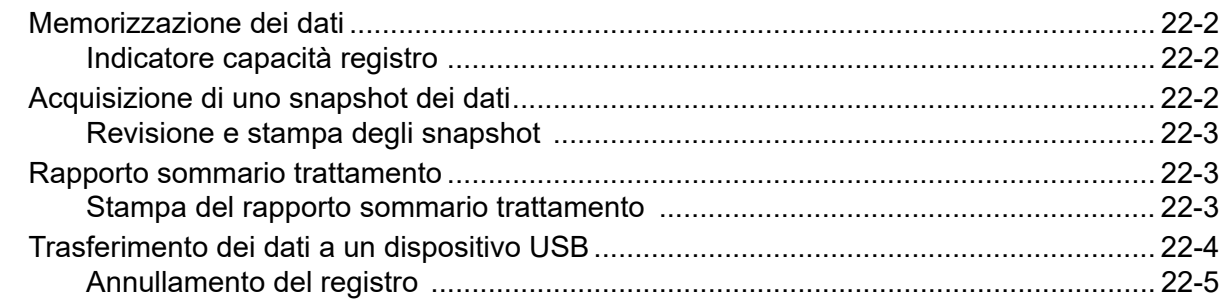

## Capitolo 23 Comunicazioni

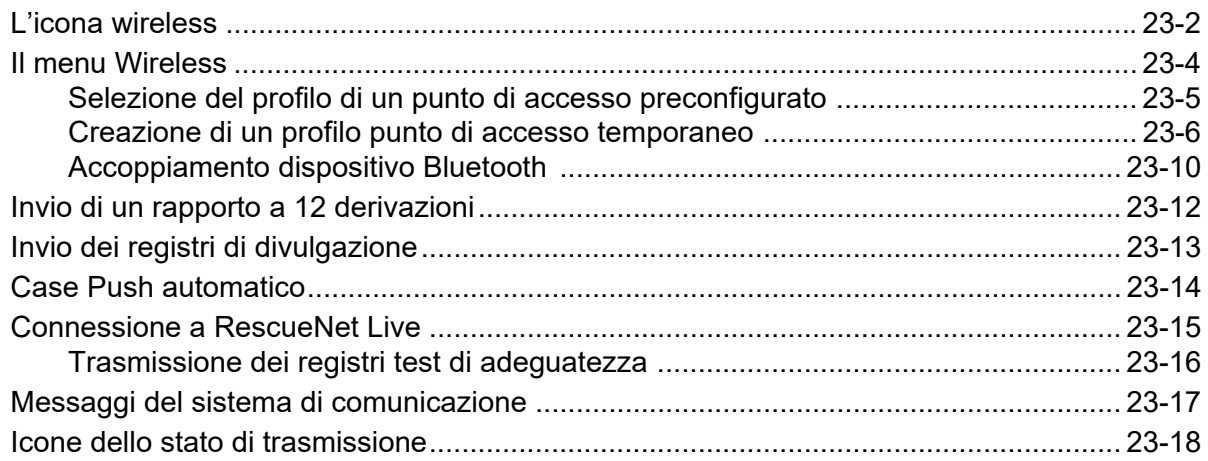

## Capitolo 24 Stampa

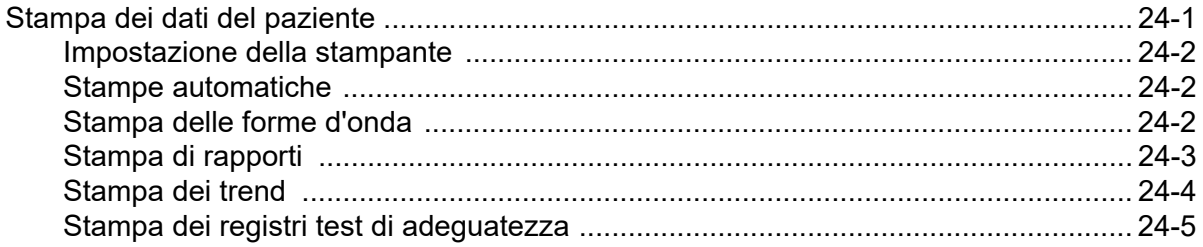

### Capitolo 25 Manutenzione

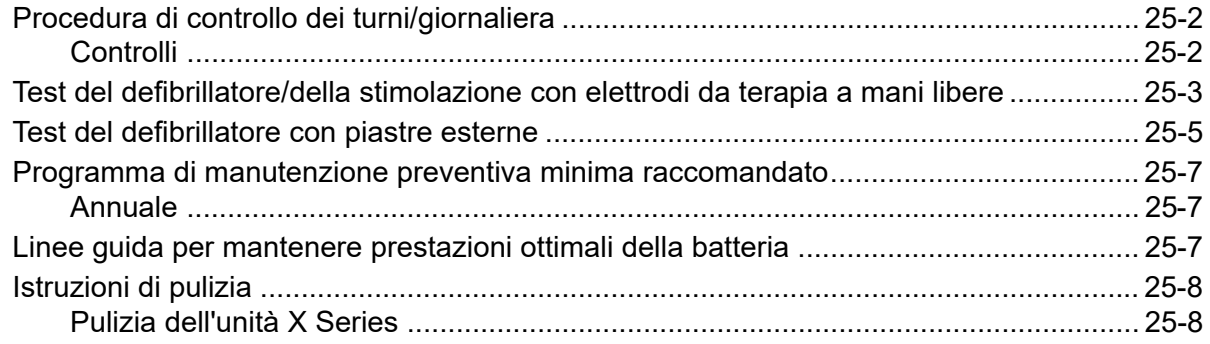

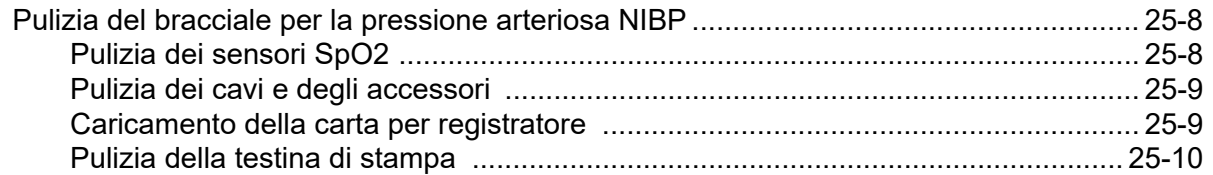

# Appendice A Specifiche

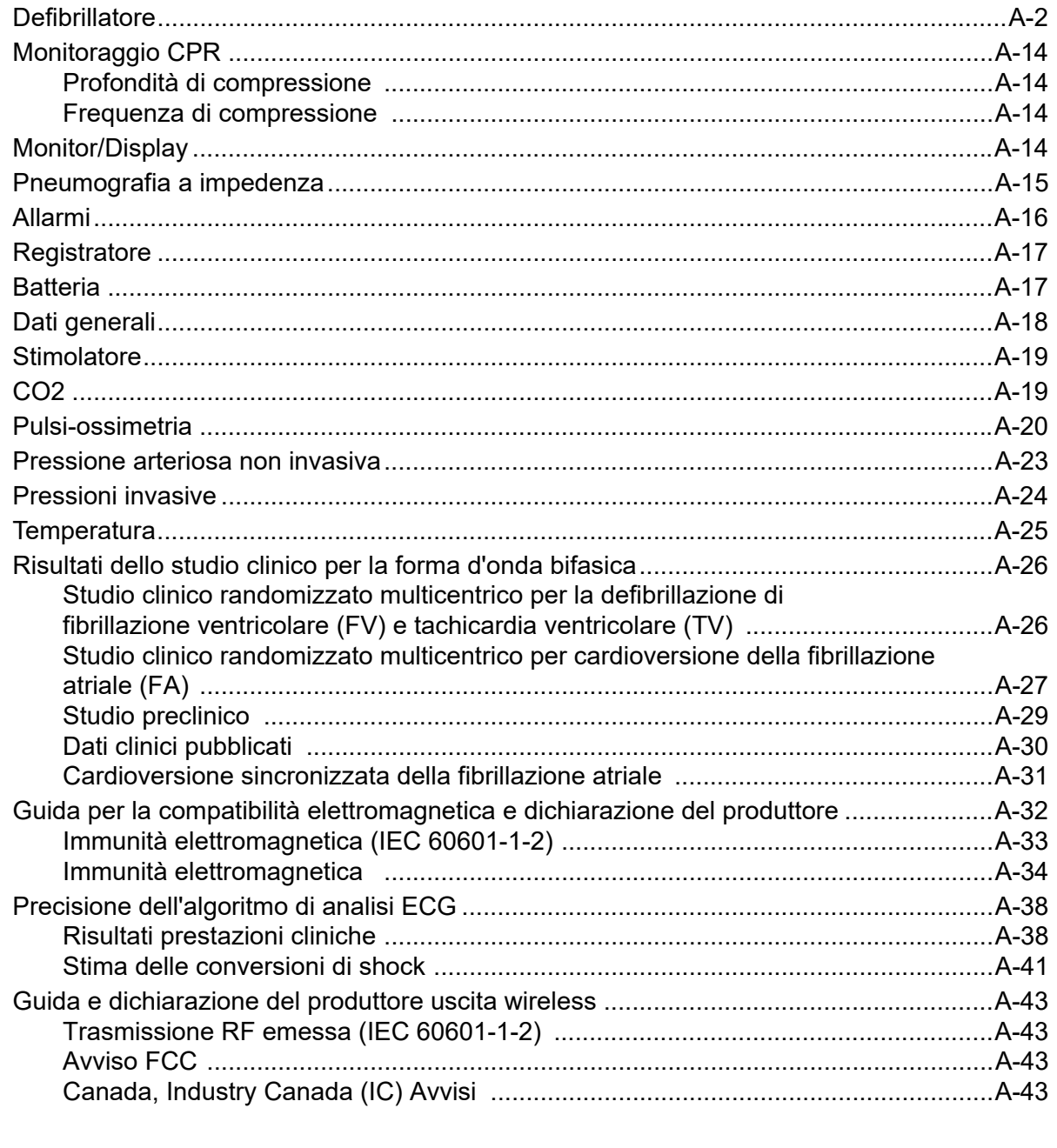

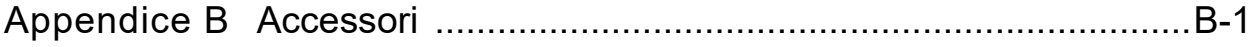

# Capitolo 1 Informazioni generali

## Descrizione del prodotto

L'unità  $ZOLL^{\circledR}$  X Series<sup> $\circledR$ </sup> è un intuitivo defibrillatore portatile che unisce defibrillazione e stimolazione esterna alle seguenti funzionalità di monitoraggio:

- **•** ECG
- **•** CO-ossimetro
- **•** Pressione arteriosa non invasiva
- **•** BP
- $CO<sub>2</sub>$
- **•** Temperatura
- **•** Respirazione

L'unità X Series è un'unità robusta, compatta, leggera e ideale per il trasporto, progettata per tutte le situazioni di rianimazione. L'unità X Series è alimentata da un generatore ausiliario e da un gruppo batteria facilmente sostituibile, che si ricarica rapidamente quando l'unità X Series è collegata al generatore ausiliario. Inoltre, è possibile utilizzare la stazione di ricarica delle batterie ZOLL *SurePower™* per ricaricare e testare la batteria X Series.

**Nota:** L'unità X Series ha funzionalità di defibrillazione e stimolazione. Tuttavia, alcune delle funzioni di monitoraggio sono facoltative. Vedere l'elenco completo delle opzioni nella Fig. 1-1. Nel presente manuale vengono descritte tutte le funzioni, ma sul proprio dispositivo sono disponibili soltanto quelle acquistate.

Il prodotto è stato progettato per l'uso sia in ambiente ospedaliero che nelle complesse situazioni del servizio medico d'urgenza. Il dispositivo è un versatile defibrillatore esterno automatizzato con funzionalità manuali e può essere configurato per il funzionamento in modalità manuale, avviso o semiautomatica. Può essere configurato per l'avvio in modalità semiautomatica (DAE) o manuale. Quando viene utilizzato nella configurazione manuale, il dispositivo funziona come un normale defibrillatore, in cui le attività di carica e scarica sono sotto il controllo completo dell'operatore. Nelle modalità avviso e DAE, alcune funzioni del dispositivo sono automatizzate e viene utilizzato un sofisticato algoritmo di rilevamento per identificare la fibrillazione ventricolare e stabilire l'appropriatezza dell'erogazione dello shock da parte del defibrillatore. Le unità possono essere configurate per l'esecuzione automatica delle attività di carica, analisi, ricarica e visualizzazione del messaggio "PREMERE SHOCK" per l'operatore, in base ai protocolli locali. È possibile far passare il dispositivo dalla modalità DAE alla modalità manuale, per l'assistenza cardiologica avanzata a sostegno delle funzioni vitali (ACLS), premendo il tasto appropriato sul pannello frontale.

L'unità X Series assiste il personale sanitario durante la rianimazione cardiopolmonare (Cardio Pulmonary Resuscitation, CPR) valutando la frequenza e la profondità delle compressioni e fornendo riscontro al soccorritore. Real CPR Help® richiede l'utilizzo di CPR ZOLL autorizzato.. Quando si utilizzano questi elettrodi, le forme d'onda ECG visualizzate possono

essere filtrare in modo adattivo, grazie alla funzionalità See-Thru CPR®, al fine di ridurre gli artefatti causati dalle compressioni toraciche.

L'unità è dotata di un ampio display LCD a colori, per la visualizzazione dei dati numerici e delle forme d'onda, che assicura la massima visibilità attraverso la sala e a qualsiasi angolazione. Le tracce delle forme d'onda ECG, pletismografiche e respiratorie possono essere visualizzate simultaneamente, in modo da consentire un facile accesso, allo stesso tempo, a tutti i dati di monitoraggio del paziente. Grazie alla schermata del display configurabile, è possibile scegliere il layout visivo ottimale per le proprie necessità di monitoraggio. L'unità X Series include un pacemaker transcutaneo composto da un generatore di impulsi e da circuiteria di rilevamento ECG. L'unità supporta la stimolazione non invasiva sia fissa che a domanda, per pazienti adulti e pazienti pediatrici adolescenti, bambini e bambini piccoli.

L'unità X Series è dotata di un sistema di revisione e raccolta dei dati del paziente, che permette di visualizzare, memorizzare e trasferire gli stessi. L'unità X Series contiene una stampante e una porta USB, utilizzabili per stampare i dati e trasferirli su PC.

L'unità X Series può inviare dati attraverso una connessione wireless a postazioni remote. L'unità X Series può inviare snapshot dei rapporti a 12 elettrodi (compresi i dati di trend) o Registri di divulgazione a un destinatario tramite un server ZOLL. Inoltre possono essere recupaerati automaticamente e a scopo informativo gli interventi che contengono inoltre i dati di trend, dall'unità X Series tramite ZOLL RescueNet o il software ePCR.

#### Funzionalità opzionali X Series

Le seguenti funzionalità sono opzionali nell'unità X Series.

**Nota:** nel presente manuale vengono descritte tutte le funzioni, ma sul proprio dispositivo sono disponibili soltanto quelle acquistate.

**Tabella 1-1 Funzionalità opzionali X Series**

| Funzionalità opzionale                                                     |
|----------------------------------------------------------------------------|
| ECG a 12 derivazioni con interpretazione                                   |
| $SpCO^{\circledR}$ e SpMet $^{\circledR}$                                  |
| SpHb <sup>®</sup> (Masimo <sup>®</sup> ) con SpOCTM, PVI <sup>®</sup> e PI |
| NIBP (con Smartcuf® e SureBP <sup>TM</sup> )                               |
| EtCO <sub>2</sub> (Oridion <sup>®</sup> Microstream <sup>®</sup> )         |
| Temperatura (2 Canali)                                                     |
| Pressioni invasive (3 canali)                                              |
| Stimolazione                                                               |
| Microfono                                                                  |
|                                                                            |

#### Come usare questo manuale

La Guida all'uso del sistema X Series fornisce le informazioni indispensabili agli operatori per utilizzare il prodotto X Series in modo efficace e in piena sicurezza e provvedere alla sua manutenzione. È importante che chiunque utilizza il dispositivo legga e comprenda tutte le informazioni contenute in questo manuale.

Leggere attentamente la sezione delle considerazioni sulla sicurezza e delle avvertenze.

Le procedure per la revisione giornaliera e la manutenzione dell'unità sono contenute nel Capitolo 25, "Manutenzione".

Al presente manuale sono allegati uno o più inserti per le opzioni disponibili sull'unità X Series. Gli inserti contengono informazioni aggiuntive, precauzionali e correlate alla sicurezza.

## Aggiornamenti della Guida all'uso

La data di pubblicazione o revisione del presente manuale è indicata sulla copertina. Se sono trascorsi più di tre anni da questa data, contattare ZOLL Medical Corporation per sapere se sono disponibili altri aggiornamenti sul prodotto.

Tutti gli utenti sono tenuti a leggere attentamente ciascun aggiornamento al manuale e comprenderne appieno il contenuto, quindi archiviarlo nella sezione appropriata del manuale per riferimento successivo.

La documentazione sul prodotto è disponibile nel sito Web di ZOLL all'indirizzo www.zoll.com. Nel menu Products, scegliere Product Manuals.

# Apertura della confezione

Ispezionare accuratamente ciascun contenitore per escludere la presenza di danni. Se la confezione o il materiale di imballaggio risulta danneggiato, conservarlo fino al termine della verifica della presenza di tutti i componenti e dell'integrità meccanica ed elettrica dell'unità. Se il contenuto della confezione è incompleto, se sono presenti danni meccanici o se lo strumento non riesce a completare l'autotest elettrico, i clienti negli Stati Uniti devono contattare ZOLL Medical Corporation (1-800-348-9011). i clienti non residenti negli Stati Uniti devono contattare il più vicino rappresentante ZOLL autorizzato. Se la confezione di spedizione è danneggiata, avvisare anche il trasportatore.

## Simboli utilizzati sull'apparecchiatura

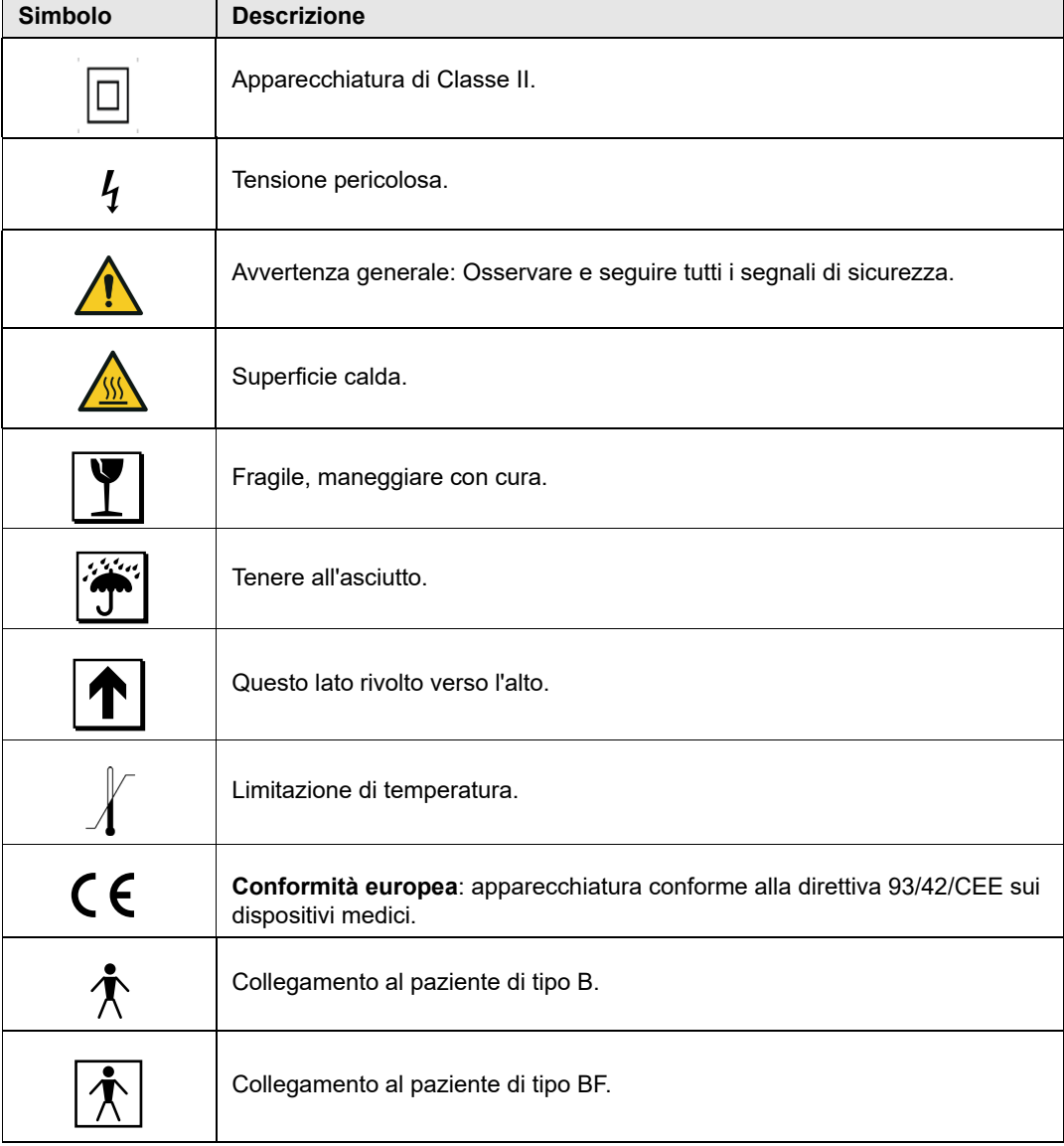

Nel manuale o sull'apparecchio possono essere usati uno o più dei seguenti simboli:

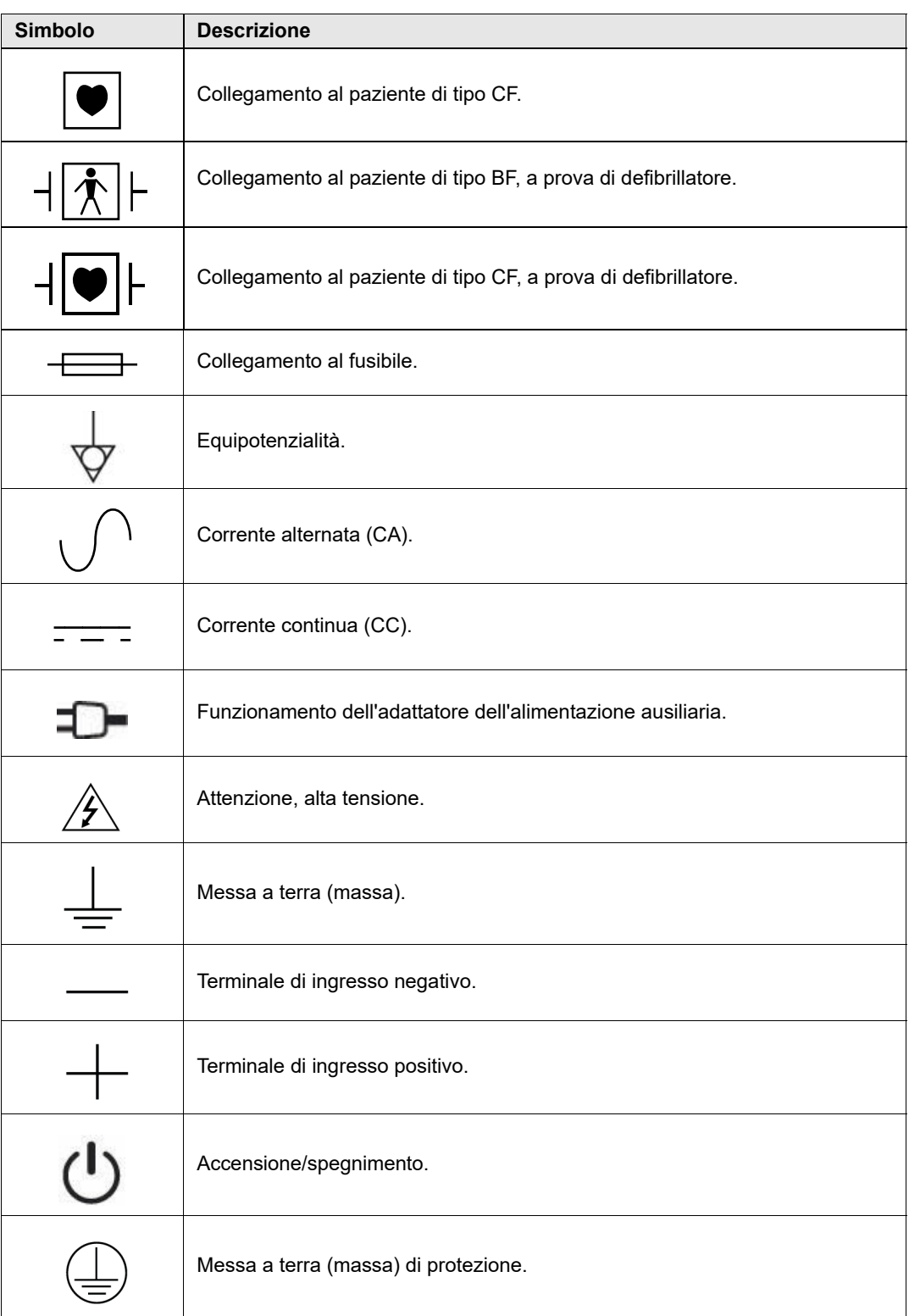

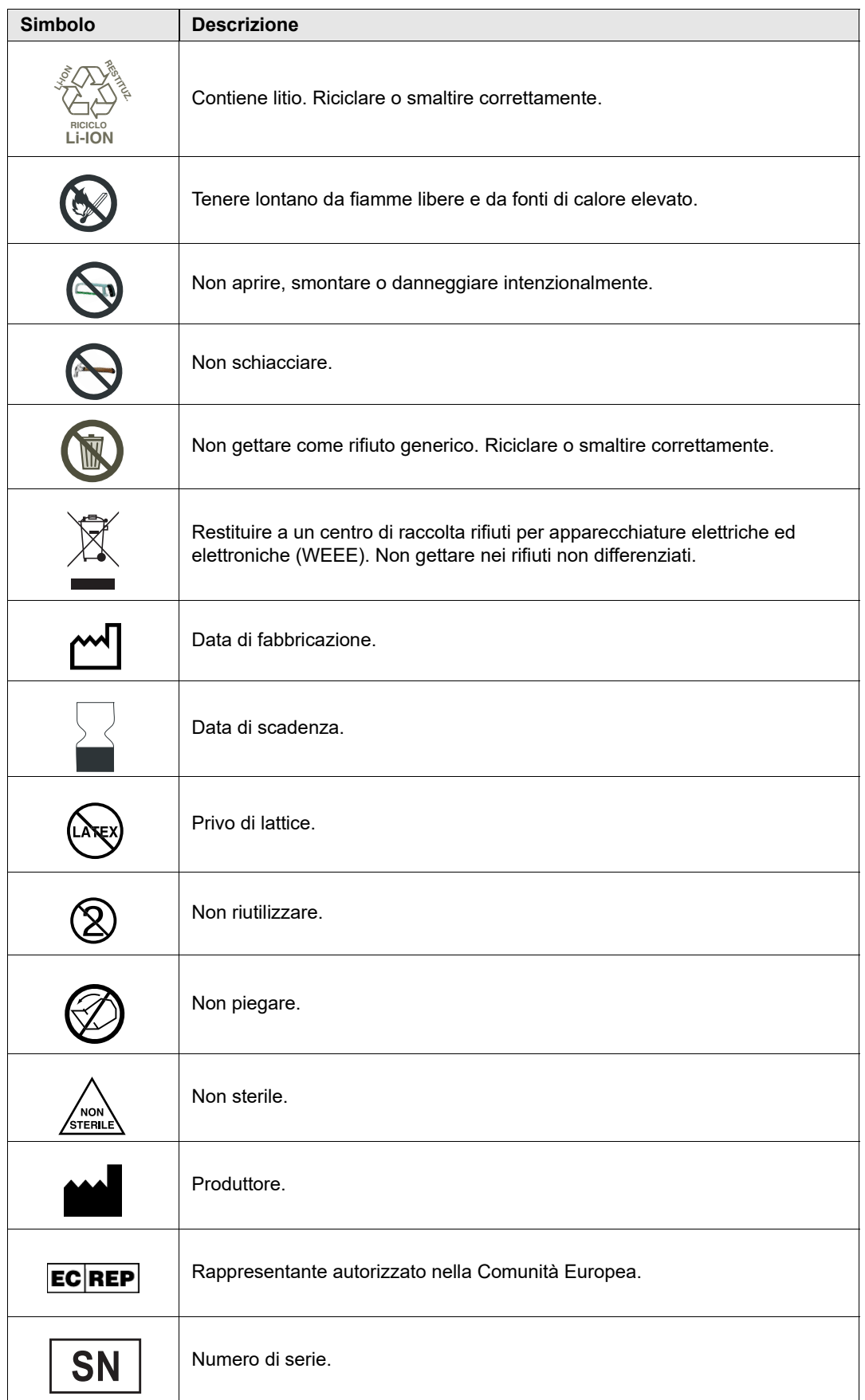

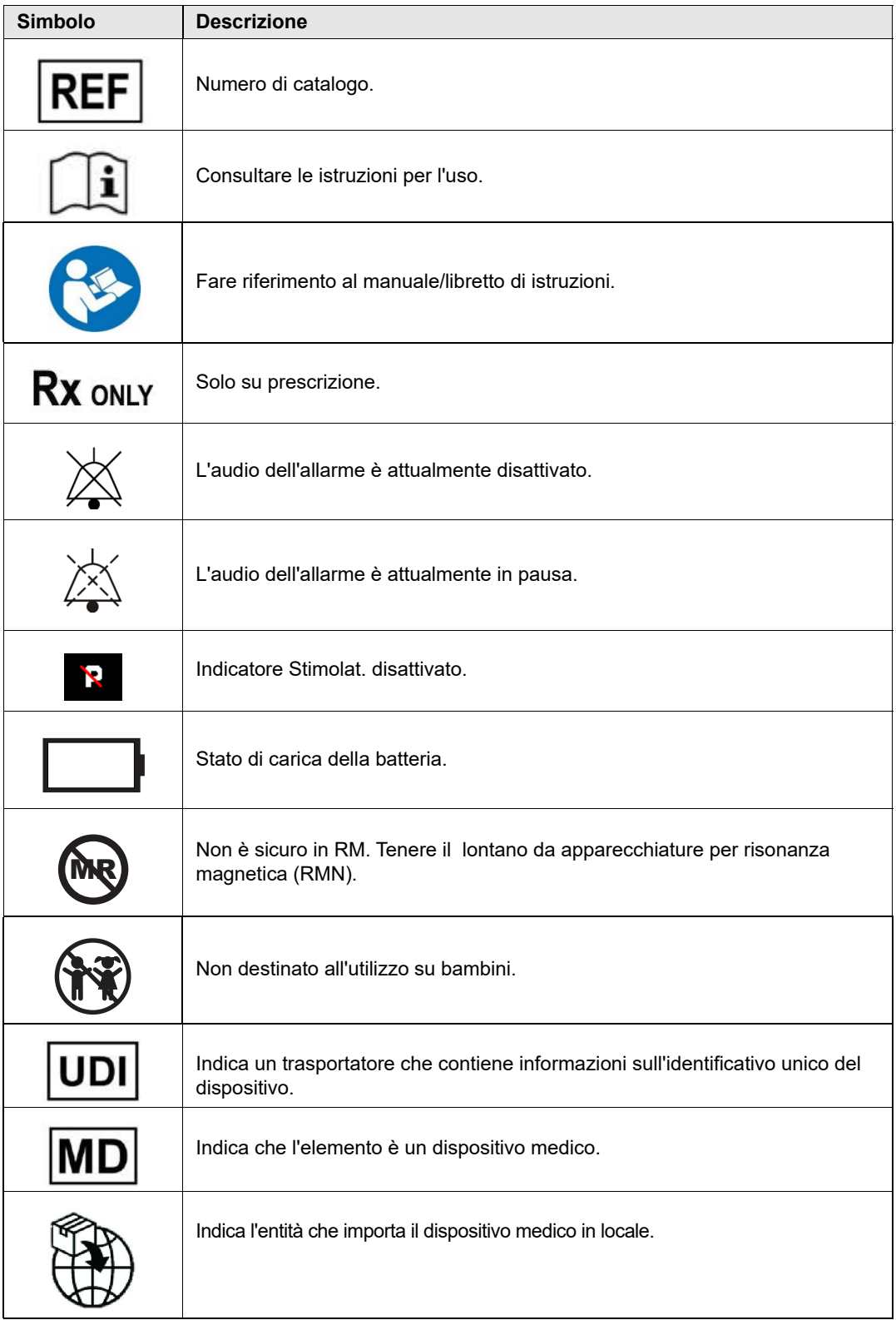

## Convenzioni

Nella presente guida vengono utilizzate le seguenti convenzioni:

All'interno del testo, i nomi e le etichette per i pulsanti e i tasti software sono visualizzati in **grassetto** (ad esempio, "Premere il pulsante **Carica** o premere il pulsante **Stimol**").

In questa guida viene utilizzato il corsivo maiuscolo per i messaggi acustici e i messaggi di testo visualizzati sullo schermo (ad esempio, *ERRORE DERIV.*).

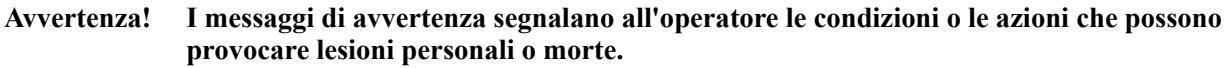

**Attenzione** I messaggi di attenzione segnalano all'operatore le condizioni o le azioni che possono danneggiare l'unità.

## Uso previsto

Il sistema X Series è destinato a personale sanitario addestrato, a conoscenza delle funzioni di base del monitoraggio, della valutazione dei segni vitali, dell'assistenza cardiaca d'urgenza e dell'uso di tale dispositivo. Il sistema X Series è inoltre indicato per l'uso da parte (o su richiesta) dei medici nelle situazioni di emergenza o nei reparti di Pronto Soccorso degli ospedali, nelle unità di terapia intensiva o in altre aree analoghe di una struttura ospedaliera. L'utilizzo può avvenire in un'ambulanza o in una situazione di emergenza. Inoltre l'unità può essere utilizzata durante il trasporto dei pazienti. Il sistema X Series è concepito principalmente per l'impiego su pazienti che accusano sintomi di arresto cardiaco o nelle situazioni post-traumatiche. Inoltre è utilizzabile ogni volta che sia necessario monitorare qualsiasi funzione inclusa (come opzione) nel dispositivo. L'unità X Series può essere usata su pazienti pediatrici (come descritto nella tabella riportata di seguito) e su pazienti adulti (di almeno 21 anni di età), affetti o meno da disfunzione cardiaca.

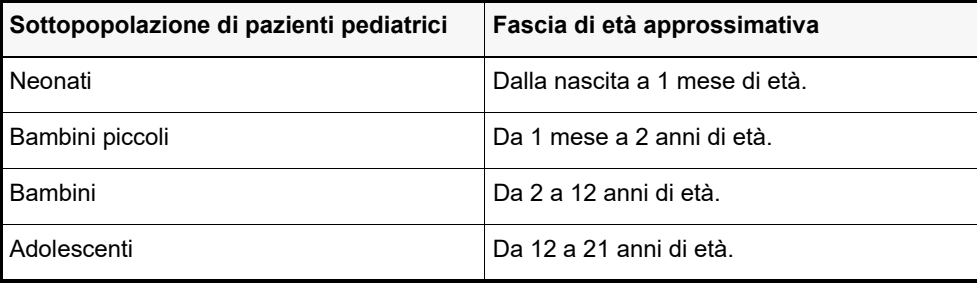

Quando il paziente pediatrico ha meno di 8 anni o pesa meno di 25 kg, utilizzare gli elettrodi da defibrillazione per uso pediatrico ZOLL. Non ritardare la terapia per determinare esattamente l'età o il peso del paziente.

# Funzioni dei prodotti X Series

#### Funzione del defibrillatore

L'unità X Series contiene un defibrillatore a corrente continua (CC) in grado di erogare fino a 200 joule. Il defibrillatore può essere utilizzato in modalità sincronizzata per eseguire la cardioversione sincronizzata, impiegando l'onda R del paziente come riferimento temporale. L'unità utilizza piastre o elettrodi pregellati monouso per defibrillazione.

#### Energia erogata dal defibrillatore

I defibrillatori X Series possono erogare energia bifasica da 1 joule a 200 joule. L'energia erogata attraverso la parete toracica è, tuttavia, determinata dall'impedenza transtoracica del paziente. Per ridurre al minimo l'impedenza, è necessario applicare a ciascuna piastra una quantità adeguata di gel elettrolitico e una forza da 10 a 12 kg. Se si utilizzano elettrodi da terapia a mani libere, assicurarsi che vengano applicati correttamente (fare riferimento alle istruzioni riportate sulla confezione degli elettrodi).

#### Pacemaker esterno

I defibrillatori X Series includono un pacemaker transcutaneo composto da un generatore di impulsi e da circuiteria di rilevamento ECG. La stimolazione transcutanea non invasiva (NTP, Noninvasive Transcutaneous Pacing) è una tecnica riconosciuta e collaudata. Questa terapia viene applicata in modo semplice e rapido in qualsiasi situazione, di emergenza o meno, quando è appropriata una temporanea stimolazione cardiaca.

La corrente di uscita del pacemaker varia continuamente da 10 a 140 mA (la corrente di uscita è pari a 0 mA, in pausa). La frequenza varia in modo costante da 30 a 180 impulsi al minuto (ppm), con incrementi di 5 ppm (10 ppm se superiore a 100 ppm).

L'impulso di uscita della stimolazione viene erogato al cuore tramite elettrodi da defibrillazione/ stimolazione a mani libere ZOLL, posizionati sulla schiena e sul precordio del paziente.

Il funzionamento appropriato del dispositivo, unitamente al posizionamento corretto degli elettrodi, sono determinanti per ottenere risultati ottimali. i singoli operatori devono acquisire familiarità con queste istruzioni per l'uso.

#### Monitoraggio ECG

L'ECG del paziente viene monitorato collegando il soggetto all'unità tramite un cavo paziente a 3, 5 o 12 derivazioni oppure elettrodi da terapia a mani libere. La forma d'onda ECG viene visualizzata sul display insieme alle seguenti informazioni:

- **•** frequenza cardiaca media, derivata dalla misurazione degli intervalli R-R
- **•** scelta derivazioni: I, II, III, aVR, aVL, aVF, V, V1, V2, V3, V4, V5, V6 (con cavo ECG), Piastre o Elet.
- **•** dimensioni ECG 0.125, 0.25, 0.50, 1.0, 2.0, 4.0 cm/mV, AUTO
- **•** messaggi di stato

La larghezza di banda ECG è selezionabile dall'utente.

#### Elettrodi

Le unità X Series consentono la defibrillazione, la cardioversione e il monitoraggio ECG utilizzando elettrodi da terapia a mani libere. L'unità X Series effettuerà la stimolazione utilizzando gli elettrodi di terapia a mani libere ZOLL indicati per la stimolazione.

I comandi **Selez. energia**, **Carica** e **Shock** si trovano sulle piastre e sul pannello frontale. Quando si impiegano elettrodi da terapia a mani libere, è necessario utilizzare i comandi sul pannello frontale dell'unità. Per alternare piastre ed elettrodi da terapia a mani libere, rimuovere il cavo multifunzione (MFC, MultiFunction Cable o OneStep) dalla piastra apice e collegare al cavo gli elettrodi da terapia a mani libere.

È necessario controllare sempre la data di scadenza sulla confezione degli elettrodi. Non utilizzare elettrodi scaduti, in quanto ciò potrebbe causare letture erronee dell'impedenza del paziente e influire sul livello dell'energia erogata o causare ustioni.

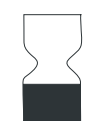

Questo simbolo sulla confezione degli elettrodi è accompagnato dalla data di scadenza.

Per gli elettrodi Stat-padz<sup>®</sup> II, questo simbolo non compare e la data di scadenza si trova nell'angolo inferiore destro dell'etichetta, sotto il numero di lotto.

**Nota:** gli elettrodi ZOLL non contengono materiali pericolosi e possono essere smaltiti nei rifiuti normali, a meno che non siano contaminati da agenti patogeni. Usare le dovute precauzioni per lo smaltimento di elettrodi contaminati.

Quando il paziente ha meno di 8 anni o pesa meno di 25 kg, utilizzare esclusivamente elettrodi pediatrici autorizzati ZOLL. Non ritardare la terapia per determinare esattamente l'età o il peso del paziente.

#### **Batterie**

I modelli dell'unità X Series utilizzano un gruppo batteria ricaricabile agli ioni di litio, facilmente sostituibile (gruppo batteria *SurePower II*). Di solito, un nuovo gruppo batteria completamente carico supporta oltre 6 ore di monitoraggio ECG. L'uso di altre funzioni (quali defibrillatore, stampante o pacemaker) riduce tale durata.

Quando il display visualizza l'icona *Batteria scarica* e l'unità emette tre segnali acustici in combinazione con tale icona, è necessario sostituire e ricaricare la batteria.

È possibile caricare la batteria tramite uno dei seguenti metodi:

**• Carica interna** — collegare l'unità X Series a un adattatore di alimentazione ausiliaria per iniziare automaticamente a caricare il gruppo batteria installato. L'indicatore della batteria sul pannello frontale funziona come segue:

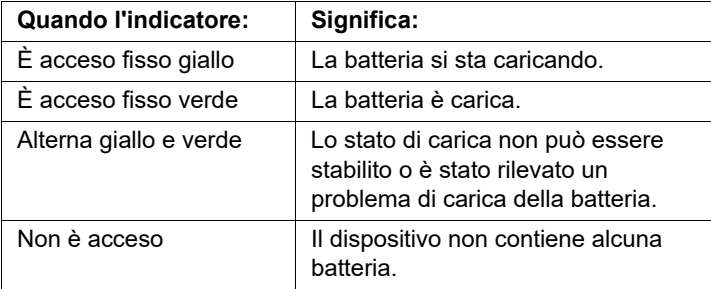

- **Nota:** all'accensione, i LED della batteria iniziano a visualizzare con precisione la durata dopo circa 45 secondi.
- **• Carica esterna** utilizzare il caricabatterie ZOLL SurePower™ con l'adattatore della batteria X Series per caricare il gruppo batteria e testarne la capacità. Per informazioni dettagliate, vedere la *SurePower II Battery Pack Guide* (Guida del gruppo batteria SurePower II).

Se occorre calibrare la batteria, l'icona del LED di ricalibrazione  $(2)$  si accende per circa 10 secondi (dopo aver premuto e rilasciato il pulsante Display). Se il LED di ricalibrazione si accende, l'indicatore della durata non visualizza la durata per tale batteria. Per ottenere le prestazioni migliori, è necessario ricalibrare la batteria appena possibile.

Per ricalibrare manualmente il gruppo batteria SurePower, è possibile inserire la batteria nel caricabatterie SurePower ed eseguire un test manuale (per maggiori informazioni, vedere la Guida all'uso del caricabatterie ZOLL *SurePower*).

Dopo la ricalibrazione della batteria, il LED di ricalibrazione lampeggia solo quando si preme il pulsante Display.

# Indicatore Ready For Use (RFU)

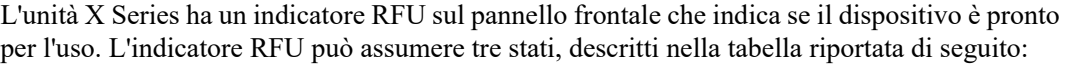

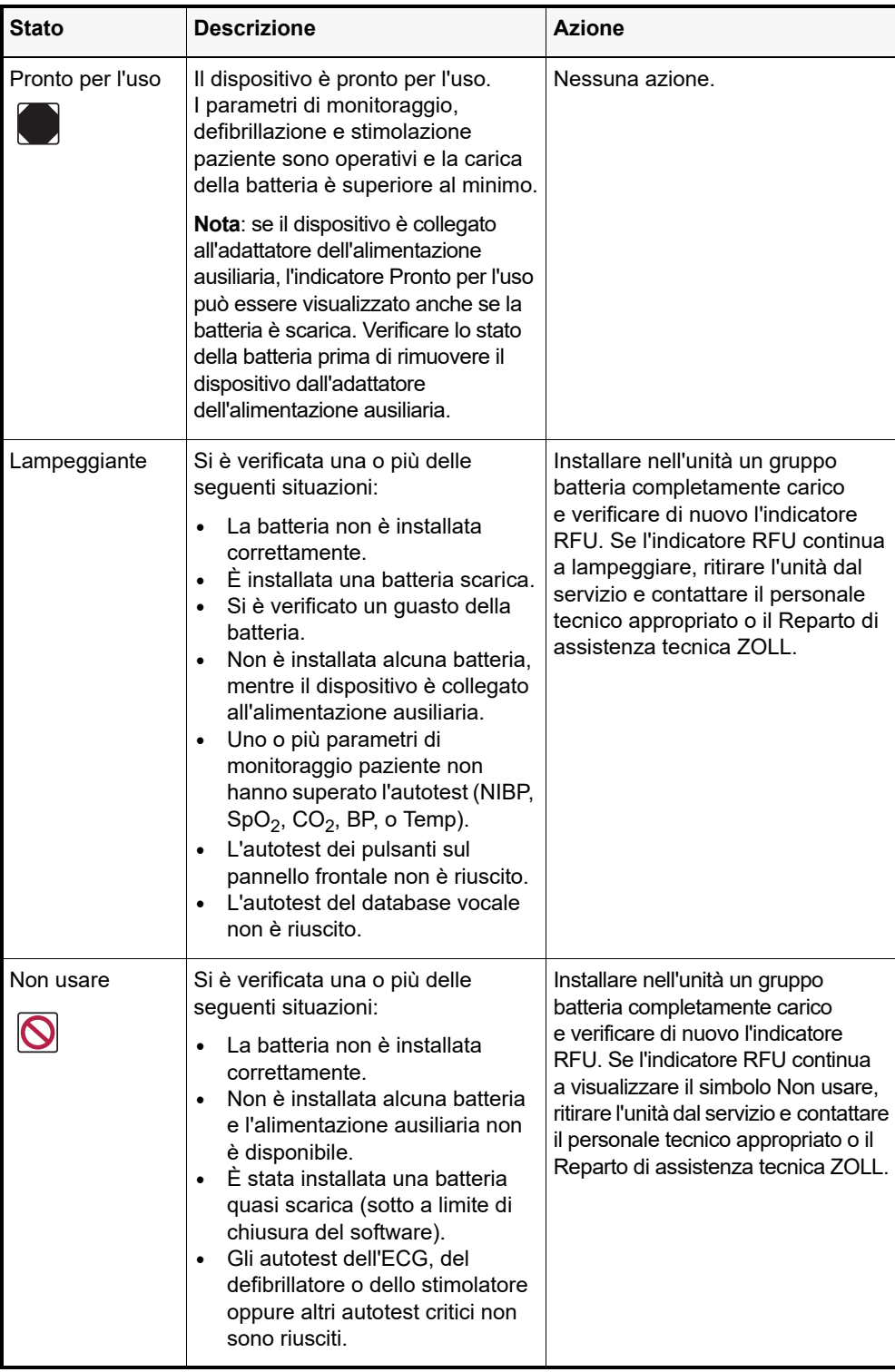

## Considerazioni sulla sicurezza

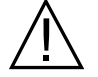

Queste considerazioni sulla sicurezza devono essere esaminate da tutti gli operatori prima di utilizzare l'unità X Series.

Le unità X Series sono defibrillatori ad alta energia in grado di erogare 200 joule. Per disattivare completamente l'unità, spegnerla premendo l'interruttore di alimentazione.

Per disarmare manualmente un defibrillatore carico (o in carica), effettuare una delle seguenti operazioni:

- **•** Premere il tasto di accesso rapido **Disarmare**.
- **•** Modificare l'energia selezionata.
- **•** Premere l'interruttore di alimentazione per spegnere l'unità.

Per sicurezza, l'unità X Series si disarma automaticamente se lasciata a caricare per più di 60 secondi e il pulsante **SHOCK** ( $\circledcirc$ ) non viene premuto.

#### Avvertenze

#### Dati generali

- **•** La defibrillazione di emergenza deve essere eseguita solo da personale qualificato, appositamente addestrato, che abbia acquisito familiarità con il funzionamento dell'apparecchiatura. Il medico prescrittore deve stabilire il tipo di addestramento adeguato, ad esempio la certificazione per assistenza cardiologica avanzata a sostegno delle funzioni vitali (ACLS) o l'assistenza di base (BLS, Basic Life Support).
- **•** La cardioversione sincronizzata deve essere eseguita solo da personale qualificato, addestrato per l'assistenza cardiologica avanzata a sostegno delle funzioni vitali (ACLS), che abbia acquisito familiarità con il funzionamento dell'apparecchiatura. Prima di tentare la defibrillazione, è necessario stabilire con precisione l'aritmia cardiaca.
- **•** Le presenti istruzioni operative descrivono le funzioni e il corretto funzionamento dei prodotti X Series. Non sono intese quale sostituzione di un corso di addestramento professionale per l'assistenza dei pazienti. Gli operatori devono ricevere una specifica formazione professionale impartita da un'autorità competente prima di utilizzare questo defibrillatore per la cura del paziente.
- **•** Il funzionamento appropriato dell'unità e il posizionamento corretto degli elettrodi sono determinanti per ottenere risultati ottimali. Gli operatori devono acquisire familiarità con il corretto funzionamento del dispositivo.
- **•** L'uso di elettrodi da defibrillazione/stimolazione esterna, accessori o adattatori di produttori diversi da ZOLL è sconsigliato. ZOLL non fornisce alcuna garanzia riguardo alle prestazioni o all'efficacia dei propri prodotti, se usati con elettrodi da defibrillazione/ stimolazione o adattatori di altri produttori. Eventuali guasti del defibrillatore, imputabili all'uso di elettrodi da defibrillazione/stimolazione o adattatori non prodotti da ZOLL, possono rendere nulla la garanzia ZOLL.
- **•** Quando si ricevono gli elettrodi da defibrillazione/stimolazione, verificare che siano compatibili.
- **•** Lasciare i cavi allentati, onde evitare tensione sugli elettrodi.
- **•** Non smontare l'unità: al fine di evitare rischi di elettrocuzione. Per qualsiasi problema, consultare il personale di assistenza autorizzato.
- **•** Seguire tutte le procedure raccomandate per la manutenzione. In caso di problemi, contattare subito l'assistenza. Non usare il defibrillatore, se non è stato ispezionato da personale qualificato.
- **•** L'unità X Series potrebbe non operare secondo le specifiche se conservata ai limiti estremi superiori o inferiori della temperatura di conservazione e azionata immediatamente. L'unità X Series non deve essere conservata o utilizzata all'esterno dei limiti ambientali riportati nell'Appendice a del presente manuale.
- Evitare di usare l'unità X Series se collocata in una posizione adiacente ad altre apparecchiature o impilata sulle stesse. Se ciò è inevitabile, assicurarsi che l'unità funzioni normalmente in questa configurazione prima dell'utilizzo clinico.
- **•** L'unità X Series deve essere installata e messa in servizio in base alle informazioni relative alla compatibilità elettromagnetica (EMC) riportate nell'Appendice a del presente manuale.
- **•** Non utilizzare piastre interne mentre la sorgente di alimentazione ausiliaria dell'unità X Series è collegata a un alimentatore CA da aereo funzionante a una frequenza di 400 Hz.
- **•** L'uso di accessori, trasduttori e cavi diversi da quelli specificati nel presente manuale e nei relativi inserti del manuale sulle opzioni di X Series può provocare un aumento delle emissioni o una diminuzione dell'immunità dell'unità X Series.
- **•** Prima dell'uso, eseguire il test funzionale delle piastre interne.
- **•** Non usare o mettere in servizio l'unità, se l'Indicatore Ready For Use (sulla parte superiore destra del pannello frontale) presenta un cerchio rosso con una linea trasversale.
- **•** Disporre con cura i cavi del paziente onde evitare di inciamparvi o di rovesciare involontariamente l'unità sul paziente.
- **•** Dopo una caduta, ispezionare sempre l'unità per verificare che non sia danneggiata.
- **•** I menu Supervisore devono essere utilizzati solo da personale autorizzato.
- **•** Se non si è sicuri della precisione di qualsiasi valore misurato, controllare prima di tutto i segni vitali del paziente con metodi alternativi, quindi verificare che il monitor funzioni correttamente.
- **•** Prima di smaltire l'apparecchiatura, per evitare di contaminare o infettare il personale, l'ambiente o altre apparecchiature, è importante disinfettare e decontaminare il monitor/ defibrillatore e qualsiasi accessorio dispositivo in modo adeguato, nonchè rimuovere le batterie. Dopodichè, smaltire il dispositivo e gli accessorio conformemente alle normative del proprio paese, previste per le apparecchiature contenenti par ti elettroniche.
- **•** Il sistema X Series non è sicuro in RM. Tenere il dispositivo X Series lontano da apparecchiature per risonanza magnetica (RMN).

#### Monitoraggio ECG

- **•** I pacemaker impiantati potrebbero far sì che il misuratore della frequenza cardiaca misuri la frequenza del pacemaker durante episodi di arresto cardiaco o altre aritmie. Il circuito dedicato al rilevamento dei pacemaker potrebbe non rilevare tutti i picchi del pacemaker impiantato. Controllare il polso del paziente: non affidarsi esclusivamente ai misuratori di frequenza cardiaca. L'anamnesi e l'esame obiettivo del paziente sono importanti per determinare la presenza di un pacemaker impiantato. i pazienti portatori di pacemaker vanno tenuti sotto scrupolosa osservazione. Per informazioni sulla capacità di rifiuto degli impulsi del pacemaker dello strumento, vedere "Rifiuto degli impulsi del pacemaker:" a pagina A-15 nel presente manuale.
- **•** Utilizzare esclusivamente elettrodi ECG con prestazioni conformi allo standard AAMI (AAMI EC-12). L'uso di elettrodi non conformi allo standard AAMI potrebbe causare un ritardo significativo nel recupero della traccia ECG dopo la defibrillazione.
- **•** Prima di tentare la cardioversione sincronizzata, assicurarsi che la qualità del segnale ECG sia ottimale e che i marker sincronizzazione vengano visualizzati sopra a ciascun complesso QRS.
- **•** Non posizionare gli elettrodi direttamente sopra un pacemaker impiantato.
- **•** L'unità X Series rileva solo i segnali elettrici ECG. Non rileva una pulsazione (efficace perfusione circolatoria). Verificare sempre il polso e la frequenza cardiaca con un esame obiettivo del paziente. Non presumere mai che il display di frequenza cardiaca diverso da zero indichi la presenza di polso.
- **•** Un'inappropriata preparazione della pelle nei siti di applicazione degli elettrodi può causare un eccesso di artefatti. Attenersi alle istruzioni di preparazione della pelle riportate nel Capitolo 6: "Monitoraggio ECG".
- **•** Dispositivi come le apparecchiature da elettrocauterizzazione o diatermia, i lettori RFID, i sistemi elettronici di sorveglianza dei prodotti (EAS) o i rilevatori di metalli, che emettono intensi segnali in radiofrequenza, possono causare interferenza elettrica e distorcere il segnale ECG visualizzato dal monitor, impedendo pertanto una precisa analisi del ritmo. Accertarsi che vi sia un'adeguata distanza tra tali emettitori, il dispositivo e il paziente quando si esegue l'analisi del ritmo.
- **•** Pericolo di shock: l'impiego di accessori diversi da quelli specificati nelle istruzioni per l'uso può influire negativamente sulle correnti di dispersione per il paziente.
- **•** Alcuni monitor a circuito chiuso possono causare interferenza sul display ECG e impedire gli allarmi della frequenza cardiaca.
- **•** Il monitoraggio ECG tramite le piastre può rendere imprecisa la visualizzazione della frequenza cardiaca, a causa di artefatti.

#### Defibrillazione

- **•** L'unità ZOLL X Series è in grado di erogare 200 joule di energia elettrica. Se tale energia elettrica non viene scaricata correttamente, come descritto nel presente manuale, potrebbe causare lesioni personali o il decesso per l'operatore o altre persone presenti.
- **•** Onde evitare possibili danni all'unità X Series, disattivare la stimolazione prima di defibrillare il paziente mediante un secondo defibrillatore.
- **•** Al termine di una cardioversione sincronizzata, è possibile annullare la modalità SINC dopo ogni shock o disarmo. Dopo ogni shock di cardioversione sincronizzata effettuato su un paziente, l'utente potrebbe dover selezionare nuovamente (premere) il pulsante SINC. In Impostazioni predefinite Defib/stimol del menu Impost. > Supervisore, l'unità X Series può essere configurata per rimanere in modalità SINC dopo ogni cardioversione sincronizzata.
- **•** La cardioversione sincronizzata può essere eseguita in modalità di monitoraggio piastre. Tuttavia, è possibile che le piastre in movimento producano artefatti, in corrispondenza dei quali il defibrillatore potrebbe scattare. Durante la cardioversione sincronizzata si consiglia di utilizzare il monitoraggio nelle derivazioni I, II o III. Non utilizzare il monitoraggio delle piastre per procedure di cardioversione elettive.
- **•** Onde evitare stress per il defibrillatore o il tester, non tentare mai di caricare e scaricare ripetutamente il defibrillatore in rapida successione. Se emerge la necessità di test ripetitivi, ogni tre scariche lasciare un periodo di attesa di almeno 2 minuti.
- **•** In modalità SINC, il defibrillatore non si scarica senza un segnale di comando (rilevamento di onde R) dal monitor ECG indicato da un marker SINC sulla traccia e dall'indicatore SINC lampeggiante.
- **•** Se il gel conduttivo forma un percorso continuo fra gli elettrodi del defibrillatore, l'energia erogata può essere ridotta drasticamente a zero. In tal caso, riposizionare gli elettrodi per eliminare il percorso di derivazione prima di tentare shock aggiuntivi.
- **•** Una tecnica di defibrillazione inappropriata può causare ustioni alla pelle. Per limitare le ustioni possibili, applicare alle piastre una quantità appropriata di gel da defibrillazione ZOLL, assicurandosi di coprirne l'intera superficie, quindi premere le piastre saldamente sul torace del paziente.
- **•** Se si seleziona un nuovo livello di energia dopo aver premuto il pulsante CARICA e mentre il defibrillatore è carico o in carica, quest'ultimo viene disarmato. È necessario premere ancora il pulsante CARICA per raggiungere il nuovo livello di energia.
- **•** Prima della defibrillazione, assicurarsi di scollegare dal paziente tutti i dispositivi elettromedicali privi dell'etichetta che indica protezione dalla defibrillazione.
- **•** Prima di caricare il defibrillatore, verificare che l'energia selezionata sul display sia quella desiderata.
- **•** La defibrillazione è prioritaria rispetto alla stimolazione esterna. Se il defibrillatore viene caricato durante la somministrazione della stimolazione esterna, lo stimolatore si spegne e il defibrillatore si carica fino al livello di energia selezionato.
- **•** Se l'unità X Series si trova in uno stato pronto per lo shock ed è necessario cambiare la modalità paziente, attendere finché l'unità non si disarma. Se si preme il pulsante Shock subito dopo aver cambiato la modalità paziente, l'erogazione di energia potrebbe essere errata per il tipo di paziente appena selezionato.
- **•** Quando si utilizzano set di piastre esterne o interne, l'unità X Series potrebbe visualizzare il messaggio *Rilasciare pulsante shock* mentre l'unità è in carica. Se vengono premuti i pulsanti di shock delle piastre quando appare il messaggio *Rilasciare pulsante shock* è necessario rilasciare i pulsanti di shock affinché l'unità sia pronta per lo shock. Se non vengono premuti i pulsanti di shock delle piastre quando appare il messaggio *Rilasciare pulsante shock* le piastre sono difettose; sostituire immediatamente le piastre difettose con un altro set di piastre o un elettrodo multifunzione. NON tentare di erogare la terapia usando le piastre difettose premendo il pulsante Shock sull'unità X Series; se si preme il pulsante Shock, NON si erogherà la terapia. Tuttavia, se si preme il pulsante Shock, l'unità X Series rimuoverà il messaggio Rilasciare pulsante shock dal display.

#### **Stimolazione**

- Con la stimolazione È possibile interrompere la tachicardia ventricolare o sopraventricolare, ma nelle situazioni di emergenza o nei casi di collasso circolatorio, la cardioversione sincronizzata è più rapida e offre risultati più sicuri.
- **•** Dopo un arresto cardiaco prolungato o altri stati patologici con depressione miocardica, può verificarsi un'attività elettrica senza polso (PEA, Pulseless Electrical Activity). In tal caso, la stimolazione può generare risposte ECG senza contrazioni meccaniche efficaci, per cui diventa necessario ricorrere ad altri metodi.
- **•** La stimolazione può causare risposte ripetitive indesiderate, tachicardia o fibrillazione in presenza di ipossia generalizzata, ischemia miocardica, intossicazione cardiaca da farmaci, squilibrio elettrolitico o altre patologie cardiache.
- **•** La stimolazione, indotta con qualsiasi metodo, tende a inibire la ritmicità intrinseca. La cessazione improvvisa della stimolazione, in particolare a frequenze elevate, può causare l'arresto ventricolare e deve essere evitata.
- **•** La stimolazione temporanea non invasiva può causare disagio di intensità variabile, che talvolta può essere grave e impedire l'uso continuato nei pazienti coscienti.
- **•** Analogamente, l'inevitabile contrazione dei muscoli scheletrici può risultare problematica nei pazienti in gravi condizioni e limitare l'uso continuo della stimolazione a qualche ora. Sotto gli elettrodi da terapia a mani libere spesso si presentano eritema o iperemia della pelle; questo effetto di solito è più evidente lungo il perimetro dell'elettrodo. L'arrossamento dovrebbe ridursi in modo significativo entro 72 ore.
- **•** Sono state riportate ustioni sotto l'elettrodo anteriore durante la stimolazione di pazienti adulti in presenza di flusso sanguigno alla pelle estremamente ridotto. In questi casi è opportuno evitare una stimolazione prolungata e ispezionare regolarmente la pelle sottostante.
- **•** Con unità disponibili in passato, è stata riportata l'inibizione transitoria della respirazione spontanea nei pazienti con perdita di coscienza, quando l'elettrodo anteriore era posizionato troppo in basso sull'addome.
- **•** La determinazione della frequenza di stimolazione può essere compromessa da artefatti. Se il polso del paziente e la visualizzazione della frequenza cardiaca differiscono in modo significativo, gli impulsi di stimolazione esterni potrebbero non essere erogati quando richiesto.
- **•** Gli artefatti e il rumore ECG possono rendere inaffidabile il rilevamento delle onde R, influendo sul misuratore FC e sulla frequenza di stimolazione in modalità a domanda. Durante le operazioni di stimolazione, osservare sempre il paziente da vicino. Considerare l'uso di una modalità di stimolazione asincrona se non è possibile ottenere una traccia ECG affidabile.
- **•** La stimolazione transcutanea non deve essere utilizzata per trattare la fibrillazione ventricolare (V FIB). In caso di fibrillazione ventricolare, si consiglia di procedere immediatamente alla defbrillazione.
- **•** La stimolazione transcutanea può causare disagio da moderato a grave, in base al livello di tolleranza del paziente, alle contrazioni muscolari e al posizionamento degli elettrodi. Talvolta, è possibile ridurre il disagio riposizionando leggermente gli elettrodi da stimolazione.
- **•** È importante monitorare il paziente da vicino per verificare la corretta esecuzione delle acquisizioni meccanica ed elettrica. È possibile controllare l'acquisizione elettrica osservando la presenza di un ampio battito ectopico dopo l'erogazione dell'impulso di stimolazione. Le dimensioni e la morfologia del battito dipendono dal paziente. Talvolta il battito può sembrare una pulsazione QRS di aspetto relativamente normale. Per verificare l'acquisizione meccanica, è possibile controllare la presenza di segni di aumento del flusso sanguigno, ovvero arrossamento cutaneo, pulsazioni palpabili, pressione arteriosa più elevata, ecc. È importante continuare a osservare il paziente durante l'erogazione della stimolazione, per assicurarsi che l'acquisizione venga conservata dal dispositivo. Non lasciare il paziente non sorvegliato durante la somministrazione di una terapia con stimolazione esterna.

#### **Avvertenza! Questo dispositivo è utilizzabile esclusivamente per la stimolazione esterna dei pazienti e non per la stimolazione interna. Non collegare fili di derivazioni per stimolazione esterna al defibrillatore X Series.**

#### CPR

- **•** Posizionare il paziente su una superficie solida prima di eseguire la CPR.
- **•** Per garantire la precisione delle misurazioni, il paziente deve rimanere immobile durante la CPR.

#### Pulsi-ossimetro

- **•** Tenere sempre pulita e asciutta la sonda per dito ZOLL.
- Sulle misurazioni della SpO<sub>2</sub> possono influire alcune condizioni del paziente: insufficienza cardiaca destra grave, rigurgito tricuspidale o ritorno venoso ostruito.
- Sulle misurazioni della SpO<sub>2</sub> possono influire l'uso di coloranti endovascolari, condizioni estreme di vasocostrizione o ipovolemia o la mancanza di un letto vascolare arterioso pulsante.
- Sulle misurazioni della SpO<sub>2</sub> possono influire la presenza di forti campi EMI, dispositivi elettrochirurgici, lampade a infrarossi, luci intense, sensori applicati scorrettamente, l'uso di sensori non ZOLL o danneggiati; inoltre l'inalazione di fumo, l'avvelenamento da monossido di carbonio o il movimento del paziente.
- **•** Se i sensori vengono applicati scorrettamente, o lasciati nella stessa posizione per un intervallo prolungato, possono verificarsi lesioni dei tessuti. Spostare il sensore ogni 4 ore per ridurre la possibilità di danni ai tessuti.
- **•** Non utilizzare sensori per ossimetria durante la scansione RMN. Nelle procedure RMN la corrente condotta può fluire attraverso i sensori, causando ustioni al paziente.
- Non applicare il sensore  $SpO<sub>2</sub>$  allo stesso arto su cui è posizionato un bracciale NIBP. L'unità potrebbe emettere l'allarme acustico della  $SpO<sub>2</sub>$  quando la circolazione arteriosa viene interrotta durante le misurazioni NIBP e ciò può influire sulle misurazioni della SpO<sub>2</sub>.
- **•** Talvolta, come in caso di ostruzione delle vie aeree, i tentativi di respirare del paziente potrebbero non corrispondere a un'effettiva ventilazione. Tuttavia questi tentativi possono comunque modificare le dimensioni del torace, creando variazioni di impedenza avvertibili dal rilevatore della respirazione. La soluzione migliore consiste nell'uso del pulsi-ossimetro ogni volta che vengono monitorate le respirazioni, in modo da identificare con precisione la condizione respiratoria del paziente.

#### Pressione arteriosa non invasiva

- **•** Solo un medico è in grado di interpretare correttamente i valori della pressione.
- **•** Sui risultati di misurazione della pressione arteriosa possono influire la posizione del paziente, la sua condizione fisiologica e altri fattori.
- **•** La sostituzione di un componente (ad es., bracciale, tubi, ecc.) con uno diverso da quello fornito da ZOLL può causare errori di misurazione. Utilizzare esclusivamente bracciali e tubi approvati da ZOLL. Onde evitare il rischio di errori di collegamento della linea endovenosa e l'eventuale introduzione di aria nel sangue del paziente, non modificare il sistema o i tubi NIBP utilizzando adattatori con blocco Luer.
- **•** Non applicare un bracciale per la misurazione della pressione arteriosa all'arto già utilizzato per l'infusione endovenosa o il monitoraggio della  $\rm SpO_2$ .
- **•** Potrebbe non essere possibile eseguire misurazioni precise della pressione su una persona affetta da aritmia, tremore, convulsioni o crisi epilettica. Anche l'uso di farmaci può influire sulle misurazioni della pressione. Per ottenere valori precisi della pressione arteriosa, è essenziale utilizzare bracciali di misura corretta.
- **•** I tubi della pressione arteriosa devono essere liberi da ostruzioni e non attorcigliati.
- **•** Se il bracciale del paziente non viene posizionato a livello del cuore, possono verificarsi errori di misurazione.
- **•** Quando si esegue il monitoraggio della pressione arteriosa a intervalli frequenti, osservare l'estremità del paziente dotata di bracciale per verificare la presenza di segni di impedimento al flusso sanguigno.
- **•** Non monitorare la NIBP di un paziente mentre viene monitorato l'ECG di un altro paziente.
- **•** La misurazione della pressione arteriosa potrebbe essere imprecisa, se effettuata durante l'accelerazione o la decelerazione su un veicolo in movimento.
- **•** Se un risultato di misurazione della NIBP è dubbio o viene visualizzata l'indicazione "movimento", ripetere la misurazione. Se anche il risultato della misurazione ripetuta è dubbio, utilizzare un altro metodo per misurare la pressione arteriosa.
- **•** Non utilizzare la NIBP su pazienti con bypass cardiopolmonare.

#### BP

- **•** Per garantire la compatibilità e la sicurezza elettrica, i sensori di pressione accessori devono essere conformi agli standard ANSI/AAMI BP-22 e IEC 60601-2-34 per BP o ANSI/AAMI NS28 per PIC.
- **•** Attenersi alle istruzioni fornite con qualsiasi sensore di pressione accessorio in merito alla calibrazione e alla rimozione dell'area intrappolata.
- **•** Evitare di toccare le parti in metallo di qualsiasi trasduttore mentre è a contatto con il paziente.
- **•** Non riutilizzare componenti contrassegnati come monouso nell'etichetta.
- **•** I trasduttori devono essere in grado di resistere a una caduta accidentale da un'altezza di almeno un metro su una superficie rigida.
- **•** I trasduttori soggetti a immersione in liquidi devono essere a tenuta stagna.

#### TBI Dashboard

**•** TBI Dashboard non è destinato ai pazienti che presentano segni di erniazione cerebrale.

#### $CO<sub>2</sub>$

- **•** Durante la scansione RMN, è necessario posizionare il monitor all'esterno dell'unità RMN. Quando occorre utilizzare il monitor all'esterno dell'unità RMN, è possibile implementare il monitoraggio dell'EtCO<sub>2</sub> mediante una lungo adattatore FilterLine<sup>®</sup> che consente il posizionamento del monitor fuori di tale unità.
- **•** Quando si utilizza il monitor con anestetici, ossido nitroso o un'elevata concentrazione di ossigeno, collegare l'uscita del gas a un sistema di depurazione.
- Utilizzare esclusivamente linee di campionamento della CO<sub>2</sub> Oridion Microstream.
- Le linee di campionamento della  $CO<sub>2</sub>$  Oridion Microstream sono concepite per l'utilizzo su un solo paziente. Non riutilizzare tali linee di campionamento.
- Se si utilizza il monitor della CO<sub>2</sub> per una prolungata terapia intensiva, sostituire l'adattatore delle vie aeree ogni 24 ore o quando è ostruito.
- Le misurazioni della CO<sub>2</sub> e la frequenza respiratoria possono essere compromesse da errori nell'applicazione dei sensori, determinate condizioni ambientali e alcuni stati del paziente.
## Respirazione

- **•** Quando si utilizza la pneumografia a impedenza, non ricorrere all'unità X Series insieme a un altro monitor respiratorio che utilizzi anch'esso la pneumografia a impedenza sullo stesso paziente. I segnali di misurazione della respirazione potrebbero interferire l'uno con l'altro e potrebbero incidere sulla precisione della misurazione respiratoria.
- **•** Non utilizzare l'unità X Series insieme ad altri monitor per la misurazione della respirazione sullo stesso paziente. I due dispositivi potrebbero influire sulla precisione della misurazione respiratoria.
- **•** Il dispositivo non è indicato per il monitoraggio dell'apnea.
- **•** Non utilizzare l'unità X Series con qualsiasi altro monitor con misurazione della respirazione sullo stesso paziente. I due dispositivi potrebbero influire sulla precisione della misurazione respiratoria.
- **•** L'uso del monitoraggio CO2 di fine espirazione è sempre raccomandato quando è richiesto il monitoraggio respiratorio sui neonati. Il monitoraggio respiratorio con utilizzo della pneumografia a impedenza non è stato convalidato clinicamente in questa popolazione di pazienti.
- **•** L'allarme assenza respiro non deve essere utilizzato su un paziente non sorvegliato né è opportuno fare affidamento su di esso in tali condizioni.

## Apparecchiature ferromagnetiche

Le apparecchiature e gli accessori biomedicali, quali elettrodi ECG, cavi e sonde da ossimetro contengono materiali ferromagnetici. Le apparecchiature ferromagnetiche non devono essere utilizzate in presenza degli intensi campi magnetici creati dai dispositivi di risonanza magnetica (RMN).

I grandi campi magnetici generati da un dispositivo RMN possono attrarre le apparecchiature ferromagnetiche con una forza estremamente violenta, con il rischio di gravi lesioni o il decesso delle persone che si trovano fra tali sistemi.

## Batteria

- **•** Benché il dispositivo sia in grado di funzionare solamente con l'alimentazione ausiliaria, ZOLL consiglia caldamente di utilizzarlo sempre con una batteria installata. L'uso dell'unità con una batteria garantisce il funzionamento in caso di interruzione dell'alimentazione CA e consente un tempo di carica più breve. La batteria può essere ricaricata automaticamente mentre è installata nell'unità. Il defibrillatore deve sempre disporre di un gruppo batteria di ricambio completamente carico.
- **•** Verificare regolarmente i gruppi batteria. Una batteria che non supera la verifica di capacità del caricabatterie ZOLL potrebbe causare lo spegnimento imprevisto dell'unità X Series.
- **•** Se, in qualsiasi momento durante l'uso, viene visualizzata l'indicazione Batteria scarica, sostituire immediatamente il gruppo batteria.
- **•** Se viene visualizzata l'icona *BATTERIA SCARICA*, collegare l'unità X Series a una sorgente di alimentazione o installare un gruppo batteria completamente carico. Quando viene visualizzato il messaggio di avvertenza relativo allo spegnimento a causa della batteria scarica, sostituire immediatamente il gruppo batteria con uno completamente carico o collegare l'unità X Series a una sorgente di alimentazione, in quanto il sistema sta per spegnersi.
- **•** Se il gruppo batteria viene maneggiato in modo improprio, esiste il pericolo di esplosione. Non smontare un gruppo batteria né tentare di smaltirlo tramite incenerimento.

## Sicurezza dell'operatore

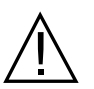

- **•** L'unità X Series può fornire 200 joule di energia elettrica. Se tale energia elettrica non viene scaricata correttamente, come descritto nel presente manuale, potrebbe causare lesioni personali o il decesso per l'operatore o altre persone presenti.
- **•** Non utilizzare l'unità X Series in presenza di atmosfere ricche di ossigeno, anestetici infiammabili o altri agenti infiammabili (come la benzina). L'uso dell'unità in tali ambienti potrebbe causare un'esplosione.
- **•** Non usare l'unità vicino o in acqua stagnante. La sicurezza elettrica potrebbe essere compromessa se il defibrillatore dovesse bagnarsi.
- **•** Non scaricare mai l'unità con le piastre o gli elettrodi da defibrillazione cortocircuitati o all'aria aperta.
- **•** Scaricare il defibrillatore solo in base alle istruzioni specificate. Scaricare il defibrillatore solo quando le piastre o gli elettrodi da defibrillazione sono applicati correttamente al paziente.
- Onde evitare il rischio di shock elettrico, questa apparecchiatura deve essere collegata esclusivamente a una sorgente di corrente alternata dotata di terra di protezione.
- **•** Onde evitare il rischio di shock elettrico, non toccare l'area ricoperta di gel degli elettrodi da terapia a mani libere durante la stimolazione o la defibrillazione.
- **•** Onde evitare il rischio di shock elettrico, non lasciare che il gel elettrolitico si accumuli sulle mani o sull'impugnatura delle piastre.
- **•** Onde evitare il rischio di shock elettrico, impedire ai connettori del paziente di entrare a contatto con altre parti conduttive, inclusa la messa a terra.
- Per eseguire la defibrillazione con le piastre, utilizzare esclusivamente gel elettrolitico a elevata conduttività specificato per tale applicazione dal produttore.
- **•** Quando si utilizzano piastre da defibrillazione, selezionare i pulsanti **SHOCK** con i pollici. In questo modo si evita la possibilità di subire shock accidentali.
- **•** L'uso di apparecchiature accessorie non conformi ai requisiti di sicurezza equivalenti del defibrillatore X Series potrebbe ridurre il livello di sicurezza del sistema combinato. Per la scelta delle apparecchiature accessorie, tenere in considerazione quanto segue:
	- **•** Uso di accessori in prossimità del paziente.
	- **•** Prova che la certificazione di sicurezza degli accessori è stata eseguita in conformità agli standard nazionali armonizzati IEC (EN) 60601-1 e/o IEC (EN) 60601-1-1.
- **•** Verificare sempre che l'apparecchiatura funzioni correttamente e sia in condizioni appropriate, prima dell'uso.
- **•** Prima della defibrillazione, scollegare dal paziente tutte le apparecchiature elettromedicali che non sono protette da defibrillazione.
- **•** Prima di scaricare il defibrillatore, avvertire tutti i presenti di ALLONTANARSI dal paziente.
- **•** Non toccare il letto, il paziente o altre apparecchiature collegate al paziente durante la defibrillazione per evitare pericolosi shock elettrici. Onde evitare la creazione di percorsi pericolosi per la corrente di defibrillazione, impedire che le parti scoperte del corpo del paziente entrino in contatto con oggetti metallici come la struttura del letto.
- **•** Onde evitare il rischio di shock elettrico, impedire alla stampante di entrare a contatto con altre parti conduttive, come l'apparecchiatura collegata alla porta USB.

### Sicurezza del paziente

**•** La defibrillazione o la cardioversione inappropriate di un paziente (ad esempio, in assenza di aritmia maligna) può causare fibrillazione ventricolare, asistolia o altre pericolose aritmie.

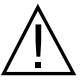

- **•** Senza l'applicazione corretta degli elettrodi o del gel elettrolitico delle piastre, la defibrillazione potrebbe risultare inefficace e causare ustioni, in particolare quando è necessario erogare shock ripetuti. Sotto le piastre o gli elettrodi spesso si presentano eritema o iperemia della pelle; questo effetto di solito è più evidente lungo il perimetro delle piastre o degli elettrodi. L'arrossamento dovrebbe ridursi in modo significativo entro 72 ore.
- **•** Questa apparecchiatura deve essere collegata solo a un paziente per volta.
- **•** Utilizzare esclusivamente elettrodi pediatrici autorizzati ZOLL per defibrillare pazienti di età inferiore a 8 anni.
- **•** Le impostazioni dei livelli di energia per la defibrillazione neonatale e pediatrica devono essere basate su protocolli clinici specifici per il sito.
- **•** Per garantire la sicurezza del paziente, non collocare il monitor in posizioni dove potrebbe cadere sul paziente stesso.
- **•** Per garantire la sicurezza del paziente, collegare l'unità X Series solo ad apparecchiature con circuiti isolati elettricamente.
- **•** Usare solo elettrodi ECG di alta qualità. Questi elettrodi sono indicati esclusivamente per l'acquisizione del ritmo e non possono essere utilizzati per la defibrillazione o la stimolazione.
- **•** Non usare elettrodi ECG o da terapia se il gel si è asciugato, screpolato o separato dalla lamina, perché potrebbero causare ustioni al paziente. L'aderenza non ottimale degli elettrodi da terapia e/o la presenza di sacche d'aria tra la pelle e l'elettrodo possono causare archi elettrici e ustioni cutanee.
- **•** Controllare la data di scadenza sulla confezione degli elettrodi. Non utilizzare elettrodi scaduti.
- **•** L'eccesso di peli o umidità e il sudore della pelle possono inibire il contatto ottimale degli elettrodi con la pelle. Radere i peli in eccesso e asciugare l'area di applicazione dell'elettrodo.
- **•** Gli elettrodi da terapia devono essere sostituiti periodicamente durante la stimolazione continua. Consultare le istruzioni per l'uso degli elettrodi per la corretta procedura di sostituzione.
- **•** Una stimolazione prolungata (oltre i 30 minuti), in particolare nei nenonati o negli adulti con flusso sanguigno estremamente ridotto, può provocare ustioni. Ispezionare regolarmente la pelle sotto gli elettrodi.
- **•** Disporre con cura i cavi del paziente a debita distanza dal collo di quest'ultimo, per evitare che possano impigliarsi o addirittura strangolare il paziente.
- **•** Onde evitare le ustioni da elettrobisturi in corrispondenza dei punti di monitoraggio, assicurare il corretto collegamento del circuito di ritorno dell'elettrobisturi, in modo da impedire che tale dispositivo, al ritorno, attraversi gli elettrodi o le sonde da monitoraggio.
- **•** Durante l'uso dell'elettrobisturi, osservare le seguenti linee guida, al fine di ridurre al minimo l'interferenza dell'unità da elettrochirurgia (ESU, ElectroSurgery Unit) e garantire la massima sicurezza per l'operatore e il paziente.
	- **•** Tenere tutti i cavi di monitoraggio del paziente a distanza dalla messa a terra, dagli elettrobisturi e dai fili di ritorno ESU.
	- **•** Utilizzare elettrodi di messa a terra per elettrobisturi dotati dell'area di contatto utile più ampia possibile.
- **•** Assicurarsi sempre che l'elettrodo di ritorno dell'elettrobisturi venga applicato correttamente al paziente.
- **•** Verificare i livelli di dispersione di corrente prima dell'uso. Se sono collegati al paziente vari monitor o altre apparecchiature, la corrente di dispersione potrebbe essere eccessiva.

## Indicazioni di attenzione

- **•** Se occorre conservare l'unità per periodi superiori a 30 giorni, rimuovere il gruppo batteria.
- **•** Non sterilizzare il defibrillatore o i relativi accessori, a meno che l'etichetta di questi ultimi non specifichi che ciò sia possibile.
- **•** Non immergere in acqua nessuna parte del defibrillatore.
- **•** Non utilizzare il defibrillatore se sulla sua superficie è visibile un eccesso di condensa. Strofinare solo la superficie esterna con un panno umido.
- **•** Non usare chetoni (ad esempio, acetone o metiletilchetone) sul defibrillatore.
- **•** Non utilizzare materiali abrasivi (incluse salviette di carta) sul display.
- **•** Per raggiungere il livello di protezione specificato contro i versamenti o gli spruzzi di liquido, asciugare accuratamente tutte le superfici esposte del dispositivo prima dell'uso o del collegamento all'alimentazione ausiliaria.
- **•** Se penetrano liquidi nei connettori del dispositivo, rimuoverli completamente e lasciare asciugare l'unità prima dell'uso.
- **•** La messa a terra è affidabile solo quando l'apparecchiatura è collegata a una presa contrassegnata da "SOLO OSPEDALE" o "TIPO OSPEDALIERO" o equivalenti. In caso di dubbi sull'integrità della messa a terra del cavo di linea o della presa CA, azionare il defibrillatore esclusivamente a batteria.
- **•** Non collegare il dispositivo a una presa elettrica controllata da un variatore o un interruttore a parete.
- **•** Per proteggere l'unità dai danni durante la defibrillazione e dal rumore altre interferenze, nonché ottenere informazioni ECG precise, utilizzare esclusivamente cavi ECG con limitazione di corrente interna, specificati o forniti da ZOLL.
- **•** Per garantire una sicurezza costante e prestazioni EMI ottimali, utilizzare esclusivamente il cavo di alimentazione fornito da ZOLL.
- **•** L'impianto elettrico dell'ambiente o dell'edificio in cui occorre utilizzare il monitor deve essere conforme alle normative specificate dal paese in cui viene impiegata l'apparecchiatura.
- **•** Smaltire i gruppi batteria in conformità alle normative nazionali, regionali e locali. Il metodo corretto di smaltimento è l'invio a un apposito impianto di smaltimento, che provvede anche al recupero dei componenti di metallo e plastica.
- **•** Non collocare il dispositivo in posizioni che consentano al paziente di modificare i comandi.
- **•** L'utilizzo su aeromobili può interferire con il monitoraggio IBP.
- **•** Le misurazioni della CO2 possono essere influenzate dalla presenza di trasmettitori RF. Vedere "Guida per la compatibilità elettromagnetica e dichiarazione del produttore".

## Riavvio del defibrillatore

Alcuni eventi richiedono il riavvio dei prodotti X Series dopo che si spengono o diventano inutilizzabili (per esempio, quando la batteria si scarica e l'unità si spegne).

In tal caso, provare sempre a ripristinare il funzionamento del defibrillatore come segue:

- 1. Premere l'interruttore di alimentazione nella parte superiore dell'unità per spegnerla.
- 2. Se necessario, sostituire una batteria scarica con un gruppo batteria completamente carico o collegare il defibrillatore all'alimentazione ausiliaria.
- 3. Premere l'interruttore di alimentazione nella parte superiore dell'unità per riaccenderla.

Questa sequenza è necessaria per riavviare il defibrillatore. Inoltre consente di cancellare alcuni messaggi di errore quando occorre utilizzare il defibrillatore immediatamente.

Se l'unità X Series viene spenta per meno di 2 minuti, tutte le impostazioni dei parametri di monitoraggio del paziente vengono conservate. Se l'unità rimane spenta per almeno due minuti, il paziente viene considerato un Nuovo paziente e per tutti i parametri associati (limiti di allarme, energia del defibrillatore, ecc.) vengono ripristinati i valori predefiniti.

## Requisiti di registrazione FDA

La legge federale degli Stati Uniti (21 CFR 821) impone la registrazione dei defibrillatori. In base a questa legge, i proprietari del defibrillatore hanno l'obbligo di informare ZOLL Medical Corporation se il prodotto è stato:

- **•** Ricevuto
- **•** Smarrito, rubato o distrutto
- **•** Donato, rivenduto o consegnato a un'altra organizzazione

Se si verifica uno di questi eventi, si prega di inviare una notifica scritta a ZOLL Medical Corporation fornendo le seguenti informazioni:

- 1. Organizzazione di appartenenza del mittente: nome della società, indirizzo, nome e numero telefonico della persona da contattare.
- 2. Numero di modello e numero di serie del defibrillatore.
- 3. Disposizione del defibrillatore (ad esempio, ricevuto, smarrito, rubato, distrutto o consegnato a un'altra organizzazione), nuova sede e/o organizzazione (se nota e diversa dall'organizzazione di appartenenza del mittente): nome della società, indirizzo, nome e numero telefonico della persona da contattare.
- 4. Data in cui è avvenuto il cambiamento.

Inoltrare le informazioni a:

**ZOLL Medical Corporation Attn: Tracking Coordinator 269 Mill Road Chelmsford, MA 01824-4105**

Fax: (978) 421-0025 Telefono: (978) 421-9655

## Notifica di eventi indesiderati

In base al Safe Medical Devices Act (SMDA), i fornitori di servizi di assistenza sanitaria hanno la responsabilità di informare ZOLL Medical Corporation, ed eventualmente la FDA, in merito al verificarsi di alcuni eventi.

Tali eventi, descritti nella legge 21 CFR Parte 803, comprendono lesioni o malattie gravi (fino al decesso del paziente) attribuibili all'uso del dispositivo. In ogni caso, nel quadro del proprio programma di assicurazione della qualità, ZOLL Medical Corporation richiede di essere informata di eventuali guasti o malfunzionamenti del dispositivo. Ciò consentirà a ZOLL Medical Corporation di fornire sempre prodotti della massima qualità.

Se si è verificato un incidente serio in relazione al dispositivo, l'incidente deve essere segnalato al produttore e all'autorità competente dello stato membro nel quale l'utente e/o il paziente si è stabilito.

## Licenza software

**Nota:** leggere attentamente la presente Guida all'uso e l'Accordo di licenza prima di utilizzare qualsiasi prodotto X Series.

Il software incorporato nel sistema è protetto dalle leggi e dai trattati internazionali sul copyright, nonché da tutte le altri leggi e trattati sulla proprietà intellettuale. Il software viene fornito in licenza e non venduto. Accettando la consegna del sistema e utilizzandolo, l'acquirente accetta implicitamente i termini e le condizioni riportati di seguito.

- 1. **Concessione di licenza:** in considerazione del pagamento per la licenza software inclusa nel prezzo corrisposto per questo prodotto, ZOLL Medical Corporation garantisce all'Acquirente una licenza non esclusiva di utilizzo del software di sistema solo sotto forma di codice oggetto. Tale licenza non comprende alcun diritto di fornire il software in sublicenza.
- 2. **Proprietà del software/firmware:** la titolarità, la proprietà, nonché tutti i diritti e gli interessi sul software di sistema e tutte le relative copie sono sempre conferiti al produttore e ai concessionari di licenza di ZOLL Medical Corporation e non vengono trasferiti all'Acquirente.
- 3. **Assegnazione:** l'Acquirente accetta di non assegnare, fornire in sublicenza o altrimenti trasferire o condividere i propri diritti in licenza senza l'espresso consenso scritto di ZOLL Medical Corporation.
- 4. **Restrizioni all'uso:** l'Acquirente può trasferire fisicamente i prodotti da un luogo a un altro purché il software/firmware non venga copiato. Non potrà divulgare, pubblicare, tradurre, diffondere o distribuire copie del software/firmware a terzi. Non potrà modificare, adattare, tradurre, decodificare, decompilare, eseguire compilazioni incrociate, disassemblare o creare prodotti derivati basati sul software/firmware.

#### **NESSUNA LICENZA IMPLICITA**

Il possesso o l'acquisto di questo dispositivo non conferisce alcuna licenza esplicita o implicita all'uso dello stesso con parti di ricambio che, da sole o assieme al dispositivo, rientrino nell'ambito di uno o più brevetti relativi al dispositivo.

## Assistenza

X Series richiede la sola ricalibrazione del modulo  $CO<sub>2</sub>$ . L'assistenza è necessaria dopo 20.000 ore di utilizzo del modulo CO<sub>2</sub>. Tuttavia, il defibrillatore deve essere sottoposto a verifiche periodiche, da parte di personale qualificato e appositamente addestrato, al fine di accertarne il funzionamento corretto.

Se un'unità necessita di assistenza, contattare il Reparto di assistenza tecnica ZOLL.

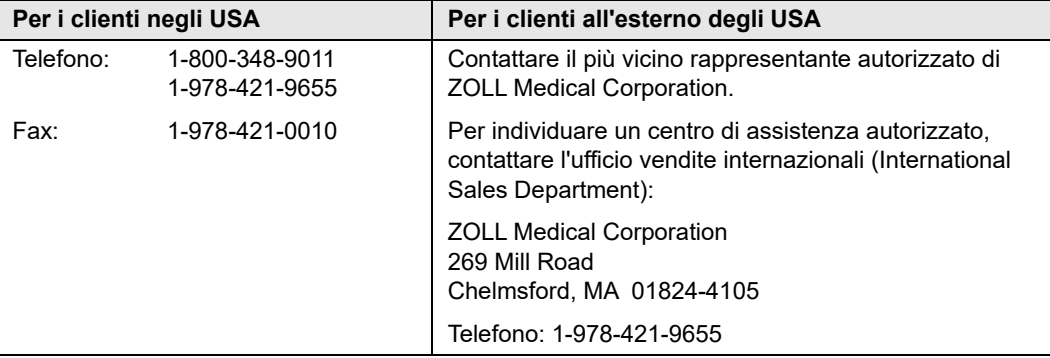

Quando si richiede l'assistenza, fornire le seguenti informazioni al rappresentante dell'assistenza:

- **•** Numero di serie dell'unità
- **•** Descrizione del problema
- **•** Reparto che utilizza l'apparecchiatura e nome della persona da contattare.
- **•** Ordine di acquisto per consentire di rintracciare un'apparecchiatura a noleggio
- **•** Ordine di acquisto per un'unità con garanzia scaduta.
- **•** Tracciato campione ECG o di altro tipo per dimostrare il problema (se disponibile e applicabile), dal quale siano state rimosse le informazioni riservate del paziente.

#### **Restituzione di un'unità per l'assistenza**

Prima d'inviare un'unità al Reparto di assistenza tecnica ZOLL per la riparazione, farsi comunicare il numero della richiesta di assistenza (SR) dal rappresentante dell'assistenza.

Rimuovere il gruppo batteria dall'unità. Imballare l'unità con i cavi e la batteria nei contenitori originali (se disponibili) o in un imballo equivalente. Assicurarsi che il numero della richiesta di assistenza assegnato sia visibile su ciascun contenitore.

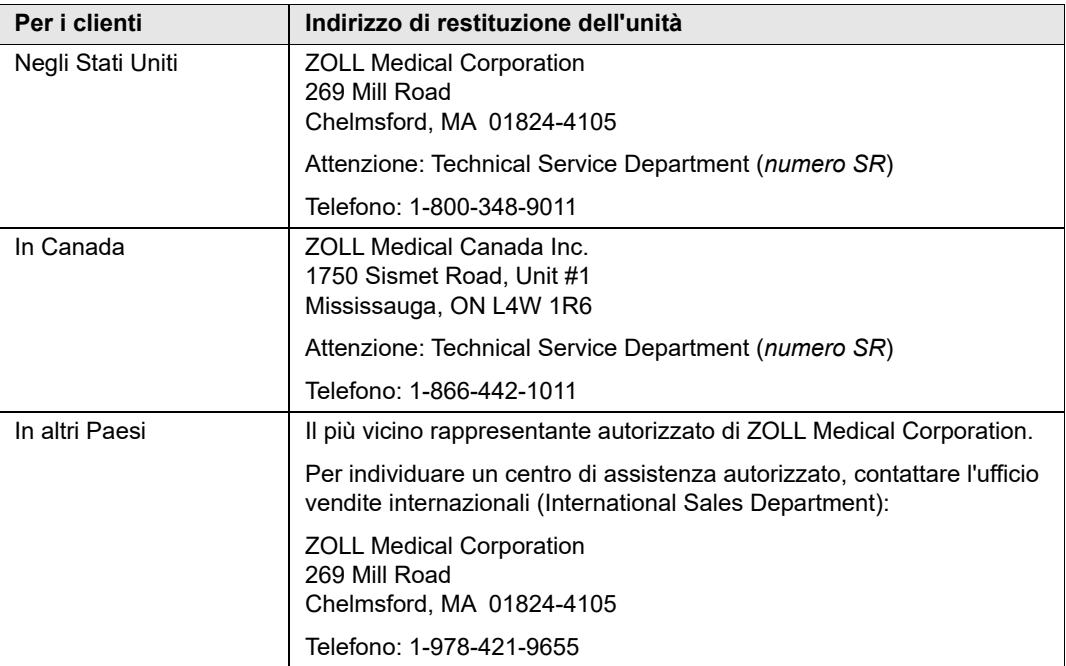

## Numero di serie ZOLL

Su ciascun prodotto ZOLL è presente un numero di serie contenente informazioni sul prodotto. i numeri di serie ZOLL sono strutturati come segue, a partire da sinistra:

- **•** Codice di prodotto a due caratteri
- **•** Codice della data di fabbricazione a tre caratteri
- **•** Numero di serie del prodotto composto da sei o più caratteri alfanumerici

I primi due caratteri del codice della data di fabbricazione corrispondono alle ultime due cifre dell'anno, ad esempio "06" per i prodotti fabbricati nel 2006. L'ultimo carattere del codice della data di fabbricazione corrisponde al mese in cui è stato fabbricato il prodotto. Il mese viene riportato sotto forma di singolo carattere alfabetico: "A" per gennaio, "B" per febbraio, "C" per marzo e così via, fino a "L" per dicembre.

Il numero di serie del prodotto è un set univoco di caratteri alfanumerici assegnato da ZOLL a ciascuna singola unità.

# Capitolo 2 Panoramica generale del prodotto

## **Comandi e indicatori del defibrillatore**

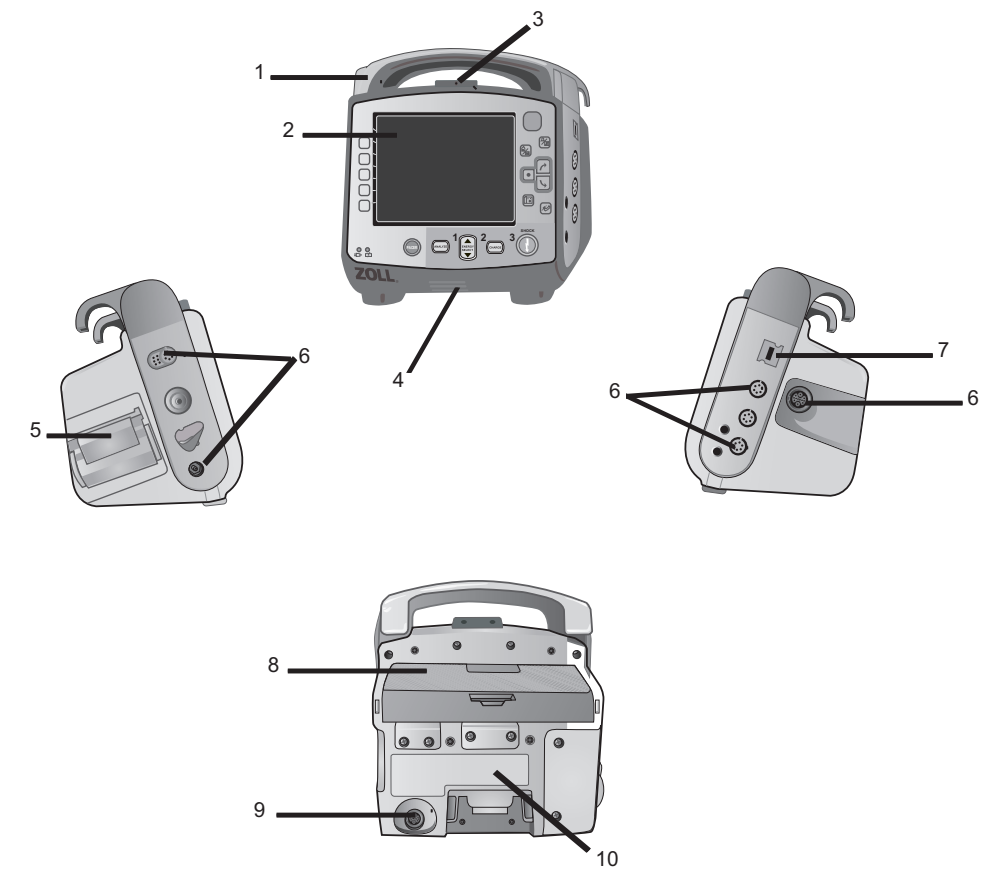

|               | <b>Elemento</b>                                | <b>Descrizione</b>                                                                                                    |
|---------------|------------------------------------------------|----------------------------------------------------------------------------------------------------|
| 1             | Maniglia                                       | Maniglia integrata                                                                                                    |
| $\mathcal{P}$ | Pannello frontale                              | Include la schermata del display e i comandi principali.                                                                                                    |
| 3             | Microfono (opzionale)                          | Registra gli eventi audio che si verificano nelle vicinanze del<br>dispositivo X Series.                                                                                           |
| 4             | Altoparlante                                   | Emette segnali acustici di allarme e di rilevamento delle<br>onde R                                                                                                    |
| 5             | Compartimento della carta                      | Contiene la carta per la stampante.                                                                                                    |
| 6             | Connettori del paziente                        | Per informazioni dettagliate, fare riferimento a "Cavi<br>e connettori del paziente" a pagina 2-7.                                                                                 |
| 7             | Connettore per dispositivi<br><b>USB</b>       | Per collegare il defibrillatore X Series a un dispositivo USB.<br>Per informazioni dettagliate, fare riferimento a "Trasferimento<br>dei dati a un dispositivo USB" a pagina 22-4. |
| 8             | Compartimento della<br>batteria                | Contiene un gruppo batteria agli ioni di litio ricaricabile.                                                                                                    |
| 9             | Connettore<br>dell'alimentazione<br>ausiliaria | Per collegare il dispositivo a un adattatore di alimentazione<br>ausiliaria.                                                                                                    |
| 10            | Connettore dock                                | Per collegare il dispositivo a una docking station.                                                                                                    |

**Tabella 2-1. Caratteristiche dell'unità X Series**

## Il pannello frontale

Il pannello frontale del dispositivo X Series comprende la schermata del display, i tasti di accesso rapido, gli indicatori della batteria e dell'alimentazione ausiliaria, l'indicatore Ready For Use (RFU) e i pulsanti di defibrillazione: **Stimol**, **Analisi**, **Selez. energia**, **Carica** e **Shock**

( ). Vedere la Figura 2-1. Per informazioni sui comandi e gli indicatori, fare riferimento alla Tabella 2-2 a pagina 2-3.

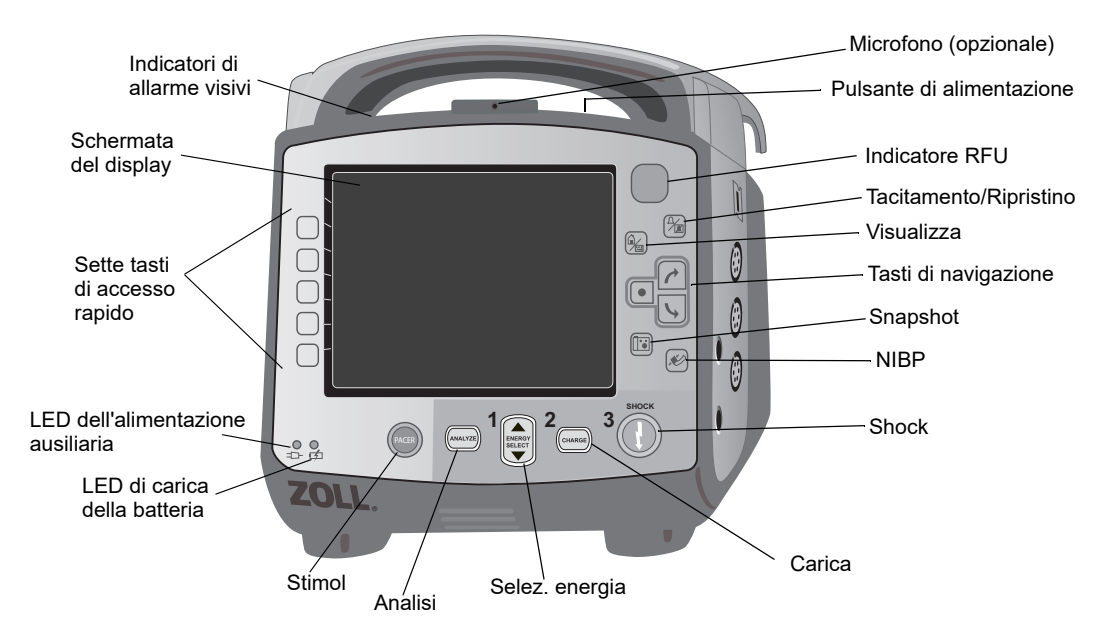

**Figura 2-1. Pannello frontale del sistema X Series**

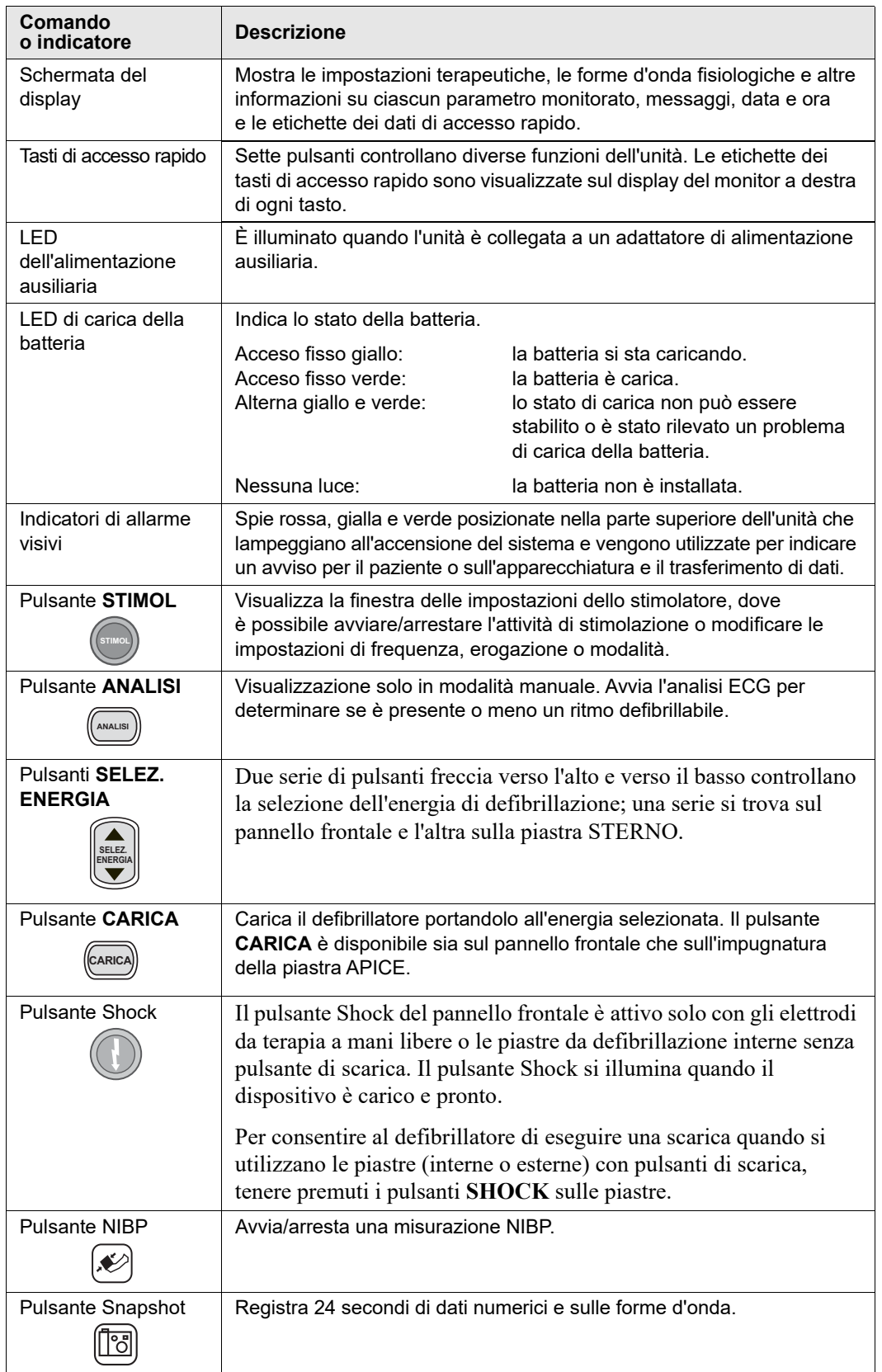

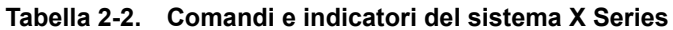

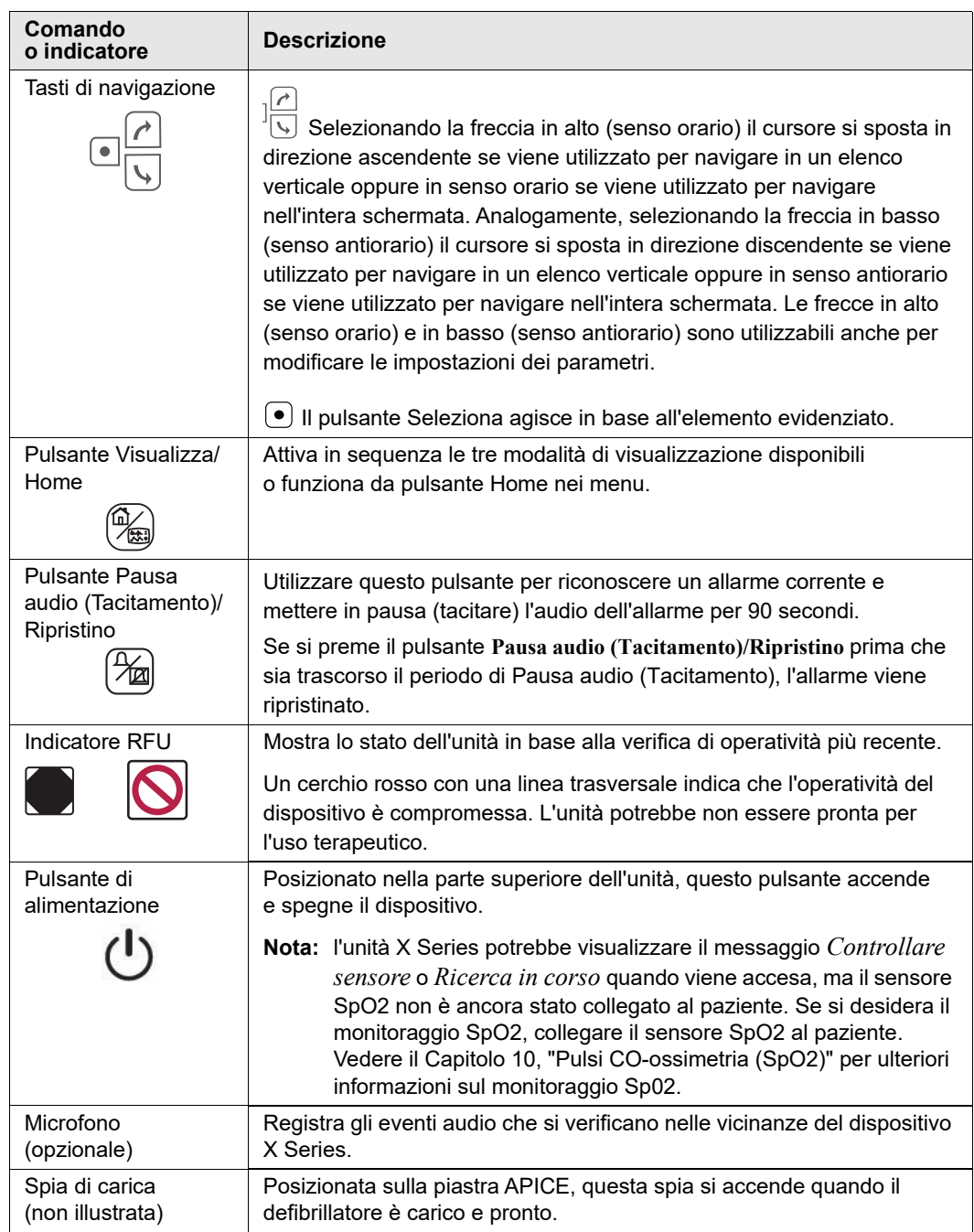

## **Tabella 2-2. Comandi e indicatori del sistema X Series (Continued)**

## Schermata del display

Il pannello frontale include un display a colori che visualizza:

- **•** Data e ora
- **•** Modalità paziente
- **•** Indicatore di stato della batteria
- **•** Tempo trascorso (dall'accensione dell'unità)
- **•** Tasti di accesso rapido
- **•** Sorgente della forma d'onda
- **•** Identificatori delle derivazioni ECG e forme d'onda in codici a colori
- Dati numerici sulla  $SpO<sub>2</sub>$
- **•** Dati numerici sulla frequenza cardiaca
- **•** Dati numerici sulla frequenza respiratoria
- **•** Dati numerici sulla temperatura
- **•** Dati numerici sulla pressione non invasiva
- Dati numerici sull'EtCO<sub>2</sub>
- **•** Dati numerici sulla pressione invasiva
- **•** L'energia selezionata, lo stato di carica e l'energia erogata per la defibrillazione e la cardioversione sincronizzata
- **•** La corrente di uscita e la frequenza degli stimoli per la stimolazione
- **•** Messaggi vocali e di testo

La Figura 2-2 illustra il layout dei valori dei parametri, delle forme d'onda, dei dati del sistema e delle etichette dei tasti di accesso rapido.

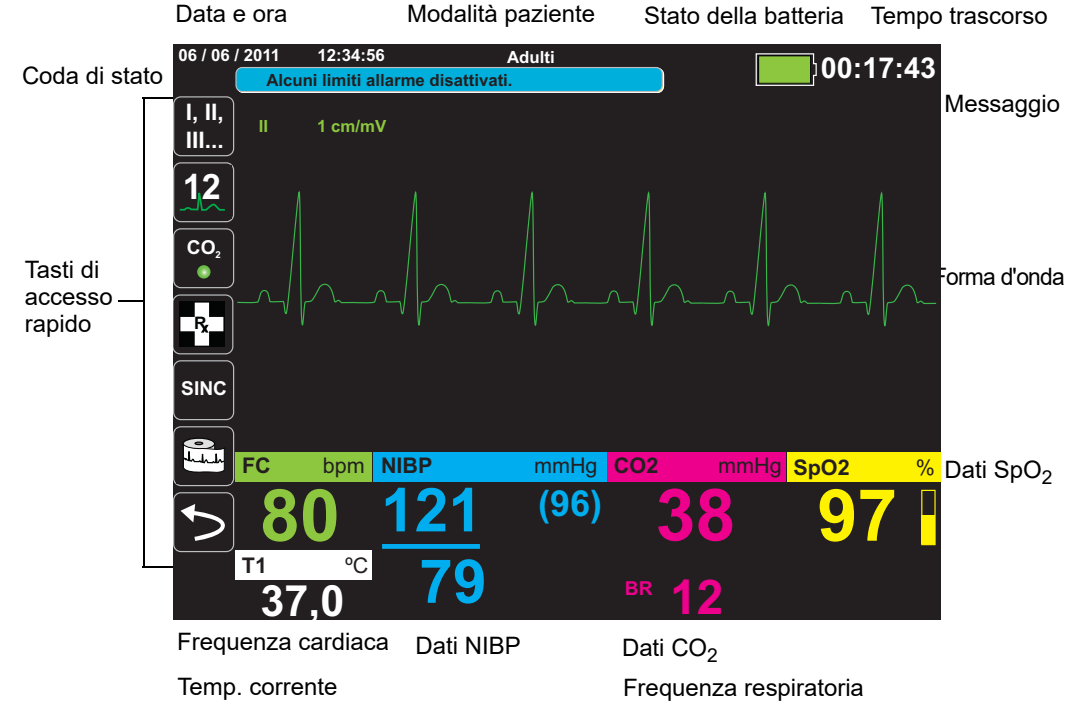

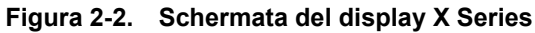

### **Codici a colori**

Per distinguere le informazioni relative a vari parametri, l'unità visualizza ciascun tipo di dati in un colore specifico, configurabile dall'utente.

## Indicatori di stato della batteria e dell'alimentazione ausiliaria

L'indicatore di stato della batteria visualizza varie icone che indicano la durata approssimativa rimanente per il funzionamento dell'unità, in base al livello di carica della batteria. Inoltre queste icona forniscono indicazioni sullo stato del collegamento della batteria e della comunicazione con l'unità. L'indicatore dell'alimentazione ausiliaria segnala che l'unità riceve energia tramite l'adattatore di alimentazione ausiliaria.

**Nota:** all'accensione dell'unità X Series, la capacità della batteria viene visualizzata entro 15 secondi circa, in condizioni normali. In determinate circostanze, ad esempio se si attiva il defibrillatore immediatamente dopo l'accensione dell'unità, l'icona della batteria può visualizzare un'autonomia inferiore a un'ora, per massimo due minuti dopo l'uscita dalla modalità di defibrillazione.

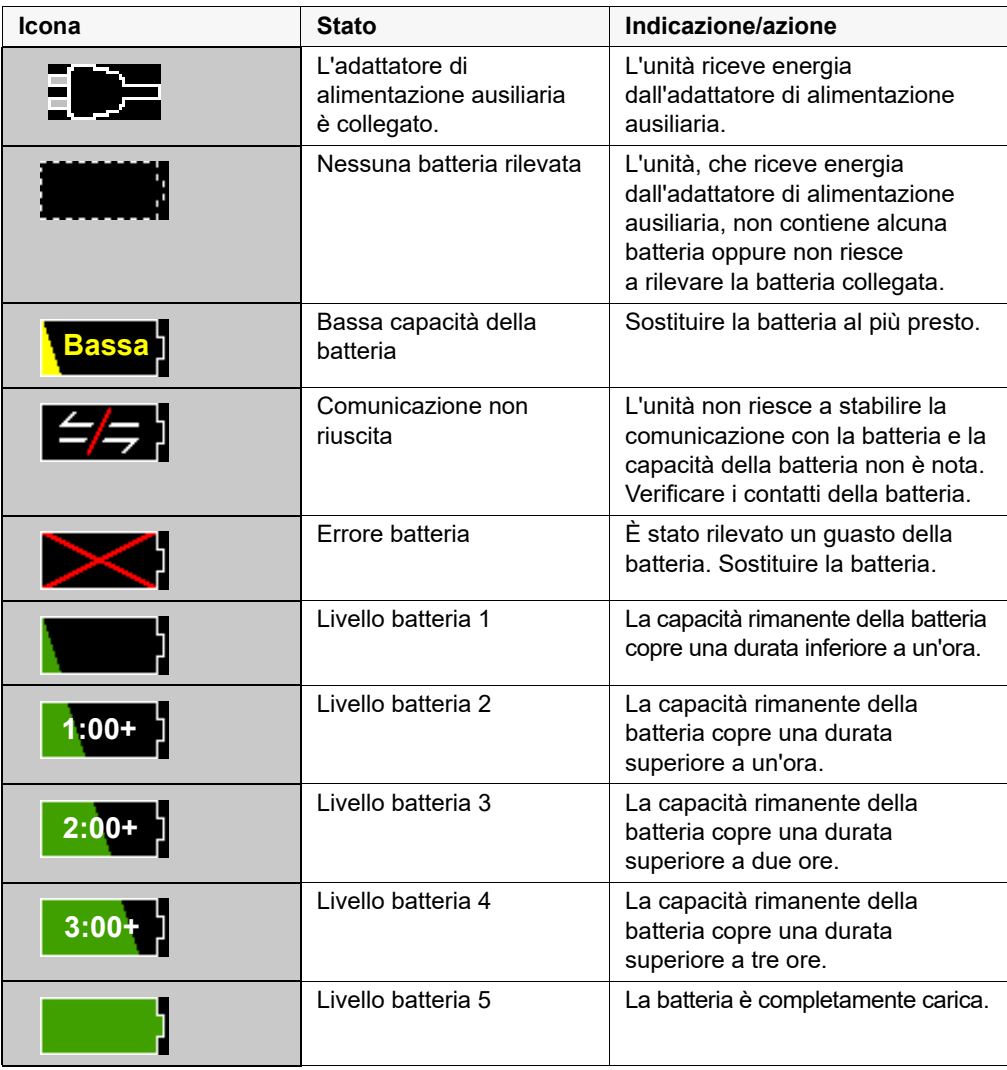

## Cavi e connettori del paziente

I lati sinistro e destro dell'unità includono gruppi di connettori per i cavi del paziente.

Nota: Le funzioni NIBP, CO<sub>2</sub>, Temperatura e BP sono facoltative. Se la propria unità non è dotata di tali opzioni, non presenta i connettori applicabili.

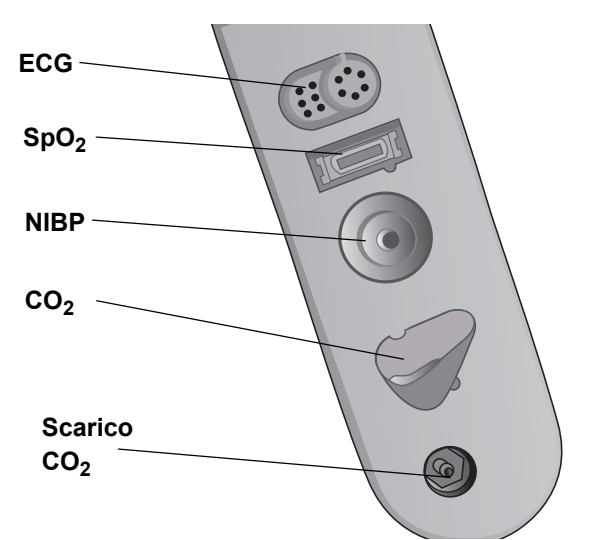

**Figura 2-3. Connettori dei cavi del paziente sul lato sinistro dell'unità**

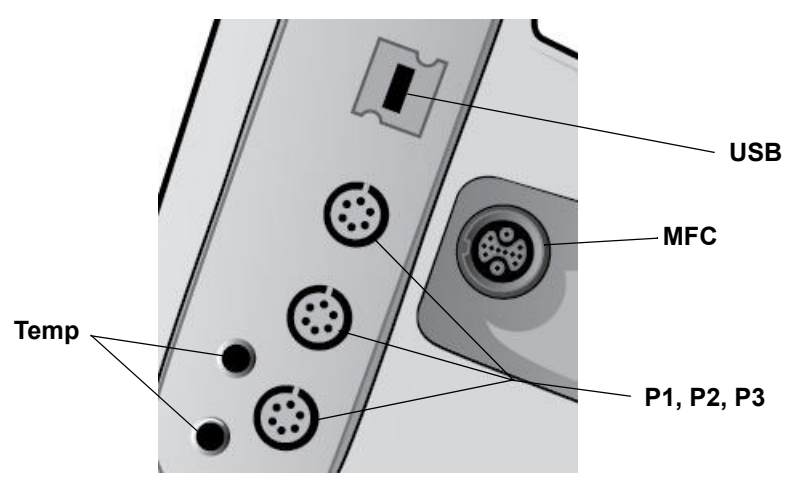

**Figura 2-4. Connettori dei cavi del paziente sul lato destro dell'unità**

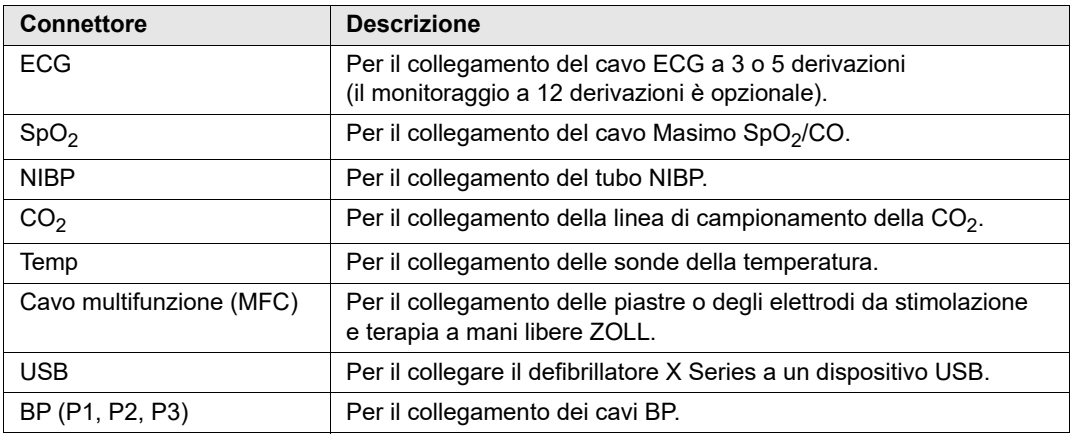

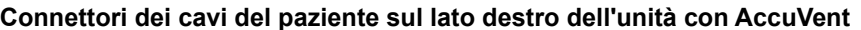

### **Cavo multifunzione (MFC)**

L'unità viene fornita con un cavo MFC da utilizzare per la defibrillazione del paziente. Qualsiasi altro cavo in dotazione con l'unità dipende dalle opzioni acquistate.

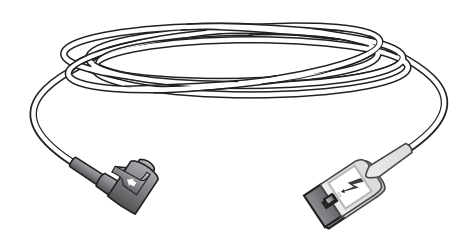

**Figura 2-5. MFC**

#### **Inserimento dei cavi nell'unità**

Inserire il cavi connettore nel connettore di ingresso da terapia sul lato destro dell'unità. Spingere il connettore verso l'interno con le frecce allineate. Il connettore scatta in posizione con un "clic".

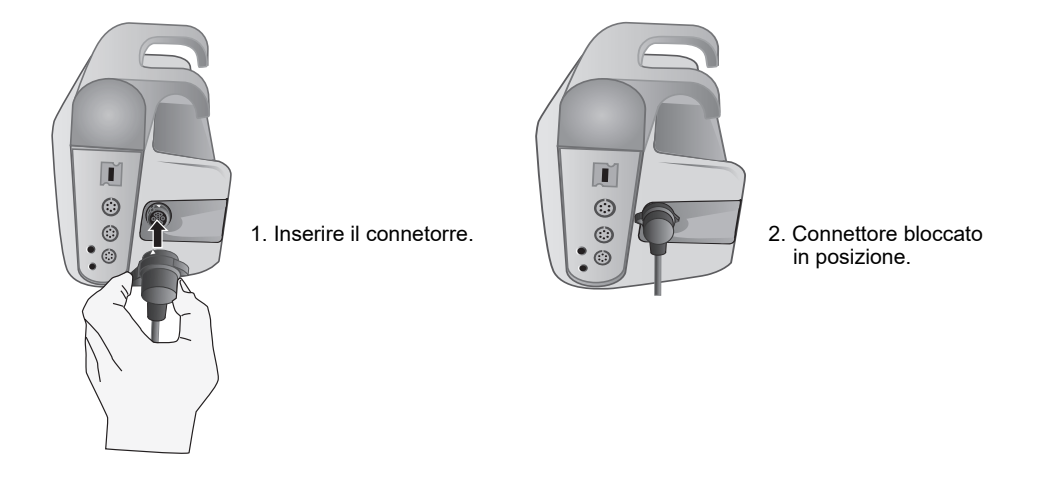

#### **Rimozione il connettore dall'unità**

Ruotare il connettore verso sinistra per sbloccarlo, quindi estrarre il connettore.

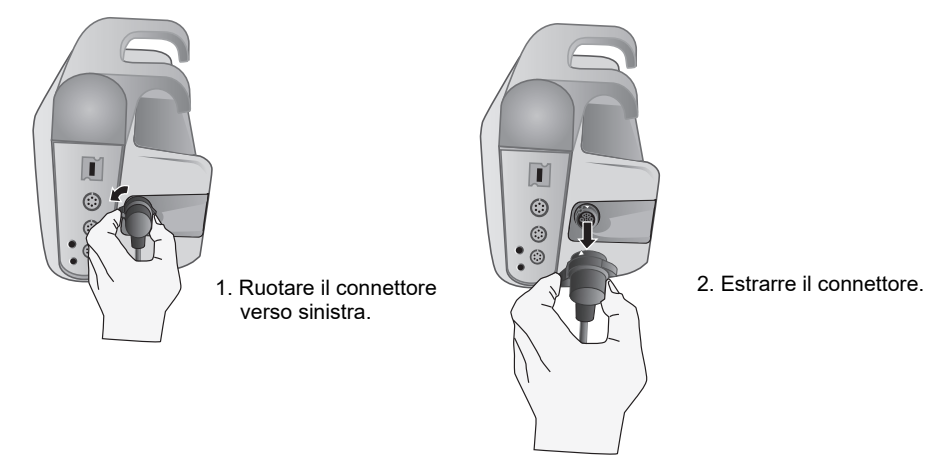

### **Cavo OneStep (opzionale)**

Il cavo OneStep™ è utilizzato con elettrodi OneStep per il monitoraggio ECG, oltre che in abbinamento a Real CPR Help.

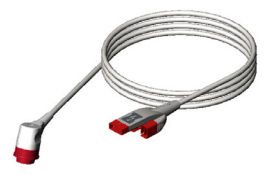

**Figura 2-6. Cavo OneStep**

#### **MFC con connettore CPRD (opzionale)**

L'X Series con MFC con connettore CPRD è utilizzato per il monitoraggio ECG oltre che in abbinamento a Real CPR Help.

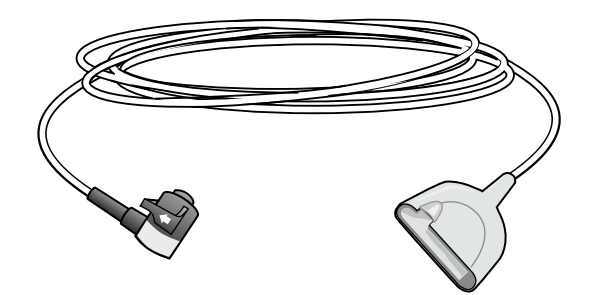

## AutoPulse con Shock Sync™

L'opzione AutoPulse consente l'integrazione della pompa per supporto cardiaco non invasiva AutoPulse di ZOLL con l'unità X Series per fornire la somministrazione di compressioni ininterrotte a piena forza, coordinate con l'erogazione dello shock temporizzato. AutoPulse con la tecnologia ZOLL Shock Sync limita le pause in CPR e temporizza automaticamente lo shock per massimizzare le probabilità di successo. L'integrazione permette di:

- **•** Monitorare l'ECG.
- **•** Somministrare la defibrillazione al punto ottimale nel ciclo di compressione con CPR continuo pressoché ininterrotto.
- **•** Migliorare le probabilità di successo dello shock mentendo al contempo il supporto circolatorio.

Per utilizzare AutoPulse con Shock Sync, collegare gli elettrodi CPR al paziente prima di utilizzare AutoPulse, dopodiché, quando AutoPulse esegue le compressioni CPR, il sistema X Series rileva automaticamente le compressioni e visualizza il messaggio AutoPulse insieme al timer con conto alla rovescia CPR e al timer CPR inattivo nel dashboard CPR.

**Importante:** È necessario tenere premuto il pulsante SHOCK, in modo che il dispositivo fornisca l'energia nel punto ottimale del ciclo di compressione.

Per informazioni sull'utilizzo del dispositivo AutoPulse, fare riferimento all'ultima revisione della Guida dell'utente del Sistema di rianimazione AutoPulse Modello 100.

**WARNING! AutoPulse è progettato esclusivamente per l'uso sugli adulti a partire da 18 anni.**

## Piastre esterne

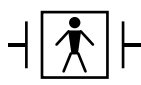

Le piastre sono apparecchiature di tipo BF, a prova di defibrillazione.

Le piastre esterne sul dispositivo X Series vengono utilizzate per la defibrillazione e la cardioversione sincronizzata.

**Attenzione** Non è consentito utilizzare le piastre per la stimolazione transcutanea esterna.

Collegare l'MFC dall'unità X Series al connettore alla base della piastra APICE

1. Allineare l'MFC come illustrato. 2. Inserire l'MFC nell'impugnatura APICE.

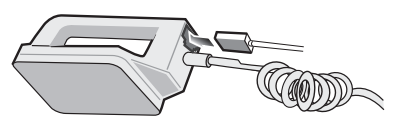

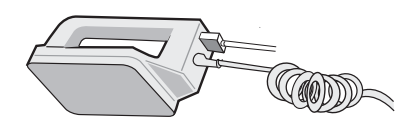

**Figura 2-7. Collegamento dell'MFC alla piastra APICE**

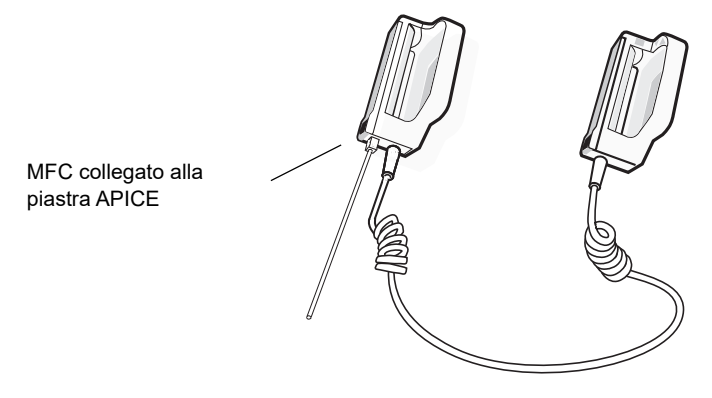

**Figura 2-8. MFC collegato alla piastra APICE**

Se occorre separare l'MFC dalle piastre APICE, premere il pulsante **RILASCIA** (vedere la Figura 2-11) nella direzione della freccia e scollegare l'MFC.

#### **Collegamento del cavo OneStep**

Quando si collega un elettrodo OneStep al cavo OneStep, spingere i due connettori contemporaneamente finché il fermo non scatta come mostrato.

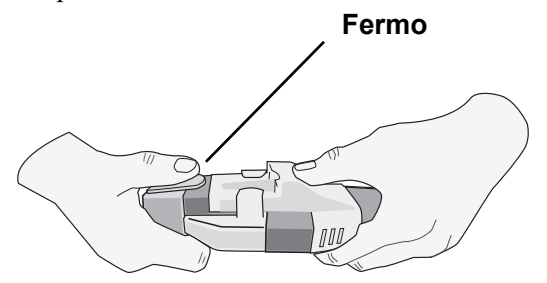

Quando si scollegano l'elettrodo OneStep e il cavo OneStep, premere il fermo verso il basso con il pollice come mostrato

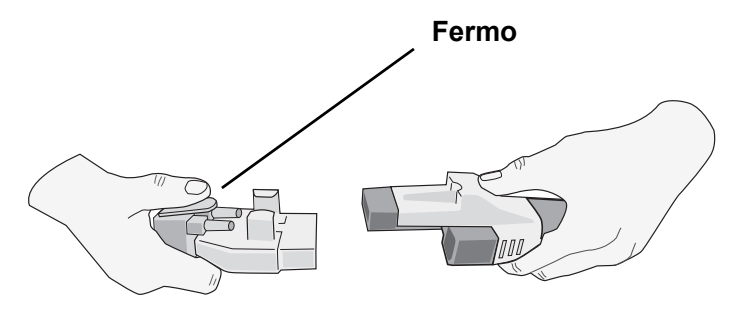

Quando si collegano i cavi OneStep alle piastre, collegare il cavo OneStep dall'unità X Series al connettore alla base della piastra apice.

1. Allineare il cavo OneStep come mostrato. 2. Inserire il cavo OneStep nella piastra APICE.

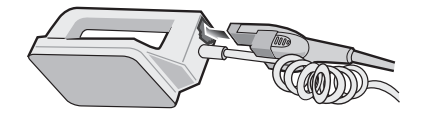

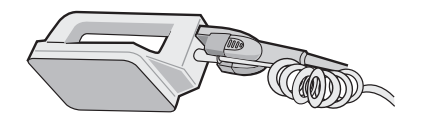

**Figura 2-9. Collegamento del cavo OneStep alla piastra APICE**

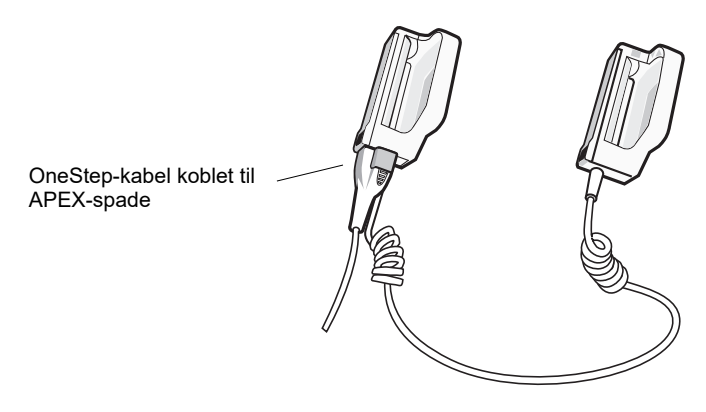

**Figura 2-10. Cavo OneStep collegato alla piastra APICE**

Se occorre separare il cavo OneStep dalle piastre APICE, premere il pulsante RILASCIA (vedere la Figura 2-10) nella direzione della freccia, quindi scollegare il cavo OneStep.

Prima di utilizzare piastre da defibrillazione, fare riferimento al Capitolo 15, "Defibrillazione manuale". Le piastre includono comandi per la selezione dell'energia di defibrillazione e della carica e l'erogazione di shock.

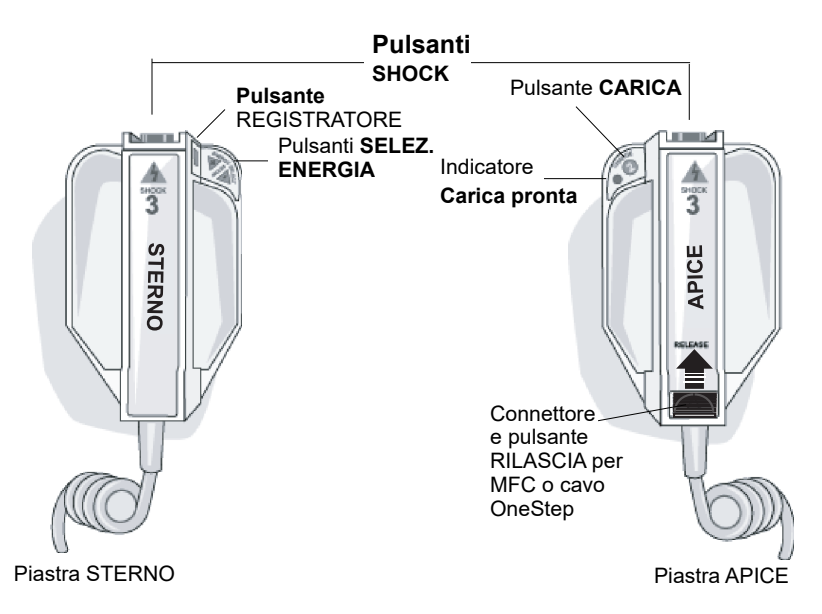

#### **Figura 2-11. Piastre esterne**

Gli elettrodi di formato pediatrico sono integrati nel gruppo piastra sotto gli elettrodi standard. L'utente deve regolare manualmente le impostazioni dell'energia sui livelli pediatrici, in conformità ai protocolli vigenti nel proprio istituto.

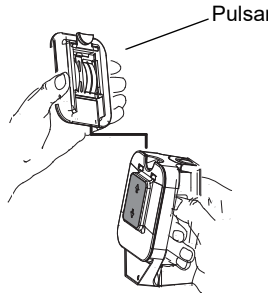

#### Pulsante PEDI

Per esporre l'elettrodo pediatrico, premere il pulsante PEDI nella parte superiore dell'elettrodo, quindi fare scorrere l'elettrodo per adulti verso l'alto.

Prima di sostituire l'elettrodo per adulti, pulire con cura l'elettrodo pediatrico e l'area circostante.

Fare scorrere l'elettrodo per adulti sulla piastra finché non scatta in posizione.

**Figura 2-12. Elettrodo pediatrico**

**Nota:** il defibrillatore X Series supporta anche le impugnature interne sterilizzabili in autoclave ZOLL per l'uso nelle procedure di defibrillazione a torace aperto.

## Adattatore di alimentazione ausiliaria

L'adattatore di alimentazione ausiliaria viene utilizzato come sorgente di riserva per il funzionamento dell'unità X Series. Quando è collegato all'unità, la alimenta e carica la batteria installata al suo interno. Quando il cavo di alimentazione è collegato e il connettore di alimentazione ausiliaria inserito nel lato posteriore dell'unità X Series, il LED dell'alimentazione ausiliaria sul pannello frontale è illuminato e l'icona ( $\Box$ ) corrispondente viene visualizzata nell'area superiore della schermata del display. Vedere "Collegamento di un adattatore di alimentazione ausiliaria CA o di un alimentatore ausiliario CC a un'unità X Series" a pagina 2-16 per istruzioni sulla connessione dell'adattatore all'unità X Series.

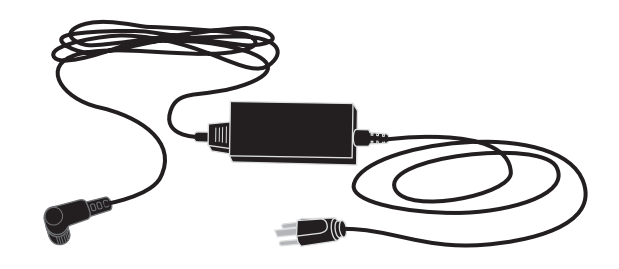

**Figura 2-13. Adattatore di alimentazione ausiliaria**

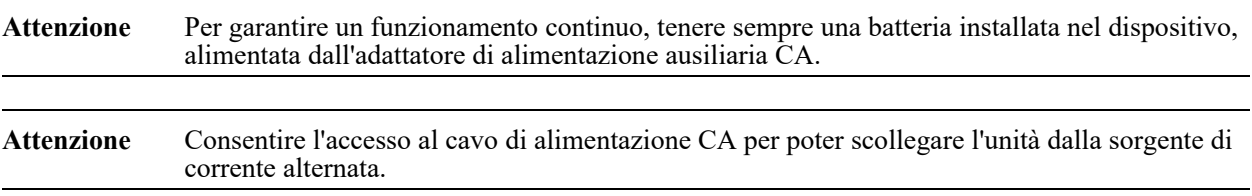

## Alimentatore ausiliario CC (optional)

L'alimentatore ausiliario CC viene utilizzato come sorgente di riserva per il funzionamento dell'unità X Series. Quando è collegato all'unità, la alimenta e carica la batteria installata al suo interno. Quando il cavo di alimentazione per veicoli è collegato all'alimentazione del veicolo e il connettore di alimentazione ausiliaria inserito nel lato posteriore del dispositivo X Series, il LED dell'alimentazione ausiliaria sul pannello frontale è illuminato e l'icona corrispondente AutoPulse  $(\Box)$  viene visualizzata nell'area superiore della schermata del display.

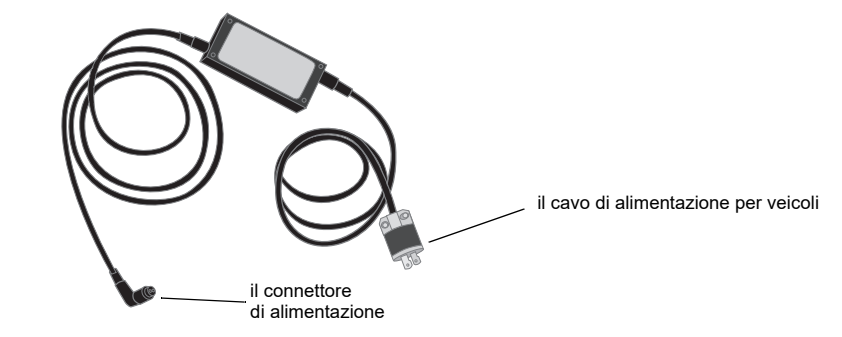

**Figura 2-14. Alimentatore ausiliario CC**

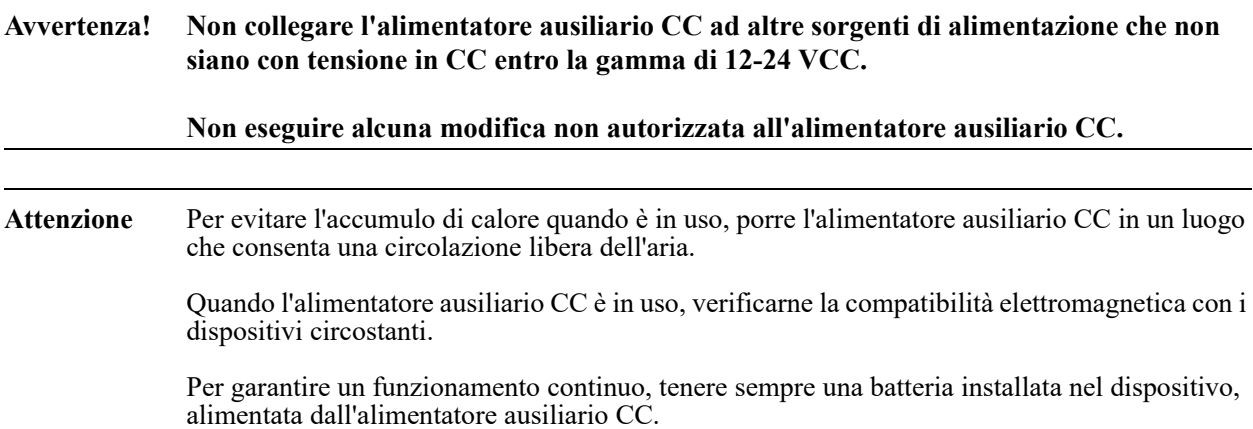

## Collegamento di un alimentatore ausiliario CC a un'adeguata sorgente di alimentazione da veicolo

Collegare la spina di ingresso (numero di catalogo Hubbell HBL7545C) dell'alimentatore ausiliario CC alla sorgente di alimentazione del veicolo. Quando la spina di ingresso è collegata al veicolo, la lamina in ottone (filo rosso) del connettore Hubbell si collega al terminale CC positivo (+) dell'alimentazione da veicolo, mentre quella in argento (filo nero) si collega al terminale CC negativo (-) dell'alimentazione da veicolo.

## Collegamento di un adattatore di alimentazione ausiliaria CA o di un alimentatore ausiliario CC a un'unità X Series

Per collegare l'adattatore di alimentazione ausiliaria, occorre allineare la freccia bianca del connettore di alimentazione ausiliaria con la freccia sul connettore di ingresso presente nel lato posteriore dell'unità e spingere verso l'interno. Per scollegare l'adattatore di alimentazione ausiliaria/alimentatore ausiliario, afferrare il connettore ed estrarlo.

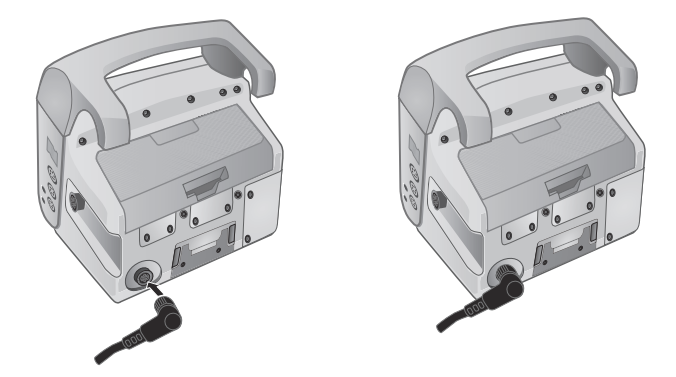

**Figura 2-15. Collegamento dell'adattatore di alimentazione ausiliaria CA o dell'alimentatore ausiliario CC**

## Navigazione nella schermata del display

È possibile accedere alle funzioni X Series utilizzando i tasti di accesso rapido posizionati sul lato sinistro della schermata del display e i tasti di navigazione sul lato destro del pannello anteriore.

## Tasti di accesso rapido

I sette tasti di accesso rapido sul lato sinistro dello schermo permettono di accedere in modo semplice alle funzionalità di X Series. Quando si preme l'ultimo tasto (freccia sinistra), viene visualizzata una nuova serie di tasti di accesso rapido.

**Tabella 2-3. Tasti di accesso rapido X Series**

| Tasto di accesso rapido      | <b>Descrizione</b>                                                                                                    |
|------------------------------|----------------------------------------------------------------------------------------------------|
| Derivazione<br>I, II,<br>III | Seleziona la sorgente di ingresso ECG per la traccia della prima forma<br>d'onda.                                                                             |
| 12 derivazioni               | Visualizza la schermata di monitoraggio a 12 derivazioni.                                                                                                    |
| CO <sub>2</sub><br>CO,       | Attiva e disattiva la CO <sub>2</sub> .                                                                                                    |
| Trattamento                  | Visualizza le opzioni correnti di trattamento clinico.                                                                                                    |
| Sinc                         | Attiva la modalità di cardioversione sincronizzata.                                                                                                    |
| <b>SINC</b>                  | <b>Nota:</b> La cardioversione sincronizzata è disabilitata quando l'unità<br>X Series è connessa all'AutoPulse Plus e l'AutoPulse Plus è in<br>compressione. |

| Tasto di accesso rapido                | <b>Descrizione</b>                                                                                                    |
|----------------------------------------|----------------------------------------------------------------------------------------------------|
| Stampa                                 | Avvia o arresta la stampa del grafico continuo.                                                                                                    |
| Più/Ind.                               | Passa al livello successivo o precedente dei tasti di accesso rapido.                                                                                                    |
| Luminosità                             | Modifica l'impostazione della luminosità - alterna la visualizzazione ad<br>alto contrasto (sfondo bianco), la visualizzazione a colori (sfondo<br>nero) e la visualizzazione intuitiva notturna a infrarossi (NVG, Night<br>Vision Goggle). |
| <b>BP</b><br>BP.                       | Visualizza i pulsanti di impostazione e azzeramento BP.                                                                                                    |
| Allarmi                                | Visualizza l'opzione Limiti per consentire all'utente di visualizzare/<br>impostare tutti i limiti dei parametri e il pulsante Interruzione allarmi.                                                                                         |
| Regi.                                  | Apre il pannello di controllo del registro.                                                                                                    |
| Impostazione                           | Visualizza il menu Impost. per consentire all'utente di configurare<br>impostazioni relative a ECG, visualizzazione/volume, stampante,<br>trend, lista di controllo operazioni e supervisore.                                                |
| Riepilogo trattamento                  | Visualizza i casi di riepilogo trattamenti, che si possono stampare.                                                                                                    |
| Mod. Man.<br>Manuale<br>Mod.           | Consente all'utente di passare dalla modalità DAE alla modalità<br>manuale.                                                                                                    |
| Pausa<br>Pausa                         | Consente all'utente di sospendere il ciclo di soccorso.                                                                                                    |
| Stampa trend<br><b>Stampa</b><br>Trend | Stampa i trend visualizzati nella finestra Riepilogo trend.                                                                                                    |
| Impostazioni trend                     | Visualizza le impostazioni relative al formato di visualizzazione dei<br>trend, Trend su intervallo e Trend su all.                                                                                                    |
| Trasferisci registro                   | Trasferisce i dati correnti del registro in un'unità USB.                                                                                                    |
| Trasfer. registro divulg.              | Utilizzare questo tasto per trasferire i registri di divulgazione per un<br>massimo di 15 casi alla volta in un server remoto per un recupero<br>successivo.                                                                                 |
| Connessione a<br><b>RescueNet Live</b> | Utilizzare questa opzione per connettersi al server RescueNet Live e<br>avviare lo streaming dei dati del paziente.                                                                                                    |

**Tabella 2-3. Tasti di accesso rapido X Series**

| Tasto di accesso rapido                      | <b>Descrizione</b>                                                                                                    |
|----------------------------------------------|----------------------------------------------------------------------------------------------------|
| Disconnessione da<br>RescueNet Live          | Utilizzare questa opzione per disconnettersi dal server RescueNet<br>Live e interrompere lo streaming dei dati del paziente.   |
| Annulla registro                             | Elimina i dati correnti del registro.                                                                                          |
| Acquisisci                                   | Raccoglie 10 secondi di dati di monitoraggio a 12 derivazioni per la<br>stampa o la transmissione.                             |
| Interrompi acquisizione<br><b>STOP</b>       | Interrompe l'acquisizione dei dati di monitoraggio a 12 derivazioni.                                                           |
| Info paziente                                | Consente di immettere informazioni a corredo dei dati di monitoraggio<br>a 12 derivazioni: nome, età, sesso e ID del paziente. |
| Fila su<br>Fila<br>ᠰ                         | Consente di tornare alla riga precedente durante l'immissione delle<br>informazioni sul paziente.                              |
| Fila giù<br>Fila                             | Consente di passare alla riga successiva durante l'immissione delle<br>informazioni sul paziente.                              |
| Revisione 12<br>derivazioni                  | Consente di revisionare tutti i dati acquisiti con il monitoraggio<br>a 12 derivazioni.                                        |
| Revisione 12<br>derivazioni succ.            | Passa alla pagina successiva dello snapshot a 12 derivazioni che si<br>sta revisionando.                                       |
| Trasmissione                                 | Trasmette i dati del monitoraggio a 12 derivazioni.                                                                            |
| Esci 12 derivazioni<br><sub>Esci</sub><br>12 | Esce dalla schermata di monitoraggio a 12 derivazioni.                                                                         |
| Imp. stat<br><b>Stat</b><br>Imposta          | Imposta tutti i limiti di allarme relativi ai segni vitali correnti del paziente.                                              |
| Annulla allarmi<br>M                         | Mette in pausa (sospende) l'audio dell'allarme.                                                                                |
| Limiti<br>Limiti                             | Visualizza le impostazioni di allarme correnti.                                                                                |

**Tabella 2-3. Tasti di accesso rapido X Series**

| Tasto di accesso rapido                 | <b>Descrizione</b>                                                                                                    |
|-----------------------------------------|----------------------------------------------------------------------------------------------------|
| Disarmare<br><b>Disarmare</b>           | Consente al defibrillatore di eseguire una scarica internamente,<br>in modo sicuro. Nessuna energia viene erogata al paziente.                                                                                          |
| Impostazione BP                         | Visualizza il Pannello di controllo BP per il canale corrispondente<br>(P1, P2 o P3).                                                                                                    |
| Azzera BP<br>$\rightarrow 0 \leftarrow$ | Azzera il trasduttore BP per il canale corrispondente (P1, P2 o P3).                                                                                                    |
| <b>ResOCPR</b>                          | Consente di passare dal dashboard CPR al dashboard ResQCPR<br>quando il sistema ResQCPR è in uso con l'unità X Series.                                                                                                  |
| <b>TBI</b>                              | Visualizza il dashboard TBI.                                                                                                    |
| Stop                                    | Utilizzare per arrestare il timer di conto alla rovescia del dashboard                                                                                                    |
|                                         | TBI. L'etichetta del tasto di accesso rapido cambia in "Via". $(Q)$                                                                                                    |
|                                         | Premere il O tasto di accesso rapido per ripristinare e riavviare il<br>timer del conto alla rovescia.                                                                                                    |
| <b>Tasto Case Push</b><br>autom. QA     | Avvia il trasferimento del registro di divulgazione dell'intervento<br>corrente, fino ai quattro interventi precedenti non inviati. Dopo aver<br>completato il trasferimento, il dispositivo si spegne automaticamente. |

**Tabella 2-3. Tasti di accesso rapido X Series**

## Tasti di navigazione  $\frac{\sigma(x)}{\sqrt{2}}$

Utilizzare i tasti di navigazione (freccia in alto/senso orario, freccia in basso/senso antiorario e pulsante Seleziona) per navigare nelle finestre ed effettuare selezioni.

#### **Uso delle frecce in alto/senso orario e in basso/senso antiorario**

Utilizzare le frecce in alto/senso orario e in basso/senso antiorario per effettuare quanto segue:

- **•** Spostarsi in senso orario e in senso antiorario attraverso le finestre principali del display.
- **•** Spostarsi verso l'alto e verso il basso in una finestra.
- **•** Modificare le impostazioni dei parametri.

#### **Uso del pulsante Seleziona**

Utilizzare il pulsante Seleziona per effettuare quanto segue:

- **•** Visualizzare la finestra delle impostazioni mentre un parametro è evidenziato nella finestra principale.
- **•** Selezionare opzioni in una finestra.

## Luminosità del display

Il monitor offre due distinte modalità di luminosità:

- **•** ad alto contrasto con sfondo bianco (per la visualizzazione ottimale alla luce del sole)
- **•** a colori con sfondo nero (per la massima leggibilità di dati numerici e forme d'onda)

## Attività comuni

Questa sezione illustra le procedure per le seguenti attività:

- **•** "Impostazione della data e dell'ora" a pagina 2-20
- **•** "Modifica della luminosità del display" a pagina 2-22.
- **•** "Sostituzione di un gruppo batteria nel sistema X Series" a pagina 2-23.
- **•** "Uso dei pulsanti di trattamento" a pagina 2-24.

## Impostazione della data e dell'ora

La schermata Imposta data e ora del sistema X Series consente di impostare la data che il sistema X Series utilizzerà e il suo orologio interno in tempo reale.

**Nota:** Quando la data e l'ora di X Series vengono regolate manualmente, le modifiche hanno effetto immediato. Quando la data e l'ora sono impostate per l'aggiornamento automatico tramite la funzione Auto DST o Sincron. orologio, l'unità X Series regolerà l'orologio, se necessario, dopo che l'unità è rimasta spenta per almeno due minuti e prima dell'avvio di un nuovo intervento, per garantire che l'orologio in tempo reale non subisca mai modifiche durante il trattamento del paziente.

Per impostare la data e l'ora dell'unità X Series:

1. Sullo schermo del display del sistema X Series navigare e selezionare il campo Data e ora. Viene visualizzata la schermata Imposta data e ora.

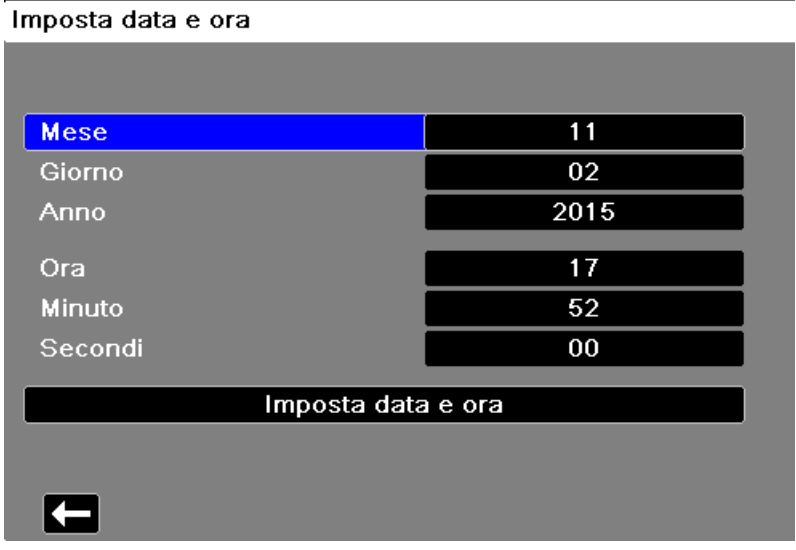

- 2. Specificare la data navigando nei campi della data (Mese, Giorno e Anno) e regolare se necessario.
- 3. Specificare l'ora dell'unità navigando nei campi dell'ora (Ora, Minuto, Secondi) e regolare se necessario. Le selezioni disponibili nel campo Ora dipendono dalla configurazione dell'orologio dell'unità in formato 12 o 24 ore (valore predefinito).
- **Nota:** per sistemi con l'opzione Sincronizzazione orologio attivata, evitare di modificare l'ora dell'unità in modo manuale, tranne durante la configurazione iniziale.
- 4. Per i sistemi configurati per permettere le regolazioni manuali dell'ora legale, è possibile scegliere se abilitare o non l'Ora legale selezionando il campo **Abilita/Disabilita ora legale**se appropriato. Le regolazioni relative all'Ora legale hanno effetto immediatamente e devono essere regolate in modo manuale per ogni passaggio da Ora standard a Ora legale e viceversa. Se l'opzione è abilitata, l'orologio sarà regolato in avanti di 1 ora.
- 5. Una volta impostata la data e l'ora, selezionare il campo Imposta data e ora per applicare le selezioni.

#### **Schermata Imposta data e ora con Sincronizzazione orologio**

Per i sistemi con la funzione Sincron. orologio abilitata, la schermata Imposta data e ora indica la data e l'ora dell'ultima sincronizzazione di X Series con una sorgente di tempo esterna. Per informazioni sulla funzione di sincronizzazione dell'orologio, consultare *Manuale di configurazione di X Series*.

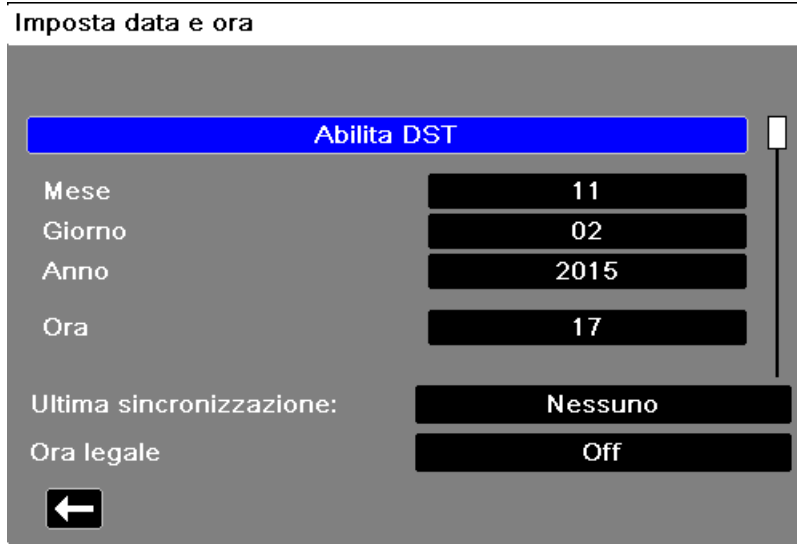

## Modifica della luminosità del display

La procedura riportata di seguito mostra come selezionare le diverse opzioni di luminosità.

- 1. Premere l'interruttore di alimentazione per accendere l'unità.
- 2. Premere ripetutamente il tasto di accesso rapido Luminosità ( $\bigodot$ ) per alternare le opzioni di luminosità fino a individuare quella desiderata.
- **Nota:** selezionando un'impostazione di luminosità superiore (ad esempio il 70%) il gruppo batteria si scarica più rapidamente rispetto alle impostazioni di luminosità inferiori (ad esempio il 30%). Per scegliere un'impostazione di luminosità, selezionare il menu Impost. > Visual./Volume > Visual. luminosità e regolare la percentuale di visualizzazione.

## Sostituzione di un gruppo batteria nel sistema X Series

Questa sezione descrive come sostituire un gruppo batteria nel sistema X Series.

#### **Sostituzione di un gruppo batteria nel sistema X Series**

Per rimuovere un gruppo batteria, afferrare il fermo con le dita e sollevarlo, quindi estrarre il gruppo batteria dal compartimento.

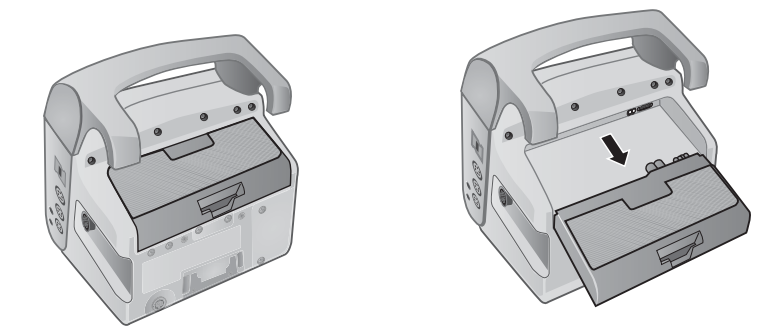

**Figura 2-16. Rimozione di un gruppo batteria**

Per installare un gruppo batteria:

- 1. Allineare verticalmente la batteria in modo che scorra agevolmente nel compartimento.
- 2. Spingere la batteria in posizione.

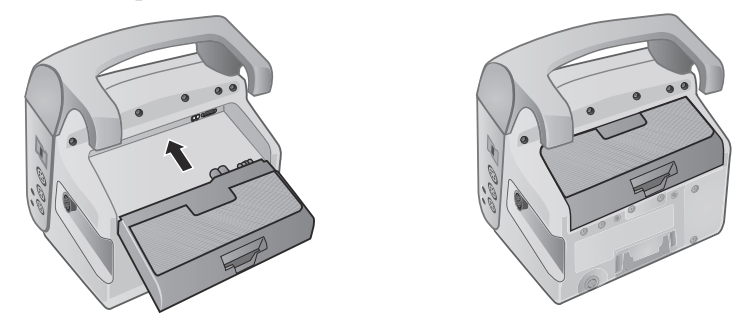

**Figura 2-17. Installazione di un gruppo batteria**

## Uso dei pulsanti di trattamento

Premendo il tasto di accesso rapido Trattamento (**[31]**), l'unità visualizza i pulsanti preconfigurati associati ad attività cliniche. Tali pulsanti consentono di aggiungere uno snapshot di trattamento (che identifica i farmaci o i trattamenti somministrati al paziente) a un Rapporto di riepilogo trattamento. Ciò è possibile selezionando **Stampa su snapshot trattamento** da Impost. > Supervisore > Stampante. Il seguente elenco include i pulsanti di trattamento preconfigurati:

- $O_2$
- **•** ASA
- **•** Nitro
- **•** Morfina
- **•** IV
- **•** B-blocc.
- **•** Lido
- MgSO<sub>4</sub>
- **•** Valium
- **•** Sedazione

### **Personalizzazione dei pulsanti di trattamento**

È inoltre possibile personalizzare fino a 9 pulsanti di trattamento, premendo il tasto di accesso rapido Impostazione ( $\langle \cdot \rangle$ ), quindi selezionando Supervisore > Regi. > Opzioni trattamento. Evidenziare **Definire etich. cliente**, quindi procedere alla personalizzazione di massimo 9 pulsanti.

# Capitolo 3 Panoramica generale del monitoraggio

Il presente capitolo fornisce una panoramica delle funzioni di monitoraggio dell'unità X Series. Verranno descritti i tipi di monitoraggio dei parametri vitali forniti da X Series e le caratteristiche di flessibilità offerte dall'unità X Series nella visualizzazione delle informazioni sui parametri vitali del paziente.

## Funzioni di monitoraggio di X Series

L'unità X Series fornisce un'ampia gamma di funzioni di monitoraggio standard e facoltative, permettendo di visualizzare le misurazioni dei parametri vitali fornite da tali funzioni in diversi formati. L'unità X Series permette inoltre di impostare limiti di allarme per ogni funzione di monitoraggio. Se le misurazioni dei parametri vitali di un paziente non rientrano in questi limiti, l'unità X Series emette un segnale acustico di allarme e visualizza indicazioni visive di allarme a scopo di avvertimento.

Se l'unità X Series rimane spenta per meno di 2 minuti, tutte le impostazioni dei parametri di monitoraggio del paziente vengono mantenute. Se l'unità X Series rimane spenta per 2 minuti o più, l'unità opera come in presenza di un Nuovo paziente e tutti i parametri specifici del paziente (limiti di allarme, energia del defibrillatore, eccetera) vengono ripristinati ai loro valori predefiniti.

L'unità X Series può monitorare i seguenti parametri vitali del paziente:

- **•** ECG
- **•** Frequenza cardiaca
- **•** Frequenza respiratoria
- **•** Temperatura
- **•** Pressioni invasive (BP)
- **•** Pressione arteriosa non invasiva (NIBP)
- Capnografia (CO<sub>2</sub>)
- Pulsi-ossimetria  $(SpO<sub>2</sub>)$

## ECG

Una traccia della forma d'onda ECG viene visualizzata nella parte superiore dell'area del display. In questa area è possibile impostare l'unità in modo da visualizzare la traccia della forma d'onda di qualsiasi sorgente ECG disponibile, ad esempio **Elet.**, Derivazioni ECG **l**, **ll** o **lll**, e così via. È possibile configurare l'unità X Series per visualizzare fino a quattro tracce di forma d'onda ECG. Oltre alla possibilità di specificare la sorgente ECG per ciascuna traccia di forma d'onda, è possibile regolare la scala di visualizzazione delle tracce stesse, per visualizzarle più agevolmente.

## Frequenza cardiaca

Un apposito misuratore fornisce la frequenza cardiaca del paziente in Battiti al minuto (**bpm**). Per impostazione predefinita, l'unità X Series ricava la frequenza cardiaca dall'ECG del paziente, ma può essere configurata per utilizzare anche altre funzioni di monitoraggio per il rilevamento della frequenza cardiaca del paziente.

## Frequenza respiratoria

Un apposito misuratore fornisce la frequenza respiratoria del paziente in Respiri al minuto (**br/min**). L'unità X Series può essere configurata per ricavare la frequenza respiratoria dall'ECG del paziente o dalla funzione facoltativa di monitoraggio della  $CO<sub>2</sub>$ .

## **Temperatura**

Il misuratore della temperatura (**Temp**) può visualizzare i valori forniti da massimo due sonde di temperatura. L'unità X Series fornisce due canali separati di monitoraggio della temperatura. Se si utilizzano entrambi i canali, vengono visualizzate le temperature monitorate in sequenza, in gradi F o C, seguite dalla differenza tra le temperature stesse.

## Pressioni invasive (BP)

L'unità X Series fornisce tre canali separati per il monitoraggio della pressione arteriosa, venosa o intracranica, utilizzando sonde interne. Le misurazioni della pressione per ogni canale di pressione vengono mostrate in una visualizzazione numerica dotata di etichette (**P1**, **P2**, **P3**).

## Pressione arteriosa non invasiva (NIBP)

L'unità X Series offre la tecnologia brevettata Smartcuf tollerante al movimento per il monitoraggio NIBP. Il monitoraggio NIBP misura la pressione arteriosa sistolica, diastolica e media del paziente attraverso un bracciale gonfiabile per la pressione arteriosa, che viene gonfiato/sgonfiato dall'unità X Series. Le misurazioni NIBP possono essere effettuate automaticamente o su richiesta premendo il pulsante NIBP  $(\mathcal{C})$  sul pannello frontale dell'unità X Series. Le misurazioni della pressione arteriosa vengono mostrate in una visualizzazione numerica dotata di etichetta (**NIBP**). È possibile specificare che l'unità X Series visualizzi le forme d'onda della pressione non invasive nell'area delle tracce di forma d'onda.

## Capnografia  $(CO<sub>2</sub>)$

Il monitoraggio della  $CO<sub>2</sub>$  misura la concentrazione di  $CO<sub>2</sub>$  nell'espirato di un paziente (anidride carbonica di fine espirazione – EtCO<sub>2</sub>). Inoltre il monitoraggio della CO<sub>2</sub> può misurare la frequenza respiratoria di un paziente e la concentrazione di  $CO<sub>2</sub>$  nei gas erogati a pazienti intubati (anidride carbonica frazionale inspirata – FiCO<sub>2</sub>). Poiché FiCO<sub>2</sub> corrisponde alla quantità di  $CO_2$  presente durante l'inspirazione, funge anche da indicatore per la rirespirazione nei pazienti non intubati. Il monitoraggio della  $CO<sub>2</sub>$  può essere utilizzato sia nei pazienti intubati che in quelli non intubati.

Le misurazioni di EtCO<sub>2</sub>, frequenza respiratoria e FiCO<sub>2</sub> vengono mostrate in una visualizzazione numerica dotata di etichetta (**EtCO<sub>2</sub>**). Le misurazioni di EtCO<sub>2 e</sub> FiCO<sub>2</sub> possono essere visualizzate come valori in millimetri di mercurio (mmHg). È inoltre possibile impostare l'unità X Series in modo da mostrare un capnogramma della  $CO<sub>2</sub>$  nell'area di visualizzazione delle tracce delle forme d'onda.

## Pulsi-ossimetria (SpO<sub>2</sub>)

Il monitoraggio tramite pulsi-ossimetria misura la saturazione dell'ossigeno (SpO<sub>2</sub>) del sangue arterioso in un sito periferico come un dito del piede o della mano. Se sono installate le funzionalità opzionali SpCO (saturazione carbossiemoglobina) e SpMet (saturazione metaemoglobina) o SpHb (emoglobina totale), SpOC (contenuto di ossigeno), PVI (indice di variabilità pletismografica) e PI (indice di perfusione), l'unità X Series monitora anche tali parametri.

Il monitoraggio rdella SpO<sub>2</sub> determina il rapporto fra l'emoglobina ossigenata e l'emoglobina totale nel sangue arterioso e lo mostra come percentuale di  $SpO<sub>2</sub>$  in una visualizzazione numerica dotata di etichetta (**SpO2**). Se sono installate le funzionalità opzionali SpCO e SpMet o SpHB, SpOC, PVI e PI, questi valori si alternano e vengono mostrati nella visualizzazione della SpO2. È inoltre possibile impostare l'unità X Series in modo da mostrare una forma d'onda pletismografica della  $SpO<sub>2</sub>$  nell'area di visualizzazione delle tracce delle forme d'onda.

## Opzioni di visualizzazione del monitoraggio

L'unità X Series offre una grande flessibilità nella visualizzazione delle informazioni sui

parametri vitali del paziente. Premendo il pulsante Visualizza/Home  $(\mathscr{C})$  sul pannello frontale, è possibile visualizzare in sequenza le informazioni sui segni vitali del paziente in queste tre finestre:

- **• Finestra di visualizzazione delle forme d'onda**, che inizialmente mostra la traccia di una forma d'onda ECG e visualizzazioni numeriche per ciascuna funzione di monitoraggio.
- **•** La finestra **Stato dei trend** visualizza un rapporto con l'elenco delle misurazioni dei parametri vitali registrati automaticamente dall'unità X Series e la traccia di forma d'onda ECG primaria.
- **• Finestra di visualizzazione dei dati numerici grandi**, nella quale vengono visualizzati i valori numerici in grande formato relativi a tutte le misurazioni dei segni vitali.

La finestra Visualizzazione delle forme d'onda appare quando si accende l'unità X Series. Inizialmente, questa finestra visualizza la traccia di una singola forma d'onda ECG. Tutti gli altri valori monitorati vengono mostrati in aree di visualizzazione numerica nella parte inferiore della schermata.

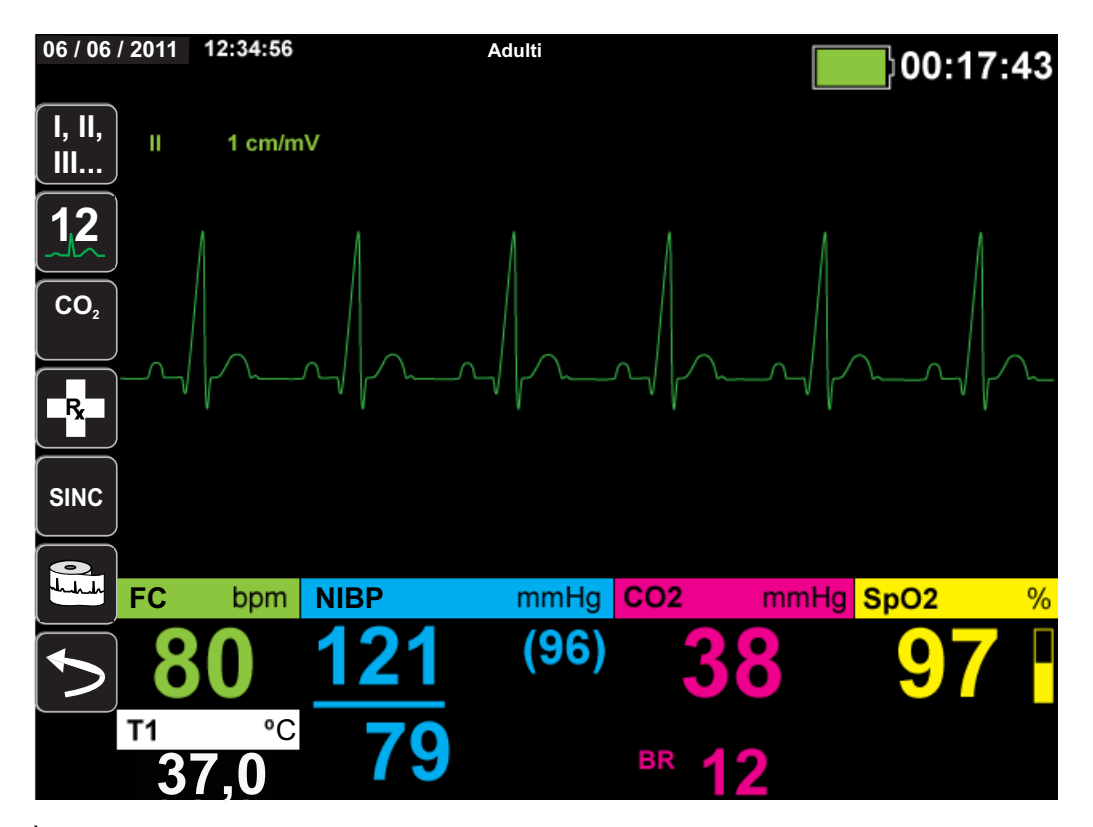

È possibile visualizzare fino a quattro tracce di forme d'onda, specificate dall'utente nella finestra di visualizzazione delle forme d'onda. Più avanti nel presente capitolo viene illustrato come aggiungere tracce di forme d'onda a questa finestra.
Mentre la finestra di visualizzazione delle forme d'onda è aperta, premere il pulsante Visualizza/Home per aprire la finestra di stato dei trend. La finestra Stato dei trend riporta le misurazioni dei parametri vitali del paziente, registrati automaticamente da X Series ad un intervallo configurabile (consultare il capitolo seguente, *Trend*, per informazioni più dettagliate sulla finestra Stato dei trend). La traccia della forma d'onda ECG principale viene visualizzata sopra il rapporto Trend:

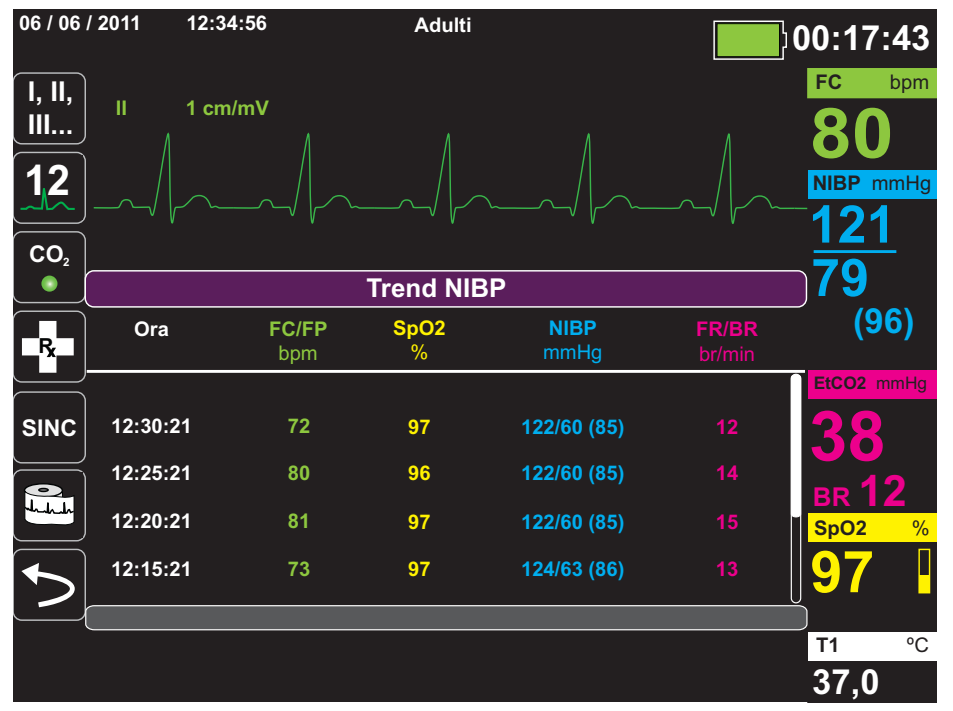

Mentre la finestra di stato dei trend è aperta, premere il pulsante Visualizza/Home per aprire la finestra di visualizzazione dei dati numerici grandi. Le misurazioni dei segni vitali del paziente vengono mostrate come visualizzazioni numeriche in grande formato, dotate di etichette; in questa schermata non vengono visualizzate tracce di forme d'onda:

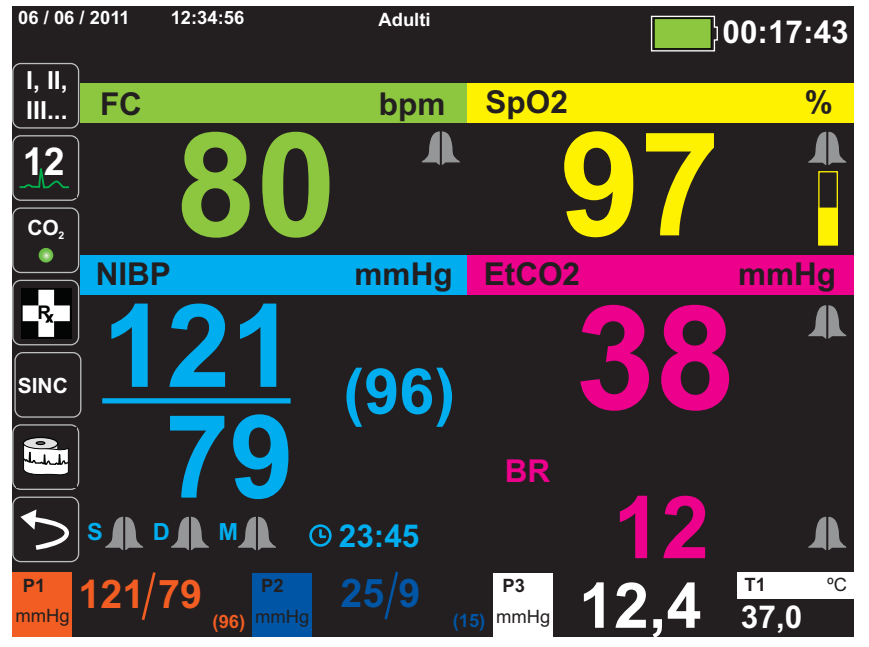

Premere il pulsante Visualizza/Home per tornare alla finestra di visualizzazione principale.

**Nota:** Quando l'unità X Series visualizza i pannelli di controllo della defibrillazione o della stimolazione, non consente di aprire la finestra di visualizzazione dei dati numerici grandi.

## Configurazione della visualizzazione delle forme d'onda

Nella finestra di visualizzazione delle forme d'onda è possibile visualizzare fino a quattro tracce di forme d'onda. La traccia della prima forma d'onda utilizza sempre una derivazione ECG come sorgente (ad esempio **Elet.** o Derivazioni **l**, **ll** o **lll**, e così via. L'impostazione predefinita è Elettrodi). Se gli elettrodi non sono collegati, l'unità può essere configurata in modo che utilizzi per impostazione predefinita un'altra derivazione ECG per la prima traccia. L'utente, mentre inserisce le tre tracce rimanenti, può specificare se utilizzano una derivazione ECG come sorgente di forma d'onda o se derivano la forma d'onda da altre funzioni di monitoraggio disponibili (quali **Resp**, **CO2**, **SpO2** o i canali BP **P1**, **P2** o **P3**).

**Nota:** For X Series units with the AutoPulse Plus option available, the text APLS displays next to the first waveform trace in place of Pads when the X Series unit is connected to pads through an AutoPulse Plus.

Se opportunamente configurata, l'unità può visualizzare quattro tracce ECG all'avvio qualora non siano collegati altri dispositivi di monitoraggio.

L'unità X Series può inoltre disporre a cascata una traccia sull'area di traccia adiacente per raddoppiare la durata di visualizzazione della traccia.

Nella finestra di visualizzazione delle forme d'onda, per inserire una nuova traccia (**Inserire**) o visualizzare a cascata (**Cascata**) una traccia visibile, evidenziare e selezionare l'etichetta sopra la traccia. Nell'esempio riportato di seguito, l'unità è configurata in modo da visualizzare a cascata la traccia della derivazione ECG 1.

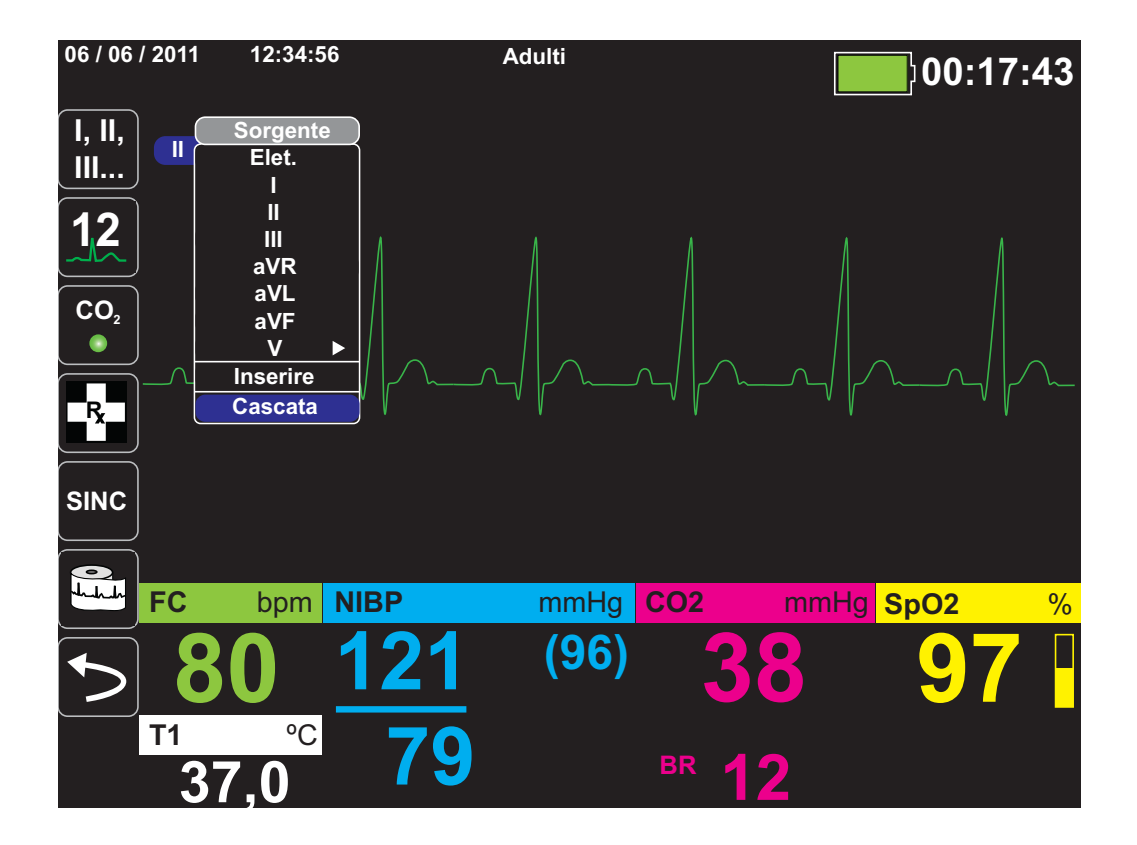

**Nota:** l'unità X Series inserisce automaticamente una nuova forma d'onda quando si attiva un parametro (CO<sub>2</sub>) o è presente il segnale di un nuovo sensore (SPO<sub>2</sub>, BP). L'unità X Series elimina automaticamente una forma d'onda quando si disattiva un parametro o si rimuove un sensore; in tal caso, viene visualizzato un avviso corrispondente sull'apparecchiatura.

Quando l'unità visualizza a cascata la traccia della derivazione ECG **lI**, la finestra di visualizzazione delle forme d'onda assume il seguente aspetto:

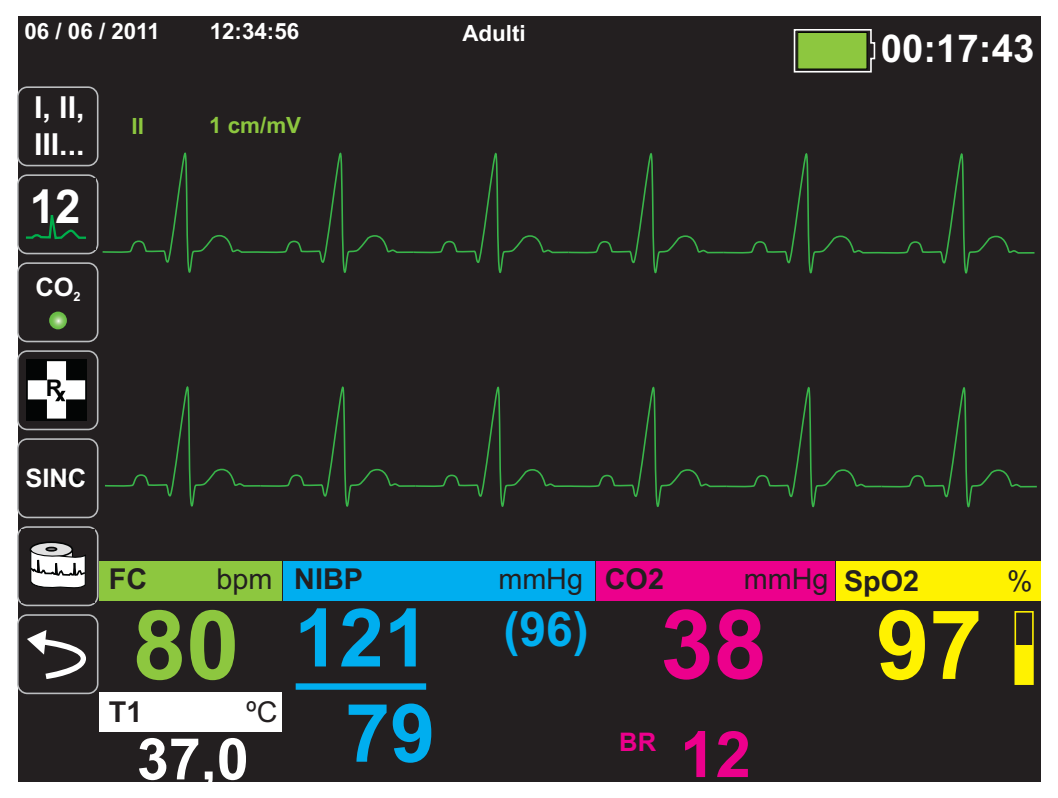

Le schermate riportate di seguito dimostrano come inserire nella finestra due ulteriori tracce di forme d'onda. Una terza traccia viene inserita per la derivazione ECG **aVR e** una quarta per **EtCO<sub>2</sub>** (un capnogramma). Quando viene inserita la terza traccia, le visualizzazioni numeriche si spostano sul lato destro della finestra, per lasciare disponibile più spazio per le tracce delle forme d'onda.

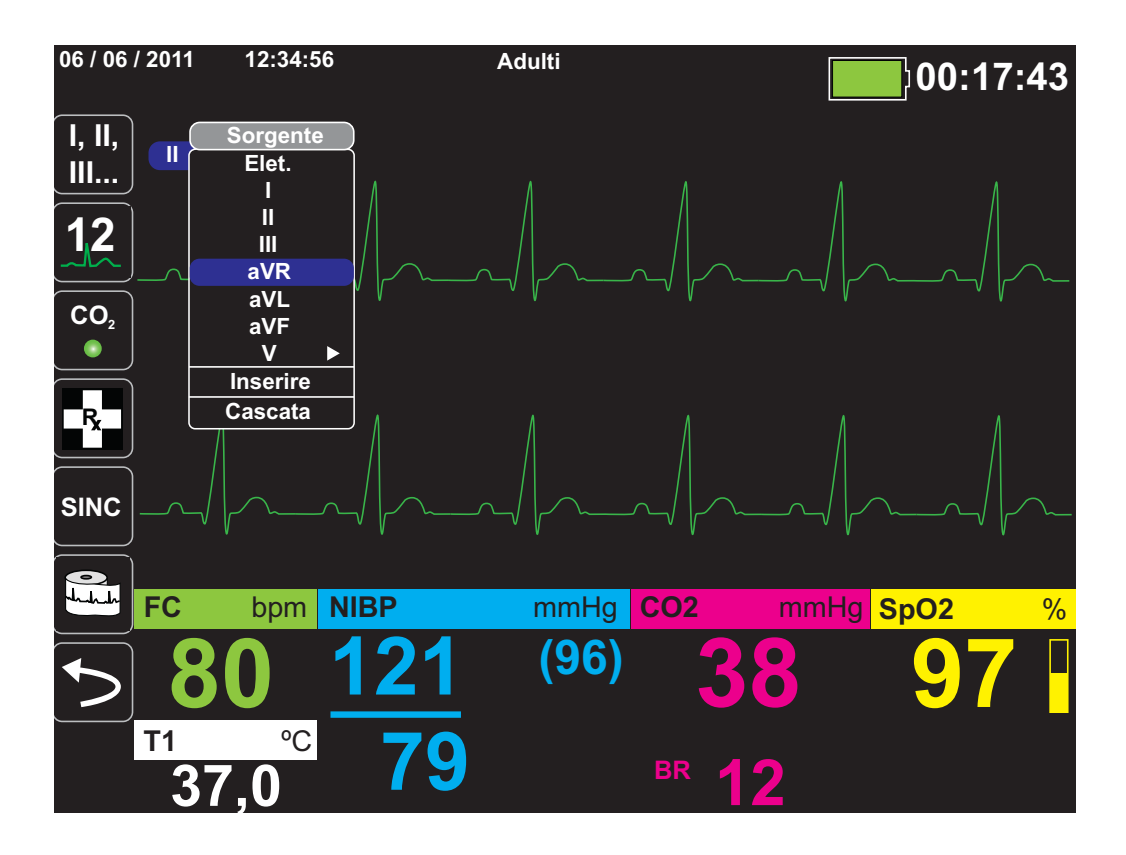

Inserimento di una terza traccia di forma d'onda per la derivazione ECG **aVR**:

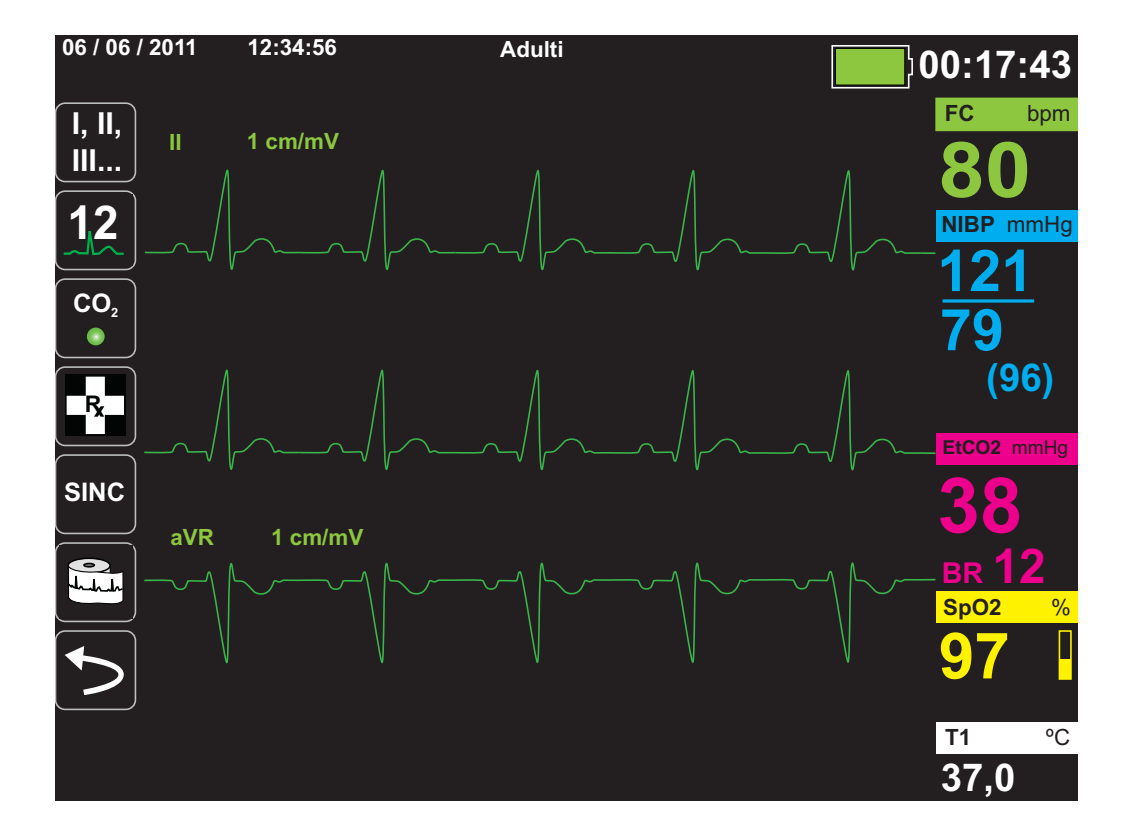

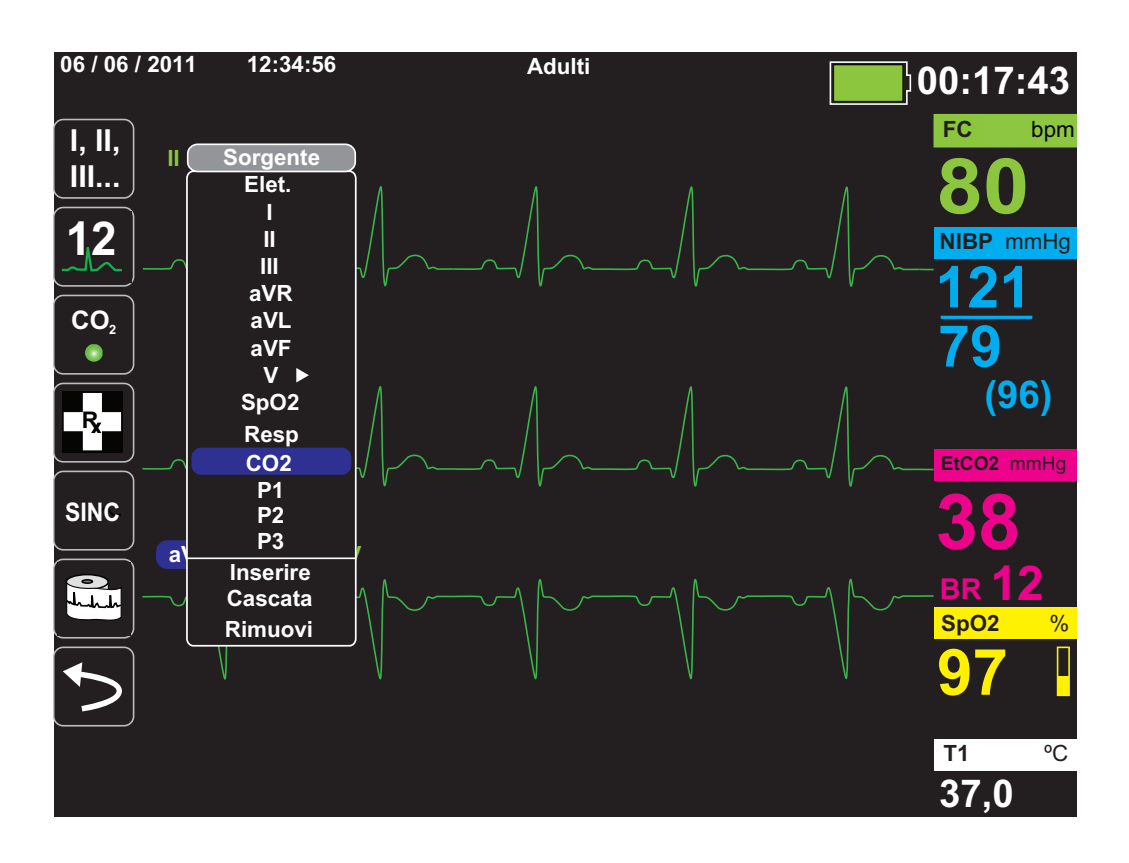

Inserimento di un capnogramma (**CO2**) nell'area della quarta traccia:

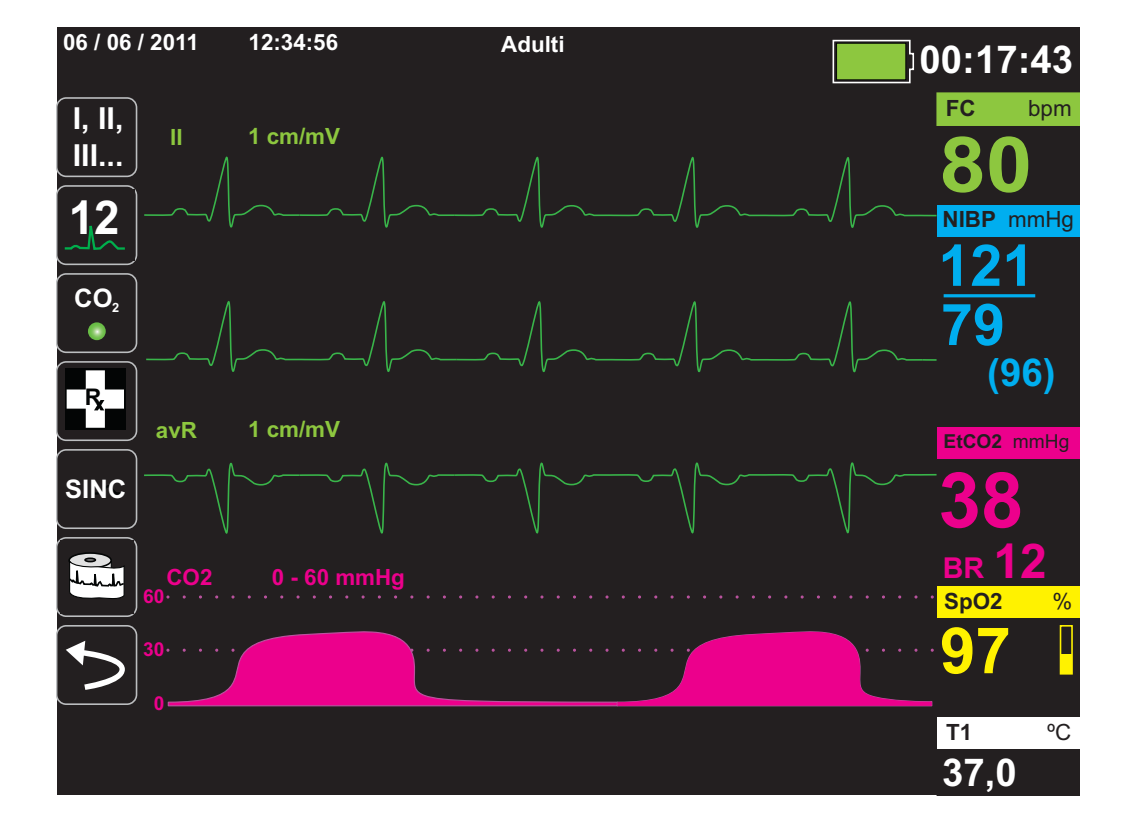

## Capitolo 4 **Trend**

L'unità X Series accumula le informazioni sui trend del paziente registrando tutte le misurazioni dei parametri vitali monitorati nella memoria in base a un intervallo configurabile dall'utente. Inoltre registra *tutte* le misurazioni dei segni vitali monitorati quando si verifica quanto segue:

- **•** Viene effettuata una misurazione della NIBP e l'opzione **Trend NIBP** è attiva
- L'utente preme il pulsante Snapshot ( $\boxed{[3]}$ ) sul pannello frontale
- **•** Viene emesso un allarme del paziente e l'opzione **Trend su all.** è attiva

L'unità X Series è in grado di memorizzare almeno 24 ore di informazioni sui trend quando viene registrato un intervallo di trend pari a 1 minuto. È possibile visualizzare, stampare o salvare nella memoria esterna tutte le informazioni trend registrate.

## Visualizzazione della finestra di stato dei trend

L'unità X Series visualizza le informazioni sui trend registrati nella finestra di stato Trend. Premere il pulsante Visualizza/Home  $(\mathcal{C})$  per visualizzare la finestra Trend, la traccia ECG principale e le visualizzazioni dei dati numerici piccoli per ciascuna funzione di monitoraggio.

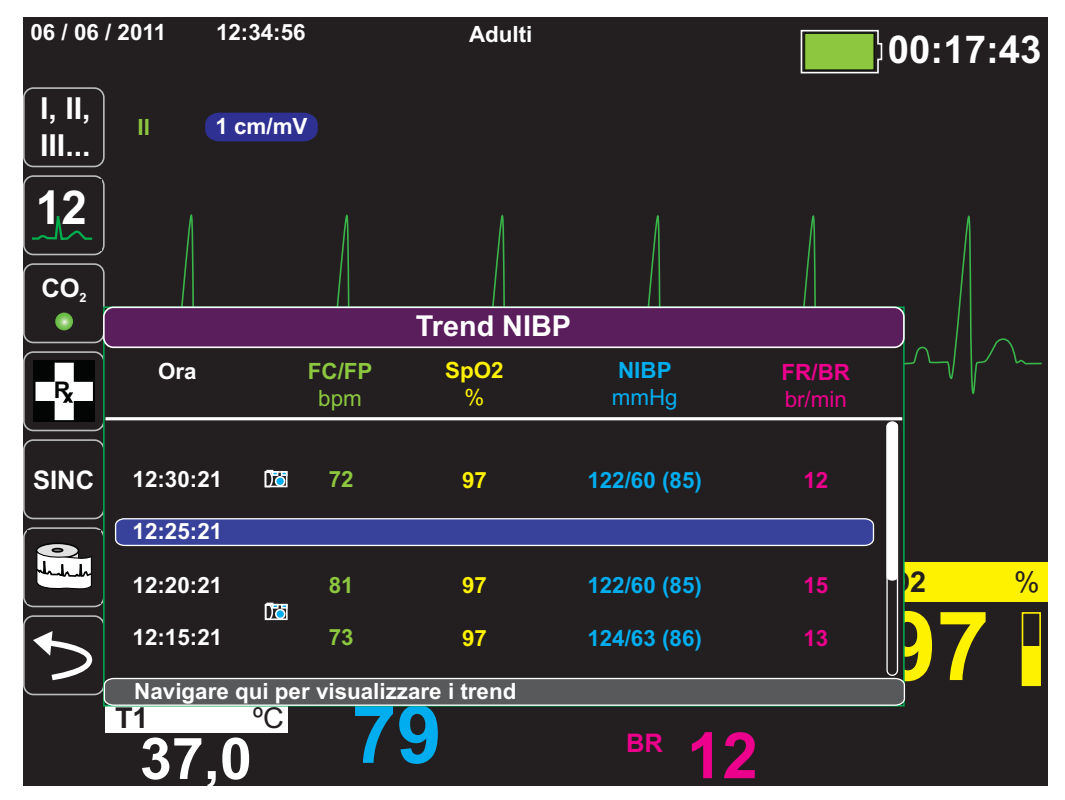

**Figura 4-1 Finestra di stato dei trend**

La finestra di stato dei trend visualizza le informazioni sui trend registrate e l'orario di registrazione. Mentre le misurazioni dei trend vengono registrate nella memoria in base a un intervallo configurabile dall'utente, la finestra di stato dei trend può visualizzare le informazioni registrate all'intervallo specificato dall'utente, con l'eccezione delle misurazioni della NIBP, che vengono registrate e riportate negli orari della loro esecuzione. La finestra di stato dei trend riporta le informazioni sui trend a intervalli di 5 minuti.

Per navigare nella finestra di stato dei trend:

- 1. Utilizzare i tasti di navigazione per evidenziare la barra **Navigare qui per visualizzare i trend**, quindi premere **Seleziona**.
- 2. Premere le frecce in **alto e in basso** per scorrere le informazioni sui trend.

## Stampa delle informazioni sul trend

I trend stampati sono utili per esaminare i segni vitali del paziente dagli ultimi minuti alle ultime cinque ore. È possibile stampare i dati dei segni vitali all'orario selezionato o un riepilogo trend che mostra i valori dei segni vitali acquisiti durante il caso corrente (fino alle ultime 24 ore).

### Stampa del riepilogo trend di tutti i trend

Per stampare il riepilogo trend di tutti i trend per il paziente corrente:

- 1. Utilizzare i tasti di navigazione per evidenziare **Trend NIBP** e premere **Seleziona**. Viene visualizzato il menu Impostazioni trend.
- 2. Evidenziare il campo **Stampa riepilogo trend** e premere **Seleziona**. Inizia la stampa del rapporto di riepilogo dei trend.
- 3. Per annullare il rapporto, evidenziare **Annul. rapporto** e premere **Seleziona**.

### Stampa dei 10 snapshot più recenti di trend

Per stampare i 10 snapshot più recenti di trend per il paziente attuale:

- 1. Premere il tasto di accesso rapido Regi (**Begi**) quindi premere il pulsante **Stampa trend** ( ). Viene visualizzato il menu Riepilogo trend. **Stampa Trend**
- 1. Navigare fino al pulsante **Seleziona 10 più recenti** e selezionarlo.
- 1. Navigare fino al pulsante **Stampa riepilogo trend** e selezionarlo. Vengono stampati i 10 snapshot più recenti di trend per il paziente attuale.

#### Stampa di un singolo snapshot di trend

Per stampare un singolo snapshot di trend:

- 1. Evidenziare la barra **Navigare qui per visualizzare i trend** nella parte inferiore della finestra Trend e premere **Seleziona**.
- 2. Utilizzando i tasti di navigazione, selezionare lo snapshot dei trend da stampare e premere **Seleziona**.
- 3. Evidenziare **Stampa questo trend** e premere **Seleziona**. Inizia la stampa dello snapshot dei trend.

#### Stampa di snapshot specifici dei tren

Per stampare un riepilogo trend per uno o più casi:

- 1. Premere il tasto di accesso rapido **Regi** (**REGI**) quindi premere **Stampa** trend ( **REGI**). Viene visualizzato il menu Riepilogo trend.
- 2. Utilizzare i tasti di navigazione per selezionare il caso o i casi da stampare e premere **Seleziona**. Appare un segno di spunta accanto al caso(i) selezionato(i).
- 3. Evidenziare il campo **Stampa riepilogo trend** e premere **Seleziona**. Inizia la stampa dei dati dei trend per tutti i casi selezionati.

## Modifica della visualizzazione della finestra di stato dei trend

Per impostazione predefinita, la finestra di stato dei trend visualizza tutte le informazioni sui trend registrati. Mostra le informazioni numeriche per tutte le funzioni di monitoraggio, registrate dall'unità in base a un intervallo configurabile dall'utente, nonché quando si eseguono misurazioni della NIBP, quando viene emesso un allarme del paziente e quando si preme ...

Per configurare la visualizzazione della finestra di stato dei trend, premere (**REGI**) e il tasto di accesso rapido Impostazioni trend ( $\blacksquare$ ) per accedere al pannello di controllo corrispondente. Nel pannello di controllo Impostazioni trend, selezionare **Formato visual. trend** per specificare quali segni vitali monitorati visualizzare nella finestra di stato dei trend, fra i seguenti:

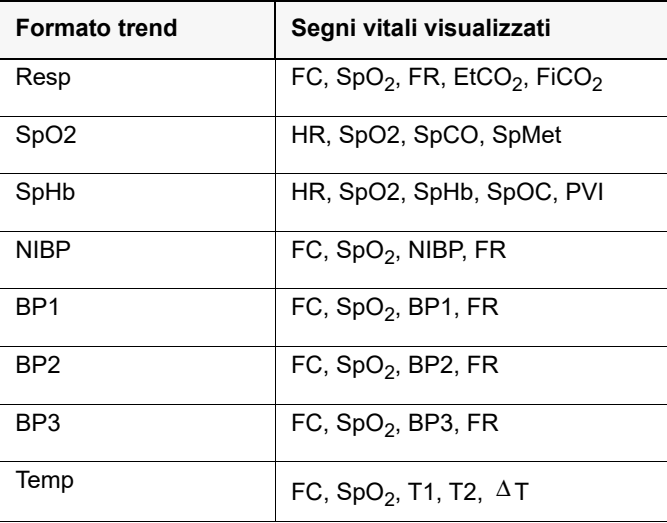

#### Registrazione continua forma d'onda

La registrazione ininterrotta delle forme d'onda permette di annottare le forme d'onda continue in un registro di divulgazione casi per il paziente monitorato. Tale funzione deve essere attivata da un supervisore. Questi può accedervi premendo il tasto di accesso rapido Impostazione

( ), quindi selezionando Supervisore > Registro > Registrazione forma d'onda. In questo menu è possibile personalizzare le seguenti impostazioni:

- **• Registrare le forme d'onda visualizzate** Registrazione della sola forma d'onda superiore o di tutte le forme d'onde visualizzate.
- **Registrare forme d'onda aggiuntive** Costante registrazione della forma d'onda CO<sub>2</sub> o costante registrazione delle forme d'onda BP e  $CO<sub>2</sub>$ .

C'è una ulteriore forma d'onda attivabile dal menu Registrazione forma d'onda. L'opzione, **Registra Imp. Elettrodi|Forma d'onda**, misura l'impedenza del paziente tra gli elettrodi di defibrillazione.

**Nota:** se la registrazione continua della forma d'onda è disattivata, non viene registrata alcuna forma d'onda (fatta eccezione per gli snapshot).

In ciascun caso di divulgazione è possibile salvare simultaneamente le seguenti informazioni:

- **•** 32 snapshot monitor
- **•** 500 eventi non-ECG
- **•** 24 ore continuative di ECG (4 forme d'onda), capnografia, IBP (3 canali) e impedenza elettrodi

Le informazioni effettivamente salvate dipendono dall'utilizzo. Inoltre, l'esatta combinazione dei dati delle forme d'onda continue dipende da come vengono configurate le impostazioni di registrazione nel menu Supervisore.

## Capitolo 5 Allarmi

L'unità X Series supporta il rilevamento e l'indicazione degli *allarmi del paziente* e degli *avvisi tecnici*.

Un allarme del paziente è una condizione di allarme causata da una variabile monitorata relativa al paziente, quale un segno vitale misurato che non rientra nel limite di allarme configurato. È *possibile configurare i limiti di allarme del paziente per ciascuna funzione di monitoraggio fisiologico.*

Un avviso tecnico è una variabile correlata all'apparecchiatura monitorata, rilevabile dall'unità X Series, come un sensore scollegato, guasti di diagnostica interna e così via. *Gli avvisi tecnici sono sempre attivati e non possono essere configurati dall'utente*.

Gli allarmi del paziente sono sempre classificati come allarmi con priorità alta. Gli avvisi tecnici urgenti sono classificati come allarmi con priorità media. Altri messaggi di stato dell'apparecchiatura sono classificati come segnali informativi.

Le condizioni di allarme derivanti dagli allarmi del paziente e dagli avvisi tecnici vengono memorizzate nel Registro eventi e conservate in caso di normale interruzione o di interruzione totale dell'alimentazione.

## Indicatori di allarme visivi

Oltre ai messaggi di stato che appaiono sul display, l'unità X Series accende il LED rosso o giallo sul pannello frontale per indicare il livello di priorità dell'allarme attivo con la priorità più alta. I LED di X Series indicano il livello di priorità dell'allarme attivo con la priorità più alta, come mostrato nella seguente tabella.

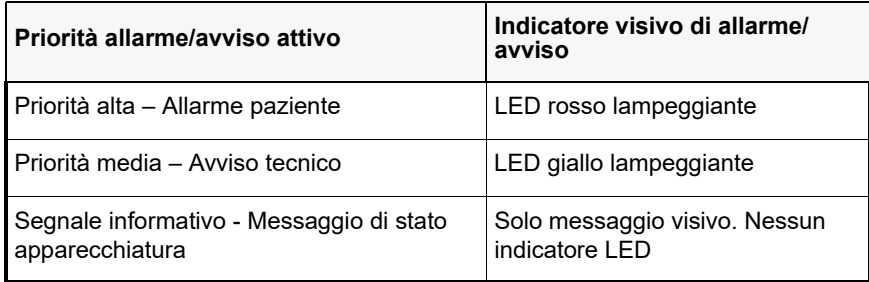

## Indicatori di allarmi acustici

L'unità X Series emette un suono per indicare il livello di priorità dell'allarme attivo con la priorità più alta. X Series indica il livello di priorità dell'allarme attivo con la priorità più alta emettendo i suoni di allarme descritti nella tabella seguente.

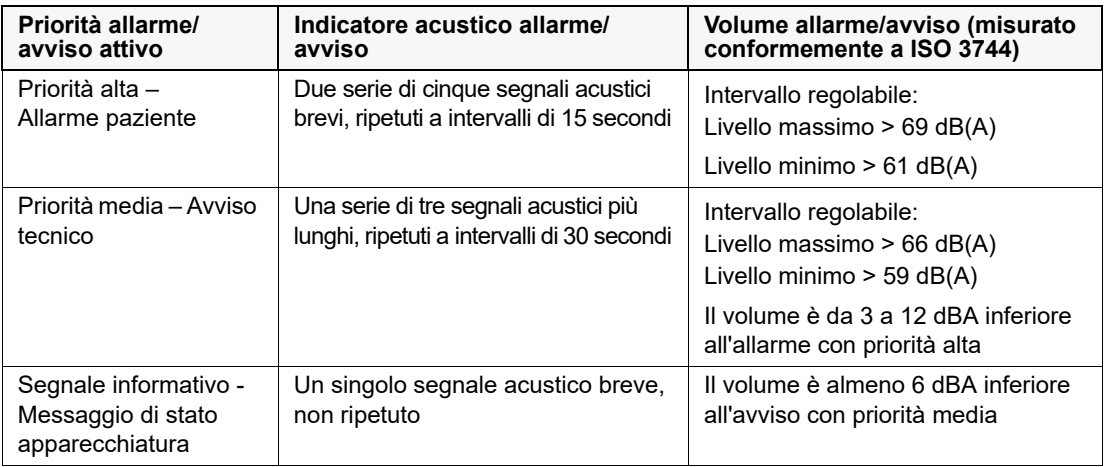

## Autotest degli indicatori di allarme

L'unità X Series, all'accensione, esegue un autotest degli indicatori di allarmi acustici e visivi. Per verificare il corretto funzionamento degli allarmi e degli avvisi, controllare che vengano emessi due segnali acustici di allarme e che i LED verde, giallo e rosso si illuminino all'accensione.

## Visualizzazione degli allarmi del paziente

Quando le misurazioni dei parametri vitali di un paziente attivano un allarme, oltre a far suonare l'allarme paziente, l'unità X Series visualizza un messaggio d'allarme e modifica le caratteristiche di visualizzazione del display numerico della funzione di monitoraggio (il parametro in allarme appare in rosso su sfondo bianco).

Nell'esempio seguente, la misurazione dell'EtCO<sub>2</sub> (22 mmHg) è scesa al di sotto del limite di allarme inferiore (**Allarme EtCO<sub>2</sub> bassa**):

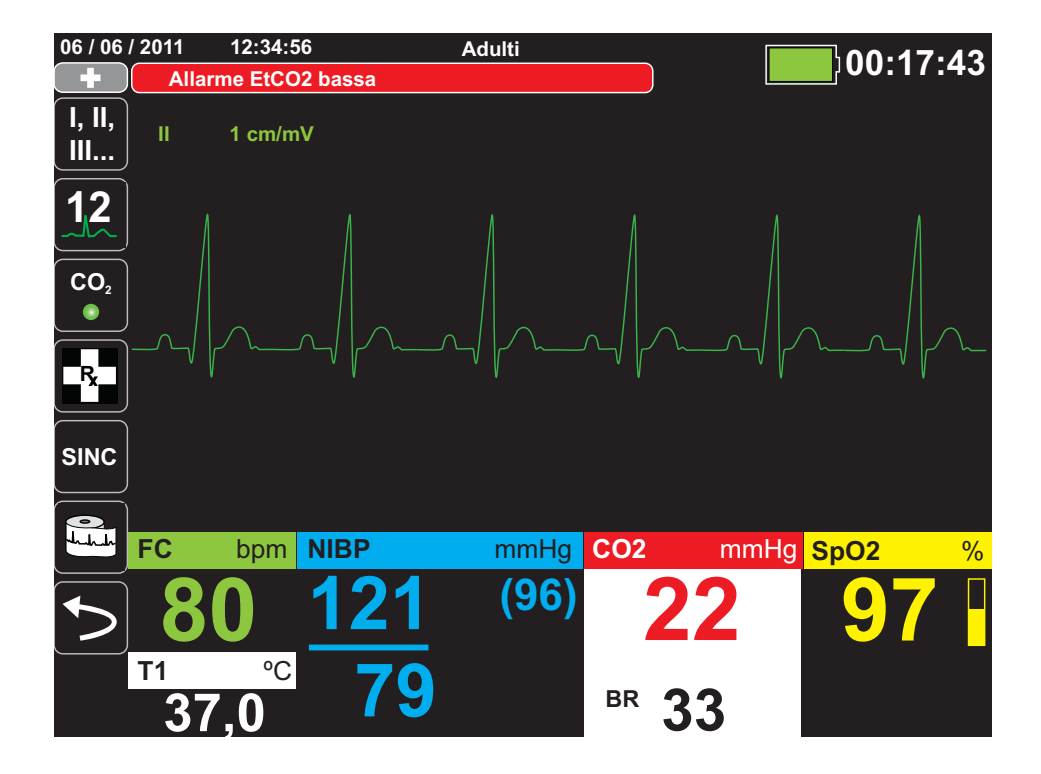

## Allarmi ritmo con rischio per la vita

Quando è attivato il monitoraggio LTA (Life Threatening Rhythm Alarm), il sistema X Series monitora i seguenti ritmi ECG con rischio per la vita: asistolia, fibrillazione ventricolare, tachicardia ventricolare, bradicardia estrema e tachicardia estrema. Tuttavia, LTA non è raccomandato per l'uso in ambienti che causano artefatti nelle forme d'onda ECG.

In base alla configurazione, l'unità genera allarmi visivi e acustici come necessario.

**Nota:** il monitoraggio LTA non è disponibile nella modalità DAE.

## Visualizzazione degli avvisi dell'apparecchiatura

Quando un problema con l'unità X Series o con un sensore collegato attiva un allarme, oltre a emettere un avviso tecnico sonoro, l'unità X Series visualizza un messaggio di allarme (sfondo giallo, testo nero).

#### **Avvertenza! Rispondere sempre immediatamente a un allarme del sistema poiché il paziente potrebbe non essere monitorato in determinate condizioni di avviso.**

Nell'esempio riportato di seguito, un messaggio di allarme dell'apparecchiatura indica che il sensore SpO<sub>2</sub> si è scollegato (Sensore controllo SpO<sub>2</sub>) dall'unità:

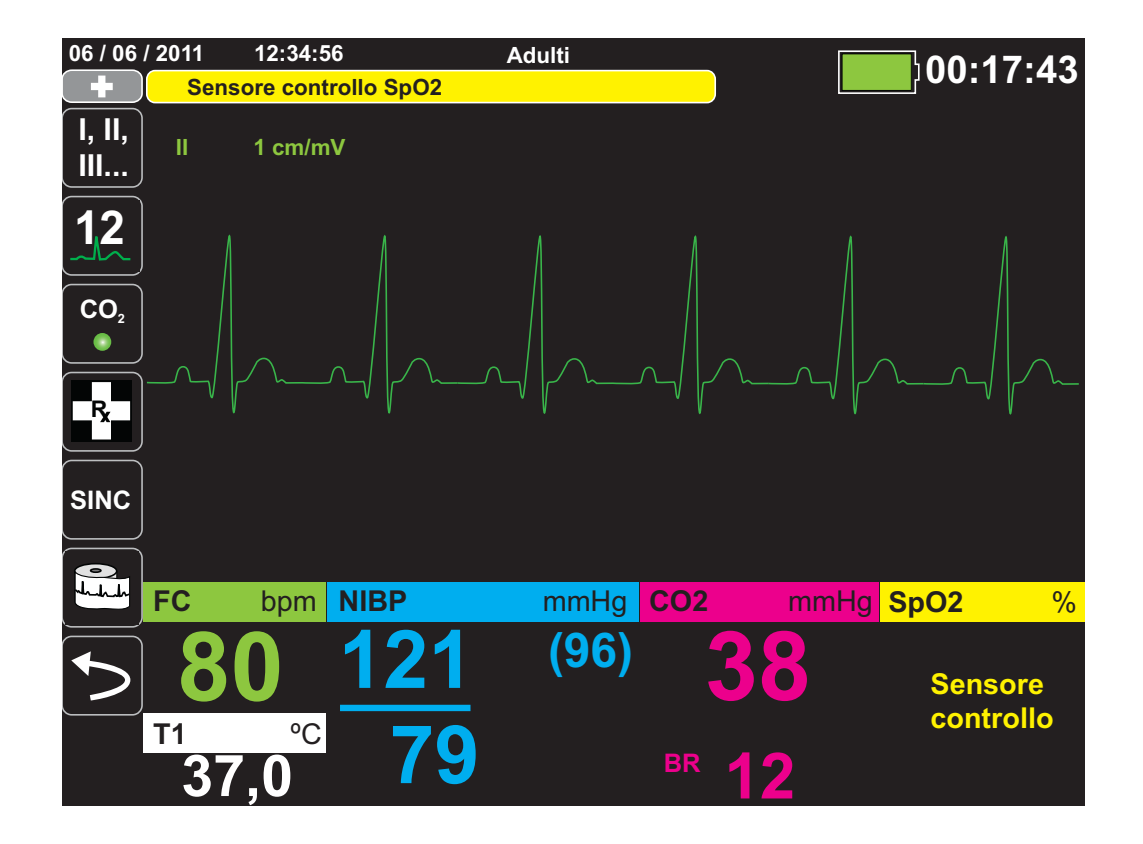

## Risposta agli allarmi attivi – Tacitamento dell'allarme

Quando si attiva un allarme del paziente e viene emesso il segnale acustico di allarme

- 1. Controllare il paziente e fornire l'assistenza adeguata.
- 2. Premere il pulsante **Pausa allarme/Ripristino** ( $\mathbb{Z}$ ) sul pannello frontale dell'unità X Series per confermare l'allarme e metterlo temporaneamente in pausa (silenziare) (per 90 secondi).
- 3. Dopo aver assistito il paziente, verificare che siano stati impostati gli allarmi appropriati (per maggiori informazioni sull'impostazione degli allarmi, vedere i relativi capitoli sul monitoraggio riportati di seguito nel presente manuale).
- **Nota:** se si preme il pulsante Pausa allarme/Ripristino  $\boxed{\mathcal{F}}$  si mette brevemente in pausa (tacita) il segnale acustico di allarme per tutti gli allarmi attivi. Se le misurazioni dei segni vitali del paziente attivano un allarme diverso, viene emesso il segnale acustico di allarme del paziente, anche se il periodo della prima pausa (tacitamento) non è scaduto.

#### Riattivazione di un allarme

Per riattivare un allarme prima della scadenza del periodo di pausa (tacitamento), premere il pulsante Pausa allarme/Ripristino ( $\mathbb{Z}$ ).

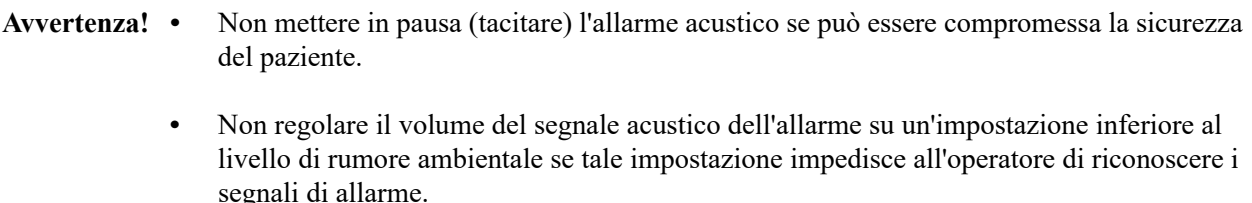

#### Allarmi bloccanti

Gli allarmi paziente di alta priorità possono essere configurati come bloccanti o non bloccanti (impostazione predefinita). Quando gli allarmi sono configurati come bloccanti, gli indicatori di allarme (audio, messaggio, colore) rimangono, indipendentemente dalla presenza o dall'assenza della condizione. Gli Allarmi ritmo con rischio per la vita (LTA) sono sempre bloccanti. Gli allarmi bloccati devono essere riconosciuti anche se la condizione non è più presente. Gli allarmi bloccanti sono utili in situazioni in cui il paziente può non essere continuamente monitorato dall'operatore clinico. Essi infatti segnalano le condizioni di allarme del paziente indipendentemente dal fatto che si stiano ancora verificando oppure no.

Quando gli allarmi sono configurati come non bloccanti, gli indicatori di allarme si annullano al termine della condizione di allarme, indipendentemente dal fatto che l'allarme sia stato messo in pausa (tacitato) oppure no.

Gli allarmi bloccanti vengono attivati o disattivati (impostazione predefinita) in Impost. > Supervisore > Allarmi > Dati generali > menu.

## Messa in pausa (interruzione) degli allarmi

Se si desidera impedire temporaneamente l'emissione di allarmi paziente potenziali o correnti e di allarmi di avviso apparecchiatura quando si assiste un paziente, è possibile mettere in pausa (interrompere) l'audio dell'allarme per 2, 4 o 15 minuti (in base alla configurazione dell'unità) oppure è possibile mettere in pausa (interrompere) l'audio dell'allarme a tempo indeterminato (Audio Off). Gli allarmi riprendono automaticamente al termine del tempo di messa in pausa (interruzione) configurato.

Per mettere in pausa (interrompere) gli allarmi del paziente:

- 1. Premere il tasto di accesso rapido Più  $($   $\triangleright)$  per accedere al secondo set di tasti di accesso rapido.
- 2. Premere il tasto di accesso rapido Allarmi  $(\cdot, \cdot)$ ).
- 3. Se si desidera mettere in pausa (interrompere) gli allarmi per la quantità di tempo configurata, premere una volta il tasto di accesso rapido  $\left(\overline{\mathbb{A}}\right)$ . L'icona Audio allarme in pausa ( $\left(\overline{\mathbb{A}}\right)$  14:55) apparirà nella parte superiore del display accanto all'area dei messaggi, unitamente ad un timer che indica la quantità di tempo in cui gli allarmi rimangono in pausa.
- 4. Se si desidera disattivare l'audio dell'allarme a tempo indeterminato, premere il tasto di accesso rapido  $\mathbb{R}$  una seconda volta. L'icona Audio allarme Off ( $\mathbb{R}$  on) appare nella parte superiore del display accanto all'area dei messaggi a indicare che l'audio dell'allarme è stato messo in pausa a tempo indeterminato per questa unità.
- **Nota:** premere il tasto di accesso rapido  $\mathbb{A}$  una terza volta per cancellare il display e riprendere l'audio dell'allarme.

Non verrà emesso alcun suono mentre gli allarmi sono in pausa (sospesi); tuttavia, in caso di allarme durante il periodo di sospensione, l'unità X Series visualizzerà indicatori visivi di allarme, ossia messaggi di allarme nell'area dei messaggi (testo bianco su sfondo rosso e rosso/ bianco sul display numerico).

**Nota:** l'unità X Series potrebbe essere configurata in modo da non consentire la messa in pausa (interruzione) degli allarmi.

#### **Avvertenza! Quando gli allarmi acustici sono disattivati, accertarsi che il paziente venga osservato da vicino.**

#### Allarmi promemoria

L'unità X Series potrebbe essere configurata in modo da emettere un allarme promemoria a determinati intervalli di tempo. Quando l'allarme promemoria è attivo, sarà emesso un allarme ogni 5 (impostazione predefinita), 10 o 15 minuti (in base alla configurazione) se una condizione di Audio Off persiste. Quando l'allarme promemoria è disattivo, non sarà emesso alcun promemoria se la condizione Audio Off continua. È possibile attivare o disattivare l'allarme promemoria in Impost. > Supervisore > Allarmi > Dati generali > menu.

## Opzioni di allarme

L'unità X Series fornisce opzioni di allarme configurabili attraverso il pannello di controllo dei parametri di supervisione (l'accesso al supervisore è controllato da un codice di accesso).

Premere il tasto di accesso rapido Più  $( \sum)$ , premere il tasto di accesso rapido Impostazione

( ) e selezionare **Supervisore**. Utilizzando i tasti di navigazione, selezionare le quattro cifre nel codice supervisore. Al termine, premere **SALVA**. Una volta immesso il codice supervisore, è possibile accedere alle opzioni configurabili nel menu Supervisore.

Selezionare **Allarmi** per visualizzare il pannello di controllo dei parametri degli allarmi:

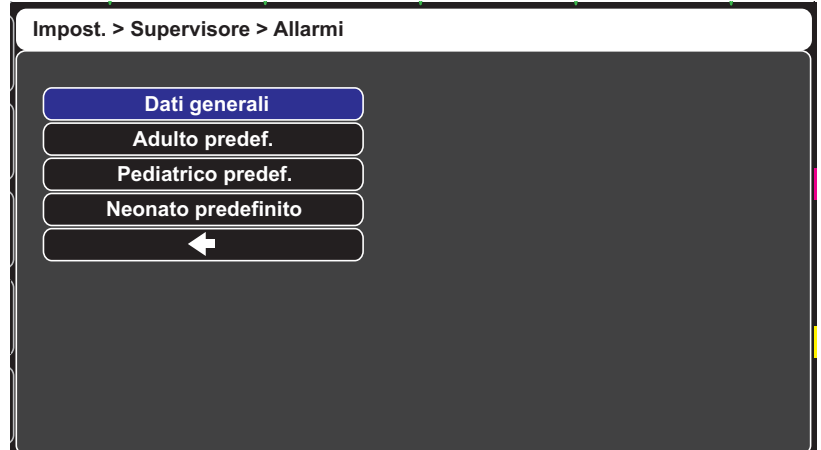

**Figura 5-1 Pannello di controllo dei parametri Allarmi**

#### Selezione dei limiti di allarme predefiniti

Le tre opzioni **Adulto predef.**, **Pediatrico predef.** e **Neonato predefinito** consentono di impostare *tutti* i limiti di allarme sui valori predefiniti di fabbrica dell'unità X Series per tipo di paziente.

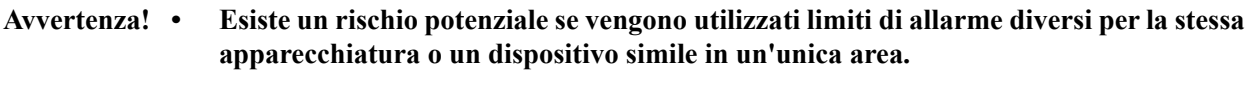

- **• Verificare che i limiti di allarme sono appropriati per il paziente a ogni nuovo caso paziente.**
- **• Non impostare i limiti di allarme su valori estremi che rendono inutile il sistema di allarme.**

#### Impostazione dei limiti di allarme relativi al paziente – Opzione Imp. stat

L'unità X Series permette inoltre di impostare tutti i limiti di allarme relativi alle misure correnti dei parametri vitali del paziente effettuando le seguenti azioni:

1. Premere  $\triangleright$ .

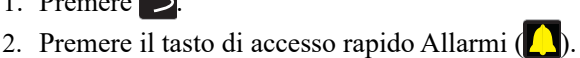

3. Premere il tasto di accesso rapido Imp. stat (mession). L'unità X Series imposta tutti i parametri su un nuovo valore basato sui valori attuali, secondo quanto segue:

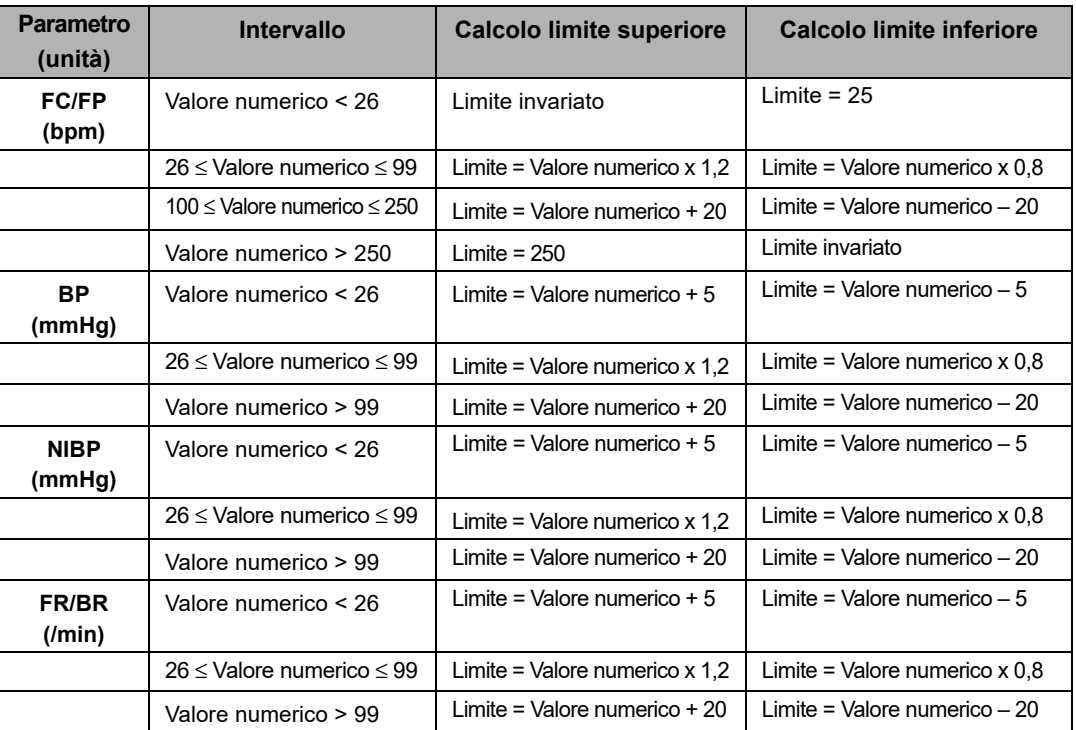

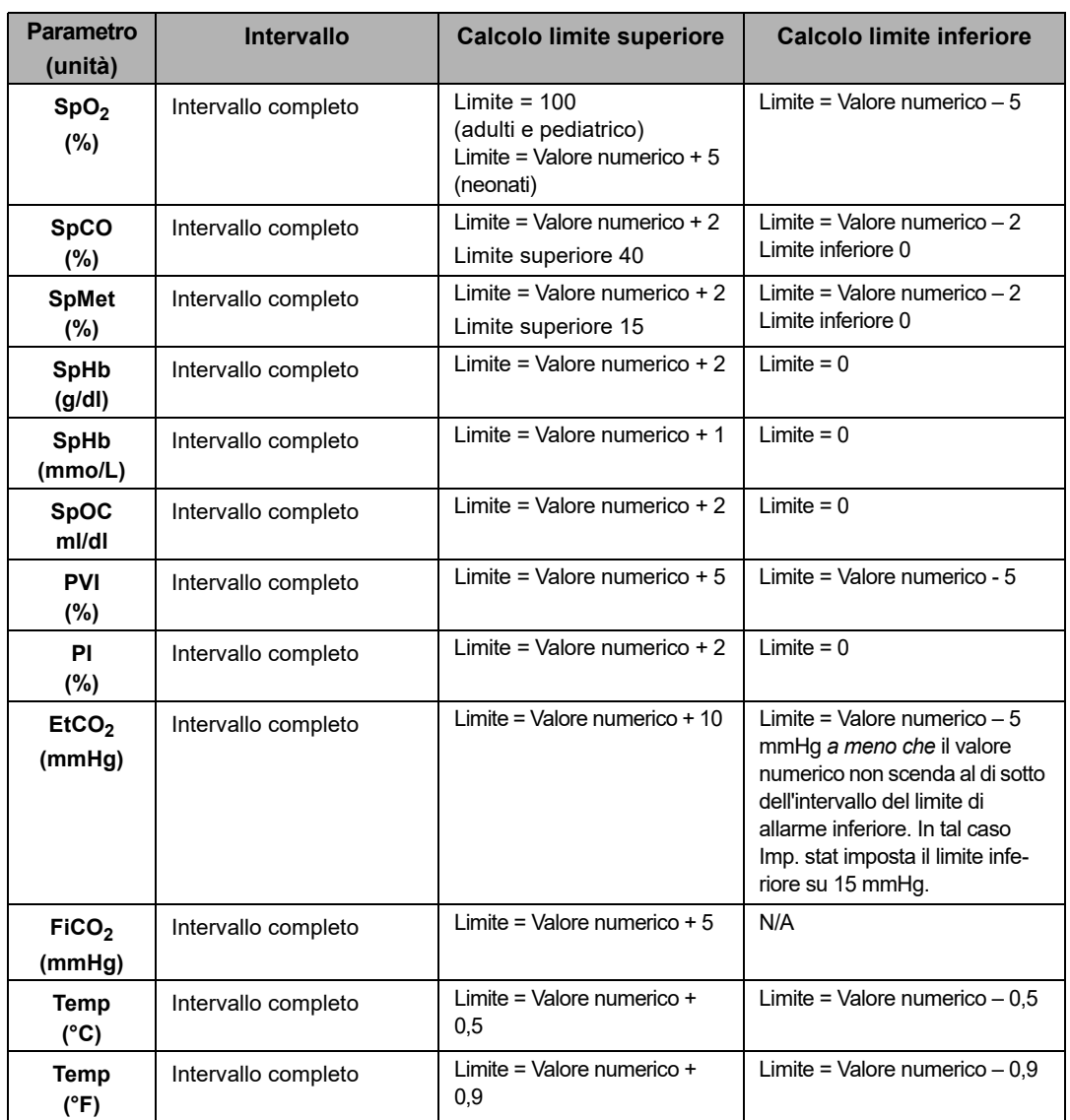

# Capitolo 6 Monitoraggio ECG

Il presente capitolo descrive come utilizzare l'unità X Series per monitorare l'ECG.

Le unità X Series possono eseguire il monitoraggio ECG tramite cavi paziente ECG a 3, 5 o 12 derivazioni, elettrodi multifunzione o piastre di defibrillazione standard. Tuttavia l'uso di un cavo paziente ECG e dei relativi elettrodi è necessario per monitorare l'ECG durante la stimolazione.

Per il monitoraggio ECG è possibile utilizzare una configurazione con fili a 3, 5 o 12 derivazioni (per informazioni sul monitoraggio a 12 derivazioni, vedere il Capitolo 14, *Monitoraggio ECG a 12 derivazioni*).

- **Avvertenza! L'eccesso di peli, traspirazione o umidità sulla pelle può interferire con l'adesione degli elettrodi. Eliminare i peli e/o l'umidità dalla zona del corpo su cui verranno applicati gli elettrodi.**
	- **Utilizzare esclusivamente elettrodi ancora lontani dalla data di scadenza indicata sulla confezione.**
	- **Estrarre gli elettrodi ECG dalle confezioni sigillate immediatamente prima dell'uso. L'uso di elettrodi già aperti o scaduti può degradare la qualità del segnale ECG.**
	- **Gli elettrodi di monitoraggio possono polarizzarsi durante una scarica del defibrillatore causando la scomparsa temporanea della forma d'onda ECG dalla schermata. ZOLL Medical Corporation consiglia l'uso di elettrodi di alta qualità in argento/cloruro d'argento (Ag/AgCl) per ridurre al minimo tale effetto; la circuiteria del sistema riporterà la traccia sul monitor entro pochi secondi.**
	- **Per garantire la protezione contro gli effetti della scarica del defibrillatore, utilizzare esclusivamente accessori approvati da ZOLL.**
	- **Onde evitare il rischio di scosse elettriche e di interferenza da parte di apparecchiature elettriche nelle vicinanze, tenere gli elettrodi e i cavi del paziente lontani da apparecchiature metalliche e da altri dispositivi elettrici collegati a terra.**
	- **Onde evitare le ustioni da elettrobisturi in corrispondenza dei punti di monitoraggio, assicurare il corretto collegamento del circuito di ritorno dell'elettrobisturi, in modo da impedire che tale dispositivo, al ritorno, attraversi gli elettrodi o le sonde da monitoraggio.**
	- **Controllare regolarmente il funzionamento e l'integrità dell'unità X Series e del cavo ECG eseguendo il test di verifica operativa giornaliera.**
	- **I pacemaker impiantati possono far sì che il misuratore della frequenza cardiaca misuri la frequenza del pacemaker durante episodi di arresto cardiaco o altre aritmie. i pazienti portatori di pacemaker vanno tenuti sotto scrupolosa osservazione. Controllare il polso del paziente: non affidarsi esclusivamente ai misuratori di frequenza cardiaca. Il circuito dedicato al rilevamento dei pacemaker potrebbe non rilevare tutti i picchi del pacemaker impiantato. L'anamnesi e l'esame obiettivo del paziente sono importanti per determinare la presenza di un pacemaker impiantato.**

## Impostazione del monitoraggio ECG

L'applicazione e il posizionamento corretti degli elettrodi sono essenziali per un monitoraggio ECG ottimale. Un contatto adeguato fra l'elettrodo e la pelle riduce al minimo gli artefatti da movimento e l'interferenza del segnale.

La procedura riportata di seguito descrive come monitorare l'ECG di un paziente utilizzando cavi ECG a 3 e 5 derivazioni. Per informazioni relative all'applicazione e all'uso di elettrodi multifunzione e piastre esterne, utilizzabili anche per il monitoraggio ECG, vedere il Capitolo 15, *Defibrillazione manuale*.

Per monitorare l'ECG di un paziente utilizzando cavi ECG a 3 e 5 derivazioni, procedere come segue:

- 1. Preparare la pelle del paziente per l'applicazione degli elettrodi:
- 2. Applicare gli elettrodi al paziente.
- 3. Collegare ogni derivazione del cavo ECG all'elettrodo appropriato.
- 4. Inserire la spina del cavo paziente nel connettore di ingresso ECG sull'unità X Series.
- 5. Selezionare le forme d'onda ECG da mostrare nella schermata di visualizzazione delle tracce delle forme d'onda.
- 6. Osservare l'elettrocardiogramma del paziente sul display e regolare le dimensioni della traccia della forma d'onda ECG come necessario.

#### Preparazione del paziente per l'applicazione degli elettrodi

L'applicazione corretta degli elettrodi è essenziale per un monitoraggio ECG ottimale. Un contatto adeguato fra l'elettrodo e la pelle riduce al minimo gli artefatti da movimento e l'interferenza del segnale.

Prima di applicare gli elettrodi, preparare la pelle del paziente come necessario:

- **•** Radere o tagliare i peli in eccesso nella zona di applicazione degli elettrodi.
- **•** Pulire la pelle con una garza imbevuta d'alcool per eliminare l'untuosità cutanea.
- **•** Frizionare bene la zona per asciugarla.

### Applicazione degli elettrodi ECG al paziente

Le sezioni riportate di seguito illustrano dove posizionare gli elettrodi quando si utilizzano cavi a 3 e 5 derivazioni per eseguire il monitoraggio ECG. Per i cavi ECG a 3 derivazioni, applicare gli elettrodi come illustrato nella Figura 6-1, *Posizionamento degli elettrodi a 3 derivazioni*. Per i cavi ECG a 5 derivazioni, applicare gli elettrodi come illustrato nella Figura 6-2, *Posizionamento degli elettrodi a 5 derivazioni*.

Evitare di applicare gli elettrodi sui tendini e le principali masse muscolari.

Assicurarsi che gli elettrodi ECG siano posizionati in modo da consentire la defibrillazione, se necessario.

#### **Posizionamento degli elettrodi a 3 derivazioni**

In base all'uso locale, le derivazioni ECG sono contrassegnate come RA, LA e LL (o R, L e F). La tabella riportata di seguito mostra i contrassegni e i codici a colori dei diversi set di derivazioni.

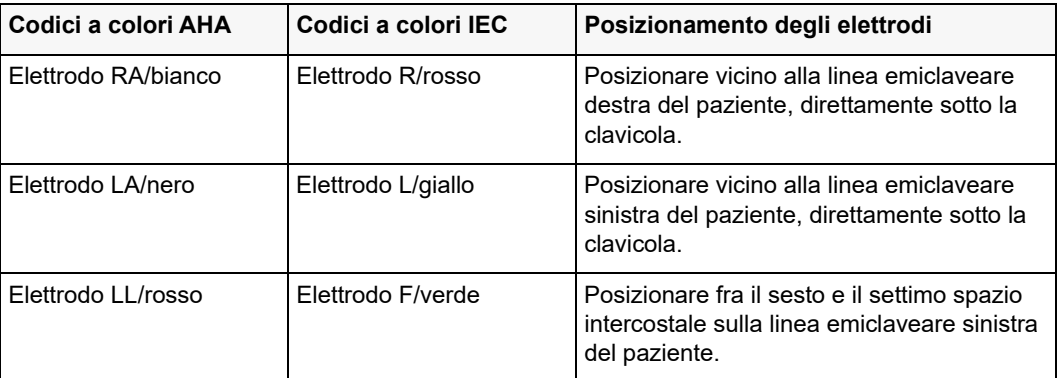

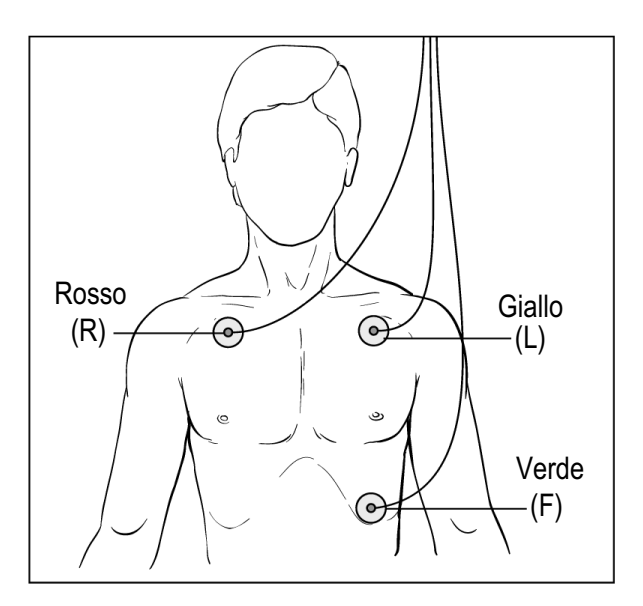

**Figura 6-1 Posizionamento degli elettrodi a 3 derivazioni**

#### **Posizionamento degli elettrodi a 5 derivazioni**

In base all'uso locale, le derivazioni ECG sono contrassegnate come RA, LA, LL, RL e V o R, L, F, N e C. La tabella riportata di seguito mostra i contrassegni e i codici a colori dei diversi set di derivazioni.

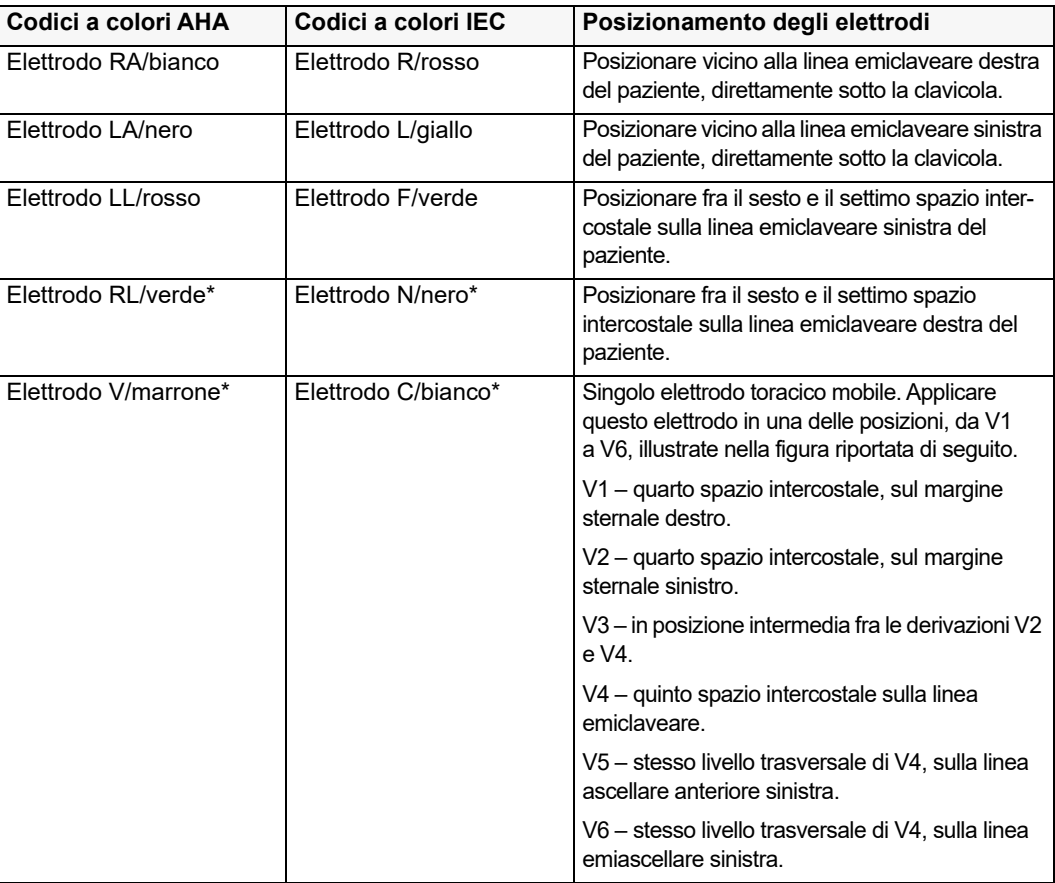

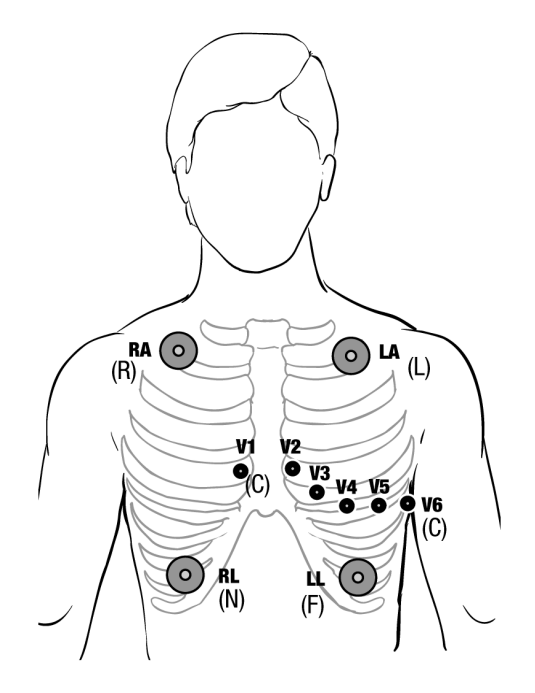

**Figura 6-2 Posizionamento degli elettrodi a 5 derivazioni**

#### Collegamento del cavo ECG all'unità X Series

L'unità X Series accetta i cavi ECG Welch Allyn Propaq®, oltre ai cavi ECG ZOLL X Series. Collegare il cavo ECG al connettore ECG sul lato sinistro dell'unità X Series secondo quanto segue:

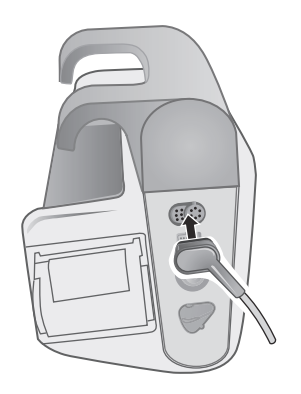

**Figura 6-3 Collegamento del cavo ECG all'unità X Series**

#### Selezione delle forme d'onda ECG da visualizzare

È possibile inserire fino a quattro forme d'onda sul display di X Series. La prima forma d'onda nell'area superiore del display è sempre una forma d'onda ECG. (Se gli elettrodi non sono collegati, l'unità può essere configurata in modo che utilizzi per impostazione predefinita un'altra derivazione ECG.) Nell'esempio riportato di seguito, Der. II (RA-LL) è la sorgente della traccia della forma d'onda ECG:

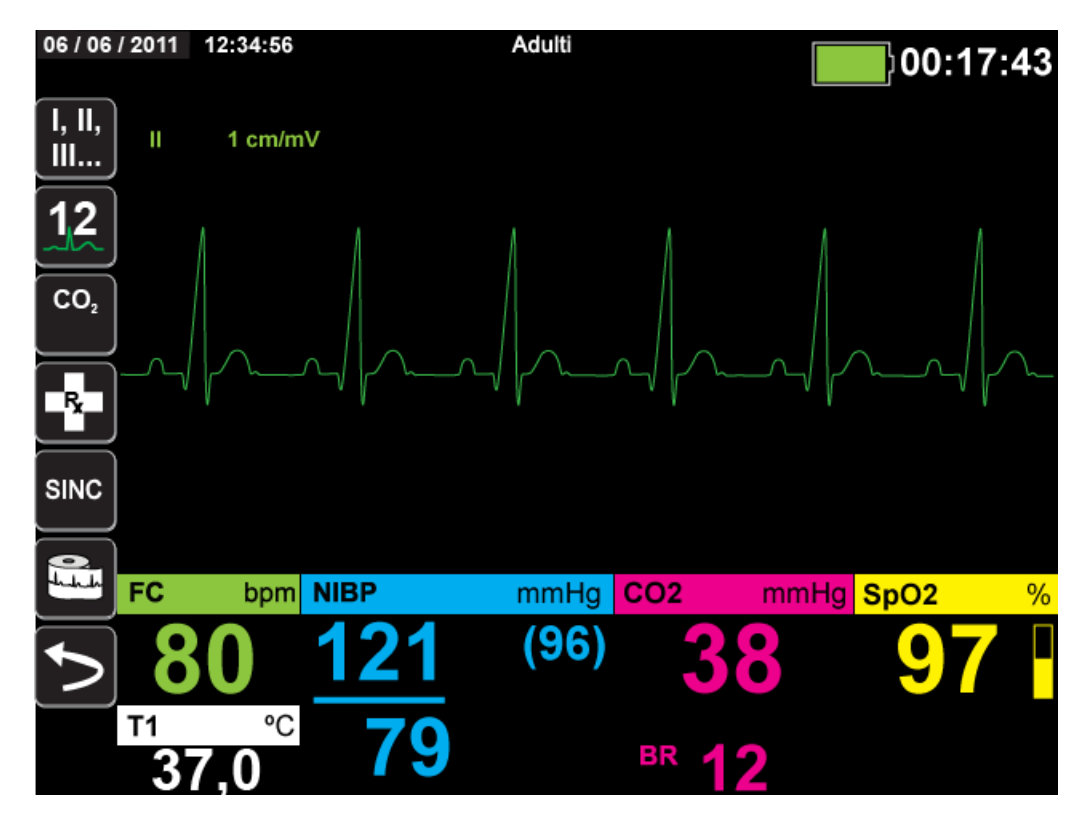

L'unità X Series è configurata per visualizzare gli elettrodi per impostazione predefinita per la prima traccia. Se opportunamente configurata, l'unità può anche visualizzare quattro tracce ECG all'avvio qualora non siano collegati altri dispositivi di monitoraggio.

Esistono due modi per specificare la derivazione ECG sorgente della traccia della forma d'onda principale. Uno consiste nel premere il tasto di accesso rapido di selezione della derivazione

ECG **if** per visualizzare le sorgenti di forme d'onda ECG disponibili. Queste ultime dipendono dal tipo di cavo ECG collegato all'unità.

In alternativa, è possibile navigare fino all'etichetta della sorgente della forma d'onda ECG principale (derivazione **l** nella schermata riportata di seguito) e selezionarla. L'unità X Series visualizza quindi le sorgenti di forme d'onda ECG disponibili. L'esempio seguente illustra l'elenco delle sorgenti di forme d'onda visualizzate dall'unità X Series quando il cavo ECG a 5 derivazioni è collegato ad essa. L'elenco delle sorgenti delle forme d'onda ECG disponibili comprende le derivazioni **I**, **II**, **III**, **aVR**, **aVL**, **aVF** e **V**. È possibile selezionare la derivazione **lI**  (l'impostazione predefinita) o utilizzare i tasti di navigazione per evidenziare e selezionare un'altra derivazione ECG visualizzata come sorgente per la traccia di forma d'onda.

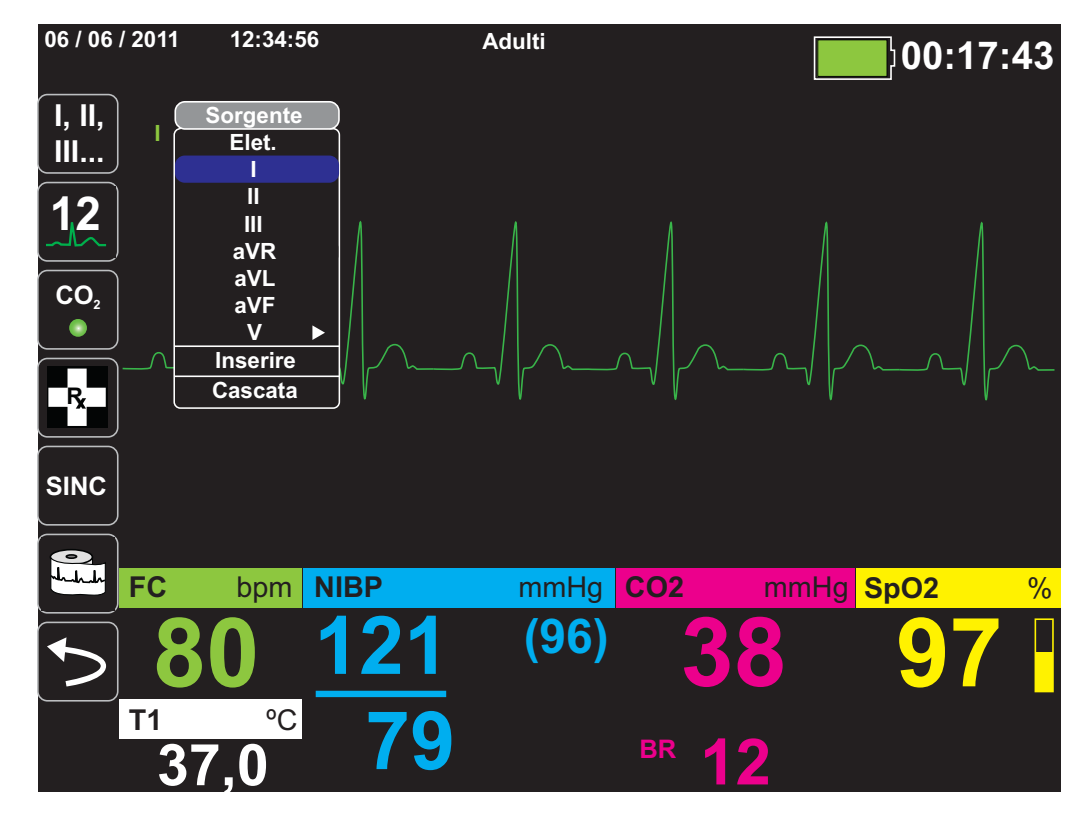

Selezionare una sorgente di forma d'onda corrente. L'unità visualizza immediatamente la forma d'onda. Se si seleziona una sorgente di forma d'onda attualmente non disponibile, l'unità visualizza il messaggio *ERRORE DERIV*.

Per ulteriori informazioni sulla configurazione della visualizzazione delle forme d'onda sull'unità X Series, vedere il Capitolo 3, *Panoramica generale del monitoraggio*.

#### Selezione delle dimensioni della traccia di forma d'onda

L'unità X Series permette di selezionare la dimensione della traccia di forma d'onda per regolare la dimensione della forma d'onda ECG visualizzata.

Per selezionare le dimensioni della forma d'onda, utilizzare i tasti di navigazione in modo da evidenziare e selezionare le dimensioni della traccia disponibili a destra dell'etichetta dell'elettrodo:

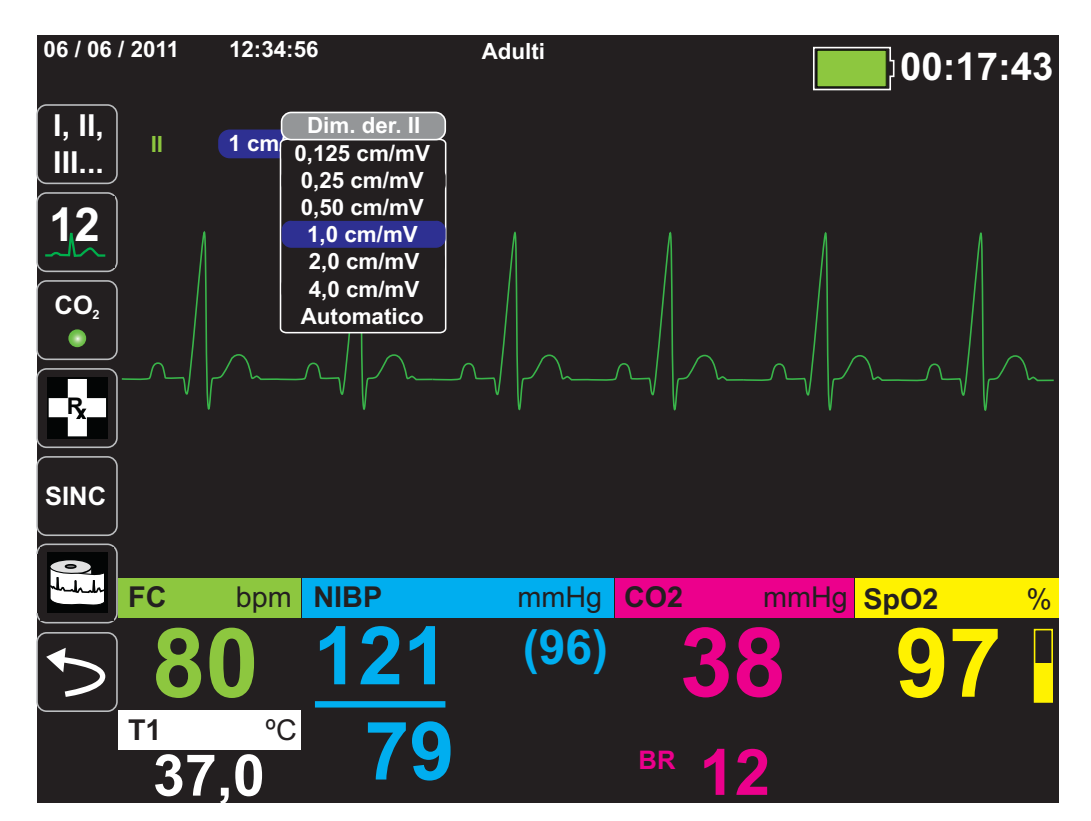

Le dimensioni predefinite della traccia sono pari a **1 cm/mV**. È possibile selezionare dimensioni di traccia superiori (**2,0, 4,0 cm/mV**) o inferiori (**0,125, 0,25, 0,50 cm/mV**). È inoltre possibile indicare all'unità X Series di selezionare una dimensione di traccia più adatta (**AUTO**).

## Monitoraggio ECG e pacemaker

Quando l'unità esegue il monitoraggio ECG su un paziente con un pacemaker impiantabile, la funzionalità dell'indicatore Stimolat. può segnalare il rilevamento di segnali da parte di pacemaker.

Se l'impostazione Indicatore Stimolat. è attiva (**ON**), l'unità X Series effettua le seguenti azioni:

- **•** rileva gli impulsi del pacemaker impiantabile
- **•** cancella gli impulsi del pacemaker dalla forma d'onda—impedendo loro di disturbare la forma d'onda ECG e consentendo un accurato rilevamento QRS
- **•** visualizza e stampa linee tratteggiate verticali per indicare i segnali del pacemaker rilevati

Se l'impostazione dell'indicatore è **Stimolatore off**, il sistema X Series non effettua le seguenti azioni:

- **•** rilevamento degli impulsi del pacemaker impiantabile
- **•** cancellazione degli impulsi del pacemaker dalla forma d'onda
- **•** visualizzazione o stampa delle linee tratteggiate verticali dei contrassegni dello stimolatore

È possibile **attivare/disattivare** l'indicatore Stimolat. dal menu Impost. > ECG.

Per **attivare/disattivare** l'indicatore Stimolat.:

- 1. Premere il tasto di accesso rapido **Più** ( $\sum$ ).
- 2. Premere il tasto di accesso rapido **Impost.** ( ).
- 3. Utilizzare i tasti di navigazione per selezionare **ECG** quindi premere  $\bullet$ .
- 4. Utilizzare i tasti di navigazione per selezionare **Marker stim. paziente** quindi premere .
- 5. Utilizzare i tasti di navigazione per selezionare **On** oppure **Off** come opportuno. Quando si seleziona **Off**, l'icona Indicatore Stimolat. disattivato (**p**) appare nella prima traccia ECG nello schermo del display a indicare che l'indicatore Stimolat. è disattivo. Se il paziente ha un pacemaker cardiaco, l'Indicatore Stimolat. deve essere impostato su **ON**, a indicare che il rilevamento dell'impulso di stimolazione è attivo.

Esistono situazioni in cui gli artefatti ECG potrebbero simulare segnali di pacemaker, causando il falso rilevamento (e la cancellazione) di stimolatori. In tali situazioni, il rilevamento WRS potrebbe risultare impreciso e può essere opportuno disattivare l'indicatore Stimolat. Al contrario, quando l'indicatore Stimolat. è **disattivato**, i segnali dei pacemaker impiantabili potrebbero causare un rilevamento QRS impreciso e può essere opportuno attivare l'indicatore.

## Messaggi del sistema ECG

Durante il monitoraggio della ECG, l'unità X Series può visualizzare i seguenti messaggi:

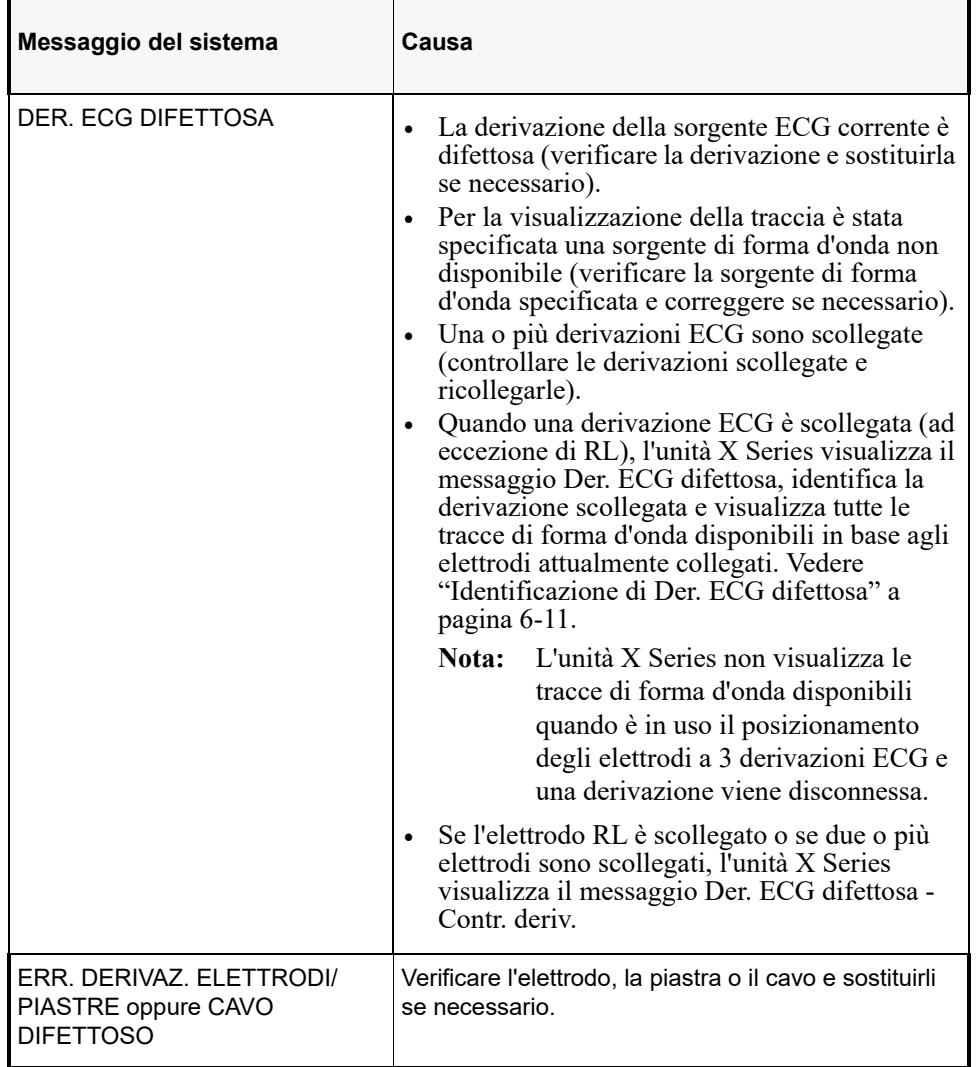

**Nota:** se un cavo di monitoraggio ECG è stato intenzionalmente scollegato, è possibile disattivare l'allarme Guasto der. mettendo in pausa (interrompendo) l'audio dell'allarme. Per ulteriori informazioni vedere in capitolo "Messa in pausa (interruzione) degli allarmi" a pagina 5-6.

## Identificazione di Der. ECG difettosa

La seguente tabella identifica le derivazioni visualizzabili quando un singolo elettrodo identificabile viene staccato.

**Nota:** La seguente tabella si applica al posizionamento degli elettrodi a 4, 5 e 12 derivazioni. Quando è in uso il posizionamento degli elettrodi a 3 derivazioni ECG e una derivazione viene disconnessa, non avverrà alcuna identificazione della derivazione.

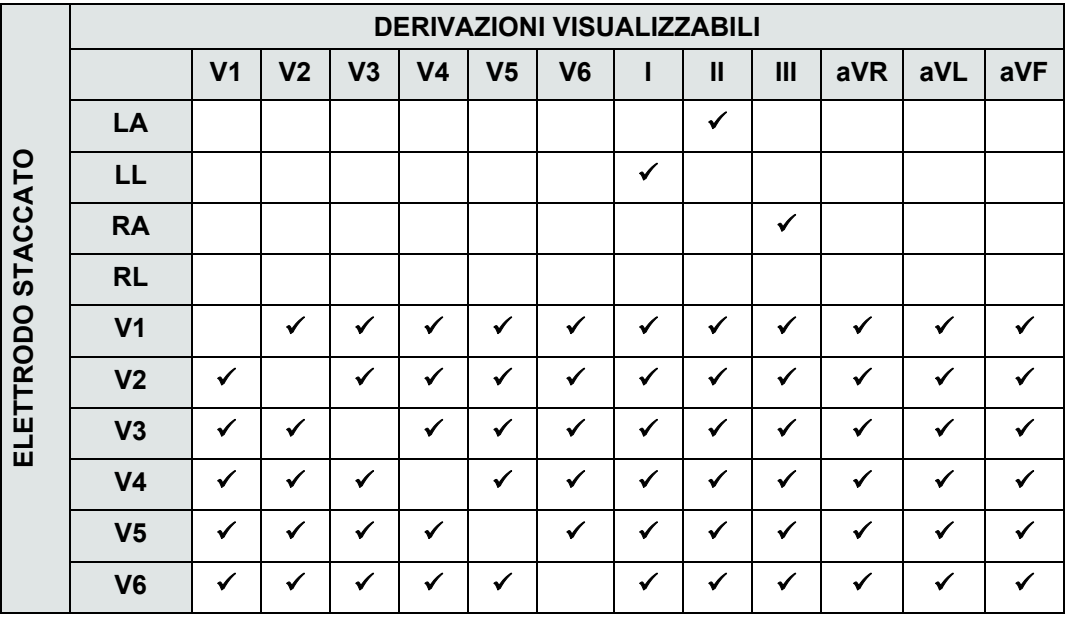

## Capitolo 7 Monitoraggio della respirazione (Resp) e della frequenza cardiaca (FC)

Il presente capitolo descrive come usare l'unità X Series per monitorare la respirazione (**Resp**) e la frequenza cardiaca (**FC**).

L'unità X Series visualizza i misuratori della respirazione (**Resp**) e della frequenza cardiaca (**FC**). I misuratori della respirazione e della frequenza cardiaca visualizzano i valori che l'unità X Series ricava dalle misurazioni effettuate da altre funzioni di monitoraggio di X Series.

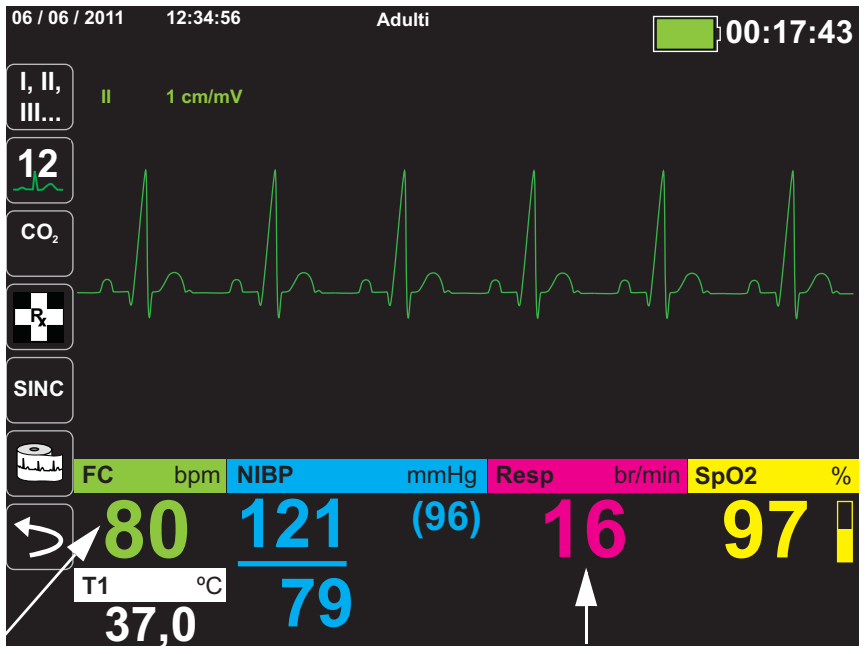

## **cardiaca Misuratore**

**Frequenza Misuratore della respirazione**

**Nota:** la frequenza della respirazione è disattivata durante la defibrillazione. Durante la defibrillazione, la frequenza di respirazione visualizza ??? sullo snapshot.

### Misuratore della respirazione/frequenza respiratoria

Se l'opzione è abilitata, l'unità X Series visualizza la respirazione del paziente nel Misuratore della respirazione/frequenza respiratoria.

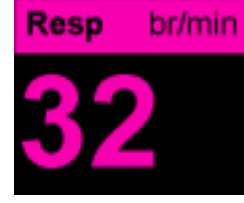

Il misuratore della respirazione visualizza la frequenza respiratoria che ricava, per impostazione predefinita, dalla funzione di monitoraggio  $CO<sub>2</sub>$  dell'unità. Se il monitoraggio CO2 non è disponibile, l'unità ricava la frequenza respiratoria tramite la *pneumografia a impedenza*, utilizzando una configurazione di elettrodi ECG specificata. Se il monitoraggio ECG non funziona, il misuratore **Resp/BR** non visualizza una frequenza respiratoria.

#### Uso della pneumografia a impedenza per misurare la respirazione

La pneumografia a impedenza rileva la respirazione applicando al paziente un segnale CA ad alta frequenza e bassa corrente e misurando le variazioni dell'impedenza tramite la Der. **l** (RA-LA) o la Der. **ll** (RA-LL) dell'elettrodo ECG. Mentre il volume del torace del paziente si espande durante l'inspirazione, l'impedenza aumenta; durante l'espirazione, l'impedenza diminuisce.

#### **Avvertenza! • La pneumografia a impedenza rileva lo sforzo respiratorio tramite le variazioni del volume toracico. Tuttavia, gli episodi di assenza della respirazione con uno sforzo respiratorio continuo potrebbero non essere rilevati. Monitorare sempre e impostare allarmi quando si utilizza la pneumografia a impedenza per monitorare la funzione respiratoria.**

- **Con qualsiasi monitor in grado di rilevare lo sforzo respiratorio attraverso la pneumografia a impedenza, gli artefatti dovuti al movimento del paziente, all'apnea, allo scuotimento del tavolo operatorio o all'uso dell'elettrocauterizzazione possono causare il mancato rilevamento di episodi di apnea. Monitorare sempre e impostare gli allarmi per la SpO2 quando si usa la pneumografia a impedenza per monitorare la funzione respiratoria.**
- **A causa della suscettibilità a movimento e vibrazioni, può non essere consigliabile utilizzare la pneumografia a impedenza sui pazienti durante il loro trasporto.**
- **Per la pneumografia a impedenza, non utilizzare l'unità X Series con un altro monitor per la respirazione progettato per la pneumografia a impedenza sullo stesso paziente. I segnali di misurazione della respirazione possono interferire l'uno con l'altro, influenzando la precisione della respirazione.**
- **La pneumografia a impedenza** *non* **è consigliata su pazienti soggetti a stimolazione, in quanto gli impulsi del pacemaker potrebbero essere rilevati erroneamente come respiri.**
- **La pneumografia a impedenza non è consigliata con la ventilazione a frequenza elevata.**
- **Poiché la pneumografia a impedenza utilizza le stesse derivazioni del canale ECG, l'unità X Series determina quali segnali sono artefatti cardiovascolari e quali segnali sono un reale risultato dello sforzo respiratorio. Se la frequenza respiratoria rientra nel 5% della frequenza cardiaca, il monitor potrebbe ignorare i respiri e attivare un allarme di respirazione.**
# Configurazione di allarmi e impostazioni di respirazione (FR/BR)

L'unità X Series permette di attivare e disattivare l'allarme della frequenza respiratoria **(FR/BR**), di impostare i limiti di allarme e di specificare la sorgente di monitoraggio ECG per la frequenza respiratoria.

### Attivazione/disattivazione degli allarmi FR/BR e impostazione dei limiti di allarme

Se l'opzione è abilitata, l'unità X Series emette un allarme sonoro ogni volta che la frequenza respiratoria del paziente è al di sopra o al di sotto dei limiti di allarme della frequenza respiratoria specificati.

È possibile attivare (o disattivare) gli allarmi Resp e impostare i limiti di allarme superiore

e inferiore utilizzando il tasto di accesso rapido Allarmi (**Q)** oppure il **Pannello di controllo dei parametri Resp**.

Per configurare gli allarmi **FR/BR** mediante il tasto di accesso rapido **Allarmi**:

- 1. Premere $\triangleright$
- 2. Premere  $\blacksquare$
- 3. Premere il tasto di accesso rapido Limiti (Limiti). Utilizzare i tasti di navigazione per evidenziare e selezionare la voce di menu **Allarme FR/BR**.
- 4. Nel menu Impostaz. allarmi **FR/BR**, utilizzare i tasti di navigazione per selezionare i campi da modificare:
	- **• Attiva limite superiore**
	- **• Attiva limite inf.**
	- **• Lim. superiore**
	- **• Limite inf.**

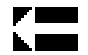

5. Al termine della modifica dei valori nel menu degli allarmi, navigare fino al tasto freccia Ind. per confermare le proprie scelte e uscire dal menu.

#### **Limiti degli allarmi della frequenza respiratoria**

In base alle impostazioni di fabbrica, il menu **Impostazioni allarmi Resp** specifica che gli allarmi Resp sono attivati (**ON**) **o** disattivati (**OFF**) **e** visualizza i limiti di allarme della frequenza respiratoria superiore e inferiore predefiniti. i limiti superiore e inferiore possono essere attivati (**ON**) o disattivati (**OFF**) (l'impostazione predefinita è **OFF**). Nella tabella seguente sono elencati i limiti di allarme predefiniti della frequenza respiratoria per i pazienti adulti, pediatrici e neonati, nonché l'intervallo in cui è possibile impostare tali limiti:

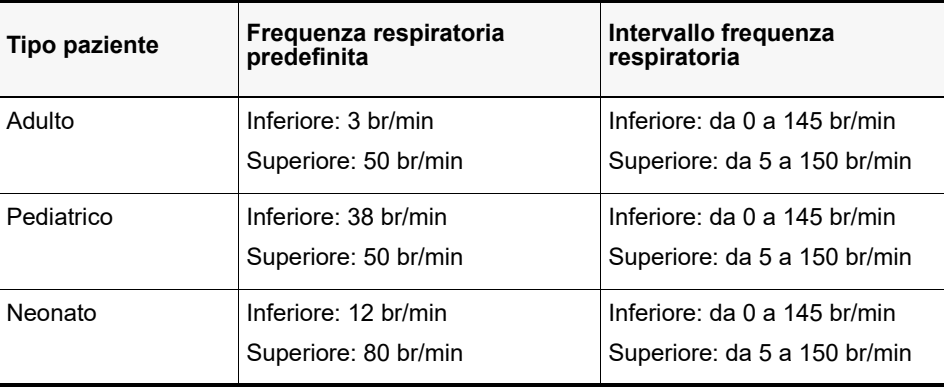

### Uso del Pannello di controllo dei parametri Resp

Per configurare allarmi tramite il Pannello di controllo dei parametri **Resp**, utilizzare i tasti di navigazione per evidenziare e selezionare il misuratore della frequenza respiratoria e visualizzare il Pannello di controllo dei parametri **Resp**:

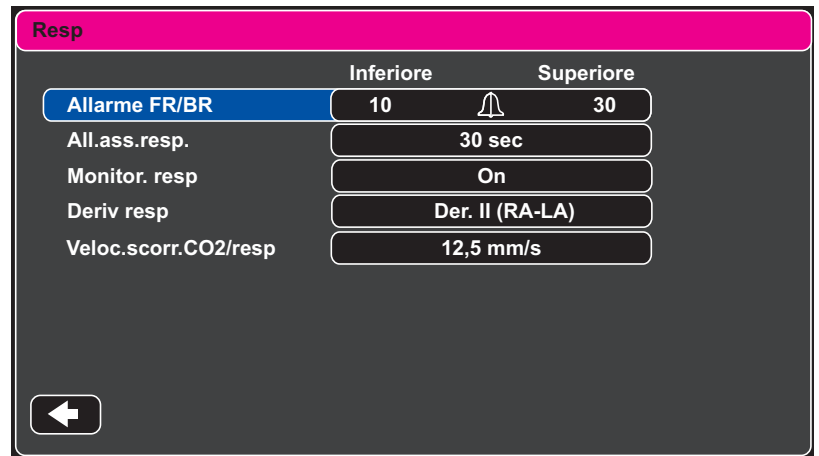

#### **Figura 7-1 Pannello di controllo dei parametri di respirazione**

Il Pannello di controllo dei parametri **Resp** consente di impostare i seguenti parametri:

- **• Allarme FR/BR**  attiva/disattiva l'allarme Resp e impostare limiti di allarme alto/basso.
- **• All.ass.resp.** imposta la durata dell'allarme di assenza respirazione o disattiva l'allarme selezionando "Off".
- **• Monitor. resp** attiva/disattiva il monitoraggio della respirazione.
- **• Deriv resp**  seleziona la derivazione Resp, Der. i (RA-LA) o Der. II (RA-LL), da cui l'unità X Series calcola la frequenza respiratoria. La selezione Deriv resp è indipendente dalla selezione della derivazione ECG.
- **• Veloc.scorr.CO2/resp**  imposta la velocità di scorrimento della respirazione sul display.

#### **Attivazione/disattivazione del monitoraggio Resp**

Selezionare il messaggio Monitor. resp per attivare o disattivare il monitoraggio **Resp**. Quando Monitor. resp è impostato su ON (attivo, per impostazione predefinita), l'unità X Series visualizza il misuratore di frequenza respiratoria. Quando è impostato su OFF (disattivato), X Series rimuove il misuratore di frequenza respiratoria dal display.

**Avvertenza! Quando si usa la pneumografia a impedenza, l'unità X Series rifiuta automaticamente gli artefatti cardiovascolari (CVA). Questa funzione richiede il rilevamento preciso delle onde R ECG. Di conseguenza, occorre selezionare sempre la derivazione ECG con il complesso QRS più prominente, quando si utilizza la pneumografia a impedenza per monitorare la respirazione.**

## Misuratore della frequenza cardiaca

Il misuratore della frequenza cardiaca visualizza la frequenza cardiaca che ricava dalla funzione di monitoraggio ECG (per impostazione predefinita) o da una funzione di monitoraggio specificata dall'utente. Se le misurazioni ECG (o della funzione di monitoraggio specificata dall'utente) non sono disponibili, il misuratore della frequenza cardiaca ricava la frequenza cardiaca dalle seguenti funzioni di monitoraggio, se disponibili, nel seguente ordine: Sorgente predefinita selezionata dall'utente, ECG, canale BP 1, *Pulse Oximetry (SpO*<sub>2</sub>) *Operator's Guide Insert*, canale BP 2, canale BP 3 e NIBP. Il misuratore della frequenza cardiaca è etichettato con **FC** (come nell'esempio riportato di seguito) se la sorgente è ECG e con **FP** se viene utilizzata qualsiasi altra sorgente.

**Nota:** sul misuratore della frequenza cardiaca le frequenze cardiache al di sotto di 20 sono indicate con tre trattini (---) mentre le frequenze cardiache al di sopra di 300 sono indicate con tre più  $(++)$ .

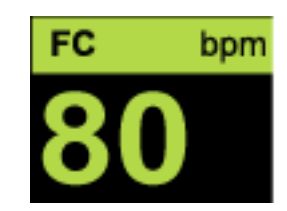

# Configurazione degli allarmi del misuratore della frequenza cardiaca (FC)

L'unità X Series consente di attivare e disattivare l'allarme della frequenza cardiaca (FC), impostare limiti di allarme e selezionare un segnale acustico per la frequenza cardiaca.

### Attivazione/disattivazione degli allarmi FC e impostazione dei limiti di allarme

Se l'opzione è abilitata, l'unità X Series emette un allarme sonoro ogni volta che la frequenza cardiaca del paziente è al di sopra o al di sotto dei limiti di allarme della frequenza cardiaca specificati. È possibile attivare (o disattivare) gli allarmi FC e impostare i limiti di allarme

superiore e inferiore utilizzando il tasto di accesso rapido Allarmi ( ) oppure il **Pannello di controllo dei parametri FC/FP**.

Per configurare gli allarmi FC mediante il tasto di accesso rapido **Allarmi**:

- 1. Premere  $\bigtriangledown$ .
- 2. Premere  $\blacksquare$
- 3. Premere **Limiti**.
- 4. Utilizzare i pulsanti di navigazione per evidenziare e selezionare **Allarme FC/FP**.
- 5. Nel menu Impost. allarmi FC/FP, utilizzare i tasti di navigazione per selezionare i campi da modificare:
	- **• Attiva limite superiore**
	- **• Attiva limite inf.**
	- **• Lim. superiore**
	- **• Limite inf.**

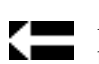

Al termine della modifica dei valori nel menu degli allarmi, navigare fino al tasto freccia Ind. per confermare le proprie scelte e uscire dal menu.

#### **Limiti di allarme della frequenza cardiaca (FC/FP)**

Inizialmente, il menu Impost. allarmi FC/FP specifica se gli allarmi sono attivati **(ON) o** disattivati **(OFF) e** visualizza i limiti di allarme della frequenza cardiaca superiore e inferiore predefiniti. i limiti superiore e inferiore possono essere attivati **(ON)** o disattivati **(OFF)** (l'impostazione predefinita è **OFF**). Nella tabella seguente sono elencati i limiti di allarme FC predefiniti per i pazienti adulti, pediatrici e neonati, nonché l'intervallo in cui è possibile impostare tali limiti:

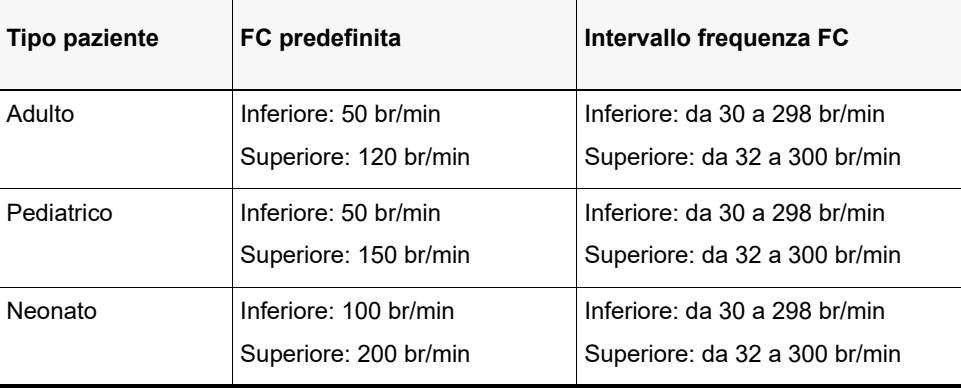

### Allarmi ritmo con rischio per la vita

Quando è attivato il monitoraggio LTA (Life Threatening Rhythm Alarm), il dispositivo X Series monitora i seguenti ritmi ECG con rischio per la vita: asistolia, fibrillazione ventricolare, tachicardia ventricolare, bradicardia estrema e tachicardia estrema. Questi eventi vengono visualizzati anche nei Rapporti di riepilogo trattamento, negli Snapshot di allarme, e nelle stampe delle forme d'onda continue.

L'esempio seguente mostra un evento di allarme per asistolia:

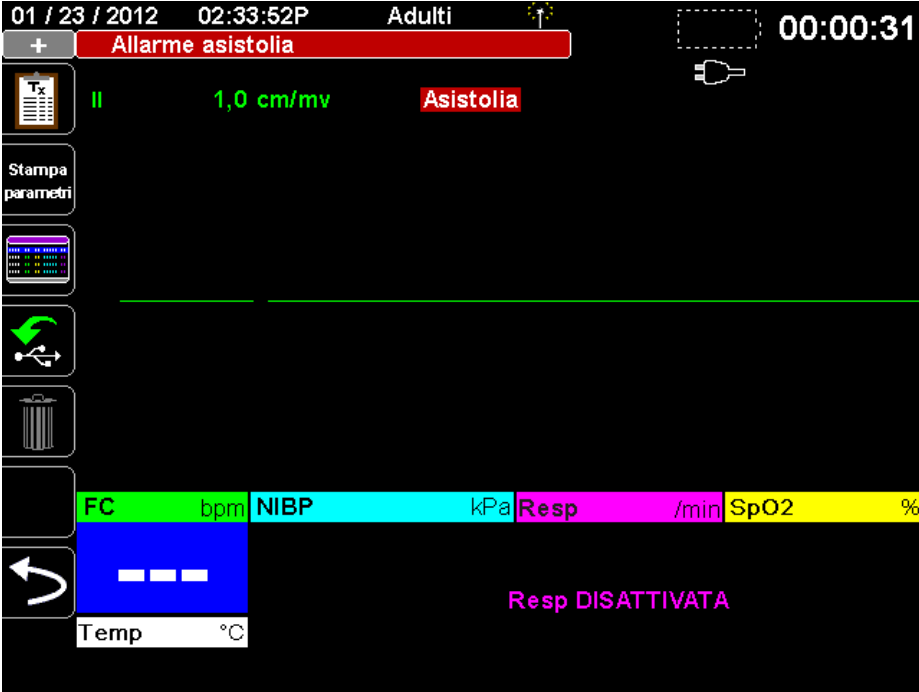

Per attivare o disattivare gli allarmi LTA e impostare i limiti di allarme bradicardia/tachicardia

estreme, è possibile utilizzare il tasto di accesso rapido Allarmi (**4)** oppure il **Pannello di controllo dei parametri FC/FP**.

Per configurare gli allarmi LTA mediante il tasto di accesso rapido Allarmi:

- 1. Premere  $\triangleright$ .
- 2. Premere  $\Box$ .
- 3. Premere L<sup>umit</sup>. Utilizzare i tasti di navigazione per evidenziare e selezionare i campi che si desidera modificare:
	- **• Monitoraggio LTA**
	- **• Allarmi bradicardia/tachicardia estreme**

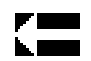

Al termine della modifica dei valori nel menu degli allarmi, navigare fino al tasto freccia Ind. per confermare le proprie scelte e uscire dal menu.

#### **Limiti di allarme per bradicardia estrema e tachicardia estrema**

Il menu Impostazioni allarmi bradicardia/tachicardia estreme contiene i valori delta configurati da applicare all'allarme di limite inferiore FC e all'allarme di limite superiore FC per la rilevazione dell'allarme LTA di bradicardia estrema e di tachicardia estrema rispettivamente. Ad esempio, se l'allarme di limite inferiore FC è impostato a 50 e il valore delta di bradicardia estrema è impostato a -10, la soglia di rilevazione LTA di bradicardia estrema sarà di 40 bpm.

Allo stesso modo, se l'allarme di limite superiore FC è impostato a 120 e il valore delta di tachicardia estrema è impostato a +20, la soglia di rilevazione LTA di tachicardia estrema sarà di 140 bpm. Non è necessario attivare gli allarmi di limite inferiore e superiore FC per poter abilitare la rilevazione degli allarmi LTA di bradicardia estrema e tachicardia estrema. Gli allarmi LTA di bradicardia estrema e tachicardia estrema si attivano dopo 20 secondi dal superamento della soglia limite di allarme.

Nella tabella seguente sono elencati i limiti di allarme di bradicardia estrema e tachicardia estrema predefiniti per i pazienti adulti, pediatrici e neonati, nonché gli intervalli in cui è possibile impostare tali limiti:

#### **Limiti di allarme per bradicardia estrema**

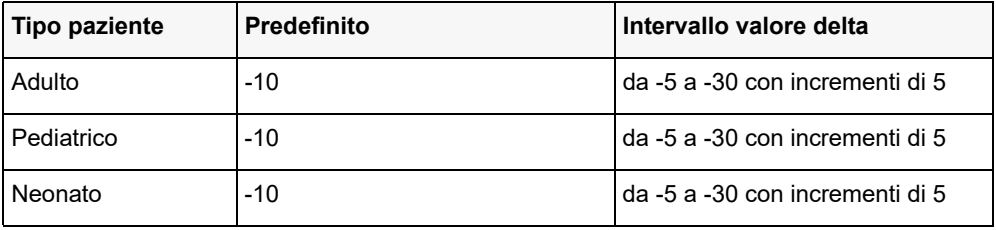

#### **Limiti di allarme per tachicardia estrema**

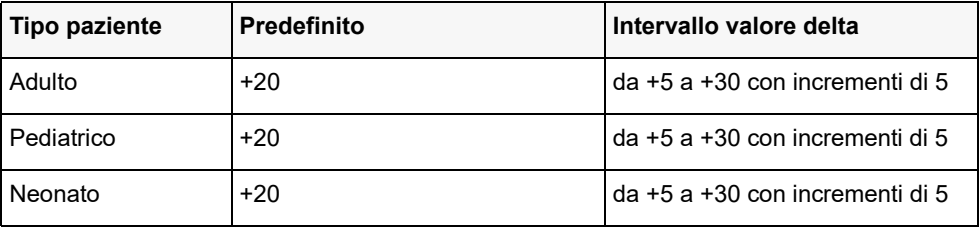

#### **Riconoscimento degli allarmi LTA**

Gli allarmi LTA sono bloccanti, ovvero l'indicazione di allarme persiste fino a quando non sono soddisfatte entrambe le condizioni indicate di seguito:

1. L'allarme è stato riconosciuto attraverso la pressione del pulsante Pausa audio

(Tacitamento)/Ripristino ( $\mathbb{Z}$ ) sul pannello frontale dell'unità sul pannello frontale dell'unità.

2. La condizione di allarme non è più presente.

### Uso del Pannello di controllo dei parametri della frequenza cardiaca

Per configurare allarmi tramite il Pannello di controllo dei parametri della frequenza cardiaca, utilizzare i tasti di navigazione per evidenziare e selezionare il misuratore della frequenza cardiaca e visualizzare il Pannello di controllo dei parametri FC/FP:

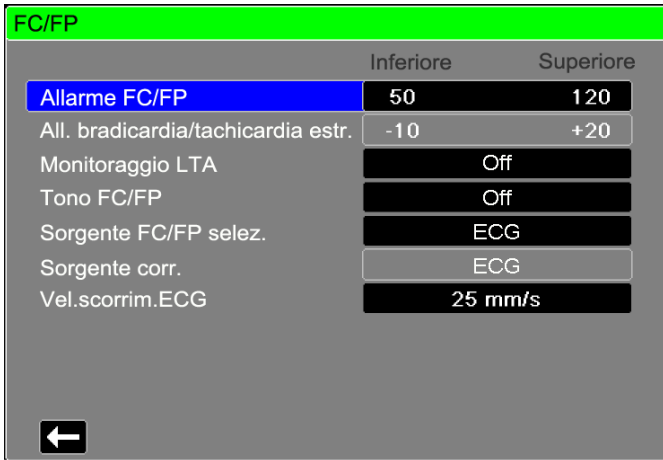

#### **Figura 7-2 Pannello di controllo dei parametri FC/FP**

Selezionando il messaggio **Allarme FC/FP**, viene visualizzato il menu **Impost. allarmi FC/FP**, nel quale è possibile attivare/disattivare gli allarmi della frequenza cardiaca e impostare limiti di allarme.

# Messaggio di sistema RESP

Quando si monitora la respirazione utilizzando la pneumografia a impedenza, l'unità X Series può visualizzare il seguente messaggio:

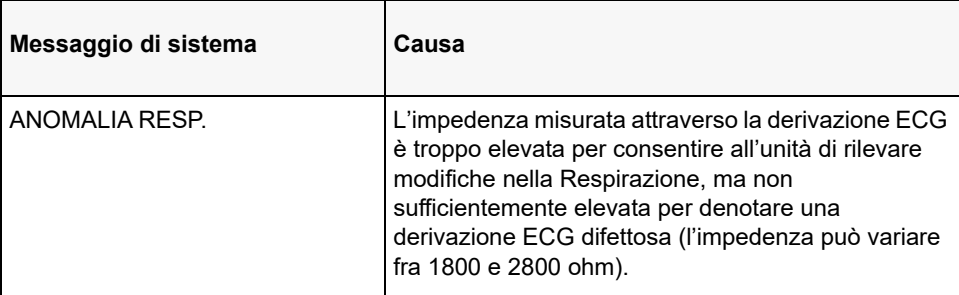

# Capitolo 8

# Monitoraggio della pressione arteriosa non invasiva (NIBP)

L'ingresso NIBP di X Series è a prova di defibrillatore di tipo CF.

Il presente capitolo descrive come utilizzare l'opzione NIBP dell'unità X Series per eseguire misurazioni non invasive della pressione arteriosa (NIBP) mediante un bracciale gonfiabile per misurare la pressione arteriosa.

X Series utilizza le funzioni NIBP migliorate di SureBP di Welch Allyn e la tecnologia brevettata Smartcuf tollerante al movimento.

L'unità X Series deve eseguire il monitoraggio ECG durante l'utilizzo di Smartcuf.

Il software di monitoraggio SureBP permette all'unità X Series di effettuare una misurazione NIBP mentre il bracciale si gonfia, il che fa risparmiare tempo (la misurazione richiede circa 15 secondi) e migliora il comfort del paziente.

Il software di monitoraggio Smartcuf consente all'unità X Series di eseguire misurazioni NIBP precise, in presenza di artefatti estremi, pulsazioni deboli e alcune disaritmie, sincronizzando le misurazioni NIBP con l'onda R del paziente.

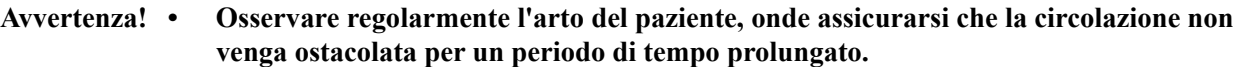

- **Non posizionare il bracciale su una ferita, poiché tale operazione può causare un'ulteriore lesione.**
- **• Non attorcigliare o schiacciare i tubi NIBP. Tale condizione potrebbe impedire il normale sgonfiaggio del bracciale, generando lesioni al paziente a causa di una limitazione prolungata del flusso sanguigno.**
- **Non utilizzare mai X Series per monitorare la NIBP su un paziente e, contemporaneamente, monitorare l'ECG su un altro paziente.**
- **Se si sospetta l'esecuzione di una misurazione non invasiva della pressione arteriosa, ripetere la misurazione. Se ancora non si è sicuri della misurazione, utilizzare un altro metodo.**
- **Non utilizzare il monitoraggio NIBP se non si è in possesso della competenza necessaria.**
- **Verificare che sia stata selezionata la modalità paziente corretta, onde assicurarsi che la pressione di gonfiaggio iniziale sia impostata adeguatamente. Se si verifica un'indicazione di superamento range (+++) quando si monitora la NIBP su un bambino grande o di età avanzata, cambiare la selezione della modalità paziente da pediatrico ad adulto.**
- **I movimenti del paziente, un volume del polso troppo basso o le vibrazioni esterne possono influenzare la precisione delle misurazioni della pressione arteriosa.**
- **Non tentare di eseguire misurazioni NIBP su pazienti durante le procedure di bypass cardiopolmonare.**
- **Alcune o tutte le funzioni di sicurezza NIBP vengono disattivate durante l'esecuzione del test NIBP nel menu Assistenza. Non eseguire test NIBP quando il bracciale è applicato a un paziente.**
- **L'efficacia di questo sfigmomanometro non è stata stabilita nelle pazienti in gravidanza, comprese quelle in pre-eclampsia.**

## Funzionamento di NIBP

Il bracciale per la pressione arteriosa e il tubo si collegano all'unità X Series attraverso il connettore NIBP sul pannello laterale dell'unità. Il pulsante NIBP sul pannello frontale dell'unità consente di iniziare e terminare le misurazioni della pressione arteriosa, che vengono visualizzate nell'area NIBP del monitor.

Il modulo NIBP dell'unità X Series misura gli impulsi oscillometrici trasmessi attraverso il bracciale per la pressione arteriosa e il tubo, calcolando di conseguenza le misurazioni della pressione arteriosa. La misurazione della pressione viene effettuata come segue:

1. Il bracciale si gonfia fino a una pressione preconfigurata (in base al tipo di paziente) sopra la pressione arteriosa sistolica del paziente. Mentre il bracciale si gonfia, l'unità X Series misura gli impulsi oscillometrici trasmessi dal bracciale attraverso il tubo e il software di monitoraggio SureBP calcola la pressione sistolica, diastolica e media del paziente. Una volta eseguite queste misurazioni, il bracciale si sgonfia. L'unità X Series effettua queste misurazioni in circa 15 secondi.

La funzionalità SureBP richiede di utilizzare un bracciale e un tubo a doppio lume.

- 2. Se artefatti elevati impediscono una misurazione precisa durante il gonfiaggio del bracciale o se si utilizza un bracciale e un tubo a lume singolo, il bracciale si gonfia fino alla pressione target bloccando il flusso sanguigno attraverso le arterie nell'arto monitorato. Il bracciale si sgonfia gradualmente, consentendo al sangue di scorrere e rifluire nell'arto monitorato. Quando il sangue scorre attraverso il bracciale parzialmente sgonfio, vengono prodotte oscillazioni di pressione trasmesse all'unità X Series attraverso il tubo. L'unità X Series misura gli impulsi oscillometrici e li utilizza per calcolare la pressione arteriosa sistolica, diastolica e media corrispondente. Questa misurazione richiede circa 30 secondi.
- 3. L'opzione NIBP regola automaticamente la procedura di misurazione della pressione arteriosa in risposta a determinate condizioni di errore, quali:

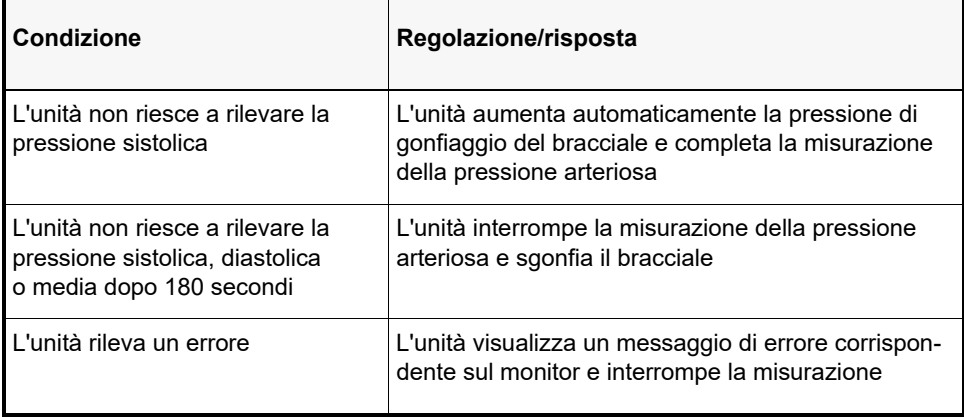

# La visualizzazione numerica NIBP

Dopo che il monitoraggio NIBP è stato impostato e l'unità X Series ha iniziato ad effettuare le misurazioni NIBP, le misurazioni della pressione arteriosa sistolica, diastolica e media appaiono sul display numerico NIBP come segue:

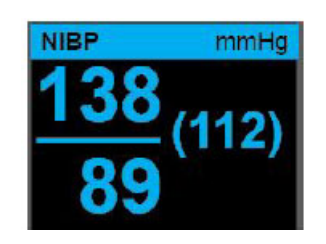

Il simbolo di artefatto  $(\blacktriangle)$  appare sulla visualizzazione numerica NIBP qualora l'unità X Series rilevi che le misurazioni NIBP (sistolica, diastolica, media) possano essere inaccurate. Il simbolo appare quando le misurazioni NIBP si trovano al di sotto dell'intervallo di misurazioni specificate per il tipo di paziente selezionato o quando la precisione delle misurazioni NIBP può essere compromessa dalla presenza di artefatti da movimento, pulsazioni deboli, aritmie cardiache o altri artefatti relativi alla pressione sanguigna.

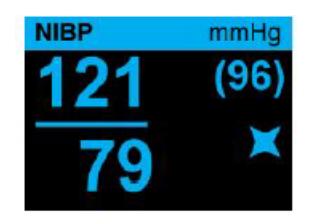

**Nota:** Per un elenco dei messaggi di sistema che possono apparire sull'unità X Series quando si monitora la NIBP, vedere "Messaggi del sistema NIBP" a pagina 8-16.

Nelle sezioni riportate di seguito viene descritto come impostare il monitoraggio NIBP.

### Impostazione e uso di NIBP

Per effettuare misurazioni NIBP sicure e accurate utilizzando l'unità X Series, è necessario eseguire i seguenti passaggi, ognuno dei quali corrisponde a una sezione del presente capitolo. Leggere con attenzione ogni sezione prima di eseguire misurazioni NIBP. Applicare il bracciale al paziente.

- 1. Collegare il tubo di gonfiaggio all'unità X Series e al bracciale.
- 2. Configurare gli allarmi e le impostazioni NIBP (se gli allarmi e le impostazioni NIBP correnti non sono appropriati).
- 3. Premere il pulsante NIBP sul pannello frontale dell'unità X Series ed effettuare la misurazione della pressione arteriosa.

## Selezione del bracciale NIBP

Per eseguire misurazioni precise, è necessario utilizzare bracciali della misura corretta: la lunghezza della camera d'aria del bracciale deve corrispondere almeno all'80 % della circonferenza dell'arto, mentre la larghezza del bracciale deve essere uguale al 40 % della circonferenza dell'arto.

**Attenzione** Utilizzare esclusivamente tubi e bracciali approvati da ZOLL Medical Corporation. Per un elenco dei tubi e dei bracciali approvati, vedere l'Appendice B, *Accessori*. Attenersi alle seguenti linee guida nella selezione del tubo e del bracciale appropriati:

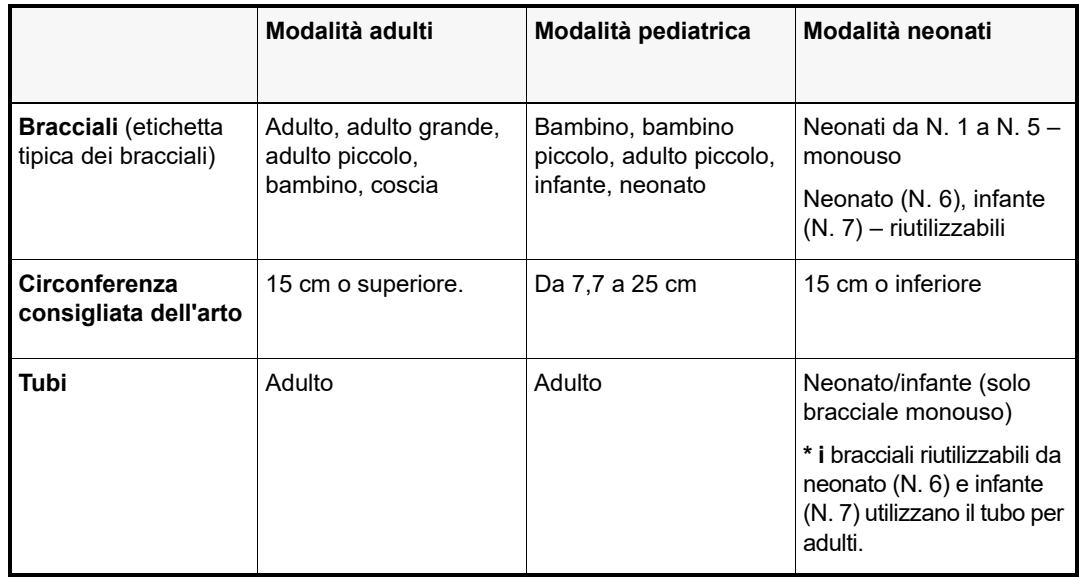

#### **Attenzione** La selezione del bracciale corretto è essenziale per la precisione delle misurazioni NIBP. L'utilizzo di un bracciale troppo piccolo può causare misurazioni superiori all'effettiva pressione arteriosa del paziente. L'utilizzo di un bracciale troppo grande può causare misurazioni inferiori all'effettiva pressione arteriosa del paziente.

L'unità X Series utilizza le definizioni di Neonati, Bambini e Adulti dello standard AAMI SP10:2002:

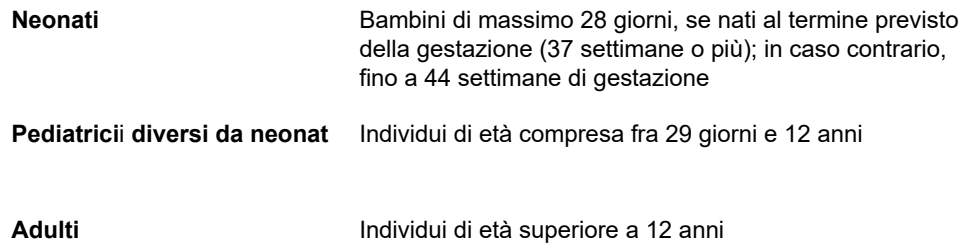

# Collegamento del bracciale NIBP

Il collegamento del bracciale NIBP richiede di collegare il tubo di gonfiaggio all'unità X Series e il bracciale NIBP. Per utilizzare la funzione SureBP, che consente all'unità X Series di misurare la pressione arteriosa al momento del gonfiaggio del bracciale, è necessario utilizzare il bracciale FlexiPort, oltre al tubo e all'adattatore a doppio lume (due tubi). È inoltre possibile utilizzare un tubo a lume singolo (tubo unico) e un adattatore con l'unità X Series, ma l'unità misurerà la pressione arteriosa solo quando il bracciale si sgonfia.

Per collegare il bracciale NIBP all'unità X Series:

1. Collegare il connettore metallico filettato del tubo di gonfiaggio al connettore NIBP sul pannello laterale dell'unità X Series. Accoppiare le filettature con attenzione, in modo che il connettore ruoti agevolmente, quindi girarlo in senso orario fissandolo saldamente. Collegare un tubo a doppio lume come segue:

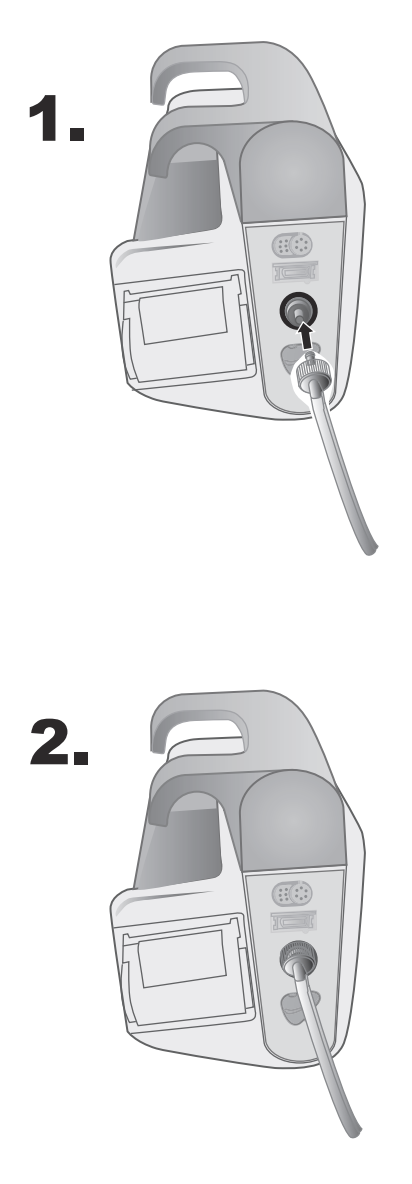

**Figura 8-1 Collegamento di un tubo a doppio lume all'unità X Series**

Collegare un tubo a lume singolo come segue:

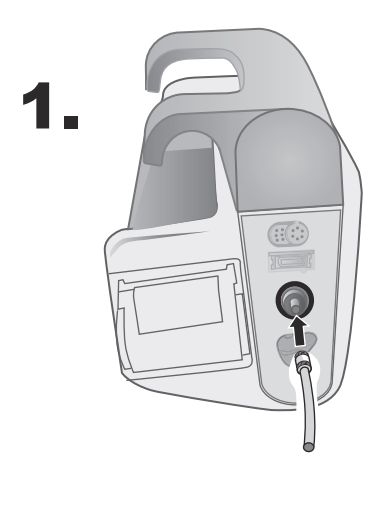

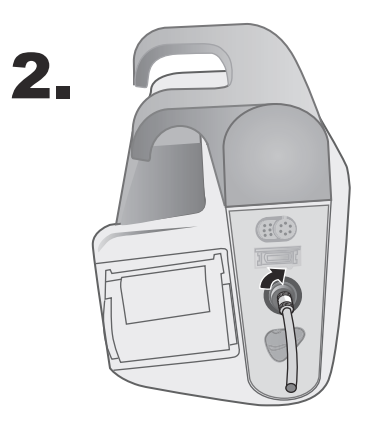

**Figura 8-2 Collegamento di un tubo a lume singolo all'unità X Series**

2. Inserire i connettori di plastica sul tubo NIBP nel connettore del tubo del bracciale e ruotare i connettori fino a quando non si bloccano. I connettori sono identici; è possibile inserire uno qualsiasi dei connettori di plastica in uno qualunque dei connettori del tubo del bracciale, in qualsiasi ordine.

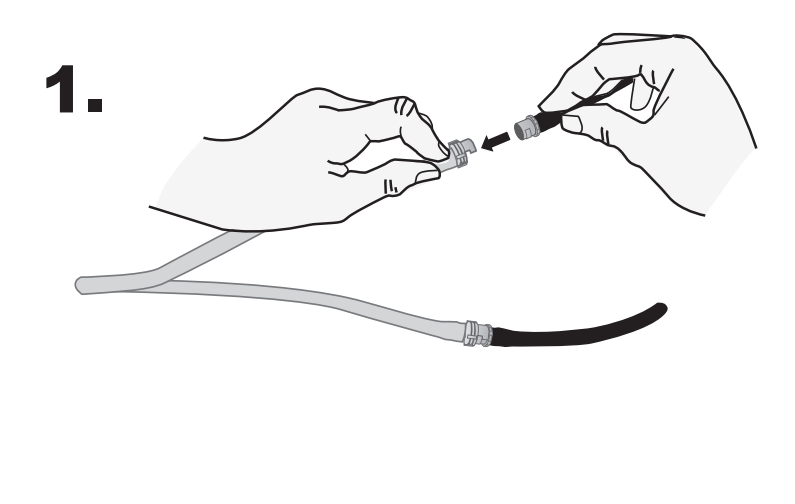

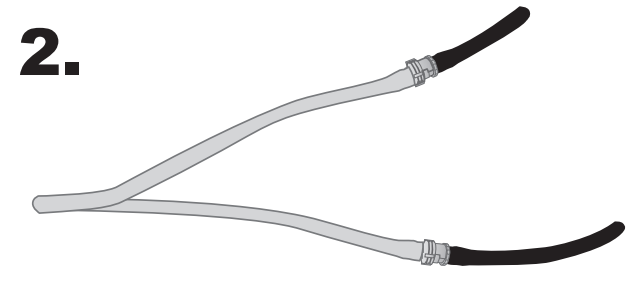

# Applicazione del bracciale al paziente

Per applicare il bracciale al paziente:

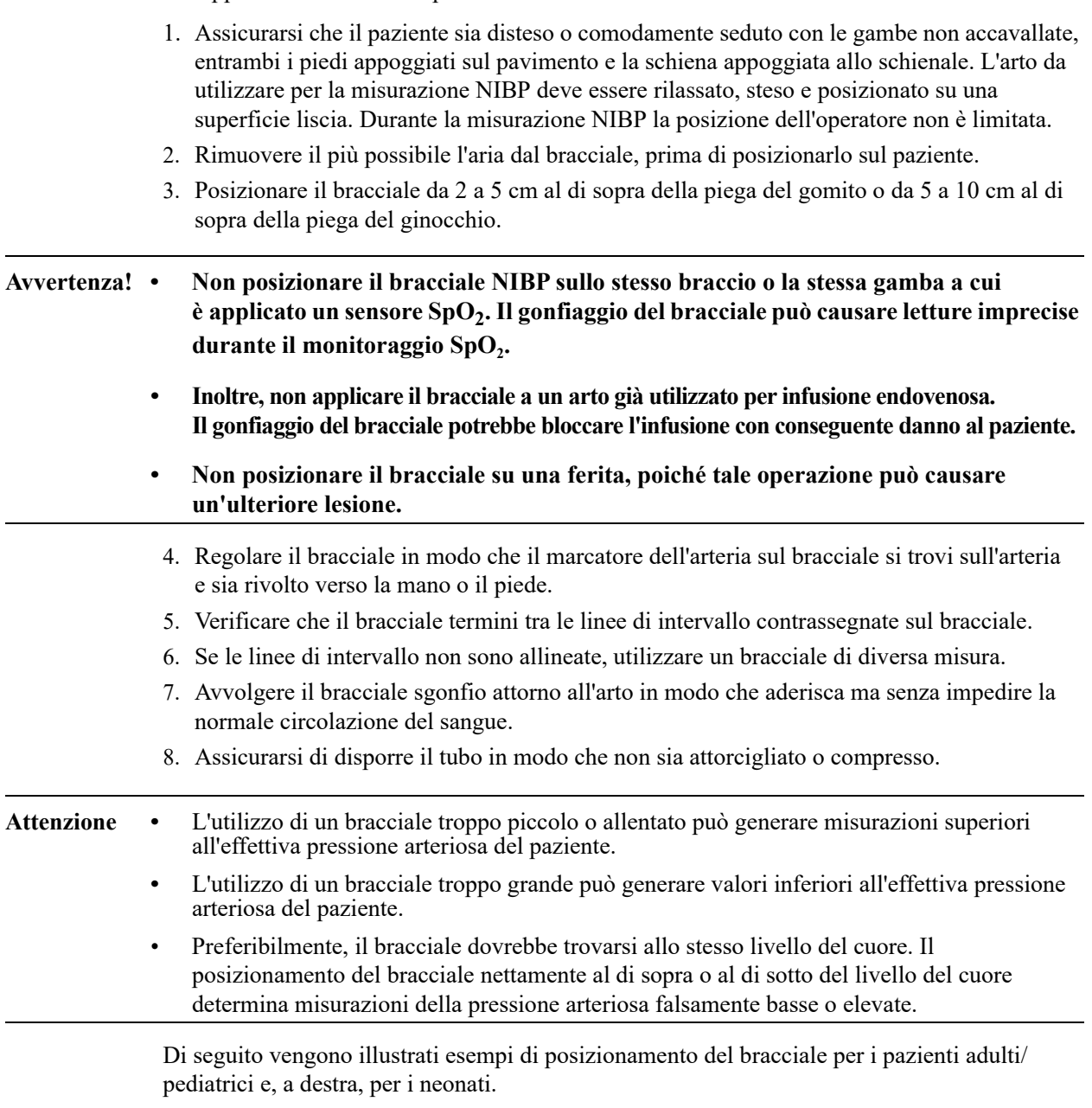

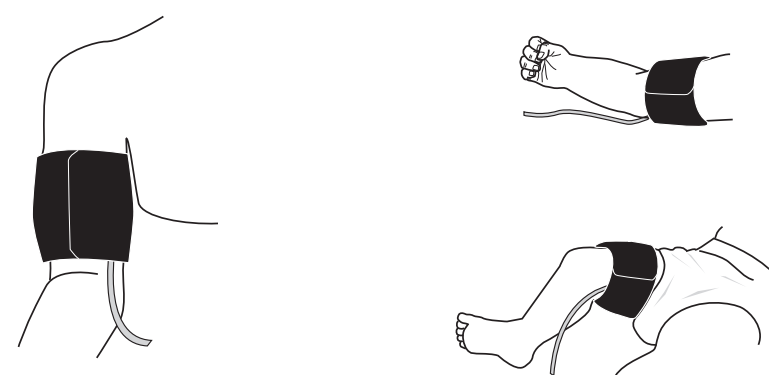

**Figura 8-3 Applicazione del bracciale al paziente**

# Correttezza delle impostazioni della pressione di gonfiaggio del bracciale

Prima di eseguire una misurazione NIBP per un nuovo paziente, verificare che le impostazioni della pressione di gonfiaggio del bracciale siano appropriate per tale soggetto.

Verificare che sia selezionata la modalità paziente corretta. La pressione target di gonfiaggio del bracciale (CIT, Cuff Inflation Target) iniziale dipende dal tipo di paziente e dalla preimpostazione CIT configurata. Le preimpostazioni CIT predefinita e configurabile per ciascun tipo di paziente vengono indicate nella tabella riportata di seguito (i valori predefiniti sono in grassetto).

| <b>Adulto</b> | <b>Pediatrico</b> | <b>Neonato</b> |
|---------------|-------------------|----------------|
| 120 mmHq      | 80 mmHg           | 60 mmHq        |
| 140 mm $Hg$   | 90 mmHq           | 70 mmHg        |
| 160 mmHg      | 100 mmHq          | 80 mmHq        |
| 180 mmHq      | 110 mmHq          | 90 mmHg        |
| 200 mmHq      | 120 mmHg          | 100 mmHq       |
| 220 mmHq      | 130 mmHq          | 110 mmHq       |
| 240 mmHq      | 140 mmHq          | 120 mmHq       |
| 260 mmHg      | 150 mmHq          | 130 mmHq       |

**Nota:** è possibile configurare la pressione CIT nel menu Impost. > NIBP.

Al fine di misurare con precisione la pressione sistolica, la pressione CIT deve essere abbastanza elevata da determinare l'occlusione dell'arteria sottostante. Tuttavia, impostando la pressione CIT su un valore troppo elevato si potrebbe aumentare inutilmente la durata di lettura e il disagio del paziente.

Dopo ogni misurazione NIBP, l'unità X Series regola la pressione di gonfiaggio del bracciale per ottimizzare la successiva misurazione NIBP.

**Nota:** la massima pressione di gonfiaggio del bracciale per i neonati è pari a 153 mmHg.

#### **Avvertenza! Prima di usare l'unità X Series per monitorare un nuovo paziente, spegnere l'unità per**  *almeno 2 minuti* **per ripristinare tutti i parametri del paziente ed eliminare tutte le regolazioni effettuate per il paziente precedente.**

# Configurazione di allarmi e impostazioni NIBP

L'ultimo passaggio nella preparazione delle misurazioni NIBP consiste nel verificare che gli allarmi necessari siano attivati (o disattivati), i limiti di allarme siano appropriati e le impostazioni NIBP siano corrette.

### Attivazione/disattivazione degli allarmi NIBP e impostazione dei limiti di allarme

Se l'opzione è abilitata, l'unità X Series emette un allarme sonoro ogni volta che le misurazioni non rientrano nei limiti impostati per quanto segue:

- **•** Pressione sistolica alta e bassa
- **•** Pressione diastolica alta e bassa
- **•** Pressione arteriosa media (MAP, Mean Arterial Pressure) alta e bassa

È possibile attivare (o disattivare) gli allarmi NIBP e impostare i limiti di allarme superiore

e inferiore utilizzando il tasto di accesso rapido Allarmi (**4)** oppure il **Pannello di controllo dei parametri NIBP**.

Per configurare gli allarmi NIBP mediante il tasto di accesso rapido Allarmi:

- 1. Premere il tasto di accesso rapido Più  $(5)$ .
- 2. Premere il tasto di accesso rapido Allarmi  $\left(\begin{array}{c} \bullet \\ \bullet \end{array}\right)$ .
- 3. Premere il tasto di accesso rapido Limiti (
- 4. Utilizzare i tasti di navigazione per evidenziare e selezionare la voce del menu di allarme appropriata. Per NIBP, le selezioni del menu di allarme sono **All. sistolica NIBP, All. diastolica NIBP e Allarme NIBP MAP**.
- 5. Nel menu Impostazioni allarmi NIBP selezionato, utilizzare i tasti di navigazione per selezionare i campi da modificare. i campi sono:
	- **• Attiva limite superiore**
	- **• Attiva limite inf.**
	- **• Lim. superiore**
	- **• Limite inf.**

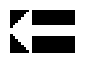

6. Al termine della modifica dei valori nel menu Impostazioni allarmi, selezionare la freccia Ind. per uscire dal menu.

#### **Impostazione dei limiti di allarme sistolica superiore e inferiore**

Inizialmente, il menu **Impostaz. all. sistolica NIBP** specifica che gli allarmi della pressione sistolica NIBP sono attivati **(ON)** o disattivati **(OFF) e** visualizza i limiti sistolici superiore e inferiore predefiniti. i limiti superiore e inferiore possono essere attivati **(ON)** o disattivati **(OFF)** (l'impostazione predefinita è **OFF**). Nella tabella seguente sono elencati i limiti della pressione sistolica NIBP predefiniti per i pazienti adulti, pediatrici e neonati, nonché l'intervallo in cui è possibile impostare tali limiti:

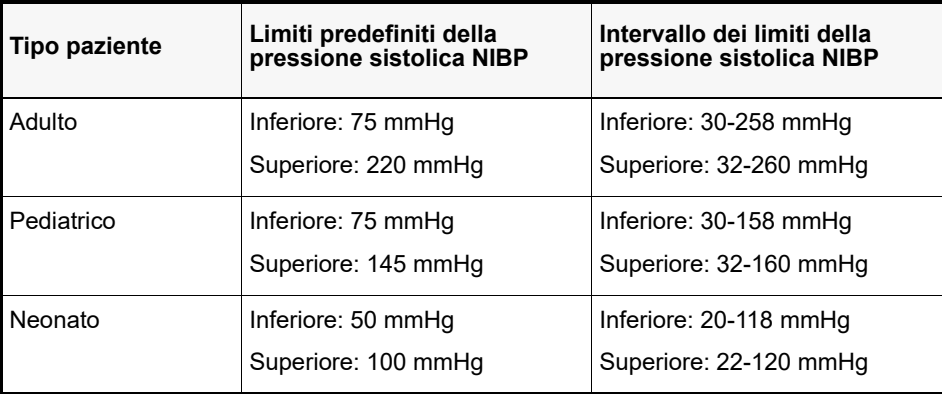

#### **Impostazione dei limiti di allarme diastolica superiore e inferiore**

Inizialmente, il menu **Impostaz. all. diastolica NIBP** specifica che gli allarmi della pressione diastolica NIBP sono attivati **(ON)** o disattivati **(OFF) e** visualizza i limiti diastolici superiore e inferiore predefiniti. i limiti superiore e inferiore possono essere attivati **(ON)** o disattivati **(OFF)** (l'impostazione predefinita è **OFF**). Nella tabella seguente sono elencati i limiti predefiniti della pressione diastolica per i pazienti adulti, pediatrici e neonati, nonché l'intervallo in cui è possibile impostare tali limiti:

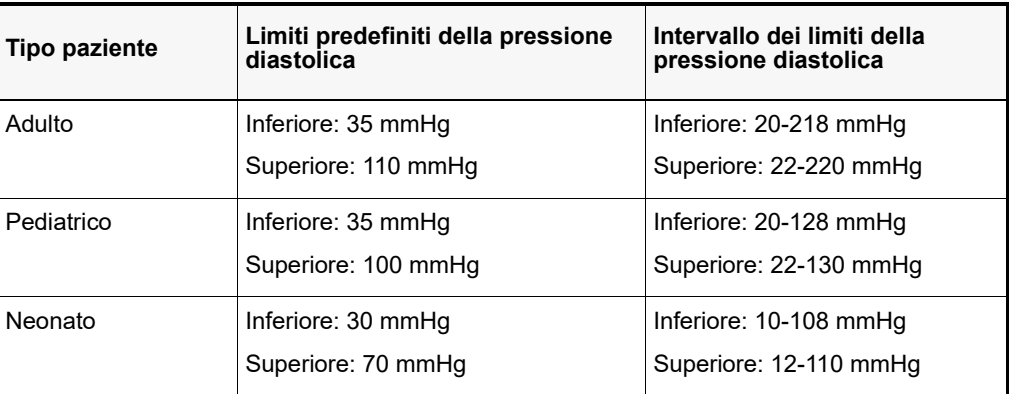

#### **Impostazione dei limiti di allarme NIBP MAP superiore e inferiore**

Inizialmente, il menu **Impostazioni allarmi NIBP MAP** specifica che gli allarmi **NIBP MAP**  sono attivati **(ON)** o disattivati **(OFF) e** visualizza i limiti MAP superiore e inferiore predefiniti. i limiti superiore e inferiore possono essere attivati **(ON)** o disattivati **(OFF)** (l'impostazione predefinita è **OFF**). Nella tabella seguente sono elencati i limiti di allarme MAP predefiniti per i pazienti adulti, pediatrici e neonati, nonché l'intervallo in cui è possibile impostare tali limiti:

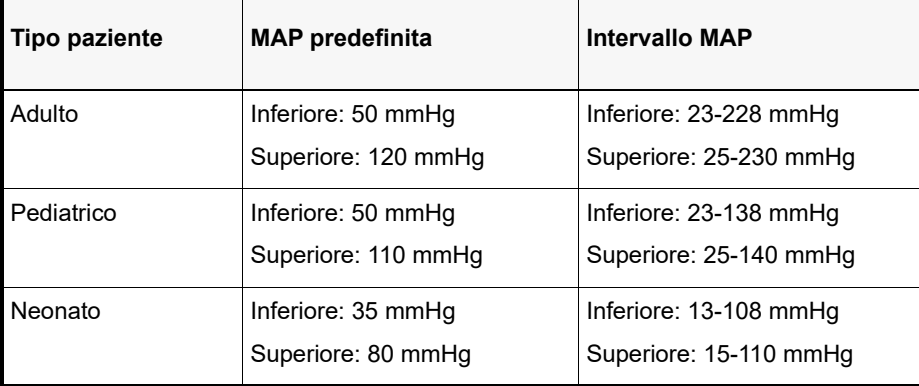

### Uso del Pannello di controllo dei parametri NIBP

Utilizzare i tasti di navigazione per evidenziare e selezionare la visualizzazione numerica NIBP in modo da aprire il **Pannello di controllo dei parametri NIBP**:

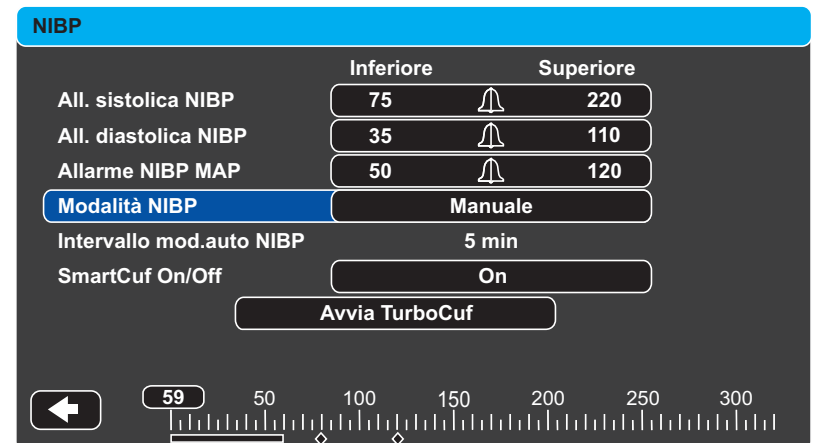

#### **Figura 8-4 Menu di controllo dei parametri NIBP**

Nel Pannello di controllo dei parametri NIBP, è possibile selezionare un'opzione di configurazione degli allarmi (**SIS**, **DIA** o **MAP**) al fine di attivare/disattivare allarmi e impostare limiti di allarme alti e bassi (come descritto in precedenza).

È inoltre possibile configurare queste opzioni NIBP:

- **•** Modalità NIBP (**Mod.**)
- **•** Intervallo di misurazione automatica NIBP (**Intervallo mod.auto NIBP**)
- **•** Attivare/disattivare il filtro artefatti da movimento Smartcuf (**Smartcuf**)
- **•** Avviare/interrompere le misurazioni Turbocuf (**Turbocuf**)

#### **Specificare la modalità NIBP**

È possibile indicare all'unità X Series di operare in modalità *Manuale* o *Automatica*.

In modalità manuale, l'unità X Series effettua una singola misurazione NIBP quando si preme il

pulsante NIBP sul pannello frontale  $(\mathcal{L})$ . Per ripetere la misurazione NIBP, è necessario premere di nuovo il tasto NIBP (selezionare **Manuale**).

In modalità automatica, l'unità X Series effettua la prima di una serie di misurazioni NIBP quando scade il timer **Intervallo automatico**, quindi ripete la misurazione NIBP all'intervallo specificato.

**Nota:** è possibile premere il pulsante NIBP e iniziare manualmente una lettura NIBP in qualsiasi momento, in modalità automatica. Le letture NIBP iniziate manualmente non influiscono sulla tempistica delle letture NIBP successive in modalità automatica.

#### **Specificare l'intervallo di misurazione NIBP automatica**

È possibile specificare l'intervallo di tempo fra misurazioni NIBP in modalità automatica. L'intervallo predefinito fra le misurazioni è 5 minuti.

È possibile specificare intervalli di **1**, **2**, **3**, **5**, **10**, **15**, **30** e **60** minuti fra misurazioni NIBP.

#### **Attivare/disattivare il filtro artefatti da movimento Smartcuf**

Attivando il filtro degli artefatti da movimento Smartcuf si aumenta la precisione delle misurazioni NIBP quando sono presenti artefatti da movimento o pulsazioni deboli.

Le misurazioni NIBP possono essere compromesse da numerosi fattori, quali aritmie cardiache, variazioni improvvise della pressione arteriosa, movimenti fisici come tremore e convulsioni, urti al bracciale, vibrazioni, movimento di veicoli o pulsazioni deboli. Il filtro Smartcuf sincronizza la lettura NIBP con l'onda R dell'ECG del paziente, al fine di eliminare il rumore creato dal movimento o dalle vibrazioni del paziente.

**Nota:** L'unità X Series deve eseguire il monitoraggio ECG durante l'utilizzo di Smartcuf.

Se gli artefatti sono gravi, sul display e nella stampa viene visualizzato un simbolo speciale.

#### **Figura 8-5 Simbolo di artefatti elevati**

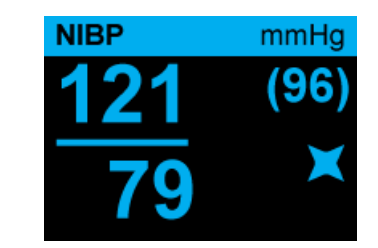

Per impostazione predefinita, Smartcuf è **Attivato**.

Esistono situazioni in cui è possibile scegliere di disattivare Smartcuf. Tali situazioni possono comprendere:

- **•** Artefatti da movimento estremi
- **•** Determinati tipi di aritmie
- **•** Situazioni che impediscono di ottenere un segnale ECG

Le misurazioni NIBP possono essere eseguite anche con Smartcuf disattivato.

#### **Avvia/Interr. TurboCuf**

Selezionando **Avvia TurboCuf** si avviano le misurazioni NIBP automatiche a breve termine (STAT, Short-Term Automatic). L'unità X Series avvia la prima misurazione NIBP, dopodiché continua ad eseguire il maggior numero possibile di misurazioni NIBP in un periodo di 5 minuti

Selezionare **Interr. TurboCuf** per interrompere immediatamente le misurazioni STAT.

#### **AVVERTENZA! L'uso ripetuto di misurazioni STAT sullo stesso paziente in un intervallo di tempo breve può compromettere la precisione dei valori riscontrati, limitare la circolazione sanguigna nell'arto e causare lesioni al paziente.**

#### **Impostazione del formato di visualizzazione NIBP**

È possibile specificare il formato della visualizzazione numerica NIBP. Questa opzione consente di stabilire se visualizzare o meno la misurazione MAP (**M**) con le misurazioni sistolica (**S**) e diastolica (**D**) in uno dei seguenti formati:

- **• S/D**
- **• S/D (M)** (visualizzazione predefinita)
- **• (M) S/D**

**Nota:** se un allarme MAP è attivo quando viene selezionato il formato **S/D**, il formato di visualizzazione sarà **S/D (M)** finché non si elimina l'allarme MAP.

# Messaggi del sistema NIBP

Durante il monitoraggio della NIBP, l'unità X Series può visualizzare i seguenti messaggi:

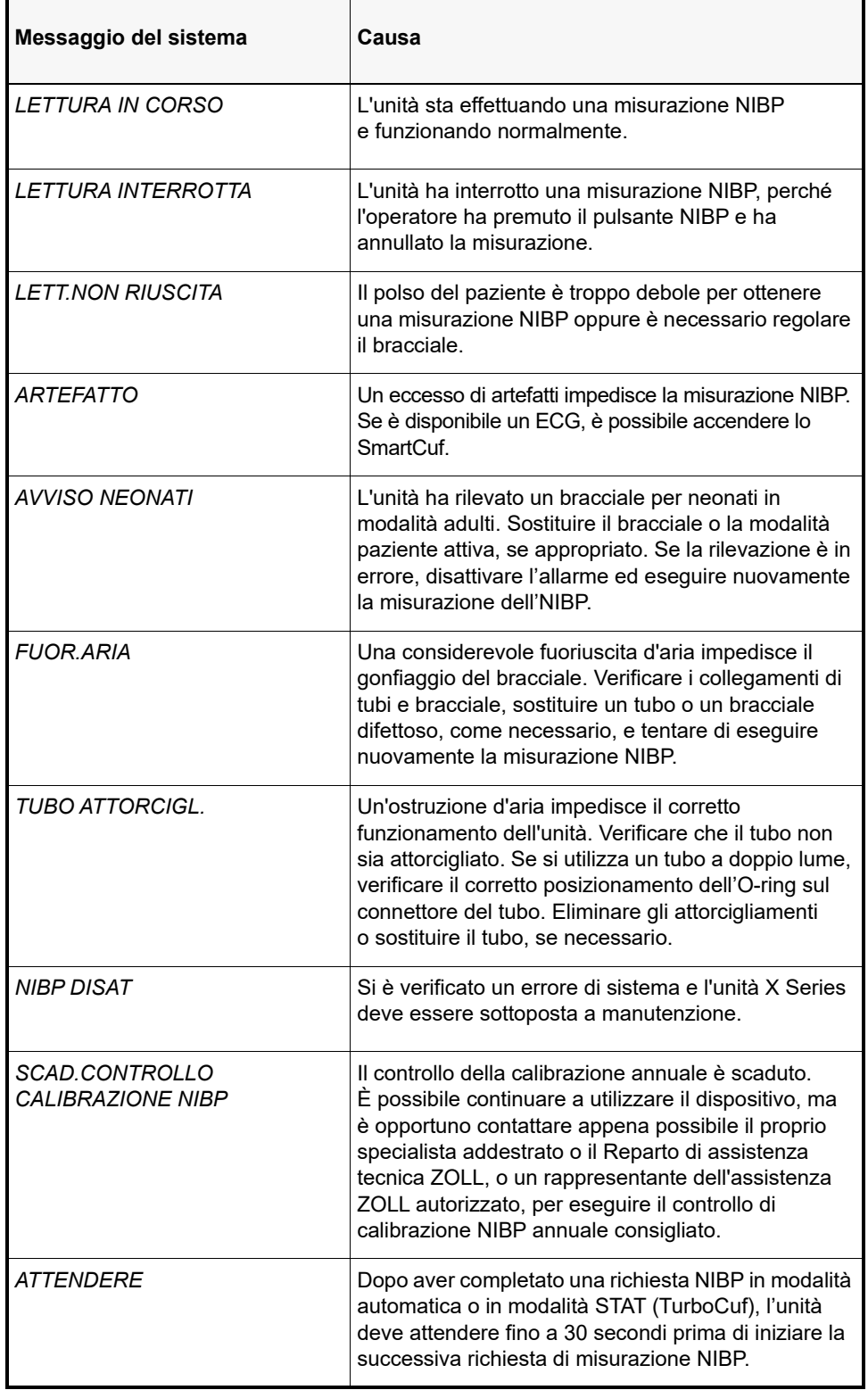

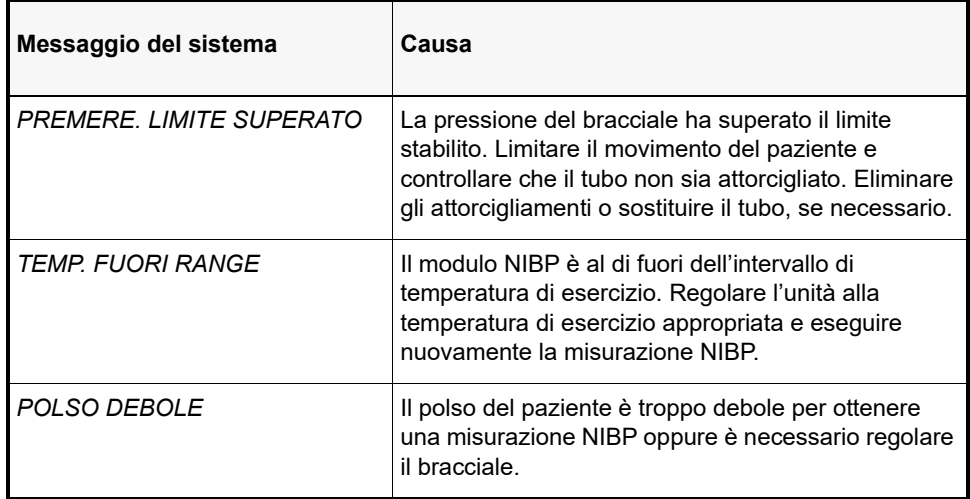

# Capitolo 9 Monitoraggio CO<sub>2</sub>

Questo capitolo descrive l'uso dell'unità X Series per il monitoraggio dell'anidride carbonica di fine espirazione (EtCO<sub>2</sub>), della frequenza respiratoria e dell'anidride carbonica frazionale inspirata (FiCO2). Queste opzioni utilizzano lo stesso connettore dell'unità X Series e sono intercambiabili.

## Panoramica generale

Per monitorare la  $CO<sub>2</sub>$ , l'unità X Series utilizza i sistemi sidestream Oridion Microstream FilterLine® e Smart CapnoLine®.

I sistemi sidestream FilterLine e Smart CapnoLine prelevano piccoli campioni di gas dalle vie aeree del paziente tramite una cannula oro-nasale o un adattatore per vie aeree e li fanno passare attraverso un sensore a transistor all'infrarosso (posto a una certa distanza dalle vie aeree del paziente), che misura la  $CO<sub>2</sub>$ . Il sistema Microstream è utilizzabile per le misurazioni di  $CO<sub>2</sub>$  in pazienti neonati, pediatrici e adulti intubati e non intubati.

Il sensore di CO<sub>2</sub> Microstream genera un raggio di luce all'infrarosso che attraversa i gas respiratori campione e consente di determinare la concentrazione di  $CO_2$  misurando la quantità di luce assorbita dagli stessi.

L'unità X Series visualizza la EtCO<sub>2</sub> (concentrazione di anidride carbonica rilevata alla fine di ogni espirazione) e la FiCO sotto forma di valori numerici espressi in millimetri di mercurio (mmHg). Inoltre l'unità può visualizzare un capnogramma. Il capnogramma rappresenta uno strumento clinico utile per valutare l'integrità delle vie aeree del paziente e il corretto posizionamento del tubo endotracheale (ET, EndoTracheal). L'unità calcola la frequenza respiratoria misurando l'intervallo intercorrente fra i picchi rilevati della forma d'onda della  $CO<sub>2</sub>$ . La tecnologia permette di distinguere le forme d'onda legate alla respirazione da quelle causate da oscillazioni cardiogene o artefatti.

Il sistema X Series è dotato di compensazione automatica della pressione barometrica.

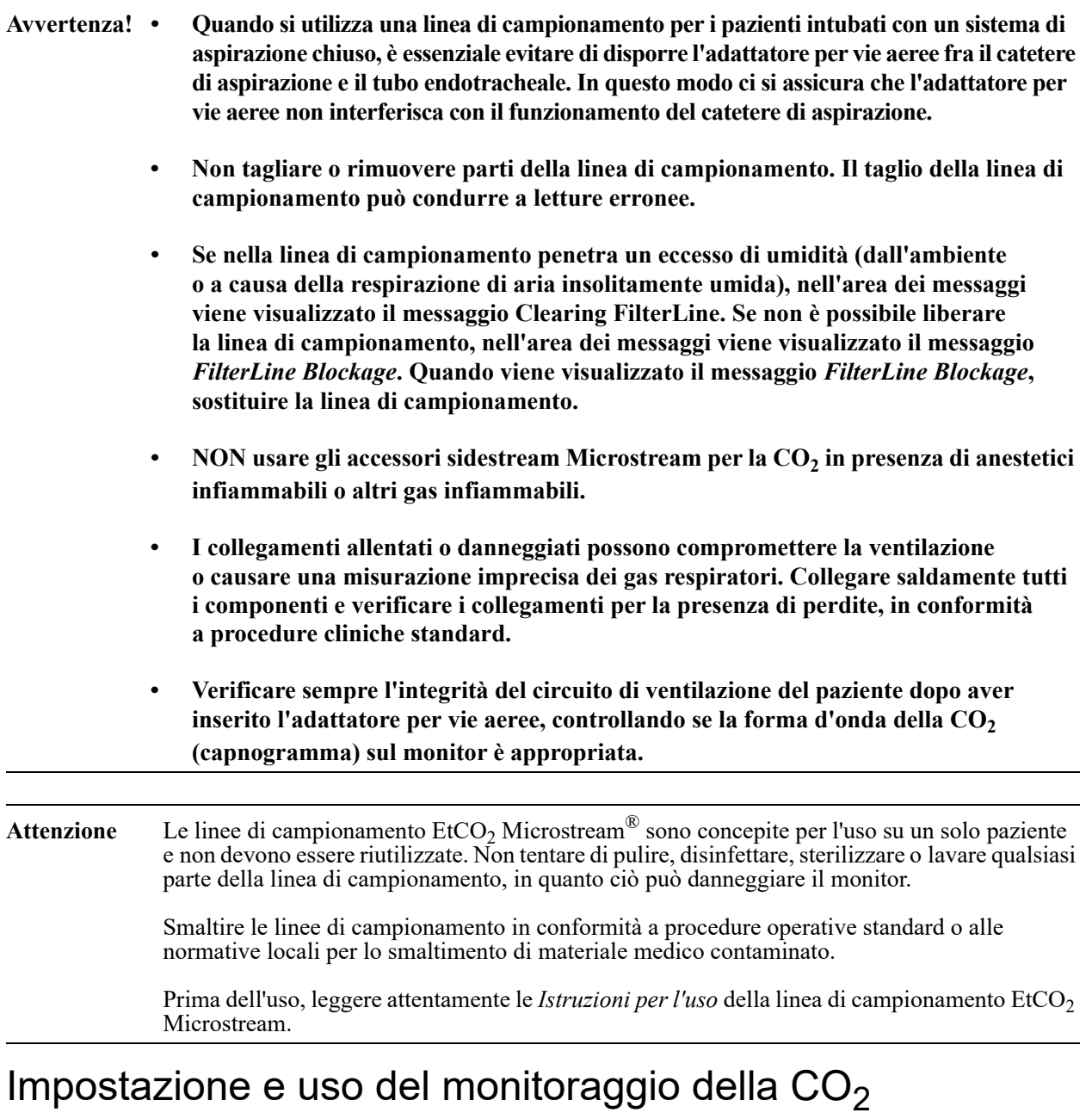

Attenersi ai seguenti passaggi per impostare il monitoraggio della CO<sub>2</sub>.

- 1. Selezionare la linea di campionamento della  $CO<sub>2</sub>$  corretta per il paziente.
- 2. Collegare la linea di campionamento alla porta di ingresso della  $CO<sub>2</sub>$  dell'unità.
- 3. Applicare al paziente l'adattatore per vie aeree Filterline o la cannula nasale o oro-nasale Smart CapnoLine.
- 4. Verificare che l'unità X Series sia impostata per il tipo di paziente corretto Adulti, Pediatrico o Neonati.
- 5. Configurare gli allarmi (se le impostazioni degli allarmi attuali non sono appropriate) e altre funzionalità della  $CO<sub>2</sub>$ .
- 6. Premere il tasto di accesso rapido  $CO_2$  ( $\frac{1}{2}$ ) per iniziare il monitoraggio della  $CO_2$ .

### Selezione della linea di campionamento della CO<sub>2</sub>

Per selezionare la linea di campionamento della CO<sub>2</sub> corretta, è necessario determinare quanto segue:

- **•** Il paziente è adulto, pediatrico o neonato?
- **•** Il paziente è intubato (ventilato) o non intubato (non ventilato)?

È possibile utilizzare i seguenti accessori Oridion Microstream per il monitoraggio della  $CO<sub>2</sub>$ sidestream con l'unitàX Series:

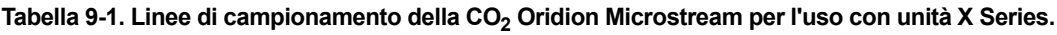

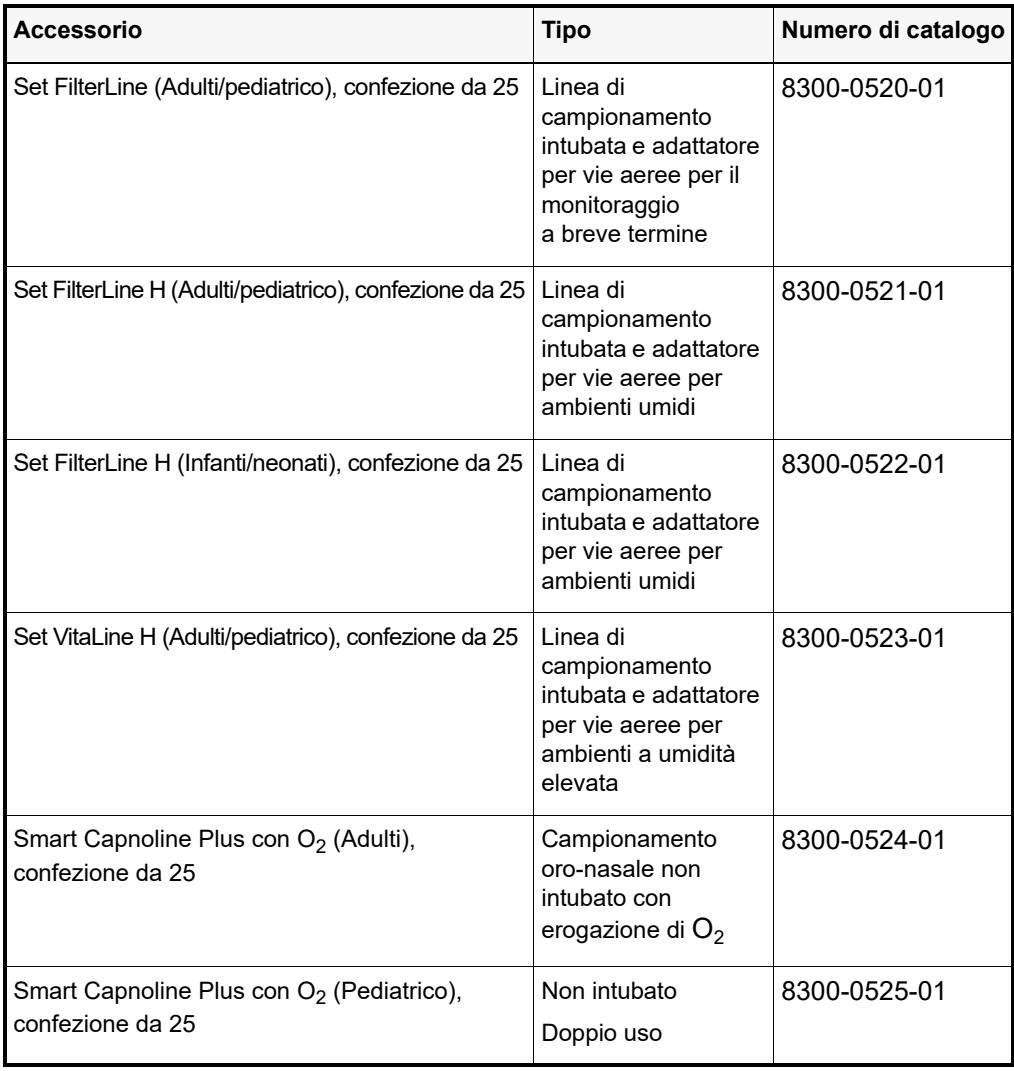

#### **Avvertenza! Per garantire un funzionamento sicuro ed affidabile, biocompatibilità compresa, utilizzare solo accessori Microstream CO2.**

### Collegamento delle linee di campionamento della CO<sub>2</sub>

Per collegare FilterLine o Smart CapnoLine:

- 1. Aprire, facendolo scorrere, il coperchio della porta di ingresso della CO<sub>2</sub> dell'unitàX Series.
- 2. Posizionare il raccordo all'estremità della tubazione sidestream sopra il connettore della porta di ingresso della CO<sub>2</sub>.
- 3. Ruotare il raccordo in senso orario per stringerlo.

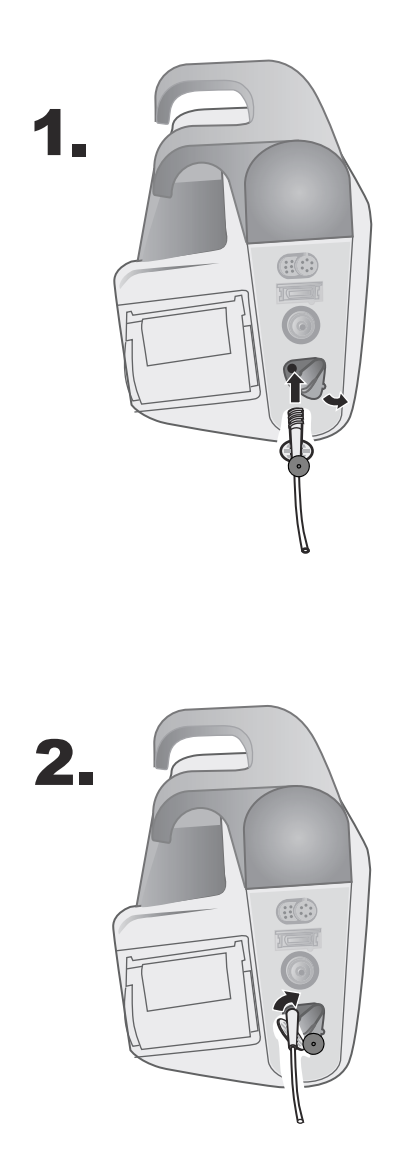

Figura 9-1 Collegare il connettore della linea di campionamento alla porta di ingresso della CO<sub>2</sub>.

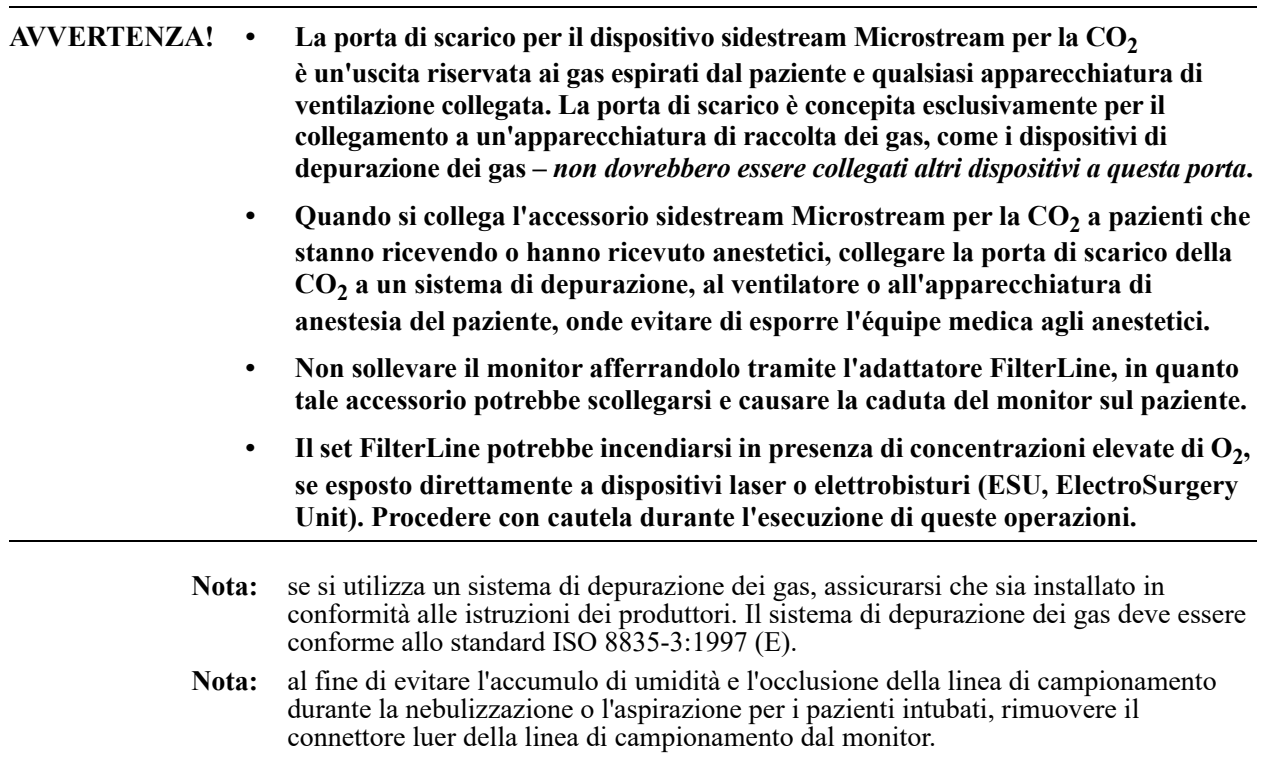

### Applicazione di un set FilterLine

Il set FilterLine è concepito per il monitoraggio della  $CO<sub>2</sub>$  in pazienti intubati.

Prima di collegare l'adattatore per vie aeree al circuito di ventilazione, verificare che sia pulito, asciutto e integro. Se necessario, sostituirlo.

**Attenzione** Il set FilterLine monouso è concepito per essere utilizzato su singoli pazienti. NON riutilizzare o sterilizzare alcuna parte del set FilterLine, in quanto il monitor può essere danneggiato dalla pulizia o dal riutilizzo.

- 1. Posizionare l'adattatore per vie aeree all'estremità prossimale del circuito di ventilazione, tra il gomito e il raccordo a Y del circuito del ventilatore. NON disporre l'adattatore per vie aeree tra il tubo ET e il gomito poiché in questo modo si potrebbe consentire l'accumulo delle secrezioni del paziente nell'adattatore.
- 2. Se ciò dovesse accadere, si può estrarre l'adattatore per vie aeree dal circuito, risciacquarlo con acqua e reinserirlo nel circuito. Per evitare che l'umidità si raccolga nel tubo di campionamento, verificare che quest'ultimo fuoriesca dalla sommità dell'adattatore per vie aeree, non dal fondo o dai lati. Vedere la figura riportata di seguito.

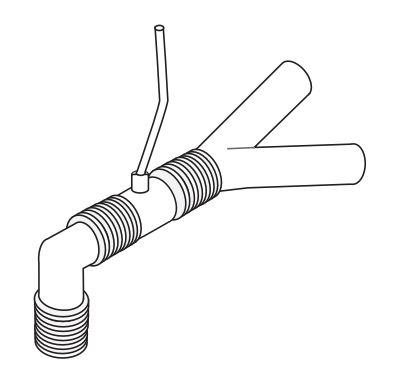

### Applicazione di una cannula nasale o oro-nasale Smart CapnoLine

Le cannule nasali e oro-nasali sono concepite per il monitoraggio della CO<sub>2</sub> in pazienti non intubati.

Le cannule di campionamento oro-nasali dovrebbero essere impiegate su pazienti che tendono a respirare con la bocca, dato che la maggior parte della  $CO<sub>2</sub>$  (se non tutta) viene espirata attraverso la bocca. Se in questi pazienti viene impiegata una cannula nasale standard di campionamento della  $CO<sub>2</sub>$ , i valori di EtCO<sub>2</sub> e il capnogramma visualizzati saranno notevolmente inferiori ai livelli reali di  $CO<sub>2</sub>$  presenti nell'espirato del paziente.

- **AVVERTENZA! • I set cannula monouso nasale e oro-nasale Smart CapnoLine sono concepiti per essere utilizzati su singoli pazienti. NON riutilizzare o sterilizzare alcuna parte del prodotto, in quanto il monitor può essere danneggiato dal riutilizzo della linea di campionamento.**
	- Se l'ossigeno viene erogato mentre si utilizza il monitoraggio della CO<sub>2</sub> sidestream, assicurarsi di impiegare una cannula di campionamento di CO<sub>2</sub> insieme all'erogazione di O<sub>2</sub>. L'uso di un tipo di cannula diverso non consentirà l'erogazione **dell'ossigeno.**

Estrarre la cannula dalla confezione. Verificare che sia pulita, asciutta e integra. Se necessario, sostituirla.

#### **Posizionamento della cannula sul paziente**

Posizionare la cannula oro-nasale sul paziente come segue:

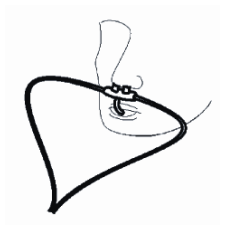

**Attenzione** Smaltire i materiali di consumo EtCO<sub>2</sub> Microstream in conformità a procedure operative standard o alle normative locali per lo smaltimento di materiale medico contaminato.

# Misurazione della CO<sub>2</sub>

Al termine dell'impostazione, premere  $\begin{bmatrix} \infty \\ \infty \end{bmatrix}$  per iniziare il monitoraggio della CO<sub>2</sub>. La visualizzazione numerica della CO<sub>2</sub> compare sulla schermata e mostra il messaggio *INIZ. IN CORSO*. La visualizzazione della CO<sub>2</sub> fornisce il valore EtCO<sub>2</sub> corrente e, dopo un ritardo di circa 1 minuto, la frequenza respiratoria del paziente (in respiri/minuto), identificata come **BR**:

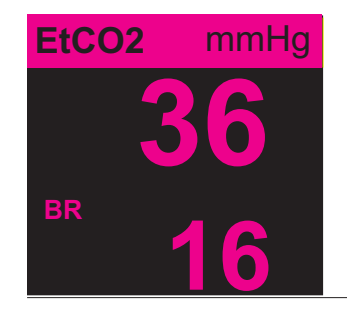

Verificare che i collegamenti siano stati effettuati correttamente, controllando che venga visualizzato un capnogramma appropriato (la forma d'onda viene inserita automaticamente nella finestra di visualizzazione delle forme d'onda).

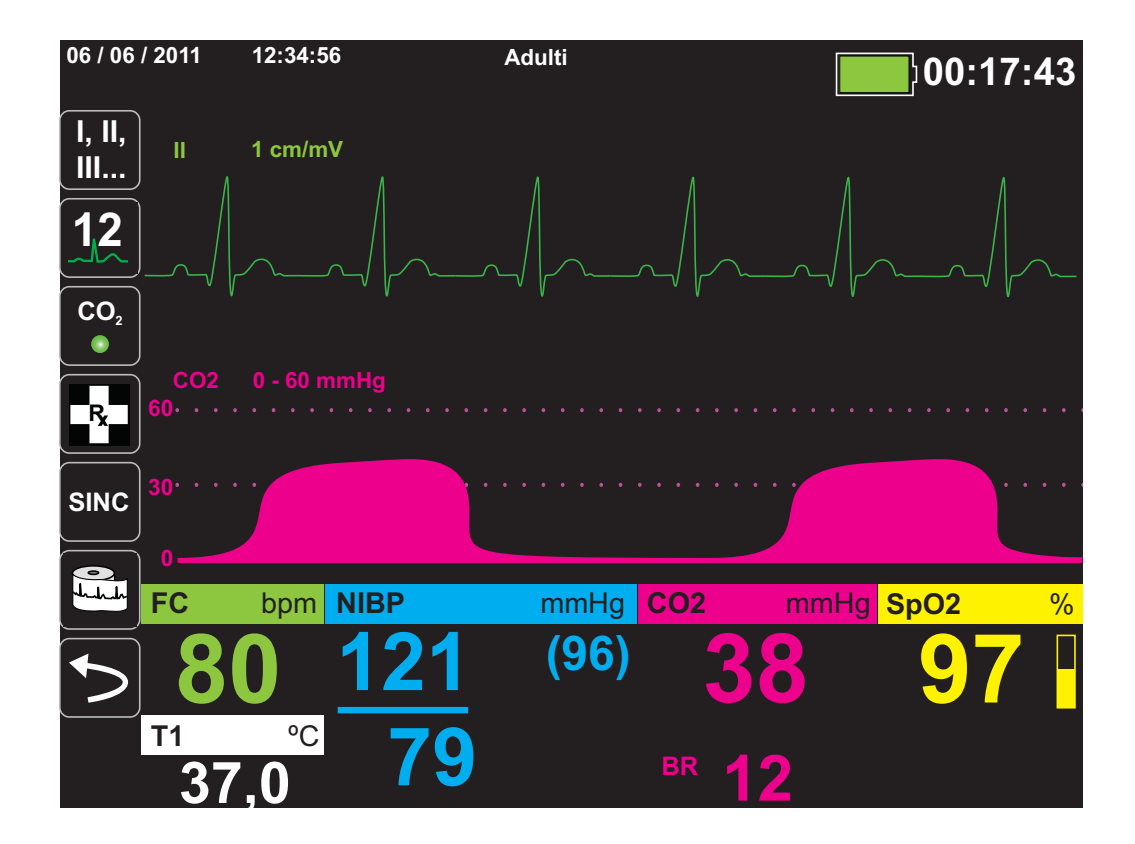

# Impostazione degli allarmi della  $CO<sub>2</sub>$  e della frequenza di respirazione

L'unità X Series emette allarmi ogni volta che le misurazioni non rientrano nei limiti definiti, relativi a quanto segue:

- EtCO<sub>2</sub> alta e bassa
- **•** Frequenza respiratoria alta e bassa (in respiri/minuto)
- FiCO<sub>2</sub> alta
- **•** All.ass.resp.
- **Nota:** utilizzare il Pannello di controllo dei parametri resp. per impostare la durata dell'allarme Assenza respiro o disattivarlo (vedere "Uso del Pannello di controllo dei parametri Resp" a pagina 7-4).

### Attivazione/disattivazione degli allarmi e impostazione dei limiti di allarme della  $CO<sub>2</sub>$

È possibile attivare (o disattivare) gli allarmi della  $CO<sub>2</sub>$  e impostare i limiti di allarme superiore

e inferiore utilizzando il tasto di accesso rapido Allarmi  $(\Box)$  oppure il Pannello di controllo dei parametri  $CO<sub>2</sub>$ .

Per configurare gli allarmi della  $CO<sub>2</sub>$  mediante il tasto di accesso rapido Allarmi:

- 1. Premere il tasto di accesso rapido Più  $(5)$ .
- 2. Premere  $\blacksquare$ .
- 3. Premere il tasto di accesso rapido Limiti (
- 4. Utilizzare i pulsanti di navigazione per selezionare il menu di allarme appropriato. Per la CO<sub>2</sub>, i menu di allarme sono: Allar. EtCO<sub>2</sub>, Allarme FiCO<sub>2</sub>, o Allarme FR/BR.
- 5. Nel menu Impostazioni allarmi, utilizzare i tasti di navigazione per selezionare i campi da modificare: i campi sono:
	- **• Attiva limite superiore**
	- Attiva limite inf. (solo allarmi EtCO<sub>2</sub> e FR/BR)
	- **• Lim. superiore**
	- **Limite inf. (solo allarmi EtCO<sub>2</sub> e FR/BR)**

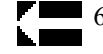

6. Al termine della modifica dei valori nel menu degli allarmi, selezionare la freccia Ind. per uscire dal menu.

#### Impostazione dei limiti EtCO<sub>2</sub> superiore e inferiore

Inizialmente, il menu Allar. EtCO<sub>2</sub> specifica che gli allarmi EtCO<sub>2</sub> sono attivati (ON) o disattivati (OFF) e visualizza i limiti EtCO<sub>2</sub> superiore e inferiore predefiniti. i limiti superiore e inferiore possono essere attivati (**ON**) o disattivati (**OFF**) (l'impostazione predefinita è **OFF**). Nella tabella seguente sono elencati i limiti  $E<sub>1</sub>ECO<sub>2</sub>$  predefiniti per i pazienti adulti, pediatrici e neonati, nonché l'intervallo in cui è possibile impostare tali limiti:

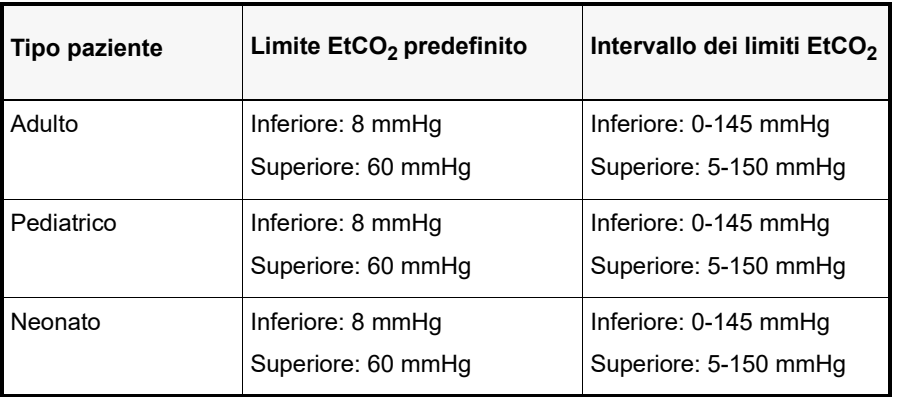

**Attenzione** Negli ambienti ad altitudine elevata, i valori EtCO<sub>2</sub> potrebbero essere inferiori a quelli riscontrati a livello del mare, come descritto dalla legge di Dalton delle pressioni parziali. Quando si utilizza l'unità X Series in ambienti ad altitudine elevata, è consigliabile regolare le impostazioni di allarme  $ECO<sub>2</sub>$  di conseguenza.

#### **Impostazione dei limiti FiCO<sub>2</sub> superiori**

Inizialmente, il menu Allarme FiCO<sub>2</sub> specifica che gli allarmi FiCO<sub>2</sub> sono attivati (ON) o disattivati (**OFF**) e visualizza il limite superiore predefinito. Il limite superiore può essere attivato (**ON**) o disattivato (**OFF**) (l'impostazione predefinita è **OFF**). Nella tabella seguente sono elencati i limiti superiori  $F_1CO_2$  predefiniti per i pazienti adulti, pediatrici e neonati, nonché l'intervallo in cui è possibile impostare tali limiti:

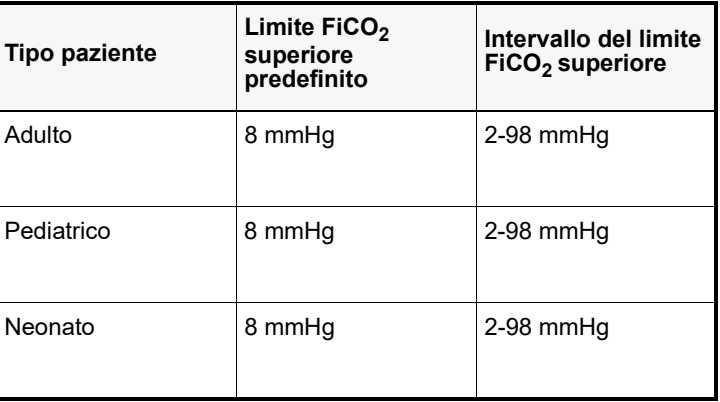

#### **Impostazione dei limiti di allarme della frequenza respiratoria (FR/BR) superiore e inferiore**

Inizialmente, il menu Allarme FR/BR specifica che gli allarmi FR/BR sono attivati (**ON**) o disattivati (**OFF**) e visualizza i limiti respiratori superiore e inferiore predefiniti. i limiti superiore e inferiore possono essere attivati (**ON**) o disattivati (**OFF**) (l'impostazione predefinita è **OFF**). Nella tabella seguente sono elencati i limiti respiratori per i pazienti adulti, pediatrici e neonati in respiri/minuto, nonché l'intervallo in cui è possibile impostare tali limiti:

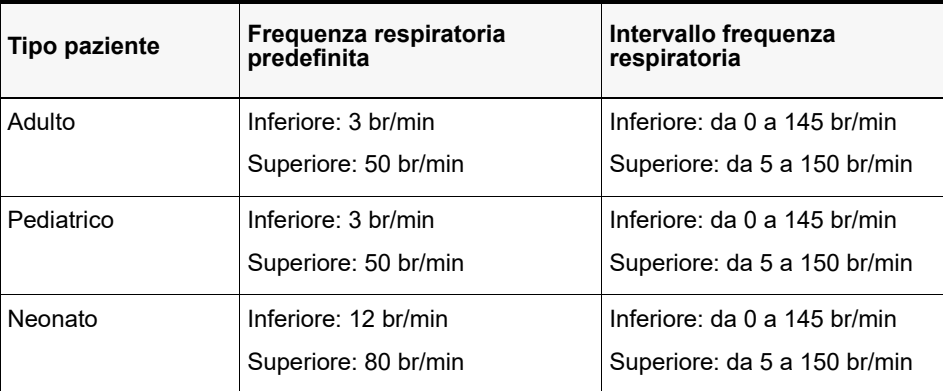

### Uso del Pannello di controllo dei parametri CO<sub>2</sub>

Utilizzare i tasti di navigazione per evidenziare e selezionare la visualizzazione numerica **CO2** in modo da aprire il Pannello di controllo dei parametri  $CO<sub>2</sub>$ 

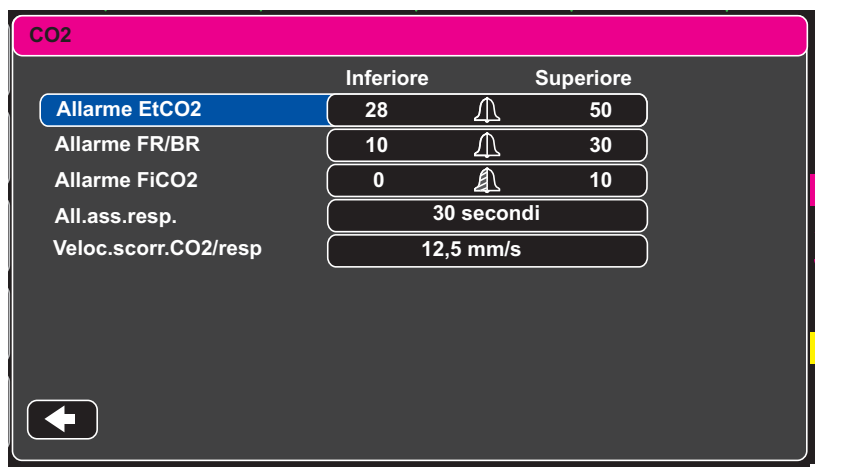

#### Figura 9-2 Menu di controllo dei parametri CO<sub>2</sub>

Nel Pannello di controllo dei parametri  $CO_2$ , è possibile selezionare un allarme  $CO_2$  (EtCO<sub>2</sub>, Frequenza respiratoria o FiCO<sub>2</sub>). Nel menu delle impostazioni di allarme selezionato, è possibile attivare/disattivare e impostare limiti di allarme (come descritto in precedenza). Inoltre si può impostare la velocità di scorrimento CO<sub>2</sub>.
#### **Impostazione della velocità di scorrimento CO2**

La velocità di scorrimento *End Tidal Carbon Dioxide (EtCO2) Operator's Guide Insert* determina la scala dell'asse X del capnogramma. Per i pazienti con frequenza respiratoria più lenta, una velocità di scorrimento inferiore consentirà di visualizzare il capnogramma più facilmente. È possibile specificare velocità di scorrimento pari a 3.13, 6.25 e 12.5 mm/secondo. La velocità di scorrimento predefinita è 6.25 mm/secondo.

## Messaggi del sistema CO2

Durante il monitoraggio della CO<sub>2</sub>, l'unità X Series può visualizzare i seguenti messaggi:

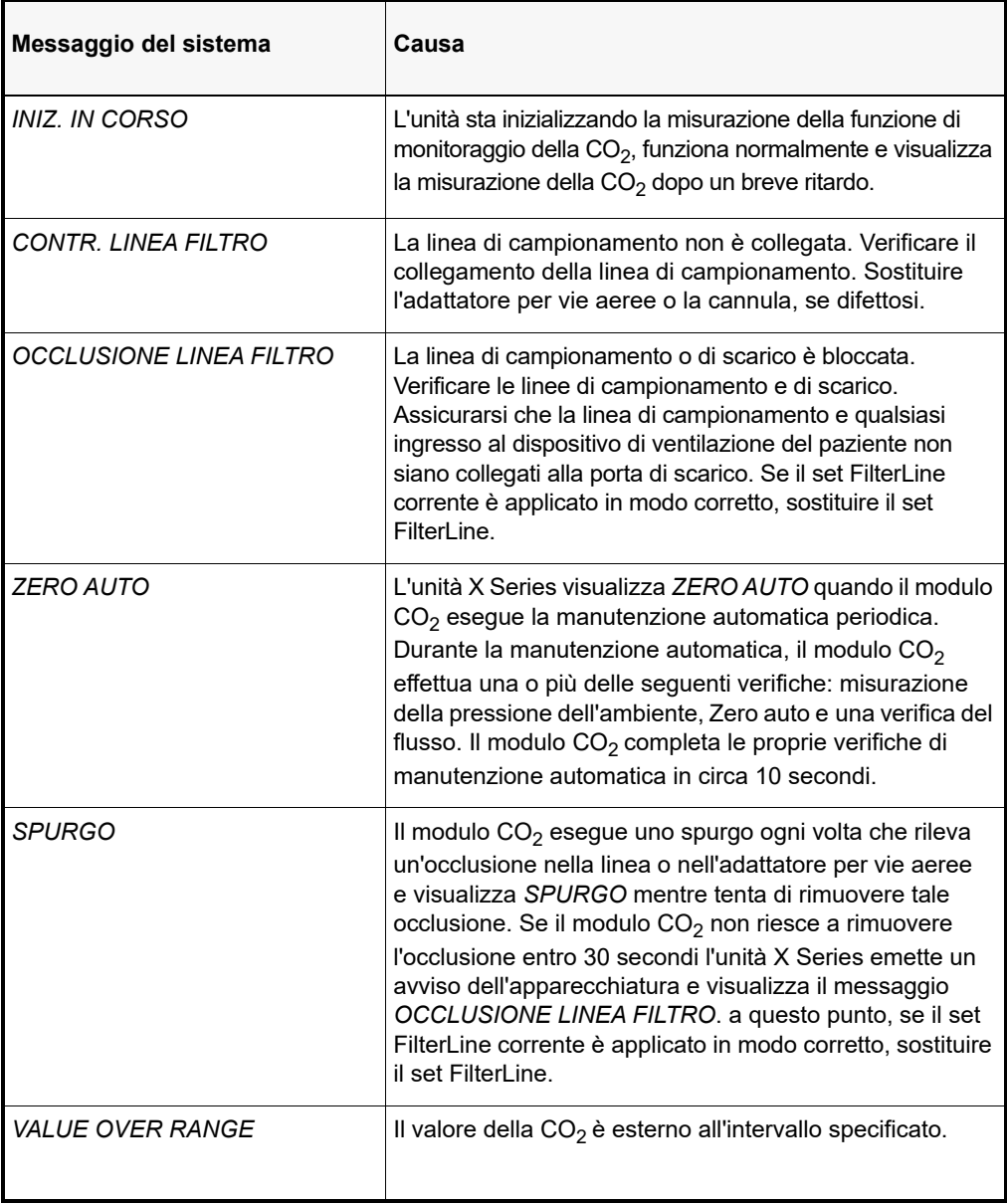

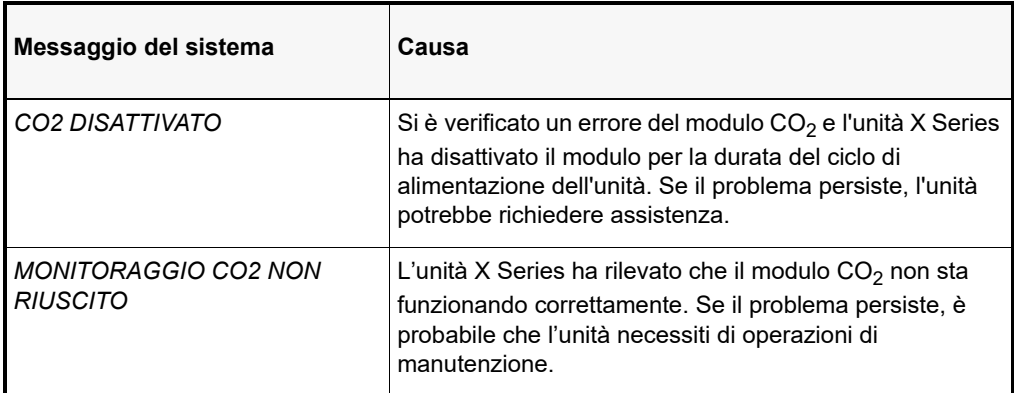

## **Brevetti**

#### **NESSUNA LICENZA IMPLICITA**

Il possesso o l'acquisto di questo dispositivo non conferisce alcuna licenza esplicita o implicita all'uso dello stesso con prodotti di consumo per il campionamento della CO<sub>2</sub> non autorizzati che, da soli o insieme al dispositivo, rientrino nell'ambito di uno o più brevetti relativi al dispositivo e/o ai prodotti di consumo per il campionamento della CO<sub>2</sub>.

## Capitolo 10 Pulsi CO-ossimetria (SpO<sub>2</sub>)

L'ingresso della SpO<sub>2</sub> di X Series è a prova di defibrillatore di tipo CF.

Il presente capitolo descrive come utilizzare l'unità X Series per monitorare la CO-ossimetria a impulsi (SpO<sub>2</sub>), nonché altre funzioni facoltative: SpCO e SpMet, SpHb, SpOC, PVI e IP.

Il CO-ossimetro a impulsi X Series misura in modo costante e non invasivo i seguenti parametri in un sito periferico, come il piede, l'alluce o un dito:

- **•** Saturazione di ossigeno dell'emoglobina arteriosa (SpO2)
- **•** Saturazione carbossiemoglobina (SpCO)
- **•** Saturazione metaemoglobina (SpMet)
- **•** Emoglobina totale (SpHb)
- **•** Contenuto di ossigeno (SpOC)
- **•** Indice di variabilità pletismografica (PVI)
- **•** Indice di perfusione (PI)

Questo tipo di monitoraggio offre informazioni generali sui sistemi cardiaco e respiratorio e fornisce particolari sul trasporto di ossigeno nel corpo. È ampiamente utilizzato perché indolore, facile da applicare, continuo e non invasivo.

L'opzione di CO-ossimetria a impulsi di X Series è destinata all'uso solo con i sensori ZOLL/ Masimo Rainbow. Il sensore per CO-ossimetria contiene diodi a emissione luminosa (LED) che trasmettono varie lunghezze d'onda della luce visibile e a infrarossi attraverso le estremità del corpo. La luce trasmessa viene quindi ricevuta da un rilevatore ottico, che la converte in un segnale elettronico. Il segnale viene quindi inviato all'unità X Series per l'elaborazione.

Il sangue saturo di ossigeno assorbe la luce in modo diverso dal sangue non saturo. Pertanto, la quantità di luce visibile e a infrarossi assorbita dal sangue che scorre attraverso un'appropriata zona periferica del corpo, in genere un dito negli adulti e un piede nei neonati, può essere usata per calcolare il rapporto fra l'emoglobina ossigenata e l'emoglobina totale nel sangue arterioso. Il monitor visualizza tale rapporto come percentuale (di solito i valori normali sono compresi tra il 95% e il 100% sul livello del mare), alternandolo con i valori di SpCO e SpMet, SpHb, SpOC, PVI e PI se disponibili sull'unità.

il monitor non visualizza i valori SpCO quando si utilizza un sensore SpHb, né visualizza i valori SpHb quando si utilizza una SpCO.

Le misurazioni si basano su equazioni di calibrazione su più lunghezze d'onda al fine di stimare:

- **•** la percentuale di carbossiemoglobina nel sangue arterioso (SpCO)
- **•** la percentuale di metaemoglobina nel sangue arterioso (SpMet)
- **•** la concentrazione di emoglobina totale presente nel sangue (SpHb)
- **•** il contenuto di ossigeno totale presente nel sangue (SpOC)
- **•** le variazioni di perfusione periferica secondarie alla respirazione (PVI)
- **•** l'intensità dell'impulso arterioso espressa sotto forma di percentuale di segnale pulsatile rispetto al segnale non pulsatile (PI).

La qualità delle misurazioni dipende dall'applicazione e misura corrette del sensore, dall'emoperfusione attraverso il sito del sensore e dall'esposizione del sensore stesso alla luce ambientale. Per l'applicazione e la posizione corrette dei sensori, fare riferimento alle Istruzioni per l'uso contenute in tutte le confezioni dei sensori per ossimetria Rainbow.

## Avvertenze – SpO<sub>2</sub>, generali

- **•** Disporre con cura i cavi del paziente in modo da evitare che il paziente stesso possa restare impigliato o strangolato.
- **•** Non posizionare il pulsossimetro o gli accessori in alcuna posizione che potrebbe causare la caduta sul paziente.
- **•** Non avviare o utilizzare il co-pulsossimetro a meno che l'impostazione non sia stata verificata per essere corretta.
- **•** Non utilizzare il pulsossimetro durante la risonanza magnetica (MRI) o in un ambiente MRI.
- **•** Non utilizzare il pulsossimetro se appare o si sospetta che sia danneggiato.
- **•** Pericolo di esplosione: non utilizzare il pulsossimetro in presenza di anestetici infiammabili o altre sostanze infiammabili in combinazione con aria, ambienti arricchiti di ossigeno o protossido di azoto.
- **•** Per garantire la sicurezza, evitare di impilare più dispositivi o di posizionare oggetti sullo strumento durante il funzionamento.
- **•** Per proteggersi da lesioni, seguire le istruzioni seguenti:
	- **•** Evitare di posizionare il dispositivo su superfici con versamenti di liquidi visibili.
	- **•** Non immergere o immergere il dispositivo in liquidi.
	- **•** Non tentare di sterilizzare il dispositivo.
	- **•** Utilizzare soluzioni detergenti solo come indicato nel presente manuale dell'operatore.
	- **•** Non tentare di pulire il dispositivo durante il monitoraggio del paziente.
- **•** Per proteggere da scosse elettriche, rimuovere sempre il sensore e scollegare completamente il pulsossimetro prima di fare il bagno al paziente.
- **•** Se qualsiasi misurazione sembra discutibile, prima controlla i segni vitali del paziente con mezzi alternativi e poi controlla il co-ossimetro da polso per il corretto funzionamento.
- **•** Misurazioni imprecise della frequenza respiratoria possono essere causate da:
	- **•** Applicazione errata del sensore
	- **•** Perfusione arteriosa bassa
	- **•** Artefatto da movimento
	- **•** Bassa saturazione arteriosa di ossigeno
	- **•** Eccessivo rumore ambientale o ambientale
- **•** Letture imprecise di SpCO e SpMet possono essere causate da:
	- **•** Applicazione errata del sensore
	- **•** Coloranti intravascolari come il verde indocianina o il blu di metilene
	- **•** Livelli anomali di emoglobina
	- **•** Perfusione arteriosa bassa
	- **•** Bassi livelli di saturazione di ossigeno arterioso inclusa ipossiemia indotta da altitudine
	- **•** Livelli elevati di bilirubina totale
	- **•** Artefatto da movimento
- **•** Letture imprecise di SpHb e SpOC possono essere causate da:
	- **•** Applicazione errata del sensore
	- **•** Coloranti intravascolari come il verde indocianina o il blu di metilene
- **•** Coloranti e texture applicati esternamente come smalto, unghie acriliche, glitter, ecc.
- **•** Livelli elevati di PaO2
- **•** Livelli elevati di bilirubina
- **•** Perfusione arteriosa bassa
- **•** Artefatto da movimento
- **•** Bassi livelli di saturazione di ossigeno arterioso
- **•** Elevati livelli di carbossiemoglobina
- **•** Livelli elevati di metaemoglobina
- **•** Emoglobinopatie e disturbi di sintesi come talassemie, Hb s, Hb c, anemia falciforme, eccetera
- **•** Malattia vasospastica come quella di Raynaud
- **•** Altitudine elevata
- **•** Malattia vascolare periferica
- **•** Malattia del fegato
- **•** Interferenza da radiazioni EMI
- **•** Letture imprecise della SpO2 possono essere causate da:
	- **•** Applicazione errata del sensore.
	- **•** Livelli elevati di COHb o MetHb: livelli di COHb o MetHb elevati possono verificarsi con una SpO2 apparentemente normale. Quando si sospettano livelli elevati di COHb o MetHb, devono essere eseguite analisi di laboratorio (co-ossimetria) di un campione di sangue.
	- **•** Coloranti intravascolari, come verde indocianina o blu di metilene.
	- **•** Colorazione e consistenza applicate esternamente, come smalto, unghie acriliche, glitter, ecc.
	- **•** Livelli elevati di bilirubina
	- **•** Grave anemia
	- **•** Perfusione arteriosa bassa
	- **•** Artefatto da movimento
- **•** Sostanze interferenti: i coloranti o qualsiasi sostanza contenente coloranti che modificano la normale pigmentazione del sangue possono causare letture errate.
- **•** Il pulsossimetro è inteso solo come dispositivo aggiuntivo nella valutazione del paziente. Non dovrebbe essere usato come unica base per le decisioni di diagnosi o terapia. Deve essere usato insieme a segni e sintomi clinici.
- **•** Il pulsossimetro non è un monitor per apnea.
- **•** Il coossimetro può essere utilizzato durante la defibrillazione, ma ciò può influire sull'accuratezza o sulla disponibilità dei parametri e delle misurazioni.
- **•** Il coossimetro può essere utilizzato durante l'elettrocauterizzazione, ma ciò può influire sull'accuratezza o sulla disponibilità dei parametri e delle misurazioni.
- **•** Il co-pulsossimetro non deve essere utilizzato per l'analisi delle aritmie
- **•** Per proteggere da scosse elettriche, rimuovere sempre il sensore e scollegare completamente il pulsossimetro prima di fare il bagno al paziente.
- **•** Le letture di SpCO potrebbero non essere fornite se ci sono bassi livelli di saturazione arteriosa o livelli elevati di metemoglobina.
- **•** SpO2, SpCO, SpMet e SpHb sono calibrati empiricamente in volontari adulti sani con livelli normali di carbossiemoglobina (COHb) e metemoglobina (MetHb).
- **•** Non regolare, riparare, aprire, smontare o modificare il pulsossimetro o gli accessori. Potrebbero verificarsi lesioni a persone o danni alle apparecchiature. Restituire il copulsossimetro per la manutenzione, se necessario.

## Precauzioni

- **•** Non posizionare il pulsossimetro dove i controlli possono essere modificati dal paziente.
- **•** Rischio di scosse elettriche e infiammabilità: prima di pulire, spegnere sempre lo strumento e scollegarlo da qualsiasi fonte di alimentazione.
- **•** Quando i pazienti sono sottoposti a terapia fotodinamica possono essere sensibili alle fonti di luce. La pulsossimetria può essere utilizzata solo sotto attenta supervisione clinica per brevi periodi di tempo per ridurre al minimo le interferenze con la terapia fotodinamica.
- **•** Non posizionare il pulsossimetro su apparecchiature elettriche che potrebbero influire sullo strumento, impedendone il corretto funzionamento.
- **•** Se i valori di SpO2 indicano ipossiemia, è necessario prelevare un campione di sangue di laboratorio per confermare le condizioni del paziente.
- Se il messaggio Low Perfusion viene visualizzato frequentemente, trovare un sito di monitoraggio perfuso migliore. Nel frattempo, valutare il paziente e, se indicato, verificare lo stato di ossigenazione con altri mezzi.
- **•** Se si utilizza la pulsossimetria durante l'irradiazione di tutto il corpo, tenere il sensore fuori dal campo di radiazione. Se il sensore è esposto alla radiazione, la lettura potrebbe essere inaccurata o lo strumento potrebbe leggere zero per la durata del periodo di irraggiamento attivo.
- **•** Lo strumento deve essere configurato in modo che corrisponda alla frequenza della linea di alimentazione locale per consentire la cancellazione del rumore introdotto da luci fluorescenti e altre fonti.
- **•** Per assicurarsi che i limiti di allarme siano appropriati per il paziente monitorato, controllare i limiti ogni volta che viene utilizzato il coossimetro.
- **•** La variazione delle misurazioni dell'emoglobina può essere profonda e può essere influenzata dalla tecnica di campionamento e dalle condizioni fisiologiche del paziente. Qualsiasi risultato che presenti incoerenza con lo stato clinico del paziente deve essere ripetuto e / o integrato con ulteriori dati di test. I campioni di sangue devono essere analizzati da strumenti di laboratorio prima del processo decisionale clinico per comprendere completamente le condizioni del paziente.
- **•** Non immergere il coossimetro in alcuna soluzione detergente né tentare di sterilizzare in autoclave, irradiazione, vapore, gas, ossido di etilene o altri metodi. Ciò danneggerebbe gravemente il pulsossimetro.
- **•** Rischio di scosse elettriche: eseguire test periodici per verificare che le correnti di dispersione dei circuiti applicati dal paziente e del sistema rientrino nei limiti accettabili, come specificato dalle norme di sicurezza applicabili. La somma delle correnti di dispersione deve essere controllata e conforme a IEC 60601-1 e UL60601-1. La corrente di dispersione del sistema deve essere verificata quando si collegano apparecchiature esterne al sistema. Quando si verifica un evento come una caduta di un componente di circa 1 metro o più o una fuoriuscita di sangue o altri liquidi, ripetere il test prima di utilizzarlo ulteriormente. Potrebbero verificarsi lesioni al personale.
- **•** Smaltimento del prodotto Rispettare le leggi locali in materia di smaltimento dello strumento e / o dei suoi accessori.
- **•** Per ridurre al minimo le interferenze radio, le altre apparecchiature elettriche che emettono trasmissioni di radiofrequenze non devono trovarsi nelle immediate vicinanze del pulsossimetro.

## Specifica di accuratezza SpO<sub>2</sub>

Il test dell'accuratezza SpO<sub>2</sub> è stato eseguito su soggetti adulti sani. Le tabelle seguenti riportano i valori ARMS (Accuracy Root Mean Square) misurati utilizzando la tecnologia Masimo Rainbow SET.

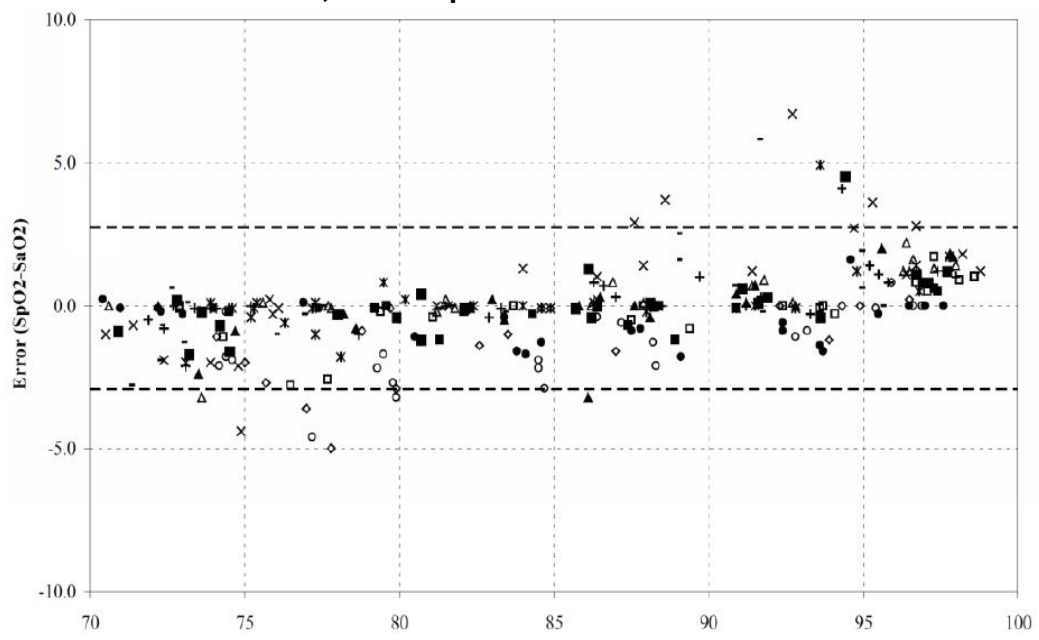

**Sensori Masimo M-LNCS, adulti e pediatrici**

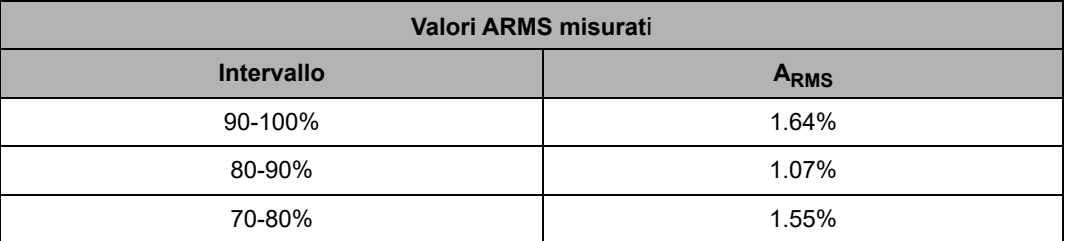

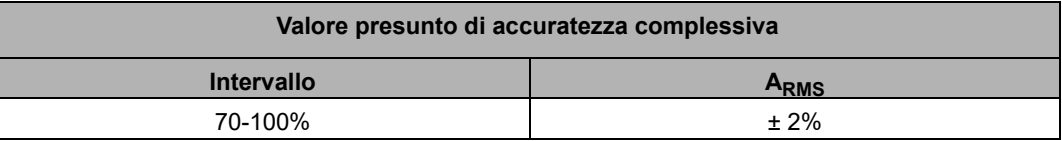

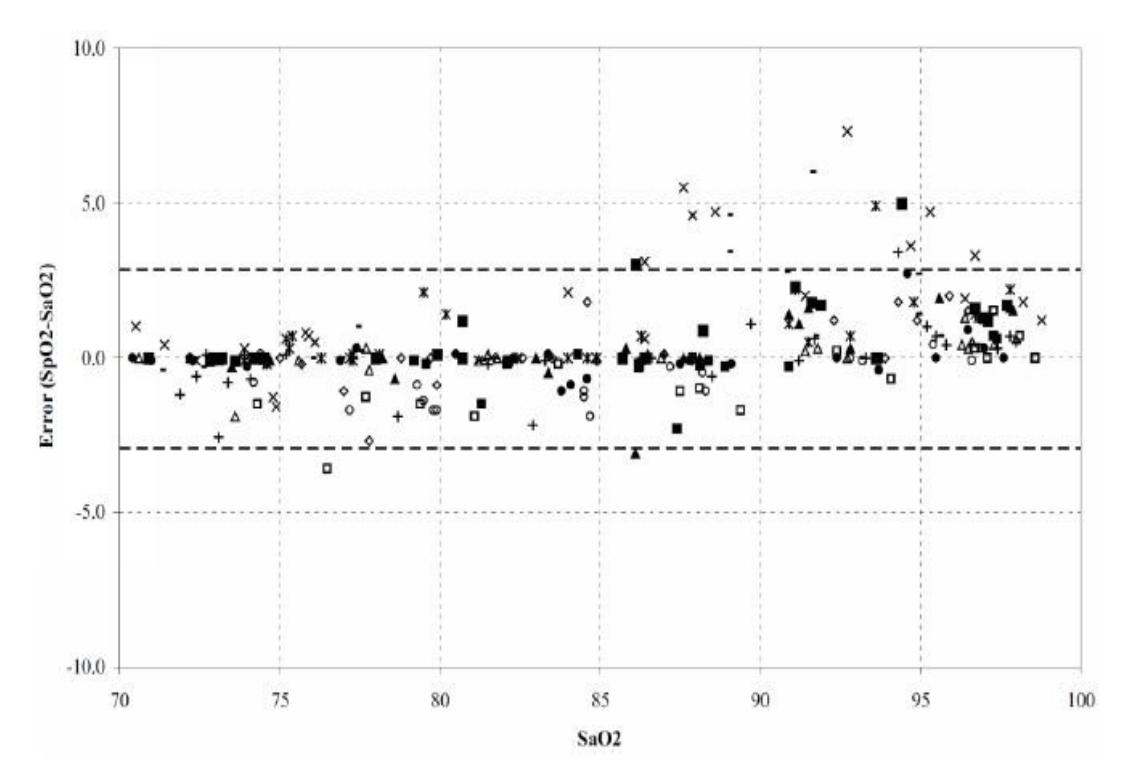

#### **Sensori Masimo M-LNCS, infanti e neonati**

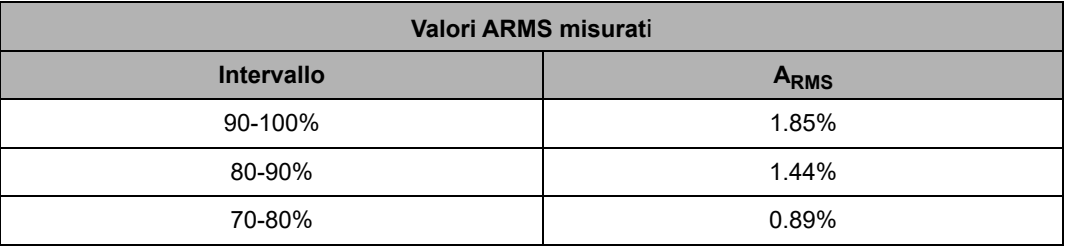

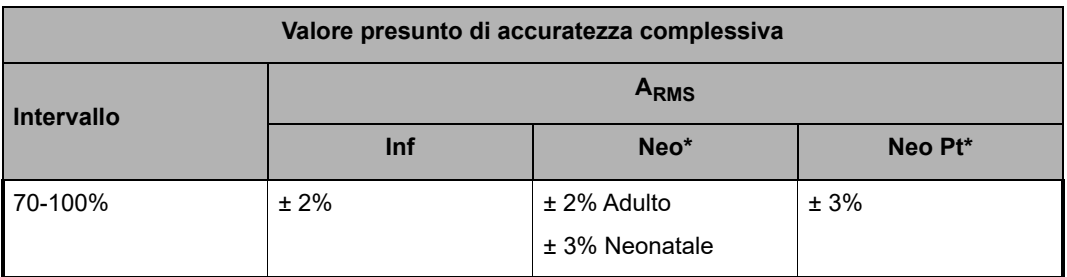

\*L'accuratezza della saturazione dei sensori per neonati e prematuri è stata convalidata su volontari adulti ed è stato aggiunto l'1% per tenere conto delle proprietà dell'emoglobina fetale.

**Sensori Masimo Rainbow DCI/DCIP**

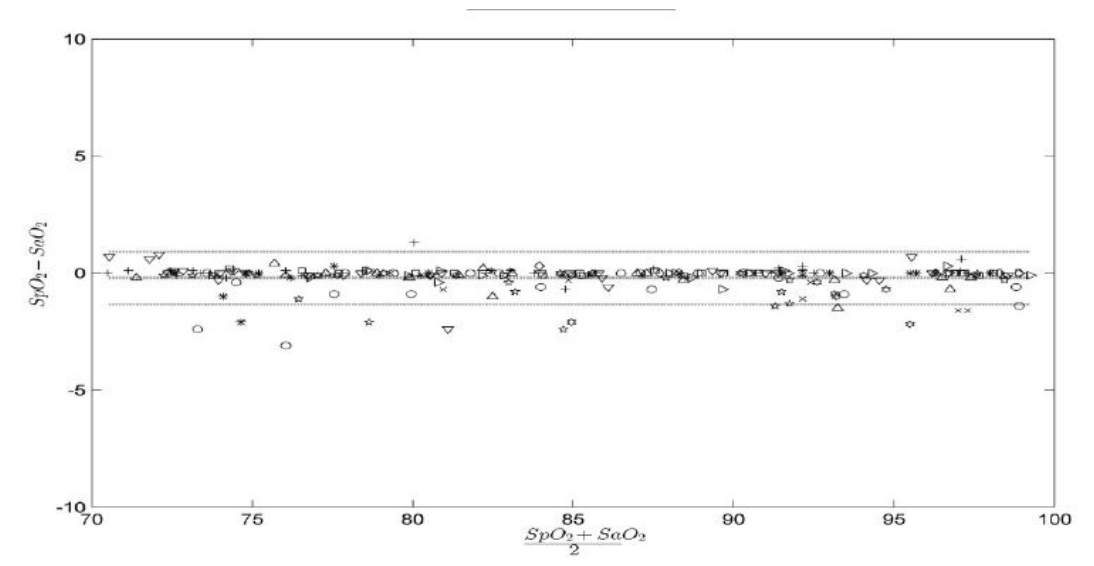

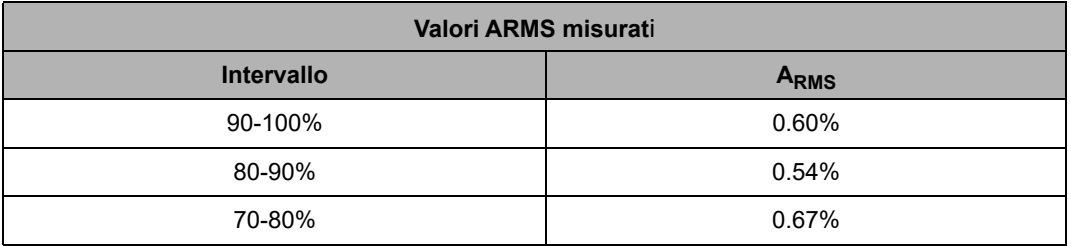

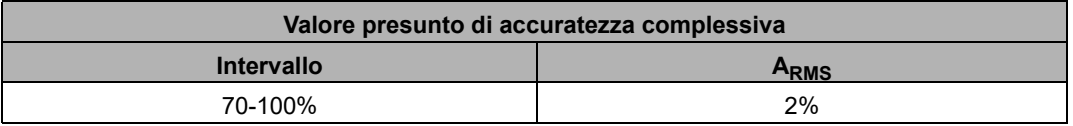

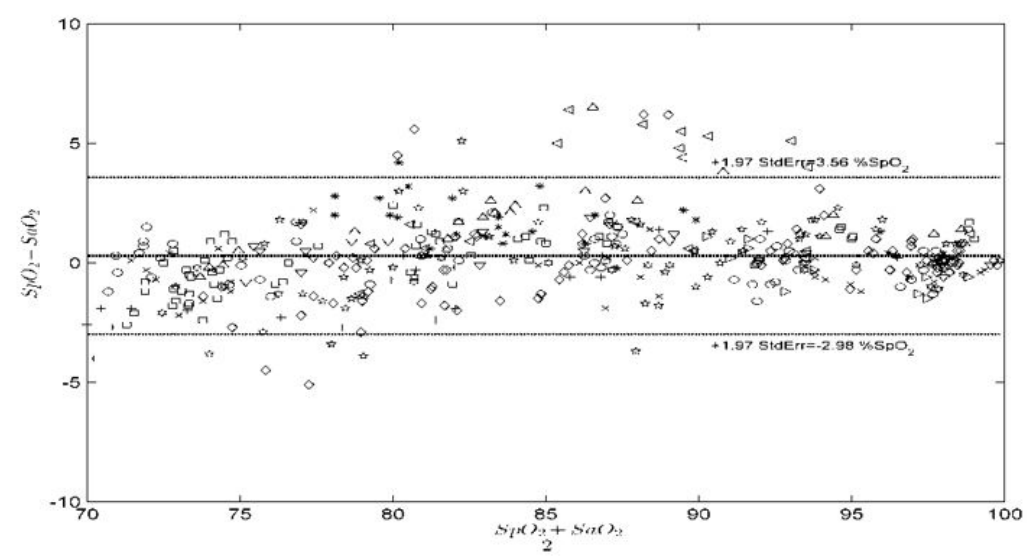

#### **Sensori Masimo Red DBI**

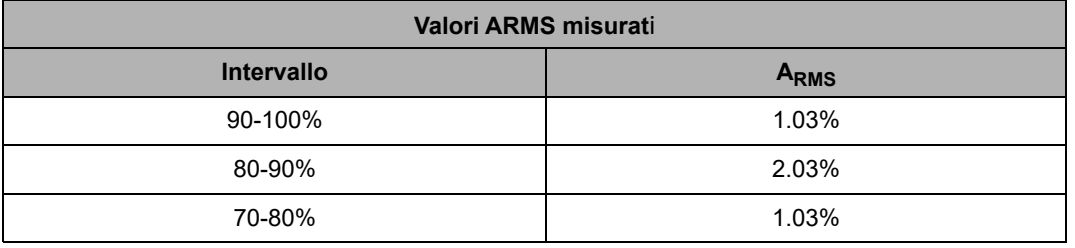

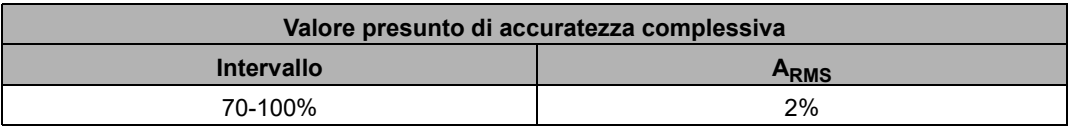

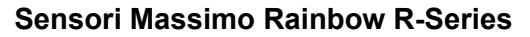

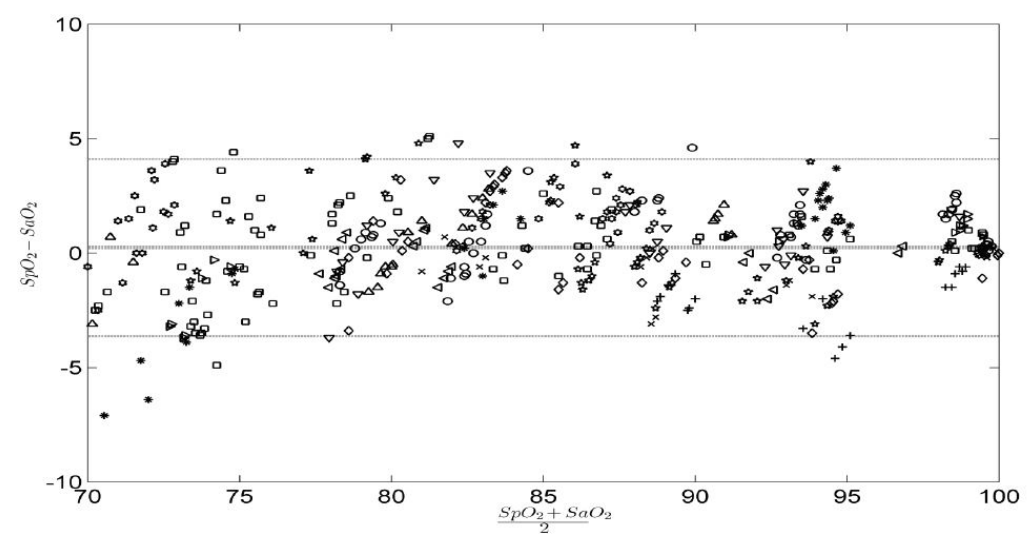

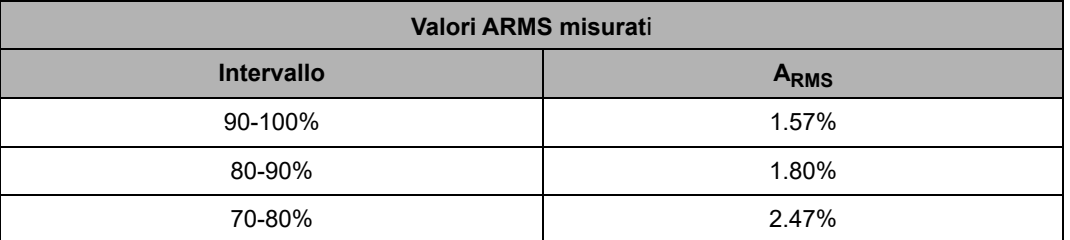

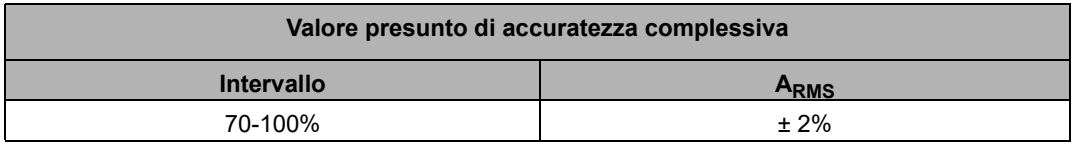

## Impostazione e uso di SpO<sub>2</sub>

Per effettuare misurazioni accurate della  $SpO<sub>2</sub>$ utilizzando l'unità X Series, è necessario eseguire i seguenti passaggi, ognuno dei quali corrisponde a una sezione del presente capitolo.

- 1. Selezionare il sensore  $SpO<sub>2</sub>$  corretto.
- 2. Applicare il sensore  $SpO<sub>2</sub>$  al paziente.
- 3. Collegare il sensore all'unità X Series.
- 4. Configurare gli allarmi e le impostazioni SpO<sub>2</sub> (se gli allarmi e le impostazioni SpO<sub>2</sub> correnti non sono appropriati).

Le misurazioni di pulsi-ossimetria vengono avviate non appena il sensore viene applicato al paziente e collegato all'unità X Series.

## Selezione del sensore SpO<sub>2</sub>

Nella scelta del sensore SpO<sub>2</sub>, prendere in considerazione il peso del paziente, l'adeguatezza della perfusione, i siti di applicazione disponibili e la durata prevista del monitoraggio.

Per ulteriori informazioni, fare riferimento alla sezione *Accessori* del presente capitolo, che fornisce l'elenco dei sensori SpO<sub>2</sub> monouso e riutilizzabili approvati da ZOLL per i pazienti adulti, pediatrici e neonati. Prima di applicare il sensore, acquisire familiarità con le *Istruzioni per l'uso* fornite dal produttore insieme a tale dispositivo.

**Note:** per misurare i parametri SpHb e SpOC opzionali è necessario un sensore SpHb. Il monitor non visualizza i valori SpCO quando si utilizza un sensore SpHb, né visualizza i valori SpHb quando si utilizza una SpCO.

## Applicazione del sensore SpO<sub>2</sub>

Scegliere un sito caratterizzato da buona perfusione e che ostacoli in misura minima i movimenti del paziente cosciente. È preferibile il dito medio o l'anulare della mano non dominante.

In alternativa, si possono usare le altre dita della mano non dominante. Assicurarsi che il rilevatore del sensore sia completamente coperto dal polpastrello. Per i pazienti legati o le cui mani non siano disponibili, si può usare l'alluce o il dito vicino all'alluce.

Per evitare interferenze dovute alla luce ambientale, verificare che il sensore sia applicato correttamente e coprire il sito del sensore con materiale opaco, se necessario. Se non si adottano queste precauzioni in ambienti in cui vi siano sorgenti luminose intense, lo strumento potrebbe rilevare misure non affidabili.

Non selezionare un sito per l'applicazione del sensore SpO<sub>2</sub> sullo stesso braccio o gamba su cui è posizionato un bracciale NIBP. Il gonfiaggio del bracciale causa valori errati di SpO<sub>2</sub>.

#### Applicazione di un sensore/cavo monouso a due elementi

Durante l'applicazione di un sensore  $SpO<sub>2</sub>$  monouso, prestare attenzione a non stringere eccessivamente il nastro adesivo, poiché ciò può causare pulsazioni venose che potrebbero compromettere la misurazione precisa della saturazione.

- 1. Rimuovere il rivestimento di plastica dal sensore e individuare le finestre trasparenti sul lato adesivo. Le finestre trasparenti ricoprono i componenti ottici.
- **Note:** quando si seleziona il sito di applicazione del sensore, occorre considerare prioritariamente un'estremità libera da dispositivi quali cateteri arteriosi, bracciali da misurazione della pressione arteriosa o linee endovascolari.
- 2. Orientare il sensore in modo che la linea tratteggiata nella parte intermedia di tale dispositivo sia centrata sulla punta del dito. Avvolgere intorno al dito le linguette adesive dell'estremità senza cavo. Il cavo deve essere posizionato sul dorso della mano.

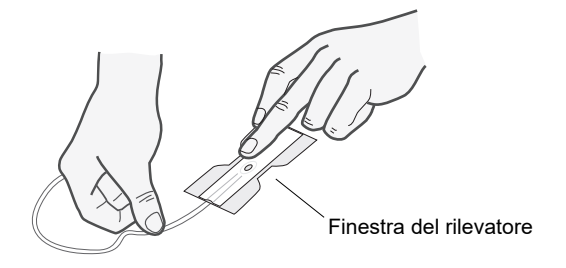

3. Ripiegare l'estremità con il cavo sopra il dito, in modo che le finestre siano opposte direttamente l'una all'altra. Avvolgere saldamente l'adesivo attorno ai lati del dito.

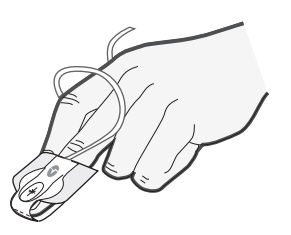

- **Note:** se il sensore non rileva il polso in modo affidabile, potrebbe essere posizionato scorrettamente oppure il sito del sensore potrebbe essere troppo spesso, sottile, pigmentato o colorato eccessivamente (ad esempio, a causa di una colorazione applicata esternamente, come smalto per unghie, colorante o crema pigmentata) per consentire un'appropriata trasmissione della luce. Se si verifica una di queste situazioni, riposizionare il sensore o scegliere un sensore alternativo da utilizzare su un sito diverso.
- 4. Sollevare il coperchio protettivo di plastica trasparente dall'estremità femmina della prolunga, quindi collegare il connettore maschio del cavo del sensore al connettore della prolunga – assicurandosi che il connettore maschio sia inserito completamente:

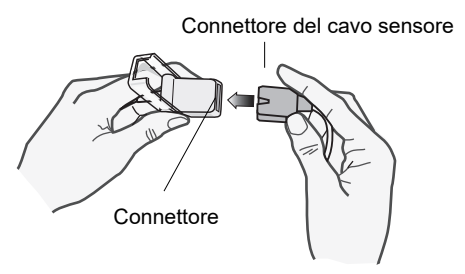

**Figure 10-1 Collegare tra loro i connettori del sensore**

5. Abbassare il coperchio di plastica trasparente sul collegamento per fissarlo:

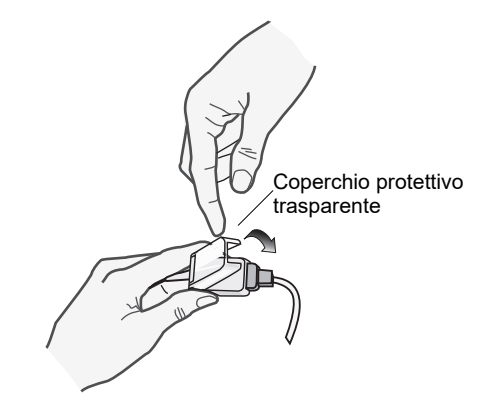

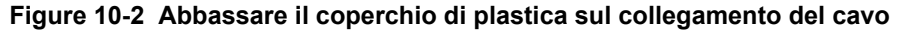

6. Vedere "Collegamento del sensore  $SpO<sub>2</sub>$ " a pagina 10-15 per informazioni sul collegamento del cavo all'unità.

#### Applicazione di un sensore/cavo SpO $_2$  riutilizzabile

Le seguenti istruzioni descrivono come applicare un sensore Rainbow riutilizzabile. Per tutti gli altri sensori riutilizzabili, fare riferimento alla confezione del sensore e alle *Istruzioni per l'uso* fornite dal produttore, per istruzioni sulla procedura di applicazione del sensore.

Dopo aver selezionato un sito di monitoraggio, applicare il sensore riutilizzabile come segue:

- 1. Posizionare il dito selezionato sopra la finestra del sensore, assicurandosi che il cavo di quest'ultimo passi sul dorso della mano del paziente.
- 2. Nei siti localizzati sulle dita, assicurarsi che la punta del dito tocchi il fermo in rilievo all'interno del sensore. Se l'unghia è lunga, potrebbe estendersi al di sopra e oltre il fermo.

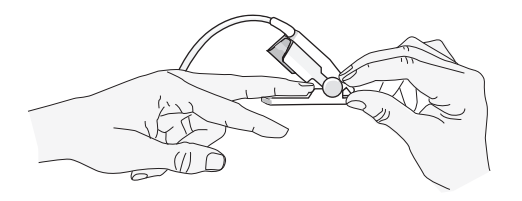

3. Verificare la posizione del sensore per assicurarsi che la metà superiore e quella inferiore del sensore siano parallele. Per garantire la precisione dei dati, è necessaria la completa copertura della finestra del rilevatore.

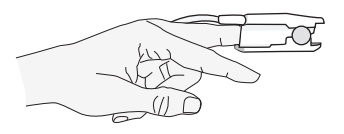

**Note:** se le dita sono piccole, per coprire completamente la finestra del rilevatore potrebbe non essere necessario spingere il dito fino al fermo.

- 4. In base al tipo di cavo del paziente utilizzato, effettuare una delle seguenti operazioni:
	- **•** Se si utilizza un cavo del paziente diretto, a unico elemento, vedere "Collegamento del sensore  $SpO<sub>2</sub>$ " a pagina 10-15.
	- **•** Se si utilizza il cavo del paziente a due elementi, sollevare il coperchio protettivo di plastica trasparente dall'estremità femmina della prolunga, quindi collegare il connettore maschio del cavo del sensore al connettore della prolunga – assicurandosi che il connettore maschio sia inserito completamente (vedere la Figura 10-1).
- 5. Abbassare il coperchio di plastica trasparente sulla connessione per fissarla (vedere la Figura 10-2).
- 6. Vedere "Collegamento del sensore  $SpO<sub>2</sub>$ " a pagina 10-15 per informazioni sul collegamento del cavo all'unità.

#### Pulizia e riutilizzo dei sensori

I sensori riutilizzabili possono essere puliti come segue:

Scollegare il sensore dal cavo del paziente, se appropriato. Pulire l'intero sensore con una garza inumidita con alcool isopropilico al 70%. Lasciare asciugare completamente all'aria il sensore prima di riutilizzarlo.

## Collegamento del sensore  $SpO<sub>2</sub>$

Per collegare il sensore all'unità X Series:

1. Quando si utilizza una prolunga per sensore, ispezionare il cavo prima dell'uso. Sostituire il cavo se mostra segni di usura, screpolatura o danni. Inserire il cavo di estensione del sensore nella presa  $SpO<sub>2</sub>$  sul lato dell'unità X Series:

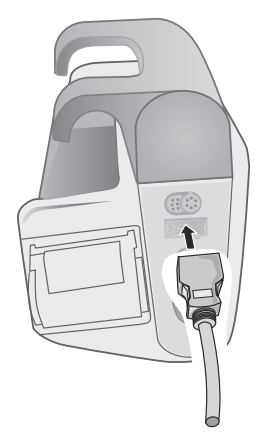

Figure 10-3 Collegamento del sensore SpO<sub>2</sub> all'unità X Series

## Visualizzazione delle misurazioni

Quando viene effettuato il collegamento fra il sensore  $SpO_2$  e l'unità, la visualizzazione della  $SpO_2$ mostra il messaggio *INIZ. IN CORSO*. Dopo un breve ritardo, l'unità visualizza la la misurazione. Se le opzioni SpCO e SpMet, o SpHb, SpOC, PVI e PI sono installate e il monitoraggio è attivo per questi parametri, le misurazioni si alterneranno ogni due secondi sotto la visualizzazione.

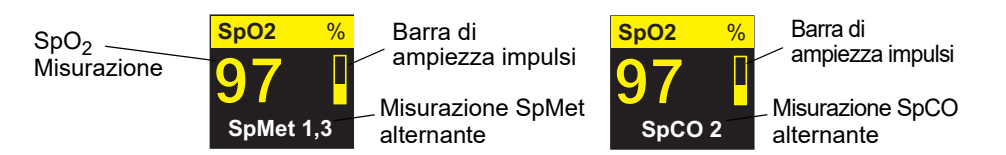

**Note:** le misurazioni SpHb e SpOC necessitano di un sensore SpHb. Il monitor non visualizza i valori SpCO quando si utilizza un sensore SpHb, né visualizza i valori SpHb quando si utilizza una SpCO.

Se appare il messaggio *GUASTO SENSORE*, il sensore è incompatibile con l'unità X Series o non funziona. In tal caso, sarà necessario sostituire il sensore.

A destra della finestra di visualizzazione numerica della  $SpO<sub>2</sub>$  è disponibile una barra di ampiezza impulsi, che indica l'intensità e qualità pulsatili relative dei dati della SpO<sub>2</sub>. La barra di ampiezza impulsi mostra l'impulso derivante dalla forma d'onda pletismografica normale.

## Attivazione/disattivazione degli allarmi SpO<sub>2</sub> e impostazione dei limiti di allarme

Se l'opzione è abilitata, l'unità X Series emette un allarme sonoro ogni volta che le misurazioni non rientrano nei limiti impostati per i valori alti e bassi di  $SpO<sub>2</sub>$  (e, se installato e il monitoraggio è attivo, per i valori SpCO e SpMet, SpHb, SpOC, PVI e IP).

È possibile attivare (o disattivare) gli allarmi e impostare i limiti di allarme superiore e inferiore

utilizzando il tasto di accesso rapido Allarmi (**[4]**) oppure il Pannello di controllo dei parametri  $SpO<sub>2</sub>$ .

Per configurare gli allarmi mediante il tasto di accesso rapido Allarmi:

- 1. Premere il tasto di accesso rapido **Più** ( $\geq$ ).
- 2. Premere  $\Box$ .
- 3. Premere il tasto di accesso rapido Limiti (
- 4. Utilizzare i pulsanti di navigazione per evidenziare e selezionare la voce del menu di allarme appropriata (SpCO, SpMet, SpHb, SpOC, PVI, PI).
- 5. Nel menu Impostazioni allarmi selezionato, utilizzare i tasti di navigazione per selezionare i campi da modificare. i campi sono:
	- **• Attiva limite superiore**
	- **• Attiva limite inf.**
	- **• Lim. superiore**
	- **• Limite inf.**

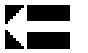

- 6. Al termine della modifica dei valori nel menu degli allarmi, navigare fino al tasto freccia Ind. per uscire dal menu.
- **Note:** se si imposta il limite di allarme inferiore di SpO2 al di sotto dell'impostazione predefinita del limite inferiore (85%), l'unità  $\dot{X}$  Series emette un avviso apparecchiatura.

#### Impostazione dei limiti di allarme  $SpO<sub>2</sub>$  superiore e inferiore

Inizialmente, il menu Impostazioni allarme  $SpO<sub>2</sub>$  specifica che gli allarmi della  $SpO<sub>2</sub>$  sono attivati **(ON)** o disattivati **(OFF) e** visualizza i di saturazione dell'ossigeno superiore e inferiore predefiniti. I limiti superiore e inferiore possono essere attivati **(ON)** o disattivati **(OFF)** (l'impostazione predefinita è **OFF**). Nella tabella seguente sono elencati i limiti SpO<sub>2</sub> predefiniti per i pazienti adulti, pediatrici e neonati, nonché l'intervallo in cui è possibile impostare tali limiti.

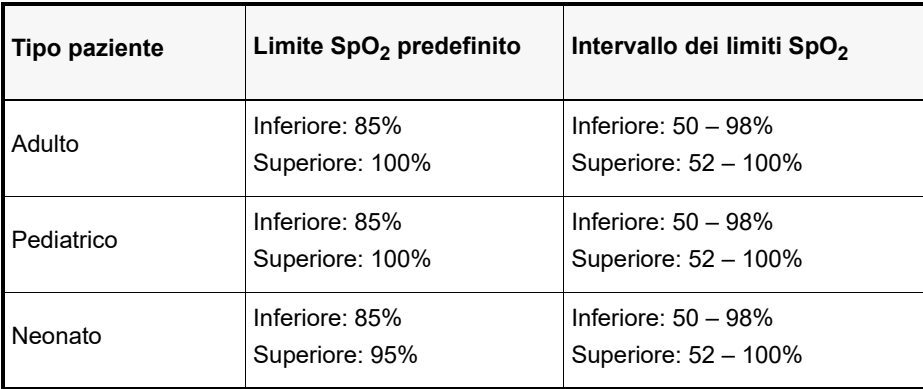

#### Impostazione dei limiti di allarme SpCO e SpMet superiori e inferiori

Nella tabella seguente sono elencati i limiti predefiniti di SpCO e SpMet per i pazienti adulti, pediatrici e neonati, nonché l'intervallo in cui è possibile impostare tali limiti.

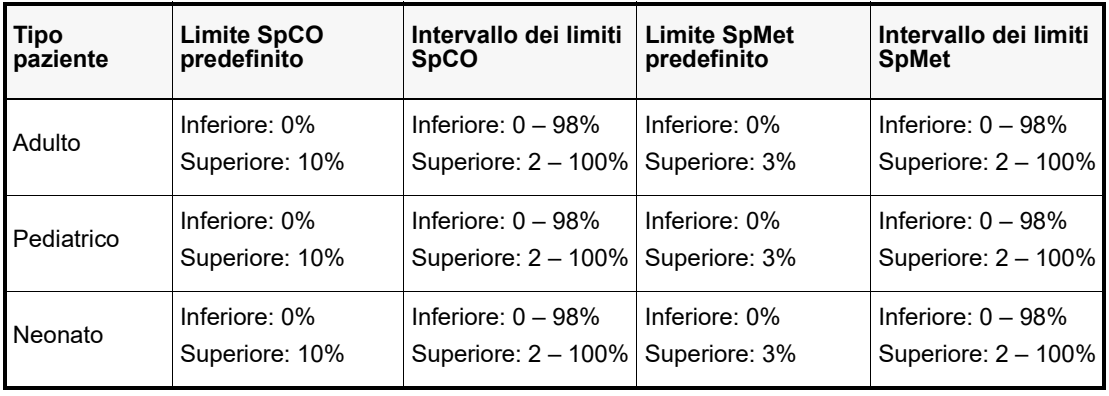

#### Impostazione dei limiti di allarme SpHb superiore e inferiore

Nella tabella seguente sono elencati i limiti di SpHb predefiniti per i pazienti adulti, pediatrici e neonati, nonché l'intervallo in cui è possibile impostare tali limiti:

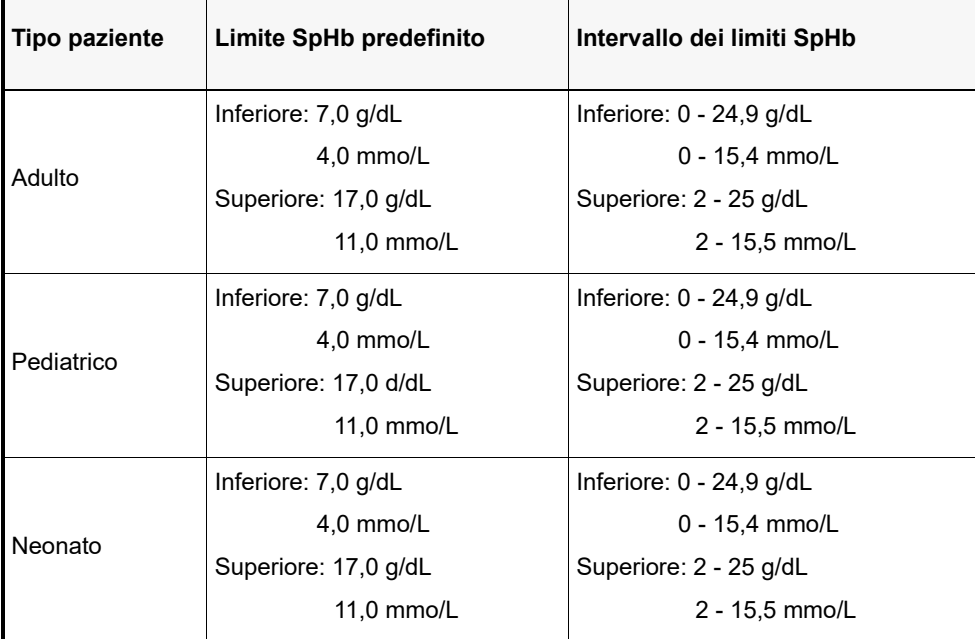

#### Impostazione dei limiti di allarme SpOC superiore e inferiore

Nella tabella seguente sono elencati i limiti di SpOC predefiniti per i pazienti adulti, pediatrici e neonati, nonché l'intervallo in cui è possibile impostare tali limiti:

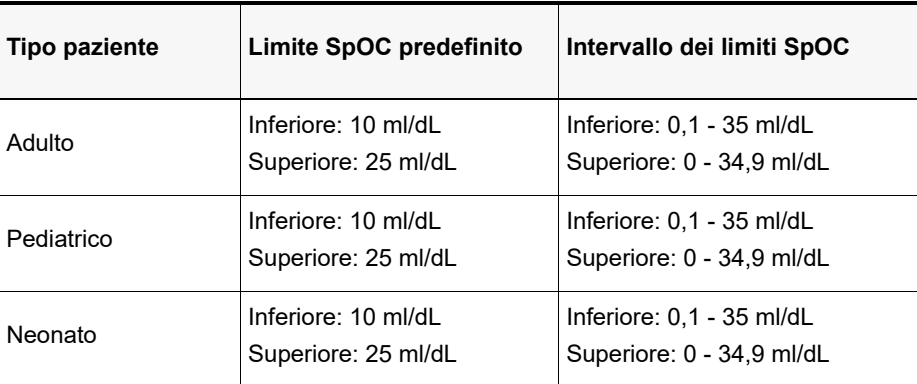

#### Impostazione dei limiti di allarme PVI superiore e inferiore

Nella tabella seguente sono elencati i limiti di PVI predefiniti per i pazienti adulti, pediatrici e neonati, nonché l'intervallo in cui è possibile impostare tali limiti:

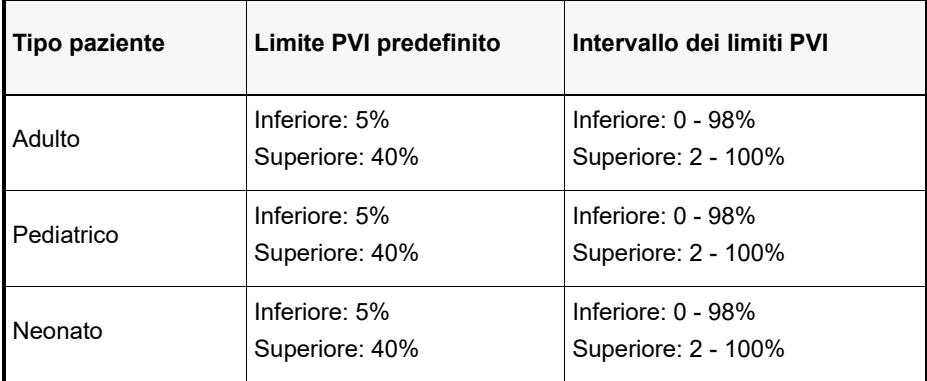

#### Impostazione dei limiti di allarme PI superiore e inferiore

Nella tabella seguente sono elencati i limiti di PI predefiniti per i pazienti adulti, pediatrici e neonati, nonché l'intervallo in cui è possibile impostare tali limiti:

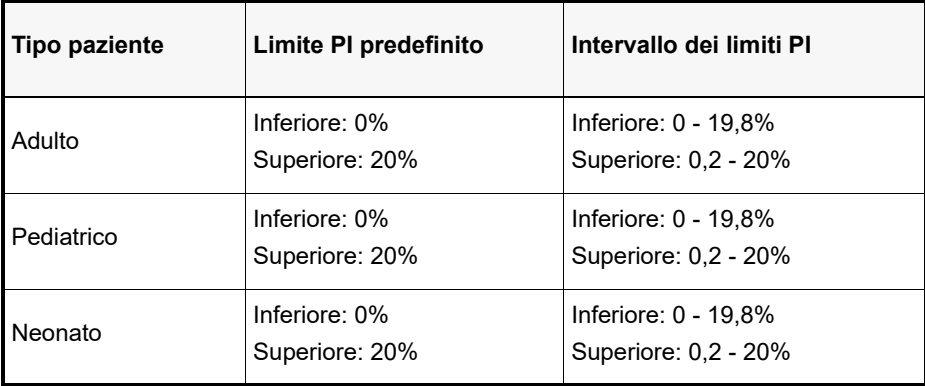

## Uso del Pannello di controllo dei parametri SpO<sub>2</sub>

Utilizzare i tasti di navigazione per evidenziare e selezionare la visualizzazione numerica SpO2 in modo da aprire il Pannello di controllo dei parametri SpO2, nel quale è possibile selezionare opzioni in grado di ottimizzare l'uso della SpO2 per il paziente:

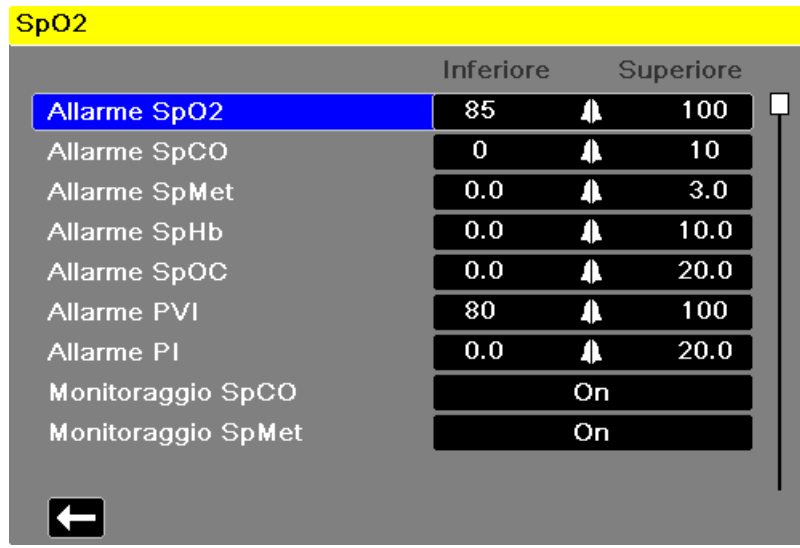

#### Monitoraggio delle opzioni SpCO e SpMet, SpHb, SpOC, PVI e PI

Se le opzioni SpCO e SpMet o SpHb, SpOC, PVI e PI sono installate sull'unità, è possibile attivare o disattivare il monitoraggio di questi parametri sul pannello di controllo di SpO2.

#### Specifica del tempo medio della SpO2

Il modulo Masimo SpO2 offre tre diversi intervalli di tempo per il calcolo della media dei valori di SpO2: 4 secondi, 8 secondi (l'impostazione predefinita) e 16 secondi. L'intervallo di esecuzione della media viene raramente cambiato dall'impostazione predefinita di 8 secondi. Per pazienti ad alto rischio con condizioni di SpO2 che mutano rapidamente, usare l'impostazione di 4 secondi. Usare l'impostazione di 16 secondi solo quando quella predefinita di 8 secondi è inadeguata a causa della presenza molto elevata di artefatti.

#### Selezione della sensibilità SpO<sub>2</sub>

L'utente può selezionare la sensibilità normale o alta per il monitoraggio della  $SpO<sub>2</sub>$ .

L'impostazione di sensibilità Normale è consigliata per la maggior parte dei pazienti. L'impostazione di sensibilità Alta permette il monitoraggio della  $SpO<sub>2</sub>$  anche se la perfusione è molto bassa. Ciò accade nei pazienti con grave ipotensione o shock. Se si usa l'impostazione di sensibilità Alta, i valori di SpO<sub>2</sub> risultano, però, più facilmente contaminati da artefatti. Per assicurare la precisione dei valori di  $SpO<sub>2</sub>$  quando si seleziona la sensibilità Alta, osservare attentamente e continuamente il paziente.

#### Selezione della modalità venosa di SpHb

Se l'opzione SpHb è installata, l'unità X Series consente di specificare se usare la modalità venosa (**On**) come sorgente del campione di sangue oppure no (**Off**). Quando l'opzione è **Off**  (impostazione predefinita) l'unità X Series utilizza l'arteria come sorgente del campione di sangue.

#### Specifica del tempo medio della SpHb

Se l'opzione SpHb è installata, l'unità X Series consente di scegliere il periodo di tempo in cui saranno calcolati i valori SpHb: **Corto**, **Medio** e **Lungo** (impostazione predefinita). Il tempo medio rappresenta il periodo di tempo approssimativo che l'unità

X Series utilizzerà per calcolare i valori SpHb. Tempi medi più lunghi consentono di vedere variazioni sottili del valore SpHb e tendono a migliorare l'accuratezza.

#### Selezione del segnale acustico della frequenza cardiaca/frequenza del polso (FC/FP)

L'unità consente di attivare o disattivare il segnale acustico utilizzato dal monitor per indicare il rilevamento del polso del paziente: **On** oppure **Off** (nessuna emissione di segnali acustici). Per impostazione predefinita, il segnale acustico è disattivato (**Off**).

## Messaggi del sistema SpO<sub>2</sub>

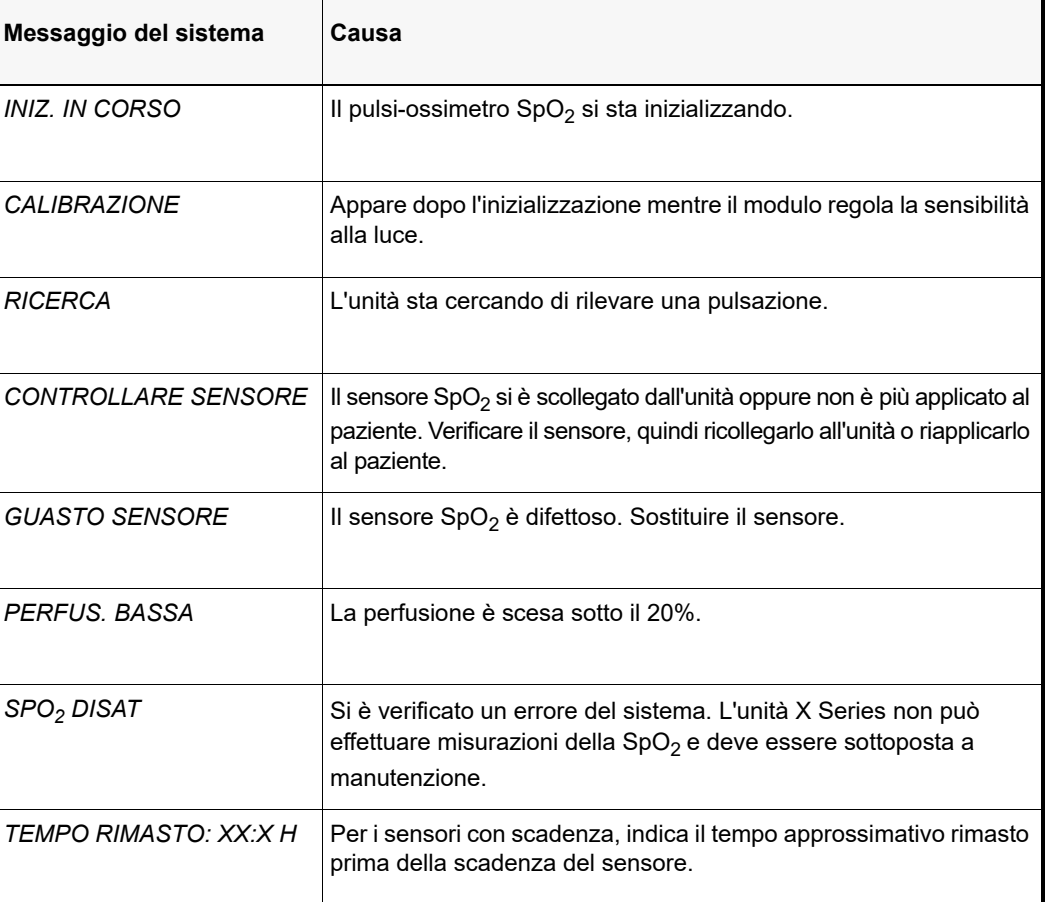

L'unità X Series può visualizzare i seguenti messaggi di sistema durante il monitoraggio della SpO $_2$ :

## Tester funzionali e simulatori paziente

È possibile utilizzare alcuni modelli di tester funzionali bench top e simulatori paziente disponibili sul mercato per verificare il corretto funzionamento dei sensori, cavi e monitor pulsi-ossimetrici Masimo. Per una descrizione delle procedure specifiche per il modello di tester in uso, vedere il relativo manuale dell'operatore.

Benché tali dispositivi possano essere utili per verificare il funzionamento appropriato del sensore, del cavo e del monitor per pulsi-ossimetria, non sono in grado di fornire i dati richiesti per una valutazione corretta della precisione delle misurazioni della  $SpO<sub>2</sub>$  in un sistema.

Per valutare adeguatamente la precisione delle misurazioni della  $SpO<sub>2</sub>$ è necessario quanto meno tenere in considerazione le caratteristiche di forma d'onda del sensore e riprodurre la complessa interazione ottica fra tale dispositivo e il tessuto del paziente. Queste funzionalità esorbitano dall'ambito dei test bench top più comuni, inclusi noti dispositivi che, secondo i relativi produttori, sarebbero in grado di misurare la lunghezza d'onda LED del sensore.

La precisione di misurazione della  $SpO<sub>2</sub>$  può essere valutata esclusivamente in vivo, confrontando letture di pulsi-ossimetria e valori tracciabili alle misurazioni di SpO<sub>2</sub> ottenute da sangue arterioso campionato simultaneamente utilizzando un CO-ossimetro da laboratorio.

Numerosi tester funzionali e simulatori paziente sono stati progettati per interfacciarsi con le curve di calibrazione previste del pulsi-ossimetro e potrebbero essere adatti per l'uso con i monitor e/o i sensori Masimo. In ogni caso, non tutti questi dispositivi sono idonei per l'uso con il sistema di calibrazione digitale Masimo. Anche se ciò non influisce sull'uso del simulatore per la verifica del funzionamento del sistema, i valori di misurazione della  $SpO<sub>2</sub>$ visualizzati potrebbero essere diversi dall'impostazione del dispositivo utilizzato per il test.

Per assicurare il funzionamento corretto del monitor, questa differenza dovrà essere riproducibile nel tempo e da un monitor all'altro, entro le specifiche di prestazione del dispositivo utilizzato per il test.

# Capitolo 11

## Monitoraggio delle pressioni invasive (BP)

Gli ingressi BP di X Series sono a prova di defibrillatore di tipo CF.

Il presente capitolo descrive come utilizzare l'unità X Series per monitorare la pressione invasiva (BP).

L'unità X Series ha tre canali di pressione invasiva: P1, P2 e P3. Questi tre canali consentono di misurare le pressioni arteriosa, venosa o intracranica utilizzando trasduttori con sensibilità 5 uV/V/mmHg. Ogni canale richiede un proprio connettore, un cavo e un trasduttore di pressione.

## Trasduttori per pressione invasiva

L'unità X Series è compatibile con molti tipi di trasduttori di pressione invasiva, compresi i trasduttori riutilizzabili, a cupola monouso e completamente monouso. Per un elenco dei trasduttori compatibili, vedere l'Appendice B, *Accessori*. Non utilizzare trasduttori monouso sensibili alla luce.

Utilizzare i trasduttori della pressione invasiva in conformità al protocollo in vigore nella propria organizzazione e attenendosi alle raccomandazioni del produttore. Prima di utilizzare un trasduttore, fare sempre riferimento alle *Istruzioni per l'uso* del produttore.

- **Avvertenza! Se si ricorre all'elettrocauterizzazione, evitare sempre di utilizzare un trasduttore con custodia conduttiva (in metallo) collegata alla schermatura di terra del cavo. Se si utilizza un trasduttore con custodia conduttiva collegata alla schermatura del cavo, in caso di picchi di frequenza si rischia di provocare ustioni al paziente in corrispondenza degli elettrodi ECG, come se la custodia del trasduttore fosse collegata a terra.**
	- **Le normali funzioni di allarme rilevano lo scollegamento completo dei trasduttori della pressione invasiva, ma non lo scollegamento parziale o l'uso di trasduttori incompatibili. Utilizzare esclusivamente trasduttori approvati e assicurarsi che siano collegati in modo corretto.**
	- **Prima di utilizzare l'unità X Series su un nuovo paziente, mantenerla sempre spenta per almeno 2 minuti. In questo modo vengono cancellati i valori del trend, le impostazioni dei limiti di allarme e la pressione di gonfiaggio del bracciale NIBP utilizzati per il paziente precedente.**
	- **Utilizzare** *esclusivamente* **sensori BP approvati da ZOLL. L'uso di sensori non approvati potrebbe determinare misurazioni BP imprecise.**

## Impostazione BP

Per effettuare misurazioni BP sicure e accurate utilizzando l'unità X Series, è necessario eseguire i seguenti passaggi, ognuno dei quali corrisponde a una sezione del presente capitolo. Leggere con attenzione ogni sezione prima di eseguire misurazioni BP.

- 1. Collegare il trasduttore della pressione invasiva all'unità X Series.
- 2. Azzerare il trasduttore.
- 3. Impostare gli allarmi della pressione invasiva (in conformità agli standard della propria organizzazione).
- 4. Inserire il cavo del trasduttore in uno dei tre connettori a sei pin del cavo BP sul lato dell'unità X Series.

## Collegamento del trasduttore della pressione invasiva

Attenersi ai seguenti passaggi per il collegamento del trasduttore della pressione invasiva:

- 1. Ispezionare il cavo del trasduttore. Se il cavo mostra segni di usura, screpolatura o danni, sostituirlo. Sostituire il duomo del trasduttore, se necessario.
- 2. Applicare il trasduttore in base alle procedure della propria organizzazione. Prima di utilizzare un trasduttore, fare sempre riferimento alle Istruzioni per l'uso del produttore.
- 3. Se il trasduttore è un'unità monouso con cavo separato, collegarlo al cavo corrispondente.
- 4. Collegare il cavo del trasduttore a uno dei tre connettori per cavi BP a sei piedini sul lato dell'unità X Series:

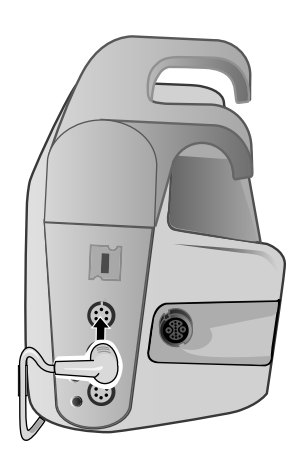

#### **Figura 11-1 Collegamento del trasduttore al sistema X Series:**

Quando si collega all'unità il cavo del trasduttore, per tale canale BP nella finestra di visualizzazione numerica compare il messaggio *AZZERA SONDA*.

## Azzeramento del trasduttore

Per garantire che l'unità X Series misuri accuratamente la pressione, è necessario azzerare il trasduttore prima di ogni utilizzo. Se si sostituisce o si scollega un trasduttore, è necessario azzerare il nuovo trasduttore prima dell'uso. Se si sposta un trasduttore su un altro monitor, è necessario azzerarlo nuovamente, anche se l'operazione è stata già eseguita su un'altra unità. Oltre alla procedura descritta di seguito, è necessario attenersi alle *Istruzioni per l'uso* del produttore e al protocollo clinico in vigore nella propria organizzazione.

Attenersi ai seguenti passaggi per l'azzeramento di un trasduttore:

- 1. Posizionare il trasduttore all'altezza dell'atrio sinistro del paziente.
- 2. Chiudere il rubinetto a maschio del trasduttore verso il paziente.
- 3. Aprire il rubinetto a maschio di scarico del trasduttore verso l'atmosfera.
- 4. Attendere alcuni secondi che il trasduttore si assesti.
- 5. Usare i tasti di navigazione per evidenziare e selezionare il canale BP del trasduttore e visualizzare il pannello di controllo dei parametri del canale BP:

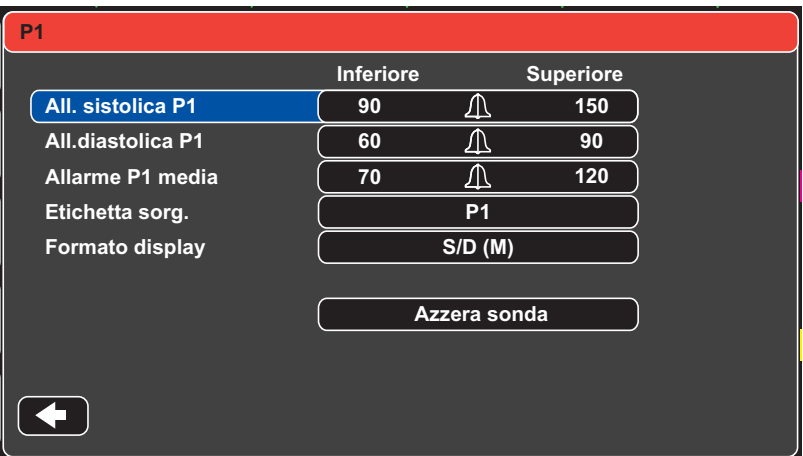

**Figura 11-2 Pannello di controllo dei parametri del canale BP**

- 6. Selezionare **Azzera sonda**. L'unità mostra il messaggio *AZZERAMENTO* nella visualizzazione numerica del canale BP.
- 7. La visualizzazione numerica del canale BP mostra il messaggio *AZZERATO*.
- 8. Chiudere il rubinetto a maschio del trasduttore.
- 9. Se l'unità non riesce ad azzerare il trasduttore, la visualizzazione numerica del canale BP mostra il messaggio *AZZER.RIFIUTATO*. L'unità X Series non azzera il trasduttore se rileva pulsazioni nel canale della pressione, se è presente troppo rumore nel segnale o se l'offset del trasduttore è di grande entità.

Verificare che il trasduttore sia aperto verso l'atmosfera e collegato correttamente all'unità, quindi provare ad azzerarlo nuovamente. L'unità X Series non azzera il trasduttore se rileva pulsazioni nel canale di pressione, se il segnale contiene un rumore eccessivo o se l'offset del dispositivo è troppo elevato.

Se non è possibile azzerare il trasduttore dopo vari tentativi, sostituire tale dispositivo o il cavo corrispondente.

## Riazzeramento del trasduttore

È possibile riazzerare il trasduttore in qualsiasi momento, aprendone il rubinetto a maschio verso l'atmosfera.

Se l'unità accetta il nuovo valore di riferimento zero, visualizza letture di pressione basate su tale valore e regola la forma d'onda in base alla nuova scala.

**Avvertenza! Se si tenta di azzerare un canale BP dopo che è stato azzerato correttamente e mentre sta monitorando una forma d'onda di pressione, l'unità visualizza il messaggio**  *AZZER.RIFIUTATO* **nella finestra numerica del canale BP. Il messaggio cancella dalla visualizzazione i dati numerici validi della pressione invasiva.**

## Visualizzazione delle misurazioni BP

Dopo il collegamento e l'azzeramento di un trasduttore, l'unità X Series mostra i valori della pressione invasiva sistolica, diastolica e media nella visualizzazione numerica del canale BP e, opzionalmente (se ciò è attivato nel menu di selezione della forma d'onda dell'unità), la forma d'onda per tale canale BP:

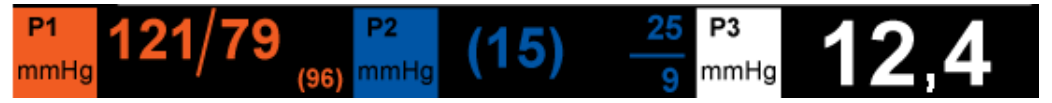

L'unità X Series permette di specificare l'etichetta di identificazione della misurazione BP del canale e di selezionare un formato display per il display numerico.

L'unità mostra le scale delle forme d'onda dopo l'azzeramento del trasduttore. Quando l'unità accetta il valore di riferimento zero, determina le scale delle forme d'onda e le visualizza.

#### Condizioni che influiscono sulle misurazioni BP

Durante la lettura delle misurazioni di pressione arteriosa nella visualizzazione numerica BP, è importante ricordare che le seguenti condizioni possono influire sulla precisione dei valori misurati:

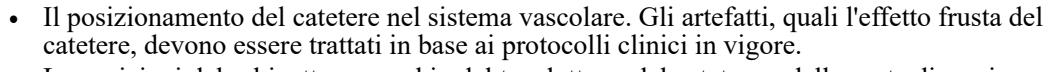

- **•** Le posizioni del rubinetto a maschio del trasduttore, del catetere e della porta di scarico.
- **•** I lavaggi della linea con soluzione salina, che possono impedire temporaneamente la misurazione precisa della pressione.
- **•** La posizione del trasduttore rispetto all'asse flebostatico del paziente o alla punta del catetere.
- **•** I movimenti del paziente.
- **•** L'ostruzione del catetere.
- **•** La presenza di bolle d'aria nel catetere o nel duomo del trasduttore.
- Interferenze elettromagnetiche.

**Attenzione** Lavare regolarmente il catetere durante le misurazioni BP. Osservare sempre la forma d'onda BP per assicurarsi che le misurazioni della pressione siano basate su una forma d'onda fisiologica.

## Attivazione/disattivazione degli allarmi BP e impostazione dei limiti di allarme

Se l'opzione è abilitata, l'unità X Series emette un allarme sonoro ogni volta che le misurazioni BP non rientrano nei limiti impostati per quanto segue:

- **•** Pressione sistolica alta e bassa
- **•** Pressione diastolica alta e bassa
- **•** Pressione arteriosa media alta e bassa
- **Nota:** quando attivi, gli allarmi inferiori per IBP (pressione sistolica, diastolica o media) forniranno anche un avviso in presenza di un catetere scollegato.

È possibile attivare (o disattivare) gli allarmi BP e impostare i limiti di allarme superiore e inferiore e il canale BP, è possibile utilizzare i pulsanti di navigazione e selezionare la visualizzazione del canale BP oppure:

- 1. Premere il tasto di accesso rapido Più  $(5)$ .
- 2. Premere  $\blacksquare$ .

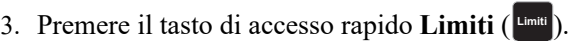

- 4. Utilizzare i pulsanti di navigazione per evidenziare e selezionare la voce del menu di allarme appropriata. Per ciascun canale BP, sono disponibili menu per le impostazioni di allarme relative alla pressione arteriosa sistolica (All. sistolica), diastolica (All. diastolica) e media (Allarme media). Nel menu Impostazioni allarmi selezionato, utilizzare i tasti di navigazione per selezionare i campi da modificare. i campi sono:
	- **• Attiva limite superiore**
	- **• Attiva limite inf.**
	- **• Lim. superiore**
	- **• Limite inf.**

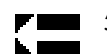

5. Al termine della modifica dei valori nel menu degli allarmi, navigare fino al tasto freccia Ind. per uscire dal menu.

#### Impostazione dei limiti di allarme sistolica (SIS) superiore e inferiore

Inizialmente, il menu Impost. all. sistolica BP specifica che gli allarmi della pressione sistolica BP sono attivati **(ON) o disattivati (OFF) e** visualizza i limiti sistolici superiore e inferiore predefiniti. i limiti superiore e inferiore possono essere attivati **(ON)** o disattivati **(OFF)** (l'impostazione predefinita è **OFF**). Nella tabella seguente sono elencati i limiti della pressione sistolica BP predefiniti per i pazienti adulti, pediatrici e neonati, nonché l'intervallo in cui è possibile impostare tali limiti:

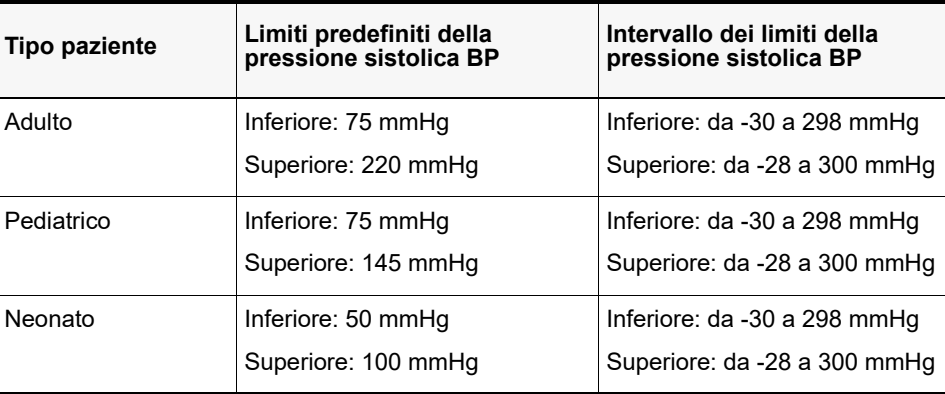

#### Impostazione dei limiti di allarme diastolica (DIA) superiore e inferiore

Inizialmente, il menu Impost. all. diastolica BP specifica che gli allarmi della pressione diastolica BP sono attivati (**ON**) o disattivati (**OFF**) **e** visualizza i limiti diastolici superiore e inferiore predefiniti. i limiti superiore e inferiore possono essere attivati (**ON**) o disattivati (**OFF**) (l'impostazione predefinita è **OFF**). Nella tabella seguente sono elencati i limiti predefiniti della pressione diastolica per i pazienti adulti, pediatrici e neonati, nonché l'intervallo in cui è possibile impostare tali limiti:

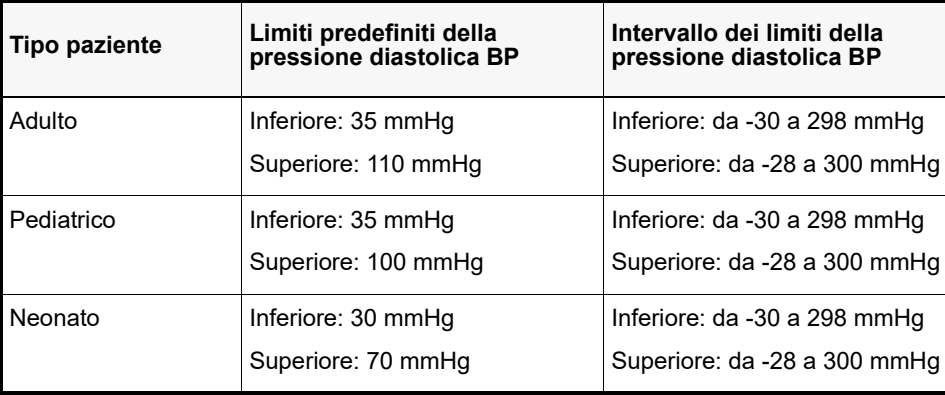

#### Impostazione dei limiti di allarme della pressione arteriosa media superiori e inferiori

Inizialmente, il menu Impost. allarmi BP media specifica che gli allarmi media BP sono attivati (**ON**) o disattivati (**OFF**) **e** visualizza i limiti della media superiore e inferiore predefiniti. i limiti superiore e inferiore possono essere attivati (**ON**) o disattivati (**OFF**) (l'impostazione predefinita è **OFF**). Nella tabella seguente sono elencati i limiti di allarme della media predefiniti per i pazienti adulti, pediatrici e neonati, nonché l'intervallo in cui è possibile impostare tali limiti:

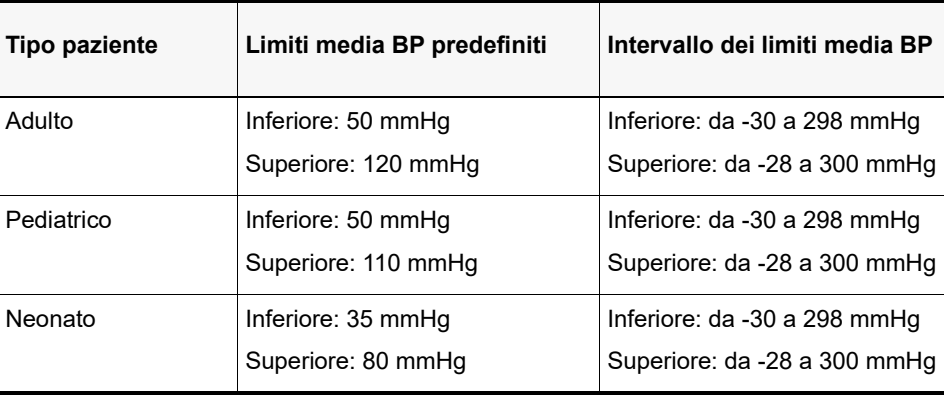

#### Impostazione etichetta della sorgente BP

Nel menu dei canali BP, è possibile selezionare un'etichetta per identificare la sorgente della misurazione BP del canale. Per impostazione predefinita, i canali sono etichettati come P1, P2 e P3.

Al messaggio Etichetta sorg. **è** possibile impostare l'unità in modo che visualizzi una delle seguenti etichette per identificare il canale BP:

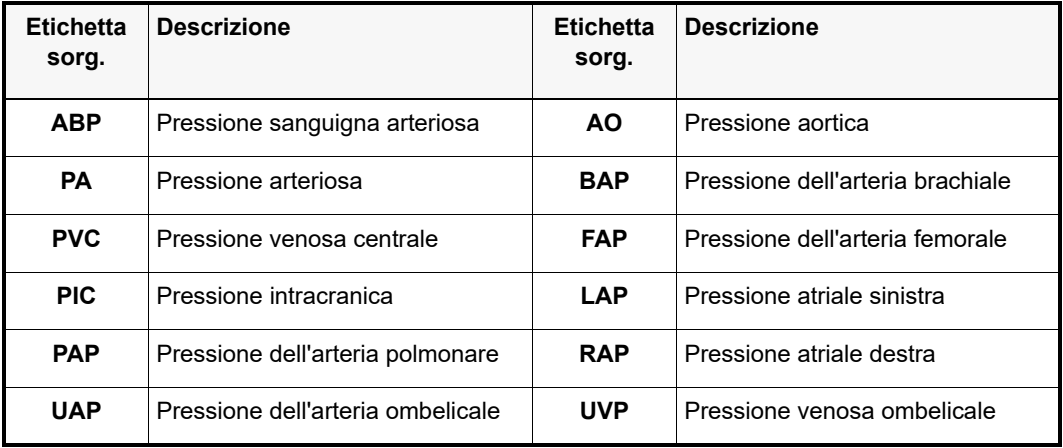

Nell'esempio riportato di seguito, le etichette delle sorgenti vengono specificate per tutti e tre i canali BP.

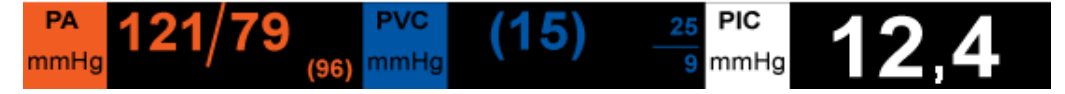

## Messaggi del sistema BP

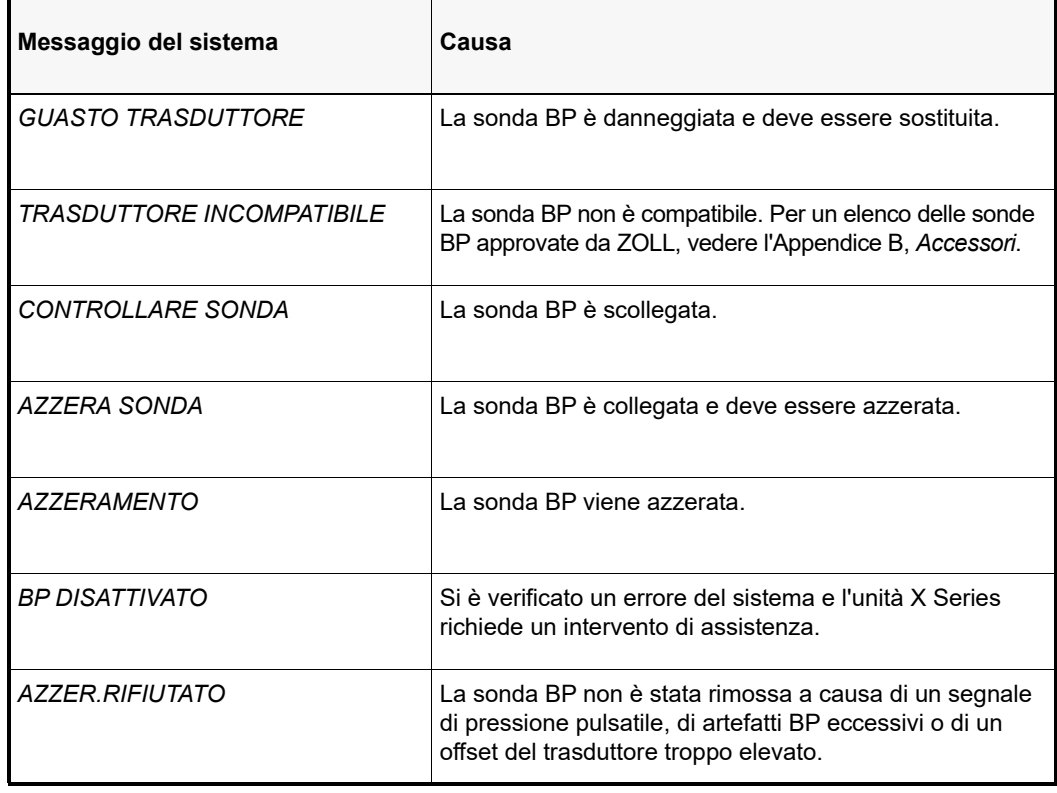

L'unità X Series può visualizzare i seguenti messaggi durante il monitoraggio del BP:

## Capitolo 12 Monitoraggio della temperatura

Gli input di temperatura X Series sono di tipo CF, a prova di defibrillatore.

Il presente capitolo descrive come utilizzare l'unità X Series per monitorare la temperatura.

L'unità X Series offre due canali di temperatura. Quando vengono utilizzati entrambi, l'unità visualizza in sequenza la temperatura di ciascun canale, quindi la differenza fra tali valori (con etichetta  $\Delta T$ ).

## Impostazione del monitoraggio della temperatura

Per monitorare la temperatura utilizzando l'unità X Series, eseguire i seguenti passaggi:

- 1. Selezionare la sonda della temperatura e applicarla al paziente.
- 2. Collegare la sonda di temperatura all'unità X Series.
- 3. Configurare gli allarmi e le impostazioni della temperatura (se gli allarmi e le impostazioni di temperatura attuali non sono appropriati).

## Selezione e applicazione di sonde della temperatura

Servirsi esclusivamente di sonde di temperatura approvate per l'uso con l'unità X Series. Per un elenco delle sonde della temperatura approvate da ZOLL, vedere l'Appendice B, *Accessori*. L'uso di altre sonde, non corrispondenti alle specifiche di prestazione delle sonde approvate da ZOLL potrebbe causare misurazioni di temperatura erronee.

Per applicare la sonda della temperatura al paziente, attenersi alle procedure standard della propria organizzazione. Prima di utilizzare la sonda, fare sempre riferimento alle Istruzioni per l'uso del produttore di tale dispositivo.

- **Avvertenza! L'applicazione e l'uso di sonde della temperatura con struttura esterna in metallo, che vengano a contatto con oggetti conduttivi o personale clinico durante l'elettrocauterizzazione, potrebbe causare ustioni nel punto in cui il paziente viene toccato dalla sonda della temperatura.**
	- **• Per garantire un funzionamento sicuro ed affidabile, biocompatibilità compresa, utilizzare solo sonde della temperatura approvate da ZOLL.**

## Collegamento della sonda della temperatura

Per collegare la sonda di temperatura, inserire il connettore da 0,64 cm della sonda in uno dei due connettori sul lato dell'unità X Series.

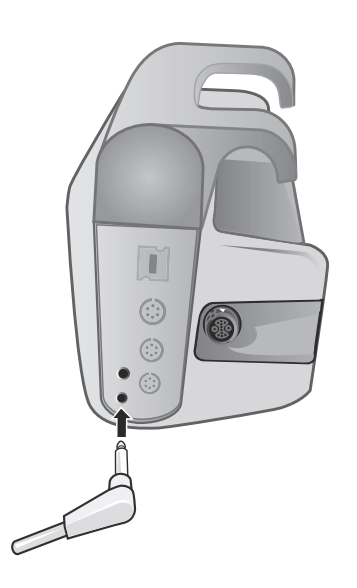

**Figura 12-1 Collegamento della sonda della temperatura all'unità X Series**

### Visualizzazione della temperatura:

Quando si collega la sonda, dopo una breve pausa l'unità visualizza la temperatura. L'unità X Series visualizza la temperatura sotto forma di valore numerico nella finestra Temperatura. È possibile specificare se l'unità deve visualizzare la temperatura in  $\circ$  C o  $\circ$  F.
# Attivazione/disattivazione degli allarmi della temperatura e impostazione dei limiti di allarme

Se l'opzione è abilitata, l'unità X Series emette un allarme sonoro ogni volta che le misurazioni di temperatura non rientrano nei limiti impostati.

È possibile attivare (o disattivare) gli allarmi della temperatura e impostare i limiti di allarme superiore e inferiore utilizzando il tasto di accesso rapido Allarmi oppure il Pannello di controllo dei parametri Temp.

Per configurare gli allarmi della temperatura mediante il tasto di accesso rapido **Allarmi**:

- 1. Premere il tasto di accesso rapido Più  $(5)$ .
- 2. Premere  $\blacksquare$ .
- 3. Premere il tasto di accesso rapido Limiti (
- 4. Utilizzare i tasti di navigazione per evidenziare e selezionare la voce di menu **Allarme T1**, **Allarme T2 o Allarme T**. Nel menu Impostazioni allarmi, utilizzare i tasti di navigazione Δ per selezionare i campi da modificare: i campi sono:
	- **• Attiva limite superiore**
	- **• Attiva limite inf.**
	- **• Lim. superiore**
	- **• Limite inf.**

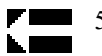

5. Al termine della modifica dei valori nel menu degli allarmi, navigare fino al tasto freccia Ind. per uscire dal menu.

# Impostazione dei limiti di allarme temperatura superiore e inferiore

Inizialmente, il menu Impostazioni allarmi Temperatura specifica che gli allarmi della temperatura sono attivati o disattivati e visualizza i limiti superiore e inferiore predefiniti. i limiti superiore e inferiore possono essere attivati (**ON**) o disattivati (**OFF**) (l'impostazione predefinita è **OFF**). Nella tabella seguente sono elencati i limiti predefiniti della temperatura per i pazienti adulti, pediatrici e neonati, nonché l'intervallo in cui è possibile impostare tali limiti:

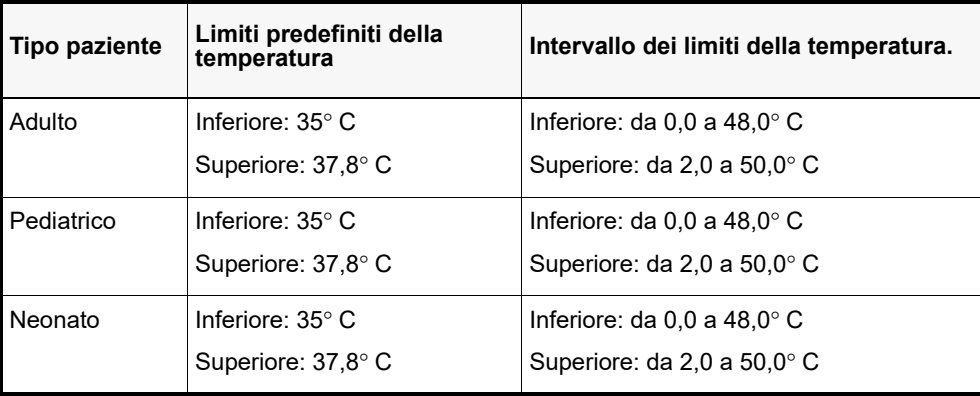

# Impostazione dei limiti di allarme temperatura superiore e inferiore

Inizialmente, il menu  $\Delta$  Impostazioni allarmi Temperatura specifica che gli allarmi della

temperatura Δ sono attivati (**ON**) o disattivati e visualizza i limiti superiore e inferiore predefiniti. i limiti superiore e inferiore possono essere attivati (**ON**) o disattivati (**OFF** ) (l'impostazione predefinita è **OFF**). Nella tabella seguente sono elencati i limiti predefiniti della  $\Delta$ temperatura per i pazienti adulti, pediatrici e neonati, nonché l'intervallo in cui è possibile impostare tali limiti:

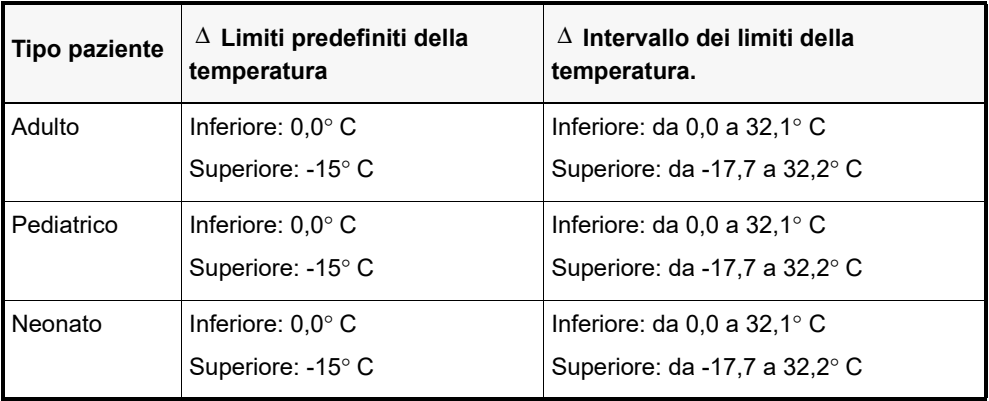

# Selezione dell'etichetta della temperatura

Nel Pannello di controllo dei parametri Temp, è possibile configurare allarmi (come descritto in precedenza) e selezionare etichette descrittive per i canali della temperatura che saranno visibili nella visualizzazione numerica e nel rapporto dei trend.

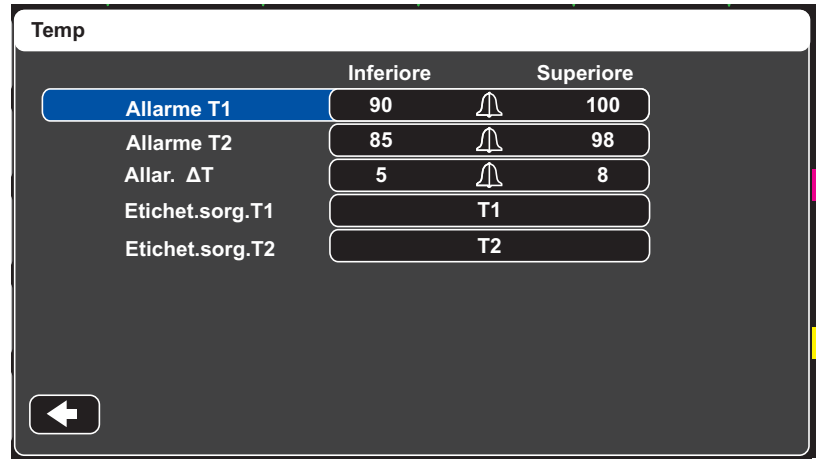

#### **Figura 12-2 Pannello di controllo dei parametri Temp**

È possibile selezionare una delle seguenti etichette per ciascun canale della temperatura:

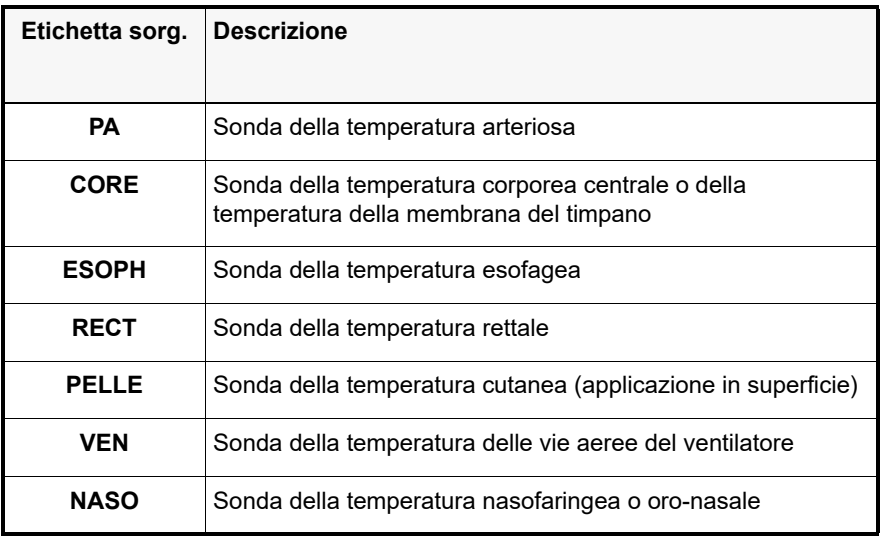

Se non si seleziona un'etichetta, i canali della temperatura vengono visualizzati con le etichette predefinite T1 e T2.

# Messaggi del sistema della temperatura

L'unità X Series può visualizzare i seguenti messaggi durante il monitoraggio della temperatura.

**Nota:** la funzione della temperatura esegue un autotest all'accensione iniziale e, inoltre, esegue i test del sistema automaticamente, ogni 10 secondi, mentre la funzione è attiva.

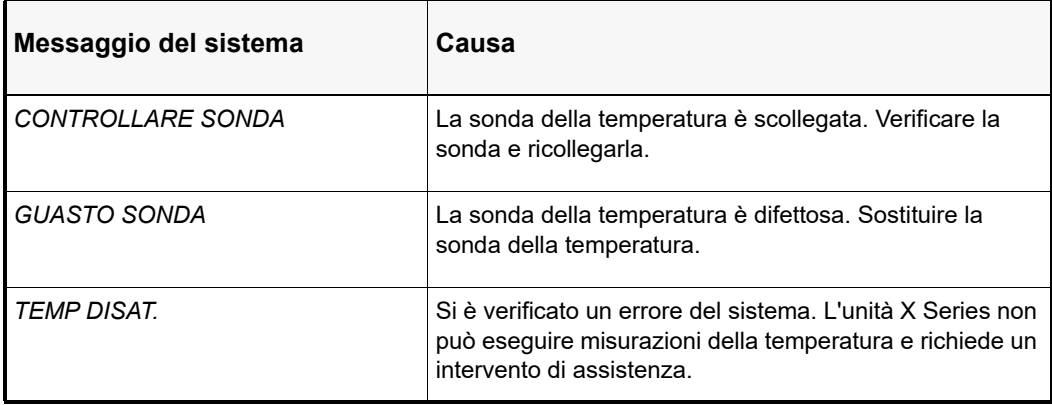

# Capitolo 13 Funzionamento del defibrillatore automatico esterno (DAE)

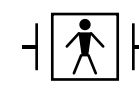

Gli elettrodi da terapia a mani libere ZOLL sono collegamenti al paziente di tipo BF, protetti contro la defibrillazione.

## **AVVERTENZA! Utilizzare esclusivamente elettrodi pediatrici per defibrillare pazienti di età inferiore a 8 anni in modalità DAE e assicurarsi che l'unità sia impostata sulla modalità pediatrica. L'uso di elettrodi per adulti o della modalità adulti con pazienti pediatrici può causare l'erogazione di dosi di energia eccessive.**

Questo capitolo descrive il metodo consigliato di funzionamento in modalità DAE. L'unità X Series è configurata per funzionare in conformità alle Linee guida dell'American Heart Association e dell'European Resuscitation Council per l'assistenza di base per adulti e sull'uso dei defibrillatori automatici esterni.1,2,3,4 Se il protocollo locale richiede una procedura diversa, seguirlo.

La modalità DAE può essere impostata dal supervisore, e quando l'unità è configurata per avviarsi in tale modalità, si accende con il Analisi/Protocollo CPR e guida l'utente durante un evento cardiaco per eseguire l'analisi ECG, preparare il dispositivo per uno shock (se necessario) ed arrivare a un intervallo CPR.

Inoltre questo capitolo descrive come far passare l'unità DAE alla modalità manuale (vedere "Passaggio al funzionamento in modalità manuale" a pagina 13-10).

**<sup>1.</sup> Circulation, 2005; 112; IU-19 — IU-34**

**<sup>2.</sup> Resuscitation (2005); 671S, S7-S23**

**<sup>3.</sup> Circulation 2010; 122; S640-S656**

**<sup>4.</sup> Resuscitation (2010); 1219-1276**

Il defibrillatore X Series è in grado di analizzare il ritmo dell'ECG di un paziente in due modi diversi. La prima modalità di analisi è automatica; l'altra modalità è l'analisi attivata dall'utente e viene iniziata premendo il pulsante **ANALISI**.

Le analisi automatica e attivata dall'utente per l'ECG di un paziente possono essere eseguite solo quando:

- **•** Gli elettrodi da terapia a mani libere sono collegati e stabiliscono un contatto adeguato con il paziente.
- **•** Il defibrillatore è acceso.

L'analisi stabilisce se vi è un ritmo defibrillabile e, se è presente un ritmo defibrillabile, l'unità richiede automaticamente all'operatore di erogare uno shock al paziente al livello di energia preconfigurato. Se l'analisi non rileva un ritmo defibrillabile, l'unità avverte l'operatore che non è opportuno erogare alcuno shock.

Se si preme il pulsante di erogazione e uno shock viene erogato correttamente, il conteggio degli shock aumenta di un'unità e viene visualizzato sulla schermata.

# **Funzionamento del DAE**

## **Determinare la condizione del paziente in base ai protocolli clinici**

Verificare:

- **•** Perdita della coscienza.
- **•** Assenza di respirazione.
- **•** Assenza di polso.

## **Iniziare la CPR in base ai protocolli clinici**

Richiedere assistenza aggiuntiva.

## **Preparare il paziente**

Togliere tutti gli indumenti che coprono il torace. Se necessario, asciugare il torace. Se il paziente presenta folti peli toracici, tagliarli o raderli per assicurare un'aderenza adeguata degli elettrodi.

Collegare gli elettrodi da terapia a mani libere in base alle istruzioni fornite sulla relativa confezione.

Assicurarsi che gli elettrodi stabiliscano un contatto adeguato con la pelle del paziente e non coprano alcuna parte degli elettrodi ECG.

Collegare il cavo multifunzione (MFC o OneStep) agli elettrodi da terapia a mani libere, se non sono già collegati.

Se gli elettrodi da terapia non stabiliscono un contatto adeguato con il paziente, viene visualizzato il messaggio *COLL.MFE* o *CONTROLLARE MFE* e non viene erogata energia. Se si verifica un cortocircuito tra gli elettrodi da terapia, viene visualizzato il messaggio *RILEVATO CORTO*.

**Nota:** poiché l'analisi è eseguita utilizzando unicamente gli elettrodi come derivazione, anche se è collegato un cavo ECG ed è disponibile la Der. II, l'unità continua a visualizzare il messaggio *CONTROLLARE MFE*.

Quando l'unità X Series è collegata all'AutoPulse Plus, l'icona APLS appare sul display dell'X Series al posto dell'icona degli elettrodi. Se l'icona APLS non appare sul display dell'X Series, verificare che l'unità X Series e l'AutoPulse Plus siano collegati correttamente. Se l'APLS continua a non apparire o se si verifica un errore PIASTRA DIFETTOSA, scaricare l'energia internamente modificando la selezione di energia, scollegare il cavo multifunzione e gli ELETTRODI dall'AutoPulse Plus e collegare il cavo multifunzione direttamente agli ELETTRODI.

#### **Applicazione degli elettrodi da terapia**

#### **AVVERTENZA! L'aderenza non ottimale e/o la presenza di aria sotto gli elettrodi da terapia possono condurre alla possibilità di archi elettrici e ustioni cutanee.**

- 1. Applicare un bordo dell'elettrodo saldamente al paziente:
- 2. Ruotare con delicatezza l'elettrodo dal bordo applicato all'altro, facendo attenzione a non intrappolare sacche d'aria fra il gel e la pelle.

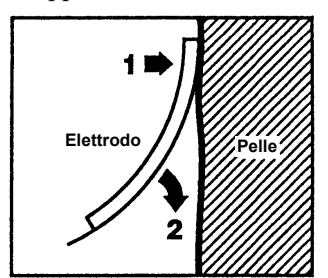

**Nota:** se non è possibile posizionare l'elettrodo della schiena sul dorso del paziente, applicare gli elettrodi nelle posizioni apice-sterno standard. Si otterrà una defibrillazione efficace, ma la stimolazione normalmente sarà meno intensa.

## **1 Accendere l'unità**

Premere l'interruttore di alimentazione verde nella parte superiore dell'unità. Le spie verde, gialla e rossa nella parte superiore dell'unità lampeggiano, quindi viene visualizzato il messaggio *AUTOTEST SUPERATO*.

Se non sono stati applicati al paziente e collegati all'unità X Series elettrodi da terapia a mani libere, verranno emessi i messaggi di testo e vocale *COLL.MFE*.

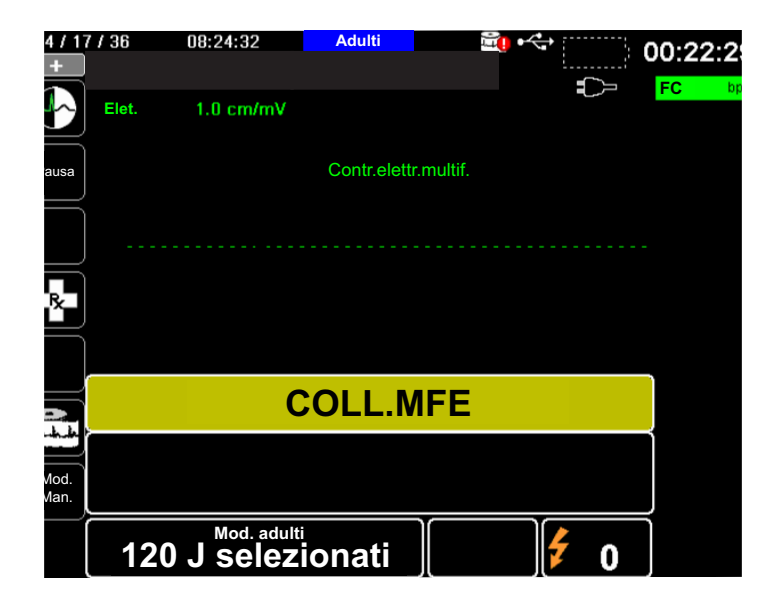

### **Selezione dell'energia**

Le selezioni di energia predefinite per i pazienti adulti sono:

Shock  $1 - 120$  joule Shock  $2 - 150$  joule Shock  $3 - 200$  joule

Le selezioni di energia predefinite per i pazienti pediatrici sono:

Shock  $1 - 50$  joule

Shock  $2 - 70$  joule

Shock  $3 - 85$  joule

- **Nota:** i livelli di energia per la defibrillazione pediatrica devono essere basati su protocolli specifici per il sito.
- **Nota:** se l'unità X Series è stata configurata per iniziare la CPR all'accensione, inizia automaticamente con l'intervallo CPR.

## **2 Analizzare**

**AVVERTENZA! Non analizzare l'ECG del paziente durante i movimenti di quest'ultimo. Durante l'analisi dell'ECG, il paziente deve restare immobile. Non toccare il paziente durante l'analisi. Interrompere qualsiasi movimento della barella o del veicolo, prima di analizzare l'ECG.**

> **Quando si usa l'AutoPulse Plus, arrestare le compressioni prima di eseguire l'analisi dell'ECG. Sarà possibile riprendere le compressioni dopo le analisi.**

Il sistema X Series inizia automaticamente l'analisi del ritmo ECG del paziente, visualizza il messaggio ANALISI ECG per 5 secondi, quindi annuncia e mostra il messaggio *ALLONTANARSI*. Se gli elettrodi da terapia non sono stati collegati correttamente al paziente, viene visualizzato il messaggio *COLL.MFE* o *CONTROLLARE MFE* e l'analisi viene inibita.

- **Nota:** è possibile premere **Pausa** per arrestare temporaneamente il ciclo di soccorso. Con il ciclo di soccorso in pausa, l'analisi ECG continua in background. I trend, il registro, il monitoraggio allarmi e le funzionalità a 12 derivazioni sono accessibili soltanto quando il ciclo di soccorso viene messo in pausa. Per riprendere il processo di analisi, premere **Analisi**.
- **Nota:** se il sistema X Series è stato configurato per eseguire una CPR aggiuntiva, visualizza per 10 secondi il messaggio di testo *CONTR. POLSO* che emette anche come messaggio vocale. Quindi visualizza il messaggio *ESEGUIRE CPR* insieme a un messaggio vocale per la durata configurata prima dell'inizio dell'analisi. È possibile avviare un'analisi dell'ECG durante l'intervallo CPR premendo il pulsante **ANALISI**.

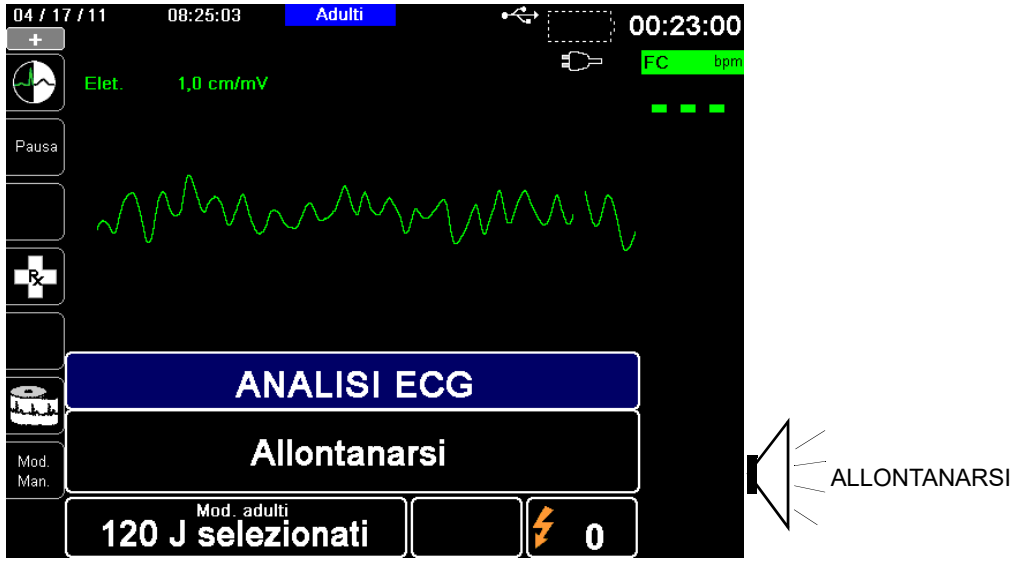

Durante l'analisi dell'ECG del paziente viene visualizzato il messaggio ANALISI ECG. Al termine dell'analisi, l'unità indica se è opportuno erogare uno shock.

#### **AVVERTENZA! L'analisi del ritmo ECG non avvisa l'operatore dell'asistolia del paziente, poiché si tratta di un ritmo non defibrillabile.**

Quando si rileva un ritmo non defibrillabile, l'unità visualizza il messaggio *SHOCK NON INDICATO*. Iniziare immediatamente le compressioni toraciche e continuare con altri trattamenti in conformità al protocollo.

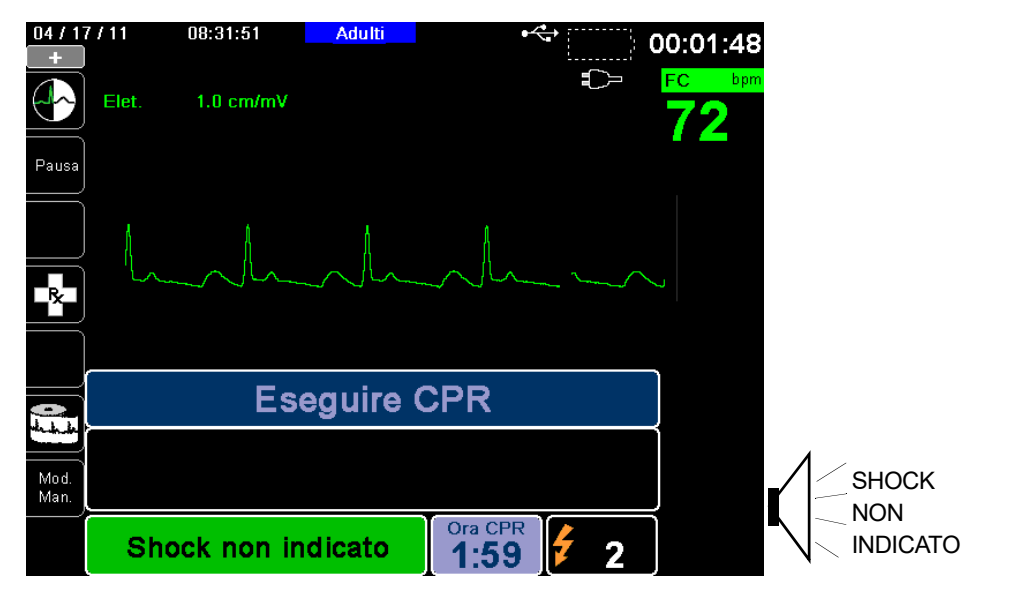

Se il ritmo del paziente è defibrillabile, l'unità visualizza i messaggi *SHOCK INDICATO* e *PREMERE SHOCK*. Il defibrillatore richiede automaticamente all'operatore di erogare uno shock al paziente al livello di energia preconfigurato e il pulsante **SHOCK** si illumina.

Viene emesso un segnale acustico continuo per 20 secondi, seguito da un segnale acustico intermittente per 10 secondi. È necessario erogare lo shock entro questo intervallo di 30 secondi oppure il defibrillatore viene disarmato.

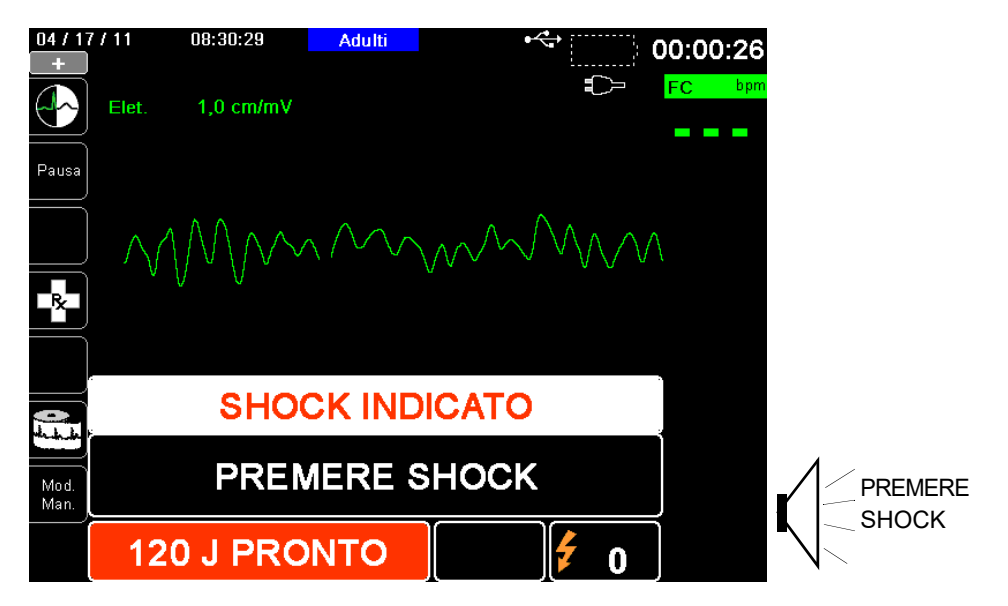

## **3 Premere SHOCK**

**AVVERTENZA! Avvertire tutti gli altri soccorritori di ALLONTANARSI prima della scarica del defibrillatore.**

> **Non toccare il letto, il paziente o altre apparecchiature collegate al paziente durante la defibrillazione per evitare pericolosi shock elettrici. Impedire che le parti scoperte del corpo del paziente entrino in contatto con oggetti metallici come la struttura del letto, poiché potrebbero crearsi percorsi indesiderati e pericolosi per la corrente di defibrillazione.**

Quando il defibrillatore è carico, premere il pulsante **SHOCK** illuminato sul pannello frontale, senza rilasciarlo fino all'erogazione dell'energia al paziente.

Osservare il paziente o la risposta ECG per verificare che lo shock sia stato erogato.

Il livello di energia erogato e il numero degli shock (1) vengono visualizzati nel pannello nell'area inferiore della schermata.

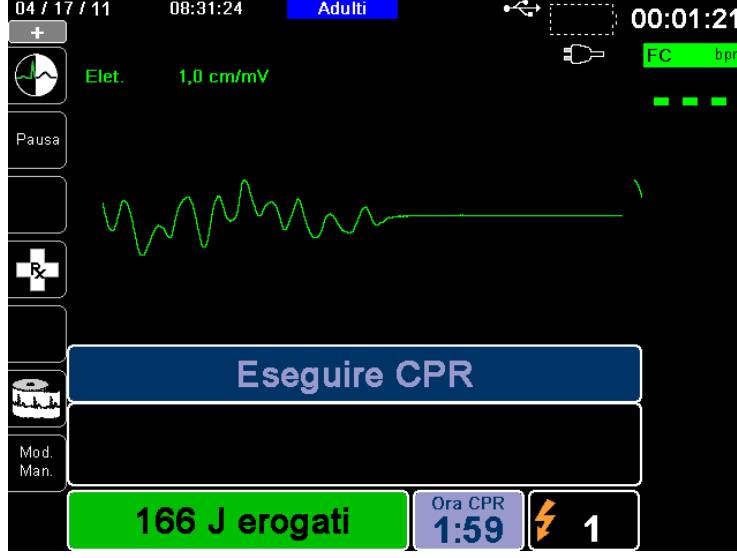

#### **Eseguire CPR**

Iniziare le compressioni toraciche e la ventilazione di soccorso, in conformità al protocollo locale, come richiesto dall'unità.

**Nota:** se gli elettrodi ZOLL OneStep CPR, OneStep Complete o CPR-D-padz sono collegati, l'unità monitora la frequenza e la profondità delle compressioni toraciche e può visualizzare i messaggi di testo e vocali *MAGG. COMPRESS.* e *COMPRES. ADEGUATE*.

#### **Ripetere l'analisi**

Dopo l'esecuzione della CPR per il periodo configurato, l'unità riavvia automaticamente l'analisi dell'ECG.

**Nota:** la nuova analisi del ritmo ECG viene inibita per 3 secondi dopo uno shock.

#### **Interrompere la CPR**

Dopo l'esecuzione della CPR per il periodo configurato, l'unità emette un messaggio vocale *INTERR.CPR* mentre riavvia l'analisi dell'ECG.

#### **Continuare l'assistenza al paziente**

Proseguire l'assistenza al paziente in conformità ai protocolli clinici.

## **RapidShock**

L'algoritmo di analisi RapidShock<sup>TM</sup> fornisce decisioni ultrarapide se erogare o no lo shock. RapidShock è disponibile solo in modalità DAE oppure sia in modalità DAE che in modalità Analisi/Protocollo CPR.

Per ulteriori informazioni e per come abilitare/disabilitare questa funzione, consultare l'X Series Configuration Manual (Manuale di configurazione X Series).

**Nota:** RapidShock è disponibile solo in modalità Adulto e quando si utilizzati elettrodi RCP ZOLL autorizzati ZOLL. RapidShock non è disponibile quando è in uso il sistema AutoPulse o ResQCPR.

#### **AVVERTENZA! Le prestazioni della modalità RapidShock non sono state verificate in pazienti di età inferiore a 8 anni o di peso inferiore a 25 kg.**

## **La stima delle conversioni di shock**

La stima delle conversioni di shock prende il risultato dell'algoritmo di analisi ed esegue analisi addizionali per valutare la probabilità della riuscita della conversione dell'attuale ECG tramite terapia elettrica. Se la probabilità che lo shock abbia successo è bassa, il sistema dichiarerà che non è opportuno erogare alcuno shock e al contrario istruirà di continuare la CPR, in quanto ciò può essere più vantaggioso per gli sforzi di rianimazione della vittima.

Per ulteriori informazioni sulle impostazioni di abilitazione/disabilitazione della funzione SCE, fare riferimento al *X Series Configuration Manual (Manuale di configurazione X Series)*.

#### **AVVERTENZA! Le prestazioni della funzione per la stima delle conversioni di shock non sono state verificate in pazienti di età inferiore a 8 anni o di peso inferiore a 25 kg.**

## **Messaggi sul funzionamento**

L'unità utilizza messaggi audio e visivi per presentare informazioni critiche agli operatori. Le informazioni riportate di seguito descrivono la configurazione predefinita dell'unità. Se il dispositivo in uso è stato configurato in modo personalizzato, alcune informazioni potrebbero essere diverse.

Nella modalità DAE vengono utilizzati 10 messaggi vocali. La maggior parte di tali messaggi è accompagnata da un'indicazione di testo sul monitor. i messaggi vocali vengono emessi una volta sola, ma il monitor continua a visualizzare il messaggio di testo finché l'operatore non esegue un'azione o lo stato del dispositivo non cambia.

L'unità visualizza alternativamente due messaggi distinti nello stesso campo del display, quando vengono rilevate due condizioni simultanee. Ad esempio, il messaggio *BATTERIA SCARICA* può essere visualizzato alternativamente sulla stessa riga del monitor con il messaggio *CONTROLLARE MFE*.

## **Messaggi vocali e di testo**

I messaggi vocali e di testo che possono essere emessi durante il funzionamento DAE vengono riportati di seguito:

#### **COLL.MFE**

Se si accende l'unità senza elettrodi da terapia collegati al paziente, viene annunciato e visualizzato il messaggio *COLL.MFE*.

#### **ANALISI ECG/ALLONTANARSI**

Il messaggio *ANALISI ECG* viene visualizzato e il messaggio *ALLONTANARSI* viene visualizzato e annunciato quando l'analisi dell'ECG inizia automaticamente o dopo la pressione del pulsante **ANALISI**. Questi messaggi indicano che un'analisi dell'ECG attivo è in corso.

#### **SHOCK INDICATO**

È stato rilevato un ritmo defibrillabile ed è consigliata una defibrillazione. Viene visualizzato il livello di energia selezionato.

#### **PREMERE SHOCK**

Questo messaggio viene visualizzato e annunciato quando l'analisi dell'ECG ha determinato che si consiglia uno shock e l'energia selezionata è pronta per l'erogazione.

#### **SHOCK: XX**

Questo messaggio visualizza il numero di shock erogati dall'unità da quando è stata accesa. Viene azzerato dopo che l'unità è rimasta spenta per oltre due minuti.

#### **SHOCK NON INDICATO**

Quando l'analisi dell'ECG rileva un ritmo non defibrillabile, questo messaggio viene annunciato e rimane visualizzato per 10 secondi dopo il completamento dell'analisi.

#### **CONTR. POLSO**

Se configurato a tale scopo, questo messaggio viene visualizzato e annunciato nelle seguenti situazioni:

- **•** Dopo un risultato di analisi Shock non indicato
- **•** Durante l'intervallo CPR, dopo un risultato di analisi Shock non indicato
- **•** Dopo l'erogazione dello shock finale

#### **SE ASSENZA POLSO,ESEG.RCP**

Se configurato a tale scopo, questo messaggio viene visualizzato e annunciato nelle seguenti situazioni:

- **•** Durante l'intervallo CPR, dopo un risultato di analisi Shock non indicato
- **•** Durante l'avvio di un intervallo CPR aggiuntivo

#### **ESEGUIRE CPR**

Se configurato a tale scopo, questo messaggio viene visualizzato e annunciato durante l'intervallo CPR, dopo un risultato di analisi Shock non indicato.

#### **INTERR.CPR**

Dopo l'esecuzione della CPR per il periodo configurato, l'unità emette un messaggio *INTERR.CPR* mentre riavvia l'analisi dell'ECG.

#### **MAGG. COMPRESS.**

Questo messaggio viene annunciato quando le compressioni toraciche applicate durante la CPR non sono abbastanza profonde.

#### **COMPRES. ADEGUATE**

Questo messaggio viene annunciato quando le compressioni toraciche applicate durante la CPR sono abbastanza profonde.

### **CONTROLLARE MFE**

Questo messaggio viene visualizzato e annunciato quando gli elettrodi da terapia sono stati scollegati dal paziente.

# **Passaggio al funzionamento in modalità manuale**

Premere il tasto di accesso rapido **Mod. Man.** sul pannello frontale dell'unità per accedere alla modalità di funzionamento manuale.

Utilizzando i tasti di navigazione, selezionare le quattro cifre del codice della modalità manuale. Al termine, premere **SALVA**. Una volta immesso il codice, sarà possibile accedere alla modalità manuale.

**Nota:** se l'unità non è configurata per l'immissione di un codice, viene visualizzato il messaggio *Passa alla modalità man*. Utilizzare i tasti di navigazione per selezionare **Sì** e accedere alla modalità di funzionamento manuale. Se non si preme **Sì** entro 10 secondi, l'unità ritorna al funzionamento DAE.

Quando si passa dalla modalità DAE alla modalità manuale, il livello di energia selezionato al momento viene mantenuto.

Nota: per tornare alla modalità DAE dalla modalità manuale, spegnere l'unità per oltre 30 secondi e meno di due minuti, quindi riaccenderla. Se si attende per oltre due minuti, l'unità ripristina le impostazioni predefinite e tratta il caso come un nuovo paziente.

# Capitolo 14 Analisi interpretativa dell'ECG a 12 derivazioni

L'input a 12 derivazioni del sistema X Series è di tipo CF, a prova di defibrillatore.

Il presente capitolo descrive come usare l'unità X Series per monitorare l'ECG a 12 derivazioni per pazienti adulti e pediatrici, e come visualizzare le informazioni dell'analisi interpretativa dell'ECG a 12 derivazioni per pazienti adulti.

Il monitoraggio ECG a 12 derivazioni dell'unità X Series consente l'acquisizione e l'archiviazione simultanee delle informazioni delle 12 derivazioni per i pazienti adulti e pediatrici, nonché l'analisi interpretativa post-acquisizione per i pazienti adulti.

- **Avvertenza! Il monitoraggio ECG a 12 derivazioni è destinato alla registrazione di segnali EGC a 12 derivazioni in pazienti adulti e pediatrici in condizione di riposo e in posizione supina – assicurarsi sempre che il paziente rimanga fermo nel corso dell'analisi e dell'acquisizione del segnale ECG a 12 derivazioni. L'uso del dispositivo per l'acquisizione di segnali ECG da pazienti in movimento o agitati può produrre segnali affetti da rumore, che risultano di difficile interpretazione.**
	- **Le interpretazioni dell'algoritmo interpretativo a 12 derivazioni sono concepite per ottimizzare la procedura diagnostica. Niente può sostituire il giudizio qualificato di un medico opportunamente addestrato. Come avviene per qualsiasi test diagnostico, è necessario sempre tenere in debita considerazione i sintomi, l'anamnesi e ogni altro fattore rilevante associato al paziente.**
	- **L'analisi interpretativa a 12 derivazioni è indicata** *esclusivamente* **per i pazienti adulti.**
	- **È importante inserire l'età e il sesso di ciascun paziente prima di eseguire l'analisi ECG usando l'algoritmo interpretativo a 12 derivazioni Inovise. Con le informazioni sull'età e sul sesso del paziente sarà possibile garantire la massima accuratezza dell'analisi ECG. Qualora non si inserisca l'età, sarà utilizzata l'impostazione predefinita di 45 anni. Qualora non si inserisca il sesso, sarà utilizzata l'impostazione predefinita maschio.**
	- **L'eccesso di peli, traspirazione o umidità sulla pelle può interferire con l'adesione degli elettrodi. Eliminare i peli e/o l'umidità dalla zona del corpo su cui verranno applicati gli elettrodi.**
- **Estrarre gli elettrodi ECG dalle confezioni sigillate immediatamente prima dell'uso. L'uso di elettrodi già aperti o scaduti può degradare la qualità del segnale ECG.**
- **Gli elettrodi di monitoraggio possono polarizzarsi durante una scarica del defibrillatore causando la scomparsa temporanea della forma d'onda ECG dalla schermata. ZOLL Medical Corporation consiglia l'uso di elettrodi di alta qualità in argento/cloruro d'argento (Ag/AgCl) per ridurre al minimo tale effetto; la circuiteria del sistema riporterà la traccia sul monitor entro pochi secondi.**
- **Dopo la scarica del defibrillatore, attendere 15 secondi prima di tentare un'acquisizione a 12 derivazioni. La polarizzazione degli elettrodi successiva alla scarica del defibrillatore può causare un disturbo eccessivo sullo stampato dell'ECG a 12 derivazioni.**
- **Quando non si usano le derivazioni V, coprire il connettore del cavo del paziente con il cappuccio di plastica in dotazione. In caso contrario, esiste il pericolo di shock elettrico durante le manovre di defibrillazione.**
- **Per garantire la protezione contro gli effetti della scarica del defibrillatore, usare solo i cavi per 12 derivazioni forniti da ZOLL Medical Corporation.**
- **Controllare regolarmente il funzionamento e l'integrità dell'unità X Series e del cavo a 12 derivazioni eseguendo il test di verifica operativa giornaliera.**
- **• Quando si tenta di interpretare sottili variazioni dell'ECG (ad esempio i segmenti ST), utilizzare esclusivamente l'impostazione della risposta in frequenza Diagnostica. Altre impostazioni della risposta in frequenza possono causare errori di interpretazione dell'ECG del paziente.**
- **Utilizzare esclusivamente accessori approvati da ZOLL per garantire che l'input a 12 derivazioni sia di tipo CF, a prova di defibrillatore.**
- **I pacemaker impiantati possono far sì che il misuratore della frequenza cardiaca misuri la frequenza del pacemaker durante episodi di arresto cardiaco o altre aritmie. i pazienti portatori di pacemaker vanno tenuti sotto scrupolosa osservazione. Controllare il polso del paziente: non affidarsi esclusivamente ai misuratori di frequenza cardiaca. Il circuito dedicato al rilevamento dei pacemaker potrebbe non rilevare tutti i picchi del pacemaker impiantato. L'anamnesi e l'esame obiettivo del paziente sono importanti per determinare la presenza di un pacemaker impiantato.**

## Immissione delle informazioni paziente

Per immettere le informazioni del paziente, premere il tasto di accesso rapido 12 derivazioni

( $\mathbf{12}$ ), quindi il tasto di accesso rapido Info paziente ( $\overline{\mathbf{12}}$ ). Lo schermo visualizza il pannello dei parametri Info paziente, in cui è possibile inserire il nome, l'età, il sesso e il numero di identificazione del paziente:

| ≣ጵ     |                           |    | <b>NIBF</b> |
|--------|---------------------------|----|-------------|
|        | Informazioni paziente     |    |             |
|        |                           |    |             |
|        | Età del paziente          | 21 |             |
|        | Sesso del paziente        | н  |             |
|        | Nome del paziente         |    | Resp        |
|        | Secondo nome del paziente |    |             |
|        | Cognome del paziente      |    | <b>Res</b>  |
|        | ID del paziente           |    |             |
|        |                           |    | SpO:        |
| Beend. |                           |    |             |
|        |                           |    | Temp        |

**Figura 14-1 Pannello di controllo Info paziente**

L'unità X Series utilizza il nome immesso nel pannello Info paziente per etichettare gli snapshot di monitoraggio ECG a 12 derivazioni salvati.

Per immettere le informazioni del paziente, utilizzare i tasti di navigazione per evidenziare e selezionare un parametro nel pannello Info paziente, quindi premere il tasto Seleziona.

## Immissione di nome e ID paziente

Quando si seleziona il campo **Nome del paziente** (o i campi Nome del paziente/Secondo nome del paziente o Medico), nella schermata viene visualizzato un pannello di immissione delle informazioni.

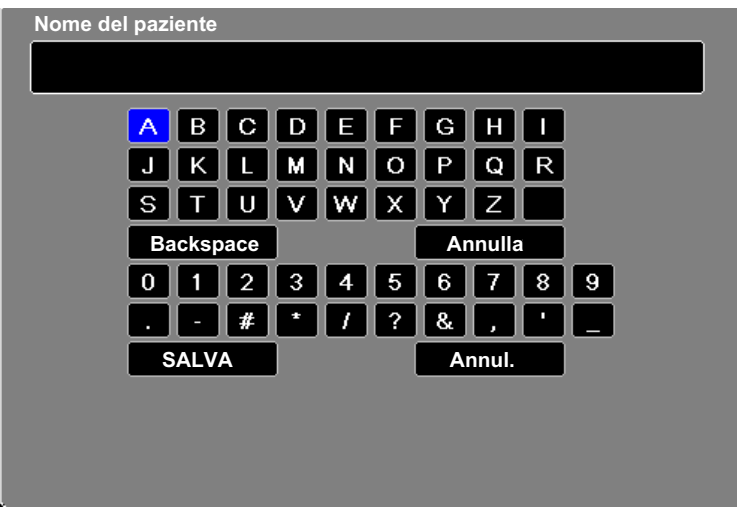

Per immettere un carattere nel parametro, evidenziare il carattere, quindi premere Seleziona. Il carattere selezionato viene visualizzato nella schermata, nell'area sotto il nome del parametro.

Per navigare attraverso il pannello di immissione delle informazioni, utilizzare i seguenti tasti:

- Utilizzare il tasto di accesso rapido Fila su (<sup>Fila</sup>) per tornare alla riga precedente del pannello.
- Utilizzare il tasto di accesso rapido Fila giù ( $\ddot{\cdot}$ ) per spostarsi di una riga più in basso nel pannello.

Utilizzare i tasti di navigazione sul pannello frontale per evidenziare il carattere successivo o precedente nel pannello di immissione delle informazioni.

È inoltre possibile selezionare i seguenti tasti funzione nel pannello di immissione delle informazioni:

- **• Backspace** Cancella l'ultimo carattere immesso.
- **• Annulla** Cancella tutti i caratteri immessi.
- **• SALVA** Salva i caratteri immessi per tale parametro e riporta al pannello Info paziente.
- **• Annulla** Riporta al pannello Info paziente senza salvare i caratteri immessi.

## Immissione dell'età e del sesso del paziente

Il pannello dei parametri Info paziente fornisce valori predefiniti per i parametri Età del paziente **e** Sesso del paziente. Per modificare un valore predefinito, evidenziare e selezionare il parametro, quindi specificare un nuovo valore come segue:

Per modificare l'Età del paziente, utilizzare i tasti di navigazione sul pannello frontale per ridurre o aumentare il valore predefinito (45), quindi premere Seleziona.

Per modificare il Sesso del paziente, utilizzare i tasti di navigazione sul pannello frontale per alternare il valore predefinito, M (maschio) e F (femmina), quindi premere Seleziona.

**Nota:** è importante fornire le informazioni sull'età e sul sesso del paziente prima di eseguire l'analisi ECG usando l'algoritmo interpretativo a 12 derivazioni Inovise. L'inserimento dei dati corretti di età e sesso garantisce un'analisi ECG di massimo grado. Se non si inserisce il nome o l'età del paziente, l'unità X Series utilizza l'impostazione predefinita per l'età (45 anni) e per il sesso (maschio). Vedere il capitolo "Analisi interpretativa a 12 derivazioni" a pagina 14-8.

## Impostazione del monitoraggio ECG a 12 derivazioni

L'applicazione e il posizionamento corretti degli elettrodi sono essenziali per un monitoraggio ECG a 12 derivazioni ottimale. Un contatto adeguato fra l'elettrodo e la pelle riduce al minimo gli artefatti da movimento e l'interferenza del segnale.

Per impostare il monitoraggio ECG a 12 derivazioni, procedere come segue:

- 1. Preparare la pelle del paziente per l'applicazione degli elettrodi.
- 2. Applicare gli elettrodi al paziente:
- 3. Collegare ogni derivazione del cavo ECG all'elettrodo appropriato.
- 4. Collegare il cavo a 12 derivazioni all'unità X Series.
- 5. Osservare l'elettrocardiogramma del paziente sul display e regolare le dimensioni della traccia della forma d'onda ECG a 12 derivazioni come necessario.

## Preparazione del paziente per l'applicazione degli elettrodi

L'applicazione corretta degli elettrodi è essenziale per un monitoraggio ECG ottimale. Un contatto adeguato fra l'elettrodo e la pelle riduce al minimo gli artefatti da movimento e l'interferenza del segnale.

Prima di applicare gli elettrodi, preparare la pelle del paziente come necessario:

- **•** Radere o tagliare i peli in eccesso nella zona di applicazione degli elettrodi.
- **•** Pulire la pelle con una garza imbevuta d'alcool per eliminare l'untuosità cutanea.
- **•** Frizionare bene la zona per asciugarla.

## Applicazione degli elettrodi ECG al paziente

I fili delle derivazioni ECG sono etichettati in modo diverso a seconda dell'uso locale. Per le etichette e i codici a colori dei diversi set di derivazioni, consultare la tabella riportata di seguito

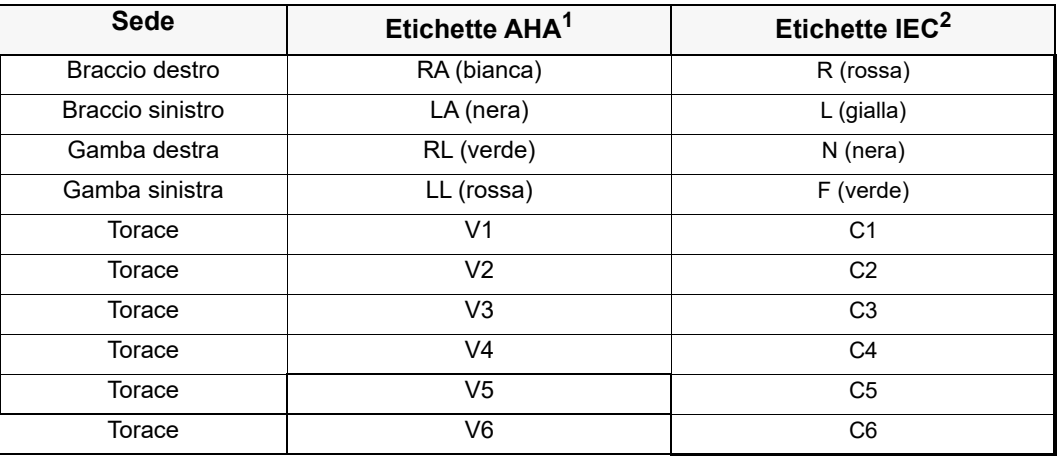

1 American Heart Association

2 International Electrotechnical Commission

Durante il monitoraggio ECG a 12 derivazioni i pazienti devono trovarsi in posizione supina, a riposo. ZOLL Medical Corporation consiglia di applicare gli elettrodi degli arti in qualsiasi zona dei polsi e delle caviglie.

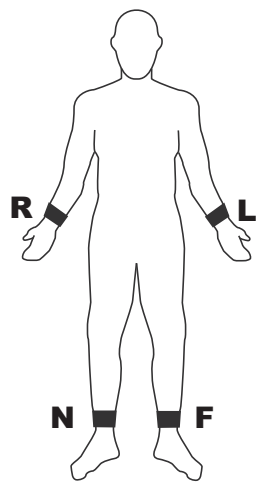

Evitare di applicare gli elettrodi sui tendini e le principali masse muscolari.

Assicurarsi che gli elettrodi ECG siano posizionati in modo da consentire la defibrillazione, se necessario.

Applicare gli elettrodi precordiali sul torace nelle seguenti posizioni:

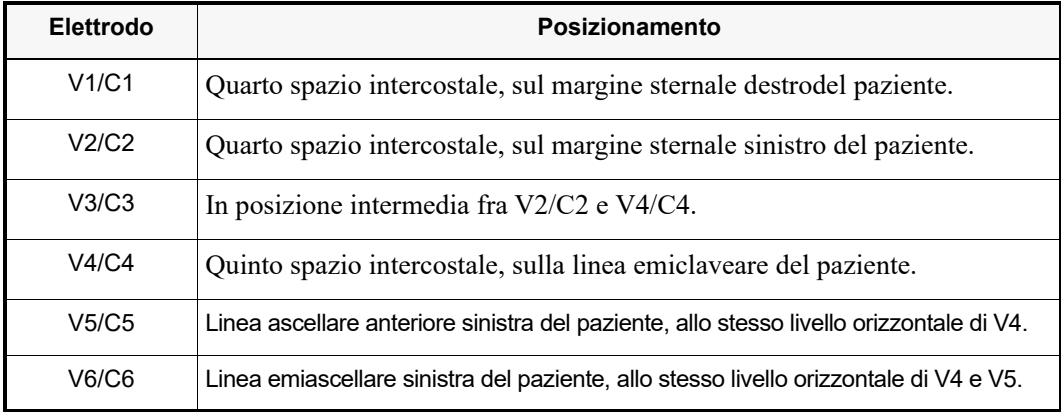

La posizione V1/C1 (quarto spazio intercostale) riveste un'importanza decisiva perché è il punto di riferimento per l'applicazione delle altre derivazioni V. Per determinare la posizione V1/C1:

- 1. Appoggiare il dito sull'incisura giugulare (vedere la figura riportata di seguito).
- 2. Far scivolare lentamente il dito verso il basso (circa 3,8 cm), finché non si avverte una leggera escrescenza orizzontale, l'angolo di Louis, dove il manubrio si unisce al corpo dello sterno.

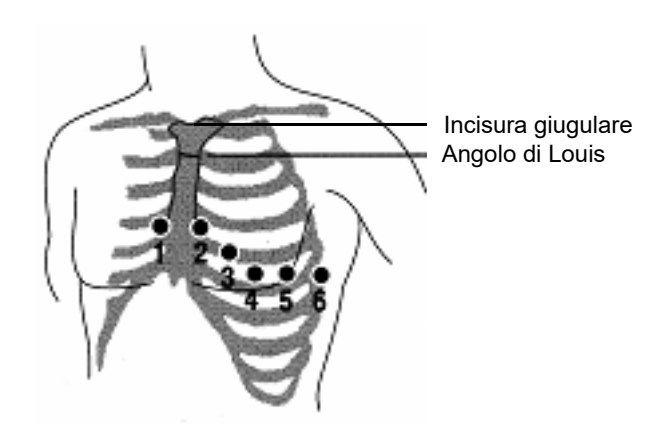

- 3. Individuare il secondo spazio intercostale sul lato destro del paziente, lateralmente e poco sotto l'angolo di Louis.
- 4. Far scivolare il dito verso il basso di altri due spazi intercostali, fino al quarto spazio intercostale, che è la posizione V1.
- **Nota:** quando si applicano gli elettrodi a pazienti di sesso femminile, applicare sempre le derivazioni  $\overline{V}3 - V6$  sotto il seno invece che su di esso.

## Collegamento del cavo a 12 derivazioni

Collegare il cavo ECG a 12 derivazioni al connettore di input ECG sul lato sinistro dell'unità, come segue:

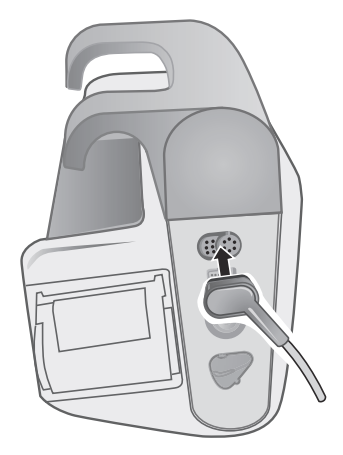

**Figura 14-2 Collegamento del cavo ECG a 12 derivazioni**

## Osservazione delle tracce di forma d'onda a 12 derivazioni

Per osservare le tracce delle forme d'onda a 12 derivazioni, premere **12**. La schermata visualizza tutte le dodici tracce delle forme d'onda, con le dimensioni riportate sopra le tracce stesse:

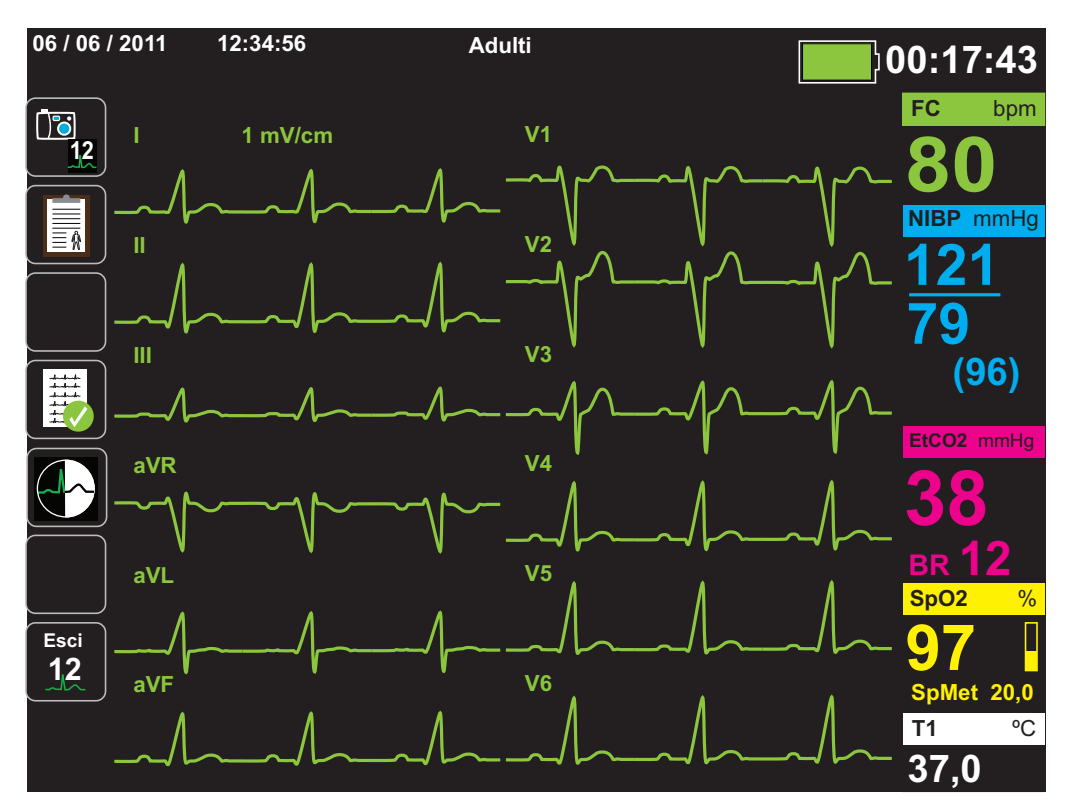

## Analisi interpretativa a 12 derivazioni

Dopo aver osservato l'ECG del paziente e aver stabilito che tutte e 12 le tracce di derivazione funzionano correttamente, è possibile avviare l'analisi interpretativa a 12 derivazioni (attivabile dal menu Supervisore).

**Nota:** l'analisi interpretativa a 12 derivazioni è utilizzabile esclusivamente per i pazienti adulti. È importante fornire le informazioni sull'età e sul sesso del paziente prima di eseguire l'analisi ECG usando l'algoritmo interpretativo a 12 derivazioni Inovise. L'inserimento dei dati corretti di età e sesso garantisce un'analisi ECG di massimo grado. Se non si inserisce il nome o l'età del paziente, l'unità X Series utilizza l'impostazione predefinita per l'età (45 anni) e per il sesso (maschio). Vedere il capitolo"Immissione delle informazioni paziente" a pagina 14-3*.*

Per iniziare l'analisi interpretativa a 12 derivazioni, premere il tasto di accesso rapido

**Acquisisci** ( ). Se appare il pannello Info paziente, indicare le informazioni sul paziente **12**utilizzando i tasti di navigazione per selezionare un parametro sul pannello Info paziente, quindi premere il tasto Seleziona (vedere il capitolo "Immissione delle informazioni pazienti" a pagina 14-3). L'unità X Series visualizza la barra di stato *Acquisizione 12 deriv* mentre raccoglie 10 secondi di dati ECG a 12 derivazioni:

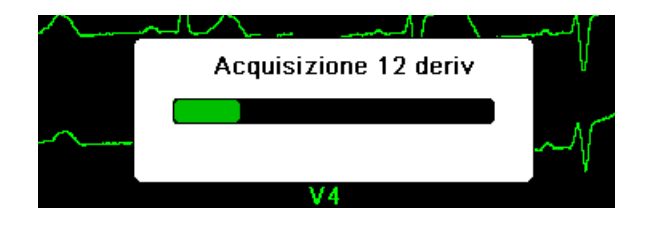

Dopo l'acquisizione dei dati ECG, l'unità salva i dati e visualizza la barra di stato *Memoriz. snapshot 12 deriv.* nel seguente modo:

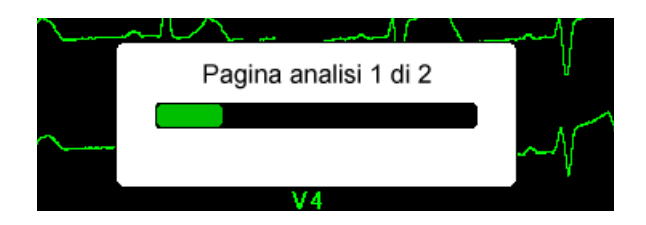

Dopo il salvataggio dei dati, l'unità esegue l'analisi post acquisizione e visualizza la prima pagina delle informazioni di analisi a 12 derivazioni. Se è attivata l'analisi a 12 derivazioni e il Testo interpretativo è impostato su On, la prima pagina delle informazioni sull'analisi a 12 derivazioni comprende l'analisi interpretativa. Diversamente, la prima pagina mostra solo i risultati analisi numerici.

**Nota:** il testo interpretativo e l'analisi interpretativa a 12 derivazioni sono attivati dal menu Supervisore.

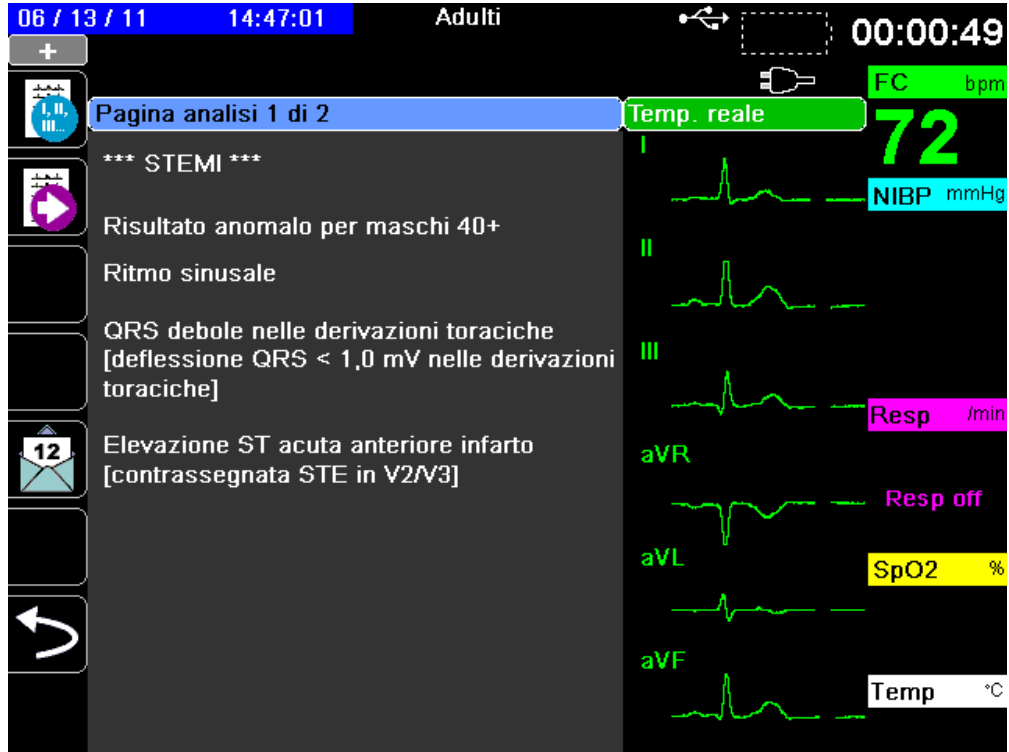

Nell'esempio precedente, l'interpretazione *\*\*\*STEMI\*\*\** indica la comparsa di infarto miocardico con elevazione ST. Le interpretazioni visualizzate dall'unità X Series vengono prodotte dal software Audicor di Inovise Medical, Inc. Per ulteriori informazioni su queste interpretazioni, vedere la guida *Inovise 12L Interpretive Algorithm Physician's Guide*.

Per visualizzare la *Pagina analisi 2*, premere il tasto di accesso rapido Revisione 12 derivazioni succ.  $(\begin{array}{|c|}\n\hline\n\vdots\n\end{array})$ .

La *Pagina analisi 2* visualizza le informazioni di identificazione immesse per il paziente e ulteriori dichiarazioni di analisi:

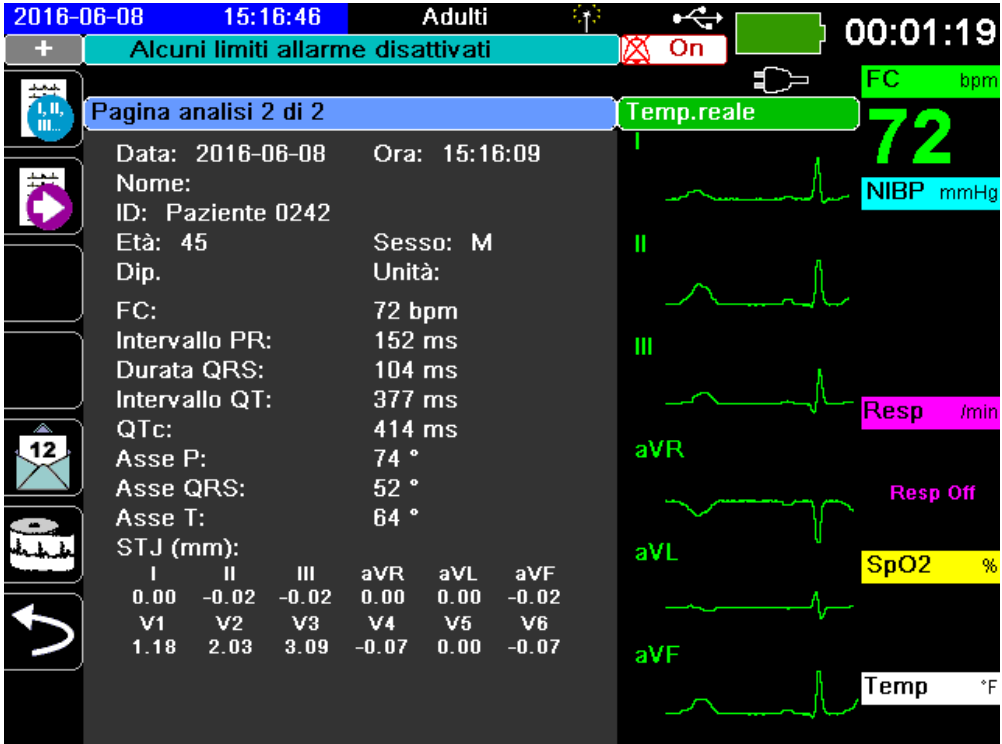

È quindi possibile visualizzare quattro pagine di snapshot a 12 derivazioni premendo  $\left| \frac{m}{n} \right|$  per passare dall'una all'altra in sequenza. Ad esempio, l'unità visualizza il seguente snapshot a 12 derivazioni dopo la *Pagina analisi 2*.

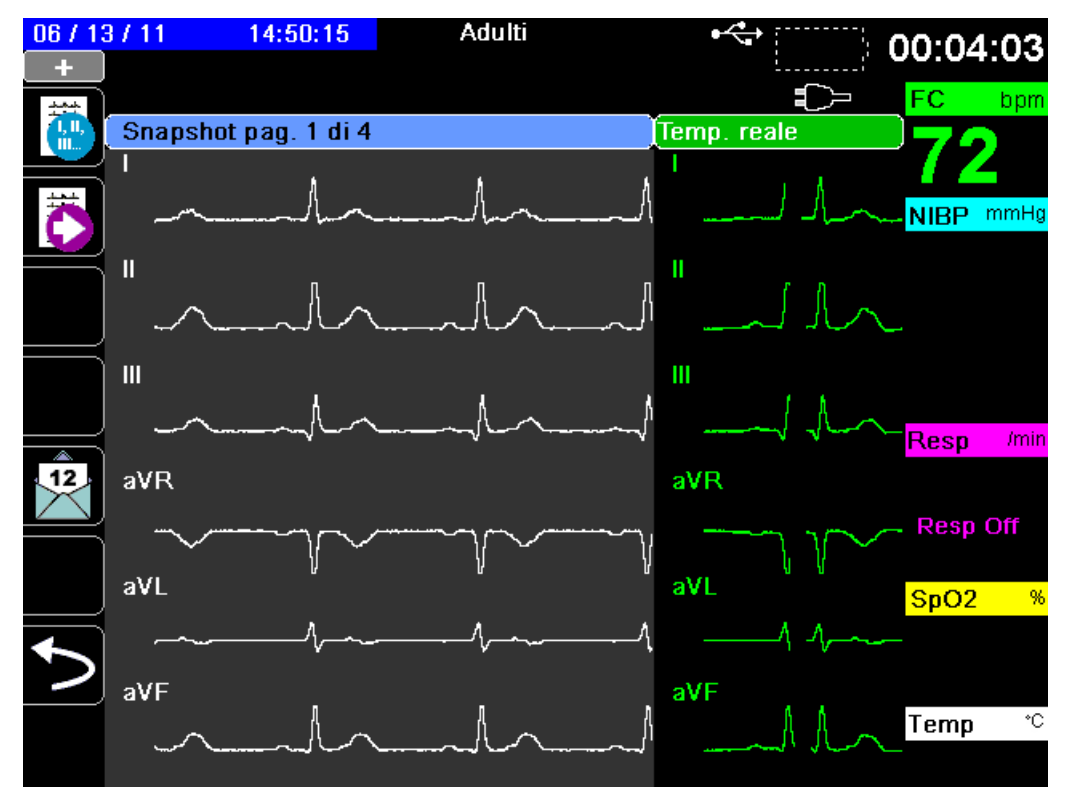

## Condizioni di errore che influiscono sull'analisi interpretativa a 12 derivazioni

L'unità X Series non eseguirà l'analisi interpretativa se rileva una delle seguenti condizioni di errore durante il tentativo di acquisire dati a 12 derivazioni:

- **•** È presente il segnale di uno stimolatore.
- **•** Un guasto di una derivazione viene rilevato nel cavo ECG.
- **•** Si sta utilizzando un cavo non valido.

Se l'unità X Series rileva una di queste condizioni di errore, la *Pagina di analisi 1* indica *Nessun dato disponibile* per l'analisi interpretativa ed elenca la condizione di errore; tutte le misurazioni sulla *Pagina di analisi 2* appaiono come *N/A.*

Una volta corretta la condizione di errore, premere <sup>pe</sup>ra per confermare la correzione ed eseguire l'analisi interpretativa a 12 derivazioni.

## Stampa delle tracce di forma d'onda a 12 derivazioni

Una volta stabilito che l'unità X Series è impostata correttamente per il monitoraggio ECG a 12 derivazioni, è possibile stampare le tracce dell'ECG a 12 derivazioni per la revisione e l'analisi.

Premere <sup>us</sup>a per raccogliere 10 secondi di dati di monitoraggio a 12 derivazioni per la stampa.

Premere il tasto di accesso rapido Stampa ( $\Box$ ) per stampare uno snapshot a 12 derivazioni, che inizia con un'intestazione in cui vengono riportati la data, l'ora e le informazioni paziente, seguita da campioni di 2,5 secondi di tutte le dodici tracce delle forme d'onda. Le tracce delle forme d'onda vengono stampate secondo il formato di stampa a 12 derivazioni impostato attualmente sul sistema; fare riferimento a "Opzioni di stampa e visualizzazione 12 derivazioni" a pagina 14-14 per una descrizione relativa ai vari formati di stampa a 12 derivazioni. L'unità X Series memorizza minino 32 snapshot a 12 derivazioni in un registro separato. Una volta memorizzati 32 snapshot a 12 derivazioni, lo snapshot meno recente nel registro viene sovrascritto da quelli successivi. Se un registro dati paziente è pieno, non è possibile memorizzare snapshot a 12 derivazioni. Gli snapshot a 12 derivazioni vengono cancellati quando si annulla il registro.

Dopo aver visualizzato e stampato le tracce delle forme d'onda a 12 derivazioni, premere il

tasto di accesso rapido Esci 12 derivazioni (**12**) o il tasto Visualizza/Home ( $\mathbb{Z}$ ) per ripristinare la visualizzazione di altre funzioni di monitoraggio.

# Opzioni di stampa e visualizzazione 12 derivazioni

L'unità X Series fornisce ulteriori opzioni di stampa e visualizzazione a 12 derivazioni configurabili attraverso i pannelli di controllo dei parametri di supervisione (l'accesso al supervisore è controllato da un codice di accesso).

Premere il tasto di accesso rapido Impostazione  $(\bullet)$ , quindi selezionare Supervisore. Utilizzando i tasti di navigazione, selezionare le quattro cifre nel codice supervisore. Al termine, premere **SALVA**. Una volta immesso il codice supervisore, è possibile accedere alle opzioni configurabili nel menu Supervisore.

Selezionare l'opzione Supervisore > ECG > 12 Deriv. per visualizzare il pannello di controllo dei parametri 12 Deriv.:

| Stampa su acquis.12 deriv  | Off                 |
|----------------------------|---------------------|
| Stampa copie               |                     |
| Form. 12 deriv.            | $3 \times 4$ Hybrid |
| Stampa 10 sec. traccia 1   |                     |
| Stampa 10 sec. traccia 2   | VЗ                  |
| Stampa 10 sec. traccia 3   | Off                 |
| Risp. frequenza 12 deriv   | Diagnostica filtro  |
| Analisi a 12 deriv. Abil.: | On                  |
| Testo interpretativo       | On                  |
|                            |                     |
|                            |                     |

Supervisore > ECG > ECG 12 der.

## Selezione di Acquisisci 12 Deriv.

Quando l'opzione è attivata, l'unità stampa automaticamente il rapporto di 12 derivazioni se si preme <sup>n<sub>a</sub>. Per impostazione predefinita, questa funzionalità non è attivata.</sup>

## Specifica del numero di copie di stampa 12 derivazioni

Questa opzione permette di indicare all'unità X Series di stampare fino a cinque copie del set di

tracce di forma d'onda a 12 derivazioni dopo aver premuto  $\mathbb{E}$ . Per impostazione predefinita, l'unità stampa solo uno snapshot a 12 derivazioni.

## Specifica del formato di stampa 12 derivazioni

Questa opzione permette di specificare il formato di stampa per le tracce delle forme d'onda a 12 derivazioni: Formato 3 x 4 (l'impostazione predefinita), 2 x 6, 3 x 4 Cabrera, 3 x 4 Ibrido, 3 x 4 Cabrera Ibrido . Di seguito sono descritti i vari formati di stampa a 12 derivazioni.

#### **3 x 4 (valore predefinito)**

Il formato 3 x 4 fornisce 10 secondi di dati standard ECG 12 der. stampati in quattro segmenti di 2,5 secondi come di seguito riportato

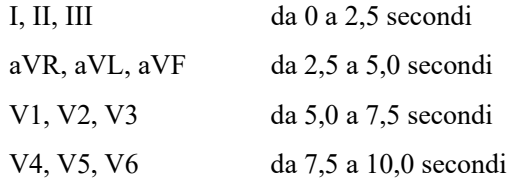

#### **2 x 6**

Il formato 2 x 6 fornisce 2 colonne di 6 derivazioni ognuna**.** L'intervallo temporale per il formato di stampa 2 x 6 dipende dalla pagina di analisi a 12 derivazioni correntemente visualizzata sul dispositivo X Series come di seguito riportato:

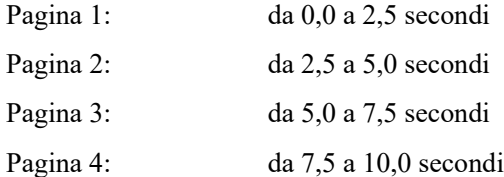

### **3 x 4 Cabrera**

Il formato Cabrera 3 x 4 stampa 10 secondi di dati ECG 12 der. Cabrera, stampati in quattro segmenti di 2,5 secondi come di seguito riportato:

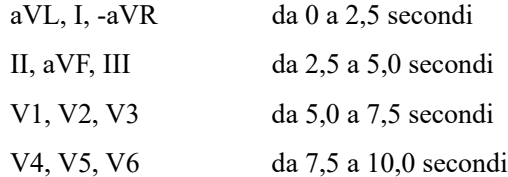

#### **3 x 4 Ibrido**

Il modo in cui viene stampato il formato ibrido 3 x 4 dipende da dove inizia la stampa dei dati ECG 12 der. Se inizia da:

#### **• Pagine 1 e 2 di acquisizione a 12 derivazioni o di analisi a 12 derivazioni**

In modalità automatica di Stampa su acquisiz. 12 deriv oppure quando si stampa dalle pagine 1 o 2 di Analisi a 12 derivazioni, il formato ibrido 3 x 4 stampa i dati ECG 12 der. in quattro segmenti di 2,5 secondi come segue:

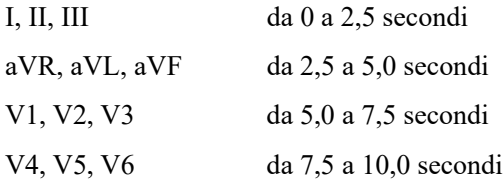

#### **• Pagine da 1 a 4 di snapshot a 12 derivazioni**

Quando si stampa durante la visualizzazione delle pagine da 1 a 4 degli snapshot a 12 derivazioni, questo formato stampa i dati ECG 12 der. in quattro segmenti di 2,5 secondi. L'intervallo temporale dello stampato dipende dalla pagina corrente di snapshot a 12 derivazioni che si sta visualizzando.

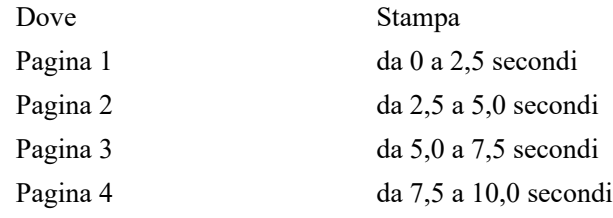

#### **• Quando l'analisi a 12 derivazioni non è disponibile**

Se l'analisi a 12 derivazioni non è disponibile sul sistema, il formato Ibrido 3 x 4 stampa i dati ECG 12 der. in quattro segmenti da 2,5 secondi non frazionati. Se lo si desidera, è

disponibile un'icona di "frazionamento" aggiuntiva ( $\Xi$ ), che consente di stampare i dati ECG in quattro segmenti di 2,5 secondi.

### **3 x 4 Cabrera Ibrido**

Il modo in cui viene stampato il formato ibrido 3 x 4 dipende da dove inizia la stampa dei dati ECG 12 der. Se inizia da:

#### **• Pagine 1 e 2 di acquisizione a 12 derivazioni o di analisi a 12 derivazioni**

In modalità automatica di Stampa su acquisz. 12 deriv oppure quando si stampa dalle pagine 1 o 2 di Analisi a 12 derivazioni, il formato Ibrido Cabrera 3 x 4 stampa i dati ECG 12 der. in quattro segmenti di 2,5 secondi come segue:

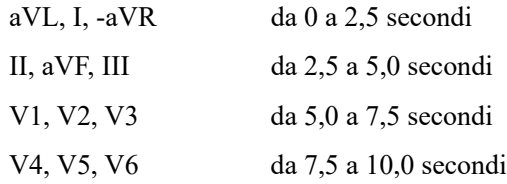

#### **• Pagine da 1 a 4 di snapshot a 12 derivazioni**

Quando si stampa durante la visualizzazione delle pagine da 1 a 4 degli snapshot a 12 derivazioni, questo formato stampa i dati ECG 12 der. in quattro segmenti di 2,5 secondi. L'intervallo temporale dello stampato dipende dalla pagina corrente di snapshot a 12 derivazioni che si sta visualizzando.

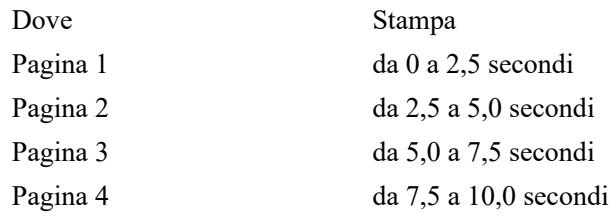

#### **• Quando l'analisi a 12 derivazioni non è disponibile**

Se l'Analisi a 12 derivazioni non è disponibile sul sistema, il formato Ibrido Cabrera 3 x 4 stampa i dati ECG 12 der. in quattro segmenti da 2,5 secondi non frazionati. Se lo si desidera, è disponibile un'icona di "frazionamento" aggiuntiva (**)**, che consente di stampare i dati ECG in quattro segmenti di 2,5 secondi.

## Stampa di 10 secondi di tracce di forma d'onda

Le opzioni Stampa 10 sec. traccia 1, Stampa 10 sec. traccia 2 e Stampa 10 sec. traccia 3 consentono di scegliere di avere 10 secondi su fino a 3 stampe di tracce delle forme d'onda addizionali alla fine del rapporto di 12 derivazioni.

## Specifica della risposta in frequenza a 12 derivazioni

Questa opzione consente di specificare la risposta in frequenza della visualizzazione della forma d'onda a 12 derivazioni.

È possibile specificare i seguenti intervalli di visualizzazione della traccia:

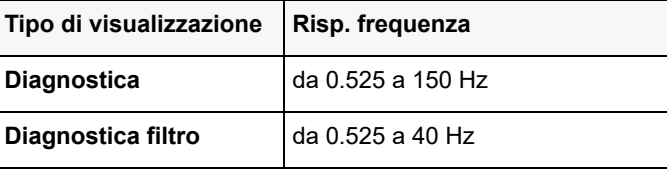

**Nota:** il display e la registrazione mostrano la forma d'onda secondo l'impostazione del filtro (Diagnostica o Diagnostica filtro), ma l'analisi interpretativa a 12 derivazioni è sempre eseguita usando una larghezza di banda diagnostica che rispecchia l'impostazione del filtro applicata all'alimentazione di rete dell'unità.

## Attivazione dell'analisi a 12 derivazioni

Questa opzione permette di attivare o disattivare l'analisi a 12 derivazioni. Questa opzione è attivata (**On**) come impostazione predefinita.

## Attivazione del testo interpretativo

L'opzione consente di scegliere se avere o non avere un algoritmo interpretativo a 12 derivazioni visualizzato sui rapporti delle analisi interpretative a 12 derivazioni (sia sul video che sulle stampe). Quando questo parametro è impostato su On e l'analisi interpretativa a 12 derivazioni è attivata, vengono visualizzate le misurazioni dell'analisi ECG insieme alle interpretazioni sul rapporto analisi interpretativa a 12 derivazioni. Quando questo parametro è impostato su Off, sono visualizzate solo le misurazioni senza nessuna interpretazione. Il valore predefinito è **On**. L'impostazione che si sceglie qui persiste in tutti i casi e per tutti gli aggiornamenti del dispositivo.

# Capitolo 15 Defibrillazione manuale

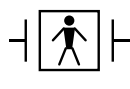

Le piastre sono un collegamento di tipo BF al paziente, protetto contro la defibrillazione.

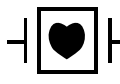

Le derivazioni ECG sono collegamenti al paziente di tipo CF protetti contro la defibrillazione.

# Procedura di defibrillazione di emergenza con piastre

**Avvertenza! Onde evitare il rischio di shock elettrico, non lasciare che il gel elettrolitico si accumuli sulle mani o sull'impugnatura delle piastre.**

> **Quando si esegue la defibrillazione utilizzando le piastre, selezionare i pulsanti SHOCK con i pollici, al fine di evitare l'erogazione di shock accidentali al paziente. Non avvicinare alcuna parte delle mani agli elettrodi delle piastre.**

**Assicurarsi di utilizzare piastre/elettrodi appropriati, in base alle dimensioni del paziente (adulti – grandi, pediatrici – piccole).**

**L'AutoPulse Plus è destinato all'uso solo in adulti di 18 o più anni di età.**

## Determinare la condizione del paziente in base ai protocolli clinici locali

Verificare quanto segue:

- **•** Perdita della coscienza
- **•** Assenza di respirazione
- **•** Assenza di polso

## Iniziare la CPR in base ai protocolli clinici locali

Richiedere assistenza aggiuntiva.

Quando l'unità X Series è collegata all'AutoPulse Plus, l'icona APLS appare sul display dell'X Series al posto dell'icona degli elettrodi. Se l'icona APLS non appare sul display dell'X Series, verificare che l'unità X Series e l'AutoPulse Plus siano collegati correttamente. Se l'APLS continua a non apparire o se si verifica un errore PIASTRA DIFETTOSA, scaricare l'energia internamente modificando la selezione di energia, scollegare il cavo multifunzione e gli ELETTRODI dall'AutoPulse Plus e collegare il cavo multifunzione direttamente agli ELETTRODI.

## Accendere l'unità

Premere l'interruttore di alimentazione verde nella parte superiore dell'unità. Le spie verde, gialla e rossa nella parte superiore dell'unità lampeggiano, quindi viene visualizzato il messaggio *AUTOTEST SUPERATO*.

## 1 Selezionare il livello di energia

Premere le frecce **Selez. energia** (in alto o in basso) per selezionare il livello di energia desiderato. Questi pulsanti si trovano sul lato frontale dell'unità o sulla piastra STERNO.

**Nota:** la selezione dell'energia della piastra esterna/elettrodo del defibrillatore iniziale può essere effettuata nelle impostazioni predefinite Defib/stimol del menu Impost. > Supervisore. Le selezioni di energia elencate per Shock 1, Shock 2 e Shock 3 vengono utilizzate soltanto quando è abilitata l'opzione Aumento scalare automatico di base dell'energia. In caso contrario, sono impiegati i valori impostati in Defib/Stimolatore>Impostazioni predefinite.

Le selezioni di energia predefinite per i pazienti adulti sono:

Shock 1 - 120 joule Shock 2 - 150 joule Shock 3 - 200 joule

Le selezioni di energia predefinite per i pazienti pediatrici sono:

Shock 1 - 50 joule

Shock 2 - 70 joule

Shock 3 - 85 joule

**Nota:** i livelli di energia per la defibrillazione pediatrica e neonatale devono essere basati su protocolli specifici per il sito.

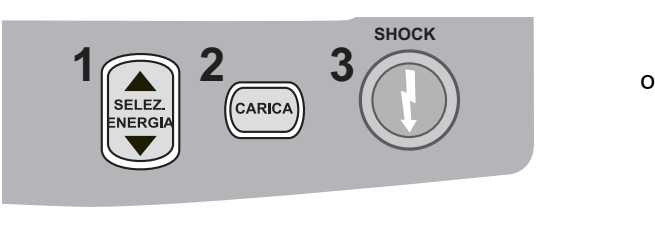

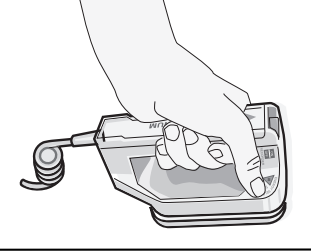

Il livello di energia selezionato viene visualizzato nell'area inferiore della schermata del display.

#### **Preparare le piastre**

Verificare che le piastre siano collegate al cavo multifunzione (MFC) o cavo OneStep e quest'ultimo all'unità X Series. Applicare una quantità a piacere di gel elettrolitico alla superficie degli elettrodi di ciascuna piastra e strofinare le superfici degli elettrodi l'una sull'altra per distribuire uniformemente il gel applicato (è possibile sostituire il gel con patch al gel elettrolitico).

#### **Applicare piastre al torace**

Applicare le piastre saldamente alla parete anteriore del torace. Posizionare la piastra STERNO a destra dello sterno del paziente (destra del paziente) immediatamente sotto la clavicola.

Posizionare la piastra APICE sulla parete toracica, immediatamente al di sotto e a sinistra del capezzolo sinistro del paziente, lungo la linea ascellare anteriore.

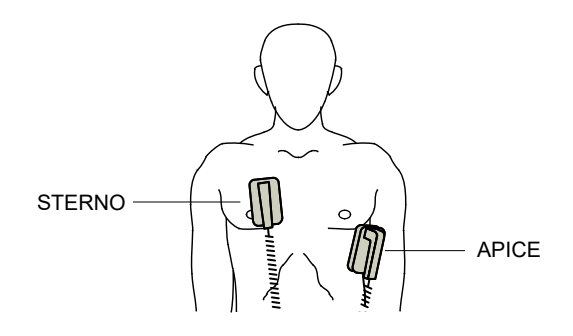

Strofinare le piastre sulla pelle per massimizzare il contatto fra piastra e paziente.

**Avvertenza! Non permettere al gel di accumularsi fra gli elettrodi delle piastre sulla parete toracica (ponte di gel). Ciò potrebbe causare ustioni e ridurre la quantità di energia erogata al cuore.**

> **Se si utilizzano patch con gel da defibrillazione, assicurarsi che le dimensioni della patch siano sufficienti per coprire l'intera area degli elettrodi della piastra.**

Le piastre sono utilizzabili per il monitoraggio ECG nelle situazioni di emergenza, quando il tempo non consente di collegare elettrodi di monitoraggio ECG standard.

o

## 2 Caricare il defibrillatore

Premere il pulsante **CARICA** sull'impugnatura APICE o sul pannello frontale.

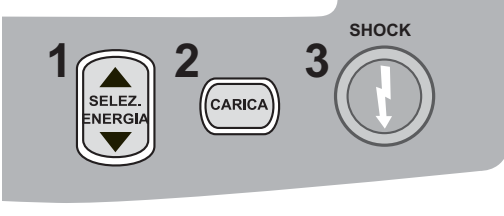

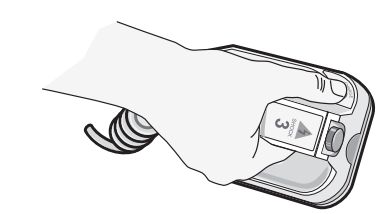

Per aumentare o ridurre l'energia selezionata dopo aver premuto il pulsante **CARICA**, utilizzare i pulsanti **Selez. energia** di defibrillazione sulla piastra STERNO o sul pannello frontale del defibrillatore.

**Attenzione** Se si modifica l'energia selezionata mentre l'unità si sta caricando o è carica, il defibrillatore viene disarmato automaticamente. Premere ancora il pulsante **CARICA** per caricare l'unità fino a raggiungere il nuovo livello di energia selezionato.

Premere ancora il pulsante **CARICA** per confermare la carica.

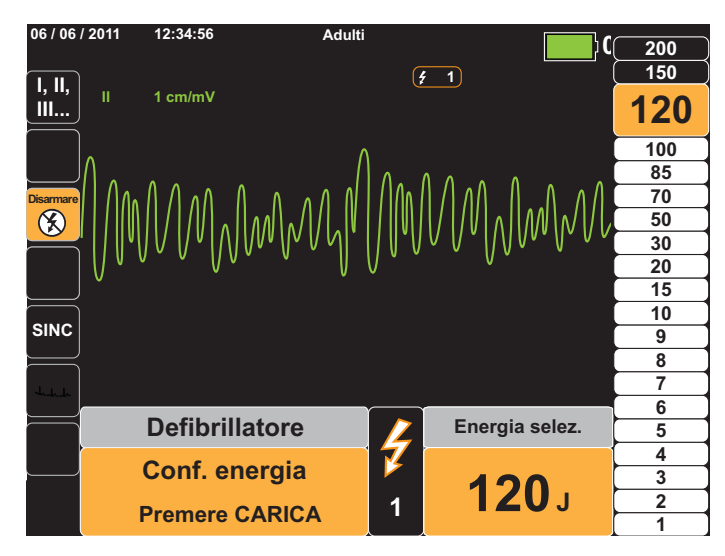

Nell'area inferiore della schermata viene visualizzato un messaggio relativo alla carica in corso e l'unità emette un segnale acustico caratteristico a indicare tale processo.

Il grafico a barra della gamma di energia a destra del display evidenzia il livello di carica finché non raggiunge l'energia selezionata. Quando l'unità è completamente carica, il segnale acustico diventa continuo, il grafico a barra dell'energia evidenziata include l'energia selezionata e l'indicatore di carica sulla piastra APICE si accende.

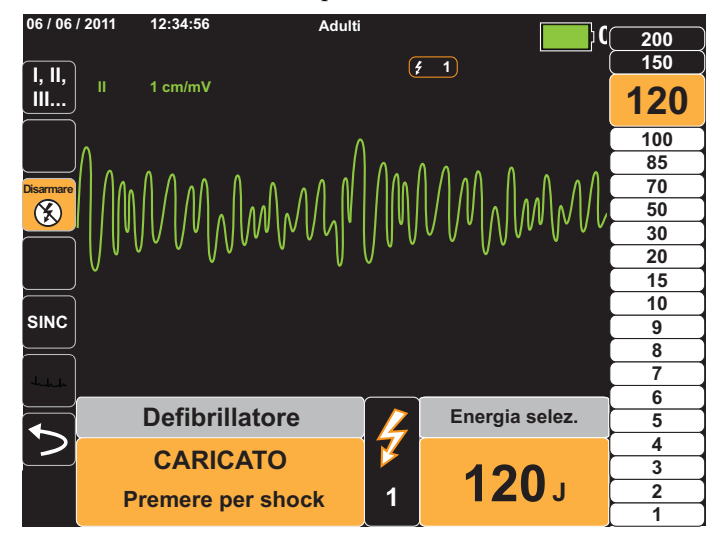

## 3 Erogare lo shock

**Avvertenza! Avvertire tutti gli altri soccorritori di ALLONTANARSI prima della scarica del defibrillatore.**

> **Non toccare il letto, il paziente o altre apparecchiature collegate al paziente durante la defibrillazione per evitare pericolosi shock elettrici. Impedire che le parti scoperte del corpo del paziente entrino in contatto con oggetti metallici come la struttura del letto, perché potrebbero crearsi percorsi pericolosi per la corrente di defibrillazione.**

Per ridurre al minimo l'impedenza sul paziente e ottenere risultati ottimali, è necessario applicare a ciascuna piastra una forza di  $10 - 12$  kg.

Premere simultaneamente con i pollici entrambi i pulsanti **SHOCK** (uno su ciascuna piastra) e non rilasciarli fino all'erogazione dell'energia al paziente.

**Nota:** quando si utilizzano piastre esterne, il pulsante SHOCK sul pannello frontale ( $\mathbb{O}$ ) è inattivo. Se si preme questo pulsante anziché i pulsanti **SHOCK** delle piastre, viene emesso un segnale acustico che indica un funzionamento non valido.

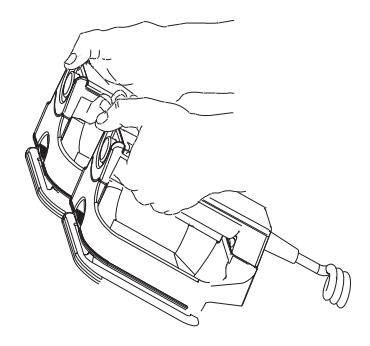

Nella schermata, il livello di energia erogato viene visualizzato nell'area inferiore, mentre il numero di shock (1) sia nell'area superiore che nel pannello di controllo del defibrillatore nella parte bassa del display.

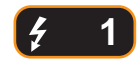

**Nota:** se in qualsiasi momento si desidera annullare la defibrillazione, premere il tasto di accesso rapido **Disarmare**.

Se il defibrillatore non esegue la scarica entro 60 secondi dopo il raggiungimento del livello di energia selezionato, l'unità si disarma automaticamente.

Se sono necessari ulteriori shock elettrici, attenersi ai passaggi da 1 a 3 di questa procedura, che inizia a pagina 15-2, per regolare di nuovo le impostazioni dell'energia, caricare l'unità ed erogare lo shock.

# Procedura di defibrillazione di emergenza con elettrodi da terapia a mani libere

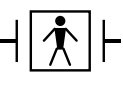

Gli elettrodi da terapia a mani libere ZOLL sono collegamenti al paziente di tipo BF protetti contro la defibrillazione.

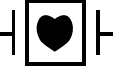

Le derivazioni ECG sono collegamenti al paziente di tipo CF protetti contro la defibrillazione.

## Determinare la condizione del paziente in base ai protocolli clinici locali

Verificare:

- **•** Perdita della coscienza
- **•** Assenza di respirazione
- **•** Assenza di polso

## Iniziare la CPR in base ai protocolli clinici

Richiedere assistenza aggiuntiva.

## Preparare il paziente

Togliere tutti gli indumenti che coprono il torace. Se necessario, asciugare il torace. Se il paziente presenta folti peli toracici, tagliarli o raderli per assicurare un'aderenza adeguata degli elettrodi.

Collegare gli elettrodi da terapia a mani libere in base alle istruzioni fornite sulla confezione.

Assicurarsi che gli elettrodi da terapia stabiliscano un contatto adeguato con la pelle del paziente e non coprano alcuna parte degli elettrodi ECG.

Applicazione degli elettrodi da terapia

**Avvertenza! L'aderenza non ottimale e/o la presenza di aria sotto gli elettrodi da terapia possono condurre alla possibilità di archi elettrici e ustioni cutanee.**

- 1. Applicare un bordo dell'elettrodo saldamente al paziente:
- 2. Ruotare con delicatezza l'elettrodo dal bordo applicato all'altro, facendo attenzione a non intrappolare sacche d'aria fra il gel e la pelle.

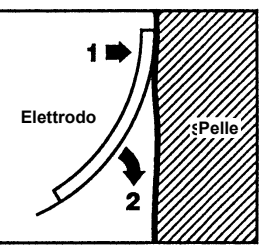

**Nota:** se non è possibile posizionare l'elettrodo della schiena sul dorso del paziente, applicare gli elettrodi nelle posizioni apice-sterno standard. Si otterrà una defibrillazione efficace, ma la stimolazione normalmente sarà meno intensa.
#### Accendere l'unità

Premere l'interruttore di alimentazione verde nella parte superiore dell'unità. Le spie verde, gialla e rossa nella parte superiore dell'unità lampeggiano, quindi viene visualizzato il messaggio *AUTOTEST SUPERATO*.

Se gli elettrodi da defibrillazione non stabiliscono un contatto adeguato con la pelle del paziente ed è stata selezionata la funzionalità della derivazione ECG, l'unità emette il messaggio *CONTR. ELETTRODI TERAPIA* e non consente l'erogazione di energia.

## 1 Selezionare il livello di energia

Premere le frecce **Selez. energia** (in alto o in basso) per selezionare il livello di energia desiderato. Questi pulsanti si trovano sul lato frontale dell'unità.

**Nota:** la selezione dell'energia della piastra esterna/elettrodo del defibrillatore iniziale può essere effettuata nelle impostazioni predefinite Defib/stimol del menu Impost. > Supervisore. Le selezioni di energia elencate per Shock 1, Shock 2 e Shock 3 vengono utilizzate soltanto quando è abilitata l'opzione Aumento scalare automatico di base dell'energia. In caso contrario, sono impiegati i valori impostati in Defib/Stimolatore>Impostazioni predefinite.

Le selezioni di energia predefinite per i pazienti adulti sono:

Shock 1 - 120 joule Shock 2 - 150 joule Shock 3 - 200 joule

Le selezioni di energia predefinite per i pazienti pediatrici sono:

Shock 1 - 50 joule

Shock 2 - 70 joule

- Shock 3 85 joule
- **Nota:** i livelli di energia per la defibrillazione pediatrica e neonatale devono essere basati su protocolli specifici per il sito.

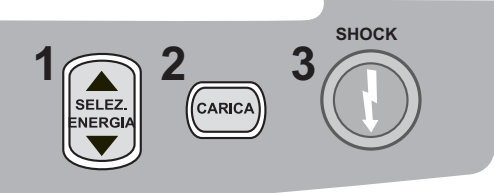

Sul display viene visualizzato il livello di energia selezionato.

#### 2 Caricare il defibrillatore

Premere il pulsante **CARICA** sul pannello frontale.

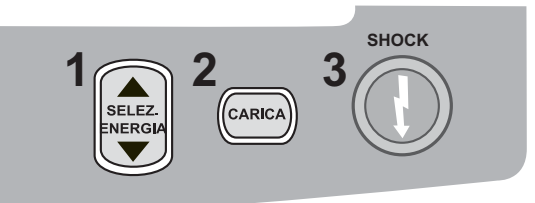

Per aumentare o ridurre l'energia selezionata dopo aver premuto il pulsante **CARICA**, utilizzare le frecce **Selez. energia** sul pannello frontale.

**Attenzione** Se si modifica l'energia selezionata mentre l'unità si sta caricando o è carica, il defibrillatore viene disarmato automaticamente. Premere ancora il pulsante **CARICA** per caricare l'unità fino a raggiungere il nuovo livello di energia selezionato.

> Nell'area inferiore della schermata viene visualizzato un messaggio relativo alla carica in corso e l'unità emette un segnale acustico caratteristico a indicare tale processo. Il grafico a barra della gamma di energia a destra del display evidenzia il livello di carica finché non raggiunge l'energia selezionata. Quando l'unità è completamente carica, il segnale acustico diventa continuo, il grafico a barra dell'energia evidenziata include l'energia selezionata e il pulsante Shock si accende.

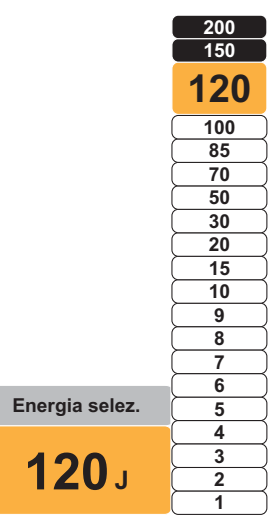

## 3 Erogare lo shock

**Avvertenza! Avvertire tutti gli altri soccorritori di ALLONTANARSI prima della scarica del defibrillatore.**

**Non toccare il letto, il paziente o altre apparecchiature collegate al paziente durante la defibrillazione per evitare pericolosi shock elettrici. Impedire che le parti scoperte del corpo del paziente entrino in contatto con oggetti metallici come la struttura del letto, perché potrebbero crearsi percorsi pericolosi per la corrente di defibrillazione.**

Premere il pulsante  $\mathbb O$  sul pannello frontale, senza rilasciarlo fino all'erogazione dell'energia al paziente.

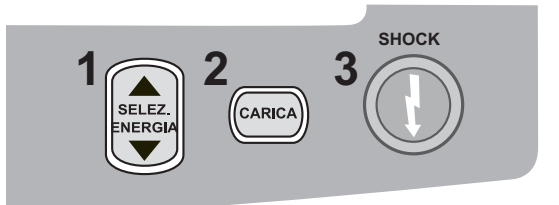

Nella schermata, il livello di energia erogato viene visualizzato nell'area inferiore, mentre il numero di shock (1) compare nell'area superiore e sul pannello di controllo del defibrillatore nella parte bassa del display.

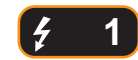

**Nota:** se in qualsiasi momento si desidera annullare la defibrillazione, premere il tasto **Disarmare**.

Se il defibrillatore non esegue la scarica entro 60 secondi dopo il raggiungimento del livello di energia selezionato, l'unità si disarma automaticamente.

Se sono necessari ulteriori shock elettrici, attenersi ai passaggi da 1 a 3 di questa procedura che inizia a pagina 15-7, per regolare di nuovo le impostazioni dell'energia, caricare l'unità ed erogare lo shock.

## Piastre interne

Le piastre interne ZOLL sono state progettate per l'uso con il defibrillatore ZOLL X Series per la defibrillazione del cuore nelle procedure a torace aperto. Sono disponibili due tipi di impugnature interne sterilizzabili in autoclave:

- **•** Impugnature interne sagomate, sterilizzabili in autoclave, con elettrodi integrati
- **•** Impugnature interne sagomate, sterilizzabili in autoclave, con elettrodi da defibrillazione interni rimovibili

Quando un set di impugnature interne viene collegato all'unità X Series, limita automaticamente l'erogazione di energia del defibrillatore a massimo 50 joule.

Per le procedure passo-passo di defibrillazione a torace aperto, oltre a importanti informazioni di pulizia e sterilizzazione sugli elettrodi sterilizzabili in autoclave, fare riferimento alla *Autoclavable Internal Handle and Electrode Operator's Guide* (Guida all'uso degli elettrodi e delle impugnature interne sterilizzabili in autoclave).

#### Verifica prima dell'uso

Prima di ogni uso dell'unità X Series, verificare il corretto funzionamento delle piastre interne ZOLL attenendosi alla procedura riportata di seguito. Questa procedura richiede una seconda persona se si utilizzano impugnature interne senza pulsante Scarica.

#### **Avvertenza! Durante la verifica delle piastre interne, tenere le mani lontano dalle piastre degli elettrodi quando si preme il pulsante SHOCK.**

- 1. Ispezionare gli alloggiamenti dei contatti del connettore per verificare che non siano danneggiati o corrosi. Se si riscontrano danni o corrosione negli alloggiamenti dei contatti dei connettori, non utilizzare il set di impugnature.
- 2. Collegare le impugnature interne sterilizzabili in autoclave all'unità X Series. Utilizzare il tasto di accesso rapido Derivazione **di pertificare** che l'unità X Series identifichi correttamente il set di elettrodi e impugnature interne visualizzando **Piastre int**.
- 3. Prima di caricare il defibrillatore, premere il pulsante **Scarica** sul set di impugnature (se presente) e assicurarsi che venga emesso un "clic" e che il pulsante, una volta rilasciato, torni alla posizione iniziale. Verificare che nella finestra del defibrillatore venga visualizzato il messaggio *APPL. PIASTRE AL PAZIENTE*. Questo messaggio conferma che il pulsante **Scarica** sull'impugnatura destra funziona correttamente.
- 4. Premere le frecce Selez. energia (sul pannello frontale dell'unità X Series) in alto o in basso per selezionare 30 joule.
- 5. Premere il pulsante **CARICA** sul pannello frontale del defibrillatore per caricare l'unità fino a raggiungere il livello di energia selezionato. Attendere il segnale acustico PRONTO.
- 6. Premere le superfici delle piastre degli elettrodi saldamente l'una sull'altra, allontanandole da qualsiasi persona o materiale.
- 7. Scaricare l'energia come segue.
- **•** Per le impugnature interne dotate di pulsante Scarica: Premere il pulsante **SCARICA** sull'impugnatura della piastra APICE, senza rilasciarlo fino all'erogazione dell'energia di prova agli elettrodi.
- **•** Per le impugnature interne prive di pulsante Scarica:

Chiedere a una seconda persona di premere  $\bigcirc$  sul pannello frontale del defibrillatore, senza rilasciarlo fino all'erogazione dell'energia di prova agli elettrodi.

L'unità X Series esegue la scarica e visualizza il messaggio *TEST DEFIB SUPERATO*.

# Cardioversione sincronizzata

**Avvertenza! La cardioversione sincronizzata deve essere eseguita solo da personale qualificato, addestrato per l'assistenza cardiologica avanzata a sostegno delle funzioni vitali e che abbia acquisito familiarità con il funzionamento dell'apparecchiatura. Prima di tentare la defibrillazione o la cardioversione, è necessario stabilire con precisione l'aritmia cardiaca.**

> **Prima di tentare la cardioversione sincronizzata, assicurarsi che la qualità del segnale ECG sia sufficiente, al fine di ridurre al minimo il rischio di eseguire la sincronizzazione su artefatti.**

**La cardioversione sincronizzata è disabilitata quando l'unità X Series è connessa all'AutoPulse Plus e l'AutoPulse Plus è in compressione.**

Alcune aritmie, quali la tachicardia ventricolare, la fibrillazione atriale e il flutter atriale, richiedono la sincronizzazione della scarica del defibrillatore con l'onda R ECG onde evitare di indurre la fibrillazione ventricolare. In questo caso, un circuito di sincronizzazione (SINC) nel defibrillatore rileva le onde R del paziente. Quando si preme il pulsante **SHOCK** (o i pulsanti, se si usano piastre) senza rilasciarlo, l'unità esegue la scarica con l'onda R successiva rilevata, evitando in tal modo il segmento vulnerabile dell'onda T del ciclo cardiaco.

In modalità SINC, l'unità visualizza marker (**S**) sopra la traccia ECG per indicare i punti nel ciclo cardiaco (onde R) dove può avvenire la scarica.

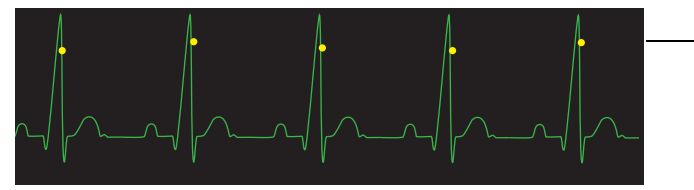

Il marker S indica ogni onda R rilevata durante la sincronizzazione.

Verificare che i marker siano chiaramente visibili sul monitor e in posizione appropriata e coerente da un battito all'altro.

La procedura di cardioversione sincronizzata per gli elettrodi da terapia a mani libere ZOLL è identica a quella per le piastre, fatta eccezione per la posizione del pulsante **SHOCK**.

# Procedura di cardioversione sincronizzata

## Determinare la condizione del paziente e fornire la cura in base ai protocolli clinici locali.

## Preparare il paziente

Togliere tutti gli indumenti che coprono il torace. Se necessario, asciugare il torace. Se il paziente presenta folti peli toracici, tagliarli o raderli per assicurare un'aderenza adeguata degli elettrodi.

Collegare gli elettrodi ECG (vedere il Capitolo 6 per istruzioni sul collegamento degli elettrodi ECG al paziente).

Durante la cardioversione, si consiglia di utilizzare un cavo ECG ed elettrodi ECG standard. Come sorgente ECG si possono utilizzare elettrodi da terapia a mani libere. La qualità del segnale è equivalente a quella degli elettrodi standard, tranne subito dopo una scarica, quando potrebbe essere presente un rumore maggiore, a causa di tremori muscolari, soprattutto se un elettrodo non è a contatto completo con la pelle.

Collegare gli elettrodi da terapia a mani libere in base alle istruzioni fornite sulla relativa confezione e come descritto in "Applicazione degli elettrodi da terapia" a pagina 15-6.

Assicurarsi che gli elettrodi da terapia stabiliscano un contatto adeguato con la pelle del paziente e non coprano alcuna parte degli altri elettrodi.

Se si utilizzano piastre per la cardioversione sincronizzata, fare riferimento a "Procedura di defibrillazione di emergenza con piastre" a pagina 15-1 per preparare e applicare le piastre, caricare il defibrillatore ed erogare uno shock. Tuttavia, l'esecuzione di una scarica sincronizzata utilizzando le piastre come sorgente ECG è sconsigliata, in quanto gli artefatti indotti dal movimento delle piastre potrebbero assomigliare a un'onda R e attivare la scarica del defibrillatore in un momento inopportuno.

## Accendere l'unità

Premere l'interruttore di alimentazione verde nella parte superiore dell'unità. Le spie verde, gialla e rossa nella parte superiore dell'unità lampeggiano, quindi viene visualizzato il messaggio *AUTOTEST SUPERATO*.

## Premere il tasto Sinc

Premere il tasto di accesso rapido **Sinc** sul pannello frontale. Ora il sistema sarà in modalità SINC. Sul monitor viene visualizzato un marker Sinc (**S**), sopra a ciascuna onda R rilevata, per indicare dove avverrà la scarica. Nell'area superiore della schermata del display viene visualizzato l'indicatore Sinc e la spia verde accanto all'indicatore lampeggia per ogni marker Sinc.

## **SINC**

**Nota:** se il marker non viene visualizzato sopra l'onda R, selezionare una derivazione ECG diversa. Se il marker Sinc non viene visualizzato, il defibrillatore non esegue la scarica.

Tranne se configurata in modo diverso, l'unità esce automaticamente dalla modalità Sinc dopo ogni shock. Per riattivare la modalità SINC, premere nuovamente il tasto di accesso rapido **Sinc** sul pannello frontale. La modifica dei livelli di energia selezionati non determina l'uscita dell'unità dalla modalità SINC.

**Nota:** l'unità può essere configurata per rimanere nella modalità SINC dopo la defibrillazione, nelle impostazioni predefinite Defib/stimol del menu Impost. > Supervisore.

## 1 Selezionare il livello di energia

Premere le frecce **Selez. energia** in alto o in basso per selezionare il livello di energia desiderato. Questi pulsanti si trovano sul lato anteriore dell'unità o sulla piastra STERNO.

#### **Avvertenza! Quando il defibrillatore viene utilizzato con Pedi-padz, i livelli di energia devono essere impostati manualmente in base ai protocolli standard specifici per il sito, nel caso della defibrillazione pediatrica.**

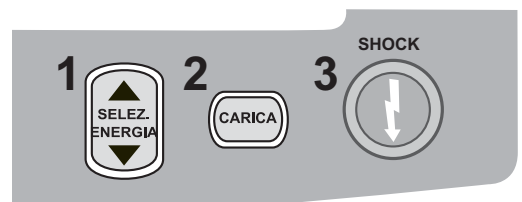

#### 2 Caricare il defibrillatore

Premere il pulsante **CARICA** sul pannello frontale o sull'impugnatura della piastra APICE.

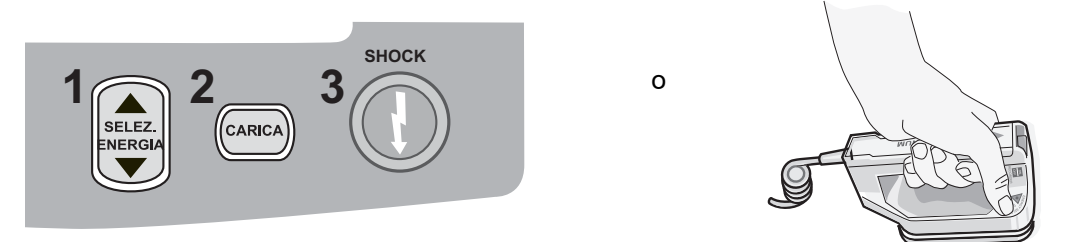

Per aumentare o ridurre l'energia selezionata dopo aver premuto il pulsante **CARICA**, utilizzare le frecce **Selez. energia** del defibrillatore sul pannello frontale o sul pannello Sterno.

**Attenzione** Se si modifica l'energia selezionata mentre l'unità si sta caricando o è carica, il defibrillatore viene disarmato automaticamente. Premere ancora il pulsante **CARICA** per caricare l'unità fino a raggiungere il nuovo livello di energia selezionato.

> Nell'area inferiore della schermata viene visualizzato un messaggio relativo alla carica in corso e l'unità emette un segnale acustico caratteristico a indicare tale processo. Il grafico a barra della gamma di energia a destra del display evidenzia l'avanzamento della carica finché non raggiunge l'energia selezionata. Quando l'unità è completamente carica, il segnale acustico diventa continuo, il grafico a barra dell'energia evidenziata include l'energia selezionata e il pulsante SHOCK si accende.

## 3 Erogare lo shock

#### **Avvertenza! Avvertire tutti gli altri soccorritori di** *ALLONTANARSI* **prima della scarica del defibrillatore.**

**Verificare che nessuno entri in contatto con il paziente, il cavo o le derivazioni di monitoraggio, le sbarre del letto o qualsiasi altro potenziale percorso elettrico.**

Verificare che la forma d'onda ECG sia stabile e che i marker Sinc compaiano sopra ogni onda R.

Premere il pulsante **SHOCK** sul pannello frontale, oppure simultaneamente entrambi i pulsanti **SHOCK** delle piastre, e non rilasciarlo/i fino all'erogazione dell'energia al paziente. Il defibrillatore esegue la scarica con l'onda R successiva rilevata.

Nella schermata, il livello di energia erogato viene visualizzato nell'area inferiore mentre il numero di shock (1) compare nell'area superiore.

**Nota:** se in qualsiasi momento si desidera annullare la defibrillazione, premere il tasto di accesso rapido **Disarmare**.

Se il defibrillatore non esegue la scarica entro 60 secondi dopo il raggiungimento del livello di energia selezionato, l'unità si disarma automaticamente.

Se sono necessari ulteriori shock elettrici (e l'impostazione **Sinc dopo cardioversione**  è disattivata), premere nuovamente il tasto di accesso rapido **Sinc** e attenersi ai passaggi da 1 a 3 di questa procedura, che inizia a pagina 15-13, per tornare a regolare le impostazioni dell'energia, caricare l'unità ed erogare lo shock.

È possibile configurare l'impostazione **Sinc dopo cardioversione** tramite il menu Impost. > Supervisore > Defib/stimol > Impostazioni predef.

# Capitolo 16 Defibrillazione di emergenza

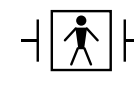

Gli elettrodi da terapia a mani libere ZOLL sono collegamenti al paziente di tipo BF protetti contro la defibrillazione.

Con la defibrillazione di emergenza, l'unità X Series può identificare i ritmi defibrillabili tramite la funzionalità di analisi ECG integrata. È necessario leggere i messaggi di avviso, caricare il defibrillatore al livello di energia preconfigurato o selezionato dall'utente (se è disattivata la carica automatica) e erogare lo shock al paziente quando richiesto dal protocollo e dalla condizione del paziente.

La funzione di emergenza può essere attivata solo quando:

- **•** L'unità è configurata per l'analisi singola.
- **•** L'unità è accesa e in modalità manuale.
- **•** Gli elettrodi da terapia a mani libere sono collegati al paziente in modo appropriato.
- **•** Viene rilevata un'impedenza valida e lo stimolatore è disattivato.
- **•** La modalità paziente non è impostata su Neonati.

**AVVERTENZA! Utilizzare esclusivamente elettrodi pediatrici per defibrillare pazienti di età inferiore a 8 anni in modalità di emergenza e assicurarsi che l'unità sia impostata sulla modalità pediatrica. L'uso di elettrodi per adulti o della modalità adulti con pazienti pediatrici può causare l'erogazione di dosi di energia eccessive.**

**L'AutoPulse Plus è destinato all'uso solo in adulti di 18 o più anni di età.**

# **Procedura di defibrillazione di emergenza**

## **Determinare la condizione del paziente in base ai protocolli clinici locali**

Verificare:

- **•** Perdita della coscienza.
- **•** Assenza di respirazione.
- **•** Assenza di polso.

## **Iniziare la CPR in base ai protocolli clinici locali**

Richiedere assistenza aggiuntiva.

## **Preparare il paziente**

Togliere tutti gli indumenti che coprono il torace. Se necessario, asciugare il torace. Se il paziente presenta folti peli toracici, tagliarli o raderli per assicurare un'aderenza adeguata degli elettrodi.

Collegare gli elettrodi da terapia a mani libere in base alle istruzioni fornite sulla confezione e come descritto in "Applicazione degli elettrodi da terapia" a pagina 15-6.

Assicurarsi che gli elettrodi stabiliscano un contatto adeguato con la pelle del paziente e non coprano alcuna parte degli elettrodi ECG.

Se gli elettrodi da terapia non stabiliscono un contatto adeguato con la pelle del paziente, l'unità emette il messaggio *CHECK PADS* e non è consentito erogare energia.

**Nota:** poiché l'analisi è eseguita utilizzando unicamente gli elettrodi come derivazione, anche se è collegato un cavo ECG ed è disponibile la Der. II, l'unità continua a visualizzare il messaggio *CONTROLLARE MFE*.

Quando l'unità X Series è collegata all'AutoPulse Plus, l'icona APLS appare sul display dell'X Series al posto dell'icona degli elettrodi. Se l'icona APLS non appare sul display dell'X Series, verificare che l'unità X Series e l'AutoPulse Plus siano collegati correttamente. Se l'APLS continua a non apparire o se si verifica un errore PIASTRA DIFETTOSA, scaricare l'energia internamente modificando la selezione di energia, scollegare il cavo multifunzione e gli ELETTRODI dall'AutoPulse Plus e collegare il cavo multifunzione direttamente agli ELETTRODI.

#### **1 Accendere l'unità**

Premere l'interruttore di alimentazione verde nella parte superiore dell'unità. Le spie verde, gialla e rossa nella parte superiore dell'unità lampeggiano, quindi l'unità visualizza il messaggio AUTOTEST SUPERATO.

#### **Se l'unità è in modalità DAE**

- 1. Premere il tasto di accesso rapido **Mod. Man.** sul pannello frontale dell'unità per accedere alla modalità di funzionamento manuale.
- 2. Utilizzando i tasti di navigazione, selezionare le quattro cifre del codice della modalità manuale. Al termine, premere **SALVA**. Una volta immesso il codice, sarà possibile accedere alla modalità manuale.
- **Nota:** se l'unità non è stata configurata per l'immissione di un codice, viene visualizzato il messaggio *Passa alla modalità man*. Utilizzare i tasti di navigazione per selezionare **Sì** e accedere alla modalità di funzionamento manuale. Se non si preme **Sì** entro 10 secondi, l'unità ritorna al funzionamento DAE.

**Se l'unità è in modalità manuale** – Per poter continuare non sono necessarie ulteriori operazioni.

Se non sono stati applicati al paziente e collegati all'unità X Series elettrodi da terapia a mani libere, verranno emessi i messaggi di testo e vocale *COLL.MFE*.

#### **Selezione dell'energia**

Le selezioni di energia predefinite per i pazienti adulti sono:

- Shock  $1 120$  joule
- Shock  $2 150$  joule
- Shock  $3 200$  joule

Le selezioni di energia predefinite per i pazienti pediatrici sono:

- Shock  $1 50$  joule
- Shock  $2 70$  joule
- Shock 3 85 joule
- **Nota:** i livelli di energia per la defibrillazione pediatrica devono essere basati su protocolli specifici per il sito.

#### **AVVERTENZA! Utilizzare esclusivamente elettrodi pediatrici per defibrillare pazienti di età inferiore a 8 anni in modalità di emergenza e assicurarsi che l'unità sia impostata sulla modalità pediatrica. L'uso di elettrodi per adulti o della modalità adulti con pazienti pediatrici può causare l'erogazione di dosi di energia eccessive.**

Se i protocolli clinici lo consentono, è possibile scegliere un livello di energia diverso tramite i pulsanti freccia in alto e in basso per la selezione dell'energia situati sul pannello frontale. La nuova impostazione dell'energia viene visualizzata sul monitor.

## **2 Premere il pulsante ANALISI**

**AVVERTENZA! Mantenere il paziente immobile durante l'analisi ECG. Non toccare il paziente durante l'analisi. Interrompere qualsiasi movimento della barella o del veicolo, prima di analizzare l'ECG.** 

> **Quando si usa l'AutoPulse Plus, arrestare le compressioni prima di eseguire l'analisi dell'ECG. Sarà possibile riprendere le compressioni dopo le analisi.**

Premere il pulsante **ANALISI** per iniziare l'analisi del ritmo ECG del paziente e per determinare se è presente un ritmo defibrillabile.

Durante l'analisi dell'ECG del paziente viene visualizzato il messaggio *ANALISI* nell'area superiore della schermata per 6/12 secondi. Al termine dell'analisi, l'unità indica se è opportuno erogare uno shock.

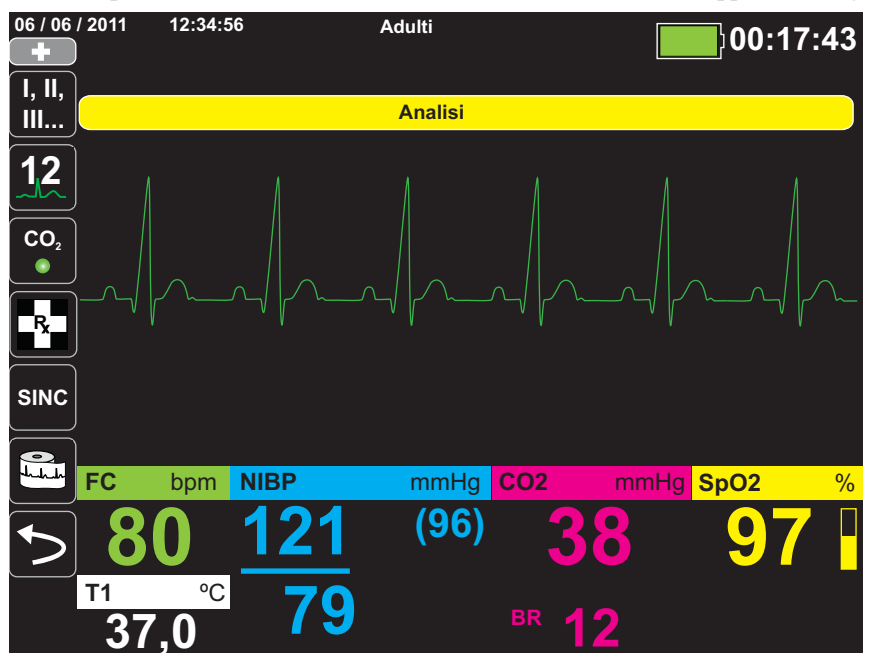

L'analisi determina se il ritmo è defibrillabile. Se l'analisi rileva un ritmo defibrillabile, l'unità richiede automaticamente all'operatore di erogare uno shock al paziente al livello di energia preconfigurato. Se l'analisi non rileva un ritmo defibrillabile, l'unità avverte l'operatore che non è opportuno erogare alcuno shock.

#### **AVVERTENZA! L'analisi del ritmo ECG non avvisa l'operatore dell'asistolia del paziente, poiché si tratta di un ritmo non defibrillabile.**

Quando si rileva un ritmo non defibrillabile, l'unità visualizza il messaggio *SHOCK NON INDICATO*. Attenersi ai protocolli locali per continuare la CPR o altre funzioni di supporto vitale e ripetere l'analisi dell'ECG a intervalli appropriati.

**Nota:** Quando viene rilevato un ritmo non defibrillabile, X Series non impedisce all'utente di defibrillare manualmente il paziente.

Quando viene rilevato un ritmo defibrillabile (fibrillazione ventricolare o tachicardia a complessi allargati con frequenza cardiaca > 150), l'unità visualizza il messaggio *SHOCK INDICATO*. Premere il pulsante **CARICA** quindi premere le frecce **Selez. energia** (in alto o in basso) per selezionare il livello di energia desiderato, se necessario. Premere di nuovo il pulsante **CARICA** per confermare.

Indipendentemente dal risultato dell'analisi, l'utente può controllare il defibrillatore manualmente. Ad esempio l'utente può eseguire la defibrillazione del paziente anche se la funzione di emergenza emette il messaggio *SHOCK NON INDICATO*.

## **3 Premere SHOCK**

**AVVERTENZA! Avvertire tutti gli altri soccorritori di ALLONTANARSI prima della scarica del defibrillatore.**

> **Non toccare il letto, il paziente o altre apparecchiature collegate al paziente durante la defibrillazione per evitare pericolosi shock elettrici. Impedire che le parti scoperte del corpo del paziente entrino in contatto con oggetti metallici come la struttura del letto, poiché potrebbero crearsi percorsi indesiderati e pericolosi per la corrente di defibrillazione.**

Premere il pulsante **SHOCK**  $\odot$  sul pannello frontale, senza rilasciarlo fino all'erogazione dell'energia al paziente.

Nella schermata, il livello di energia erogato viene visualizzato nell'area inferiore mentre il numero di shock (1) compare nell'area superiore e sul pannello di controllo del defibrillatore nella parte bassa del display.

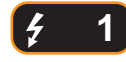

**Nota:** se in qualsiasi momento si desidera annullare la defibrillazione, premere il tasto **Disarmare**.

Se il defibrillatore non esegue la scarica entro 60 secondi dopo il raggiungimento del livello di energia selezionato, l'unità si disarma automaticamente.

Se sono necessari ulteriori shock elettrici, attenersi ai passaggi da 1 a 3 di questa procedura che inizia a pagina 16-3, per regolare di nuovo le impostazioni dell'energia, caricare l'unità ed erogare lo shock.

#### **Eseguire CPR**

Iniziare le compressioni toraciche e la ventilazione di soccorso, in conformità al protocollo locale.

#### **Ripetere l'analisi**

Premere il pulsante **ANALISI** per riavviare l'analisi ECG e per determinare se sono necessari ulteriori shock.

**Nota:** la nuova analisi del ritmo ECG viene inibita per 3 secondi dopo ogni shock.

#### **Continuare l'assistenza al paziente**

Proseguire l'assistenza al paziente in conformità ai protocolli clinici.

# Capitolo 17 Analisi/Protocollo CPR

Gli elettrodi da terapia a mani libere ZOLL sono collegamenti al paziente di tipo BF protetti contro la defibrillazione.

Quando l'unità X Series è configurata per la defibrillazione con Analisi/Protocollo CPR, l'unità guida l'utente durante un evento cardiaco per eseguire l'analisi ECG, preparare il dispositivo per uno shock (se necessario) ed arrivare a un intervallo CPR. Il ciclo si ripete finché resta attivo il Analisi/Protocollo CPR e gli elettrodi sono collegati al paziente. Se gli elettrodi si scollegano dal paziente o sono cortocircuitati durante il Analisi/Protocollo CPR, il protocollo si interrompe finché gli elettrodi non vengono nuovamente collegati oppure continua con l'intervallo CPR e successivamente si interrompe e attende il collegamento degli elettrodi.

Premendo i tasti freccia su/giù Selez. energia oppure il pulsante Carica in modalità Analisi/ Protocollo CPR, l'unità passa alla modalità manuale. Se l'unità viene caricata quando si passa dal Analisi/Protocollo CPR alla modalità manuale, l'unità viene disarmata e interrompe l'analisi in corso.

La funzione Analisi/Protocollo CPR può essere attivata solo quando:

- **•** L'unità è configurata per il Analisi/Protocollo CPR.
- **•** L'unità è accesa e in modalità manuale.
- **•** Gli elettrodi da terapia a mani libere sono collegati al paziente in modo appropriato.
- **•** Viene rilevata un'impedenza valida e lo stimolatore è disattivato.
- **•** La modalità paziente non è impostata su Neonati.

#### **AVVERTENZA! Utilizzare esclusivamente elettrodi pediatrici per defibrillare pazienti di età inferiore a 8 anni in modalità Analisi/Protocollo CPR e assicurarsi che l'unità sia impostata sulla modalità pediatrica. L'uso di elettrodi per adulti o della modalità adulti con pazienti pediatrici può causare l'erogazione di dosi di energia eccessive.**

# **Procedura di defibrillazione Analisi/Protocollo CPR**

#### **Determinare la condizione del paziente in base ai protocolli clinici locali**

Verificare:

- **•** Perdita della coscienza.
- **•** Assenza di respirazione.
- **•** Assenza di polso.

## **Iniziare la CPR in base ai protocolli clinici locali**

Richiedere assistenza aggiuntiva.

#### **Preparare il paziente**

Togliere tutti gli indumenti che coprono il torace. Se necessario, asciugare il torace. Se il paziente presenta folti peli toracici, tagliarli o raderli per assicurare un'aderenza adeguata degli elettrodi.

Collegare gli elettrodi da terapia a mani libere in base alle istruzioni fornite sulla confezione e come descritto in "Applicazione degli elettrodi da terapia" a pagina 15-6.

Assicurarsi che gli elettrodi stabiliscano un contatto adeguato con la pelle del paziente e non coprano alcuna parte degli elettrodi ECG.

Se gli elettrodi da terapia non stabiliscono un contatto adeguato con la pelle del paziente, l'unità emette il messaggio *CHECK PADS* e non è consentito erogare energia.

## **1 Accendere l'unità**

Premere l'interruttore di alimentazione verde nella parte superiore dell'unità. Le spie verde, gialla e rossa nella parte superiore dell'unità lampeggiano, quindi viene visualizzato il messaggio *AUTOTEST SUPERATO*.

#### **Se l'unità è in modalità DAE**

- 1. Premere il tasto di accesso rapido **Mod. Man.** sul pannello frontale dell'unità per accedere alla modalità di funzionamento manuale.
- 2. Utilizzando i tasti di navigazione, selezionare le quattro cifre del codice della modalità manuale. Al termine, premere **SALVA**. Una volta immesso il codice, sarà possibile accedere alla modalità manuale.
- **Nota:** se l'unità non è stata configurata per l'immissione di un codice, viene visualizzato il messaggio *Passa alla modalità man*. Utilizzare i tasti di navigazione per selezionare **Sì** e accedere alla modalità di funzionamento manuale. Se non si preme **Sì** entro 10 secondi, l'unità ritorna al funzionamento DAE.

**Se l'unità è in modalità manuale** – Per poter continuare non sono necessarie ulteriori operazioni.

Se non sono stati applicati al paziente e collegati all'unità X Series elettrodi da terapia a mani libere, verranno emessi i messaggi di testo e vocale *COLL. MFE*.

#### **Selezione dell'energia**

Le selezioni di energia predefinite per i pazienti adulti sono:

- Shock  $1 120$  joule
- Shock  $2 150$  joule

Shock  $3 - 200$  joule

Le selezioni di energia predefinite per i pazienti pediatrici sono:

- Shock  $1 50$  joule
- Shock  $2 70$  joule
- Shock 3 85 joule
- **Nota:** i livelli di energia per la defibrillazione pediatrica devono essere basati su protocolli specifici per il sito.

#### **AVVERTENZA! Utilizzare esclusivamente elettrodi pediatrici per defibrillare pazienti di età inferiore a 8 anni in modalità Analisi/Protocollo CPR e assicurarsi che l'unità sia impostata sulla modalità pediatrica. L'uso di elettrodi per adulti o della modalità adulti con pazienti pediatrici può causare l'erogazione di dosi di energia eccessive.**

## **2 Premere il pulsante ANALISI**

#### **AVVERTENZA! Mantenere il paziente immobile durante l'analisi ECG. Non toccare il paziente durante l'analisi. Interrompere qualsiasi movimento della barella o del veicolo, prima di analizzare l'ECG.**

Premere il pulsante **ANALISI** per iniziare l'analisi del ritmo ECG del paziente e per determinare se è presente un ritmo defibrillabile.

Durante l'analisi dell'ECG del paziente vengono visualizzati in modo alternato i messaggi *ANALISI ECG* e *ALLONTANARSI*. Al termine dell'analisi, l'unità indica se è opportuno erogare uno shock.

**Nota:** è possibile terminare la modalità Analisi/Protocollo CPR e ritornare alla modalità manuale in qualsiasi momento premendo il tasto di accesso rapido **Esci**.

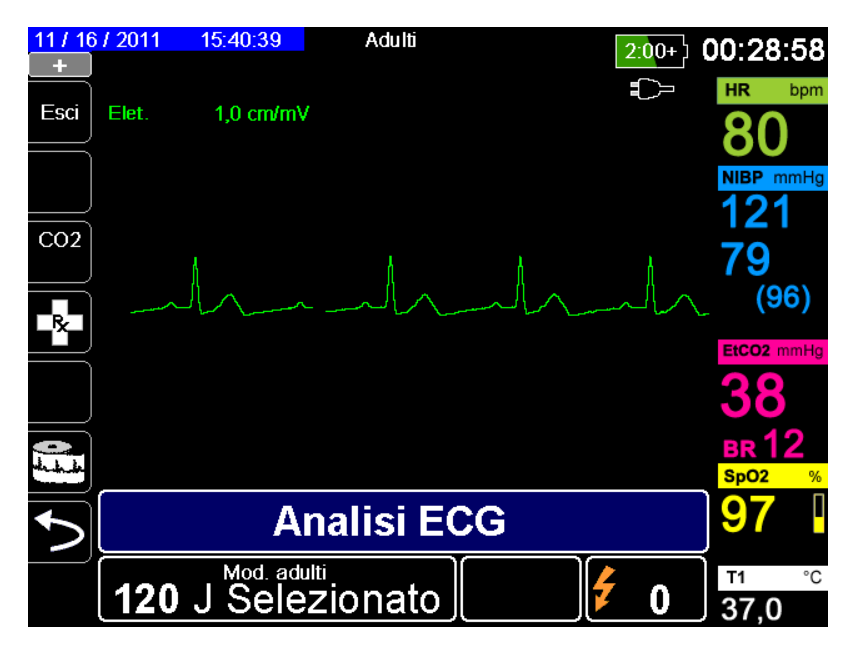

L'analisi stabilisce se vi è un ritmo defibrillabile e, se è presente un ritmo defibrillabile, l'unità richiede automaticamente all'operatore di erogare uno shock al paziente al livello di energia preconfigurato. Se l'analisi non rileva un ritmo defibrillabile, l'unità avverte l'operatore che non è opportuno erogare alcuno shock.

#### **AVVERTENZA! L'analisi del ritmo ECG non avvisa l'operatore dell'asistolia del paziente, poiché si tratta di un ritmo non defibrillabile.**

Premendo i tasti freccia su/giù Selez. energia oppure il pulsante **Carica** in modalità Analisi/ Protocollo CPR, l'unità passa alla modalità manuale. Se l'unità viene caricata quando si passa dal Analisi/Protocollo CPR alla modalità manuale, l'unità viene disarmata e interrompe l'analisi in corso.

#### **Ritmi non defibrillabili**

Quando si rileva un ritmo non defibrillabile, l'unità visualizza il messaggio *SHOCK NON INDICATO*. L'unità quindi guida l'utente durante un intervallo CPR e successivamente riprende automaticamente l'analisi ECG. Finché è attivo, il Analisi/Protocollo CPR ripete l'analisi e gli intervalli CPR. È possibile ritornare alla modalità manuale in qualsiasi momento premendo il tasto di accesso rapido **Esci**.

**Nota:** Quando viene rilevato un ritmo non defibrillabile, X Series non impedisce all'utente di defibrillare manualmente il paziente.

#### **Ritmi defibrillabili**

Se il ritmo del paziente è defibrillabile, l'unità visualizza i messaggi *SHOCK INDICATO* e *PREMERE SHOCK*. Il defibrillatore richiede automaticamente all'operatore di erogare uno shock al paziente al livello di energia preconfigurato e il pulsante **SHOCK** si illumina.

Viene emesso un segnale acustico continuo per 20 o 50 secondi (in base alla configurazione), seguito da un segnale più acuto per 10 secondi. È necessario erogare lo shock entro questo intervallo di 30 o 60 secondi (in base alla configurazione) oppure il defibrillatore viene disarmato.

## **3 Premere pulsante SHOCK**

#### **AVVERTENZA! Avvertire tutti gli altri soccorritori di ALLONTANARSI prima della scarica del defibrillatore.**

**Non toccare il letto, il paziente o altre apparecchiature collegate al paziente durante la defibrillazione per evitare pericolosi shock elettrici. Impedire che le parti scoperte del corpo del paziente entrino in contatto con oggetti metallici come la struttura del letto, perché potrebbero crearsi percorsi pericolosi per la corrente di defibrillazione.**

Quando il defibrillatore è carico, premere il pulsante **SHOCK** illuminato  $\heartsuit$  sul pannello frontale, senza rilasciarlo fino all'erogazione dell'energia al paziente.

Nella schermata, il livello di energia erogato viene visualizzato nell'area inferiore mentre il numero di shock (1) compare nell'area superiore e sul pannello di controllo del defibrillatore nella parte bassa del display.

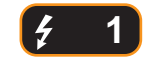

L'unità quindi guida l'utente durante un intervallo CPR e successivamente riprende automaticamente l'analisi ECG. Finché è attivo, il Analisi/Protocollo CPR ripete l'analisi e gli intervalli CPR. È possibile ritornare alla modalità manuale in qualsiasi momento premendo il tasto di accesso rapido **Esci**.

## **RapidShock**

L'algoritmo di analisi RapidShock fornisce decisioni ultrarapide se erogare o no lo shock. RapidShock è disponibile solo in modalità DAE oppure sia in modalità DAE che in modalità Analisi/Protocollo CPR.

Per ulteriori informazioni e per come abilitare/disabilitare questa funzione, consultare *l'X Series Configuration Manual* (Manuale di configurazione X Series).

**Nota:** RapidShock è disponibile solo in modalità Adulto e quando si utilizzati elettrodi RCP ZOLL autorizzati ZOLL. RapidShock non è disponibile quando è in uso il sistema AutoPulse o ResQCPR.

#### **AVVERTENZA! Le prestazioni della modalità analisi CPR non sono state verificate in pazienti di età inferiore a 8 anni o di peso inferiore a 25 kg.**

## **La stima delle conversioni di shock**

La stima delle conversioni prende il risultato dell'algoritmo di analisi ed esegue analisi addizionali per valutare la probabilità della riuscita della conversione dell'attuale ECG tramite terapia elettrica. Se la probabilità che lo shock abbia successo è bassa, il sistema dichiarerà che non è opportuno erogare alcuno shock e al contrario istruirà di continuare la CPR, in quanto ciò può essere più vantaggioso per gli sforzi di rianimazione della vittima.

Per ulteriori informazioni sulle impostazioni di abilitazione/disabilitazione della funzione SCE, fare riferimento al *X Series Configuration Manual* (Manuale di configurazione X Series).

**AVVERTENZA!Le prestazioni della funzione per la stima delle conversioni di shock non sono state verificate in pazienti di età inferiore a 8 anni o di peso inferiore a 25 kg.**

# Capitolo 18 Stimolazione esterna

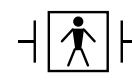

Quando vengono utilizzati gli elettrodi da terapia a mani libere ZOLL, i collegamenti al paziente sono di tipo BF protetti contro la defibrillazione.

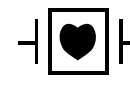

Le derivazioni ECG sono collegamenti al paziente di tipo CF protetti contro la defibrillazione.

#### **AVVERTENZA! La stimolazione è indicata per pazienti adulti e pazienti pediatrici adolescenti, bambini e bambini piccoli.**

**Onde evitare il rischio di shock elettrico, non toccare l'area ricoperta di gel degli elettrodi da terapia a mani libere durante la stimolazione.**

**Gli elettrodi da terapia devono essere sostituiti periodicamente. Per raccomandazioni specifiche, consultare le istruzioni per l'uso degli elettrodi.**

**Una stimolazione prolungata (oltre i 30 minuti), in particolare nei pazienti pediatrici adolescenti, bambini e bambini piccoli o negli adulti con flusso sanguigno estremamente ridotto, può provocare ustioni. Si consiglia l'ispezione periodica della pelle sottostante.**

**Quando la stimolazione è in modalità domanda, il funzionamento dello stimolatore può essere compromesso da EMI, RFI o ESU. Allontanare il paziente da possibili fonti di interferenza.**

## **Stimolazione esterna**

I defibrillatori X Series contengono un pacemaker per il trattamento di emergenza di bradicardia con compromissione emodinamica, bradicardia con ritmi di fuga che non rispondono alla terapia farmacologica, tachicardia refrattaria (sopraventricolare o ventricolare) e arresto cardiaco bradiasistolico.

Un'adeguata stimolazione a domanda richiede un segnale ECG di superficie affidabile e di qualità elevata. Per ottenere risultati ottimali applicare al paziente sia elettrodi per monitoraggio ECG che elettrodi da terapia di stimolazione a mani libere.

## **Modalità dello stimolatore**

Il sistema X Series offre due impostazioni della modalità dello stimolatore: a domanda e fissa. L'impostazione predefinita di fabbrica è a domanda.

In modalità domanda, gli impulsi di stimolazione sono inibiti dai complessi QRS del paziente che si verificano durante un intervallo dipendente dall'impostazione del controllo della frequenza. Se durante questo intervallo non vengono rilevati complessi QRS, al paziente viene erogato un impulso di stimolazione. In modalità domanda, lo stimolatore fornisce il numero necessario di impulsi di stimolazione per mantenere la frequenza cardiaca del paziente a circa il valore selezionato nella finestra della frequenza di stimolazione. Per maggiori informazioni, vedere la procedura descritta di seguito, "Stimolazione in modalità domanda".

In modalità fissa, gli impulsi di stimolazione non dipendono dall'attività cardiaca del paziente. La stimolazione fissa deve essere eseguita solo in casi di emergenza quando non sono disponibili alternative. Lo stimolatore eroga impulsi di stimolazione alla frequenza selezionata. Per ulteriori informazioni, vedere "Stimolazione in modalità fissa" a pagina 18-6.

# **Stimolazione in modalità domanda**

## **Determinare la condizione del paziente e fornire assistenza in base ai protocolli clinici locali.**

## **Preparazione del paziente**

Togliere tutti gli indumenti che coprono il torace. Se necessario, asciugare il torace. Se il paziente presenta folti peli toracici, tagliarli per assicurare un'aderenza adeguata degli elettrodi.

## **1 Accendere l'unità**

Premere l'interruttore di alimentazione verde nella parte superiore dell'unità. Le spie verde, gialla e rossa nella parte superiore dell'unità lampeggiano, quindi viene visualizzato il messaggio AUTOTEST SUPERATO.

## **2 Applicare gli elettrodi ECG/elettrodi da terapia a mani libere**

Applicare gli elettrodi ECG, collegare i fili delle derivazioni e collegare il cavo ECG al pannello laterale del sistema X Series (per istruzioni sul collegamento degli elettrodi ECG al paziente, vedere il Capitolo 6, "Monitoraggio ECG"). Collegare gli elettrodi da terapia a mani libere in base alle istruzioni fornite sulla relativa confezione. Collegare questi elettrodi da terapia al cavo multifunzione (MFC).

#### **Applicazione degli elettrodi da terapia**

#### **AVVERTENZA! L'aderenza non ottimale e/o la presenza di aria sotto gli elettrodi da terapia possono condurre alla possibilità di archi elettrici e ustioni cutanee.**

- 1. Applicare un bordo dell'elettrodo saldamente al paziente:
- 2. Ruotare con delicatezza l'elettrodo dal bordo applicato all'altro, facendo attenzione a non intrappolare sacche d'aria fra il gel e la pelle.

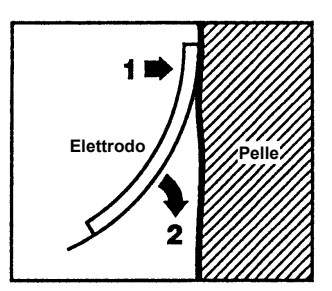

- 3. Assicurarsi che gli elettrodi da terapia a mani libere stabiliscano un contatto adeguato con la pelle del paziente e non coprano alcuna parte degli altri elettrodi ECG.
- 4. Premere il tasto di accesso rapido Derivazione e selezionare I, II o III per fornire il complesso QRS alla massima ampiezza.
	- **Nota:** quando lo stimolatore è acceso, la selezione della derivazione è limitata alle derivazioni I, II o III.
- 5. Assicurarsi che le onde R vengano rilevate correttamente, verificando che venga emesso un segnale acustico QRS con ogni onda R visualizzata o controllando che la visualizzazione della frequenza cardiaca sull'unità X Series rifletta con precisione la frequenza cardiaca del paziente.

## **3 Premere il pulsante Stimol**

Premere il pulsante **Stimol** sul pannello frontale dell'unità. Viene visualizzata la finestra Impostazioni stimol.

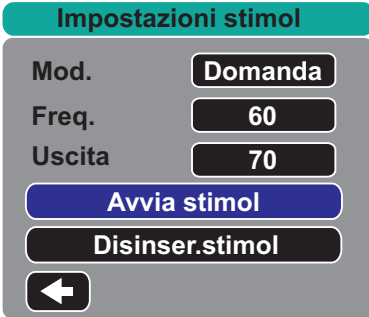

#### **4 Impostare la modalità**

Utilizzare i tasti freccia per navigare fino a Mod., premere il pulsante Seleziona, quindi utilizzare i tasti freccia e il pulsante Seleziona per impostare la modalità dello stimolatore su Domanda.

**Nota:** la modalità di stimolazione iniziale può essere configurata nelle impostazioni predefinite Defib/stimol del menu Impost. > Supervisore.

## **5 Impostare la frequenza dello stimolatore**

Utilizzare i tasti freccia per navigare fino a Freq., premere il pulsante Seleziona, quindi utilizzare i tasti freccia e il pulsante Seleziona per impostare la frequenza dello stimolatore su un valore superiore di 10-20 ppm alla frequenza cardiaca intrinseca del paziente. In mancanza di frequenza intrinseca, utilizzare 100 ppm. È possibile aumentare o ridurre la frequenza dello stimolatore di un valore pari a 5 ppm per le frequenze inferiori a 100 e pari a 10 ppm per le frequenze superiori a 100.

**Nota:** la frequenza di stimolazione iniziale può essere configurata nelle impostazioni predefinite Defib/stimol del menu Impost. > Supervisore.

## **6 Accendere lo stimolatore**

Utilizzare i tasti freccia per navigare fino a Avvia stimol., quindi premere il pulsante Seleziona per selezionare tale opzione. La finestra Stimolazione viene visualizzata dietro la finestra Impostazioni stimol.

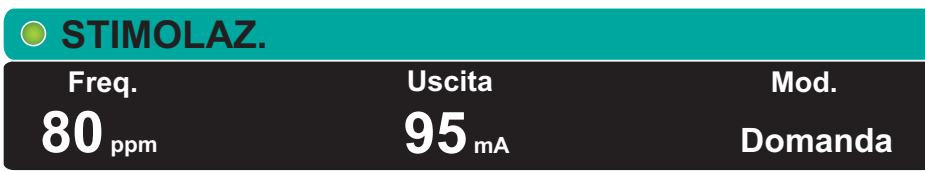

## **7 Impostare l'uscita dello stimolatore**

Nella finestra Impostazioni stimol., utilizzare i tasti freccia e il pulsante Seleziona per regolare l'uscita dello stimolatore. L'uscita dello stimolatore è regolabile a incrementi di 10 mA e decrementi di 5 mA. Verificare la presenza nell'ECG di evidenze di acquisizione elettrica. Selezionare la corrente di uscita più bassa che consente sia l'acquisizione elettrica che meccanica.

**Nota:** se la finestra Impostazioni stimol. scompare prima di aver impostato la corrente di uscita, premere di nuovo il pulsante **Stimol** per visualizzare la finestra delle impostazioni.

#### **8 Determinare l'acquisizione**

È importante riconoscere quando la stimolazione ha prodotto una risposta ventricolare (acquisizione). La determinazione dell'acquisizione deve essere valutata in termini sia elettrici che meccanici, per assicurare l'appropriato supporto circolatorio del paziente.

L'acquisizione elettrica viene determinata dalla presenza di un complesso QRS ampio, dalla perdita di qualsiasi ritmo intrinseco sottostante e dalla presenza di un'onda T estesa e a volte ingrandita.

La risposta ventricolare normalmente è caratterizzata dalla soppressione del complesso QRS intrinseco.

#### **AVVERTENZA! La determinazione dell'acquisizione elettrica deve essere eseguita esclusivamente visualizzando la traccia ECG sul display X Series con il cavo ECG direttamente collegato al paziente. L'utilizzo di dispositivi di monitoraggio ECG potrebbe fornire informazioni fuorvianti a causa della presenza di artefatti dello stimolatore.**

L'acquisizione meccanica viene valutata tramite palpazione del polso periferico.

Per evitare di confondere la risposta muscolare agli stimoli con le pulsazioni arteriose, utilizzare ESCLUSIVAMENTE le seguenti posizioni per la palpazione del polso durante la stimolazione:

- **•** arteria femorale
- **•** arteria brachiale o radiale destra

#### **Stimolazione efficace**

Talvolta, per determinare l'acquisizione, può essere utile modificare le derivazioni ECG e le relative dimensioni

**Nota:** la forma e le dimensioni delle forme d'onda ECG soggette a stimolazione possono variare in base alla configurazione delle derivazioni ECG scelta; può verificarsi una variazione da paziente a paziente.

#### **9 Determinare la soglia ottimale**

La corrente ideale dello stimolatore è il valore minimo in grado di mantenere l'acquisizione, di solito pari a circa il 10% oltre la soglia. Le correnti di soglia tipiche oscillano da 40 a 80 mA. La posizione degli elettrodi da terapia o a mani libere influisce sulla corrente necessaria per ottenere l'acquisizione ventricolare. Normalmente la soglia più bassa si ottiene quando la posizione degli elettrodi fornisce il percorso elettrico più diretto attraverso il cuore, evitando gli ampi muscoli del torace. Correnti di stimolazione inferiori producono una minore contrazione dei muscoli scheletrici e sono meglio tollerate.

# **Stimolazione in modalità fissa**

Se gli elettrodi ECG non sono disponibili o si verificano circostanze che ostacolano o interferiscono con l'ECG di superficie, il sistema X Series eroga impulsi pacemaker a una frequenza fissa.

La stimolazione fissa deve essere eseguita solo in casi di emergenza quando non sono disponibili alternative.

## **1 Accendere l'unità**

Premere l'interruttore di alimentazione verde nella parte superiore dell'unità. Le spie verde, gialla e rossa nella parte superiore dell'unità lampeggiano, quindi viene visualizzato il messaggio AUTOTEST SUPERATO.

## **2 Applicare gli elettrodi ECG/elettrodi da terapia a mani libere**

Applicare gli elettrodi ECG, collegare i fili delle derivazioni e collegare il cavo ECG al pannello laterale del sistema X Series (per istruzioni sul collegamento degli elettrodi ECG al paziente, vedere il Capitolo 6). Collegare gli elettrodi da terapia a mani libere in base alle istruzioni fornite sulla relativa confezione. Collegare questi elettrodi da terapia all'MFC.

#### **Applicazione degli elettrodi da terapia**

#### **AVVERTENZA! L'aderenza non ottimale e/o la presenza di aria sotto gli elettrodi da terapia possono condurre alla possibilità di archi elettrici e ustioni cutanee.**

- 1. Applicare un bordo dell'elettrodo saldamente al paziente:
- 2. Ruotare con delicatezza l'elettrodo dal bordo applicato all'altro, facendo attenzione a non intrappolare sacche d'aria fra il gel e la pelle.

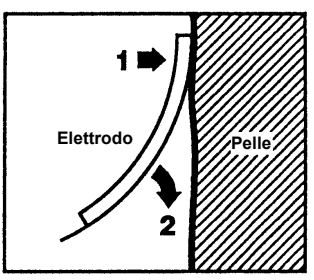

- 3. Assicurarsi che gli elettrodi da terapia a mani libere stabiliscano un contatto adeguato con la pelle del paziente e non coprano alcuna parte degli altri elettrodi ECG.
- 4. Premere il tasto di accesso rapido Derivazione e selezionare I, II o III per fornire il complesso QRS alla massima ampiezza.
	- **Nota:** quando lo stimolatore è acceso, la selezione della derivazione è limitata alle derivazioni I, II o III.
- 5. Assicurarsi che le onde R vengano rilevate correttamente, verificando che venga emesso un segnale acustico QRS con ogni onda R visualizzata o controllando che la visualizzazione della frequenza cardiaca sull'unità X Series rifletta con precisione la frequenza cardiaca del paziente.

## **3 Premere il pulsante Stimol**

Premere il pulsante **Stimol** sul pannello frontale dell'unità. Viene visualizzata la finestra Impostazioni stimol.

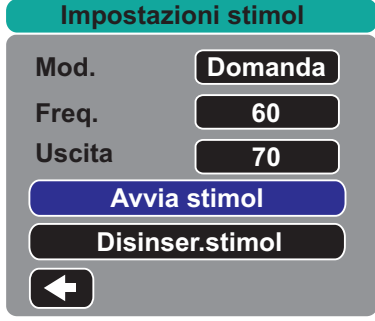

## **4 Impostare la modalità**

Utilizzare i tasti freccia per navigare fino a Mod., premere il pulsante Seleziona, quindi utilizzare i tasti freccia e il pulsante Seleziona per impostare la modalità fissa dello stimolatore. La modalità selezionata viene visualizzata nella finestra della stimolazione.

**Nota:** la modalità di stimolazione iniziale può essere configurata nelle impostazioni predefinite Defib/stimol del menu Impost. > Supervisore.

## **5 Impostare la frequenza dello stimolatore**

Utilizzare i tasti freccia per navigare fino a Freq., premere il pulsante Seleziona, quindi utilizzare i tasti freccia e il pulsante Seleziona per impostare la frequenza dello stimolatore su un valore superiore di 10-20 ppm alla frequenza cardiaca intrinseca del paziente. In mancanza di frequenza intrinseca, utilizzare 100 ppm. È possibile aumentare o ridurre la frequenza dello stimolatore di un valore pari a 5 ppm per le frequenze inferiori a 100 e pari a 10 ppm per le frequenze superiori a 100.

**Nota:** la frequenza di stimolazione iniziale può essere configurata nelle impostazioni predefinite Defib/stimol del menu Impost. > Supervisore.

## **6 Accendere lo stimolatore**

Utilizzare i tasti freccia per navigare fino a Avvia stimol. quindi premere il pulsante Seleziona per selezionare tale opzione. La finestra Stimolazione viene visualizzata dietro la finestra Impostazioni stimol.

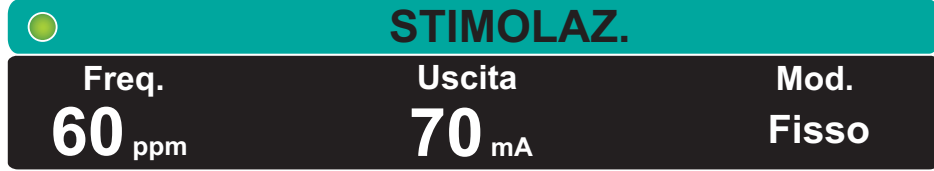

#### **7 Impostare l'uscita dello stimolatore**

Nella finestra Impostazioni stimol., utilizzare i tasti freccia e il pulsante Seleziona per regolare l'uscita dello stimolatore. L'uscita dello stimolatore è regolabile a incrementi di 10 mA e decrementi di 5 mA. Verificare la presenza nell'ECG di evidenze di acquisizione elettrica. Selezionare la corrente di uscita più bassa che consente sia l'acquisizione elettrica che meccanica.

**Nota:** se la finestra Impostazioni stimol. scompare prima di aver impostato la corrente di uscita, premere di nuovo il pulsante **Stimol** per visualizzare la finestra delle impostazioni.

#### **8 Determinare l'acquisizione**

È importante riconoscere quando la stimolazione ha prodotto una risposta ventricolare (acquisizione). La determinazione dell'acquisizione deve essere valutata in termini sia elettrici che meccanici, per assicurare l'appropriato supporto circolatorio del paziente.

L'acquisizione elettrica viene determinata dalla presenza di un complesso QRS ampio, dalla perdita di qualsiasi ritmo intrinseco sottostante e dalla presenza di un'onda T estesa e a volte ingrandita.

La risposta ventricolare normalmente è caratterizzata dalla soppressione del complesso QRS intrinseco.

#### **AVVERTENZA! La determinazione dell'acquisizione elettrica deve essere eseguita esclusivamente visualizzando la traccia ECG sul display X Series con il cavo ECG direttamente collegato al paziente. L'utilizzo di dispositivi di monitoraggio ECG potrebbe fornire informazioni fuorvianti a causa della presenza di artefatti dello stimolatore.**

L'acquisizione meccanica viene valutata tramite palpazione del polso periferico.

Per evitare di confondere la risposta muscolare agli stimoli con le pulsazioni arteriose, utilizzare ESCLUSIVAMENTE le seguenti posizioni per la palpazione del polso durante la stimolazione:

- **•** arteria femorale
- **•** arteria brachiale o radiale destra

#### **Stimolazione efficace**

Talvolta, per determinare l'acquisizione, può essere utile modificare le derivazioni ECG e le relative dimensioni.

**Nota:** la forma e le dimensioni delle forme d'onda ECG soggette a stimolazione possono variare in base alla configurazione delle derivazioni ECG scelta; può verificarsi una variazione da paziente a paziente.

#### **9 Determinare la soglia ottimale**

La corrente ideale dello stimolatore è il valore minimo in grado di mantenere l'acquisizione, di solito pari a circa il 10% oltre la soglia. Le correnti di soglia tipiche oscillano da 40 a 80 mA. La posizione degli elettrodi da terapia o a mani libere influisce sulla corrente necessaria per ottenere l'acquisizione ventricolare. Normalmente la soglia più bassa si ottiene quando la posizione degli elettrodi fornisce il percorso elettrico più diretto attraverso il cuore, evitando gli ampi muscoli del torace. Correnti di stimolazione inferiori producono una minore contrazione dei muscoli scheletrici e sono meglio tollerate.

## **Stimolazione pediatrica**

La stimolazione non invasiva dei pazienti pediatrici viene eseguita allo stesso modo della stimolazione per adulti. Sono disponibili elettrodi da terapia pediatrici di dimensioni ridotte per pazienti con peso inferiore a 15 kg. Se è necessario eseguire la stimolazione per oltre 30 minuti, si consiglia caldamente di effettuare un'ispezione periodica della pelle sottostante. Attenersi scrupolosamente a tutte le istruzioni riportate sulla confezione degli elettrodi.

## **Errore di stimolazione**

In caso di disconnessione degli elettrodi di stimolazione durante l'erogazione della stimolazione, il sistema X Series emette un allarme paziente ad alta priorità e visualizza il messaggio di allarme rosso Stimolazione: Errore derivazione elettrodi. Quando l'allarme è attivo:

**•** È possibile mettere in pausa il suono dell'allarme per 15 secondi premendo il pulsante Pausa allarme. L'allarme rimane e continua finché persiste la condizione.

È possibile silenziare l'allarme ricollegando gli elettrodi di stimolazione o spegnendo la stimolazione.

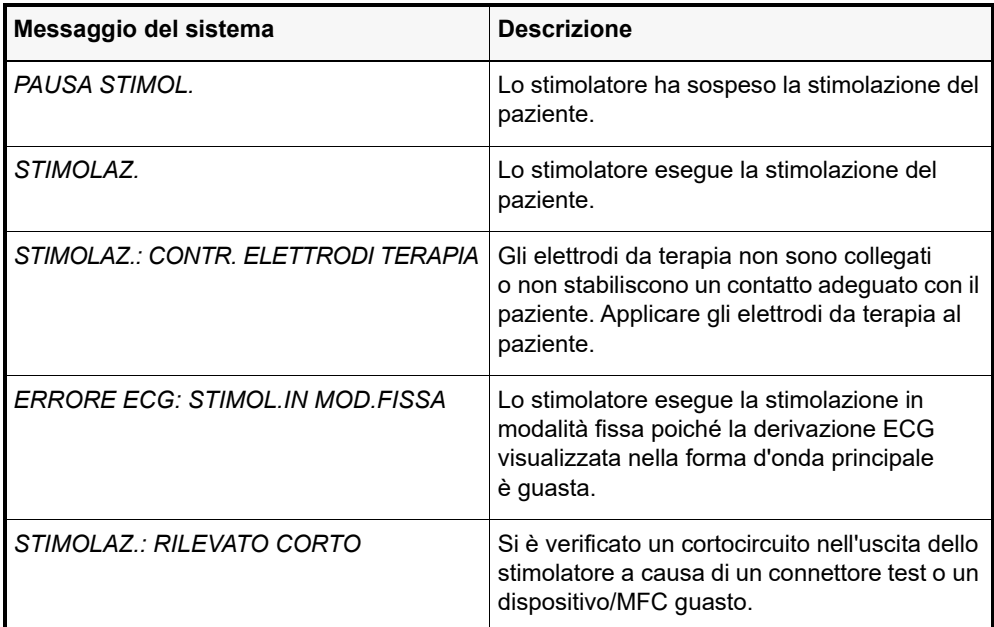

L'unità X Series può visualizzare i seguenti messaggi durante la stimolazione.

# Capitolo 19 Real CPR Help

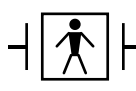

Real CPR Help è un'apparecchiatura di tipo BF, a prova di defibrillatore.

#### **AVVERTENZA! Non usare elettrodi CPR per adulti su pazienti di età inferiore a 8 anni.**

In combinazione con gli elettrodi CPR ZOLL autorizzati, l'unità X Series fornisce ai soccorritori un riscontro sulla qualità della CPR erogata al paziente. Il riscontro fornito varia in base alla modalità di funzionamento e alla configurazione dell'utente, ma deriva dalla frequenza e dalla profondità delle compressioni.

Se applicato in base alle istruzioni fornite sulla confezione, gli elettrodi CPR ZOLL autorizzati forniscono un sensore delle compressioni toraciche posizionato tra le mani del soccorritore e la parte bassa dello sterno del paziente. Questo sensore controlla la frequenza e la profondità delle compressioni toraciche e invia tali informazioni all'unità X Series dove verranno elaborate e visualizzate.

Le funzionalità CPR del defibrillatore X Series CPR comprendono:

- **• Messaggi verbali** (messaggi a schermo) che forniscono ai soccorritori un riscontro sulla profondità delle compressioni toraciche.
- **• Metronomo CPR** che aiuta i soccorritori a eseguire compressioni toraciche alla frequenza raccomandata dalle.
- **• Messaggio** *RILASCIO COMP* che indica ai soccorritori di sollevare (rilasciare completamente) le mani dal torace del paziente dopo le compressioni.
- **• Real CPR Help Dashboard** che visualizza la frequenza e la profondità CPR, nonché gli indicatori grafici per il rilascio e la compressione CPR.
- **• Grafico a barre delle compressioni CPR** che visualizza un minimo di 12 secondi di informazioni sulla profondità delle compressioni.
- **• See-Thru CPR** che consente al soccorritore di visualizzare con buona approssimazione il ritmo ECG sottostante del paziente durante la CPR (ne parleremo nel Capitolo 20).

Le funzionalità CPR fornite dall'unità X Series variano in base alla presenza di elettrodi CPR per pazienti adulti o pediatrici collegati all'unità. L'unità X Series rileva automaticamente quale tipo di elettrodo CPR è collegato e fornisce le funzionalità CPR come segue:

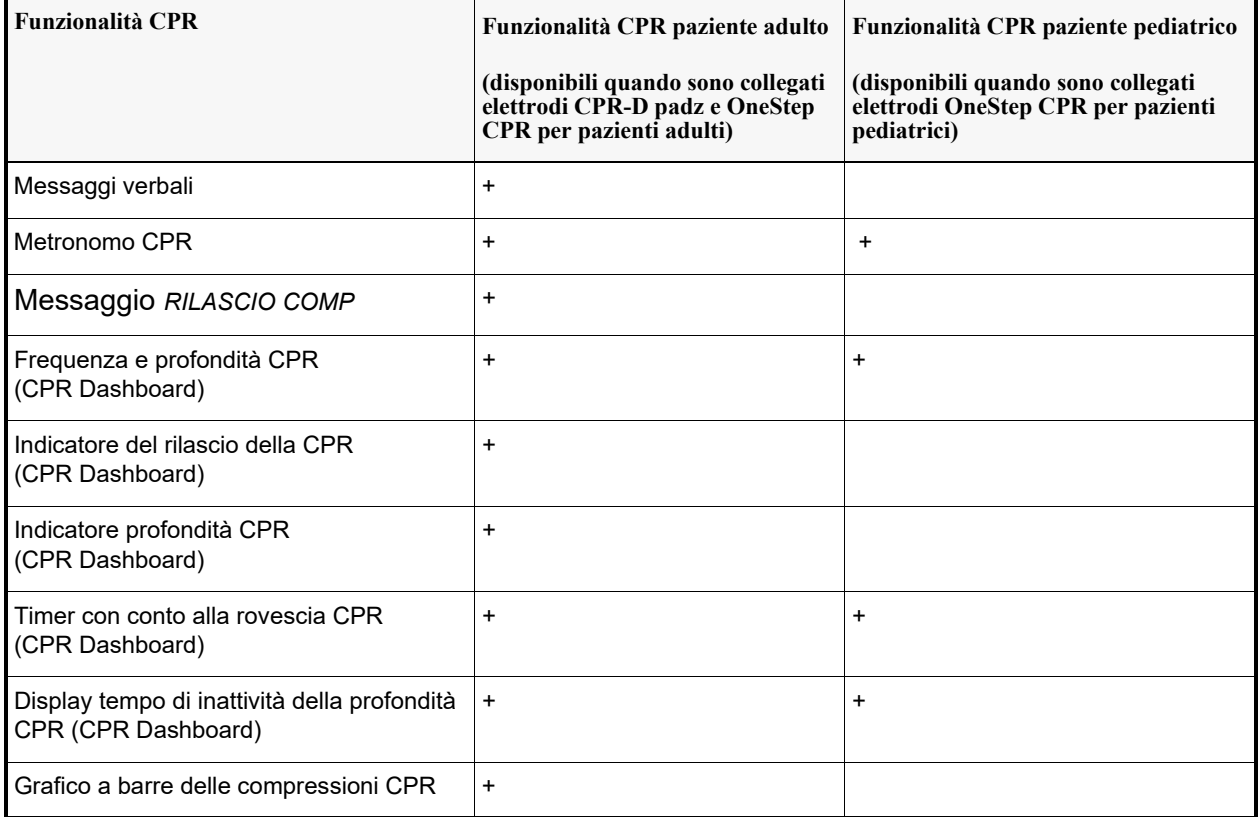

Descriveremo le funzionalità CPR del defibrillatore X Series nelle sezioni successive.

**Nota:** Le funzioni CPR sopra indicate risultano modificate quando è in uso il sistema AutoPulse o ResQCPR. Vedere "Real CPR con AutoPulse" o "Real CPR con il sistema ResQCPR™".

# **Messaggi vocali CPR (solo pazienti adulti)**

L'unità X Series può essere configurata per emettere messaggi vocali relativi alla profondità delle compressioni toraciche come riscontro per i soccorritori che eseguono la CPR. a tale proposito sono disponibili due messaggi vocali:

- **•** Magg. compress.
- **•** Compres. adeguate

Quando la profondità delle compressioni toraciche rilevate è costantemente inferiore alla profondità target (AHA/ERC 2005: 44,45 mm, AHA/ERC 2010: 51 mm), il dispositivo emette periodicamente il messaggio vocale "Magg. compress.". Se il soccorritore risponde portando la profondità di compressione oltre la profondità target in modo costante, l'unità emette il messaggio "Compres. adeguate".

I messaggi vocali CPR sono disponibili solamente quando si utilizzano gli elettrodi CPR per pazienti adulti.

# **Metronomo CPR**

L'unità X Series include una funzione metronomo CPR che può aiutare i soccorritori a eseguire le compressioni toraciche alla frequenza raccomandata dalle linee guida dall'AHA/ERC.

Questo metronomo può essere configurato per funzionare in tutte le modalità (DAE, Manuale e Analisi/Protocollo CPR) o in Solo mod. DAE. È possibile anche disattivare il metronomo per tutte le modalità. Quando è in funzione, il metronomo emette un segnale acustico alla velocità raccomandata da AHA/ERC in modo da segnalare il ritmo di compressione cui i soccorritori devono attenersi.

La funzione di metronomo costante permette al metronomo di continuare a emettere i segnali acustici in determinate condizioni. Quando la voce Attiva metronomo è impostata su Mai nel menu Supervisore>RCP, la funzione Metronomo costante non è selezionabile.

Il metronomo CPR può essere configurato come segue.

## **Metronomo costante attivato**

#### **Modalità DAE**

- **•** Se la voce Attiva metronomo è impostata su Sempre o Solo mod. DAE, allora il metronomo è attivo quando le compressioni toraciche vengono rilevate per la prima volta durante l'intervallo CPR. Il metronomo è silenzioso quando si avvia il timer RCP inattivo.
- **•** Se la voce è impostata su Mai, il metronomo è silenzioso.

#### **Modalità Analisi/Protocollo CPR oppure Modalità Manuale**

- **•** Se la voce Attiva metronomo è impostata su Sempre, allora il metronomo è attivo quando le compressioni toraciche vengono rilevate per la prima volta durante l'intervallo CPR. Il metronomo è silenzioso quando si avvia il timer RCP inattivo.
- **•** Se la voce è impostata su Solo mod. DAE o Mai, il metronomo è silenzioso.

## **Metronomo costante disabilitato**

#### **Modalità DAE**

- **•** If Enable Metronome is set to Always or AED Mode Only, the metronome is active when chest compressions are first detected during the CPR interval.
- **•** If set to Never, the metronome is silent.

#### **Modalità Analisi/Protocollo CPR oppure Modalità Manuale**

**•** Linee guida AHA/ERC 2005/2010 attivate

Se la voce Attiva metronomo è impostata su Sempre, allora il metronomo è attivo solo quando la frequenza di compressione refertata è inferiore a 80 cpm durante il periodo RCP. Se è collegato il sensore di compressioni toraciche, il metronomo viene sospeso dopo che non vengono rilevate compressioni per almeno 2 secondi.

- **•** Con le linee guida AHA/ERC 2015 attivate Quando la voce Att. metronomo è impostata su Sempre, il metronomo è attivo solamente quando la frequenza di compressione riportata rientra sopra o sotto l'intervallo di 100 - 120 compressioni al minuto (cpm) durante il periodo CPR, come riportato nelle linee guida 2015. Se il sensore di compressione toracica è collegato, il metronomo viene sospeso se per almeno 2 secondi non vengono rilevate compressioni.
- **•** Se la voce è impostata su Solo mod. DAE o Mai, il metronomo è silenzioso.

La seguente tabella indica quando il metronomo è in funzione.

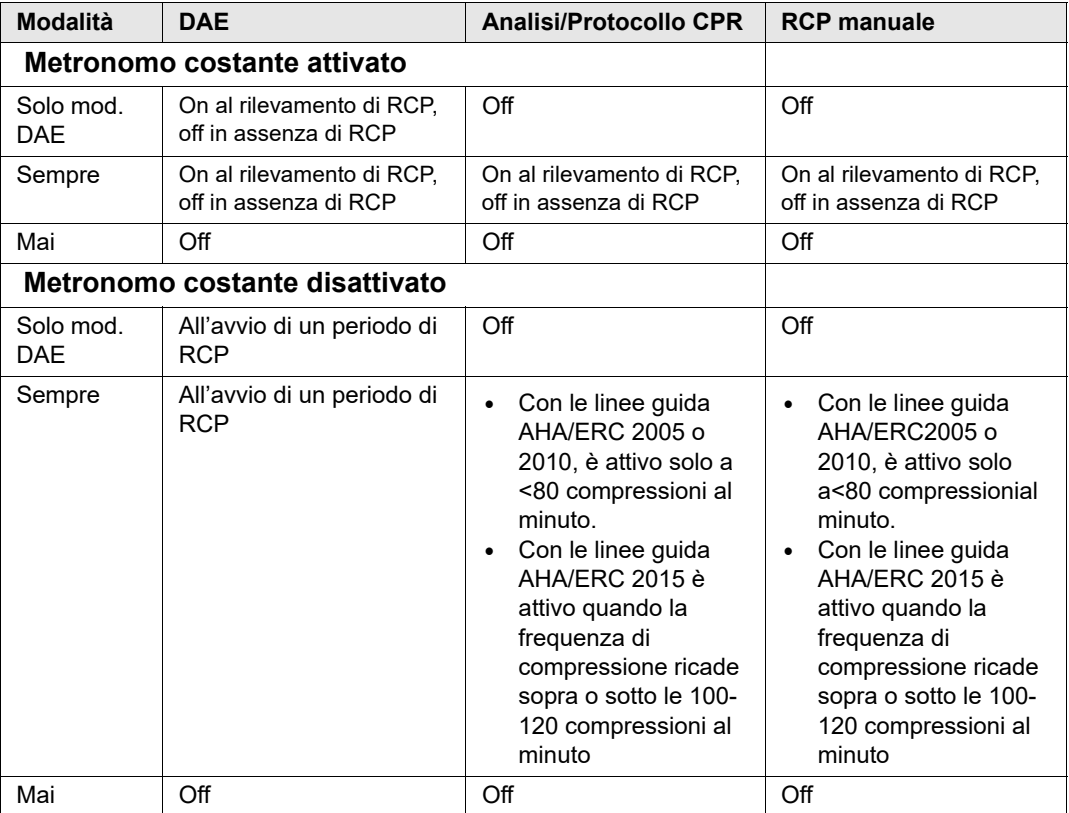

## **Messaggio RILASCIO COMP**

L'unità X Series può essere configurata per visualizzare il messaggio di testo *RILASCIO COMP*  che illustra ai soccorritori come sollevare (rilascio completo) le mani dal torace del paziente dopo le compressioni per consentire un ritorno completo. Questo messaggio viene visualizzato per 45 secondi nell'intervallo CPR.

Il messaggio verbale *RILASCIO COMP* è disponibile solamente quando si utilizzano gli elettrodi CPR per pazienti adulti.

# **CPR Dashboard**

Quando gli elettrodi CPR ZOLL autorizzati sono collegati all'unità e viene rilevata la compressione, l'unità illumina il CPR Dashboard nell'area inferiore centrale del display.

Il CPR Dashboard visualizza gli indicatori di riscontro CPR, che variano in base alla presenza di elettrodi CPR per pazienti adulti o pediatrici collegati all'unità. Descriveremo gli indicatori di riscontro del CPR Dashboard nelle prossime sezioni.

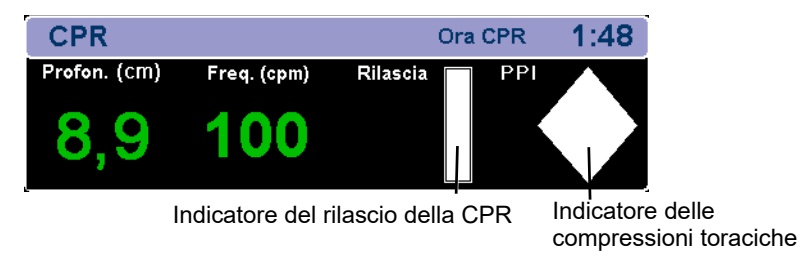

**Nota:** se non si rilevano compressioni per almeno 3 secondi o se le compressioni scendono al di sotto dell'intervallo di visualizzazione degli indicatori di frequenza e profondità, nei campi Profondità e Frequenza appariranno dei trattini (----).

## **Misurazioni di frequenza e profondità CPR**

La visualizzazione della frequenza e della profondità CPR varia in base alla presenza di elettrodi CPR per pazienti adulti o pediatrici collegati all'unità.

#### **Con elettrodi CPR per pazienti adulti collegati all'unità**

Per impostazione predefinita, l'unità X Series visualizza la frequenza e la profondità CPR in verde quando sono collegati degli elettrodi CPR per pazienti adulti.

Per le unità configurate per utilizzare le linee guida AHA/ERC 2005 o 2010, se l'unità rileva che le prestazioni della CPR sono notevolmente inferiori alla frequenza di compressione consigliata dalle AHA/ERC, essa visualizza la frequenza in giallo (*miglioramento necessario*). Analogamente, se l'unità rileva che la profondità delle compressioni è notevolmente inferiore a quella consigliata dall'AHA/ERC, essa visualizza la profondità in giallo (*miglioramento necessario*).

Per le unità configurate per utilizzare le linee guida AHA/ERC 2015, se l'unità rileva che le prestazioni della CPR sono notevolmente inferiori o superiori alla frequenza di compressione consigliata dalle AHA/ERC, essa visualizza la frequenza in giallo (*miglioramento necessario*). Analogamente, se l'unità rileva che la profondità delle compressioni è notevolmente superiore o inferiore a quella consigliata dalle AHA/ERC, essa visualizza la profondità in giallo (*miglioramento necessario*).

Questi codici a colori hanno lo scopo di aiutare il soccorritore a determinare se è necessario aumentare o mantenere la frequenza o la profondità delle compressioni toraciche.

#### **Con elettrodi CPR per pazienti pediatrici collegati all'unità**

La frequenza e la profondità CPR sono *sempre* visualizzate in verde quando sono collegati degli elettrodi CPR per pazienti pediatrici.

#### **Indicatore del rilascio della CPR (solo pazienti adulti)**

L'indicatore del rilascio della CPR serve a fornire un riscontro in merito all'abilità del soccorritore di sollevare completamente le mani dallo sterno nella fase di ritorno della compressione. Il colore riempie completamente l'indicatore quando i soccorritori rilasciano le compressioni a maggiore velocità, mentre lo riempie solo in parte se il rilascio delle compressioni toraciche è lento. L'indicatore del rilascio della CPR è disponibile solamente quando si utilizzano gli elettrodi CPR per pazienti adulti.

#### **Indicatore delle compressioni toraciche (solo pazienti adulti)**

Questa barra romboidale indica in modo rapido e complessivo se la frequenza e la profondità combinate delle compressioni toraciche eseguite dal soccorritore corrispondono alle raccomandazioni dell'AHA/ERC relative alla CPR per gli adulti.

L'indicatore della compressione CPR, noto anche come Indicatore della prestazione di perfusione (PPI), inizialmente viene visualizzato come un rombo vuoto. Il colore inizia riempire l'indicatore (dall'interno) quando vengono avviate le compressioni, per riempirlo completamente quando si raggiungono allo stesso tempo una profondità di compressione toracica superiore a (AHA/ERC 2005: 4,4 cm, AHA/ERC 2010: 5 cm, AHA/ERC 2015: 5 cm - 6 cm) e una frequenza superiore a 90 compressioni al minuto (cpm). Se la frequenza o la profondità delle compressioni toraciche inizia a scendere oltre i livelli target configurati, l'indicatore si riempie solo parzialmente per indicare la necessità di manovre più energiche. In seguito all'interruzione delle compressioni, il livello di riempimento dell'indicatore diminuisce gradualmente fino alla visualizzazione di un contorno vuoto dopo un breve periodo di tempo.

L'indicatore delle compressioni CPR è disponibile solamente quando si utilizzano gli elettrodi CPR per pazienti adulti.

## **Timer con conto alla rovescia CPR**

L'unità X Series visualizza un timer con conto alla rovescia CPR per indicare il tempo (in minuti e secondi) rimanente nell'attuale intervallo CPR. Il conteggio temporale decresce fino allo zero. Il dashboard CPR scompare se i cavi degli elettrodi CPR vengono scollegati.

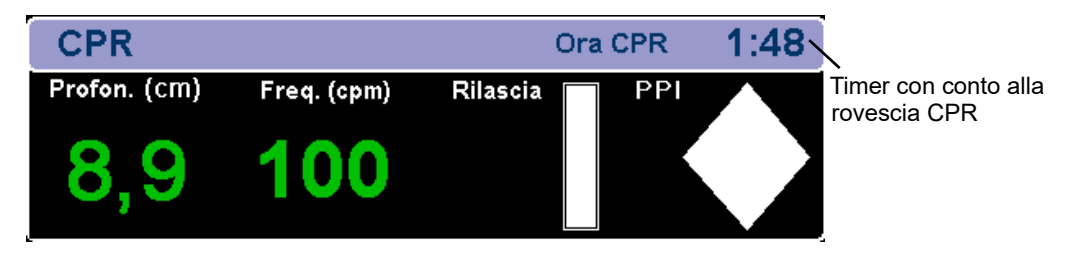

## **Visualizzazione del tempo di inattività CPR**

Questa visualizzazione indica il tempo trascorso in minuti e secondi dall'ultima compressione toracica rilevata. Dieci secondi dopo l'interruzione delle compressioni viene visualizzato il tempo di inattività. Non appena viene rilevata una nuova compressione, il tempo di inattività scompare dalla schermata. Se non si rilevano compressioni per almeno 20 minuti, in questo campo temporale vengono visualizzati trattini (- - : - -).

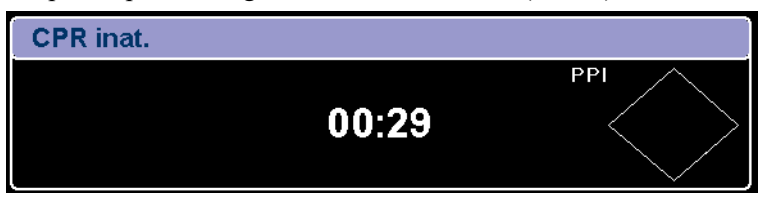
## **Grafico a barra delle compressioni CPR (solo pazienti adulti)**

Quando sono collegati degli elettrodi CPR per pazienti adulti, l'unità X Series può visualizzare un grafico a barra relativo alle compressioni CPR e basato sui segnali del sensore CPR. Questo grafico a barra, che rappresenta la profondità della compressione, viene mostrato su una scala di spostamento di (AHA/ERC 2005:  $0 - 53$  mm, AHA/ERC 2010:  $0 - 63$  mm) con marker di riferimento a (AHA/ERC 2005: 38 e 51 mm, AHA/ERC 2010: 51 e 61 mm). L'unità visualizza almeno 12 secondi di dati di compressione a una frequenza di circa 133 compressioni al minuto.

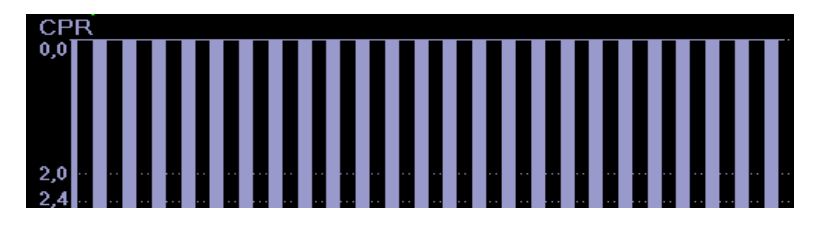

Il grafico a barre delle compressioni CPR è disponibile solamente quando si utilizzano gli elettrodi CPR per pazienti adulti.

## **Real CPR con AutoPulse**

Quando si utilizzano AutoPulse con il sistema X Series ed elettrodi CPR ZOLL

autorizzati, si verificano automaticamente i cambiamenti seguenti in Real CPR Help: Messaggi verbali, messaggi di testo e metronomo sono silenziati.

- **•** Il valore della frequenza di compressione, il valore della profondità di compressione e il grafico a barre della compressione vengono rimossi.
- **•** L'indicatore Rilascia e l'indicatore PPI vengono rimossi.
- **•** Il messaggio AutoPulse viene visualizzato nel dashbord CPR.
- **•** Il timer con conto alla rovescia CPR e il timer CPR inattivo funzionano normalmente.

# **Real CPR con il sistema ResQCPR™**

Quando si utilizzano il sistema ResQCPR con il sistema X Series ed elettrodi CPR ZOLL autorizzati, la pressione del tasto di accesso rapido ResQCPR ( $\Box$ ) avvia quanto segue:

- **•** Silenzia messaggi verbali, messaggi di testo e metronomo.
- **•** Rimuove il valore della frequenza di compressione, il valore della profondità di compressione e il grafico a barre della compressione. Rimuove l'indicatore Rilascia e l'indicatore PPI.
- **•** Visualizza il messaggio ResQCPR nella Dashboard CPR.
- **•** Il conto alla rovescia della RCP e il timer di inattività della RCP funzionano normalmente.

# Capitolo 20 See-Thru CPR

See-Thru CPR è una funzione opzionale nel sistema X Series.

#### **AVVERTENZA! Il filtro See-Thru CPR funziona solo quando il defibrillatore X Series esegue il monitoraggio CPR in modalità manuale.**

**Il filtro See-Thru CPR si interrompe se:**

— **L'unità è in modalità stimolazione.**

— **L'impedenza del paziente non è valida.**

— **Gli elettrodi ZOLL OneStep CPR, gli elettrodi OneStep Complete o CPR-D-padz non vengono più rilevati.**

**Il filtro See-Thru CPR non elimina tutti gli artefatti CPR. Interrompere sempre la CPR per verificare il ritmo ECG del paziente prima di decidere il trattamento.**

**Il filtro See-Thru CPR non funziona durante l'analisi del ritmo ECG. Interrompere sempre le compressioni toraciche durante l'analisi del ritmo ECG per evitare risultati errati dovuti alla presenza di artefatti CPR.**

**La larghezza di banda diagnostica non viene mai applicata alla forma d'onda See-Thru CPR.**

See-Thru CPR consente al soccorritore di visualizzare con buona approssimazione il ritmo ECG sottostante del paziente durante la CPR. See-Thru CPR è disponibile se il sistema X Series esegue il monitoraggio della CPR.

Le compressioni toraciche introducono *artefatti CPR* nel segnale ECG. See-Thru CPR utilizza un filtro che si basa sulla correlazione tra le compressioni CPR, rilevate dagli elettrodi CPR ZOLL autorizzati, e l'artefatto CPR per rimuovere in gran parte, ma non completamente, l'artefatto dal segnale ECG. In alcune condizioni, il rumore residuo dopo la filtrazione può rendere indistinto il ritmo ECG, obbligando il soccorritore a interrompere la CPR per valutare l'ECG. Ad esempio, in caso di asistolia o PEA con ampiezza bassa, l'artefatto residuo dopo la filtrazione potrebbe essere simile alla fibrillazione ventricolare fine.

Poiché il segnale ECG filtrato può contenere artefatti residui da compressione toracica e/o filtrazione, *il soccorritore deve sempre attenersi alla procedura standard di interruzione della CPR per valutare il ritmo ECG del paziente prima di decidere il trattamento*.

# **Utilizzo di See-Thru CPR**

Per utilizzare See-Thru CPR è necessario che:

- **•** L'unità X Series stia eseguendo il monitoraggio della CPR.
- **•** Gli elettrodi CPR ZOLL autorizzati devono essere collegati all'unità.

All'inizio delle compressioni toraciche, l'unità X Series avvia *automaticamente* il filtro degli artefatti CPR dopo avere rilevato le prime 3-6 compressioni. L'ECG filtrato, con l'etichetta "FIL", può essere visualizzato sulla seconda o terza traccia selezionando **FILT. ECG** nel menu Traccia2 o Traccia3.

Il filtro See-Thru CPR rimane attivo finché gli elettrodi CPR ZOLL autorizzati rilevano le compressioni e l'impedenza del paziente è valida. Quando non viene rilevata alcuna compressione o si verificano condizioni quali asistolia o ampiezza PEA ridotta, il filtro See-Thru CPR si interrompe e vengono visualizzati segnali ECG non filtrati. Quando le compressioni riprendono, il filtro si riavvia automaticamente dopo 3-6 compressioni toraciche.

**Nota:** è presente un ritardo di circa 1/16 di secondo tra la forma d'onda See-Thru CPR e la forma d'onda ECG della Traccia 1.

## **Esempi**

Gli esempi riportati di seguito mostrano gli effetti del filtro See-Thru CPR su segnali ECG contaminati con artefatti CPR.

Ogni esempio comprende:

- **•** Segnale ECG con artefatto CPR.
- **•** Segnale ECG dopo che il filtro See-Thru CPR ha eliminato l'artefatto CPR.
- **•** Indicazione del periodo in cui See-Thru CPR è attivo.
- **•** Segnale CPR per mostrare quando si è verificata l'attività CPR.

La figura riportata di seguito mostra un paziente in fibrillazione ventricolare fine. Per un soccorritore è difficile distinguere questo ritmo durante le compressioni CPR. Quando si attiva il filtro CPR, diventa più semplice distinguere il ritmo della fibrillazione ventricolare fine.

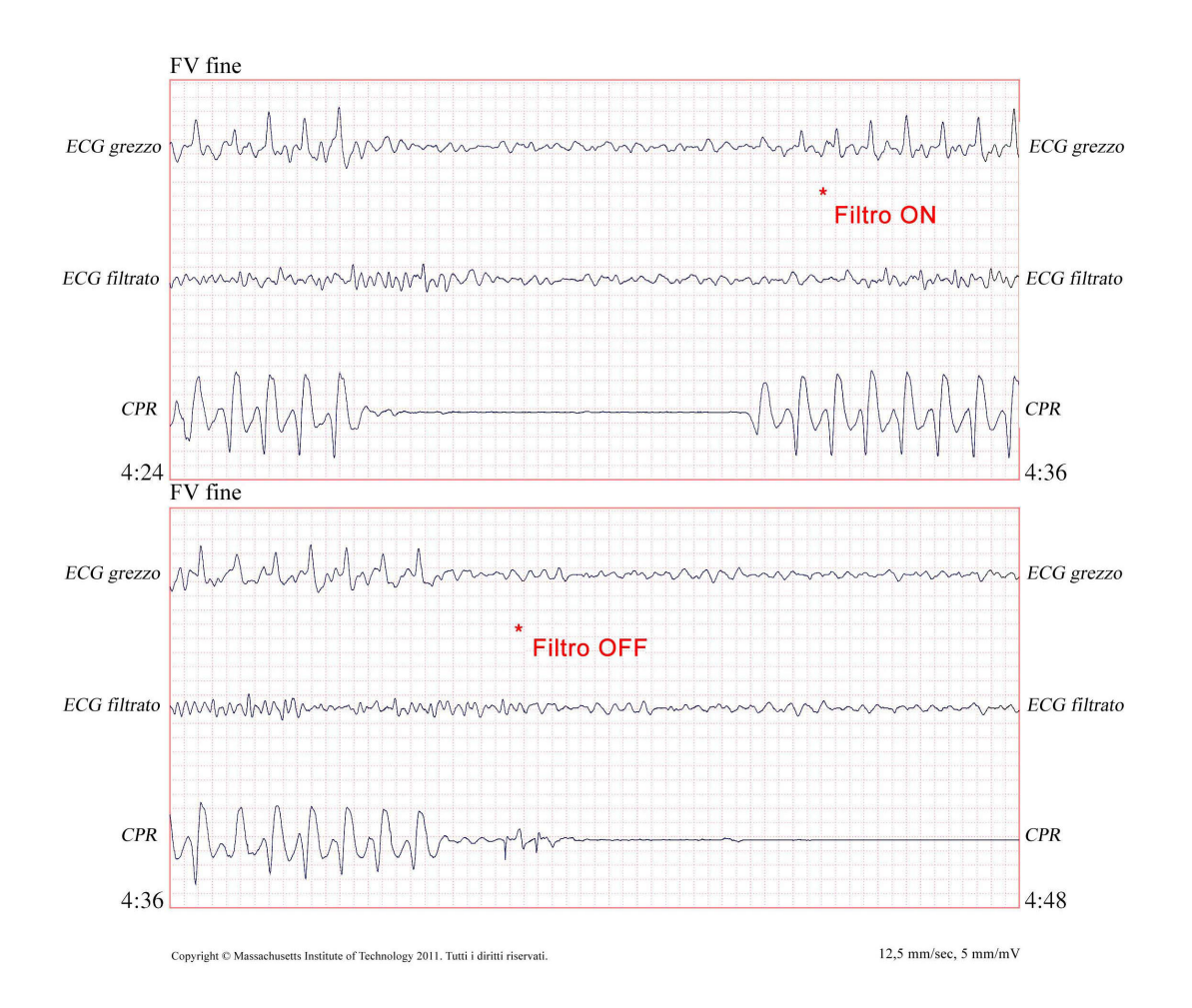

La figura riportata di seguito mostra un paziente in fibrillazione ventricolare; un ritmo che, durante le compressioni, è leggermente più difficile da distinguere. Osservando questo ECG, è possibile visualizzare il ritmo sottostante poiché il filtro è in grado di eliminare tutti gli artefatti CPR.

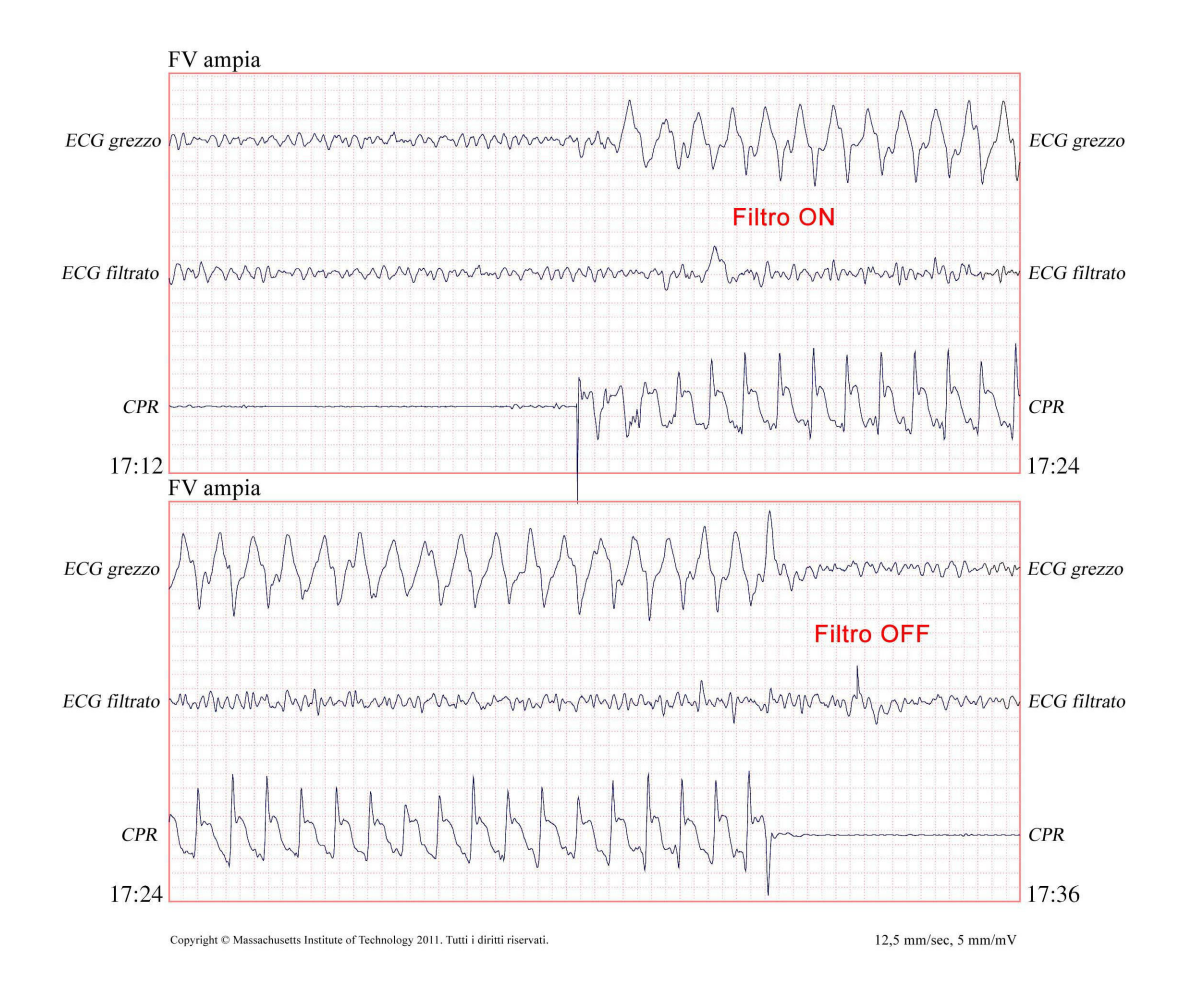

La figura seguente mostra un paziente in PEA, che potrebbe essere confusa facilmente con la fibrillazione ventricolare fine a causa della distorsione del segnale provocata dall'artefatto di compressione. Quando il filtro CPR si attiva, la PEA non è ancora evidente a causa delle ondulazioni residue dal segnale CPR. a circa 14 secondi in questo grafico, il ritmo muta in asistolia, che potrebbe facilmente essere confusa con la fibrillazione ventricolare ampia. Quando si attiva il filtro CPR, le ondulazioni di compressione CPR sono ancora evidenti, rendendo il ritmo simile a quello della fibrillazione ventricolare fine.

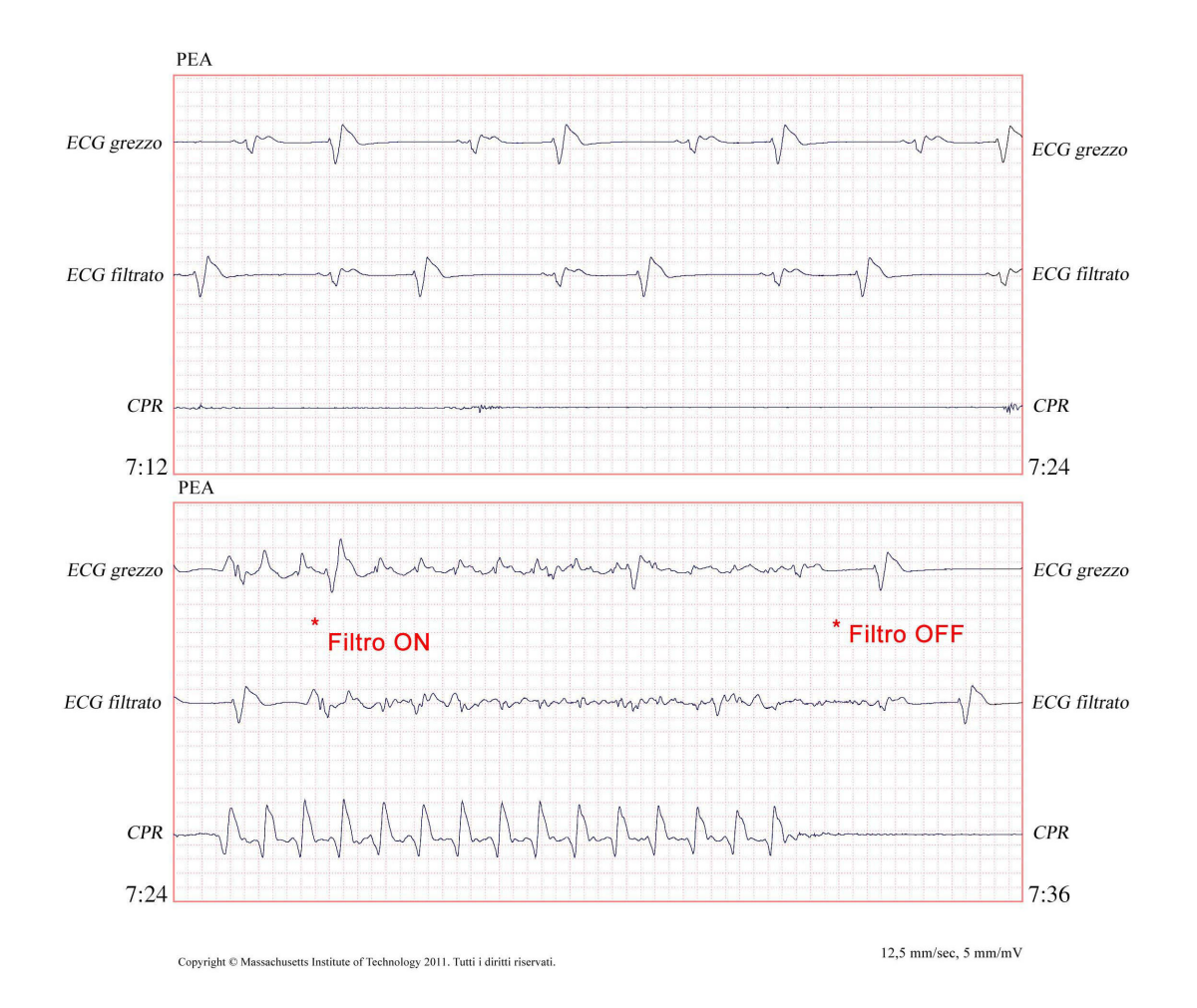

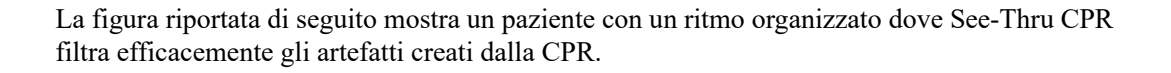

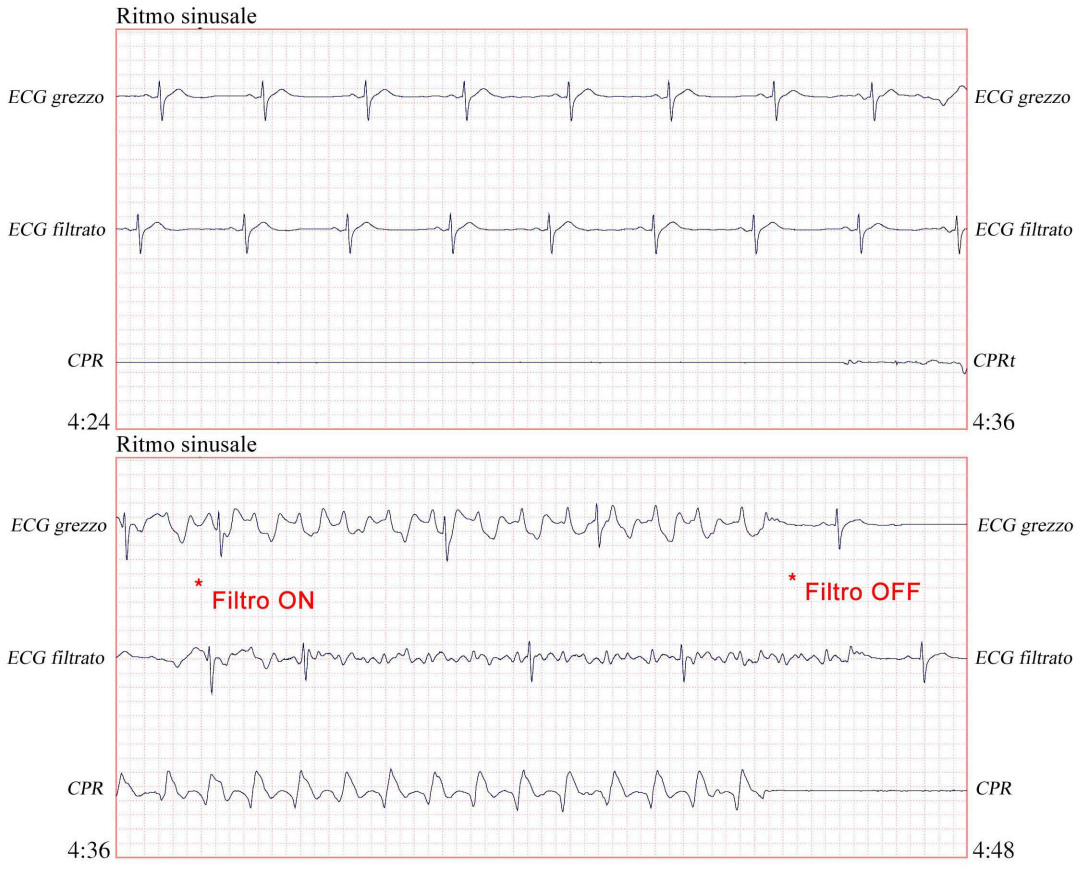

Copyright © Massachusetts Institute of Technology 2011. Tutti i diritti riservati

 $12{,}5$  mm/sec,  $5$  mm/mV

# Capitolo 21 Dashboard TBI

Questo capitolo descrive come utilizzare il dashboard TBI di X Series. Se attivato, X Series fornisce un set specifico di informazioni in un modulo dashboard per aiutare i medici a monitorare i pazienti con possibile traumatismo del cervello (TBI).

# Panoramica generale

Il dashboard TBI fornisce i dati del trend grafico e l'assistenza alla ventilazione rilevanti per la gestione di un paziente con TBI. Il dashboard TBI è disponibile in modalità manuale e DAE. In modalità DAE, il dashboard TBI è disponibile solo quando il DAE è in pausa.

Il dashboard TBI non è disponibile durante la stimolazione, la defibrillazione o la CPR. L'avvio della CPR con gli elettrodi CPR autorizzati da ZOLL o l'utilizzo di uno dei pulsanti Defib o Stimolat. defib rimuove il dashboard TBI dal display X Series. L'accesso al dashboard TBI è limitato quando viene visualizzato il dashboard CPR o quando è attivo il controllo Selez. energia per defibrillazione manuale.

Il dashboard TBI fornisce:

- Grafici dei trend per  $SpO<sub>2</sub>$ , pressione arteriosa sistolica (SBP) e EtCO<sub>2</sub>.
- **•** Un timer con conto alla rovescia della ventilazione basato su una frequenza respiratoria target configurata, che richiede agli utenti di erogare un respiro.

Il dashboard TBI fornisce 4 pannelli per la visualizzazione dei dati dei pazienti. Tre sono per la visualizzazione dei dati dei parametri del paziente in formato di trend grafico e un pannello è per l'assistenza alla ventilazione.

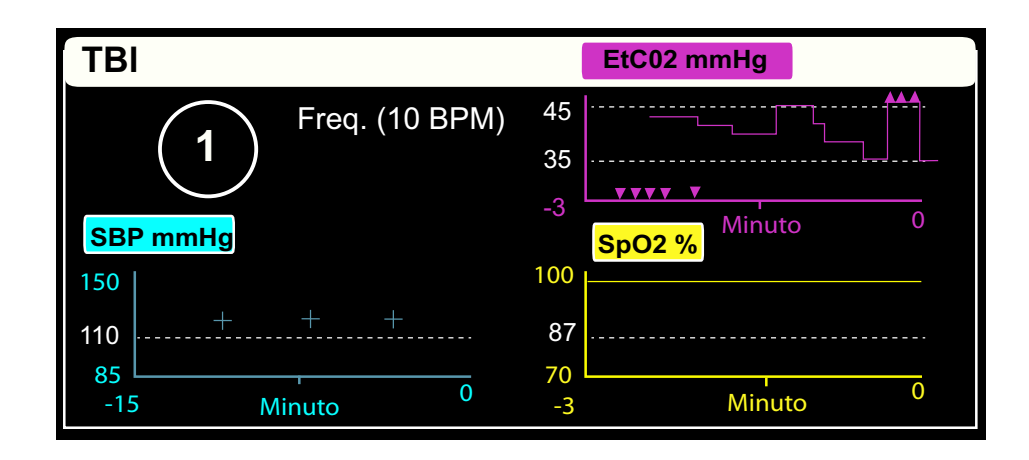

## Grafici dei trend dei parametri

I grafici dei trend del dashboard TBI tracciano i parametri fisiologici del paziente nel tempo. In modalità adulti, i grafici dei trend contengono limiti di protocollo configurati dal supervisore in modo da poter vedere facilmente se un parametro paziente supera il valore consigliato.

**Nota:** i valori limite vengono visualizzati solo in modalità adulti. Non sono disponibili in modalità pediatrica o neonato. Nel dashboard TBI non vengono impostati allarmi. Impostare gli allarmi in base ai protocolli di allarme del proprio istituto.

Grafici dei trend dei parametri:

- **•** Visualizza il limite del protocollo numerico verticalmente sul lato sinistro di ogni grafico dei trend in bianco.
- **•** Include una linea tratteggiata bianca nel grafico per indicare il limite del protocollo.
- **•** Dati dei trend da destra a sinistra con i dati più recenti visualizzati a destra.
- **•** Mostra un indicatore di punto di inserimento, se applicabile, sul grafico dei trend appropriato, quando il valore di un parametro è al di sopra (∧) o al di sotto (∨) dellintervallo di scala per quel grafico.

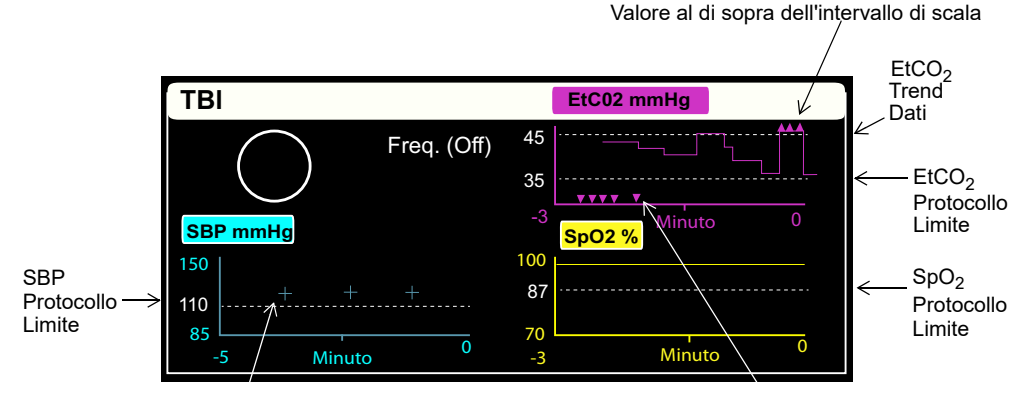

Misurazione SBP Valore al di sotto dell'intervallo di scala

### Trend SBP

Il dashboard TBI mostra i trend dei dati della pressione arteriosa sistolica (SBP) negli ultimi 15 minuti e si aggiorna ogni volta che viene effettuata una nuova lettura. Il grafico dei trend SBP mostra:

- **•** Una linea tratteggiata orizzontale per identificare un limite di protocollo configurato dal supervisore.
- **•** Le misurazioni SBP come simbolo più (+) nel grafico dei trend.
- Un simbolo di artefatto (**X**) nel grafico dei trend ogni volta che una misurazione è sospetta.
- **•** Un marcatore fuori intervallo (∧) nella parte superiore del grafico dei trend quando una misurazione SBP si trova al di sopra dell'intervallo di scala e un marcatore fuori intervallo (∨) nella parte inferiore del grafico dei trend SBP quando scende al di sotto dell'intervallo di scala.

È possibile modificare l'intervallo di scala selezionando l'intestazione del grafico dei trend SBP e scegliendo un intervallo dall'elenco visualizzato.

Se NIBP è in modalità manuale o in modalità automatica con un intervallo superiore a 5 minuti, l'immissione del dashboard TBI imposta automaticamente le misurazioni NIBP in modalità automatica con un intervallo di 5 minuti. Se l'unità X Series è configurata per eseguire misurazioni NIBP a un intervallo inferiore a 5 minuti, non si verifica alcuna modifica nella temporizzazione dell'intervallo.

## Trend EtCO<sub>2</sub>

Il dashboard TBI mostra i dati dei trend  $EtCO<sub>2</sub>$  negli ultimi 3 minuti e aggiorna i dati ogni secondo. Il grafico dei trend  $ECO<sub>2</sub>$  mostra:

- **•** Due linee tratteggiate orizzontali per identificare i limiti di protocollo superiore e inferiore configurati da un supervisore.
- **•** Un marcatore fuori intervallo (∧) nella parte superiore del grafico dei trend quando un valore  $EtCO<sub>2</sub>$  si trova al di sopra dell'intervallo della scala e un marcatore fuori intervallo (∨) nella parte inferiore del grafico dei trend EtCO<sub>2</sub> quando un valore EtCO<sub>2</sub> scende al di sotto dell'intervallo di scala.

È possibile modificare l'intervallo di scala selezionando l'intestazione del grafico dei trend  $E<sub>1</sub>ECO<sub>2</sub>$  e scegliendo un intervallo dall'elenco visualizzato.

## Trend  $SpO<sub>2</sub>$

Il dashboard TBI mostra i dati dei trend  $SpO<sub>2</sub>$  negli ultimi 3 minuti e aggiorna i dati ogni secondo. Il grafico dei trend di  $SpO<sub>2</sub>$  mostra:

- **•** Una linea tratteggiata orizzontale per identificare un limite inferiore di protocollo configurato dal supervisore.
- Un marcatore fuori intervallo  $(\vee)$  compare sulla parte inferiore del grafico dei trend SpO<sub>2</sub> quando una misurazione  $SpO<sub>2</sub>$  scende al di sotto dell'intervallo di scala

È possibile modificare l'intervallo di scala selezionando l'intestazione del grafico dei trend  $SpO<sub>2</sub>$  e scegliendo un intervallo dall'elenco visualizzato.

## Assistenza alla ventilazione

Il pannello in alto a sinistra del dashboard TBI serve per l'assistenza alla ventilazione. Il pannello contiene un timer con conto alla rovescia e una frequenza respiratoria target configurabile che richiede di erogare un respiro.

La frequenza respiratoria target è impostata sul valore predefinito ogni volta che l'unità X Series viene spenta per più di 2 minuti. La frequenza respiratoria target predefinita è impostata in base alla modalità paziente, come descritto di seguito:

- **• Adulti**: configurabile in base all'impostazione del dispositivo
- **• Pediatrico**: 20 BPM
- **• Neonati**: 25 BPM

Il timer del conto alla rovescia viene ripristinato ogni volta che:

- **•** Il timer del conto alla rovescia scende a 0. Il timer del conto alla rovescia diventa bianco quando raggiunge lo 0, indicando che è il momento di erogare un respiro.
- **•** La frequenza respiratoria target cambia.
- **•** Il timer del conto alla rovescia viene avviato dopo essere stato messo in pausa o arrestato.

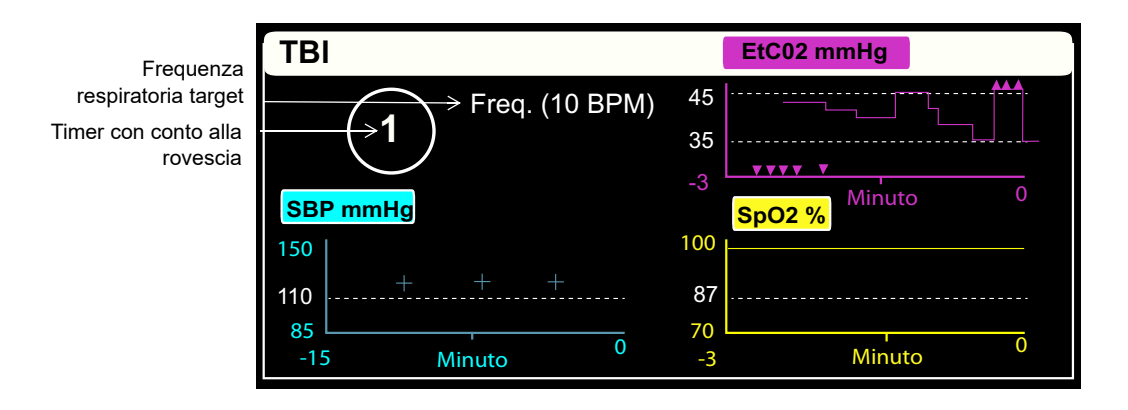

# Utilizzo del dashboard TBI

- 1. Accedere al dashboard TBI selezionando il tasto di accesso rapido TBI. ( $\ddot{\bullet}$ ). Compare il dashboard TBI.
- 2. Fare riferimento alla tabella seguente per istruzioni sull'utilizzo del dashboard TBI.
- 3. Al termine dell'utilizzo del dashboard TBI, uscire dal dashboard TBI selezionando il pulsante **Home/Display** o il tasto di accesso rapido **Esci**.

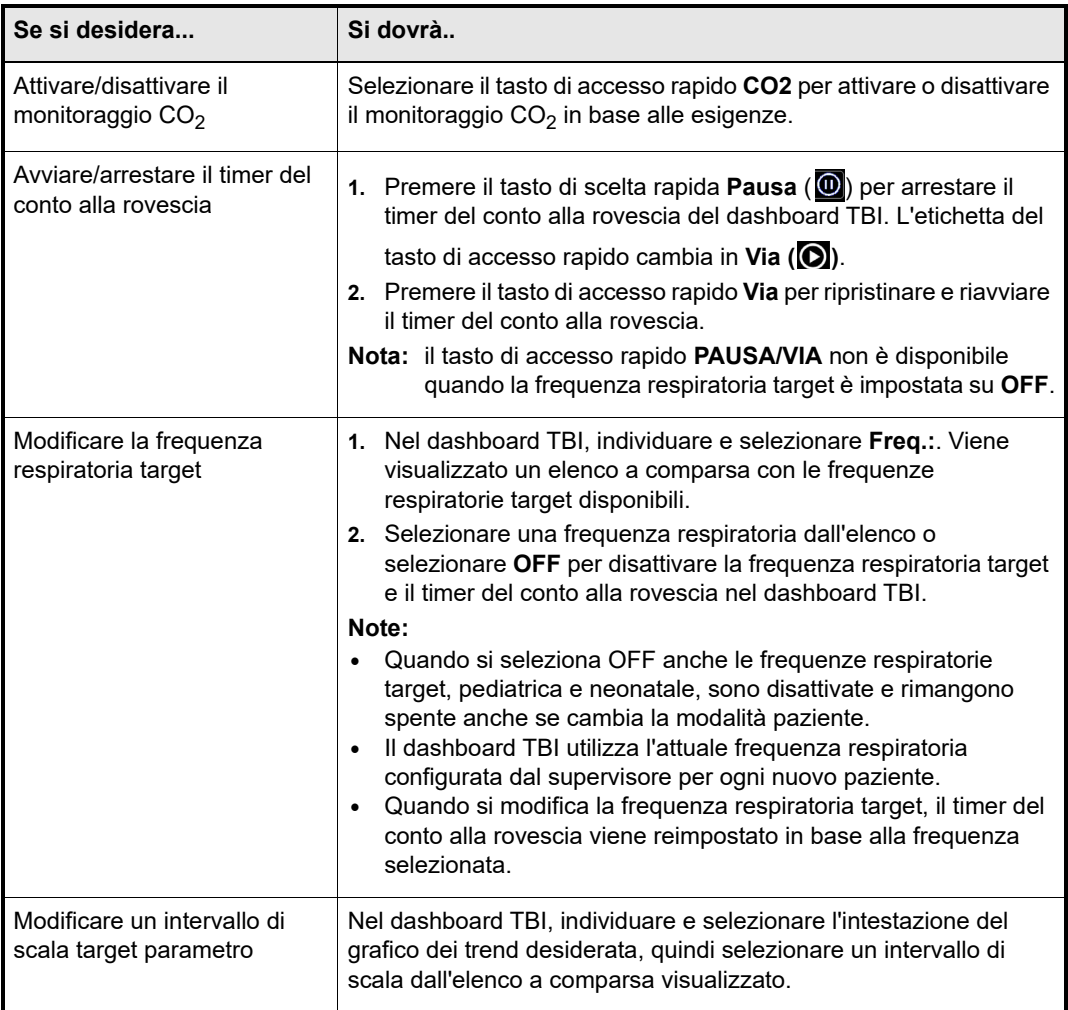

# Riferimenti bibliografici

Badjatia et al. Guidelines for Management of Traumatic Brain Injury 2nd edition. Prehospital Emergency Care. 2007; 12(1 suppl):s1-s52.

Adelson et al. Guidelines for the Acute Medical Management of Severe Traumatic Brain Injury in Infants, Children and Adolescents. Pediatric Critical Care Medicine. 2003; 4(3 suppl): s1 s491.

Excellence in Prehospital Injury Care- Traumatic Brain Injury (EPIC-TBI) Project Blue Book.

# Capitolo 22 Dati del paziente

Il presente capitolo descrive le procedure per memorizzare, visualizzare e trasferire i dati del paziente da X Series a un sistema esterno, come un personal computer o un dispositivo portatile.

- **Nota:** prima di eliminare i file di registro dal sistema X Series, visualizzarli su un personal computer per verificare che siano stati trasferiti correttamente.
- **Nota:** i dati non vengono trasferiti correttamente se il dispositivo di archiviazione flash USB è pieno o non dispone di memoria sufficiente. Utilizzare sempre un dispositivo di archiviazione flash USB con almeno 128 MB disponibili.

**AVVERTENZA! Non collegare apparecchiature non isolate alla porta USB durante il monitoraggio del paziente.**

# **Memorizzazione dei dati**

L'unità X Series immagazzina informazioni continuamente in un registro di divulgazione casi per il paziente monitorato. L'unità X Series può archiviare fino a 150 casi di divulgazione contenenti eventi di trattamento, trend, ECG e altre forme d'onda continue, snapshot e monitoraggio eventi, snapshot e analisi a 12 derivazioni. L'unità X Series è in grado di memorizzare contemporaneamente le seguenti informazioni:

- **•** 32 snapshot monitor
- **•** 500 eventi non-ECG
- **•** 24 ore continuative di ECG (4 forme d'onda), capnografia, IBP (3 canali) e impedenza elettrodi

Le informazioni effettivamente salvate dipendono dall'utilizzo. Inoltre, l'esatta combinazione dei dati delle forme d'onda continue dipende da come vengono configurate le impostazioni di registrazione nel menu Supervisore.

**Nota:** l'unità X Series conserva i casi salvati anche quando l'unità è spenta o l'adattatore di alimentazione ausiliaria viene rimosso.

### Indicatore capacità registro

Il tasto di accesso rapido Regi. è dotato di una barra d'indicazione che mostra approssimativamente il livello corrente di memorizzazione dei dati nel registro.

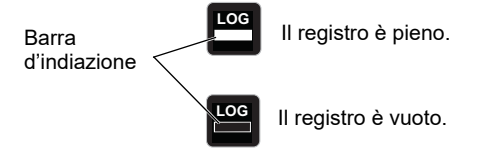

Quando si esaurisce lo spazio di memorizzazione disponibile, l'unità esegue una gestione automatica di registro eliminando il caso di divulgazione meno recente. Qualora i dati del registro non vengano cancellati né trasferiti, l'unità X Series continuerà, secondo necessità, a eliminare i casi per acquisire più capacità di memorizzazione. Per maggiori informazioni su cancellazione o trasferimento dei dati del registro, si rimanda alle pagg. 21-24.

# **Acquisizione di uno snapshot dei dati**

Premere il pulsante Snapshot ( $\mathbb{C}$ ) sul pannello frontale per acquisire un periodo di 24 secondi di dati numerici e sulle forma d'onda del paziente. L'unità acquisisce 12 secondi precedenti e 12 secondi successivi alla pressione del pulsante.

L'unità X Series è in grado di memorizzare minino 32 snapshot, inclusi

- **•** Snapshot monitor
- **•** Snapshot defibrillatore
- **•** Snapshot trattamento
- **•** Snapshot stimolatore
- **•** Snapshot allarme
- **•** Snapshot pres. ritmo
- **Nota:** gli snapshot pres. ritmo sono acquisiti solo inizialmente per un nuovo paziente. Lo snapshot non sarà riacquisito se l'unità si disattiva per meno di due minuti.

## Revisione e stampa degli snapshot

È possibile eseguire questa procedura da qualsiasi schermata principale del display.

- 1. Premere ripetutamente il pulsante Visualizza/Home  $(\frac{\mathbb{Q}}{2})$  finché non si apre la finestra Trend.
- 2. Utilizzare i tasti di navigazione per accedere alla finestra Trend.
- 3. Premere il pulsante Seleziona per scorrere l'elenco dei trend.

**Nota:** gli snapshot presentano un'icona dello snapshot accanto all'indicazione temporale.

- 4. Scegliere lo snapshot desiderato nell'elenco Trend e premere Seleziona. Vengono visualizzati i dati numerici dello snapshot.
- 5. Per stampare i dati e le forme d'onda dello snapshot, evidenziare **Stampa questo snapshot** e premere Seleziona.
- **Nota:** il messaggio *NESSUN DATO DISPONIBILE* apparirà se si tenta di stampare uno snapshot prima che l'unità abbia finito di memorizzarlo nel registro. Per stampare correttamente lo snapshot, attendere che sia completato, quindi selezionarlo e stamparlo nuovamente.

## **Rapporto sommario trattamento**

Il rapporto sommario trattamento mostra tutti gli eventi di trattamento correlati a un paziente, quali eventi defibrillatore/stimolatore, eventi di allarme e snapshot trattamento. È utile stampare questo rapporto alla fine di un caso.

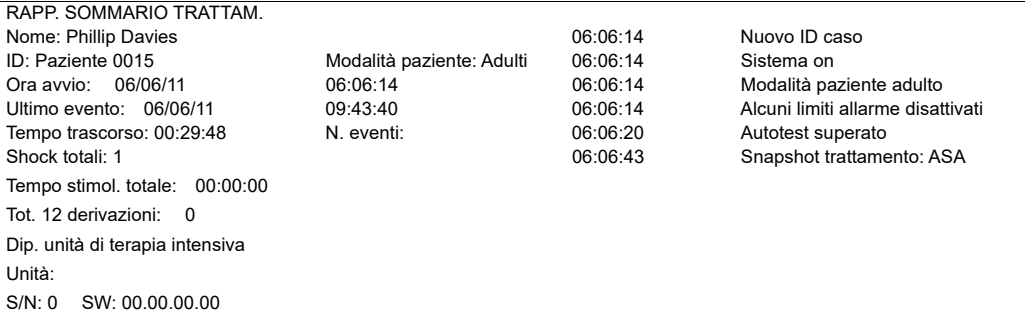

#### Stampa del rapporto sommario trattamento

Per stampare un rapporto sommario trattamento, procedere come segue:

- 1. Premere il tasto di accesso rapido Più  $($
- 2. Premere il tasto di accesso rapido Regi. ( $\Box$ ).
- 3. Premere il tasto di accesso rapido Riepilogo trattamento (iii). Viene visualizzata la finestra Riepilogo trattamento.
- 4. Utilizzare i tasti di navigazione per evidenziare e selezionare il riepilogo del trattamento da stampare.

**Nota:** il rapporto sommario trattamento selezionato presenta un segno di spunta a lato.

5. Utilizzare i tasti di navigazione per evidenziare e selezionare **Stampa somm. trattam**.

# **Trasferimento dei dati a un dispositivo USB**

È possibile trasferire dati del paziente dall'unità tramite un dispositivo di trasferimento USB. Prima di iniziare, inserire un dispositivo USB nella porta del dispositivo USB del sistema X Series.

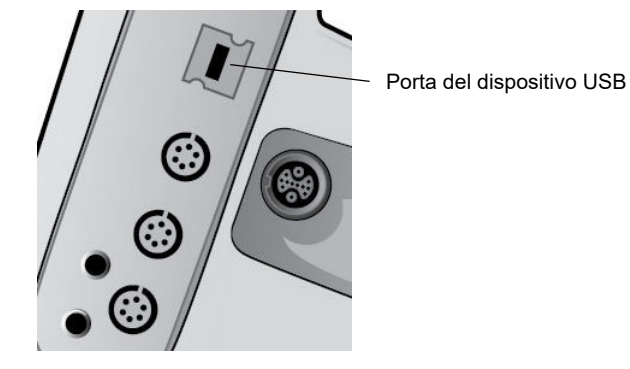

**Figura 22-1. Porta USB**

Per trasferire i dati tramite la porta USB:

- 1. Premere l'interruttore di alimentazione per accendere l'unità.
- 2. Premere  $\triangleright$ .
- 3. Premere  $\Box$ .
- 4. Premere il tasto di accesso rapido Trasferisci registro ( $\geq$ ) (assicurarsi che l'unità USB sia collegata al dispositivo).
- **Nota:** non rimuovere l'unità dati USB dall'unità X Series durante il trasferimento.
- 5. Utilizzare i tasti di navigazione per selezionare **Trasfer.** dal menu Trasfer. il registro.
- 6. Il LED verde nella parte superiore del dispositivo si accende durante il trasferimento dei dati al dispositivo USB.
- **Nota:** attendere che sia completo il trasferimento del registro e che si spenga la spia verde nella parte superiore del sistema X Series prima di rimuovere l'unità USB.
- **Nota:** la stampa e la registrazione degli snapshot vengono disattivate durante il trasferimento del registro.

Dopo il trasferimento dei dati è necessario rimuovere l'unità USB e reinserirla prima di tentare un altro trasferimento. Se il dispositivo USB non stabilisce la comunicazione con l'unità X Series, provare a spegnere l'unità, quindi tentare di nuovo di stabilire la comunicazione.

#### **Avvertenza! Per evitare un possibile pericolo di shock elettrico, NON stabilire collegamenti elettrici con la porta USB, tranne per collegare un'unità flash USB in prossimità del paziente.**

## Annullamento del registro

È necessario cancellare i dati dal registro del paziente dopo averli trasferiti al dispositivo USB o quando il registro è pieno.

**Nota:** la cancellazione dei dati del registro durante il trattamento del paziente determina la perdita di tutti i dati del paziente e degli eventi registrati prima di tale operazione.

Per cancellare i dati del registro:

- 1. Premere  $\sum$ .
- 2. Premere  $\Box$ .
- 3. Premere il tasto di accesso rapido Annulla registro ( $\blacksquare$ ).
- 4. Utilizzare i tasti di navigazione per selezionare **Sì**.
- **Nota:** il messaggio *ERRORE LETT. LOG* indica che il registro non contiene informazioni. Questo messaggio può essere visualizzato se si annulla il registro e immediatamente si accede alla schermata di trattamento o alla schermata Riepilogo trend.

# Capitolo 23 Comunicazioni

L'unità X Series è progettata per comunicare attraverso un punto di accesso Wi-Fi, un dispositivo dotato di Bluetooth, un cavo Ethernet o un modem cellulare USB. È possibile inviare dati tramite una connessione wireless ad un destinatario remoto tramite un server ZOLL configurato per l'unità in uso oppure è possibile utilizzare un adattatore Ethernet per trasferire i dati ad un PC tramite un cavo Ethernet.

**Nota:** l'unità X Series non supporta la comunicazione contemporanea via Ethernet e Wi-Fi.

I dati disponibili da trasmettere a una postazione remota includono snapshot dei rapporti a 12 elettrodi (compresi i dati di trend), oltre ai registri test di adeguatezza e di divulgazione per un massimo di 15 interventi alla volta.

**Nota:** Il trasferimento dei dati dall'unità X Series è disponibile circa 45 secondi dopo l'accensione del dispositivo.

L'unità X Series immagazzina informazioni continuamente in un registro dei casi da divulgazione completa per i pazienti monitorati. I registri di divulgazione contengono eventi di trattamento, trend, ECG e altre forme d'onda continue, snapshot e monitoraggio eventi, snapshot e analisi a 12 derivazioni.

**Nota:** Gli interventi a scopo informativo possono inoltre essere recuperati automaticamente dall'unità X Series utilizzando il software ZOLL RescueNet o ePCR, oppure salvati su un dispositivo USB.

È possibile impostare un accoppiamento Bluetooth o un punto di accesso wireless temporaneo nell'unità X Series selezionando l'icona wireless sulla schermata del display. I supervisori possono impostare impostare una configurazione di comunicazioni permanenti, con un massimo di 255 profili Wi-Fi e 3 provider della rete cellulare nel menu Impost./Comunicazioni, accessibile tramite una password.

Il presente capitolo descrive come impostare e utilizzare le capacità di comunicazione nell'unità X Series. Questo capitolo contiene le seguenti sezioni:

- **•** L'icona wireless
- **•** Il menu Wireless
- **•** Invio di un rapporto a 12 derivazioni
- **•** Invio dei registri di divulgazione
- **•** Case Push automatico
- **•** Connessione a RescueNet Live
- **•** Messaggi del sistema di comunicazione

**Importante:** verificare tutte le connessioni wireless dopo la configurazione iniziale e prima dell'utilizzo.

# **L'icona wireless**

L'icona wireless è situata a destra della modalità paziente nella schermata del display. Nella tabella di seguito, vengono mostrati sei possibili stati. se la connettività wireless è disattivata, l'icona non viene visualizzata.

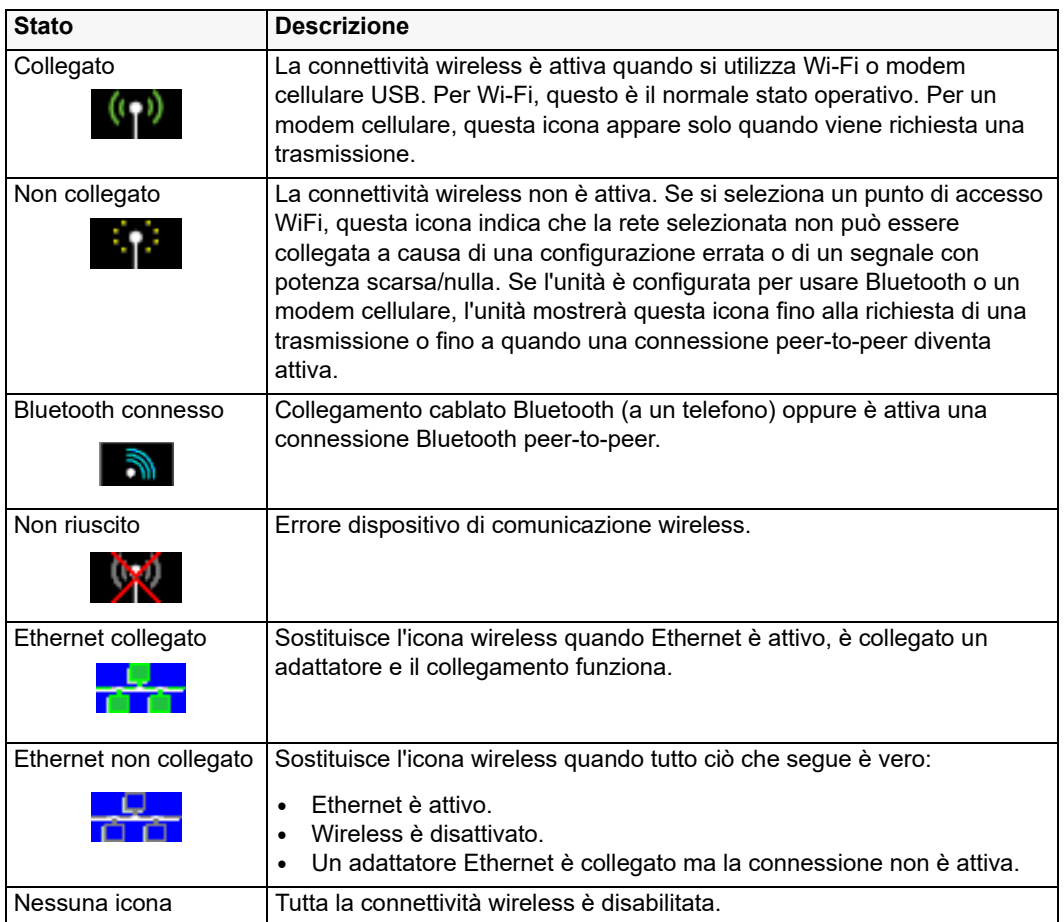

È possibile selezionare l'icona wireless per accedere al menu Wireless dove è possibile:

- **•** Selezionare i punti di accesso WiFi preconfigurati
- **•** Visualizzare i dettagli del collegamento
- **•** Visualizzare i dispositivi Bluetooth accoppiati
- **•** Visualizzare o aggiornare le liste di distribuzione per 12 derivazioni
- **•** Configurare un punto di accesso WiFi temporaneo
- **•** Configurare una connessione Bluetooth.

Utilizzare i tasti di navigazione per selezionare l'icona wireless.

Wireless icon

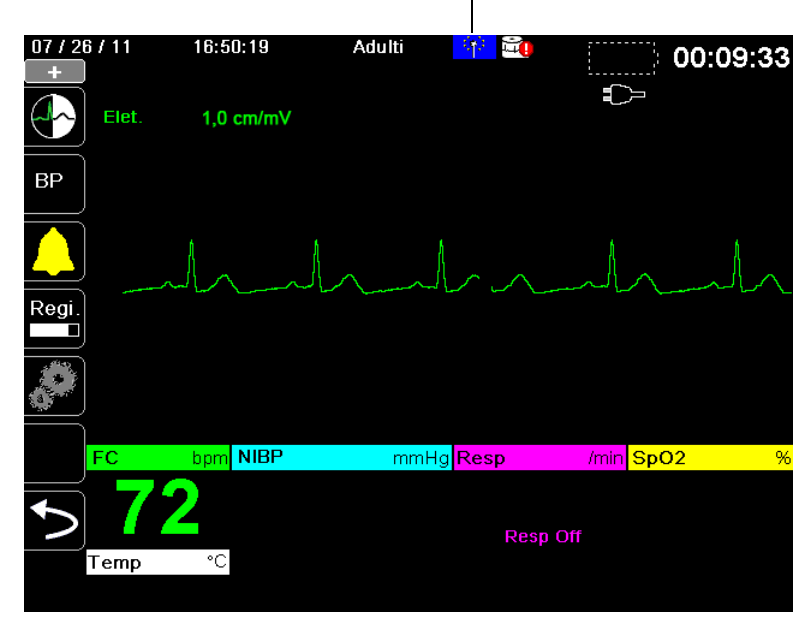

# **Il menu Wireless**

Il menu Wireless offre le seguenti opzioni: **Punto di accesso WiFi**, **Visualizza/Configura dispositivi accopp.**, **Visualizza lista distribuzione** e **Aggiorna lista distribuzione**.( ) per uscire dal menu Wireless.

| Wireless                                        |                                                    |
|-------------------------------------------------|----------------------------------------------------|
| Nome host                                       | 3612M00055                                         |
| Wi-Fi                                           | Non collegato                                      |
| Punto di accesso Wi-Fi                          | Ambulance01                                        |
| <b>Bluetooth</b>                                | Non collegato                                      |
| Cellulare                                       | Non collegato                                      |
| Config. disp. accoppiati                        |                                                    |
| Visualizza lista distribuz.                     | Aggiorna lista distribuzione                       |
| <b>Icone wireless</b>                           |                                                    |
| Wi-Fi/Cell<br>Bluetooth<br>Connesso<br>Connesso | <b>Non</b><br>Non riuscito<br>Disatt.<br>collegato |
|                                                 | (ness. icona                                       |

**Nota:** In modalità AED, le funzioni wireless sono disponibili solo in pausa. Le funzioni wireless sono sempre disponibili in modalità manuale.

## Selezione del profilo di un punto di accesso preconfigurato

È possibile attivare un profilo del punto di accesso wireless selezionando un punto di accesso da un elenco di profili di punti di accesso wireless preconfigurati.

Per attivare un profilo del punto di accesso:

1. Utilizzare i tasti di navigazione per evidenziare e selezionare **Punto di accesso WiFi**. L'X Series cerca un punto di accesso Wi-Fi che si trovi entro l'intervallo quindi visualizza una lista di profili dei punti di accesso preconfigurati disponibili, ponendo in cima alla lista quelli che si trovano all'interno dell'intervallo. Inoltre X Series colora i profili.

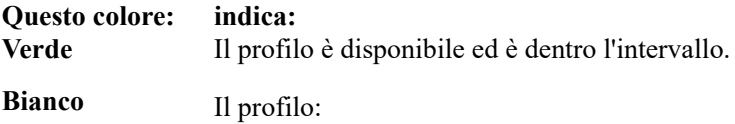

- Non è dentro l'intervallo.
- È per una rete con un SSID nascosto.
- L'X Series non può determinare la disponibilità del profilo.

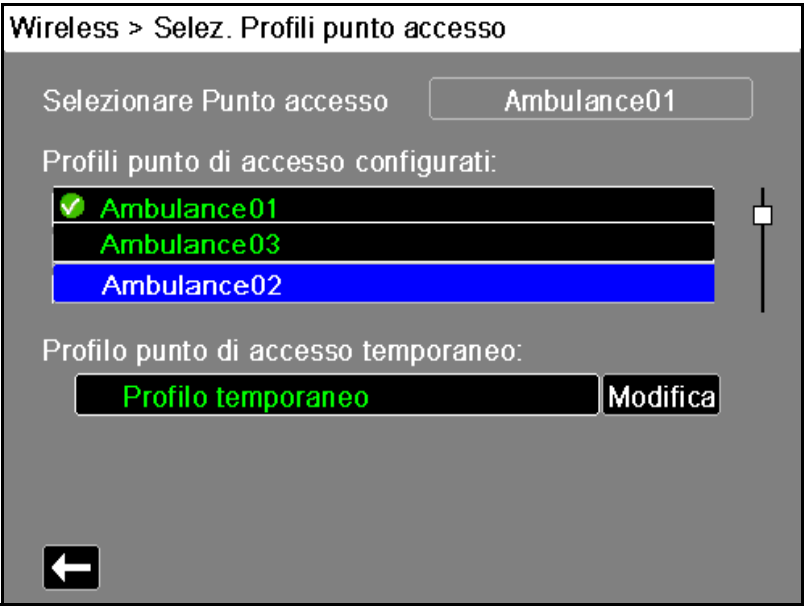

- 2. Navigare fino a un profilo e selezionarlo dall'elenco Profili punto di accesso configurati. Viene visualizzato un segno di spunta verde che indica che il profilo è stato selezionato.
- 3. Premere il tasto freccia indietro  $(\Box)$  per tornare nel menu Wireless.

### Creazione di un profilo punto di accesso temporaneo

Quando l'unità è stata spostata in una posizione temporanea e richiede accesso wireless, è possibile creare un Profilo punto di accesso temporaneo. Nel menu Wireless, utilizzare i tasti di navigazione per evidenziare e selezionare **Punto di accesso WiFi**. Ora è possibile visualizzare i profili punto di accesso preconfigurati.

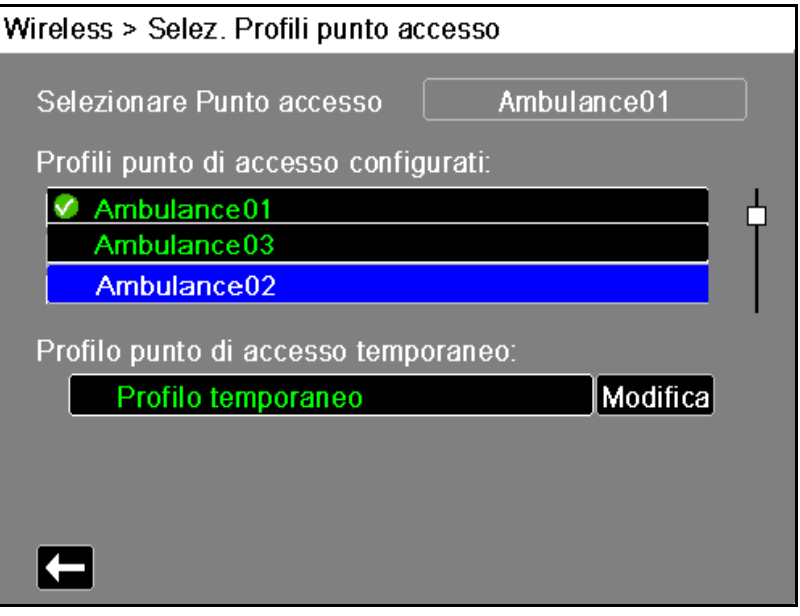

Utilizzare i tasti di navigazione per evidenziare e selezionare **Profilo temporaneo**. Viene visualizzato un segno di spunta verde che indica che il profilo è stato selezionato.

Per modificare il profilo, utilizzare i tasti di navigazione per evidenziare e selezionare **Modifica**. L'unità visualizza il menu Modifica profilo AP.

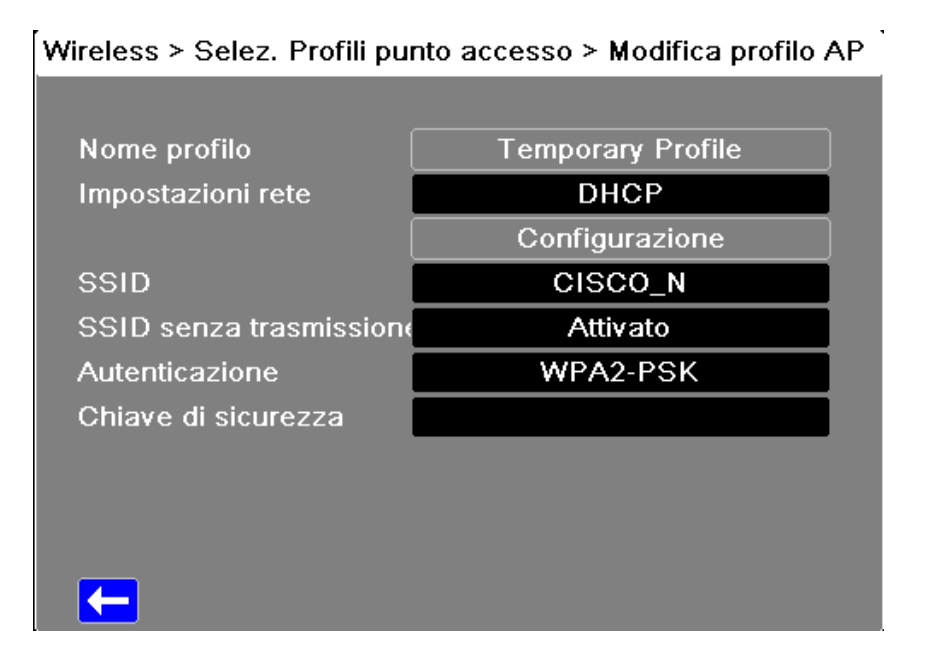

#### **Nome profilo**

Il nome profilo è "Profilo temporaneo" e non può essere modificato.

#### **Impostazioni rete**

Utilizzare i tasti di navigazione per selezionare DHCP o IP statico. Se si seleziona IP statico, utilizzare la tastiera numerica per immettere i valori relativi a Indir. IP, Subnet Mask, Gateway predefinito, Server DNS preferito e Server DNS altern.

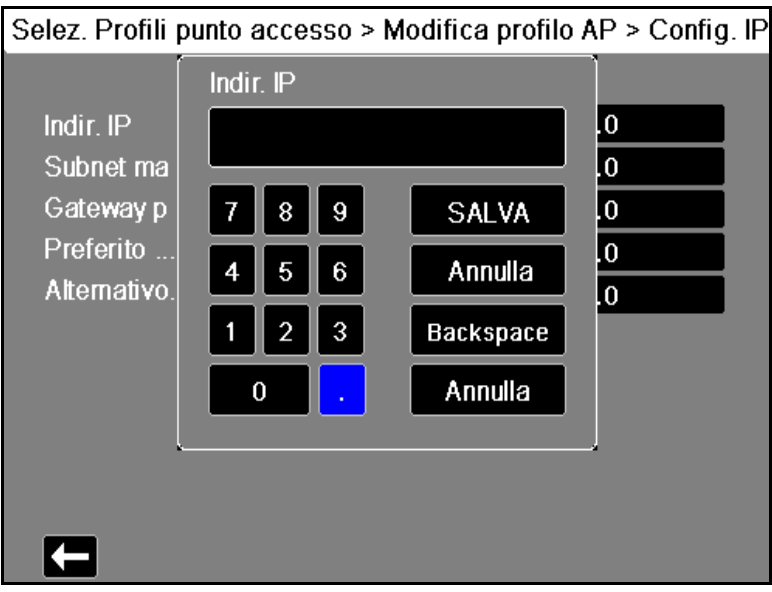

#### **SSID**

Utilizzare la tastiera alfabetica per immettere il nome SSID. Premere **SALVA** per salvare le modifiche e tornare al menu Profilo temporaneo; premere **Annulla** per tornare al menu Profilo temporaneo senza salvare le modifiche.

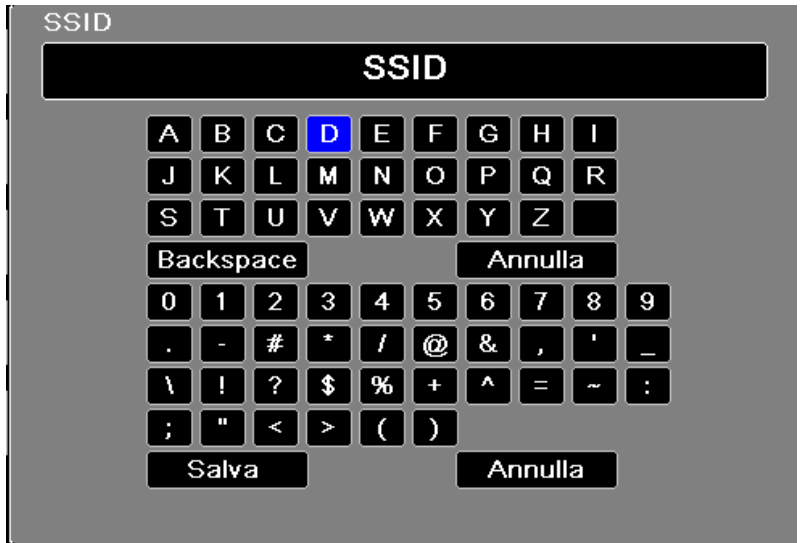

#### **SSID non broadcast**

Utilizzare i tasti di navigazione per attivare o disattivare gli SSID non broadcast o nascosti. Impostare a Attivato per consentire a X Series di collegarsi a una rete WiFi configurata per non trasmettere il proprio SSID.

#### **Autenticazione**

Utilizzare i tasti di navigazione per selezionare il tipo di autenticazione. L'unità supporta due tipi di autenticazione Wi-Fi:

- **•** WPA2-PSK (Accesso protetto Wi-Fi II, Chiave precondivisa)
- **•** Enterprise

ZOLL raccomanda di utilizzare l'autenticazione WPA2-PSK, in quanto fornisce una maggiore sicurezza.

Per WPA2-PSK, è necessario inserire una chiave di sicurezza (8-64 caratteri).

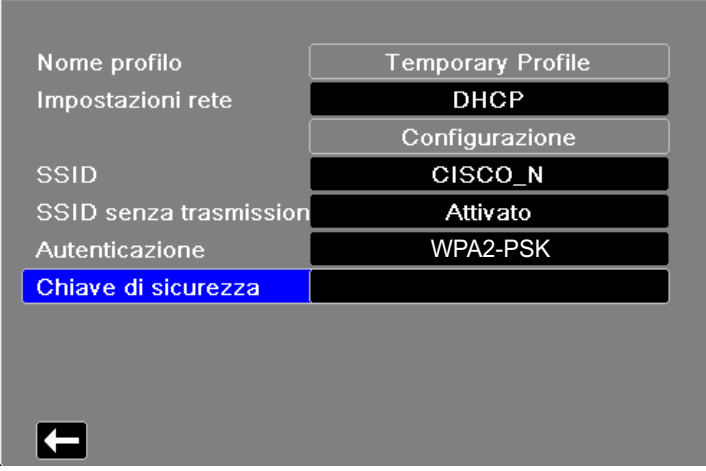

Wireless > Selez. Profili punto accesso > Modifica profilo AP

Utilizzare la tastiera alfabetica per immettere la chiave di sicurezza. Premere **SALVA** per salvare le modifiche e tornare al menu Profilo temporaneo; premere **Annulla** per tornare al menu Profilo temporaneo senza salvare le modifiche.

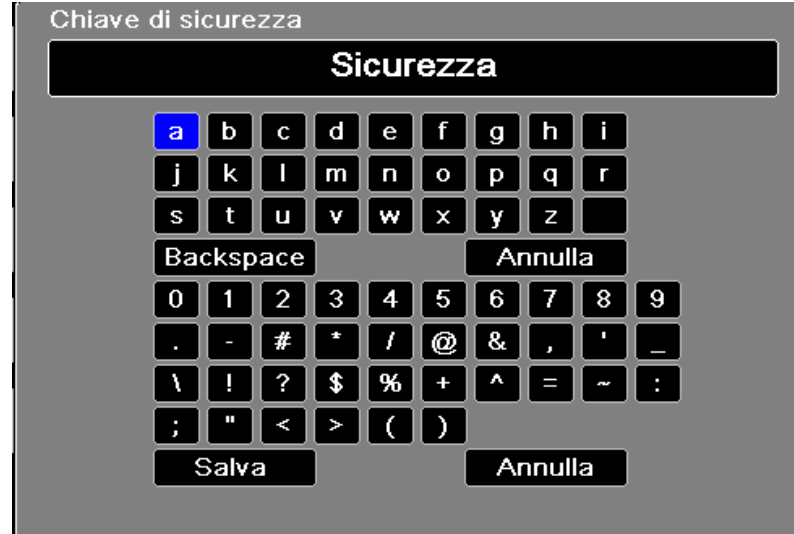

#### **Configurazione dell'autenticazione Enterprise**

Per Enterprise è richiesta un'ulteriore configurazione; usare i tasti di navigazione per selezionare **Configura impostazioni enterprise**. Vi sarà richiesta l'identità eil Protocollo autenticazione (TLS o PEAP). Alcuni campi saranno grigi, in base al Protocollo autenticazione selezionato.

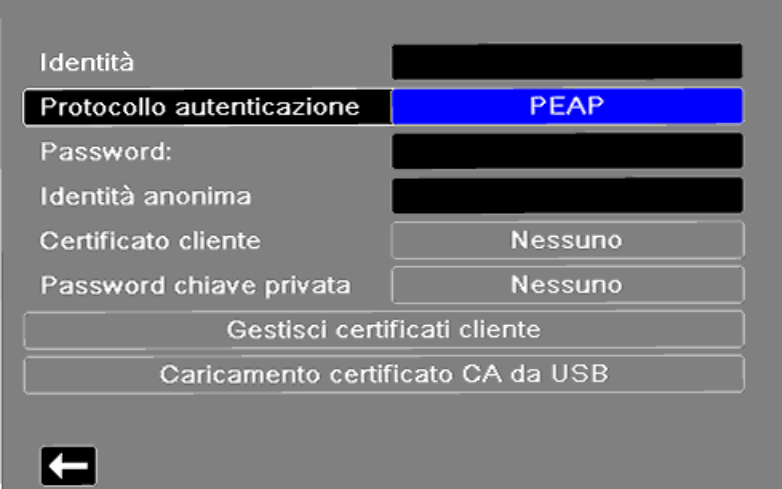

Selez. Profili punto accesso > Modifica profilo AP > Config. En

**PEAP (protocollo autenticazione estensibile protetto):** se si seleziona PEAP (Protocollo autenticazione estensibile protetto), è necessario inserire la Password corrispondente all'Identità specificata. Se la rete lo richiede, è possibile inserire una Identità anonima. Le altre opzioni sullo schermo saranno disattivate.

**Nota:** l'unità X Series supporta solo PEAPv0/v1 + MSCHAPV2.

**TLS (Transport Layer Security):** se si seleziona TLS, è necessario selezionare un Certificato Cliente ed inserire la Password chiave privata corrispondente alla chiave privata nel file Certificato. Le altre opzioni sullo schermo saranno disattivate.

Per tutti i certificati e le chiavi, è possibile scegliere da un elenco di file precaricati.

Premere la freccia Ind.  $(\Box)$  per tornare alla modifica del profilo temporaneo.

Al termine della modifica nel menu Profilo temporaneo, premere la freccia Ind.  $(\sum)$  per uscire dal menu Wireless.

**Nota:** il Profilo temporaneo rimane selezionato fino alla scelta di un altro profilo punto di accesso. Non è necessario inserire nuovamente le informazioni di configurazione.

## Accoppiamento dispositivo Bluetooth

Nel menu wireless, utilizzare i tasti di navigazione per evidenziare e selezionare **Visualizza/ Configura dispositivi accopp**. Ora è possibile visualizzare dispositivi Bluetooth accoppiati. Per accoppiare un nuovo dispositivo, utilizzare i tasti di navigazione e selezionare **Nuovo**.

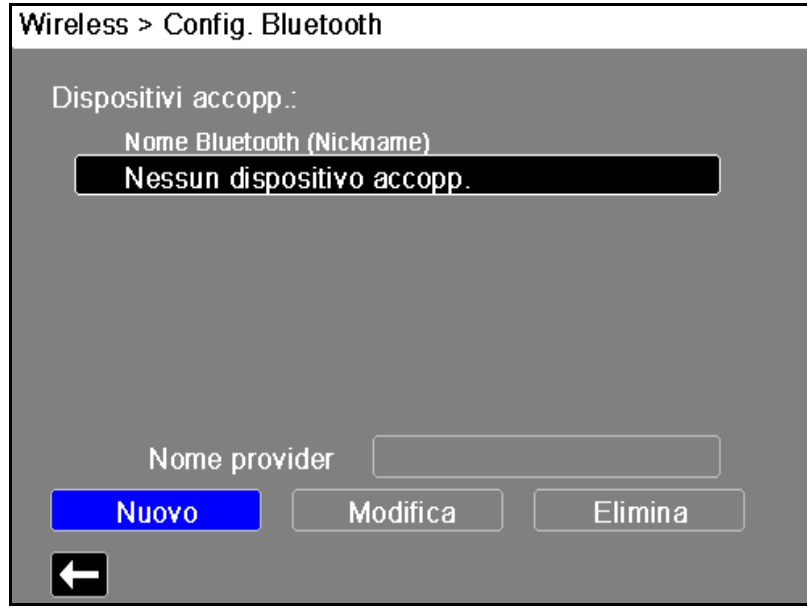

L'unità rileverà i dispositivi Bluetooth nelle vicinanze che si trovano in modalità individuazione. Utilizzare i tasti di navigazione per selezionare il dispositivo desiderato; un segno di spunto verde indica che il dispositivo è stato selezionato.

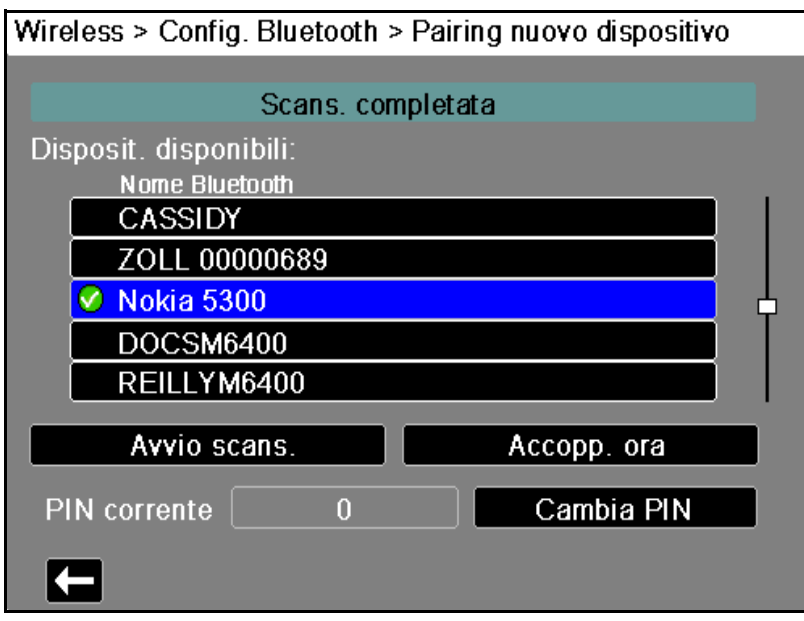

Selezionare **Accopp. ora** per accoppiare il dispositivo. Sul dispositivo Bluetooth, accettare la richiesta di accoppiamento ed inserire il PIN, se richiesto.

L'unità tornerà all'elenco dei dispositivi accoppiati.

Quindi digitare le impostazioni del dispositivo accoppiato e attribuirgli un nickname opzionale o un provider. Premere il tasto freccia indietro  $\left(\sum\right)$  per tornare all'elenco dei dispositivi accoppiati.

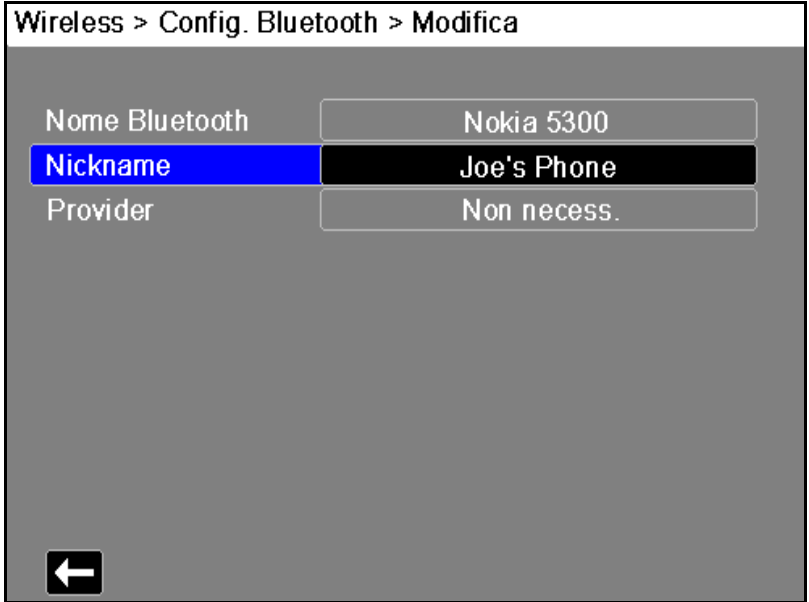

**Nota:** utilizzare i dispositivi Bluetooth unicamente con profili DUN o PAN-NAP. Contattare il rappresentante locale per un elenco dei dispositivi approvati da ZOLL Medical Corporation.

#### **Modifica del PIN**

Può essere necessario modificare il PIN sull'unità X Series; consultare la documentazione del dispositivo. Per modificare il PIN, selezionare **Modifica Pin** nel menu Bluetooth, quindi attraverso il tastierino numerico inserire il PIN desiderato.

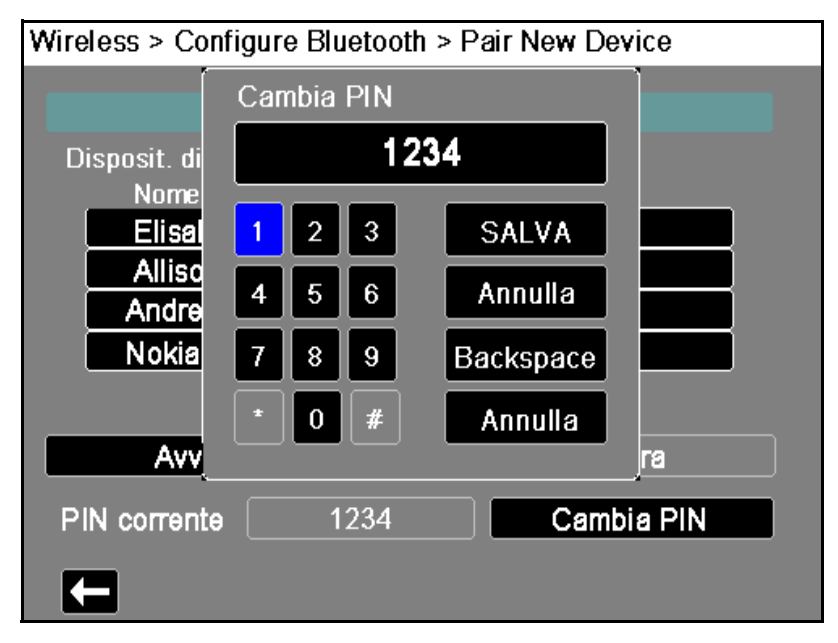

Dopo aver accoppiato tutti i dispositivi Bluetooth, premere il tasto freccia indietro ( $\Box$ ) per tornare al menu Wireless. Premere nuovamente il tasto freccia per tornare alla schermata principale.

## **Invio di un rapporto a 12 derivazioni**

Se è stato acquisito un rapporto a 12 derivazioni oppure un rapporto a 12 derivazioni precedentemente acquisito è stato selezionato per la revisione, l'unità X Series preparerà il rapporto per la trasmissione. Al termine, apparirà il tasto di accesso rapido Trasmissione ( $\mathbb{R}$ ).

Per inviare un rapporto a 12 derivazioni a una lista di distribuzione preconfigurata:

- 1. . Premere il tasto di accesso rapido 12 derivazioni (<sup>12</sup>).
- 2. Se si desidera, premere il pulsante Snapshot ( $\boxed{[3]}$ ) per effettuare uno snapshot 12 derivazioni (vedere il Capitolo 14: Analisi interpretativa dell'ECG a 12 derivazioni per ulteriori informazioni sull'acquisizione dei dati di monitoraggio a 12 derivazioni).
- 3. Premere il tasto di accesso rapido Revisione 12 derivazioni succ.  $(\mathbb{H})$ . Viene visualizzato un elenco di snapshot; selezionare quello desiderato.
- 4. Premere . Viene visualizzato un elenco di liste di distribuzione preconfigurate.

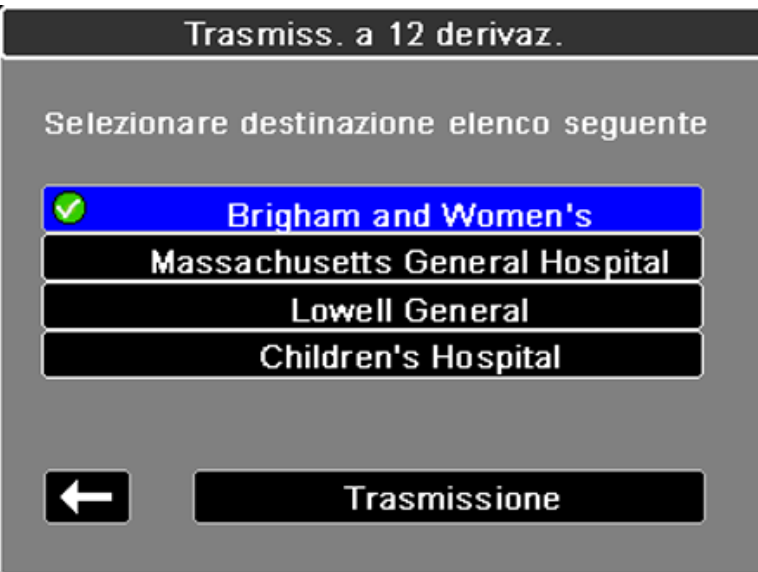

Utilizzare i tasti di navigazione per evidenziare e selezionare la lista di distribuzione desiderata. Un segno di spunta verde indica la lista selezionata. Dopo aver scelto una destinazione, viene attivato il pulsante **Trasmissione**.

5. Premere **Trasmissione** per iniziare la trasmissione dei dati delle 12 derivazioni.

Durante la trasmissione, il LED verde nella parte superiore dell'unità è illuminato e sullo schermo appare un messaggio.

## **Invio dei registri di divulgazione**

Per i sistemi dotati di un server di registri di divulgazione configurato, l'unità X Series consente di inviare i registri di divulgazione paziente per un massimo di 15 casi alla volta ad un server remoto attraverso una connessione wireless

**Nota:** l'unità X Series annulla automaticamente qualsiasi trasmissione di registri di divulgazione casi quando è attiva la defibrillazione.

Per trasferire i dati del registro di divulgazione:

1. Dalla finestra di visualizzazione principale premere il pulsante **Regi.** (**in**), quindi premere

il tasto di accesso rapido **Trasfer. registro divulg.** ( ). Appare la finestra di dialogo Chiudere caso corrente?.

- 2. Specificare se includere o no il caso corrente nel trasferimento navigando e selezionando:
- **• Chiudi caso** se si desidera includere nel trasferimento i registri di divulgazione per il caso corrente. Quando si seleziona **Chiudi caso**, l'unità X Series chiude il caso corrente e genera un nuovo caso per il paziente corrente. In questo modo le impostazioni dei parametri Stimolazione, Defib e DAE per il paziente corrente rimangono intatte anche dopo il trasferimento.
- **• Continua** per continuare il trasferimento senza il caso corrente. Appare la finestra di dialogo **Selezione caso** con un elenco di un massimo di 150 casi più recenti.
- 3. Utilizzare i tasti di navigazione per selezionare **Seleziona casi** quindi premere il pulsante Seleziona ( $\bullet$ ). La selezione si sposta nell'elenco di casi disponibili da trasferire.
- 4. Selezionare un massimo di 15 casi da includere nel trasferimento usando le frecce di navigazione su e giù per selezionare un caso, quindi premendo il pulsante **Seleziona** (**.**). Un caso è stato selezionato e incluso nel trasferimento del registro di divulgazione solo quando appare un segno di spunta a sinistra del caso. Il campo **Numero di casi selezionati**  indica il numero di casi attualmente selezionati.
- 5. Una volta selezionati tutti i casi desiderati, premere il pulsante **Visualizza/Home** ( ). La selezione si sposta nel tasto **Trasfer.**
- 6. Con il tasto Trasfer. selezionato, premere il tasto Seleziona (.). Appare la finestra di dialogo Trasfer. registro divulg. in cui viene indicato l'avanzamento del trasferimento. Se appare la finestra di dialogo Trasfer. registro divulg. non riuscito, utilizzare i tasti di navigazione per selezionare **Riprova** quindi premere il pulsante **Seleziona** ( ). L'unità X Series continua il trasferimento dal caso che non ha completato il trasferimento. Diversamente, se si desidera terminare il trasferimento, usare i tasti di navigazione per selezionare **Annulla** quindi premere il pulsante **Seleziona** ( $\bullet$ ) per tornare alla finestra di visualizzazione principale.
- 7. Quando appare la finestra di dialogo Trasfer. registro divulg. completo, selezionare **OK** per tornare alla finestra di visualizzazione principale.

## **Case Push automatico**

Per i sistemi con Case Push automatico configurato, l'unità X Series permette il trasferimento di un massimo di cinque registri di divulgazione dei pazienti più recenti non inviati a un server preconfigurato. Il dispositivo si spegne automaticamente dopo aver completato il trasferimento.

Per trasferire i dati del registro di divulgazione del paziente:

1. Dalla finestra Visualizzazione primaria, abilitare Case Push autom. da **Supervisore** > **Comunicazioni** > **Registro divulg**.

Il tasto **Case Push autom. QA** diventa attivo.

Per informazioni sulla configurazione della funzione Case Push autom. attraverso il menu Supervisore, consultare il *Manuale di configurazione di X Series*.

2. Premere il tasto Case Push autom. QA **per iniziare il trasferimento del file**.

**Nota:** È richiesto l'accesso a Internet per il trasferimento dei file.

La finestra di conferma a comparsa di Case Push autom. mostra l'opzione **Continua** per chiudere e trasmettere, o **Annulla** per interrompere la trasmissione e tornare alla modalità clinica.

3. Premere **Continua** per completare il trasferimento e spegnere il dispositivo.

Viene visualizzata la finestra di dialogo Trasfer. registro divulg.

**Nota:** La pressione di Annulla in qualsiasi momento interrompe la trasmissione dei file del registro di divulgazione del paziente.

# **Connessione a RescueNet Live**

Per i sistemi con server RescueNet Live configurato, X Series può connettersi e trasmettere forme d'onda e dati fisiologici per il paziente monitorato. Queste informazioni possono essere visualizzate da un utente da remoto tramite l'applicazione RescueNet Live Web di ZOLL.

L'utente da remoto può:

- **•** Visualizzare tutte le forme d'onda del paziente visualizzate sul dispositivo e fino a otto parametri fisiologici ricevuti dal dispositivo X Series.
- **•** Visualizzare gli allarmi paziente e gli avvisi tecnici rilevati dal dispositivo X Series.
- **•** Visualizzare i messaggi di stato del dispositivo X Series.
- **•** Visualizzare i dati demografici del paziente.
- **•** Visualizzare, stampare e salvare i rapporti.

**Per iniziare lo streaming dei dati del paziente**, premere il tasto di accesso rapido Connessione a RescueNet Live  $(\blacksquare)$  e confermare la scelta quando richiesto.

- **Nota:** Le trasmissioni del registro di divulgazione non sono disponibili quando RescueNet Live è attivo sul dispositivo X Series. Al contrario, il tasto di accesso rapido Connessione a RescueNet Live non è disponibile quando sono in corso le trasmissioni del Registro di divulgazione.
- **Nota:** Per trasmettere in streaming tutte le forme d'onda del paziente visualizzate sul dispositivo, impostare "Registrare le forme d'onda visualizzate" in "Registrazione forma onde" su "Tutte le forme d'onda visual."; fare riferimento a "Registrazione continua forma d'onda" a pagina 4-5.

Quando RescueNet Live è attivo:

- **•** Il tasto di accesso rapido Connessione a RescueNet Live viene modificato nel tasto di accesso rapido Disconnessione da RescueNet Live  $(\vec{\bullet})$ .
- **•** X Series visualizza Streaming: Streaming: messaggio di stato attivo.
- **•** Il LED verde sulla parte superiore del dispositivo X Series si accende e rimane fisso.

**Per interrompere lo streaming dei dati del paziente**, premere il tasto di accesso rapido Disconnessione da RescueNet Live ( $\blacksquare$ ) e confermare la scelta quando richiesto.

### Trasmissione dei registri test di adeguatezza

L'unità X Series permette di trasmettere i registri test di adeguatezza a un server del dashboard di defibrillazione. La X Series consente di creare un registro Test di adeguatezza ogni volta che viene avviato un test a 30 J. Il registro include i risultati degli auto-test più recenti.

Per trasmettere un registro test di adeguatezza:

- 1. Accedere al menu Impost. premendo il tasto di accesso rapido Impost.  $\bullet$  e quindi utilizzando i tasti di navigazione per evidenziare e selezionare Info dispositivo. Viene visualizzata la schermata Info dispositivo.
- 2. Selezionare il pulsante Rev. registro test adeguat. Viene visualizzata la schermata Rev. registro test adeguat. con un elenco di un massimo di 20 dei registri adeguatezza più recenti.
- 3. Selezionare un registro test adeguatezza da trasmettere navigando su di esso e selezionandolo dall'elenco. Un segno di spunta verde indica un registro selezionato.
- 4. Selezionare il pulsante Trasmissione. L'unità X Series avvia la trasmissione del registro selezionato al server configurato. Per informazioni sulla configurazione di un server per la trasmissione, vedere X Series Configuration Manual (Manuale di configurazione X Series).
# Messaggi del sistema di comunicazione

Ē

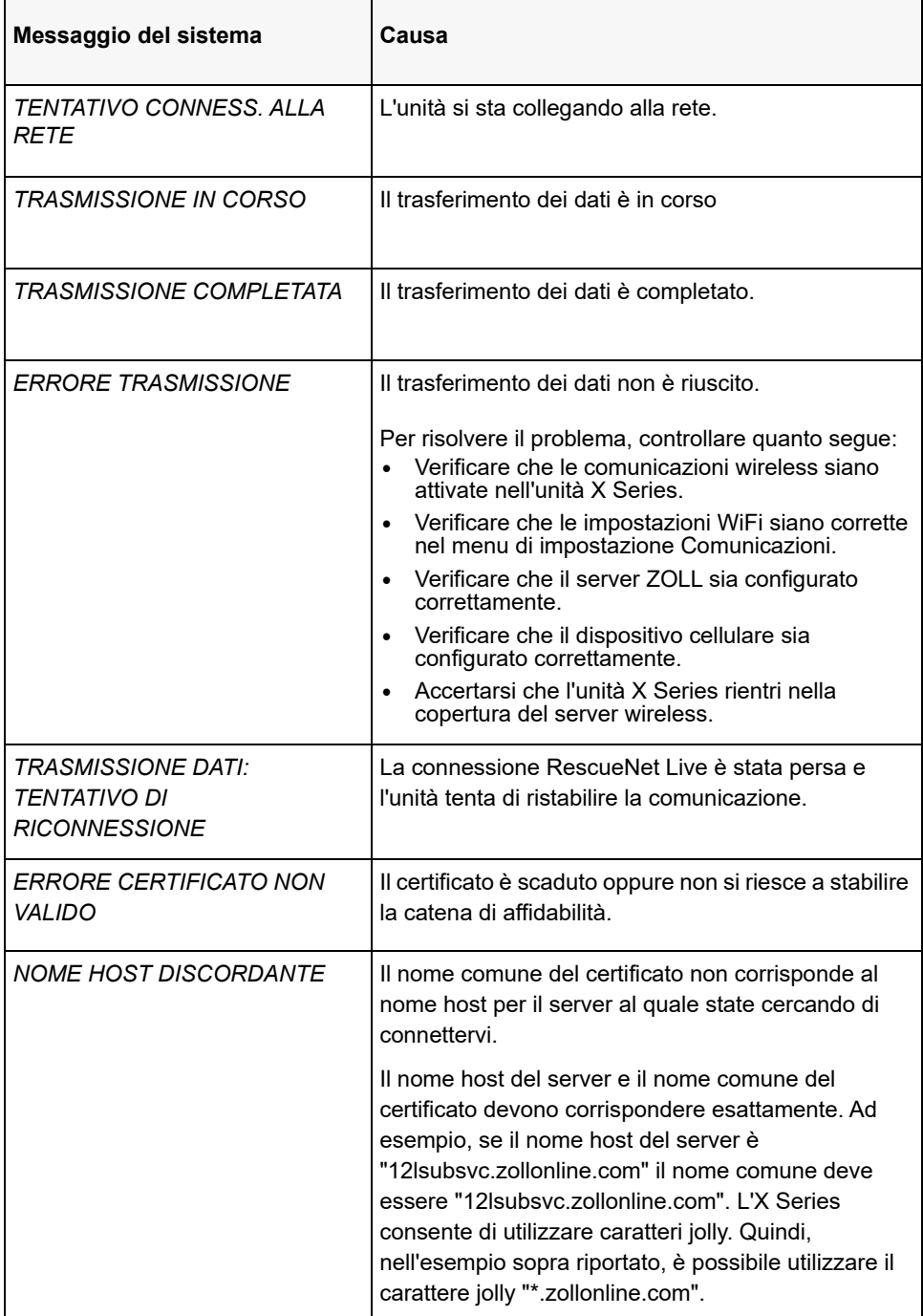

L'unità X Series può visualizzare uno dei seguenti messaggi di stato durante la trasmissione:

# **Icone dello stato di trasmissione**

Quando si tenta di trasmettere uno snapshot o dei registri di divulgazione casi, l'elenco degli snapshot della finestra Rev. 12 deriv. o l'elenco dei casi nella finestra Selezione caso visualizza un'icona a sinistra dello snapshot o del caso, indicando lo stato della trasmissione:

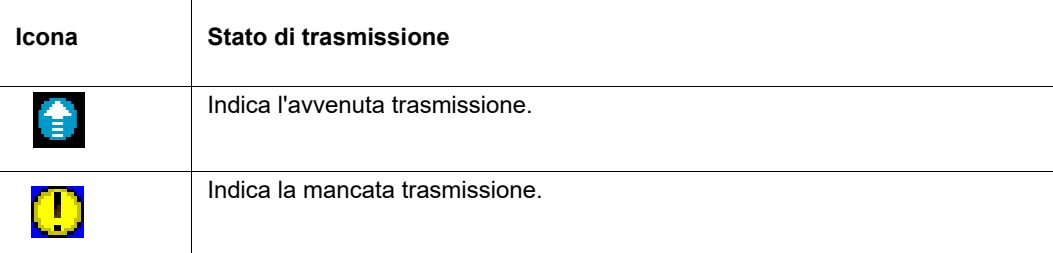

# Capitolo 24 Stampa

Questo capitolo descrive le procedure per stampare le registrazioni permanenti dei dati e degli eventi relativi al trattamento del paziente.

**AVVERTENZA! Onde evitare il rischio di shock elettrico, non toccare contemporaneamente il paziente e le parti interne della stampante quando lo sportello di quest'ultima è aperto.**

# **Stampa dei dati del paziente**

L'opzione di stampa consente di stampare le seguenti informazioni sul paziente:

- **•** Forme d'onda
- **•** Rapporti
- **•** Trend
- **Nota:** una data che contiene punti interrogativi (??/??/??) indica che l'unità X Series non è stata in grado di determinare la data e l'ora all'accensione. Eseguire un ciclo di alimentazione dell'unità potrebbe risolvere il problema. Se il problema persiste, impostare la data e l'ora evidenziando il campo del display **Data e ora** e premendo Seleziona.
- Nota: il tasto di accesso rapido Stampa ( $\mathbb{E}$ ) viene evidenziato con uno sfondo blu durante la stampa. Premendo **can** quando è evidenziato si interrompe l'attività corrente della stampante.

### Impostazione della stampante

Per configurare le funzioni della stampante, premere il tasto di accesso rapido Più (5), quindi il tasto di accesso rapido Impostazione ( $\bullet$ ), evidenziare **Stampante** e premere Seleziona. Utilizzare i tasti di navigazione per selezionare la configurazione di stampa desiderata. La finestra Impost. > Stampante contiene le seguenti opzioni di configurazione di stampa:

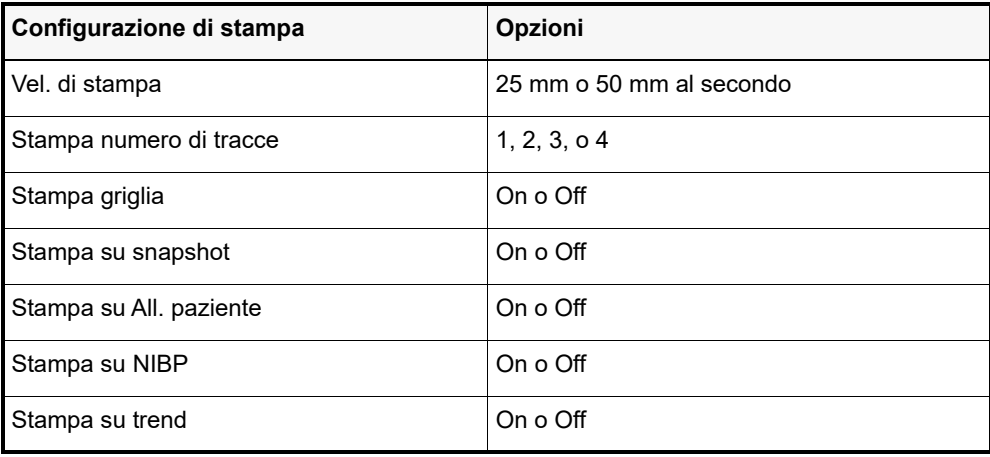

### Stampe automatiche

È possibile stampare i seguenti eventi impostando il monitor in modo da eseguire la stampa automaticamente, nella finestra Impost. > Supervisore > Stampante. a tal fine, premere  $( \blacktriangleright )$ , quindi . Utilizzando i pulsanti di navigazione, selezionare **Supervisore**, quindi **Stampante**.

- **•** Eventi defib/stimol
- **•** Evento
- **•** Snapshot trattamento
- **•** Snapshot sommario trattam.

### Stampa delle forme d'onda

È possibile stampare le forme d'onda premendo  $\mathbb{E}$ . L'unità X Series stampa le forme d'onda visualizzate in base alla configurazione dell'opzione Stampa numero di tracce. L'opzione Stampa numero di tracce può essere impostata su **1**, **2** o **3**. i valori numerici dei segni vitali del paziente vengono stampati sopra le forme d'onda.

**Nota:** le forme d'onda contenenti dati non validi stampano una linea tratteggiata per quella traccia.

### **Forma d'onda ECG**

Le forme d'onda ECG vengono stampate su una griglia con divisioni principali (linee tratteggiate) ogni 5 mm e divisioni secondarie (punti singoli) ogni millimetro. La forma d'onda ECG viene sempre stampata se l'ECG è monitorato.

### **Forma d'onda della pressione invasiva**

Le forme d'onda della pressione vengono stampate su una griglia con divisioni principali (linee tratteggiate verticali) ogni 5 mm. Le griglie della scala della pressione vengono stampate orizzontalmente.

### Forma d'onda pletismografica della SpO<sub>2</sub>

La forma d'onda pletismografica della  $SpO<sub>2</sub>$  viene stampata con divisioni principali (linee tratteggiate verticali) ogni 5 mm.

### **Forma d'onda della CO<sub>2</sub>**

Le forme d'onda della  $CO<sub>2</sub>$  vengono stampate su una griglia con divisioni principali (linee tratteggiate verticali) ogni 5 mm. Le griglie della scala della pressione vengono stampate orizzontalmente.

### **Forma d'onda della RESP**

Le forme d'onda della respirazione vengono stampate con divisioni principali (linee tratteggiate verticali) ogni 5 mm.

### Stampa di rapporti

#### **Stampa su snapshot**

Stampa snapshot, inclusi i valori numerici e la forma d'onda a ogni snapshot acquisito.

#### **Stampa su All. paziente**

È possibile stampare un rapporto ogni volta che viene generato un allarme. Tale rapporto è denominato Stampa su All. paziente. L'impostazione **Stampa su All. paziente** deve essere attivata nella finestra Impost. > Stampa.

### **Stampa su NIBP**

È possibile stampare i risultati della misurazione NIBP ogni volta che ne viene effettuata una. Questo rapporto è denominato Ticket NIBP. L'impostazione **Stampa su NIBP** deve essere attivata nella finestra Impost. > Stampa.

### **Stampa su trend**

Stampa i valori numerici dei trend a ogni snapshot dei dati dei trend acquisito.

### **Stampa del rapporto sommario trattamento**

Per stampare un rapporto sommario trattamento, procedere come segue:

- 1. Premere il tasto di accesso rapido Più ( $\triangleright$ ).
- 2. Premere il tasto di accesso rapido Regi. (**EGI**).
- 3. Premere il tasto di accesso rapido Riepilogo trattamento (iii). Viene visualizzata la finestra Riepilogo trattamento.
- 4. Utilizzare i tasti di navigazione per evidenziare e selezionare il riepilogo del trattamento da stampare.

**Nota:** il rapporto sommario trattamento selezionato presenta un segno di spunta a lato.

5. Utilizzare i tasti di navigazione per evidenziare e selezionare **Stampa somm. trattam**.

### Stampa dei trend

I trend stampati sono utili per esaminare i segni vitali del paziente dagli ultimi minuti alle ultime cinque ore. L'unità X Series consente di stampare i dati dei segni vitali all'orario selezionato o un riepilogo trend che mostra i valori dei segni vitali acquisiti durante il caso corrente (fino alle ultime 24 ore).

### **Stampa del riepilogo trend**

Procedere come segue:

- 1. Premere il pulsante **Visualizza/Home** ( $\mathcal{P}_{\text{min}}$ ) per visualizzare la finestra Trend.
- 2. Utilizzare i tasti di navigazione per evidenziare il campo **Trend** e premere e **Seleziona**.
- 3. Evidenziare **Stampa riepilogo trend** e premere Seleziona. Inizia la stampa del rapporto riepilogo trend e il campo Stampa riepilogo trend diventa Annul. rapporto.
- 4. Per annullare il rapporto, evidenziare **Annul. rapporto** e premere Seleziona.

### **Stampa di singoli snapshot dei trend**

Procedere come segue:

- 1. Premere il pulsante **Visualizza/Home** ( $\mathcal{P}_{\text{min}}$ ) per visualizzare la finestra Trend.
- 2. Evidenziare la barra **Navigare qui per visualizzare i trend** nella parte inferiore della finestra Trend, quindi premere **Seleziona**.
- 3. Utilizzando i tasti di navigazione, selezionare lo snapshot dei trend da stampare e premere Seleziona.
- 4. Evidenziare il campo **Stampa questo trend** e premere **Seleziona**. Inizia la stampa dello snapshot dei trend.

### **Stampa dei dati dei trend per casi correnti o precedenti**

È possibile stampare un riepilogo trend per uno o più casi effettuando quanto segue:

- 1. Premere il tasto di accesso rapido **Regi** (**incore)** quindi premere **Stampa** trend ( $\frac{\text{Stimel}}{\text{Trend}}$ ). Viene visualizzato il menu Riepilogo trend.
- 2. Utilizzare i tasti di navigazione per selezionare il caso o i casi da stampare.
- 3. Premere Seleziona. i casi vengono visualizzati con un segno di spunta.
- 4. Evidenziare il campo **Stampa riepilogo trend** e premere Seleziona. Inizia la stampa dei dati dei trend per tutti i casi selezionati.

### Stampa dei registri test di adeguatezza

L'unità X Series consente di stampare i registri test di adeguatezza. La X Series consente di creare un registro Test di adeguatezza ogni volta che viene avviato un test a 30 J. Il registro include i risultati degli auto-test più recenti.

Per stampare un registro test di adeguatezza:

- 1. Accedere al menu Impost. premendo il tasto di accesso rapido Impost.  $\bullet$  e quindi utilizzando i tasti di navigazione per evidenziare e selezionare Info dispositivo. Viene visualizzata la schermata Info dispositivo.
- 2. Selezionare il pulsante Rev. registro test adeguat. Viene visualizzata la schermata Rev. registro test adeguat. con un elenco di un massimo di 20 dei registri adeguatezza più recenti.
- 3. Selezionare un registro test adeguatezza da stampare navigando su di esso e selezionandolo dall'elenco. Un segno di spunta verde indica un registro selezionato.
- 4. Selezionare il pulsante Stampa. L'unità X Series avvia la stampa del registro attualmente selezionato.

# Capitolo 25 Manutenzione

I dispositivi per la rianimazione devono essere sottoposti a manutenzione regolare per poter essere utilizzati immediatamente. Per assicurare la prontezza e le condizioni di lavoro ottimali dell'unità X Series, è necessario effettuare le seguenti ispezioni e prove quotidiane o ad ogni cambio turno.

Oltre al controllo quotidiano, il personale autorizzato deve completare il test delle prestazioni e della calibrazione a intervalli regolari che non devono superare un anno.

Il registro di divulgazione è una parte importante di un programma di manutenzione efficace in cui vengono registrate regolarmente le informazioni. Ciò consente di verificare la manutenzione necessaria e programmare i requisiti periodici quali la calibrazione e la certificazione.

In conformità alle raccomandazioni del gruppo di lavoro sui defibrillatori della Food and Drug Administration, nel presente capitolo è inclusa una lista di controllo dei turni dell'operatore, che può essere copiata e utilizzata come necessario.

# Procedura di controllo dei turni/giornaliera

## **Controlli**

### **Apparecchiature e accessori**

- **•** Verificare che l'unità X Series sia pulita (senza versamenti di liquidi) e non presenti danni visibili.
- **•** Controllare che cavi, fili e connettori non mostrino segni di danni o usura eccessiva (tagli sul materiale isolante, cavi logorati e rotti o piedini dei connettori sporchi o incurvati). Sostituirli se danneggiati.
- **•** Controllare se batteria, cavo paziente ECG, cavo multifunzione (MFC), cavo OneStep, sensore di pulsi-ossimetria, bracciale per la misurazione della pressione arteriosa, tubi e sensore di temperatura presentano segni di danni o usura eccessiva. Sostituirli se danneggiati.
- **•** Controllare se le piastre del defibrillatore sono danneggiate o usurate eccessivamente. Verificare che le superfici delle piastre siano pulite e prive di gel elettrolitico o altri contaminanti. Controllare che tutti i comandi delle piastre funzionino correttamente quando vengono premuti e rilasciati.
- **•** Controllare se l'adattatore CA esterno e i cavi di alimentazione presentano segni di danni. Sostituirli se danneggiati.

### **Materiali**

- **•** Verificare che tutti i materiali monouso (elettrodi da terapia a mani libere, elettrodi per monitoraggio ECG, gel per defibrillatore, carta del registratore, tamponi imbevuti di alcool, lamette/forbici, ecc.) siano presenti, in condizioni appropriate e in quantità adeguate.
- **•** Verificare che le due serie di elettrodi da terapia a mani libere siano disponibili.
- **•** Assicurarsi che gli elettrodi da terapia e per monitoraggio siano sigillati all'interno delle confezioni. Controllare inoltre la data di scadenza indicata sulle confezioni.
- **•** Aprire lo sportello del registratore a sinistra dell'unità X Series e verificare che sia disponibile una quantità adeguata di carta nell'unità.

### **Batterie**

- **•** Verificare che una batteria carica sia inserita a fondo nell'apposito compartimento dell'unità X Series.
- **•** Assicurarsi che sia disponibile un gruppo batteria di ricambio completamente carico.

### **Indicatore Ready For Use**

**•** Controllare l'indicatore Ready For Use (RFU) sul pannello frontale dell'unità X Series. Verificare che il simbolo RFU sia visualizzato.

Se l'indicatore RFU lampeggia o visualizza il simbolo Non usare, è stato rilevato un guasto del dispositivo o la batteria dell'unità è scarica o non adeguatamente installata. Installare nell'unità un gruppo batteria completamente carico e verificare di nuovo l'indicatore RFU. Se l'indicatore RFU continua a lampeggiare o a visualizzare il simbolo Non usare, ritirare l'unità dal servizio e contattare il personale tecnico appropriato o il Reparto di assistenza tecnica ZOLL.

# Test del defibrillatore/della stimolazione con elettrodi da terapia a mani libere

### **Avvertenza! Tenere le mani, le dita e altri materiali conduttori lontano dalle piastre degli elettrodi quando il defibrillatore esegue una scarica o durante la stimolazione.**

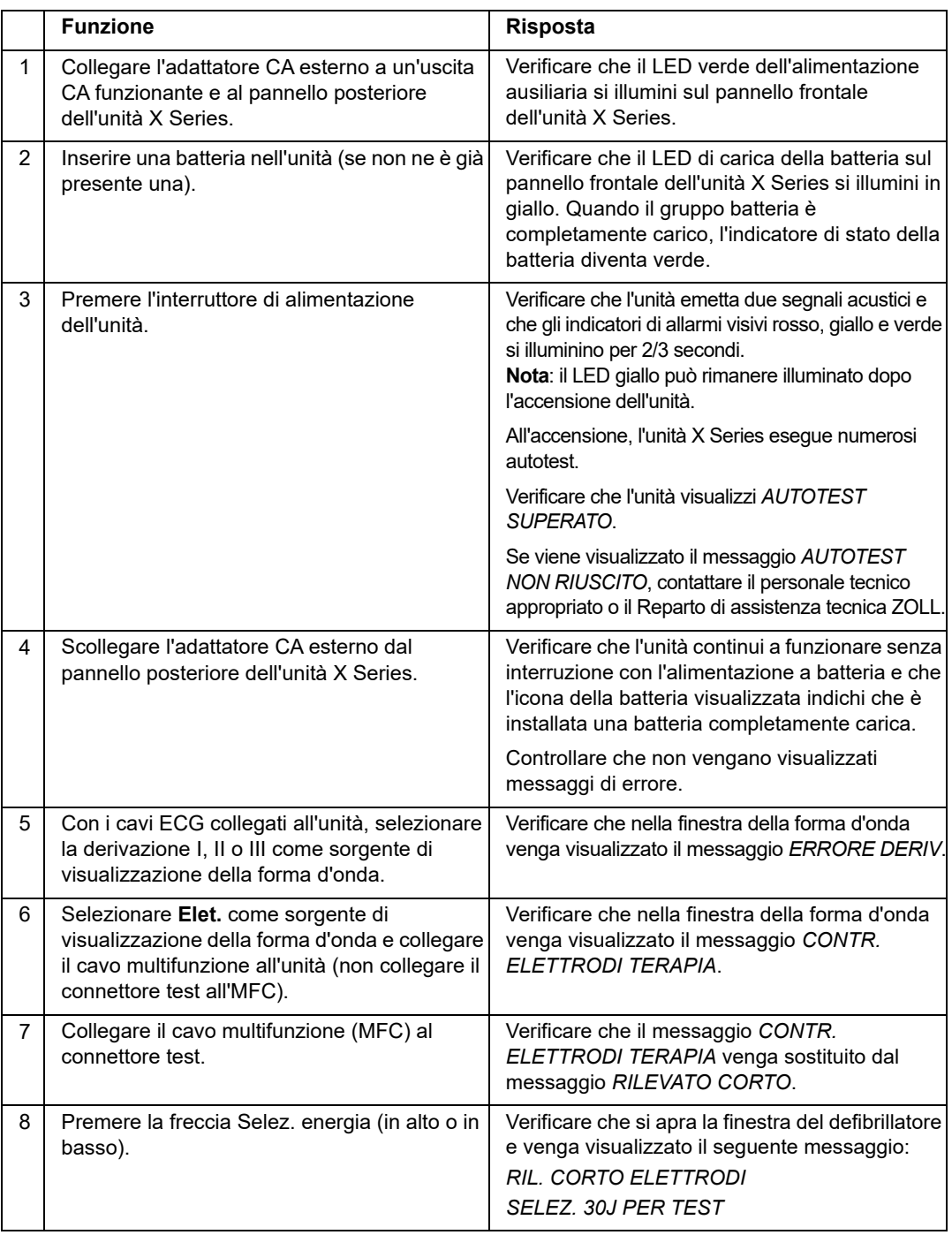

**Nota:** se viene visualizzato il messaggio di batteria scarica durante questi test significa che la batteria è quasi scarica e deve essere sostituita o ricaricata.

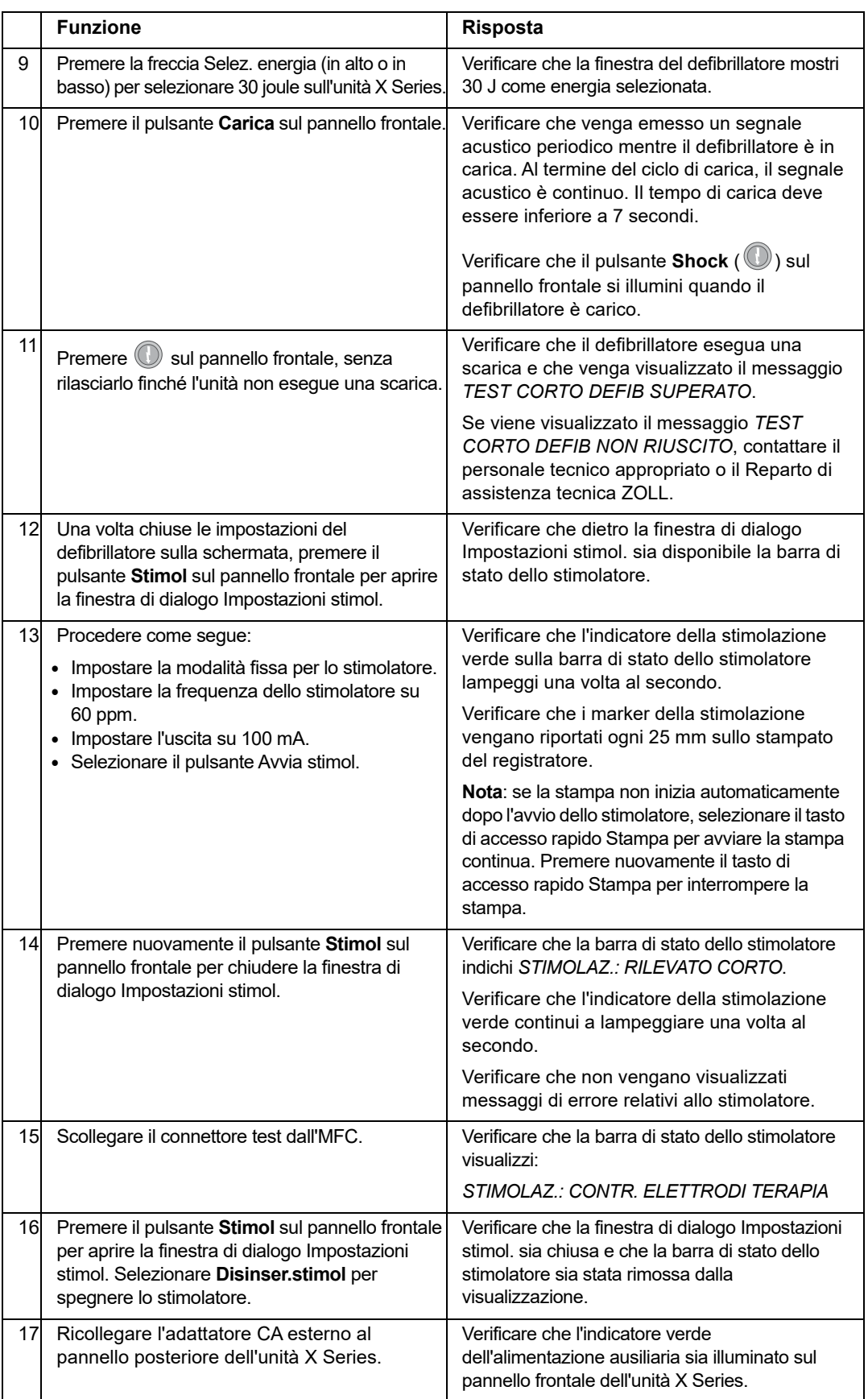

# Test del defibrillatore con piastre esterne

Prima di eseguire il test delle piastre esterne del defibrillatore con l'unità X Series, completare il test descritto in "Test del defibrillatore/della stimolazione con elettrodi da terapia a mani libere" a pagina 25-3.

### **Avvertenza! Tenere le mani, le dita e altri materiali conduttori lontano dalle piastre degli elettrodi quando il defibrillatore esegue una scarica o durante la stimolazione.**

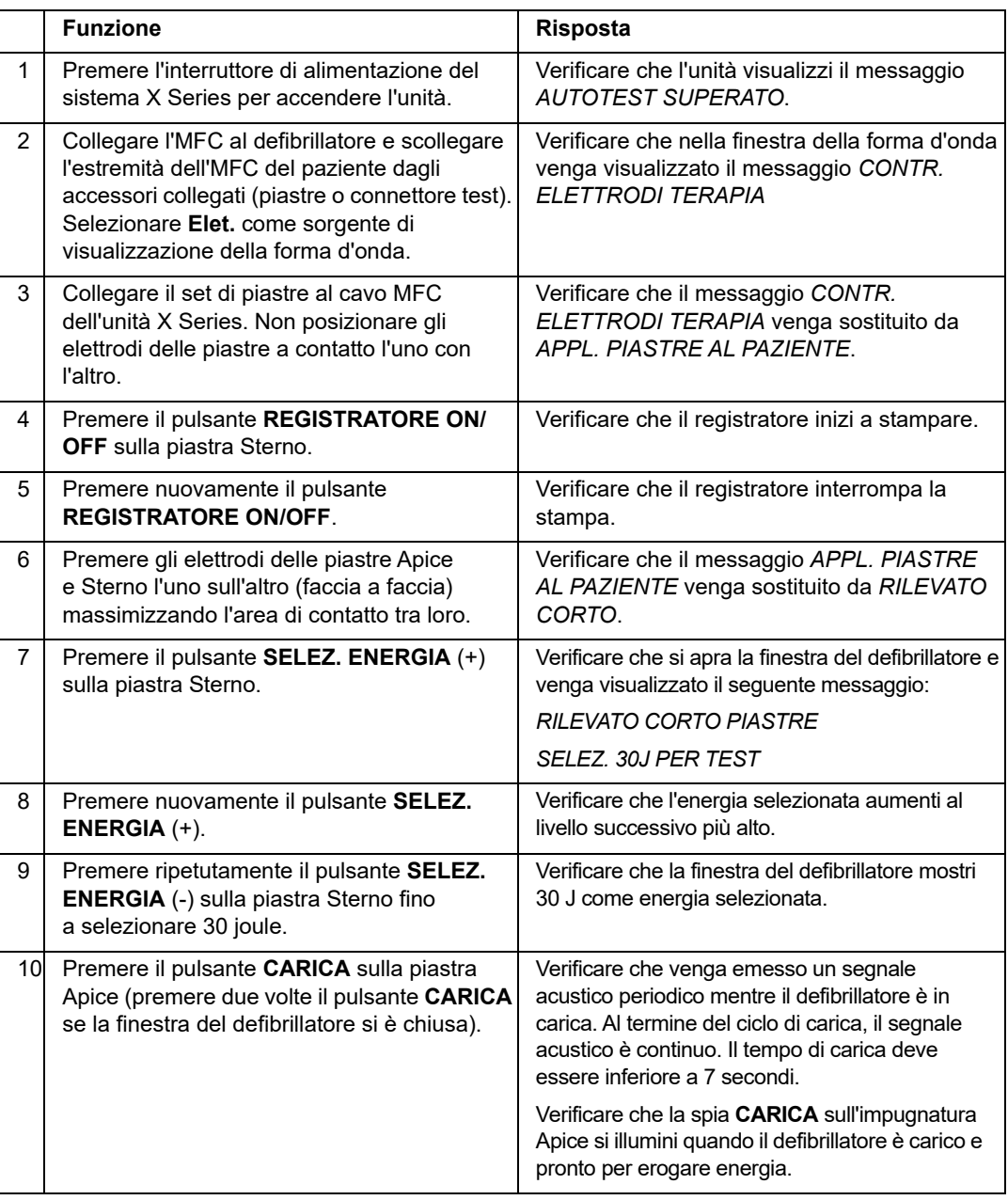

**Nota:** se viene visualizzato il messaggio di batteria scarica durante questi test significa che la batteria è quasi scarica e deve essere sostituita o ricaricata.

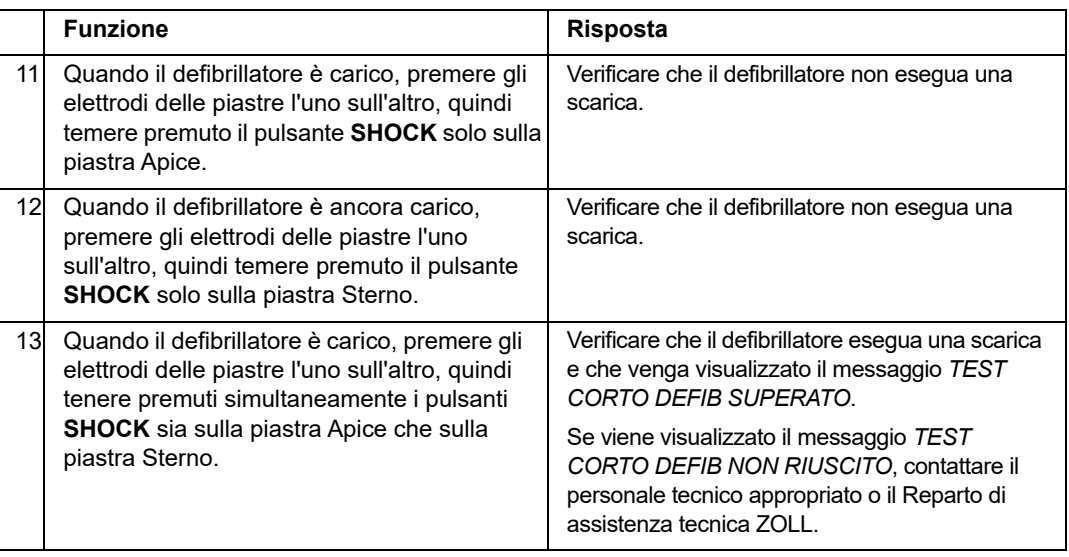

## Programma di manutenzione preventiva minima raccomandato

I test di funzionamento devono essere eseguiti a intervalli regolari. I test di funzionamento si aggiungono agli autotest che l'unità X Series esegue per garantire l'operatività del dispositivo. Per ulteriori informazioni, vedere i test di funzionamento nel *X Series Service Manual* (Manuale di assistenza del sistema X Series).

### Annuale

Oltre alla procedura di controllo dei turni/giornaliera e ai test di funzionamento, si consiglia quanto segue:

- **•** Eseguire il controllo di calibrazione NIBP.
- Eseguire il controllo di calibrazione CO<sub>2</sub>.
- I controlli di calibrazione NIBP e  $CO<sub>2</sub>$  devono essere eseguiti ogni anno, o in conformità ai requisiti locali, da un tecnico qualificato per i dispositivi biomedici (BMET), come descritto nel *X Series Service Manual* (Manuale di assistenza del sistema X Series).

# Linee guida per mantenere prestazioni ottimali della batteria

- **•** Ogni batteria deve essere identificata con un numero o una lettera. Un segno di identificazione è utile per registrare le prestazioni della batteria.
- **•** Conservare batterie supplementari nel caricabatterie *SurePower*, dove è possibile determinarne rapidamente lo stato. L'illuminazione della spia Pronto è l'indicazione più certa di una batteria completamente carica.
- **•** Portare sempre con sé almeno una batteria di ricambio completamente carica. Se non sono disponibili altre sorgenti di alimentazione di riserva, si consigliano due batterie di ricambio.
- **•** Alternare regolarmente le batterie di ricambio. Il livello di carica diminuisce gradualmente dopo la rimozione della batteria dal caricabatterie anche se questa non viene utilizzata. Il regolare utilizzo a rotazione delle batterie aiuta a evitare incidenti dovuti alla presenza di batterie scariche, rimaste inutilizzate o non caricate per oltre 30 giorni.
- **•** Se possibile, ricaricare una batteria parzialmente scarica. Tale procedura può essere effettuata dopo gli incidenti che richiedono di monitorare il paziente. In questo modo si garantisce la massima autonomia per ogni utilizzo, senza doversi affidare a batterie di ricambio. La necessità di una batteria di ricambio può quindi segnalare i casi di batterie vecchie, non più in grado di assicurare una normale autonomia.
- **•** Tenere le batterie scariche separate dalle batterie di ricambio cariche. Quando si rimuove una batteria scarica dal monitor, non collocarla mai nella posizione dedicata a una batteria di ricambio carica.

**Attenzione** NON lasciare scarichi i gruppi batteria dell'unità X Series. I gruppi batteria possono essere danneggiati se rimangono scarichi per oltre 14 giorni.

# Istruzioni di pulizia

### Pulizia dell'unità X Series

Usare esclusivamente i detergenti raccomandati elencati di seguito per pulire il dispositivo. Attenersi alle istruzioni sull'etichetta del prodotto per l'uso e l'immagazzinaggio.

IMPEDIRE qualsiasi infiltrazione di detergenti o acqua nelle fessure o nelle aperture dei connettori.

Controllare sempre il monitor e l'apertura dei connettori per la presenza di usura, danni o umidità durante la pulizia.

Utilizzare solo questi agenti di pulizia raccomandati:

- **•** Salviette universali Clinell®
- **•** Disinfezione all'etanolo con detergente
- **•** Salviette Super Sani-Cloth®
- **•** Salviette Sani-Cloth Plus®
- **•** Salviette Oxivir® TB
- **•** Salviette CaviWipes® XL
- **•** Salviette al perossido di idrogeno Clorox Healthcare
- **•** Salviette con alcool isopropilico al 70% (IPA)
- Soluzione o salviette con ipoclorito di sodio (candeggina) (fino a 10.000 ppm)
- **•** Soluzione di perossido di idrogeno
- **•** Soluzione Wex-Cide® 128
- **•** Copertura spray HB Plus
- **•** Acqua calda e sapone

# Pulizia del bracciale per la pressione arteriosa NIBP

Pulire il bracciale con disinfettanti ospedalieri comuni, inclusi Clorox® (soluzione 1:10), alcool isopropilico, soluzione Lysol®, Phisohex®, Quatricide®, Virex® e Vesphene®. Lavare delicatamente con la soluzione, quindi risciacquare. NON lasciare che la soluzioni penetri nei tubi del bracciale. Lasciare asciugare completamente il bracciale e il tubo prima di utilizzarli con il paziente.

## Pulizia dei sensori SpO<sub>2</sub>

Pulire i sensori  $SpO<sub>2</sub>$  con un panno leggermente inumidito con uno degli agenti raccomandati elencati sopra. NON immergere la sonda o il relativo connettore nei liquidi o negli agenti di pulizia. Asciugare con cura il detergente in eccesso utilizzando un panno asciutto. Lasciare asciugare completamente il sensore prima di utilizzarlo con il paziente.

### Pulizia dei cavi e degli accessori

I cavi, i tubi del bracciale, le piastre e gli altri accessori possono essere puliti con i detergenti raccomandati elencati sopra.

**Attenzione** Non utilizzare candeggina o salviette per pulire i cavi degli accessori ZOLL. In tal caso, il rivestimento del cavo può risultare scolorito.

### Caricamento della carta per registratore

L'unità visualizza il messaggio *CARTA STAMPANTE ESAURITA* quando la stampante è attivata senza carta per registratore oppure se la carta si esaurisce durante la stampa.

Utilizzare la carta per registratore ZOLL.

Per caricare la carta per registratore nella stampante:

1. Inserire le dita nelle fessure sui lati dello sportello della stampante, spingere per aprire lo sportello, quindi rimuovere la carta dalla bobina.

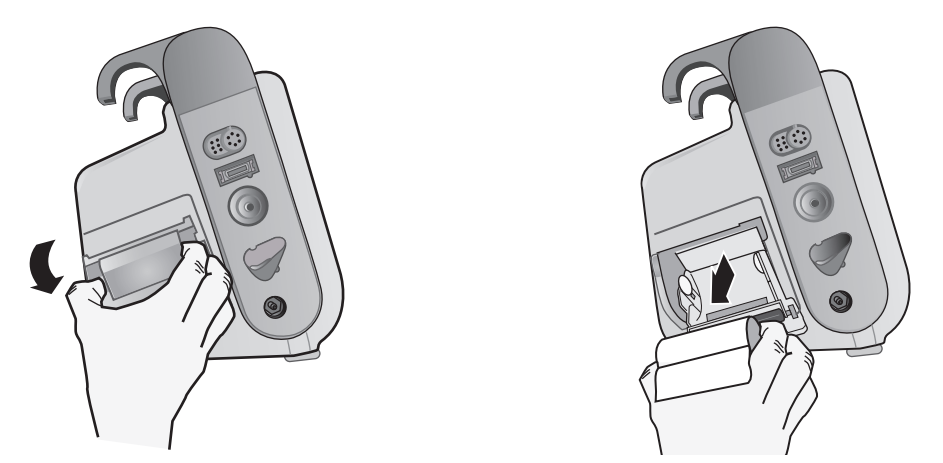

**Figura 25-1. Apertura dello sportello della stampante e rimozione della carta**

- 2. Per orientare correttamente la carta, fare riferimento alla figura all'interno del compartimento della carta, quindi posizionare un nuovo rotolo di carta per registratore sulla bobina vuota.
- 3. Estrarre una quantità sufficiente di carta dalla bobina in modo da assicurare che la carta esca dall'unità quando verrà chiuso il coperchio della stampante.

4. Chiudere lo sportello della stampante. Assicurarsi che il coperchio sia a livello del lato dell'unità.

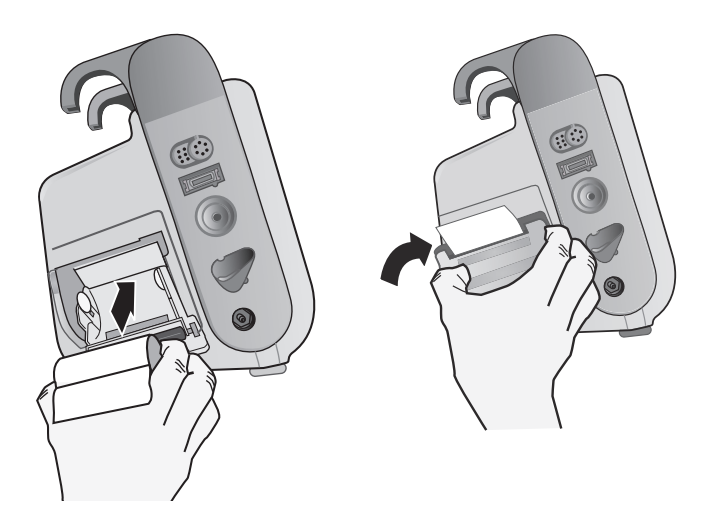

**Figura 25-2. Inserimento della carta e chiusura dello sportello della stampante**

5. Dopo aver caricato la carta, premere il tasto di accesso rapido Stampa ( $\mathbb{G}$ ) per riprendere la stampa.

### **Pulizia della testina di stampa**

Per pulire la testina di stampa del registratore, procedere come segue:

- 1. Spingere per aprire lo sportello della stampante (vedere la Fig. 25-1), quindi rimuovere la carta.
- 2. Posizionare la testina di stampa lungo la base frontale del compartimento della stampante.
- 3. Pulire delicatamente la testina di stampa con un bastoncino di cotone imbevuto di alcool isopropilico e asciugare i residui di alcool con un bastoncino di cotone asciutto.

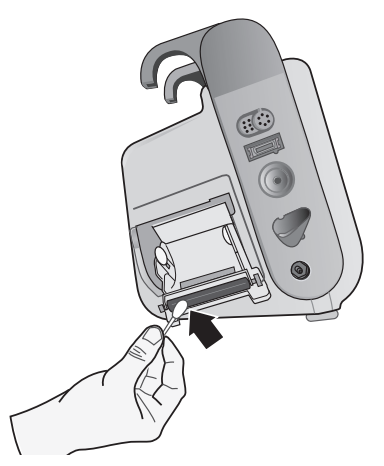

**Figura 25-3. Pulizia della testina di stampa**

4. Riposizionare la carta nell'unità e chiudere il coperchio (vedere la Fig. 25-2).

### LISTA DI CONTROLLO DEI TURNI DELL'OPERATORE del sistema X Series

Data: \_\_\_\_\_\_\_\_\_\_\_\_\_\_\_\_ Turno: \_\_\_\_\_\_\_\_\_\_\_\_\_\_\_ Sede: \_\_\_\_\_\_\_\_\_\_\_\_\_\_\_

N. mod./produt.: \_\_\_\_\_\_\_\_\_\_\_\_\_\_\_\_\_\_\_\_\_\_\_\_\_\_\_\_ N. di serie o ID struttura: \_\_\_\_\_\_\_\_\_\_\_\_\_\_\_\_\_

All'inizio di ogni turno, ispezionare l'unità. Indicare se sono stati soddisfatti tutti i requisiti.

Annotare le azioni correttive eseguite. Firmare il modulo.

|                                                                                                    | Nessun problema<br>rilevato | Azione correttiva/<br>Annotazioni |
|----------------------------------------------------------------------------------------------------|-----------------------------|-----------------------------------|
| 1. Unità defibrillatore                                                                                                    |                             |                                   |
| Pulita, nessuna perdita, struttura esterna integra                                                                                                    |                             |                                   |
| 2. Cavi/Connettori                                                                                                    |                             |                                   |
| a. Verificare la presenza di materiale isolante danneggiato, cavi logorati/rotti o piedini<br>dei connettori piegati<br>b. I connettori si collegano saldamente                                                                                                    |                             |                                   |
| 3. Sensori (pulsi-ossimetria, bracciale e tubo NIBP, sensori di temperatura)                                                                                                    |                             |                                   |
| a. Verificare la presenza di segni di danni o usura eccessiva<br>b. I connettori si collegano saldamente                                                                                                    |                             |                                   |
| 4. Piastre                                                                                                    |                             |                                   |
| a. Pulite, non bucate né danneggiate.<br>b. Gli interruttori funzionano correttamente<br>c. I cavi e i connettori non presentano danni e si collegano saldamente                                                                                                    |                             |                                   |
| 5. Materiali e accessori                                                                                                    |                             |                                   |
| a. Elettrodi da terapia in confezioni sigillate (2 set, non scaduti)<br>b. Gel per defibrillatore o elettrodi con gel<br>c. Elettrodi per monitoraggio ECG<br>d. Salviette imbevute di alcool<br>e. Lamette/forbici<br>f. Carta per registratore                     |                             |                                   |
| 6. Batterie                                                                                                    |                             |                                   |
| a. Batteria completamente carica installata nell'unità<br>b. Batteria di ricambio completamente carica disponibile                                                                                                    |                             |                                   |
| 7. L'indicatore Ready For Use mostra Pronto - Nessun lampeggiamento o simbolo Non usare                                                                                                    |                             |                                   |
| 8. Verifiche del funzionamento                                                                                                    |                             |                                   |
| A. Sequenza di accensione                                                                                                    |                             |                                   |
| a. Gli indicatori di batteria carica e CA si illuminano con l'alimentazione CA<br>b. I segnali acustici vengono emessi e gli indicatori di allarmi visivi si illuminano<br>brevemente<br>c. Autotest superato                                                        |                             |                                   |
| B. Defibrillazione a mani libere (test con solo alimentazione a batteria)                                                                                                    |                             |                                   |
| a. Corretta visualizzazione dei messaggi CONTR. ELETTRODI TERAPIA e RIL.<br><b>CORTO ELETTRODI</b><br>b. Tempo di carica < 7 secondi<br>c. TEST CORTO DEFIB superato a 30 joule                                                                                      |                             |                                   |
| C. Test dello stimolatore (test solo con alimentazione a batteria)                                                                                                    |                             |                                   |
| a. La stampante stampa i marker dello stimolatore ogni 25 mm a 60 ppm<br>b. Corretta visualizzazione del messaggio STIMOLAZ: RILEVATO CORTO -<br>nessun messaggio di errore a 100 mA<br>c. Corretta visualizzazione del messaggio STIMOLAZ: CONTR. ELETTRODI TERAPIA |                             |                                   |
| D. Piastre                                                                                                    |                             |                                   |
| a. Corretta visualizzazione del messaggio APPL. PIASTRE AL PAZIENTE quando<br>le piastre vengono collegate all'MFC<br>b. Interruttori piastre funzionanti (Registratore, Selez energia, Carica, Shock)<br>c. TEST CORTO DEFIB superato a 30 joule                    |                             |                                   |
| E. Ricollegare l'unità all'alimentazione CA                                                                                                    |                             |                                   |
| Principali problemi identificati<br>(FUORI SERVIZIO)                                                                                                    |                             |                                   |

Firma \_\_\_\_\_\_\_\_\_\_\_\_\_\_\_\_\_\_\_\_\_\_\_\_\_\_\_\_\_\_\_\_\_\_\_\_\_\_\_\_\_\_\_\_\_\_\_

# Appendice A Specifiche

Questo capitolo fornisce informazioni sulle specifiche per il monitor/defibrillatore X Series.

- **•** "Defibrillatore" a pagina A-2
- **•** "Monitoraggio CPR" a pagina A-14
- **•** "Monitor/Display" a pagina A-14
- **•** "Pneumografia a impedenza" a pagina A-15
- **•** "Allarmi" a pagina A-16
- **•** "Registratore" a pagina A-17
- **•** "Batteria" a pagina A-17
- **•** "Dati generali" a pagina A-18
- **•** "Stimolatore" a pagina A-19
- **•** "CO2" a pagina A-19
- **•** "Pulsi-ossimetria" a pagina A-20
- **•** "Pressione arteriosa non invasiva" a pagina A-23
- **•** "Pressioni invasive" a pagina A-24
- **•** "Temperatura" a pagina A-25
- **•** "Guida per la compatibilità elettromagnetica e dichiarazione del produttore" a pagina A-32
- **•** "Precisione dell'algoritmo di analisi ECG" a pagina A-38
- **•** "Guida e dichiarazione del produttore uscita wireless" a pagina A-43

# **Defibrillatore**

### **Tempo di carica**:

- **•** Meno di 7 secondi con una batteria nuova completamente carica (prime 15 cariche a 200 joule).
- **•** Per la 16a scarica alla massima energia, il tempo di carica è inferiore a 10 secondi. Se la batteria è scarica, i tempi di carica del defibrillatore sono superiori.
- **•** Meno di 15 secondi in caso di funzionamento senza batteria, utilizzando solo l'alimentazione CA al 90% della tensione di rete nominale.
- **•** Meno di 25 secondi dall'accensione iniziale, con un gruppo batteria nuovo completamente carico (si scarica dopo 15 scariche a 200 joule) o in caso di funzionamento senza batteria, utilizzando solo l'alimentazione CA al 90% della tensione di rete nominale

#### **Analisi del ritmo e tempo di carica in modalità DAE**

- **•** Meno di 30 secondi con una batteria nuova completamente carica (prime 15 cariche a 200 joule).
- **•** Per la 16a scarica alla massima energia, il tempo di analisi e di carica è inferiore a 30 secondi. Se la batteria è scarica, i tempi di carica del defibrillatore sono superiori.
- **•** Meno di 30 secondi in caso di funzionamento senza batteria, utilizzando solo l'alimentazione CA al 90% della tensione di rete nominale.
- **•** Meno di 40 secondi dall'accensione iniziale, con un gruppo batteria nuovo completamente carico (si scarica dopo 15 scariche a 200 joule) o in caso di funzionamento senza batteria, utilizzando solo l'alimentazione CA al 90% della tensione di rete nominale.

#### **Intervallo di impedenza del paziente:** 10 – 300 ohm

**Modalità sincronizzata**: sincronizza la scarica del defibrillatore con l'onda R del paziente. SINC viene visualizzato sul display con i marker dell'onda R sopra la forma d'onda ECG sullo schermo e sul tracciato. Quando l'ECG viene monitorato dal dispositivo, soddisfa il requisito DF-80:2003 del ritardo massimo di 60 ms tra il picco dell'onda R e l'erogazione dell'energia.

Nella tabella A-1 vengono fornite le caratteristiche della forma d'onda X Series Rectilinear Biphasic™ quando viene scaricata su carichi da 25 ohm, 50 ohm, 100 ohm, 125 ohm, 150 ohm e 175 ohm al valore massimo di energia di 200 joule.

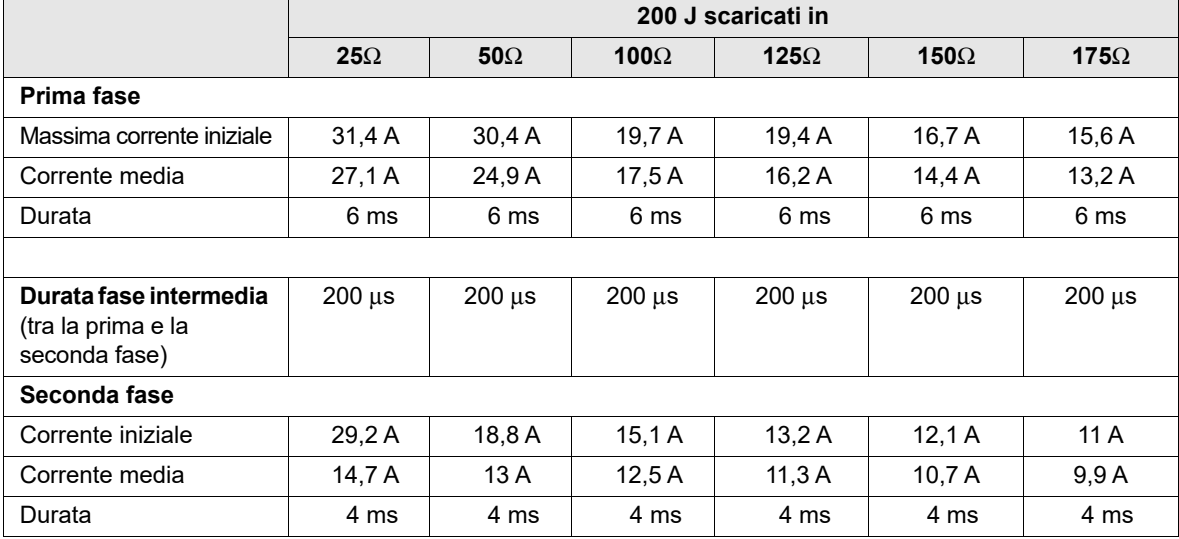

#### **Tabella A-1. Caratteristiche della forma d'onda bifasica rettilinea X Series**

| Energia     | Carico     |            |                |                 |              |                 |                 |              |
|-------------|------------|------------|----------------|-----------------|--------------|-----------------|-----------------|--------------|
| selezionata | $25\Omega$ | $50\Omega$ | $75\Omega$     | 100 $\Omega$    | 125 $\Omega$ | 150 $\Omega$    | 175 $\Omega$    | Accuratezza* |
| 1J          | 1J         | 1J         | 1 <sub>J</sub> | 1J              | 1J           | 1J              | 1J              | ±15%         |
| 2J          | 1J         | 2J         | 2J             | 2J              | 2J           | 2J              | 2J              | ±15%         |
| 3J          | 2J         | 3J         | 3J             | 3J              | 3J           | 3J              | 3J              | ±15%         |
| 4 J         | 3J         | 4 J        | 4 J            | 5J              | 5J           | 5J              | 4 J             | ±15%         |
| 5J          | 3J         | 5J         | 6J             | 6J              | 6J           | 6J              | 6J              | ±15%         |
| 6J          | 4 J        | 6J         | 7J             | 7J              | 7J           | 7 J             | 7J              | ±15%         |
| 7J          | 5J         | 7J         | 8J             | 8J              | 8J           | $\sqrt{8}$      | 8J              | ±15%         |
| 8J          | 5J         | 8J         | 9J             | 9J              | 10J          | 9 J             | 9 J             | ±15%         |
| 9J          | 6J         | 9 J        | 10J            | 11J             | 11J          | 11J             | 10 <sub>J</sub> | ±15%         |
| 10J         | 7J         | 10J        | 12J            | 12J             | 12J          | 12J             | 12J             | ±15%         |
| 15J         | 10J        | 16 J       | 17J            | 18 <sub>J</sub> | 18 J         | 18 <sub>J</sub> | 17J             | ±15%         |
| 20J         | 14 J       | 21J        | 23 J           | 24 J            | 24 J         | 24 J            | 23 J            | ±15%         |
| 30 J        | 21J        | 32J        | 35 J           | 36 J            | 37 J         | 36 J            | 35J             | ±15%         |
| 50 J        | 35 J       | 54 J       | 59 J           | 61 J            | 62 J         | 61 J            | 59 J            | ±15%         |
| 70 J        | 49 J       | 76 J       | 83 J           | 85 J            | 87 J         | 86 J            | 83 J            | ±15%         |
| 85 J        | 60 J       | 92 J       | 101J           | $104$ J         | 106J         | 104 J           | 101J            | ±15%         |
| 100J        | 71 J       | 109 J      | 119 J          | 122 J           | 125J         | 123 J           | 119 J           | ±15%         |
| 120 J       | 85 J       | 131 J      | 143 J          | 147 J           | 150 J        | 147 J           | 143 J           | ±15%         |
| 150 J       | 107 J      | 164 J      | 180 J          | 183 J           | 188 J        | 184 J           | 179 J           | ±15%         |
| 200J        | 142 J      | 230 J      | 249 J          | 253 J           | 269 J        | 261 J           | 260 J           | ±15%         |

**Tabella A-2. Energia erogata a ciascun valore di defibrillazione in un intervallo di carichi**

\* Per tutti i livelli di energia, l'accuratezza è uguale a ±15% o 3 joule, a seconda di quale sia il valore più elevato.

La forma d'onda bifasica rettilinea X Series impiega gli stessi tempi per prima e seconda fase, correnti/tensioni simili per prima e seconda fase, nonché sostanzialmente gli stessi meccanismi per il controllo della forma d'onda di defibrillazione impiegati nel defibrillatore ZOLL R Series®. Le forme d'onda di defibrillazione dei dispositivi R Series e X Series sono considerate sostanzialmente equivalenti.

Le figure da A-1 a A-20 mostrano le forme d'onda bifasiche rettilinee prodotte quando il defibrillatore X Series esegue la scarica su carichi da 25, 50, 75, 100, 125, 150 e 175 ohm a ciascun valore di defibrillazione.

L'asse verticale mostra la corrente in ampere (A); l'asse orizzontale mostra la durata in millisecondi (ms).

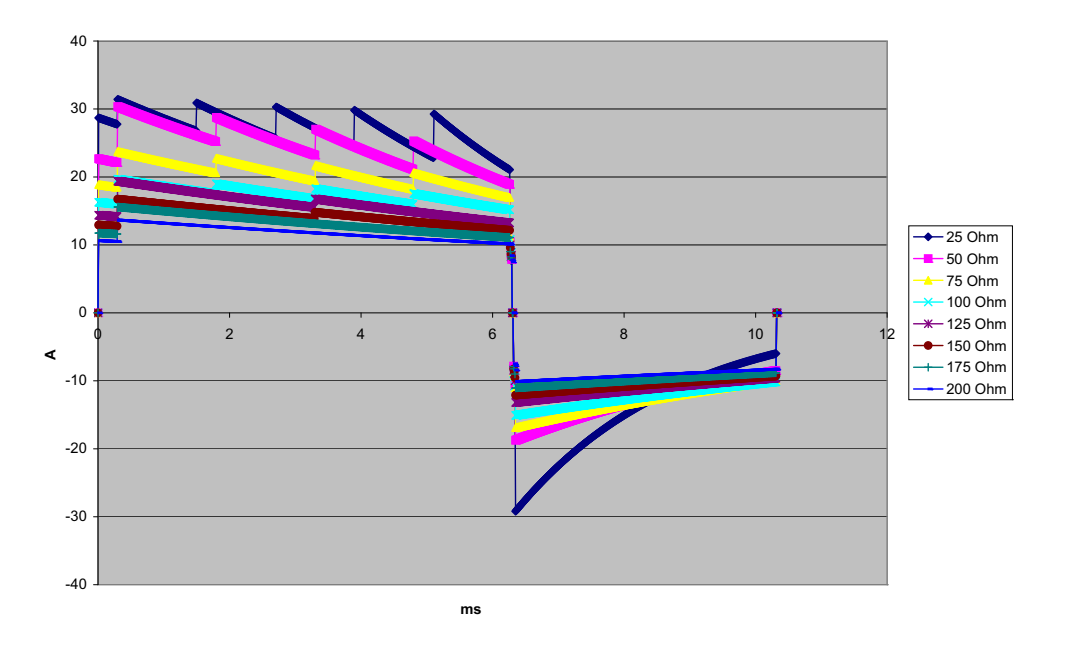

**Figura A-1. Forma d'onda bifasica rettilinea a 200 joule**

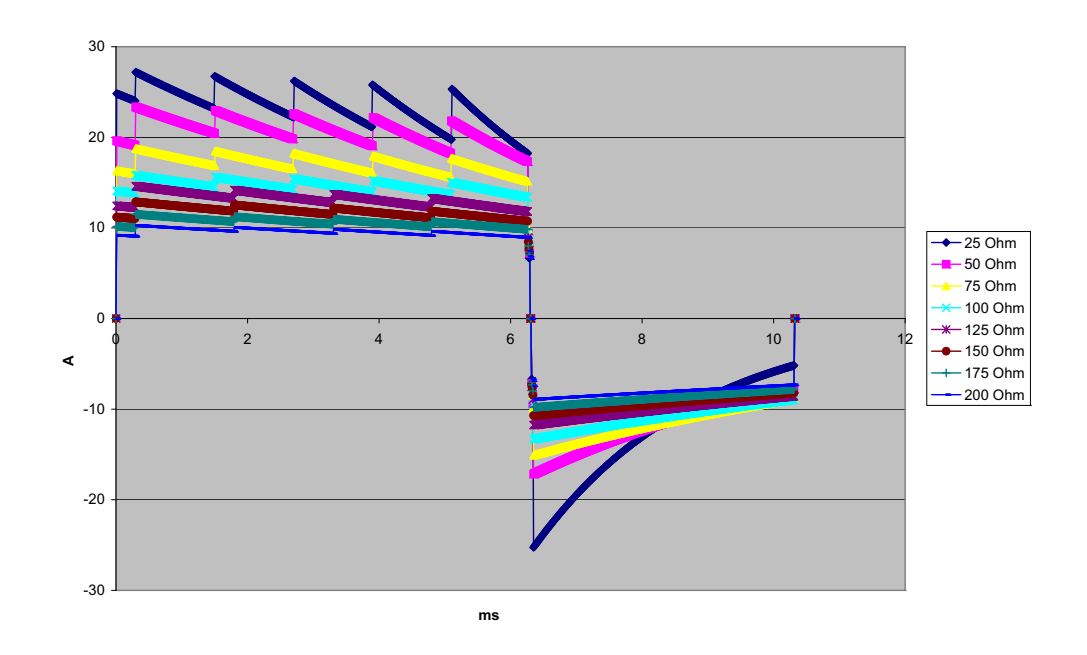

**Figura A-2. Forma d'onda bifasica rettilinea a 150 joule**

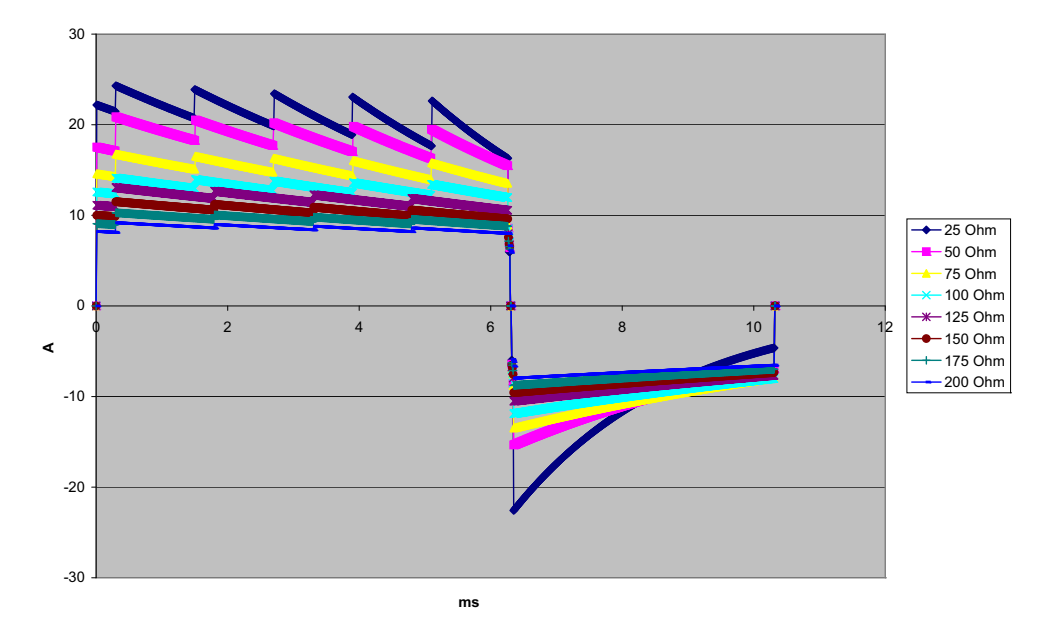

**Figura A-3. Forma d'onda bifasica rettilinea a 120 joule**

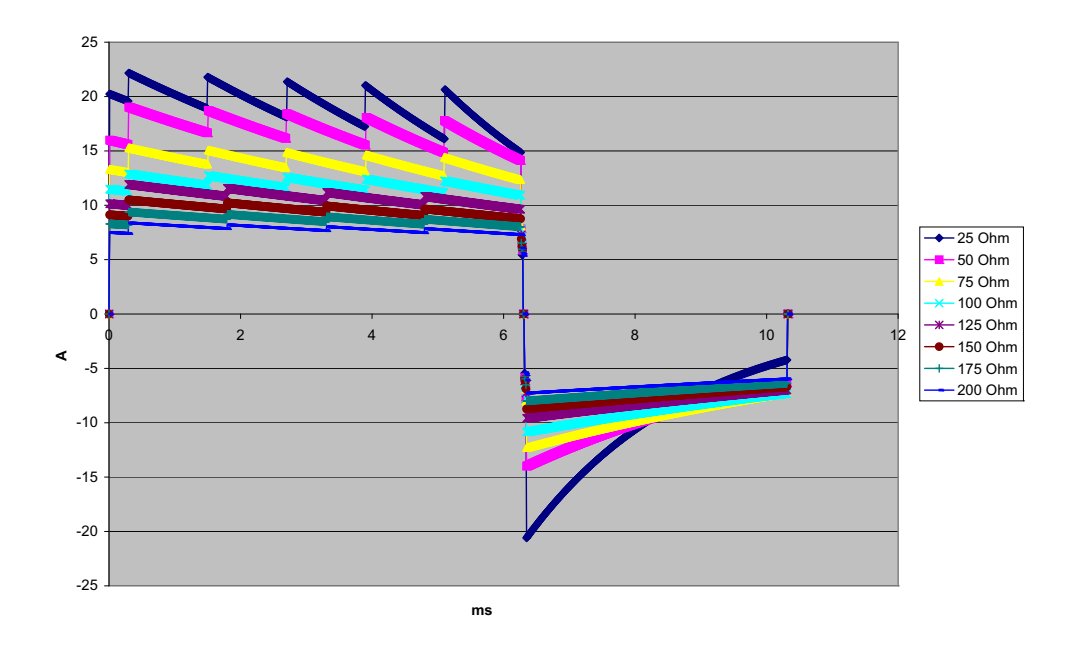

**Figura A-4. Forma d'onda bifasica rettilinea a 100 joule**

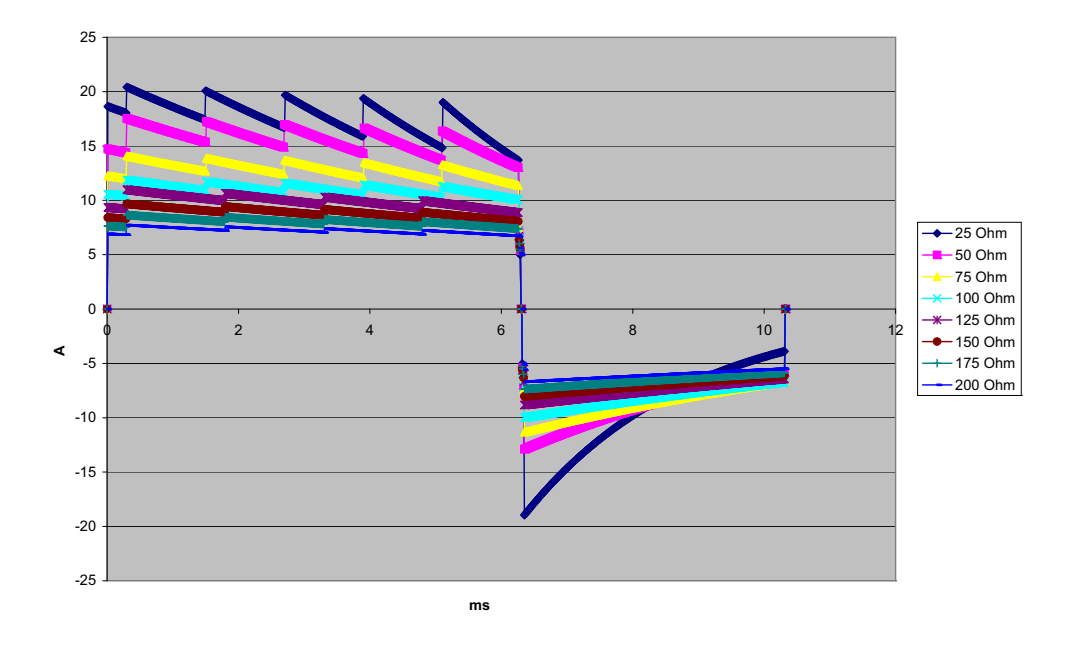

**Figura A-5. Forma d'onda bifasica rettilinea a 85 joule**

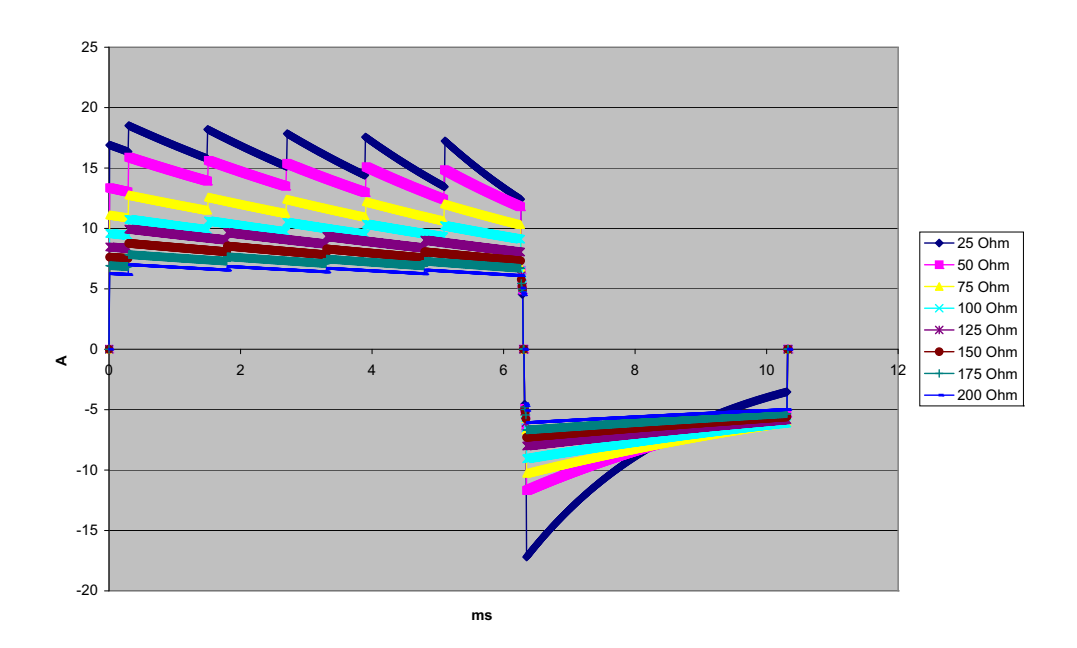

**Figura A-6. Forma d'onda bifasica rettilinea a 70 joule**

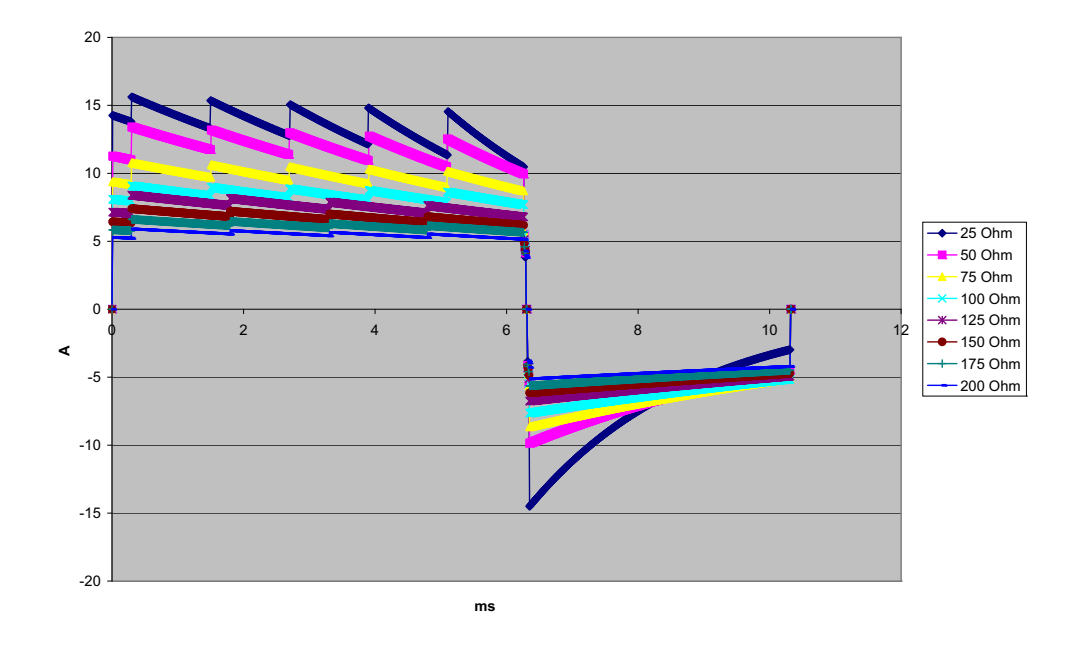

**Figura A-7. Forma d'onda bifasica rettilinea a 50 joule**

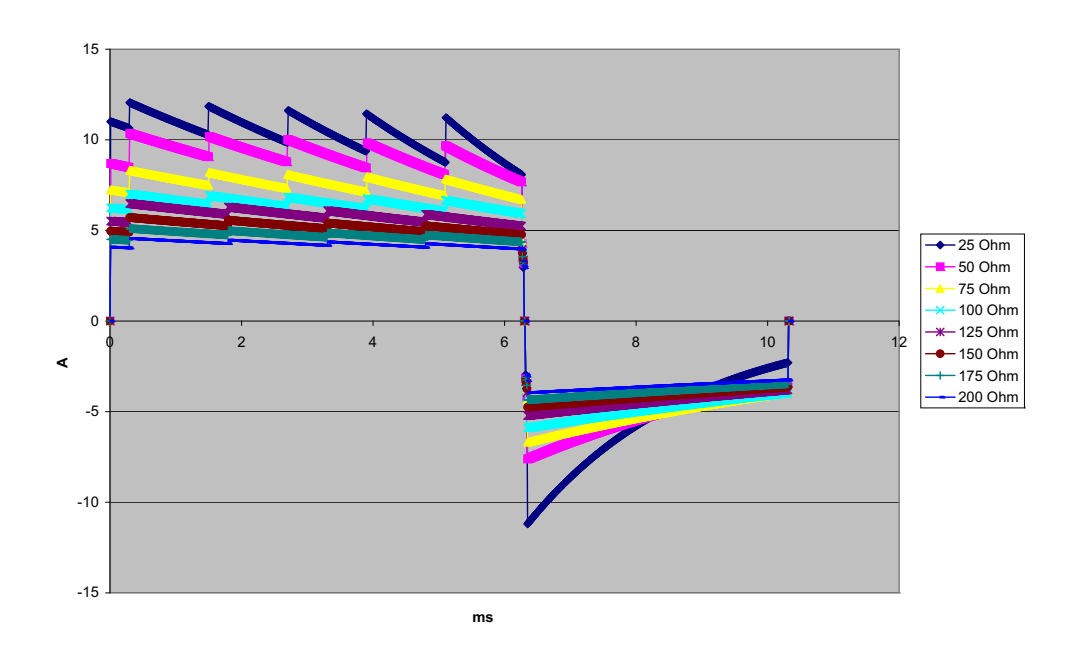

**Figura A-8. Forma d'onda bifasica rettilinea a 30 joule**

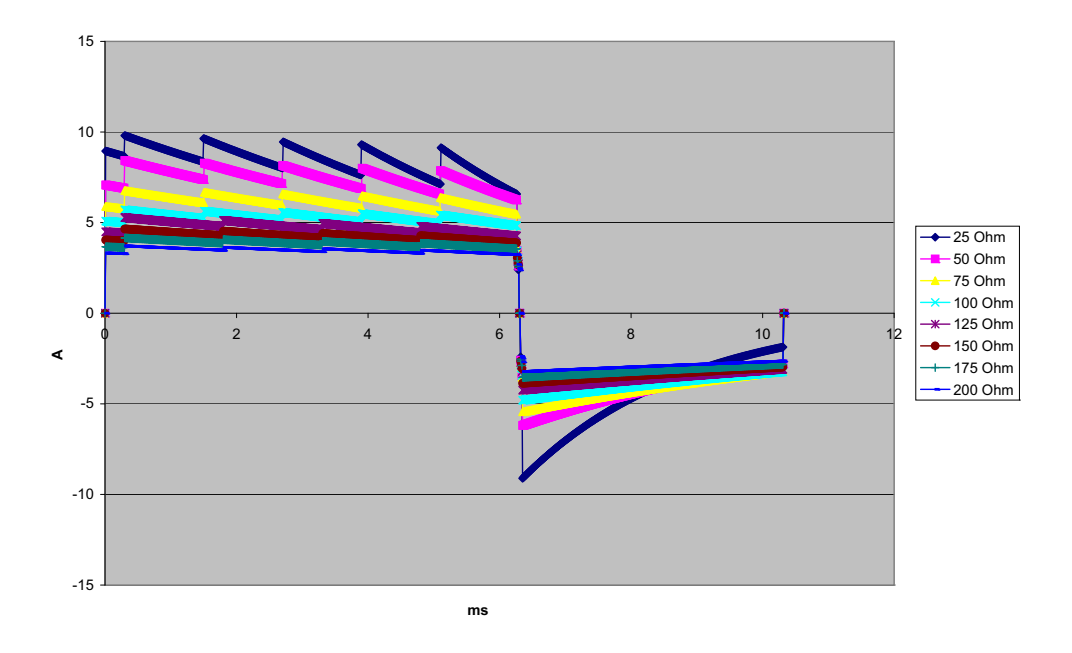

**Figura A-9. Forma d'onda bifasica rettilinea a 20 joule**

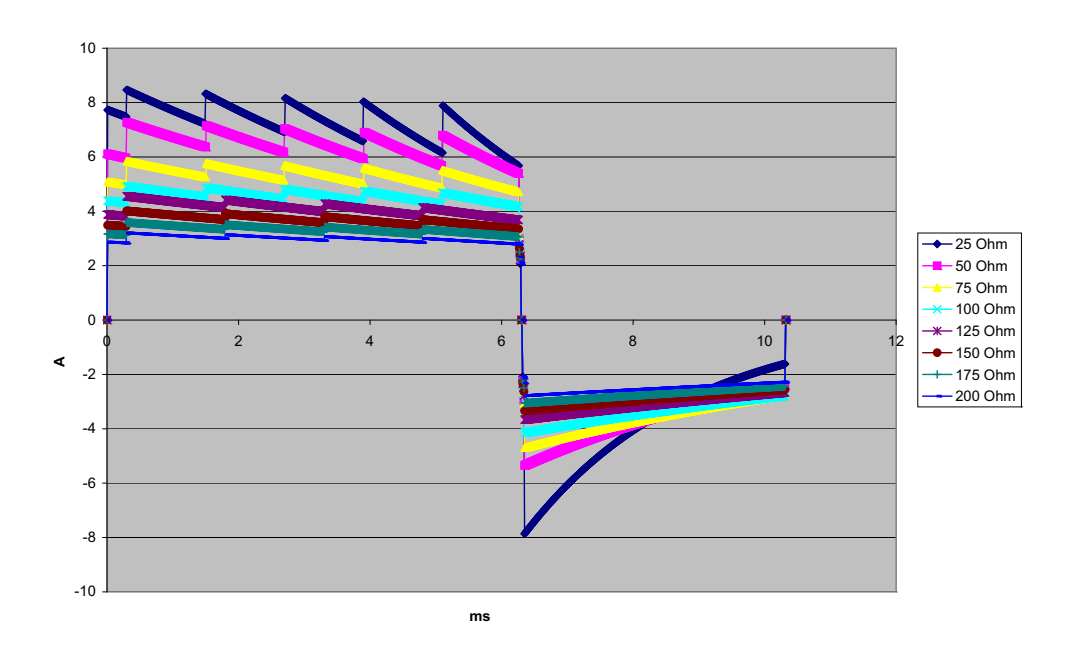

**Figura A-10. Forma d'onda bifasica rettilinea a 15 joule**

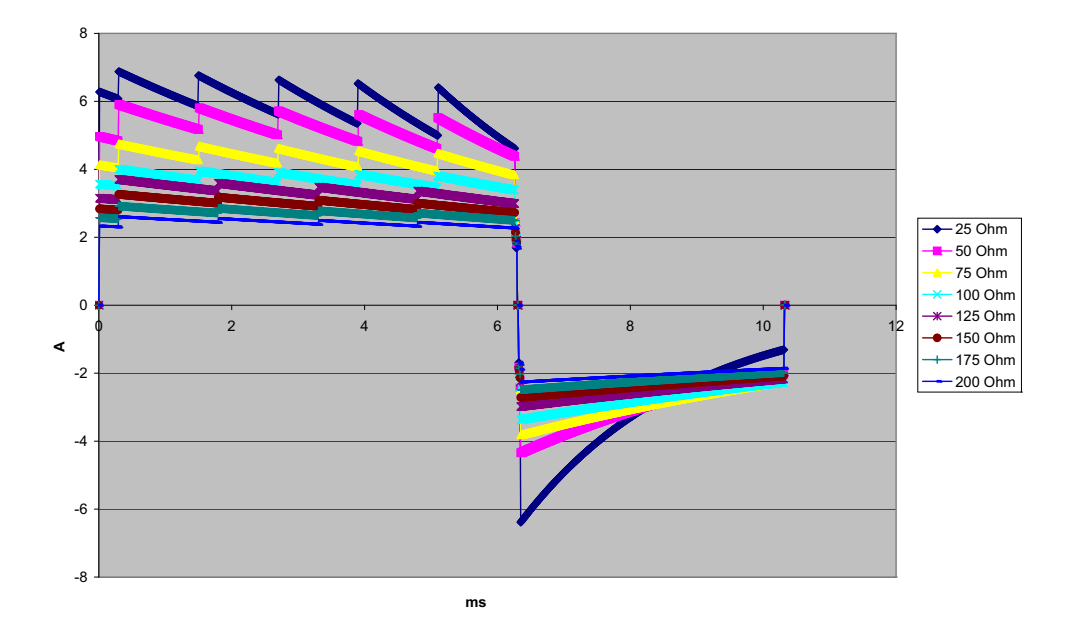

**Figura A-11. Forma d'onda bifasica rettilinea a 10 joule**

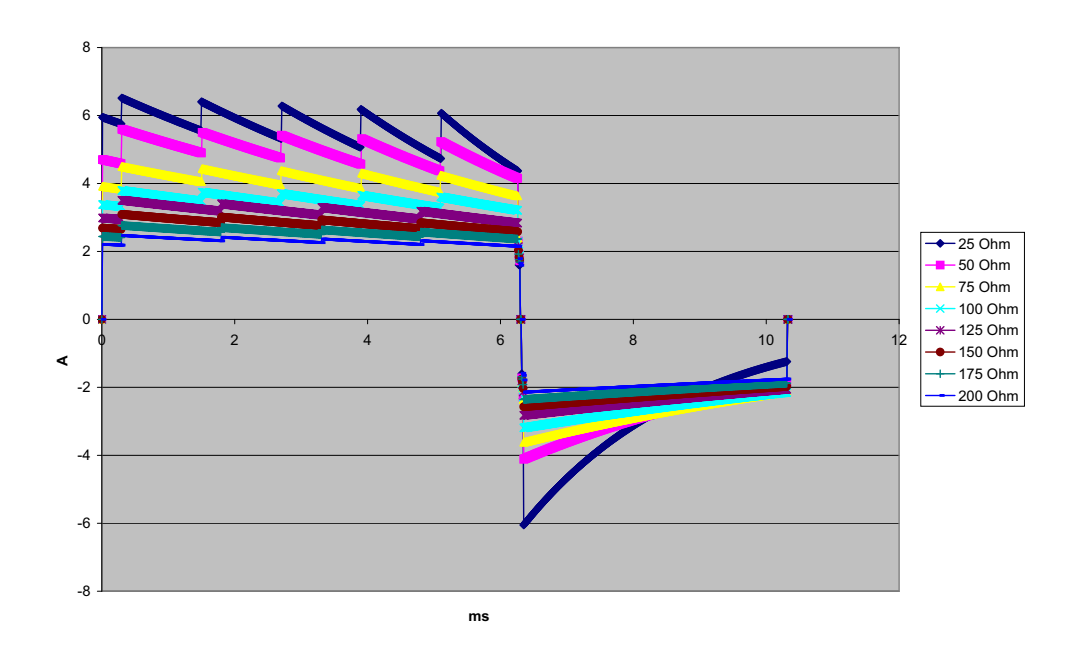

**Figura A-12. Forma d'onda bifasica rettilinea a 9 joule**

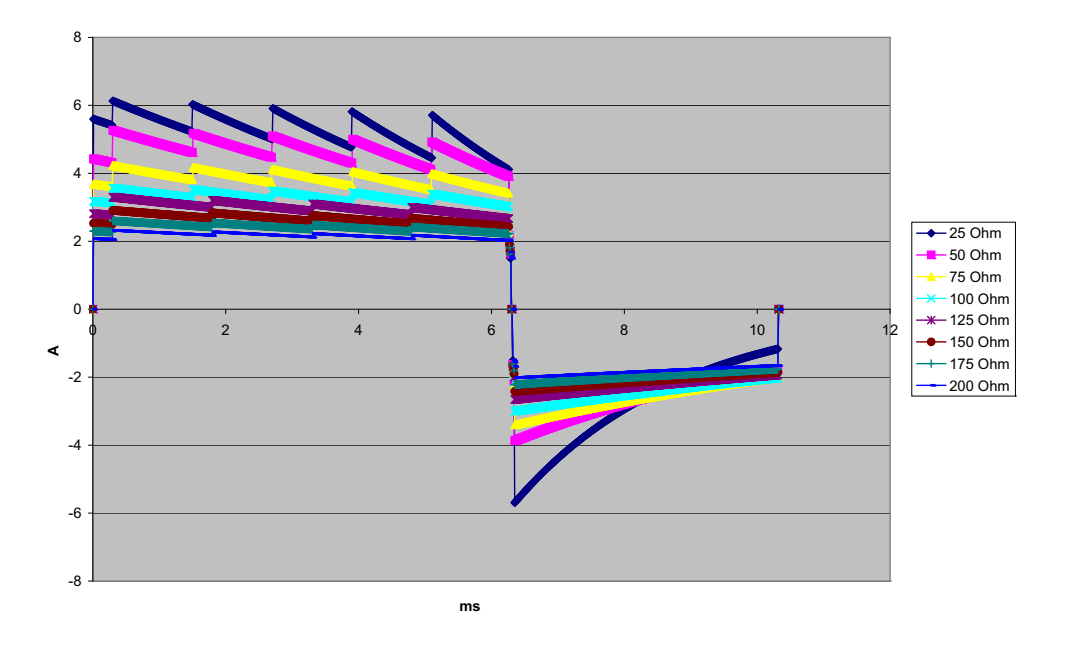

**Figura A-13. Forma d'onda bifasica rettilinea a 8 joule**

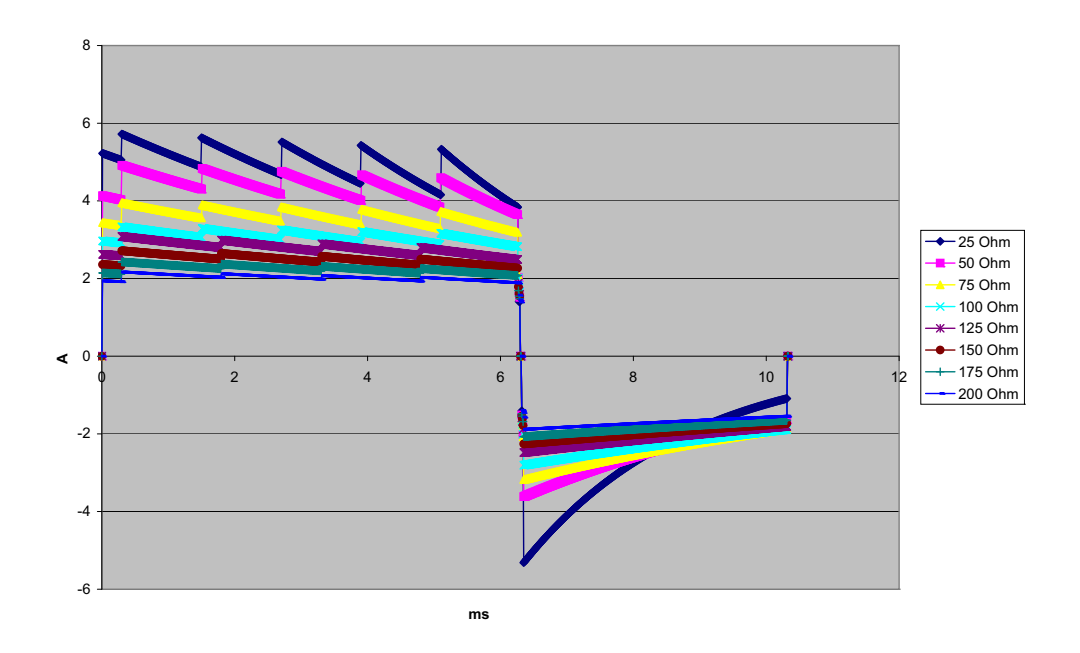

**Figura A-14. Forma d'onda bifasica rettilinea a 7 joule**

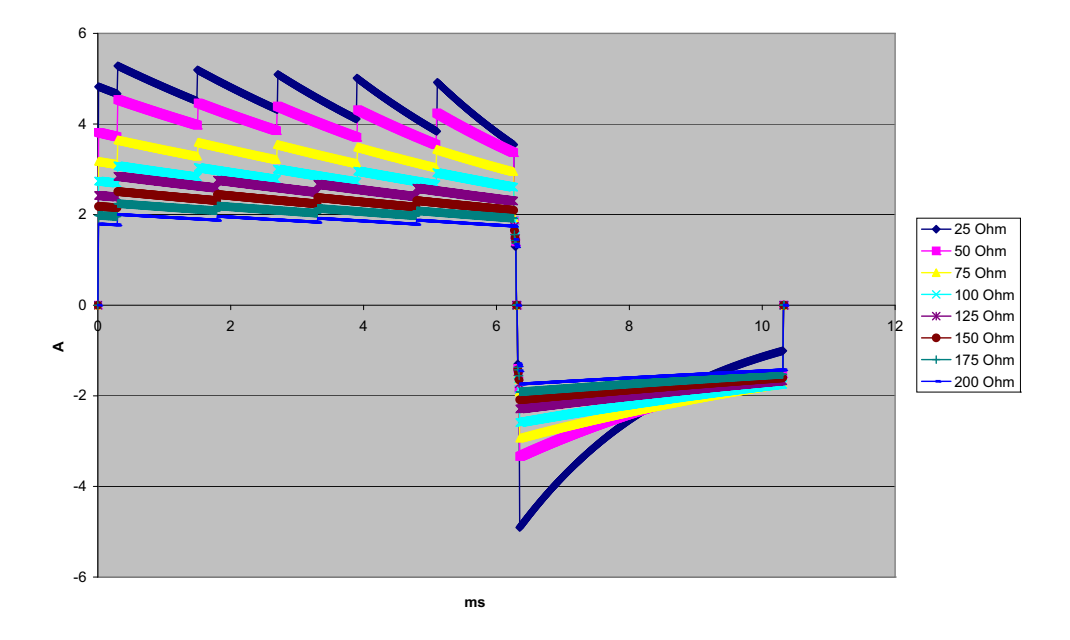

**Figura A-15. Forma d'onda bifasica rettilinea a 6 joule**

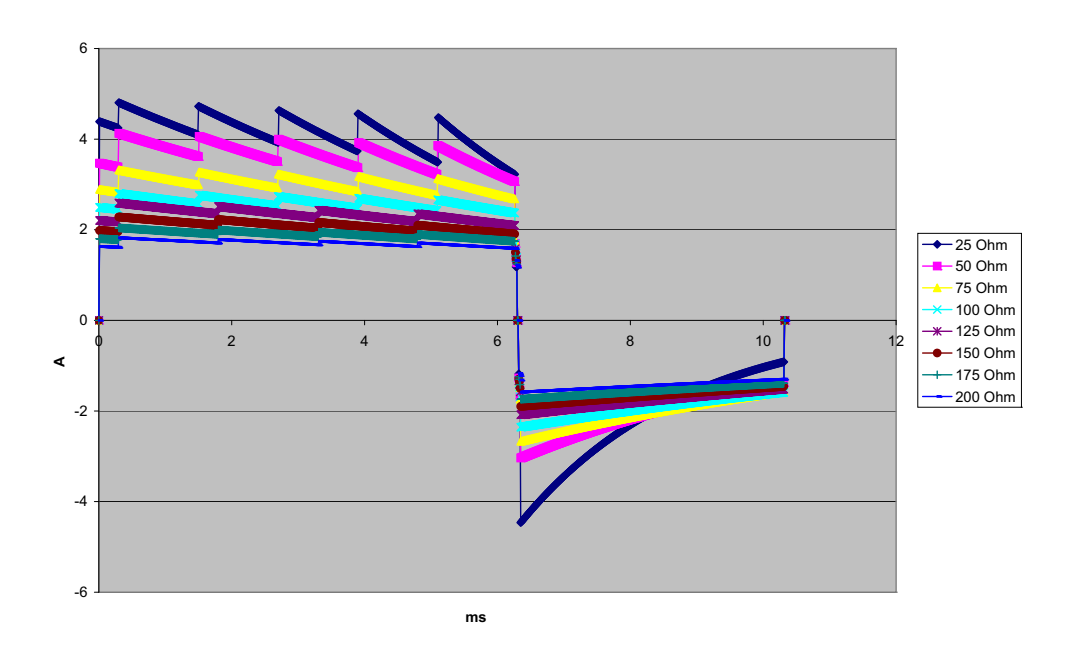

**Figura A-16. Forma d'onda bifasica rettilinea a 5 joule**

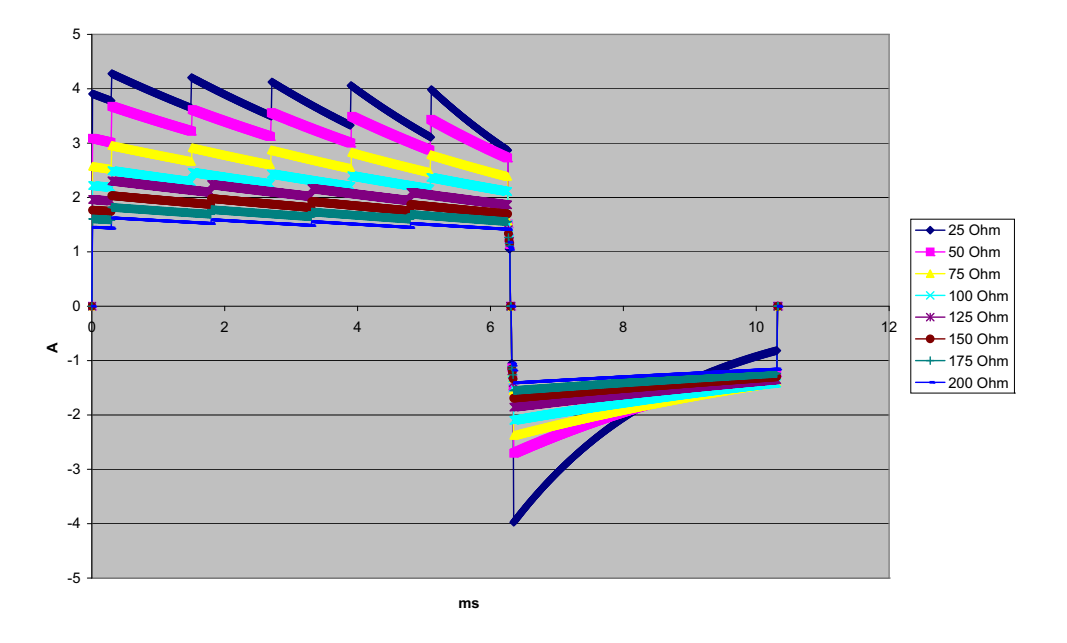

**Figura A-17. Forma d'onda bifasica rettilinea a 4 joule**

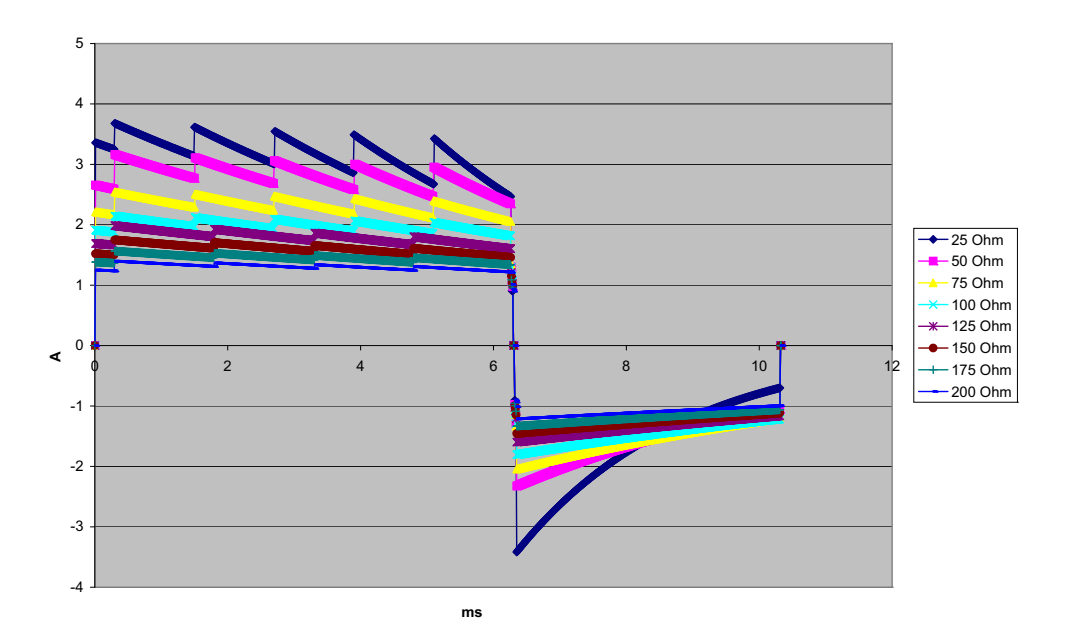

**Figura A-18. Forma d'onda bifasica rettilinea a 3 joule**

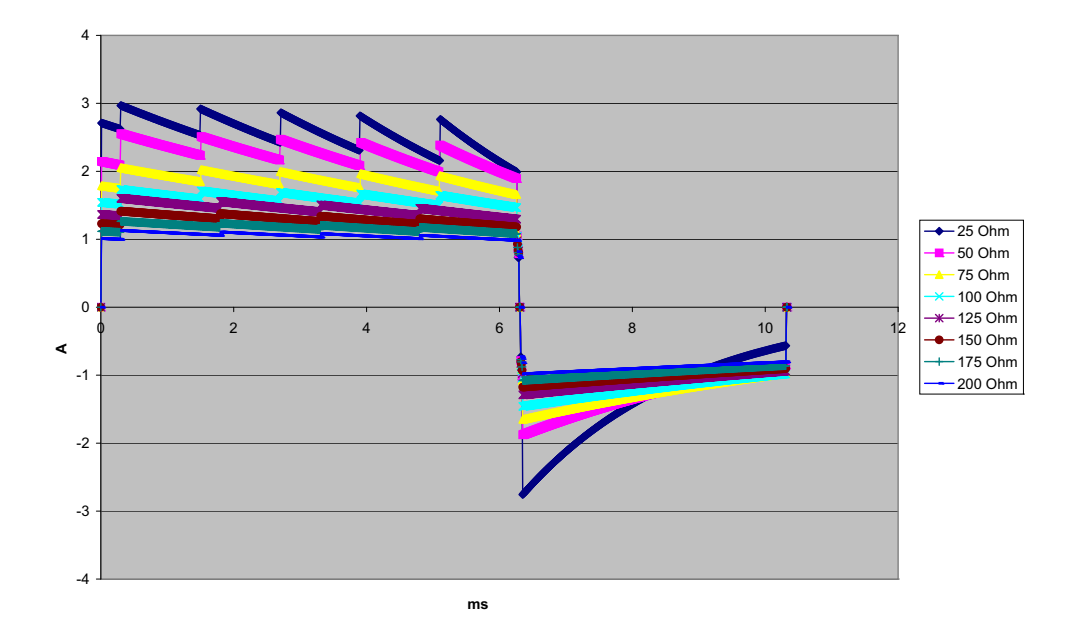

**Figura A-19. Forma d'onda bifasica rettilinea a 2 joule**

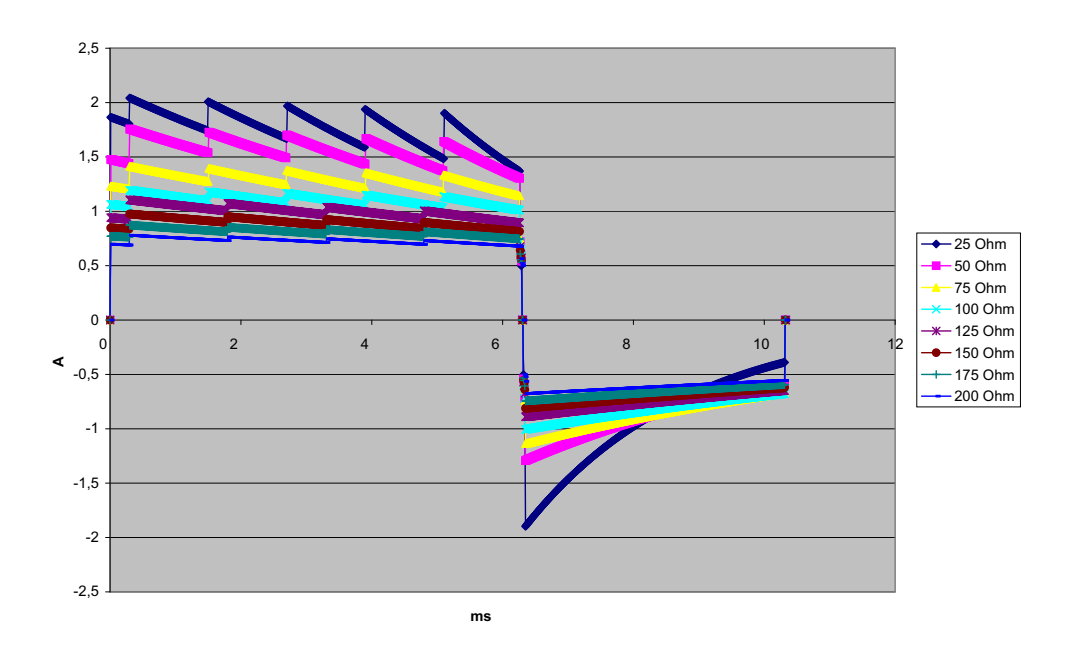

**Figura A-20. Forma d'onda bifasica rettilinea a 1 joule**

# Monitoraggio CPR

### Profondità di compressione

### **Adulti:**

1,9 - 7,6 cm  $\pm$  0,6 cm

### Frequenza di compressione

Da 50 a 150 compressioni al minuto

# Monitor/Display

**Ingresso**: cavo paziente a 3, 5 o 12 derivazioni, piastre, elettrodi multifunzione o OneStep.

**Tipo**: LCD a colori, 640 x 480 pixel, 800 MCD

**Velocità di scorrimento**: 25 mm / sec o 50 mm / sec (selezionabile dall'utente)

**Scelte di derivazioni**: piastre (elettrodi), I, II, III, AVR, AVL, AVF, V1-6.

### **Risposta in frequenza**:

Elettrodi/Piastre:

da 0,67 a 20Hz Risposta limitata

Monitoraggio continuo di 3/5/12 derivazioni (selezionabile dall'utente):

da 0,67 a 20Hz Risposta limitata

da 0,67 a 40Hz Risposta monitor

Acquisizione di snapshot a 12 derivazioni (selezionabile dal supervisore):

da 0,525 a 40Hz Risposta diagnostica con filtro

da 0,525 a 150Hz Risposta diagnostica

Secondo i metodi a, b, c di EC11 3.2.7.2

(Impostazione automatica della risposta del registratore)

#### **Rifiuto modalità comune**:

Conforme ad AAMI EC13-2002 sezione 4.2.9.10.

#### **Rifiuto onda T elevata**:

Soddisfa i requisiti AAMI EC13-2002, sezione 4.1.2.1c per 0,9 mV

Onda T (0,8 mV con risposta diagnostica) e 1 mV QRS.

**Segnali diagnostici applicati ai collegamenti al paziente**:

Il circuito di rilevamento delle derivazioni staccate / della soppressione del rumore attivo è < 0,1 microampere CC. La frequenza dei segnali dell'impedenza/del rilevatore della respirazione è 72 ± 7 kHz a RMS di 77 microampere onda pseudo-sinusoidale in 100 ohm.

**Intervallo frequenza cardiaca**: da 30 a 300 bpm.

**Accuratezza frequenza cardiaca:** +/- 3% o +/- 3BPM, a seconda di quale sia il valore più elevato.

**Frequenza cardiaca visualizzata:** media degli ultimi 5 intervalli tra i battiti.

**Allarmi frequenza cardiaca**: selezionabile dall'utente.

**Dimensioni**: 0,125, 0,25, 0,5, 1, 2, 4 cm/mv e automisurazione.

**Tempo di risposta del misuratore della frequenza cardiaca**:

Risponde a un aumento graduale di 40 bpm della frequenza cardiaca entro 4,5 secondi in conformità a AAMI EC-13-2002, sezione 4.1.2.1.f. Risponde a una riduzione graduale di 40 bpm entro 3,9 secondi in conformità a AAMI EC-13-2002, sezione 4.1.2.1.f. i tempi di risposta includono un intervallo di aggiornamento della visualizzazione di 1,0 secondi.

**Risposta della frequenza cardiaca al ritmo irregolare**: (AAMI EC13-2002, sezione 4.1.2.1.e.)

**Bigeminia ventricolare**: 80 bpm (valore previsto)

**Bigeminia ventricolare a lenta alternanza**: 60 bpm (valore previsto)

**Bigeminia ventricolare a rapida alternanza**: 120 bpm (valore previsto)

**Sistole bidirezionale**: 45 bpm (valore previsto)

#### **Tempo di risposta tachicardia**:

Il tempo di risposta all'allarme di tachicardia è in media di 3,4 secondi, conforme ad AAMI EC-13-2002, sezione 4.1.2.1.g e IEC 60601-2-27:2011, sottoclausola 201.7.9.2.9.101 b) 6). I tempi di risposta includono un intervallo di aggiornamento della visualizzazione di 1,0 secondi.

#### **Rifiuto degli impulsi del pacemaker:**

(In conformità ad AAMI EC13:2002, sezione 4.1.4 e IEC 60601-2-27:2011, sottoclausola 201.12.1.101.13)

- Impulsi senza overshoot: rifiuto di tutti gli impulsi con ampiezza da  $+2$  mV a  $+700$  mV e durata compresa tra 0,1 ms e 2 ms, senza coda.
- Impulsi con overshoot: rifiuto di tutti gli impulsi con ampiezza da +2 mV a +700 mV e durata compresa tra 0,1 ms e 2 ms, con un overshoot fino a 100 ms.
- **•** Impulsi A-V sequenziale: gli impulsi del pacemaker A-V sequenziale non possono essere rifiutati.
- **•** Segnali ECG veloci: circa il 50% degli impulsi di ingresso ECG con una velocità di risposta di 3 V/s RTI può attivare il rilevatore di impulsi del pacemaker.

**Protezione dell'involucro**: La gamma X Series è adatta per l'uso in presenza di strumenti per l'elettrochirurgia come specificato in 60601-2-27. Protezione dai pericoli di ustioni tramite il resistore di limitazione della corrente da 1 K contenuto in ogni cavo ECG.

# Pneumografia a impedenza

**Dati visualizzati**: valore numerico frequenza respiratoria, forma d'onda impedenza

**Intervallo frequenza respiratoria**: Adulti, ped: da 2 a 150 respiri / minuto

Neonati: da 3 a 150 respiri / minuto

**Accuratezza frequenza respiratoria**: 2% o +/- 2 respiri / minuto, il valore più elevato

**Frequenza respiratoria visualizzata:** media delle ultime 10 frequenze dei respiri.

**Derivazioni**: derivazione i (RA – LA), derivazione II (RA – LL)

**Velocità di scorrimento**: 3,13, 6,25, 12,5 mm/sec

**Impostazioni allarmi**: allarme frequenza respiratoria alta, bassa e assente

# Allarmi

### **Allarmi frequenza cardiaca:**

**Acustico**: impulso 5, tono 900 Hz, con PW di 125 msec, PRI di 250 msec e un intervallo di ripetizione di 15 secondi.

**Visivo**: l'allarme della frequenza cardiaca determina la visualizzazione della frequenza cardiaca in rosso con sfondo bianco.

Il LED rosso dello stato del dispositivo lampeggia a una frequenza di 1,7 Hz.

#### **Allarme guasto derivazione:**

**Acustico**: impulso 3, tono triplo 500 Hz con PW di 200 msec, PRI di 200 msec. Il tono di guasto della derivazione si ripete a intervalli di 30 secondi.

**Visivo**: la condizione di guasto della derivazione determina la visualizzazione del messaggio ERRORE DERIV sulla traccia insieme a una linea tratteggiata dell'ampiezza della traccia.

### Allarmi fisiologici (NIBP, SpO<sub>2</sub>, Resp, CO<sub>2</sub>, IP e Temp):

**Acustico**: uguale all'allarme della frequenza cardiaca

**Visivo**: gli allarmi fisiologici determinano la visualizzazione del parametro che ha fatto scattare l'allarme in rosso con sfondo bianco. Il LED rosso dello stato del dispositivo lampeggia a una frequenza di 1,7 Hz.

**Durata messa in pausa (tacitamento) audio:** 90 secondi.

#### **Tono di avviso di funzionamento non valido:**

Viene emesso un tono breve e basso se un pulsante selezionato non è disponibile per l'uso o viene rilevata una voce non valida. La frequenza del tono è di 160 Hz. La durata è di 250 msec.

### **Ritardo di allarme massimo (comprende il ritardo per condizione allarme e il ritardo per generazione segnale):**

#### **Frequenza cardiaca/frequenza polso**:

- **•** se la sorgente è ECG, 9 secondi
- se la sorgente è  $SpO<sub>2</sub>$ , 10 secondi
- **•** se la sorgente è BP, 6 secondi
- **•** se la sorgente è NIBP, nessuna pausa

Saturazione di SpO<sub>2</sub>, SpCO e SpMet: 10 secondi

EtCO<sub>2</sub>: 7 secondi

FiCO<sub>2</sub>: 5 secondi

**BP (sistolica, diastolica, media):** 3 secondi

**Temperatura:** 2 secondi
# **Registratore**

**Tipo**: matrice termica ad alta risoluzione.

**Annotazione**: ora, data, derivazione ECG, guadagno ECG, frequenza cardiaca, parametri di defibrillazione e stimolazione ed eventi di riepilogo del trattamento.

**Larghezza foglio**: 80 mm.

**Velocità carta**: 25 mm/sec, 50 mm/sec

**Ritardo**: 6 secondi.

**Risposta in frequenza**: impostata automaticamente sulla risposta in frequenza del monitor.

## **Riepilogo trattamento**:

10 commutatori per registrare eventi ACLS principali (IV, INTUB, EPI, LIDO, ATROP, ecc.). Registrazione automatica nella memoria del tipo di evento, dell'ora e del campione ECG.

**Registro di divulgazione casi**: Una combinazione di 32 snapshot monitor; 500 eventi non-ECG; e24 ore continuative di ECG (4 forme d'onda), capnografia, IBP (3 canali) e impedenza elettrodi. Le informazioni effettivamente memorizzate possono dipendere dal profilo d'uso e dalle impostazioni di configurazione.

**Modalità registrazione**: manuale e automatica (configurabile dall'utente).

# Batteria

**Tipo**: ricaricabile agli ioni di litio, 11,1 Vcc, 6,6 Ah, 73 Wh

## **Capacità**:

Con una nuova batteria completamente carica funzionante a temperatura ambiente.

- **•** Almeno 7 ore di monitoraggio continuo di ECG a 3 o 5 derivazioni e luminosità del display impostata al 70%.
- Almeno 6 ore di monitoraggio continuo di ECG,  $SpO<sub>2</sub>$ , CO<sub>2</sub>, tre canali di pressione invasiva e 2 canali di temperatura, con misurazioni NIBP ogni 15 minuti e 10 shock a 200 J (visualizzazione impostata su 30%).
- Almeno 3,5 ore di stimolazione, con ECG,  $SPO_2$ ,  $CO_2$ , tre pressioni invasive, 2 canali di temperatura, NIBP ogni 15 minuti e stimolazione a 180 ppm e 140 mA (visualizzazione impostata su 30%).
- **•** Almeno 3 ore di monitoraggio AED (protocollo di soccorso) con ECG, SpO2, CO2 e 2 canali di temperatura, con misurazioni NIBP ogni 15 minuti, intervalli CPR di 2 minuti e scariche shock a 200 J ogni intervallo CPR (visualizzazione impostata al 70%).
- **•** Almeno 2 ore con stimolazione a 180 ppm e 140 mA, con monitoraggio continuo di ECG, SpO2, CO2, e misurazioni NIBP ogni 15 minuti, seguite da almeno 35 intervalli CPR da 2 minuti, con scariche all'impostazione shock massima (200 J) dopo ogni intervallo CPR (visualizzazione impostata al 70%).
- **•** Almeno 300 scariche all'energia di erogazione massima (200 joule) senza parametri e luminosità al 70%
- **•** Almeno 10 scariche alla massima impostazione dello shock (200 joule) dopo l'indicazione Batteria scarica.
- **Nota:** è necessaria una manutenzione corretta della batteria per conservare la capacità massima disponibile.

## **Indicatori della batteria**:

5 indicatori LED della carica della batteria, indicatore di errore, indicatore di ricalibrazione

**Velocità di ricarica**: 100% in 4 ore, se iniziata al momento dell'indicazione Batteria scarica.

## Dati generali

## **Peso**:

4,81 kg senza batteria e carta

5,31 kg con batteria e carta

## **Dimensioni:**

Senza maniglia: 22,6 cm x 22,2 cm x 20,1 cm Con maniglia: 22,6 cm x 26,4 cm x 20,1 cm

### **Funzionamento**:

**Temperatura:** da 0 a 50° C

**Umidità:** da 15 a 95% umidità relativa (senza condensa)

## **Vibrazioni:**

- **•** EN ISO 9919 (per IEC 60068-2-64)
- **•** RTCA/DO-160G (frequenze multiple elicottero)
- **•** EN 1789 per ambulanza.

**Urti:** IEC 60068-2-27, 100 g, 6 ms semisinusoidale

**Bump:** IEC 60068-2-29

**Caduta:** EN 1789, 30" caduta funzionale

IEC 60601-1, testato a 2 metri

**Altitudine:** da -170 m a 4.572 m

#### **Trasporto e conservazione**:

Temperatura: da -30 a 70°C

**Nota:** il dispositivo X Series può presentare un funzionamento non conforme alle specifiche se è stato conservato a temperature prossime ai limiti superiori o inferiori e viene messo in funzione immediatamente.

**Umidità:** da 15 a 95% umidità relativa (senza condensa)

**Pressione atmosferica:** da 572 mbar 1.034 mbar

**Shock/vibrazioni:** MIL STD 810G, Metodo 514.6, 4.4.2, Procedura II

**Classificazione in materia di sicurezza**: Classe 1 e alimentazione interna secondo la normativa IEC/EN 60601-1

#### **Protezione involucro**:

Corpo estraneo solido: IEC 60529, IP5X

Acqua: IEC 60529, IPX5

## **Potenza di funzionamento ausiliaria** :

```
REF 8300-0004
Ingresso:100-240 V \sqrt{ } 50-60 Hz, 2 A
          100-115 V \bigcap 400 Hz, 2 A
Uscita: 14.5 \text{ V} = 4.15 \text{ A}80 W (picco)
Classificazione IP: IP23
```
## **Potenza di funzionamento ausiliaria CC**:

**REF** 8300-000006 Ingresso: $12-24V = 11A$ Uscita:  $14.45V = 4.15A$ 80W (picco) Classificazione: IP24

# **Stimolatore**

**Tipo**: stimolazione transcutanea esterna

**Frequenza stimolatore**: da 30 a 180 bpm  $\pm$  1,5%.

**Corrente di uscita**: da 0 a 140 mA ±5% o 5 mA (il valore più elevato)

**Modalità**: a domanda e fissa

## **Indicatori di stato**:

derivazione ECG difettosa, indicazione stimolazione sul monitor e sul tracciato, indicatore di avvio/arresto sul display.

**Tipo di impulso**: rettilineo, corrente costante

**Ampiezza impulso**: 40 ms +/-2 ms

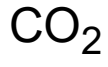

## **Intervallo di campionamento CO2:** 50 msec

## Accuratezza CO<sub>2</sub>:

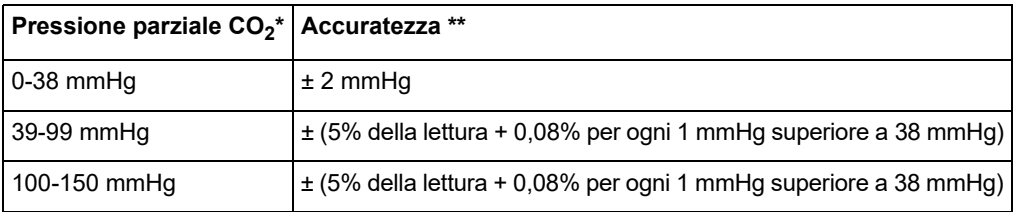

\* Sul livello del mare.

\*\* L'accuratezza è valida per le frequenze respiratorie fino a 80 br/min. Per frequenze respiratorie superiori a 80 br/min, l'accuratezza è 4 mmHg o ±12% della lettura (il valore più elevato) per valori EtCO<sub>2</sub> maggiori di 18 mmHg. Il test viene eseguito in conformità a ISO 21647. Per ottenere le accuratezze specificate per le frequenze respiratorie superiori a 60 respiri/minuto, è necessario utilizzare il set Microstream FilterLine H per pazienti pediatrici/neonatali. Oltre 40 C, è necessario aggiungere  $\pm$  1 mmHg o  $\pm$  2,5% (il valore più elevato) alla tolleranza delle specifiche di accuratezza.

## **Frequenza di campionamento CO2:** 50 msec

**Variazione della precisione di misurazione**: le dichiarazioni di accuratezza elencate sopra vengono mantenute per un periodo di 24 ore.

la specifica di accuratezza viene mantenuta entro il 4% per le seguenti miscele di gas (tutti i valori sono in Vol.%).

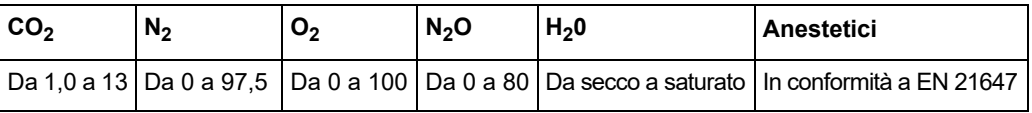

**Frequenza respiratoria**: Da 0 a 149 respiri al minuto

**Accuratezza della frequenza respiratoria**:

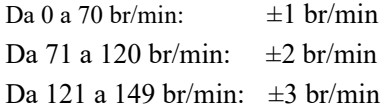

**Velocità di flusso:** 50 ml/min -7,5 + 15 ml/min, flusso misurato in volume.

**Tempo totale di risposta del sistema:** 2,9 secondi (valore tipico); 3,9 secondi (valore massimo).

# Pulsi-ossimetria

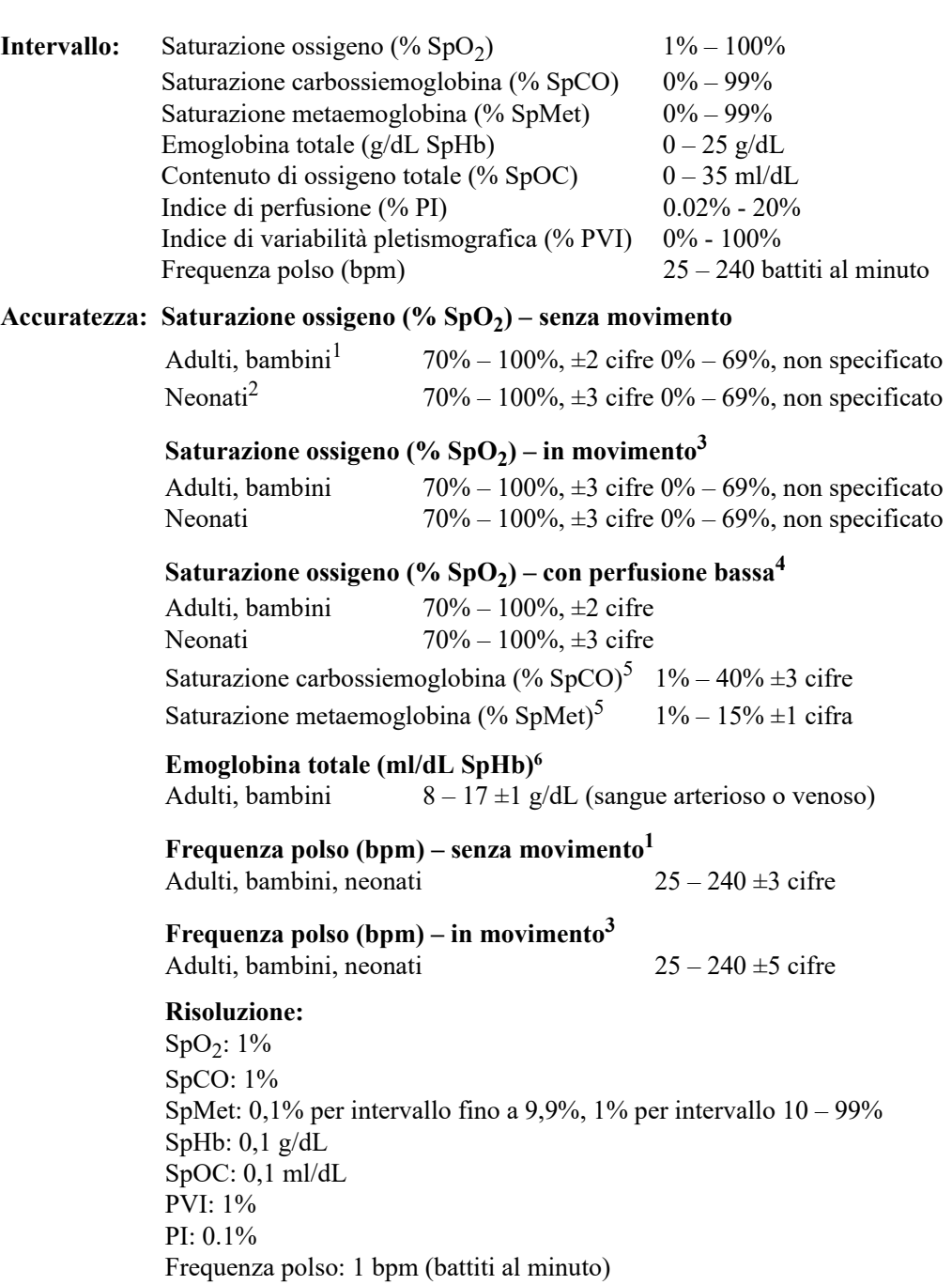

**Limiti allarme:** On/Off visualizzato sul monitor. Selezionabile dall'utente.

SpO<sub>2</sub>: Alto 72 – 100% saturazione, Basso 70 – 98% saturazione SpCO: Alto 2 – 100% saturazione, Basso 0 – 99% saturazione SpMet: Alto 1 – 100% saturazione, Basso 0 – 99% saturazione SpHb: Alto  $2 - 25$  g/dL, Basso  $0 - 24.9$  g/dL SpOC: Alto 0,1 – 35 ml/dL, Basso 0 – 34,9 ml/dL PVI: Alto 2 – 100%, Basso 0 – 98% PI: 0,2 – 20%, Basso 0 – 19,8% Frequenza polso: Alto 60 – 235 battiti al minuto, Basso 20 – 100 battiti al minuto

## Lunghezza d'onda SpO<sub>2</sub> per sensori LNCS:

Lunghezza d'onda LED rosso nominale: 660 nanometri Lunghezza d'onda LED infrarosso nominale: 905 nanometri

## **Energie (potenza radiante) della luce per sensori LNCS a 50 mA impulsati: ≤** 15 mW

## Lunghezza d'onda SpO<sub>2</sub> per sensori Rainbow:

I sensori Rainbow utilizzano 8 LED diversi con lunghezze d'onda comprese fra 610 e 905 nanometri

## **Energie (potenza radiante) della luce per sensori Rainbow a 100 mA impulsati: ≤** 25 mW

## **Bio-compatibilità:**

Il materiale a contatto del paziente soddisfa i requisiti ISO 10993-1, Biological Evaluation of Medical Device – Part i (Valutazione biologica del dispositivo medico – Parte I), per i dispositivi esterni, le superfici intatte e l'esposizione a breve termine

## **Ambiente:**

Temperatura di esercizio: da 0º a 50º C Temperatura di conservazione: da -40º a 70º C

## **Immunità elettromagnetica (solo per l'opzione SpO2):**

AAMI DF-80; EN61000-4-3:2002 a 10 V/m

#### **Note:**

- **•** L'accuratezza SpO2, SpCO e SpMet è stata determinata tramite test su volontari adulti sani nell'intervallo compreso tra 60 e 100% Sp02, tra 0 e 40% SpCO e tra 0 e 15% SpMet tramite un CO-ossimetro di laboratorio. L'accuratezza Sp02 e SpMet è stata determinata in unità di terapia intensiva (NICU) su 16 pazienti neonatali di età compresa tra 7 e 135 giorni e un peso da 0,5 a 4,25 kg. Sono stati raccolti settantanove (79) campioni di dati in un intervallo compreso tra 70 e 100% Sa02 e tra 0,5 e 2,5% MetHb con un'accuratezza pari al 2,9% SpO2 e allo 0,9% SpMet.
- **•** I sensori Masimo sono stati esaminati per l'accuratezza in assenza di movimento negli studi eseguiti su sangue umano di volontari adulti (maschi e femmine) sani con una pigmentazione cutanea chiaro-scura in studi di ipossia indotta nell'intervallo compreso tra 70 e 100% SpO2 tramite CO-ossimetro di laboratorio e monitor ECG. Questa variazione corrisponde a più o meno una deviazione standard. Più o meno una deviazione standard include il 68% della popolazione.
- **•** I sensori Masimo sono stati esaminati per l'accuratezza in assenza di movimento negli studi eseguiti su sangue umano di volontari adulti (maschi e femmine) sani con una pigmentazione cutanea chiaro-scura in studi di ipossia indotta nell'intervallo compreso tra 70 e 100% SpO2 tramite CO-ossimetro di laboratorio e monitor ECG. Questa variazione corrisponde a più o meno una deviazione standard che comprende il 68% della popolazione.
- **•** La tecnologia Masimo SET è stata esaminata per l'accuratezza in condizioni di bassa perfusione, in test di laboratorio con un simulatore Biotek Index 2 e un simulatore Masimo con un'intensità del segnale superiore a 0,02% e una trasmissione superiore a 5% per le saturazioni comprese fra 70 e 100%. Questa variazione corrisponde a più o meno una deviazione standard che comprende il 68% della popolazione.
- **•** I sensori Masimo sono stati esaminati per l'accuratezza della frequenza del polso nell'intervallo compreso tra 25 e 240 bpm in test di laboratorio con un simulatore Biotek Index 2. Questa variazione corrisponde a più o meno una deviazione standard che comprende il 68% della popolazione.
- **•** L'accuratezza SpHb è stata esaminata su volontari adulti (maschi e femmine) sani e su pazienti chirurgici con una pigmentazione cutanea chiaro-scura compresa nell'intervallo di 8-17 g/dL SpHb tramite un CO-ossimetro di laboratorio. Questa variazione corrisponde a più o meno una deviazione standard che comprende il 68% della popolazione. L'accuratezza SpHb non è stata esaminata con movimento o bassa perfusione.
- **•** Le seguenti sostanze possono interferire con le misurazioni della pulsi CO-ossimetria:
	- **•** Livelli elevati di metaemoglobina (MetHb) possono causare misurazioni di SpO2 e SpCO imprecise
	- **•** Livelli elevati di carbossiemoglobina (COHb) possono causare misurazioni di SpO2 imprecise.
	- Livelli molto bassi di saturazione di ossigeno nel sangue arterioso (SpO2) potrebbero causare misurazioni di SpCO e SpMet imprecise.
	- **•** Un'anemia grave potrebbe causare misurazioni di SpO2 erronee.
	- **•** I coloranti o qualsiasi altra sostanza che li contenga, in grado di cambiare la comune pigmentazione del sangue potrebbero causare letture erronee.
	- **•** Livelli elevati di bilirubina totale potrebbero causare letture di SpO2, SpMet, SpCO e SpHb imprecise.

# Pressione arteriosa non invasiva

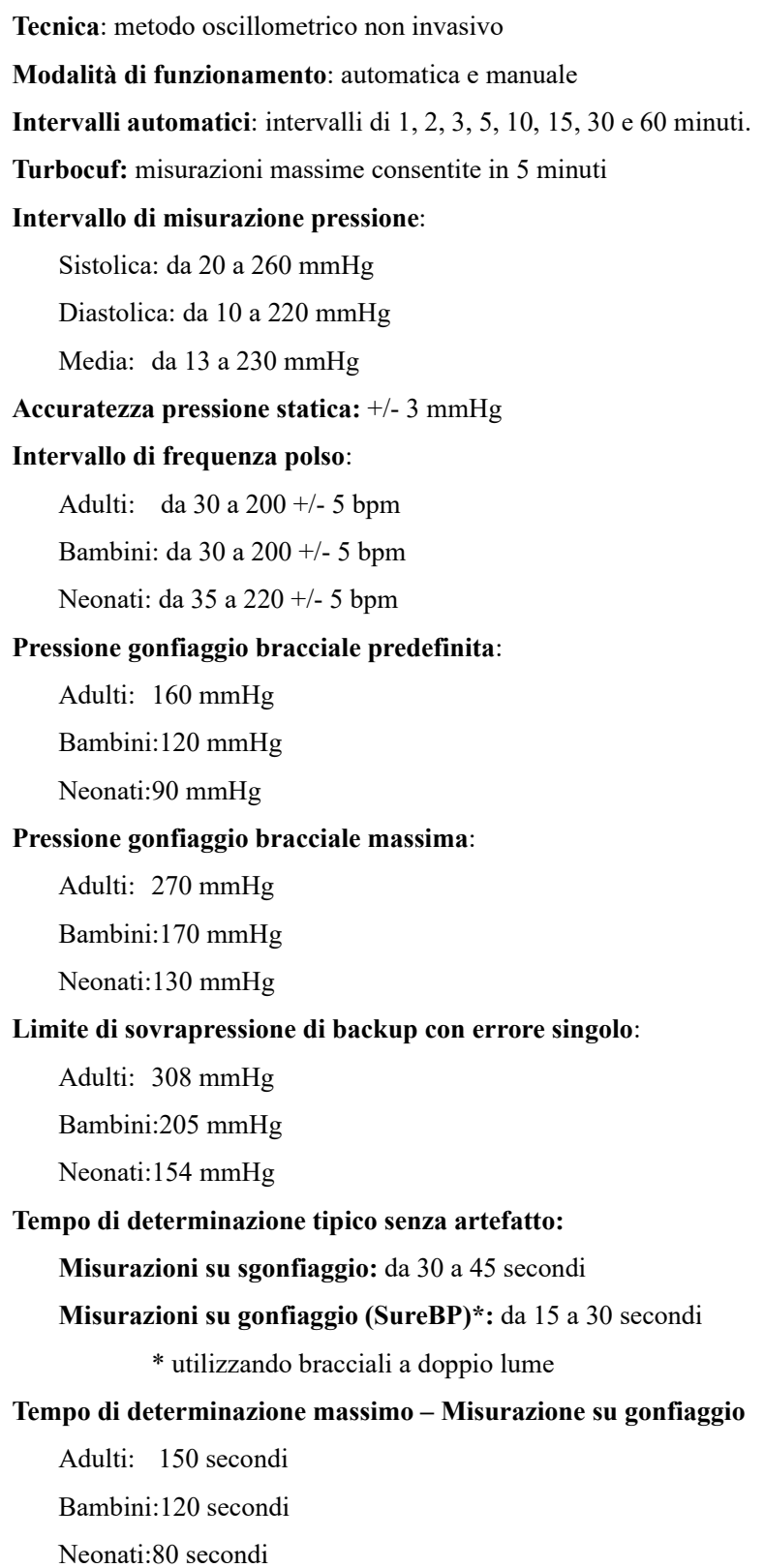

## **Convalida pressione sanguigna**:

I valori della pressione sanguigna determinati con il presente dispositivo equivalgono a quelli rilevati dal personale competente utilizzando il metodo di auscultazione bracciale/stetoscopio per pazienti adulti e pediatrici e a una misurazione intra-arteriosa per pazienti neonatali, entro i limiti prescritti dall'American National Standard Institute, sfigmomanometri elettronici o automatici (AAMI SP10). Per ricevere una copia del report contenente i risultati del test AAMI SP10, contattare il reparto di assistenza tecnica ZOLL.

## **Accuratezza NIBP:**

L'accuratezza NIBP è stata verificata utilizzando metodi di test clinici; è stato determinato che tali metodi soddisfano i requisiti di EN ISO 81060-2:2012.

# Pressioni invasive

**Numero di canali**: 3

**Intervallo di pressione**: da -30 a 300 mmHg

**Accuratezza pressione**: +/- 2 mmHg o 2% della lettura, a seconda di quale sia il valore più elevato, più errore del trasduttore.

**Intervallo di frequenza polso:** da 25 a 250 bpm

**Accuratezza frequenza polso:** +/- 3 bpm o +/- 3% del valore, a seconda di quale sia il valore più elevato

**Visualizzazione frequenza polso:** media degli ultimi 4 intervalli tra i battiti.

**Regolazione zero:** +/- 200 mmHg

## **Trasduttore**:

Sensibilità: 5uV/V/mmHg

Offset: +/- 125 mmHg inclusa l'offset del trasduttore

Intervallo di impedenza eccitazione: da 150 a 10.000 ohm

Tensione di eccitazione: 4,75 +/- 0,25 VCC

Connettore: a 6 pin circolare serie MS3100

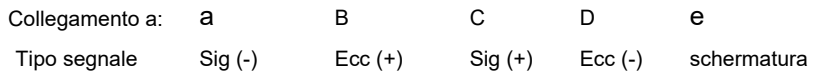

# **Temperatura**

**Numero di canali**: 2

**Intervallo di misurazione**: da 0° a 50° C

## **Accuratezza**:

 $\pm$  0,1 °C da 10 °C a 50 °C, più l'errore sonda

± 0,2 °C da 0 °C a 10 °C, più l'errore sonda

**Risoluzione**: 0,1° C

**Scala**: Fahrenheit o Celsius.

**Segnale visualizzazione temperatura:** 20 Hz, no media.

**Sonda**: Serie YSI 400 e 700

**Modalità di funzionamento:** modalità diretta

**Visualizzazione:** Τ1, Τ2, ΔΤ

**Tempo di misurazione minimo**: vedere le istruzioni per l'uso della sonda per ottenere i tempi di misurazioni minimi per letture accurate. La X Series non aggiunto tempo clinicamente significativo per ottenere letture accurate.

# **Risultati dello studio clinico per la forma d'onda bifasica**

L'efficacia della forma d'onda bifasica rettilinea ZOLL è stata clinicamente verificata nel corso di uno studio sulla defibrillazione di fibrillazione ventricolare (FV) e tachicardia ventricolare (TV). Uno studio di fattibilità per la defibrillazione di  $FV/TV$  (n = 20) è stato inizialmente condotto su due diversi gruppi di pazienti per garantire la sicurezza e la selezione di energia della forma d'onda. Successivamente, è stato condotto uno studio clinico multicentrico randomizzato separato per verificare l'efficacia della forma d'onda. Di seguito viene riportata la descrizione di questo studio. Lo studio è stato eseguito usando i sistemi di defibrillazione ZOLL che comprendono i defibrillatori ZOLL, la forma d'onda bifasica rettilinea ZOLL e gli elettrodi da defibrillazione ZOLL.

## **Studio clinico randomizzato multicentrico per la defibrillazione di fibrillazione ventricolare (FV) e tachicardia ventricolare (TV)**

**Panoramica**: l'efficacia di defibrillazione della forma d'onda bifasica rettilinea ZOLL è stata confrontata con una forma d'onda monofasica sinusoidale smorzata in uno studio prospettico, randomizzato, multicentrico condotto su pazienti sottoposti a defibrillazione ventricolare per FV/TV nel corso di studi elettrofisiologici, impianti di ICD (cardioversori-defibrillatori impiantabili) e test. Nello studio sono stati arruolati 194 pazienti. Dall'analisi sono stati esclusi dieci pazienti che non soddisfacevano tutti i criteri di protocollo, ottenendo quindi una popolazione di studio di 184 pazienti.

**Obiettivi**: l'obiettivo principale dello studio era confrontare l'efficacia di primo shock della forma d'onda bifasica rettilinea a 120 J con quella di una forma d'onda monofasica a 200 J. L'obiettivo secondario era quello di confrontare l'efficacia di tutti gli shock (tre shock consecutivi a 120, 150 e 170 joule) della forma d'onda bifasica rettilinea con quella di una forma d'onda monofasica (tre shock consecutivi a 200, 300 e 360 joule). Con il test di Fischer si è considerato statisticamente rilevante un livello di significatività pari o inferiore a  $p = 0.05$ . Anche le differenze tra le due forme d'onda hanno assunto rilevanza statistica quando il normale intervallo di confidenza del 95% o quello raccomandato dall'AHA del 90%<sup>1</sup> tra le due forme d'onda era superiore allo 0%.

**Risultati**:l'età media della popolazione di studio di 184 pazienti era di 63 ± 14 anni. Di questi, 143 pazienti erano maschi. Non si sono verificati eventi avversi o casi di lesioni legati allo studio.

L'efficacia del primo shock o della prima induzione degli shock bifasici a 120 J era del 99% contro il 93% degli shock monofasici a 200 J ( $p = 0.0517$ , intervallo di confidenza del 95% della differenza da -2,7% a 16,5% e intervallo di confidenza del 90% della differenza da -1,01% a 15,3%).

La defibrillazione con gli shock bifasici rettilinei ha ottenuto un esito positivo erogando il 58% di corrente in meno rispetto agli shock monofasici (14  $\pm$  1 contro 33  $\pm$  7 ampere, p = 0,0001).

La differenza di efficacia riscontrata tra gli shock bifasici rettilinei e quelli monofasici era superiore nei pazienti con impedenza transtoracica elevata (superiore a 90 ohm). Nei pazienti con impedenza elevata, l'efficacia del primo shock o della prima induzione degli shock bifasici era del 100% contro il 63% degli shock monofasici ( $p = 0.02$ , intervallo di confidenza del 95% della differenza da -0,0217% a 0,759% e intervallo di confidenza del 90% della differenza da 0,037% a 0,706%).

<sup>1.</sup>Kerber RE, et al., "Automated External Defibrillators for Public Access Defibrillation: Recommendations for Specifying and Reporting Arrhythmia Analysis Algorithm Performance, Incorporating New Waveforms, and Enhancing Safety," *Circ J Am Heart Assoc.* 1997;95:1677-1682.

**<sup>&</sup>quot;… l'equipe indica che per dimostrare la superiorità di una forma d'onda alternativa rispetto alle forme d'onda standard, il limite massimo dell'intervallo di confidenza del 90% della differenza tra forme d'onda standard e alternative deve essere < 0% (ossia, la forma d'onda alternativa è superiore a quella standard)".**

Un solo paziente ha richiesto un secondo shock bifasico a 150 joule per raggiungere l'efficacia al 100% contro i sei pazienti per i quali sono stati necessari shock monofasici fino a 360 joule per ottenere la totale efficacia di defibrillazione al 100%.

**Conclusioni**: i dati dimostrano l'equivalente efficacia degli shock bifasici rettilinei a bassi valori di energia rispetto agli shock monofasici standard ad alti valori di energia per la defibrillazione transtoracica di tutti i pazienti con un livello di confidenza del 95%. i dati dimostrano inoltre l'efficacia superiore degli shock bifasici rettilinei a bassi valori di energia rispetto agli shock monofasici standard ad alti valori di energia nei pazienti con impedenza transtoracica elevata con un livello di confidenza del 90%. L'uso della forma d'onda bifasica rettilinea non ha prodotto esiti pericolosi o eventi avversi.

## Studio clinico randomizzato multicentrico per cardioversione della fibrillazione atriale (FA)

**Panoramica**: l'efficacia di defibrillazione della forma d'onda bifasica rettilinea ZOLL è stata confrontata con una forma d'onda monofasica sinusoidale smorzata in uno studio prospettico, randomizzato, multicentrico condotto su pazienti sottoposti a cardioversione della fibrillazione atriale. Lo studio comprendeva 173 pazienti. Dall'analisi sono stati esclusi sette (7) pazienti che non soddisfacevano tutti i criteri di protocollo. Per lo studio sono stati utilizzati esclusivamente elettrodi con gel monouso ZOLL con una superficie di 78 cm<sup>2</sup> (anteriore) e 113 cm<sup>2</sup> (posteriore).

**Obiettivi**: l'obiettivo principale dello studio era confrontare l'efficacia complessiva dei quattro shock bifasici rettilinei consecutivi (120 J, 150 J, 170 J) con quella dei quattro shock monofasici consecutivi (100 J, 200 J, 300 J, 360 J). La significatività dell'efficacia degli shock è stata testata statisticamente tramite due procedure, il test statistico Mantel-Haenszel e il logrank test. Un livello di significatività di p=0,05 o inferiore è stato considerato statisticamente rilevante. i dati sono completamente analoghi al confronto delle due curve "di sopravvivenza" utilizzando l'approccio della tabella di mortalità dove il numero degli shock assume il ruolo del tempo.

L'obiettivo secondario era di confrontare il successo del primo shock delle forme d'onda bifasiche rettilinee e di quelle monofasiche. Con i test esatti di Fischer si è considerato statisticamente rilevante un livello di significatività pari o inferiore a  $p = 0.05$ . Inoltre le differenze tra le due forme d'onda hanno assunto rilevanza statistica quando l'intervallo di confidenza del 95% tra le due forme d'onda era superiore allo 0%.

**Risultati**: l'età media della popolazione di studio di 165 pazienti era di 66 ±12 anni con 116 pazienti maschi.

L'efficacia totale degli shock bifasici rettilinei consecutivi è stata significativamente superiore a quella degli shock monofasici. La tabella seguente mostra le curve "di sopravvivenza" di Kaplan-Meier (prodotto limite) per ciascuna delle due forme d'onda. Poiché tutti i pazienti iniziano nella modalità di errore, le probabilità stimate in base alla tavola di mortalità fanno riferimento alla possibilità che sia ancora presente l'errore dopo il  $k^{\degree}$  shock (k=1,2,3,4):

**Tabella A-3. Stima Kaplan-Meier della probabilità di insuccesso dello shock**

| Shock n. | <b>Bifasico</b> | <b>Monofasico</b> |
|----------|-----------------|-------------------|
| 0        | 1.000           | 1.000             |
|          | 0.318           | 0.792             |
| 2        | 0.147           | 0.558             |
| 3        | 0.091           | 0.324             |
|          | 0.057           | 0.208             |

Come mostra la tabella, l'esperienza bifasica è superiore durante l'intero corso degli shock erogati. La statistica chi quadrato con un solo grado di libertà del test Mantel-Haenszel è 30,39 (p<0,0001). Analogalmente, il log-rank test, un test chi quadrato a un solo grado di libertà, è 30,38 (p<0,0001). Il numero residuo di pazienti non trattati in modo efficace dopo quattro shock è pari al 5,7% per lo shock bifasico rispetto al 20,8% per lo shock monofasico.

È stata rilevata una differenza significativa tra l'efficacia di primo shock degli shock bifasici a 70 J del 68% e quella degli shock monofasici a 100 J del 21% ( $p = 0.0001$ , intervallo di confidenza del 95% della differenza da 34,1% a 60,7%).

La cardioversione con gli shock bifasici rettilinei ha ottenuto un esito positivo con erogazione del 48% di corrente in meno rispetto agli shock monofasici (11 $\pm$ 1 contro 21 $\pm$ 4 A, p<0,0001).

In metà dei pazienti sottoposti a cardioversione senza risultati positivi dopo quattro shock monofasici consecutivi crescenti è stata riscontrata una cardioversione efficace utilizzando uno shock bifasico a 170 J. In nessun paziente si è notata una cardioversione efficace utilizzando uno shock monofasico a 360 J dopo il fallimento della cardioversione con shock bifasici.

**Conclusioni**: i dati dimostrano l'efficacia superiore degli shock bifasici rettilinei a bassi valori di energia rispetto agli shock monofasici standard ad alti valori di energia per la cardioversione transtoracica della fibrillazione atriale. L'uso della forma d'onda bifasica rettilinea non ha prodotto esiti pericolosi o eventi avversi.

## Studio preclinico

Per supportare l'utilizzo pediatrico della forma d'onda bifasica rettilinea di ZOLL, ZOLL ha presentato i dati preclinici alla FDA come parte della richiesta di autorizzazione 510(k) per il dispositivo AED Plus (autorizzazione FDA K033474). Il protocollo per questo studio preclinico e un riepilogo dei risultati sono stati presentati alla FDA con la richiesta PMA di AED Plus (P160015). Di seguito è presentato un riepilogo di questo studio.

Per dimostrare la sicurezza e l'efficacia della forma d'onda bifasica rettilinea per il trattamento di pazienti FV pediatrici, ZOLL ha condotto uno studio utilizzando un modello suino di pazienti pediatrici di età inferiore a 8 anni. Questo studio ha incluso 18 maialini da latte in tre (3) gruppi di dimensioni (due (2) animali di 4 kg di peso, otto (8) animali di 8 kg di peso e otto (8) animali di 16 kg di peso) e ha confrontato le curve di dosaggio/risposta di defibrillazione osservate utilizzando la forma d'onda bifasica proposta con quelle osservate utilizzando un defibrillatore standard con forma d'onda monofasica sinusoidale smorzata (DSW) per il trattamento di fibrillazione ventricolare di breve durata (~ 30 secondi). Lo studio ha dimostrato che la forma d'onda bifasica defibrilla i maialini pediatrici con pari efficacia ma con energia inferiore (su una base Joule/kg) rispetto ai defibrillatori tradizionali a forma d'onda monofasica sinusoidale smorzata. Per confermare la sicurezza della forma d'onda bifasica proposta su pazienti pediatrici, si sono studiate e confrontate misurazioni della funzione cardiaca prima e dopo gli shock con entrambi i defibrillatori DSW e a forma d'onda bifasica rettilinea su un intervallo di energie appropriate. Lo studio ha dimostrato che la defibrillazione bifasica ha prodotto disturbi della funzione cardiaca equivalenti o inferiori rispetto al defibrillatore DSW tradizionale alle stesse energie.

Un altro studio su animali ha confrontato la forma d'onda bifasica rettilinea (RLB) di ZOLL a una forma d'onda esponenziale bifasica troncata (BTE). Lo studio, che ha utilizzato un modello suino immaturo (n=21), ha presentato una progettazione prospettica, randomizzata, controllata per determinare le curve di risposta al dosaggio per le forme d'onda di defibrillazione RLB e BTE. Un intervallo di peso da 4 a 24 Kg degli animali rappresentava un paziente pediatrico. L'intervallo di peso da 4 a 8 Kg rappresentava un paziente di età inferiore a 1 anno (sottogruppo infanti) e l'intervallo di peso da 16 a 24 Kg rappresentava un paziente pediatrico tra i 2 e gli 8 anni (sottogruppo bambini giovani).

La forma d'onda RLB di ZOLL ha dimostrato una capacità maggiore di defibrillare un modello pediatrico suino con < 90% dell'energia D50 richiesta per una forma d'onda BTE (energia D50: RLB 25,6  $\pm$  15,7 J, BTE 28,6  $\pm$ 17,0 J, P ? 0,0232; energia D90: RLB 32,6  $\pm$  19,1 J, BTE 37,8  $\pm$ 23,2 J, P ? 0.0228).

I cambiamenti del segmento ECG ST (mV) e i cambiamenti di pressione LV (dP/dt) a seguito di uno shock di defibrillazione sono stati confrontati tra la forma d'onda RLB e la forma d'onda BTE. La forma d'onda RLB ha presentato un aumento medio del segmento ST sopra la linea di base di 0,138 ± 0,136 mV (N=401 shock) rispetto all'aumento medio della forma d'onda BTE di  $0,146 \pm 0,148$  mV (N=396 shock). La forma d'onda RLB ha presentato un dP/dt medio alla soglia di 40 mmHg (il momento in cui la pressione sanguigna di un animale supera spontaneamente i 40 mmHg) pari a 1987  $\pm$  411 mmHg/s (N=496 shock) rispetto al dP/dt medio della forma d'onda BTE di  $2034 \pm 425$  mmHg/s (N=496 shock).

## Dati clinici pubblicati

Ulteriori dati clinici sono stati inclusi con la richiesta PMA P160015 per supportare l'utilizzo extra-ospedaliero della forma d'onda di defibrillazione bifasica rettilinea di ZOLL. I dati riportati da Hess et al in Resuscitation (82 (2011) 685–689) sono considerati sufficienti per supportare la forma d'onda di defibrillazione di ZOLL in ambiente extra-ospedaliero. Il documento clinico risultante, "Performance of a rectilinear biphasic waveform in defibrillation of presenting and recurrent ventricular fibrillation: A prospective multicenter study", è stato incluso con la richiesta PMA P160015. Di seguito è presentato un riepilogo dello studio:

Obiettivi: lo studio ha testato l'ipotesi secondo cui il successo dello shock varia tra gli episodi iniziali e ricorrenti di fibrillazione ventricolare (FV).

Metodi: da settembre 2008 a marzo 2010 sono stati defibrillati pazienti extra-ospedalieri soggetti ad arresto cardiaco con FV come ritmo iniziale in 9 siti dello studio da parte di paramedici utilizzando una forma d'onda bifasica rettilinea. Il successo dello shock è stato definito come il termine della FV entro 5 s dallo shock. Lo studio ha utilizzato analisi di equazioni di stima generalizzate (GEE) per valutare l'associazione tra il tipo di shock (iniziale e di defibrillazione) e il successo dello shock.

Risultati: novantaquattro pazienti presentati in FV. Età media di 65,4 anni, 78,7% maschi e 80,9% assistiti. FV ricorrente in 75 (79,8%). Sono stati somministrati 338 shock per FV iniziale  $(n = 90)$  o ricorrente  $(n = 248)$ , disponibili per l'analisi. Gli shock iniziali hanno terminato la FV in 79/90 (87,8%) e gli shock successivi in 209/248 (84,3%). Il rapporto di probabilità (OR) GEE per i tipi di shock è stato 1,37 (95% CI 0,68–2,74). Dopo aver regolato i possibili fattori confondenti, l'OR per il tipo di shock è rimasto insignificante (1,33, 95% CI 0,60– 2,53). Lo studio ha osservato che non vi è una differenza significativa in ROSC (54,7% rispetto a 52,6%, differenza assoluta 2,1%,  $p = 0.87$  né nella sopravvivenza neurologicamente intatta alla scarica ospedaliera (21,9% rispetto a 33,3%, differenza assoluta 11,4%,  $p = 0.31$ ) tra i casi con e senza ricorrenza FV.

Conclusioni: il presentarsi di FV è stato terminato con un solo shock nell'87,8% dei casi. Lo studio non ha osservato differenze significative nella frequenza del successo dello shock tra la FV iniziale e ricorrente. La FV è stata ricorrente nella maggioranza dei pazienti e non ha inciso negativamente sul successo dello shock, su ROSC o su sopravvivenza.

## Cardioversione sincronizzata della fibrillazione atriale

L'efficacia della cardioversione della fibrillazione atriale (FA) e quella clinica complessiva vengono aumentate dal posizionamento adeguato degli elettrodi. Studi clinici (vedere sopra) sulla forma d'onda bifasica del defibrillatore M Series hanno dimostrato che elevati tassi di conversione vengono raggiunti quando gli elettrodi del defibrillatore vengono posizionati come mostrato nella figura seguente.

Posizionamento anteriore/posteriore consigliato

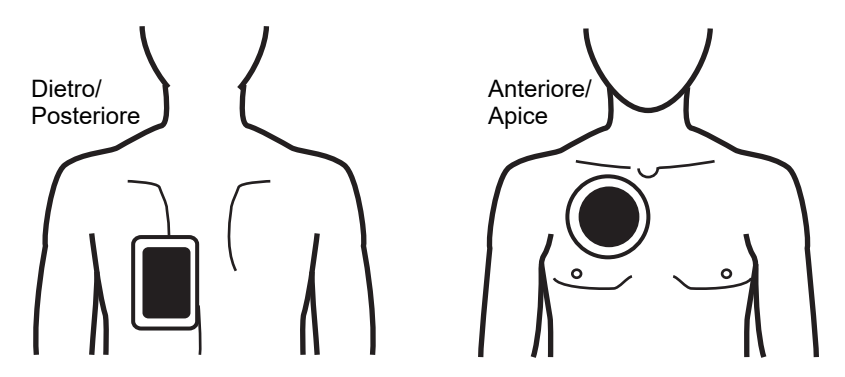

Posizionare l'elettrodo anteriore (apicale) sul terzo spazio intercostale, linea emiclaveare sul torace anteriore destro. L'elettrodo posteriore deve essere collocato nella posizione posteriore standard nella parte sinistra del paziente, come mostrato.

# Guida per la compatibilità elettromagnetica e dichiarazione del produttore

**Nota:** Per i limiti di compatibilità elettromagnetica quando si usa l'unità X Series con l'AutoPulse Plus come sistema, fare riferimento alla revisione più recente della Guida per l'utente di AutoPulse.

## **Uso in aereo (RTCA/DO-160):**

L'unità X Series è conforme a RTCA/DO-160, Environmental Conditions and Test Procedures for Airborne Equipment (Condizioni ambientali e procedure di test per attrezzature aeree), utilizzando i metodi indicati nella sezione 21, Categoria M per l'energia di radiofrequenza irradiata e condotta.

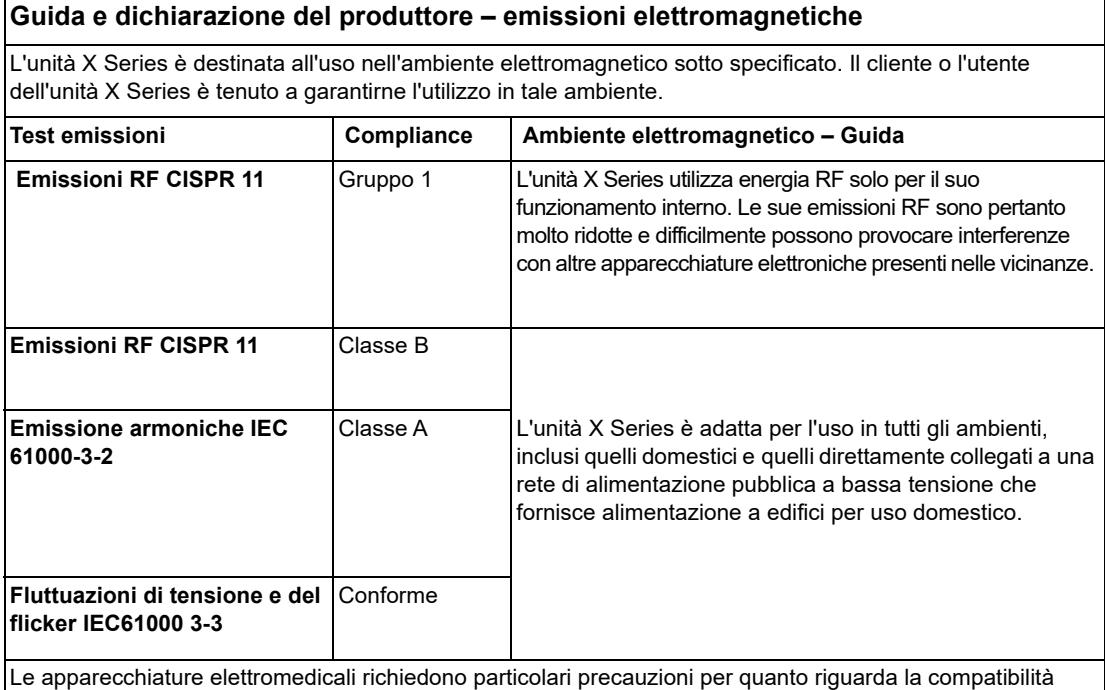

Le apparecchiature elettromedicali richiedono particolari precauzioni per quanto riguarda la compatibilità elettromagnetica e devono essere installate e utilizzate in modo conforme alle informazioni fornite in materia nel presente documento.

## **Immunità elettromagnetica (IEC 60601-1-2)**

Le funzioni essenziali dell'unità X Series sono defibrillazione (Defib), stimolazione, ECG, SpO2, CO2 (respirazione), IBP, NIBP e temperatura (TEMP), come specificato nella presente appendice. X Series soddisfa le prestazioni di sicurezza ed essenziali di base quando utilizzato nell'ambiente elettromagnetico specificato nelle tabelle seguenti.

## **Guida e dichiarazione del produttore – immunità elettromagnetica**

L'unità X Series è destinata all'uso nell'ambiente elettromagnetico sotto specificato. Il cliente o l'utente dell'unità X Series è tenuto a garantirne l'utilizzo in tale ambiente.

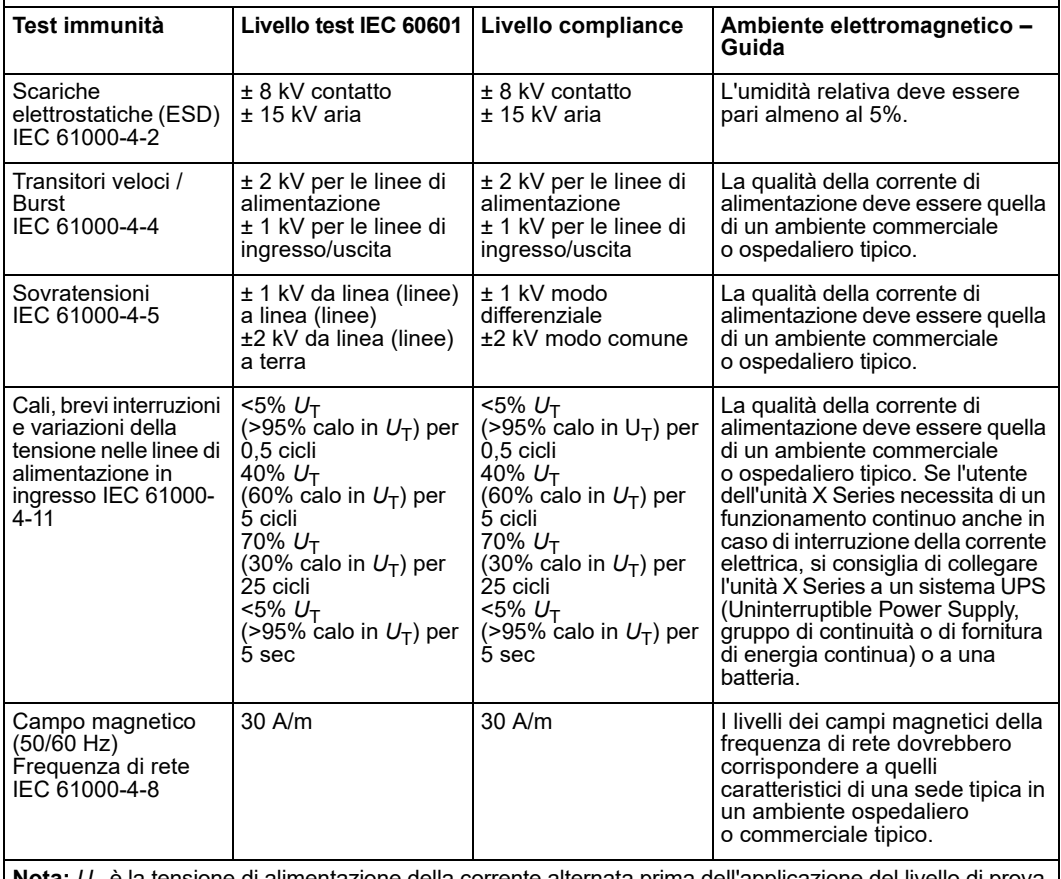

**Nota:**  $U<sub>T</sub>$  è la tensione di alimentazione della corrente alternata prima dell'applicazione del livello di prova.

**Attenzione** In casi estremi, gli eventi ESD sono in grado di resettare l'unità X Series. In caso di reset del sistema, può essere necessario riazzerare i canali IBP, ricaricare il defibrillatore o riavviare la stimolazione. In caso l'ECG, SpO2, o il monitoraggio della temperatura non riesca a causa di un evento ESD, il sistema può richiedere di riavviare l'alimentazione per riavviare tali funzioni.

# **Immunità elettromagnetica**

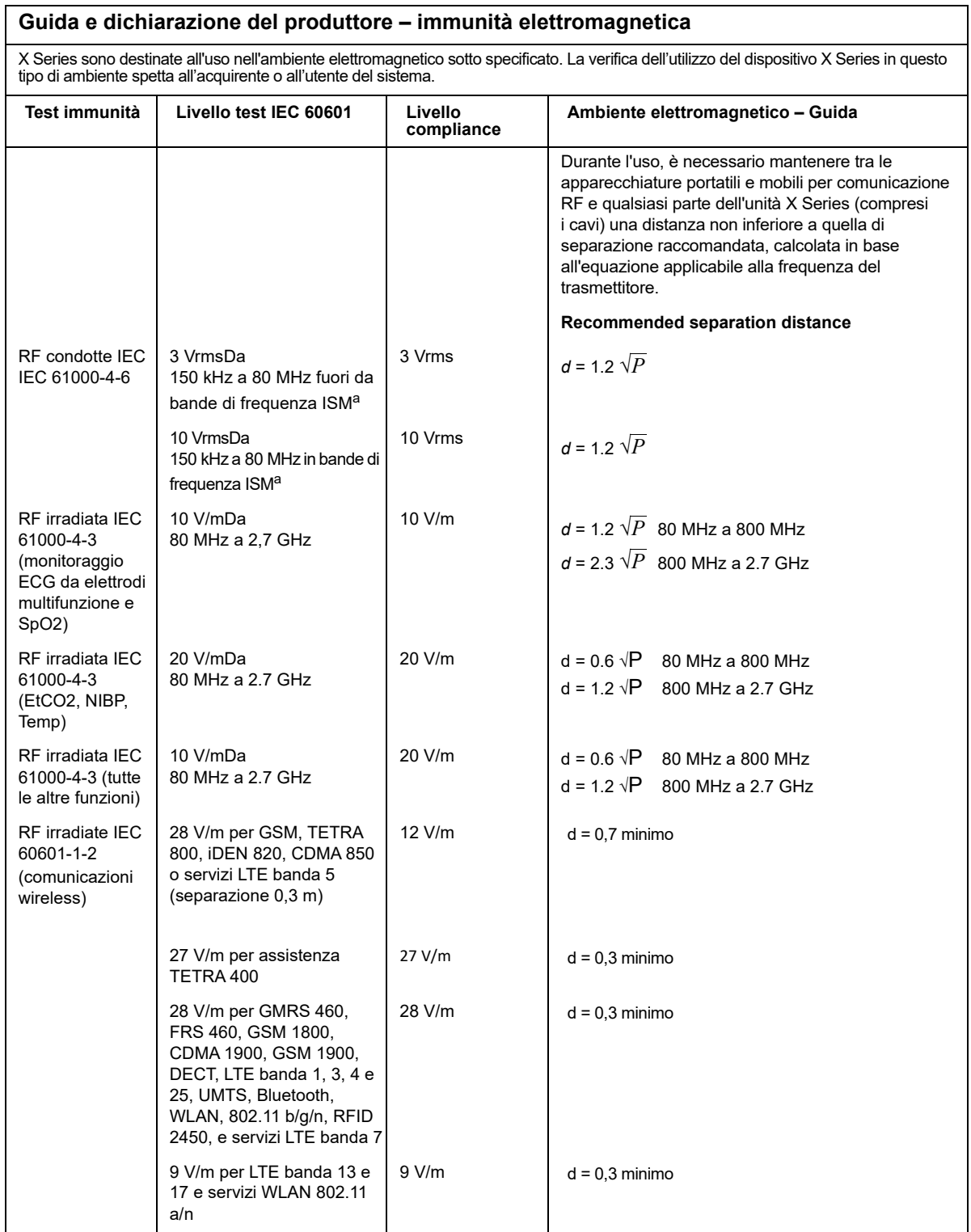

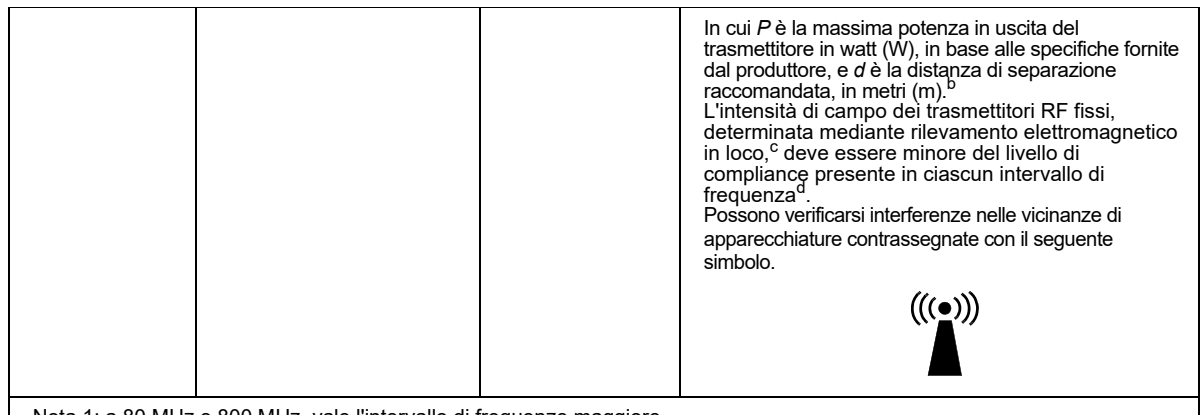

Nota 1: a 80 MHz e 800 MHz, vale l'intervallo di frequenze maggiore. Nota 2: queste linee guida possono non essere valide in tutte le situazioni. La propagazione delle onde elettromagnetiche è influenzata dall'assorbimento e dalla riflessione operata da strutture, oggetti ed esseri umani.

d.Nell'intervallo di frequenza da 150 kHz a 80 MHz, le intensità di campo devono essere inferiori a 3 V/m.

a. Le bande di frequenza ISM (industriale, scientifica e medica) comprese tra 150 KHz e 80 MHz sono: 6,765 MHz – 6,795 MHz; 13,553 MHz – 13,567 MHz; 26,957 MHz – 27,283 MHz e 40,66 MHz – 40,70 MHz.

b.i livelli di compliance delle bande di frequenza ISM comprese tra 150 kHz e 80 MHz e dell'intervallo di frequenza da 80 MHz a 2,7 GHz sono formulati per ridurre la probabilità che apparecchiature portatili e mobili per comunicazione possano provocare interferenze, se introdotte inavvertitamente nelle aree in cui si trovano i pazienti. Per questo motivo, per calcolare la distanza di separazione raccomandata per i trasmettitori in questi intervalli di frequenza, si usa un ulteriore fattore di 10/3.

c.Le intensità di campo di trasmettitori fissi, come stazioni base per radiotelefonia (telefoni cellulari e cordless) e radiomobili terrestri, radio amatoriali, trasmettitori radio AM e FM e trasmettitori TV non possono essere previste con precisione. Per valutare l'ambiente elettromagnetico prodotto da trasmettitori RF fissi, occorre prendere in considerazione l'esecuzione di un rilevamento elettromagnetico in loco. Se l'intensità di campo misurata nel luogo di utilizzo dell'unità ZOLL X Series supera il livello di compliance RF applicabile sopra indicato, controllare l'unità X Series per verificare se funziona normalmente. Se si rileva un funzionamento anomalo, potrebbe essere necessario applicare misure aggiuntive, quale un nuovo orientamento o posizionamento dell'unità X Series.

## **Distanze di separazione raccomandate dalle apparecchiature RF per le funzioni del sistema X Series**

## **Distanze di separazione raccomandate tra apparecchiature portatili e mobili per comunicazione RF e il dispositivo X Series**

Le funzioni del sistema X Series sono destinate all'uso in un ambiente elettromagnetico in cui i disturbi da RF irradiate sono controllati. L'acquirente o l'operatore del dispositivo X Series può contribuire a evitare interferenze elettromagnetiche mantenendo la distanza minima tra apparecchiature portatili e mobili per comunicazione RF (trasmettitori) e il dispositivo X Series sotto raccomandata, in base alla massima potenza in uscita delle apparecchiature per comunicazione.

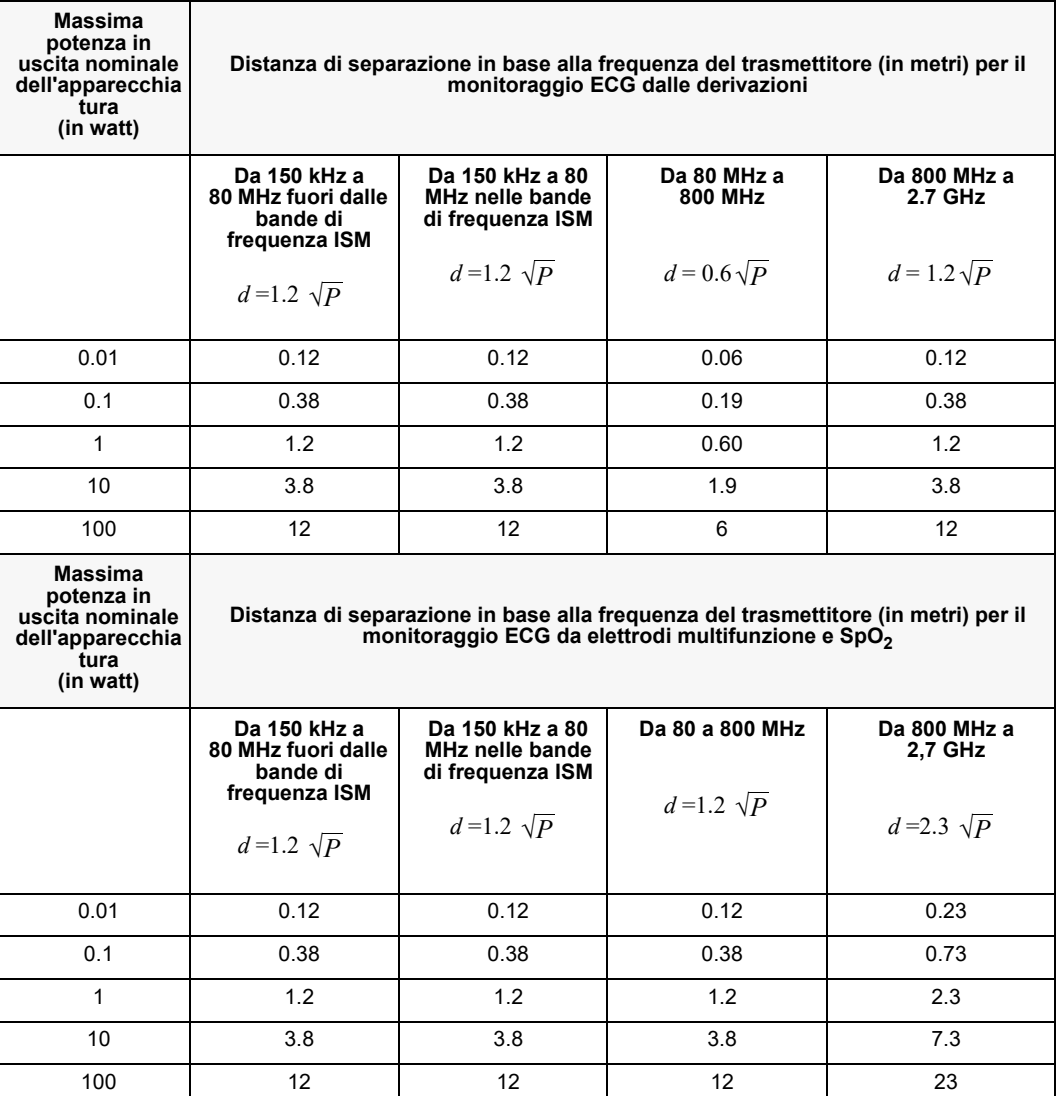

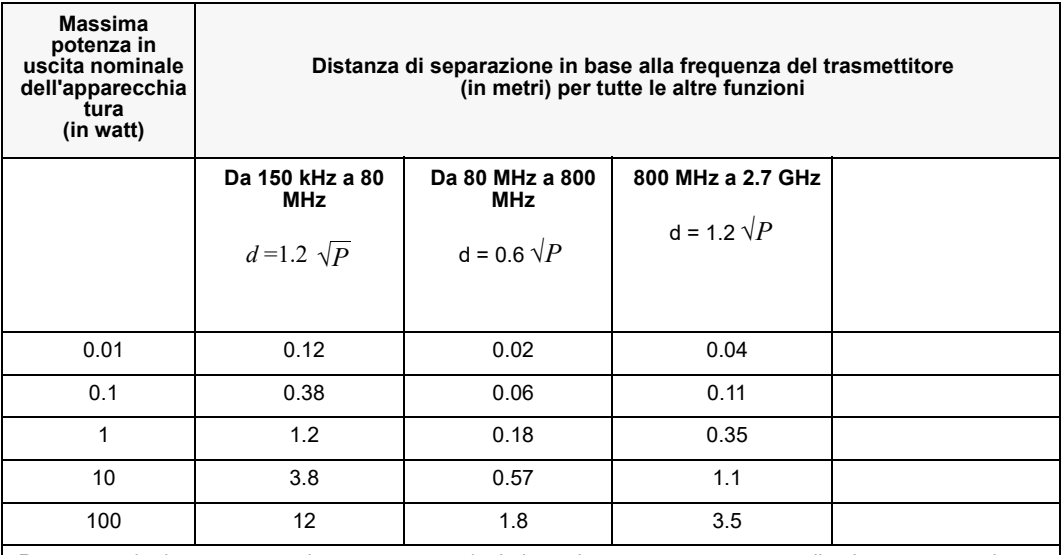

Per trasmettitori con una massima potenza nominale in uscita non compresa tra quelle elencate sopra, la distanza di separazione raccomandata *d* in metri può essere determinata attraverso l'equazione usata per la frequenza del trasmettitore, in cui *P* è la valutazione della massima potenza in uscita del trasmettitore in watt, dichiarata dal produttore.

NOTA 1: a 80 MHz e 800 MHz, è valida la distanza di separazione per il massimo intervallo di frequenza. NOTA 2: le bande di frequenza ISM (industriale, scientifica e medica) comprese tra 150 kHz e 80 MHz sono: 6,765 – 6,795 MHz; 13,553 – 13,567 MHz; 26,957 – 27,283 MHz e 40,66 – 40,70 MHz.

NOTA 3: per calcolare le distanze di separazione raccomandate per trasmettitori con bande di frequenza ISM comprese tra 150 kHz e 80 MHz e nell'intervallo di frequenza 80 MHz-2,5 GHz, si usa un ulteriore fattore di 10/3 per ridurre la probabilità che le apparecchiature portatili e mobili per comunicazione possano provocare interferenze, se introdotte inavvertitamente nelle aree in cui si trovano i pazienti.

NOTA 4: queste linee guida possono non essere valide in tutte le situazioni. La propagazione delle onde elettromagnetiche è influenzata dall'assorbimento e dalla riflessione operata da strutture, oggetti ed esseri umani.

# Precisione dell'algoritmo di analisi ECG

Confrontate con l'interpretazione dell'ECG da parte di clinici o di esperti, la sensibilità e la specificità sono espressioni delle prestazioni dell'algoritmo di analisi dell'ECG. La sensibilità si riferisce alla capacità dell'algoritmo di identificare correttamente i ritmi defibrillabili (come una percentuale del numero totale di ritmi defibrillabili). La specificità si riferisce alla capacità dell'algoritmo di identificare correttamente i ritmi non defibrillabili (come una percentuale del numero totale di ritmi non defibrillabili). i dati nella seguente tabella riassumono la precisione dell'algoritmo di analisi dell'ECG verificata rispetto al database del ritmo ECG di ZOLL.

L'intera sequenza dell'algoritmo dura circa 9 secondi e procede nel modo seguente:

- **•** Divide il ritmo ECG in segmenti di tre secondi.
- **•** Filtra e misura rumore, artefatti e oscillazione della linea di base.
- **•** Misura il contenuto della linea di base ("ondeggiamento" alle frequenze corrette **—** analisi del dominio della frequenza) del segnale.
- **•** Misura frequenza, ampiezza e variabilità dei complessi QRS.
- **•** Misura ampiezza e regolarità temporale ('autocorrelazione') dei sovraslivellamenti e dei sottolivellamenti.
- **•** Determina se segmenti multipli da 3 secondi sono defibrillabili, poi visualizza il messaggio *SHOCK INDICATO*.

## Risultati prestazioni cliniche

Le prestazioni dell'algoritmo di analisi integrato in una singola sequenza di analisi soddisfano i requisiti specificati in IEC 60601-2-4 (sottoclausola 201.7.9.3.103) e le raccomandazioni di Kerber et al. (Circulation. 1997;95(6):1677).

## **Tabella 2: Risultati prestazioni cliniche con algoritmo standard di analisi per pazienti adulti**

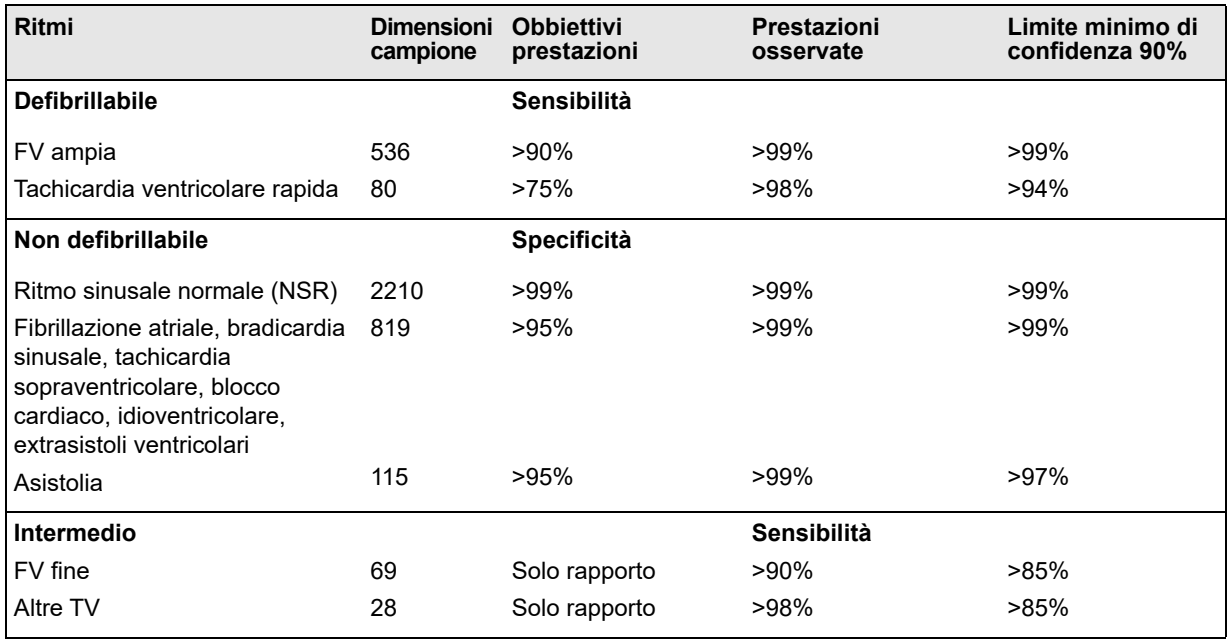

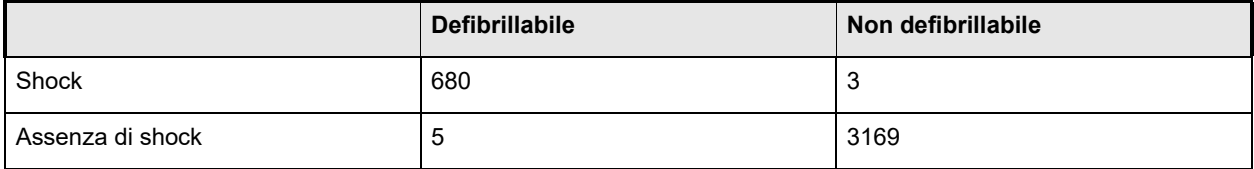

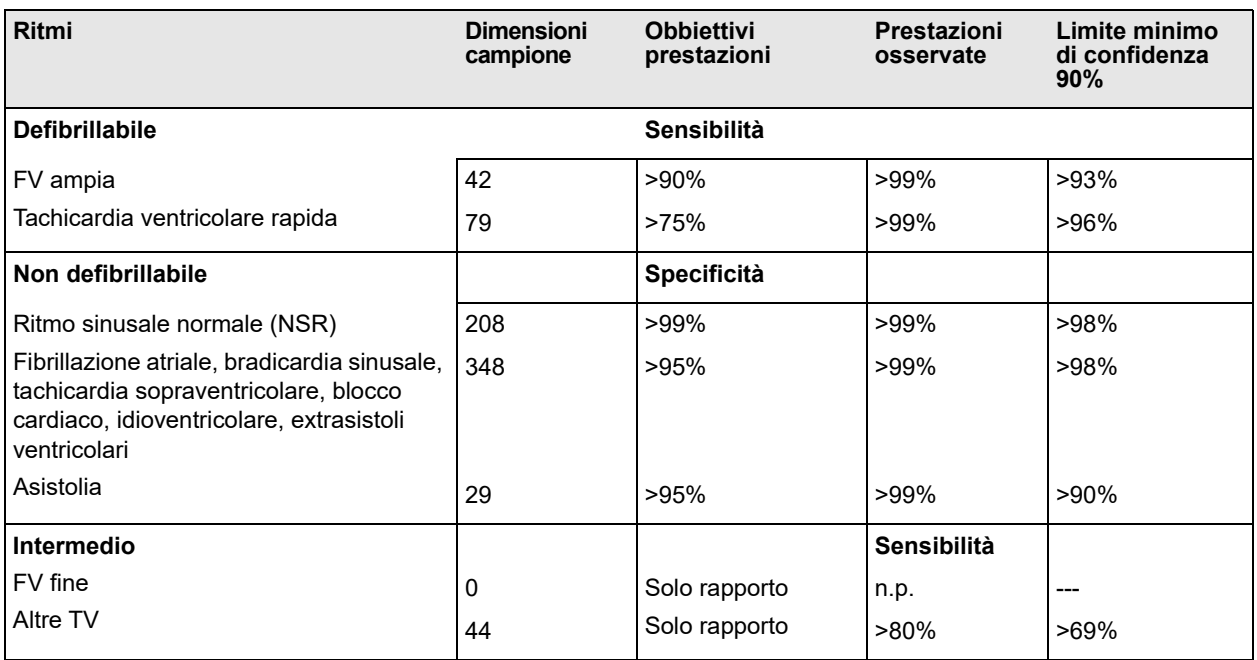

## **Table A-1. Risultati delle prestazioni cliniche con algoritmo analisi standard per pazienti pediatrici**

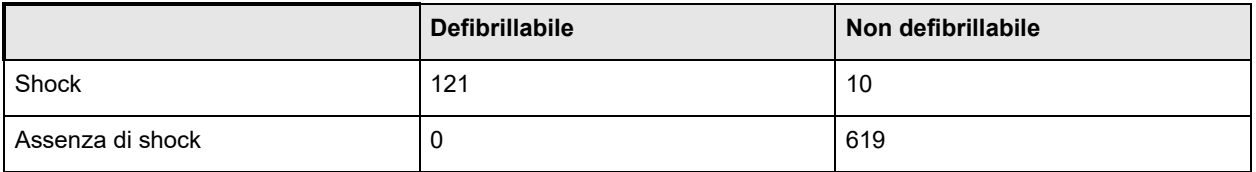

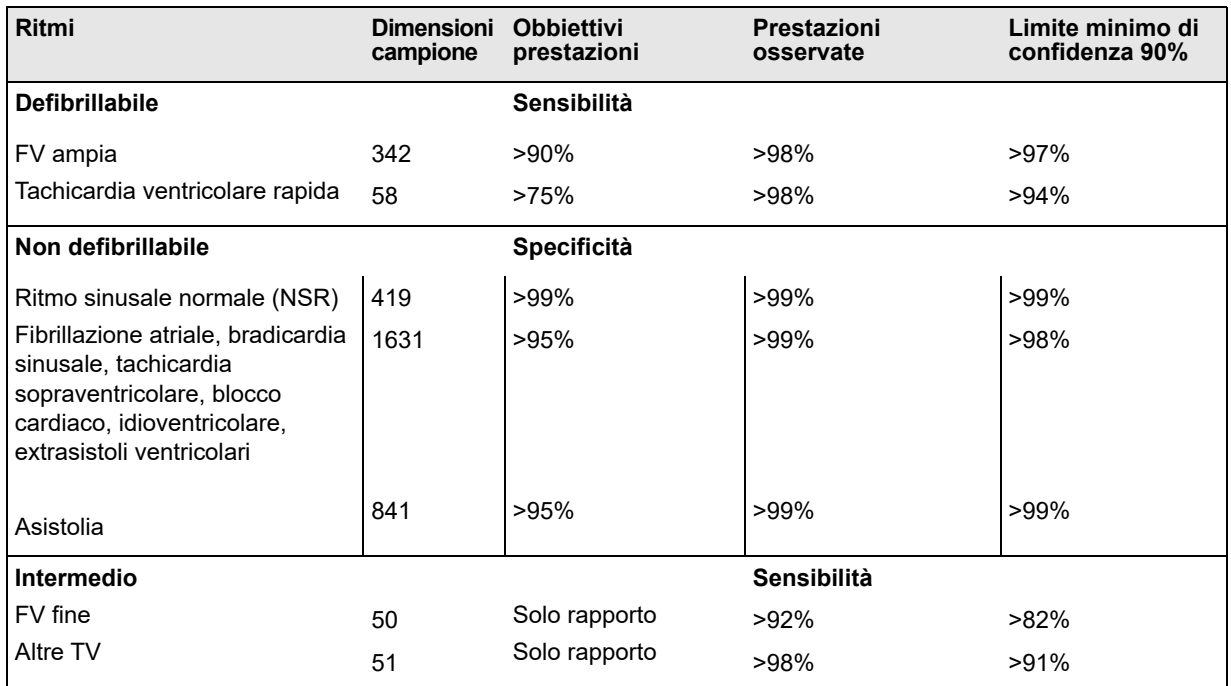

## **Tabella 2: Risultati prestazioni cliniche con RapidShock**

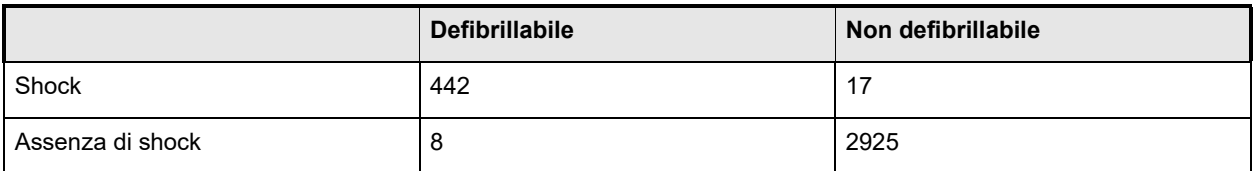

## **Riferimenti bibliografici:**

Young KD, Lewis RJ: "What is confidence? Part 2: Detailed definition and determination of confidence intervals". Annals of Emergency Medicine, September 1997; 30; 311-218

William H. Beyer, Ph.D.: "CRC Standard Mathematical Tables 28th Edition," CRC Press, Inc, Boca Raton, FL., 1981, Percentage Points, F-Distribution Table, pg 573.

## Stima delle conversioni di shock

L'utilizzo di shock da defibrillatore è attualmente l'opzione migliore per interrompere la fibrillazione ventricolare e ripristinare un ritmo ECG di sostegno vitale [1]. È stato dimostrato che mantenere il flusso sanguigno attraverso il cuore tramite rianimazione cardiopolmonare (CPR) aumenta le possibilità di esito positivo della defibrillazione [1]. L'arresto del flusso sanguigno attraverso il cuore che si verifica quando si interrompe la CPR riduce le probabilità di successo dello shock in modo proporzionale al tempo trascorso in assenza di CPR [1]. L'utilizzo ripetuto di shock da defibrillatore che non ripristinano un ritmo di sostegno vitale può causare danni aggiuntivi a livello miocardico e ridurre le probabilità di sopravvivenza del paziente. L'utilizzo di una funzione di previsione accurata del risultato dello shock contribuisce a ridurre la durata delle interruzioni della CPR e il numero degli shock erogati con esito negativo (senza conversione).

È stato dimostrato che una CPR eseguita correttamente aumenta il flusso sanguigno al cuore e migliora la percentuale di sopravvivenza del paziente senza danni neurologici [2]. Seguendo i protocolli di soccorso correnti, che prevedono un'alternanza tra periodi di CPR e shock da defibrillatore, il soccorritore deve interrompere la CPR quando il defibrillatore esegue l'analisi del ritmo ECG del paziente per stabilire se è defibrillabile. Se il ritmo non è defibrillabile, il soccorritore riprende immediatamente la CPR. Se il ritmo del paziente è defibrillabile, tuttavia, il soccorritore rimanda la CPR per un tempo aggiuntivo, mentre vengono erogati gli shock e valutato il risultato. Se gli shock da defibrillatore non sono efficaci, la CPR viene immediatamente ripresa dopo la perdita di secondi preziosi senza aumento del flusso sanguigno cardiaco. Se è possibile identificare il ritmo senza perfusione come un ritmo che difficilmente potrà essere convertito prima dell'erogazione di shock non efficaci, è possibile ridurre il tempo di sospensione della CPR e aumentare le probabilità di sopravvivenza post rianimazione e di assenza di danni neurologici. La capacità di prevedere l'impossibilità di convertire il ritmo ECG corrente contribuisce a ridurre il numero degli shock erogati con esito negativo (senza conversione). La diminuzione del numero totale di shock erogati può ridurre i danni cardiaci correlati alla rianimazione. La funzione SCE fa fronte a questi problemi calcolando il valore dell'indice SPI, che misura la probabilità di convertire con successo un ritmo defibrillabile tramite defibrillazione immediata. Il valore di SPI è direttamente correlato alla misurazione AMSA, elaborata dal Weil Institute of Critical Care Medicine [3].

L'algoritmo SCE è stato sviluppato e testato utilizzando i dati raccolti in un registro di casi pratici in cui sono stati utilizzati i defibrillatori ZOLL AED Pro® e AED Plus®. Poiché si tratta di unità per personale di emergenza, tutti i dati relativi ai pazienti corrispondono a situazioni di arresto cardiaco in condizioni di emergenza. I risultati degli shock da defibrillatore di questi casi sono stati registrati come "convertiti" se dopo lo shock si è verificata una ripresa transitoria della circolazione spontanea (ROSC transitorio). Il ROSC transitorio si verifica quando i ritmi ECG dopo lo shock soddisfano entrambe le caratteristiche seguenti:

- 1. ritmi ECG spontanei con durata minima di 30 secondi che hanno avuto inizio entro 60 secondi dall'erogazione dello shock e
- 2. ritmi con una frequenza cardiaca pari o superiore a 40 battiti al minuto.

Il ritmo post-shock è stato registrato come "non convertito" in presenza di qualsiasi altro risultato della conversione (ad esempio VF, VT e asistolia).

Il database di sviluppo comprendeva 149 pazienti con 335 shock. La soglia SPI di 4,5 mVHz è stata selezionata per raggiungere la sensibilità del 95% nel database di sviluppo.

Il database di test comprendeva 320 registrazioni paziente, con 698 shock. Quando valutata rispetto al database di test, la soglia di 4,5mV-Hz ha presentato sensibilità e specificità rispettivamente del 96% e 50%.

Il trattamento preferenziale per ritmi non convertibili può essere l'esecuzione di una CPR aggressiva. L'utilizzo della misurazione dell'indice SPI per determinare se il trattamento con shock ha probabilità di successo contribuisce a ridurre i tempi tra l'avviso e l'inizio della CPR. La riduzione al minimo del tempo di non perfusione durante la rianimazione è un fattore chiave per migliorare l'esito per il paziente [4].

Numero di ritmi ECG con indice SPI > valore soglia che sono stati convertiti con esito positivo Sensibilità = ---------------------------------------------------------------------------------------------------- Numero totale di ritmi ECG che sono stati convertiti con esito positivo Numero di ritmi ECG con indice SPI < valore soglia che non sono stati convertiti Specificità = Numero totale di ritmi ECG che non sono stati convertiti

## **Riferimenti bibliografici:**

[1] Eftestol T, Sunde K, Steen PA. Effects of Interrupting Precordial Compressions on the Calculated Probability of Defibrillation Success during Out-of-Hospital Cardiac Arrest. Circulation 2002; 105:2270-2273.

[2] Sota Y, Weil MH, Sun S, Tang W. Xie J, Noc M, Bisera J. Adverse effects of interrupting precordial compression during cardiopulmonary resuscitation. Critical Care Medicine 1997; 25:733-736.

[3] Young C, Bisera J, Gehman S, Snyder D, Tang W, Weil MH. Amplitude spectrum area: measuring the probability of successful defibrillation as applied to human data. Critical Care Medicine 2004; 32:S356-S358.

[4] Wik L. Rediscovering the importance of chest compressions to improve the outcome from cardiac arrest. Resuscitation 2003; 58:267-269.

# Guida e dichiarazione del produttore uscita wireless

## Trasmissione RF emessa (IEC 60601-1-2)

L'unità X Series è conforme a IEC 60601-1-2 per le apparecchiature mediche elettriche e gli impianti medici elettrici che comprendono i trasmettitori RF specificati di seguito.

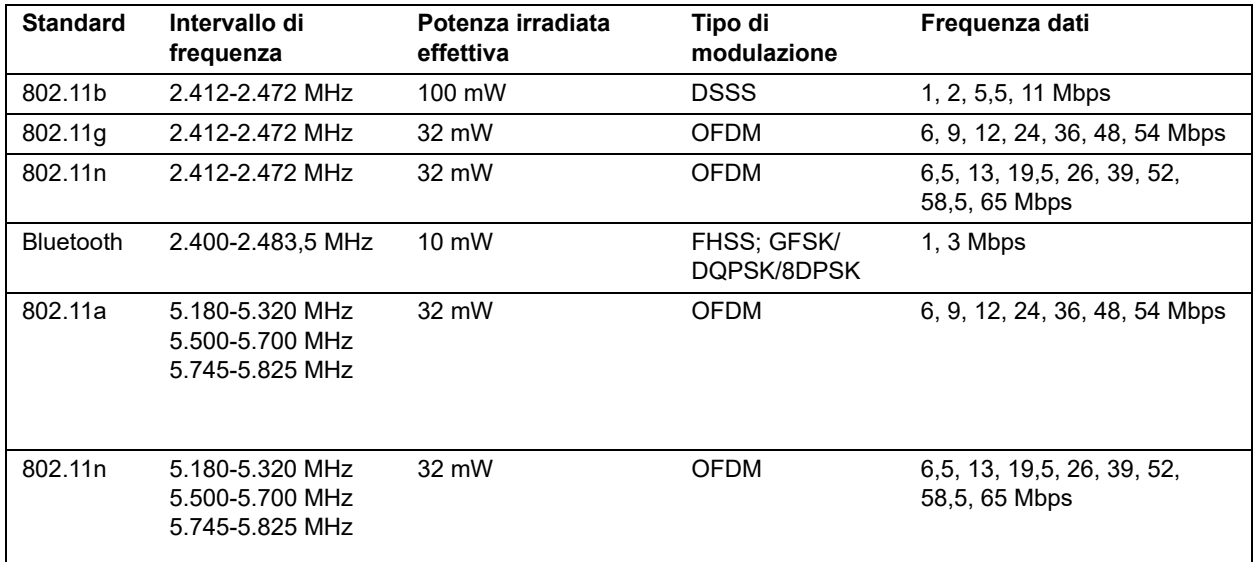

## Avviso FCC

ZOLL Medical Corporation non ha autorizzato cambiamenti o modifiche apportati a questo dispositivo da parte dell'utente. Cambiamenti o modifiche potrebbero annullare l'autorità dell'utente ad adoperare l'apparecchiatura stessa. Vedere 47 CFR sezione 15.21.

Questo dispositivo è conforme alla parte 15 della normativa FCC. Il funzionamento è soggetto alle due seguenti condizioni: (1) questo dispositivo non può causare interferenze dannose e (2) questo dispositivo deve accettare qualsiasi interferenza ricevuta, inclusa l'interferenza che può provocare il funzionamento indesiderato. Vedere 47 CFR sezione 15.19(a)(3).

Si avvisa l'utente di tenersi a 20 cm di distanza dal prodotto per garantire la conformità ai requisiti FCC.

L'impiego del presente dispositivo a limitato ad ambienti interni nella banda compresa tra 5.150 MHz e 5.250 MHz.

**Nota:** Le interferenze dannose sono definite da FCC come segue: qualsiasi emissione, radiazione o induzione che metta a repentaglio il funzionamento di un servizio di navigazione radio o di altri servizi di sicurezza o che danneggi gravemente, ostruisca o interrompa ripetutamente un servizio di comunicazione radio che opera in conformità alle norme FCC.

## Canada, Industry Canada (IC) Avvisi

Questo dispositivo è conforme alle norme RSS senza licenza Industry Canada. Il funzionamento è soggetto alle due seguenti condizioni: (1) questo dispositivo non può causare interferenze e (2) questo dispositivo deve accettare qualsiasi interferenza, inclusa l'interferenza che può provocare il funzionamento indesiderato del dispositivo.

# Appendice B Accessori

I seguenti accessori sono compatibili con l'unità X Series. Per ordinare questi articoli, contattare il rappresentante locale ZOLL.

**Nota:** Per gli accessori ZOLL, il grado di impermeabilità è IPx5 quando sono collegati all'unità X Series, indipendentemente dalla classificazione dichiarata sulle etichette delle singole confezioni.

#### **Accessori ECG (ZOLL)**

Cavo ECG a 3 derivazioni, AAMI

Cavo ECG a 3 derivazioni, IEC

Cavo ECG a 5 derivazioni, AAMI

Cavo ECG a 5 derivazioni, IEC

Cavo ECG di sicurezza a 12 derivazioni per paziente, completo (cavo di distribuzione, set di cavi a 4 derivazioni con set di derivazioni precordiali 6 "V" amovibili), AAMI

Cavo ECG di sicurezza a 12 derivazioni per paziente, completo (cavo di distribuzione, set di cavi a 4 derivazioni con set di derivazioni precordiali 6 "V" amovibili), IEC

Cavo ECG di distribuzione di sicurezza a 4 derivazioni e set di cavi a 4 derivazioni soltanto, AAMI

Cavo ECG di distribuzione di sicurezza a 4 derivazioni e set di cavi a 4 derivazioni soltanto, IEC

Set di cavi ECG di sicurezza amovibili a 6 derivazioni precordiali per cavo paziente di sicurezza a 12 derivazioni, AAMI

Set di cavi ECG a 6 derivazioni precordiali amovibili per cavo paziente di sicurezza a 12 derivazioni, IEC

#### Accessori CO<sub>2</sub>

FilterLine CO2 oro-nasale per pazienti adulti Microstream Advance con tubo per O2, uso a breve termine

FilterLine CO2 oro-nasale per pazienti adulti/pediatrici Microstream Advance, uso a breve termine

FilterLine CO2 oro-nasale per pazienti pediatrici Microstream Advance con tubo per O2, uso a breve termine

FilterLine CO2 per pazienti adulti/pediatrici intubati Microstream Advance, ad alta umidità

FilterLine CO2 per infanti/neonati intubati Microstream Advance, a durata estesa

FilterLine CO2 per pazienti adulti/pediatrici intubati Microstream Advance, ad alta umidità

FilterLine CO2 per pazienti adulti/pediatrici intubati Microstream Advance, uso a breve termine

FilterLine CO2 oro-nasale per pazienti adulti Microstream Advance, uso a breve termine

Smart CapnoLine Plus, FilterLine per pazienti non intubati con erogazione di O<sub>2</sub>, adulti, confezione da 25

Smart CapnoLine Plus, FilterLine per pazienti non intubati con erogazione di O<sub>2</sub>, pediatrici, confezione da 25

Set FilterLine H, Adulti/pediatrico, confezione da 25

Set FilterLine H, Infanti/neonati, confezione da 25

Set FilterLine, Adulti/pediatrico, confezione da 25

Set VitaLine H, Adulti/pediatrico, confezione da 25

#### **Accessori per NIBP**

*Tubi*

Tubo, Infanti/neonati, 2,4 m, con connettore bracciale luer femmina, lume singolo

Tubo, Infanti/neonati, 2,4 m, con connettore conforme a ISO

Tubo, Adulti/pediatrico, 3 m, con connettore bracciale "twist lock", doppio lume

Tubo, adulti/pediatrico, 5 m, con connettore bracciale "twist lock", doppio lume

**Bracciali riutilizzabili (bracciali per la misurazione della pressione arteriosa Welch Allyn Flexiport)**

Tubo singolo neonati n. 1, 3,3 - 5,6 cm con connettore luer maschio, confezione da 10

Tubo singolo neonati n. 2, 4,2 - 7,1 cm con connettore luer maschio, confezione da 10

Tubo singolo neonati n. 3, 5,4 - 9,1 cm con connettore luer maschio, confezione da 10

Tubo singolo neonati n. 4, 6,9 - 11,7 cm con connettore luer maschio, confezione da 10

Tubo singolo neonati n. 5, 8,9 - 15,0 cm con connettore luer maschio, confezione da 10

Tubo singolo neonati n. 1, 3,3 - 5,6 cm con connettore non-luer femmina conforme a ISO, confezione da 10

Tubo singolo neonati n. 2, 4,2 - 7,1 cm con connettore non-luer femmina conforme a ISO, confezione da 10

Tubo singolo neonati n. 3, 5,4 - 9,1 cm con connettore non-luer femmina conforme a ISO, confezione da 10

Tubo singolo neonati n. 4, 6,9 - 11,7 cm con connettore non-luer femmina conforme a ISO, confezione da 10

Tubo singolo neonati n. 5, 8,9 - 15,0 cm con connettore non-luer femmina conforme a ISO, confezione da 10

Kit bracciale neonatale, ognuno con dimensioni ad 1 a 5, tubo singolo con connettore luer maschio, confezione da 5

Kit bracciale neonatale, ognuno con dimensioni da 1 a 5, tubo singolo con connettore non-luer femmina conforme a ISO, confezione da 5

Bracciale Welch Allyn REUSE-07-2 MQ, Infante, a 2 tubi, connettore Twist lock

Bracciale Welch Allyn REUSE-08-2 MQ, bambino piccolo, a 2 tubi, connettore Twist lock

Bracciale Welch Allyn REUSE-09-2 MQ, bambino, a 2 tubi, connettore Twist lock

Bracciale Welch Allyn REUSE-10-2MQ, adulto piccolo, a 2 tubi, connettore Twist lock

Bracciale Welch Allyn REUSE-11-2MQ, adulto, a 2 tubi, connettore Twist lock

Bracciale Welch Allyn REUSE-11L-2MQ, adulto lungo, a 2 tubi, connettore Twist lock

Bracciale Welch Allyn REUSE-12-2MQ, gamba adulto, a 2 tubi, connettore Twist lock

Bracciale Welch Allyn REUSE-12L-2MQ, gamba adulto lungo, a 2 tubi, connettore Twist lock

Bracciale Welch Allyn REUSE-13-2 MQ, coscia, a 2 tubi, connettore Twist lock

#### Accessori per SpO<sub>2</sub>

Set RD Rainbow, MD20-05, CAVO PAZIENTE, 1,52 metri

Set RD Rainbow, MD20-05, CAVO PAZIENTE, 3,65 metri

Sensore non adesivo per  $SpO<sub>2</sub>$  neonatale RD SET NeoPt-500, confezione da 20

Sensore adesivo per SpO<sub>2</sub> neonatale RD SET, confezione da 20

RD SET DCI, sensore per SpO<sub>2</sub> riutilizzabile per adulti, 0,91 metro

RD SET DCIP, sensore per SpO<sub>2</sub> pediatrica riutilizzabile Slender Digit, 0,91 metro

Sensore adesivo per SpO<sub>2</sub> su adulti RD SET, confezione da 20

Sensore adesivo per  $SpO<sub>2</sub>$  pediatrica RD SET, confezione da 20

Sensore adesivo per infanti RD SET, confezione da 20

Sensore adesivo per SpO $_2$  su neonati/adulti RD SET, confezione da 20

Sensore monouso Rainbow R25 per pazienti di peso > 30 kg

Sensore monouso Rainbow R25-L per pazienti di peso < 3kg, > 30 kg

Sensore monouso Rainbow R20 per bambini di peso compreso tra 10 e 50 kg

Sensore monouso Rainbow R20-L per neonati di peso compreso tra 3 e 10 kg

Cavo paziente Rainbow RC-4, cavo paziente riutilizzabile da 1,2 m

Cavo paziente Rainbow RC-12, cavo paziente riutilizzabile da 3,6 m

Cavo paziente riutilizzabile per adulti Rainbow DCI-dc8, da 2,4 m/Sensore

Cavo paziente riutilizzabile per adulti Rainbow DCI-dc12, da 3,6 m/Sensore

Cavo paziente riutilizzabile pediatrico Rainbow DCIP-dc8, da 2,4 m/Sensore

Cavo paziente riutilizzabile pediatrico Rainbow DCIP-dc12, da 3,6 m/Sensore

Sensore di collegamento diretto riutilizzabile rosso DBI-dc8 da 2,4 m, Masimo Rainbow Set

Sensore per dita riutilizzabile per adulti Rainbow DCI SC-200 (SpHb, SpMet, SpO2), il sensore da 0,91 m comprende 200 test SpHb.

Sensore per dita riutilizzabile pediatrico Rainbow DCI SC-200 (SpHb, SpMet, SpO2), il sensore da 0,91 m comprende 200 test SpHb.

Sensore per dita riutilizzabile per adulti Rainbow DCI SC-400 (SpHb, SpMet, SpO2), il sensore da 0,91 m comprende 400 test SpHb.

Sensore per dita riutilizzabile pediatrico Rainbow DCI SC-400 (SpHb, SpMet, SpO2), il sensore da 0,91 m comprende 400 test SpHb.

Sensori adesivi per adulti Rainbow R1-25L - SpHb, SpO2, SpMet, confezione da 10

Sensori adesivi per neonati Rainbow R1-20L - SpHb, SpO2, SpMet, confezione da 10

Sensori adesivi per adulti a farfalla Rainbow R1-25 (SpHb, SpO2, SpMet), confezione da 10

Sensori adesivi pediatrici a farfalla Rainbow R1-20 (SpHb, SpO2, SpMet), confezione da 10

M-LNCS™ ADTX, sensore adesivo per SpO2 su adulti, > 30 kg. Destinato all'uso su un solo paziente

M-LNCS™ Pdtx-3, Sensore con adesivo SpO2 per pazienti pediatrici, cavo da 0,91 m, 10-50 kg. Utilizzabile su un singolo paziente

M-LNCS™ NeoPt-3, sensore adesivo per SpO2 neonatale, cavo da 0,91 metro, < 1 kg. Destinato all'uso su un solo paziente

M-LNCS™ Inf-3, Sensore con adesivo SpO2 per bambini, cavo da 0,91 m, 3-20 kg. Utilizzabile su un singolo paziente

**Accessori per temperatura**

Sonda cutanea YSI riutilizzabile per adulti

Sonda cutanea YSI riutilizzabile pediatrica

Esofagea/rettale YSI riutilizzabile per adulti

Esofagea/rettale YSI riutilizzabile pediatrica

Cavo adattatore sensore per sonde monouso

Sonda esofagea/rettale YSI monouso

Sonda cutanea YSI monouso

## **Accessori per la defibrillazione (ZOLL)**

Il cavo per terapia multifunzione X Series consente l'uso di elettrodi multifunzione monouso e di piastre esterne e interne ZOLL M Series CCT (vendute separatamente)

Set di piastre esterne M Series con comandi ed elettrodi per uso pediatrico incorporati

Impugnatura interna sterilizzabile (nera) ZOLL, con selettore, elettrodo da 25,4 mm, cavo da 3 m (solo Stati Uniti) o cavo da 2 m

Impugnatura interna sterilizzabile (nera) ZOLL, con selettore, elettrodo da 40,6 mm, cavo da 3 m (solo Stati Uniti) o cavo da 2 m

Impugnatura interna sterilizzabile (nera) ZOLL, con selettore, elettrodo da 50,8 mm, cavo da 3 m (solo Stati Uniti) o cavo da 2 m

Impugnatura interna sterilizzabile (nera) ZOLL, con selettore, elettrodo da 68,5 mm, cavo da 3 m (solo Stati Uniti) o cavo da 2 m

Impugnatura interna sterilizzabile (nera) ZOLL, con selettore, elettrodo da 76,2 mm, cavo da 3 m (solo Stati Uniti) o cavo da 2 m

Impugnatura interna sterilizzabile (nera) ZOLL, senza selettore, elettrodo da 1", cavo da 3 m

Impugnatura interna sterilizzabile (nera) ZOLL, senza selettore, elettrodo da 1,6", cavo da 3 m

Impugnatura interna sterilizzabile (nera) ZOLL, senza selettore, elettrodo da 2", cavo da 3 m

Impugnatura interna sterilizzabile (nera) ZOLL, senza selettore, elettrodo da 2,7", cavo da 3 m

Impugnatura interna sterilizzabile (nera) ZOLL, senza selettore, elettrodo da 3", cavo da 3 m

Gel da defibrillazione ZOLL

Cavo OneStep ZOLL

Cavo terapia multifunzione ZOLL con connettore CPR-D

Adattatore CPRD per cavo terapia multifunzione ZOLL

Adattatore ZOLL AutoPulse Plus

Elettrodi CPR Stat-padz HVP multifunzione - 8 coppie/confezione

Elettrodi CPR Stat-padz HVP multifunzione - 1 coppia

Elettrodo, Pedi-padz II, NO OVERBOX, singolo

Elettrodo, Pedi-padz II, NO OVERBOX, confezione da 6

Elettrodo per rianimazione OneStep (8 per scatola)

Elettrodo per rianimazione OneStep Pacing (8 per scatola)

Elettrodo per rianimazione OneStep CPR (8 per scatola)

Elettrodo per rianimazione OneStep Complete (8 per scatola)

Connettore verde OneStep CPR AA

Connettore verde OneStep Basic

Connettore verde OneStep Pediatric

Elettrodo OneStep CPR AA (8 per scatola)

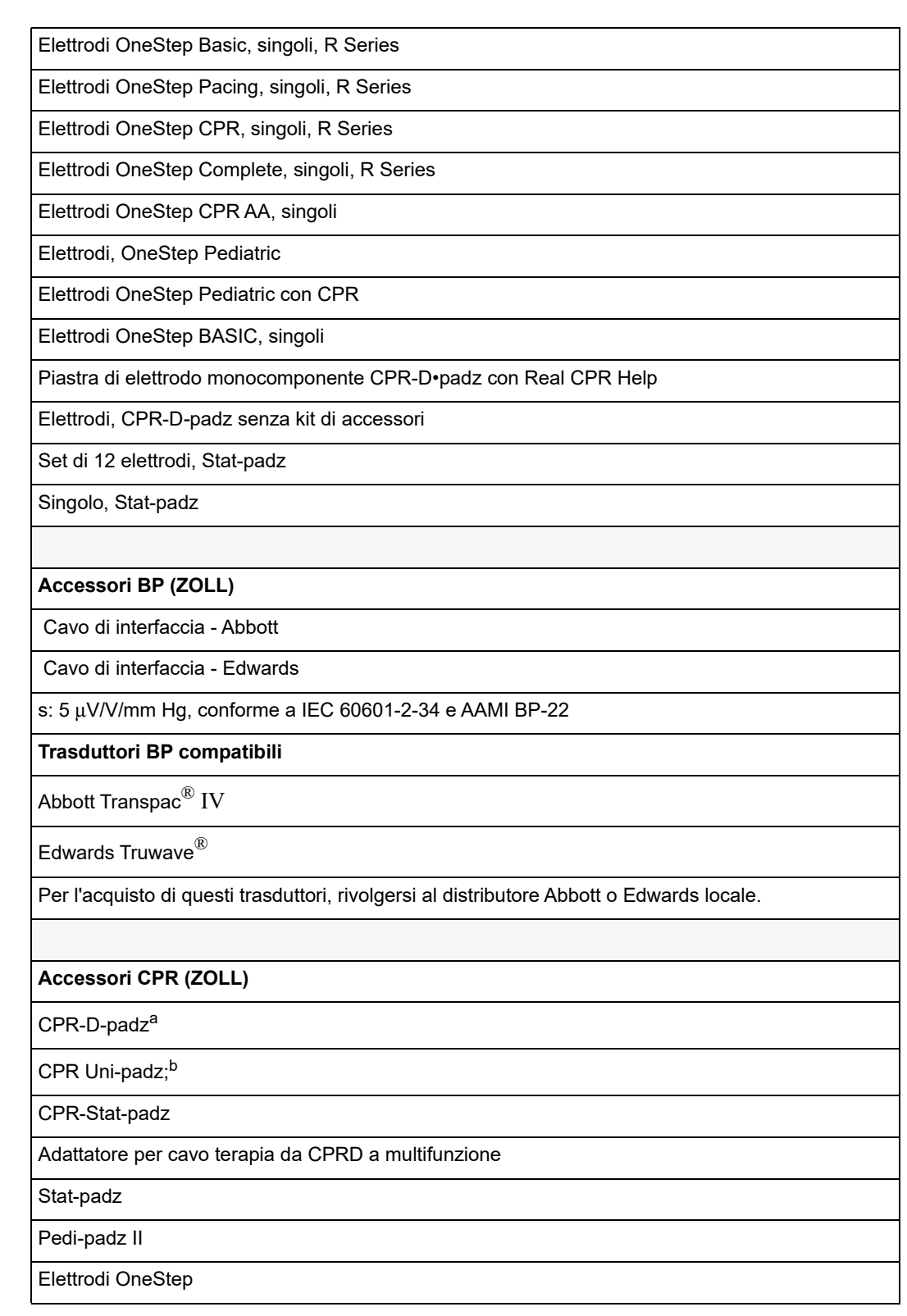

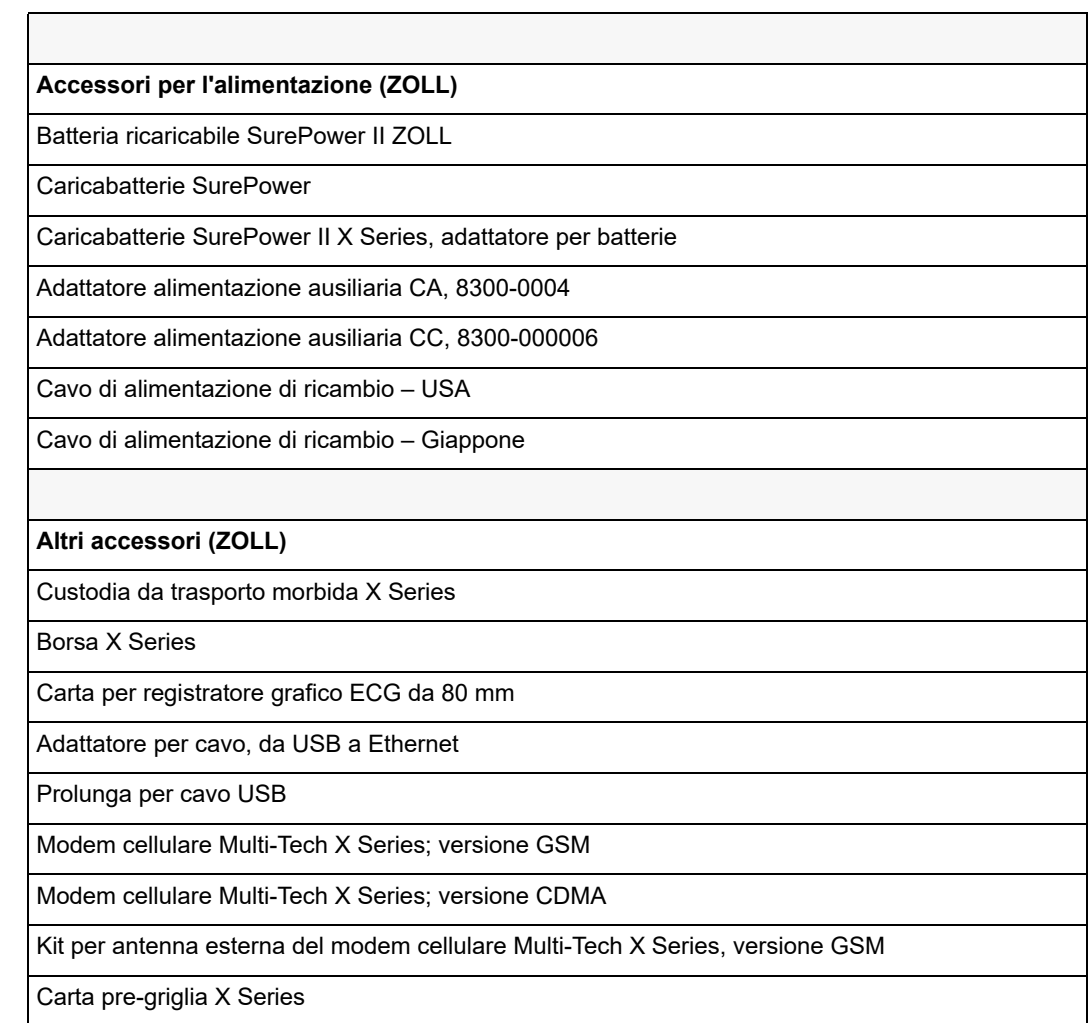

- a. Nota: Gli elettrodi non sono indicati per l'uso nella stimolazione non invasiva.
- b. Nota: Gli elettrodi non sono indicati per l'uso nella stimolazione non invasiva.